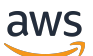

Panduan Developer

# AWS HealthImaging

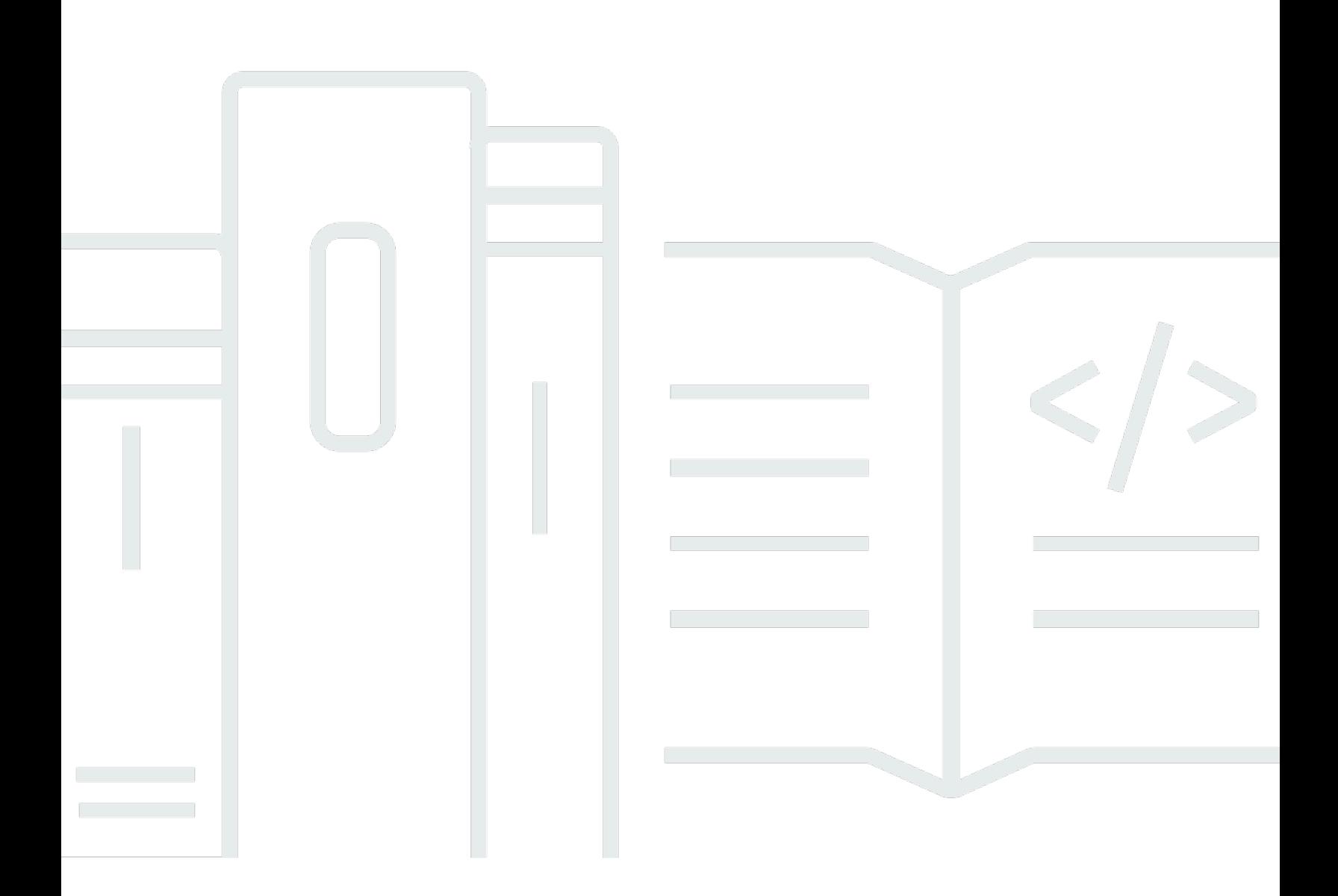

Copyright © 2024 Amazon Web Services, Inc. and/or its affiliates. All rights reserved.

## AWS HealthImaging: Panduan Developer

Copyright © 2024 Amazon Web Services, Inc. and/or its affiliates. All rights reserved.

Merek dagang dan tampilan dagang Amazon tidak boleh digunakan sehubungan dengan produk atau layanan apa pun yang bukan milik Amazon, dengan cara apa pun yang dapat menyebabkan kebingungan di antara pelanggan, atau dengan cara apa pun yang menghina atau mendiskreditkan Amazon. Semua merek dagang lain yang tidak dimiliki oleh Amazon merupakan properti dari masingmasing pemilik, yang mungkin berafiliasi, terkait dengan, atau disponsori oleh Amazon, atau tidak.

# **Table of Contents**

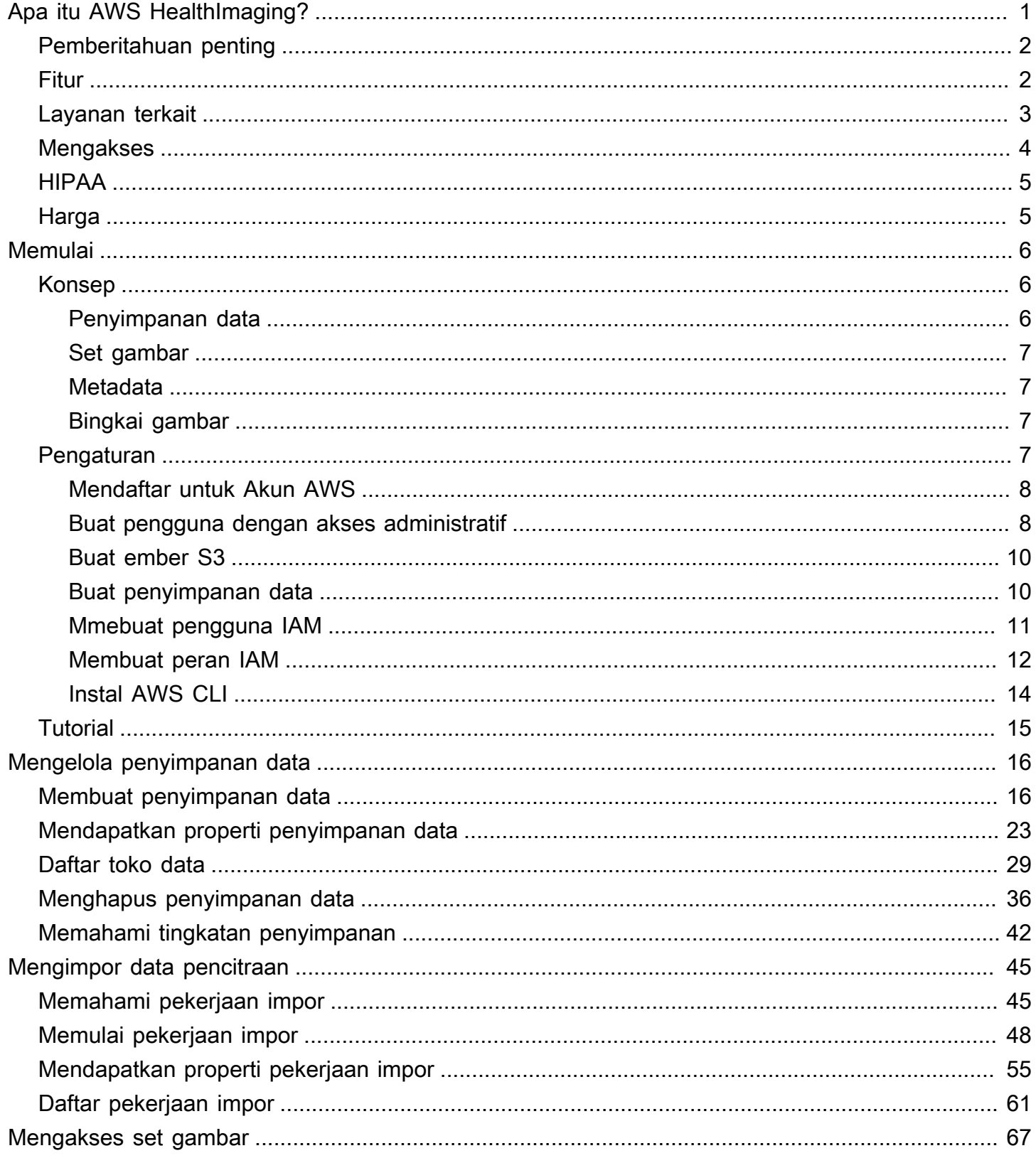

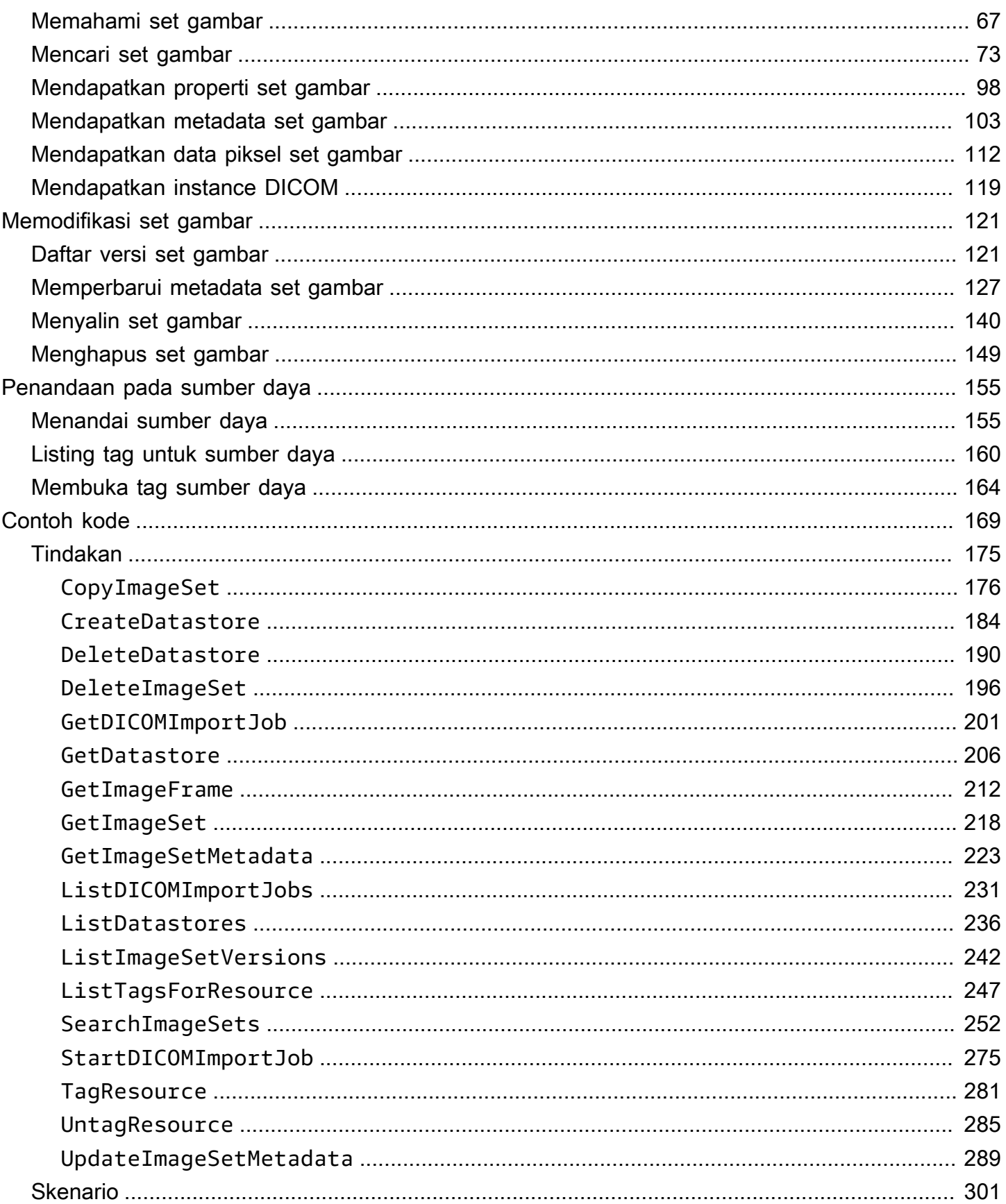

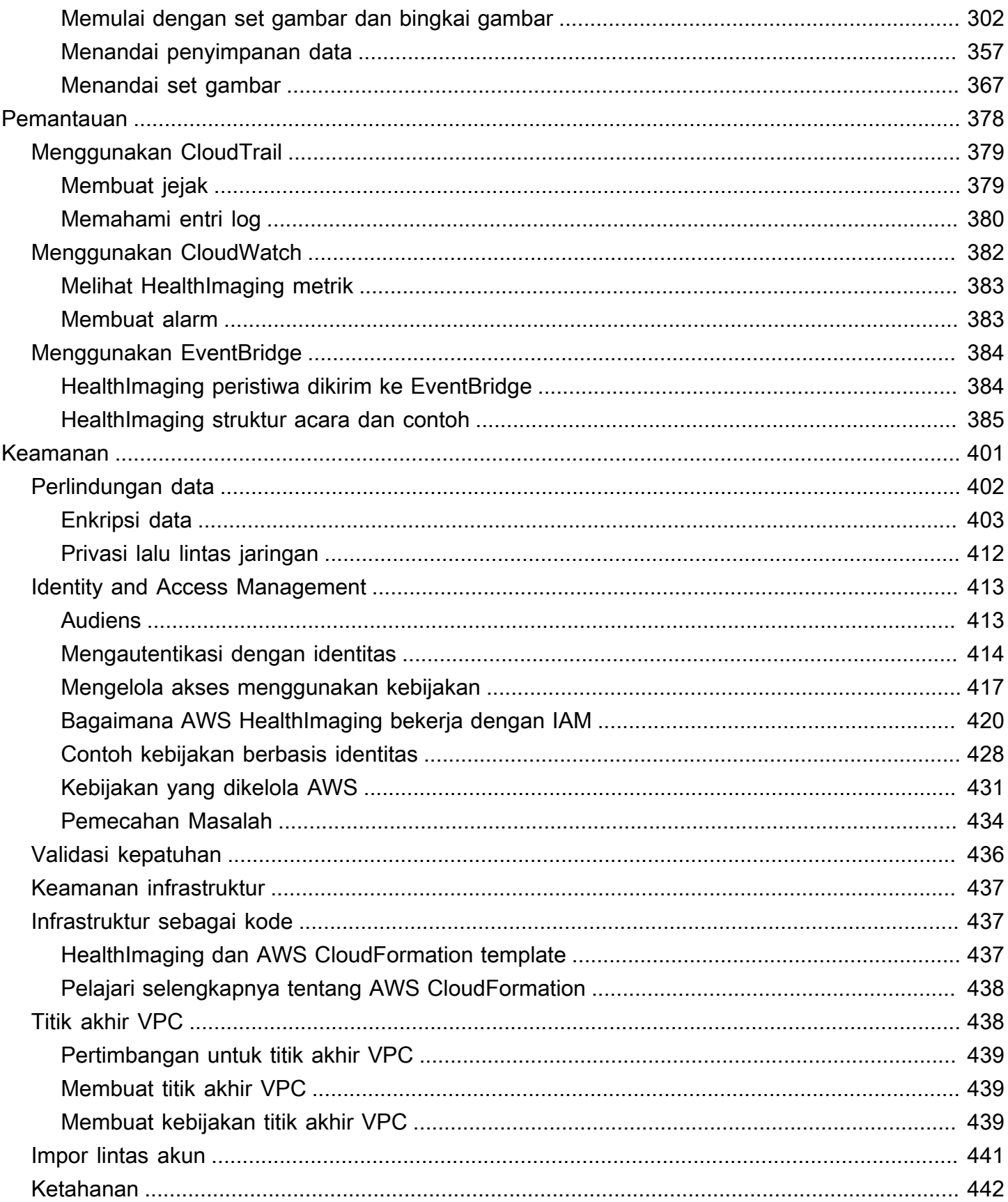

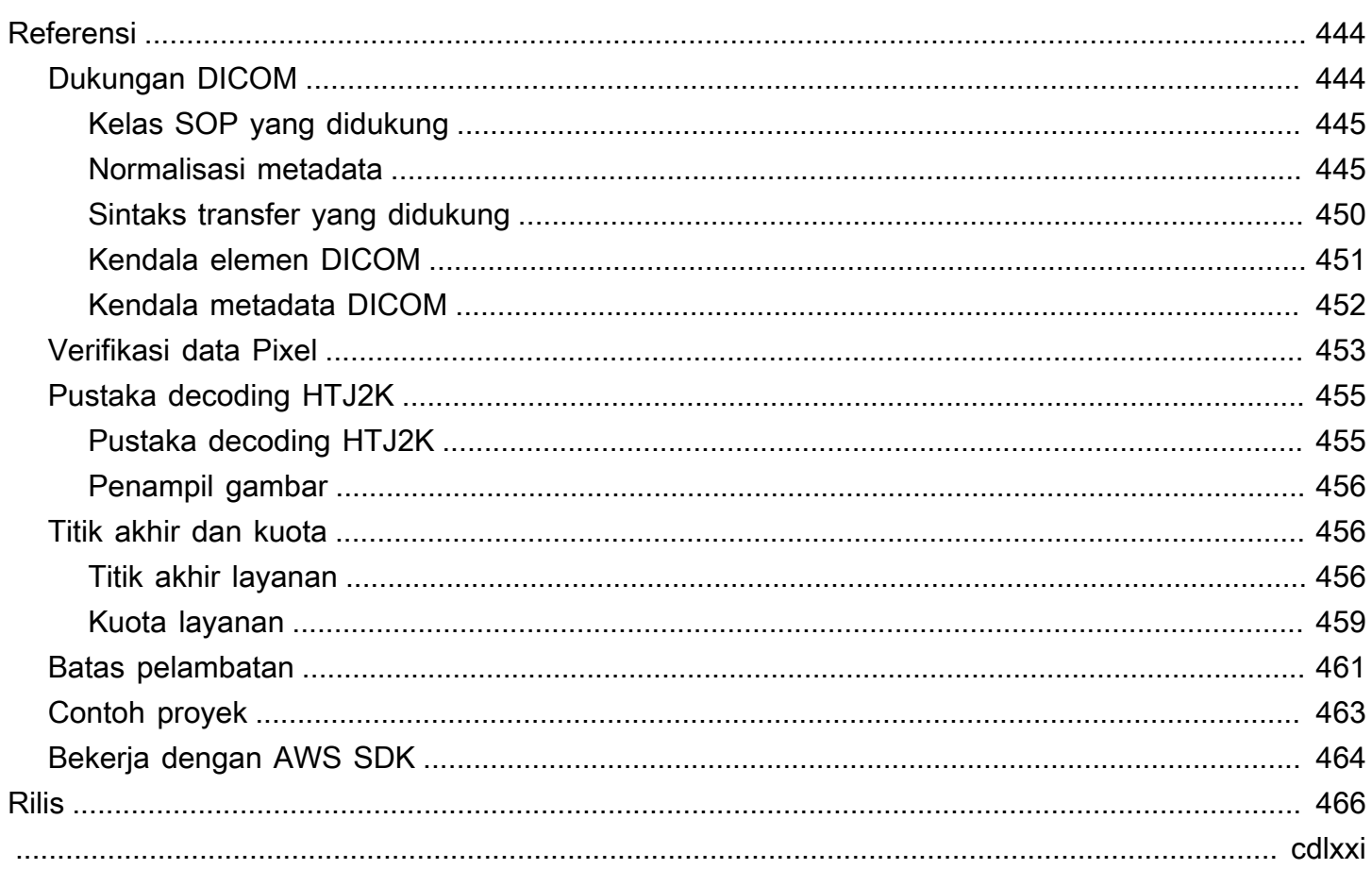

# <span id="page-6-0"></span>Apa itu AWS HealthImaging?

AWS HealthImaging adalah layanan yang memenuhi syarat HIPAA yang memberdayakan penyedia layanan kesehatan, organisasi ilmu hayati, dan mitra perangkat lunak mereka untuk menyimpan, menganalisis, dan berbagi gambar medis di cloud dengan skala petabyte. HealthImagingkasus penggunaan meliputi:

- Pencitraan perusahaan Simpan dan streaming data pencitraan medis Anda langsung dari AWS Cloud sambil mempertahankan kinerja latensi rendah dan ketersediaan tinggi.
- Arsip gambar jangka panjang Hemat biaya arsip gambar jangka panjang sambil mempertahankan akses pengambilan gambar subdetik.
- Pengembangan AI/ML Jalankan inferensi kecerdasan buatan dan pembelajaran mesin (AI/ML) melalui arsip pencitraan Anda dengan dukungan dari alat dan layanan lain.
- Analisis multimodal Gabungkan data pencitraan klinis Anda dengan AWS HealthLake (data kesehatan) dan AWS HealthOmics (data omics) untuk memberikan wawasan tentang pengobatan presisi.

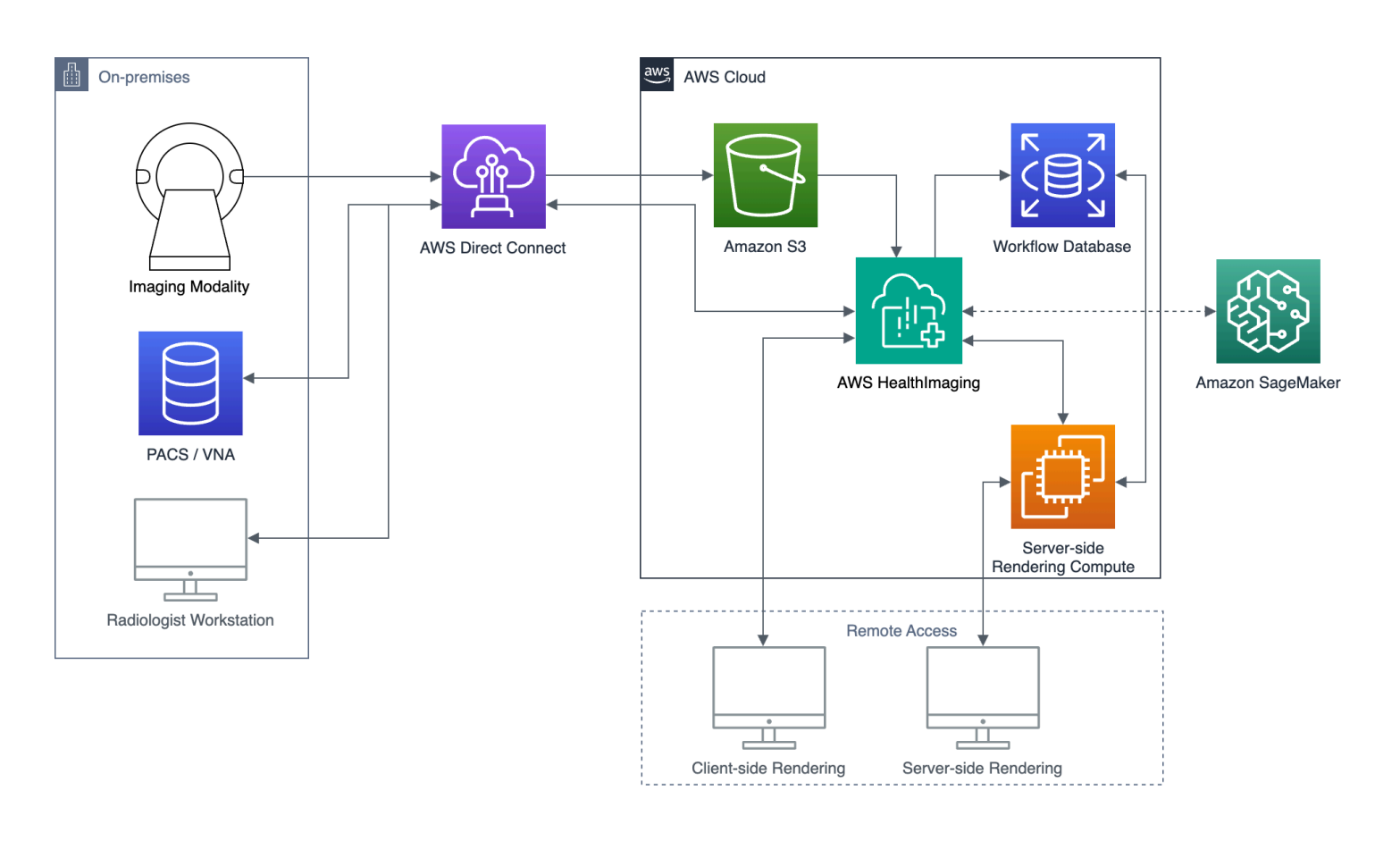

AWS HealthImaging menyediakan akses ke data gambar (misalnya X-Ray, CT, MRI, Ultrasound) sehingga aplikasi pencitraan medis yang dibangun di cloud dapat mencapai kinerja yang sebelumnya hanya mungkin dilakukan di tempat. Dengan HealthImaging, Anda mengurangi biaya infrastruktur dengan menjalankan aplikasi pencitraan medis Anda dalam skala besar dari satu salinan resmi dari setiap gambar medis. AWS Cloud

Topik

- [Pemberitahuan penting](#page-7-0)
- **[Fitur AWS HealthImaging](#page-7-1)**
- [AWS Layanan terkait](#page-8-0)
- [Mengakses AWS HealthImaging](#page-9-0)
- [Kelayakan HIPAA dan keamanan data](#page-10-0)
- [Harga](#page-10-1)

## <span id="page-7-0"></span>Pemberitahuan penting

AWS HealthImaging bukan pengganti saran, diagnosis, atau perawatan medis profesional, dan tidak dimaksudkan untuk menyembuhkan, mengobati, mengurangi, mencegah, atau mendiagnosis penyakit atau kondisi kesehatan apa pun. Anda bertanggung jawab untuk melembagakan tinjauan manusia sebagai bagian dari penggunaan AWS apa pun HealthImaging, termasuk terkait dengan produk pihak ketiga yang dimaksudkan untuk menginformasikan pengambilan keputusan klinis. AWS hanya HealthImaging boleh digunakan dalam perawatan pasien atau skenario klinis setelah ditinjau oleh profesional medis terlatih yang menerapkan penilaian medis yang baik.

## <span id="page-7-1"></span>Fitur AWS HealthImaging

AWS HealthImaging menyediakan fitur-fitur berikut.

Metadata DICOM yang ramah pengembang

AWS HealthImaging menyederhanakan pengembangan aplikasi dengan mengembalikan metadata DICOM dalam format yang ramah pengembang. Setelah mengimpor data pencitraan Anda, atribut metadata individual dapat diakses menggunakan kata kunci yang ramah manusia daripada nomor heksadesimal grup/elemen yang tidak dikenal. Elemen DICOM tingkat Pasien, Studi, dan Seri [dinormalisasi,](#page-450-1) menghilangkan kebutuhan pengembang aplikasi untuk menangani inkonsistensi antara Instans SOP. Selain itu, nilai atribut metadata dapat langsung diakses dalam tipe runtime asli.

Penguraian kode gambar yang dipercepat SIMD

AWS HealthImaging mengembalikan bingkai gambar (data piksel) yang dikodekan dengan High Throughput JPEG 2000 (HTJ2K), codec kompresi gambar tingkat lanjut. HTJ2K memanfaatkan single instruction multiple data (SIMD) pada prosesor modern untuk memberikan tingkat kinerja baru. HTJ2K adalah urutan besarnya lebih cepat dari JPEG2000 dan setidaknya dua kali lebih cepat dari semua sintaks transfer DICOM lainnya. WASM-SIMD dapat digunakan untuk membawa kecepatan ekstrim ini ke nol pemirsa web footprint.

#### Verifikasi data Pixel

AWS HealthImaging menyediakan verifikasi data piksel bawaan dengan memeriksa status encoding dan decoding lossless dari setiap gambar selama impor. Untuk informasi selengkapnya, lihat [Verifikasi data Pixel.](#page-458-0)

#### Kinerja terdepan di industri

AWS HealthImaging menetapkan standar baru untuk kinerja pemuatan gambar berkat pengkodean metadata yang efisien, kompresi lossless, dan akses data resolusi progresif. Pengkodean metadata yang efisien memungkinkan pemirsa gambar dan algoritme AI untuk memahami konten studi DICOM tanpa harus memuat data gambar. Gambar dimuat lebih cepat tanpa kompromi dalam kualitas gambar berkat kompresi gambar tingkat lanjut. Resolusi progresif memungkinkan pemuatan gambar yang lebih cepat untuk thumbnail, wilayah yang diminati, dan perangkat seluler resolusi rendah.

Impor DICOM yang dapat diskalakan

HealthImaging Impor AWS memanfaatkan teknologi cloud native modern untuk mengimpor beberapa studi DICOM secara paralel. Arsip historis dapat diimpor dengan cepat tanpa memengaruhi beban kerja klinis untuk data baru. Untuk informasi tentang instans SOP yang didukung dan sintaks transfer, lihat. [Dukungan DICOM](#page-449-1)

## <span id="page-8-0"></span>AWS Layanan terkait

AWS HealthImaging memiliki integrasi yang ketat dengan AWS layanan lain. Pengetahuan tentang layanan berikut berguna untuk memanfaatkan sepenuhnya HealthImaging.

• [AWS Identity and Access Management—](https://aws.amazon.com/iam/) Gunakan IAM untuk mengelola identitas dan akses ke sumber daya dengan aman. HealthImaging

- [Amazon Simple Storage Service](https://aws.amazon.com/s3/)  Gunakan Amazon S3 sebagai area pementasan untuk mengimpor data DICOM ke dalamnya. HealthImaging
- [Amazon CloudWatch](https://aws.amazon.com/cloudwatch/)  Gunakan CloudWatch untuk mengamati dan memantau HealthImaging sumber daya.
- [AWS CloudTrail](https://aws.amazon.com/cloudtrail/) Gunakan CloudTrail untuk melacak aktivitas HealthImaging pengguna dan penggunaan API.
- [AWS CloudFormation—](https://aws.amazon.com/cloudformation/) Gunakan AWS CloudFormation untuk mengimplementasikan templat infrastruktur sebagai kode (IAc) untuk membuat sumber daya di HealthImaging.
- [AWS PrivateLink—](https://aws.amazon.com/privatelink/) Gunakan Amazon VPC untuk membangun konektivitas antara HealthImaging dan [Amazon Virtual Private Cloud](https://aws.amazon.com/vpc/) tanpa mengekspos data ke internet.
- [Amazon EventBridge](https://aws.amazon.com/eventbridge/)  Gunakan EventBridge untuk membuat aplikasi yang dapat diskalakan dan didorong oleh peristiwa dengan membuat aturan yang merutekan HealthImaging peristiwa ke target.

## <span id="page-9-0"></span>Mengakses AWS HealthImaging

Anda dapat mengakses AWS HealthImaging menggunakan AWS Management Console, AWS Command Line Interface dan AWS SDK. Panduan ini memberikan instruksi prosedural untuk contoh AWS Management Console dan kode untuk AWS CLI dan AWS SDK.

#### AWS Management Console

AWS Management Console Ini menyediakan antarmuka pengguna berbasis web untuk mengelola HealthImaging dan sumber daya yang terkait. Jika Anda telah mendaftar untuk sebuah AWS akun, Anda dapat masuk ke [HealthImaging konsol](https://console.aws.amazon.com/medical-imaging/home#).

AWS Command Line Interface (AWS CLI)

AWS CLI Ini menyediakan perintah untuk serangkaian AWS produk yang luas, dan didukung di Windows, Mac, dan Linux. Untuk informasi selengkapnya, silakan lihat [Panduan Pengguna AWS](https://docs.aws.amazon.com/cli/latest/userguide/) [Command Line Interface .](https://docs.aws.amazon.com/cli/latest/userguide/)

#### AWS SDK

AWS SDK menyediakan pustaka, contoh kode, dan sumber daya lainnya untuk pengembang perangkat lunak. Pustaka ini menyediakan fungsi dasar yang mengotomatiskan tugas seperti menandatangani permintaan Anda secara kriptografis, mencoba ulang permintaan, dan menangani respons kesalahan. Untuk informasi lebih lanjut, lihat [Alat untuk Membangun di AWS.](https://aws.amazon.com/developer/tools/)

#### Permintaan HTTP

Anda dapat memanggil HealthImaging tindakan menggunakan permintaan HTTP, tetapi Anda harus menentukan titik akhir yang berbeda tergantung pada jenis tindakan yang digunakan. Untuk informasi selengkapnya, lihat [Tindakan API yang didukung untuk permintaan HTTP.](#page-462-0)

## <span id="page-10-0"></span>Kelayakan HIPAA dan keamanan data

Ini adalah Layanan yang Memenuhi Syarat HIPAA. [Untuk informasi lebih lanjut tentang AWS,](https://aws.amazon.com/compliance/hipaa-compliance/) [Undang-Undang Portabilitas dan Akuntabilitas Asuransi Kesehatan AS tahun 1996 \(HIPAA\), dan](https://aws.amazon.com/compliance/hipaa-compliance/)  [menggunakan AWS layanan untuk memproses, menyimpan, dan mengirimkan informasi kesehatan](https://aws.amazon.com/compliance/hipaa-compliance/)  [yang dilindungi \(PHI\), lihat Ikhtisar HIPAA.](https://aws.amazon.com/compliance/hipaa-compliance/)

Koneksi untuk HealthImaging berisi PHI dan informasi identitas pribadi (PII) harus dienkripsi. Secara default, semua koneksi HealthImaging menggunakan HTTPS melalui TLS. HealthImaging menyimpan konten pelanggan terenkripsi dan beroperasi sesuai dengan Model [Tanggung Jawab](https://aws.amazon.com/compliance/shared-responsibility-model/) [AWS Bersama.](https://aws.amazon.com/compliance/shared-responsibility-model/)

<span id="page-10-1"></span>Untuk informasi tentang kepatuhan, lihat[Validasi kepatuhan untuk AWS HealthImaging.](#page-441-0)

## Harga

HealthImaging membantu Anda mengotomatiskan manajemen siklus hidup data klinis dengan tingkatan cerdas. Untuk informasi selengkapnya, lihat [Memahami tingkatan penyimpanan](#page-47-0).

Untuk informasi harga umum, lihat [HealthImaging harga AWS](https://aws.amazon.com/healthimaging/pricing/). Untuk memperkirakan biaya, gunakan [kalkulator HealthImaging harga AWS.](https://calculator.aws/#/addService/healthimaging/)

# <span id="page-11-0"></span>Memulai AWS HealthImaging

Untuk mulai menggunakan AWS HealthImaging, siapkan AWS akun dan buat AWS Identity and Access Management pengguna. Untuk menggunakan [AWS CLIa](https://docs.aws.amazon.com/cli/latest/userguide/getting-started-install.html)tau [AWS SDK,](https://aws.amazon.com/developer/tools/) Anda harus menginstal dan mengkonfigurasinya.

Setelah mempelajari HealthImaging konsep dan pengaturan, tutorial singkat dengan contoh kode tersedia untuk membantu Anda memulai.

Topik

- [HealthImaging Konsep AWS](#page-11-1)
- [Menyiapkan AWS HealthImaging](#page-12-3)
- [AWS HealthImaging tutorial](#page-20-0)

## <span id="page-11-1"></span>HealthImaging Konsep AWS

Terminologi dan konsep berikut sangat penting untuk pemahaman dan penggunaan AWS HealthImaging Anda.

Konsep

- [Penyimpanan data](#page-11-2)
- [Set gambar](#page-12-0)
- **[Metadata](#page-12-1)**
- [Bingkai gambar](#page-12-2)

### <span id="page-11-2"></span>Penyimpanan data

Penyimpanan data adalah gudang data pencitraan medis yang berada dalam satu. Wilayah AWS Sebuah AWS akun dapat memiliki nol atau banyak penyimpanan data. Penyimpanan data memiliki kunci AWS KMS enkripsi sendiri, sehingga data dalam satu penyimpanan data dapat secara fisik dan logis diisolasi dari data di penyimpanan data lain. Penyimpanan data mendukung kontrol akses menggunakan peran IAM, izin, dan kontrol akses berbasis atribut.

Untuk informasi selengkapnya, lihat [Mengelola penyimpanan data](#page-21-0) dan [Memahami tingkatan](#page-47-0) [penyimpanan](#page-47-0).

### <span id="page-12-0"></span>Set gambar

Kumpulan gambar adalah AWS konsep yang mendefinisikan mekanisme pengelompokan abstrak untuk mengoptimalkan data pencitraan medis terkait. Saat Anda mengimpor data pencitraan DICOM P10 ke penyimpanan HealthImaging data AWS, data tersebut diubah menjadi kumpulan gambar yang terdiri dari [metadata](#page-12-1) dan bingkai [gambar](#page-12-2) (data piksel). Mengimpor data DICOM P10 menghasilkan kumpulan gambar yang berisi metadata DICOM dan bingkai gambar untuk satu atau beberapa instance Service-Object Pair (SOP) dalam Seri DICOM yang sama.

Untuk informasi selengkapnya, lihat [Mengimpor data pencitraan](#page-50-0) dan [Memahami set gambar.](#page-72-1)

### <span id="page-12-1"></span>**Metadata**

[Metadata adalah atribut non-piksel yang ada dalam kumpulan gambar.](#page-12-0) Untuk DICOM, ini termasuk demografi pasien, detail prosedur, dan parameter khusus akuisisi lainnya. AWS HealthImaging memisahkan gambar yang disetel menjadi metadata dan bingkai gambar (data piksel) sehingga aplikasi dapat mengaksesnya dengan cepat. Hal ini berguna untuk penampil gambar, analitik, dan kasus penggunaan AI/ML yang tidak memerlukan data piksel. Data DICOM [dinormalisasi](#page-450-1) pada tingkat Pasien, Studi, dan Seri, menghilangkan inkonsistensi. Ini menyederhanakan penggunaan data, meningkatkan keamanan, dan meningkatkan kinerja akses.

Untuk informasi selengkapnya, lihat [Mendapatkan metadata set gambar](#page-108-0) dan [Normalisasi metadata.](#page-450-1)

### <span id="page-12-2"></span>Bingkai gambar

Bingkai gambar adalah data piksel yang ada dalam [gambar yang diatur](#page-12-0) untuk membuat gambar medis 2D. Selama impor, AWS HealthImaging mengkodekan semua bingkai gambar dalam High-Throughput JPEG 2000 (HTJ2K). Oleh karena itu, bingkai gambar harus diterjemahkan sebelum dilihat.

<span id="page-12-3"></span>Selengkapnya, lihat [Mendapatkan data piksel set gambar](#page-117-0) dan [Pustaka decoding HTJ2K.](#page-460-0)

## Menyiapkan AWS HealthImaging

Anda harus mengatur AWS lingkungan Anda sebelum menggunakan AWS HealthImaging. Topik berikut adalah prasyarat untuk [tutorial](#page-20-0) yang terletak di bagian berikutnya.

Topik

- [Mendaftar untuk Akun AWS](#page-13-0)
- [Buat pengguna dengan akses administratif](#page-13-1)
- [Buat ember S3](#page-15-0)
- [Buat penyimpanan data](#page-15-1)
- [Buat pengguna IAM dengan izin akses HealthImaging penuh](#page-16-0)
- [Buat peran IAM untuk impor](#page-17-0)
- [Instal AWS CLI \(opsional\)](#page-19-0)

### <span id="page-13-0"></span>Mendaftar untuk Akun AWS

Jika Anda tidak memiliki Akun AWS, selesaikan langkah-langkah berikut untuk membuatnya.

Untuk mendaftar untuk Akun AWS

- 1. Buka [https://portal.aws.amazon.com/billing/signup.](https://portal.aws.amazon.com/billing/signup)
- 2. Ikuti petunjuk online.

Bagian dari prosedur pendaftaran melibatkan tindakan menerima panggilan telepon dan memasukkan kode verifikasi di keypad telepon.

Saat Anda mendaftar untuk sebuah Akun AWS, sebuah Pengguna root akun AWSdibuat. Pengguna root memiliki akses ke semua Layanan AWS dan sumber daya di akun. Sebagai praktik keamanan terbaik, tetapkan akses administratif ke pengguna, dan gunakan hanya pengguna root untuk melakukan [tugas yang memerlukan akses pengguna root](https://docs.aws.amazon.com/accounts/latest/reference/root-user-tasks.html).

AWS mengirimi Anda email konfirmasi setelah proses pendaftaran selesai. Anda dapat melihat aktivitas akun Anda saat ini dan mengelola akun Anda dengan mengunjungi <https://aws.amazon.com/> dan memilih Akun Saya.

### <span id="page-13-1"></span>Buat pengguna dengan akses administratif

Setelah Anda mendaftar Akun AWS, amankan Pengguna root akun AWS, aktifkan AWS IAM Identity Center, dan buat pengguna administratif sehingga Anda tidak menggunakan pengguna root untuk tugas sehari-hari.

#### Amankan Anda Pengguna root akun AWS

1. Masuk ke [AWS Management Consoles](https://console.aws.amazon.com/)ebagai pemilik akun dengan memilih pengguna Root dan memasukkan alamat Akun AWS email Anda. Di laman berikutnya, masukkan kata sandi.

Untuk bantuan masuk dengan menggunakan pengguna root, lihat [Masuk sebagai pengguna root](https://docs.aws.amazon.com/signin/latest/userguide/console-sign-in-tutorials.html#introduction-to-root-user-sign-in-tutorial) di AWS Sign-In Panduan Pengguna.

2. Mengaktifkan autentikasi multi-faktor (MFA) untuk pengguna root Anda.

Untuk petunjuk, lihat [Mengaktifkan perangkat MFA virtual untuk pengguna Akun AWS root](https://docs.aws.amazon.com/IAM/latest/UserGuide/enable-virt-mfa-for-root.html)  [\(konsol\) Anda](https://docs.aws.amazon.com/IAM/latest/UserGuide/enable-virt-mfa-for-root.html) di Panduan Pengguna IAM.

Buat pengguna dengan akses administratif

1. Aktifkan Pusat Identitas IAM.

Untuk mendapatkan petunjuk, silakan lihat [Mengaktifkan AWS IAM Identity Center](https://docs.aws.amazon.com/singlesignon/latest/userguide/get-set-up-for-idc.html) di Panduan Pengguna AWS IAM Identity Center .

2. Di Pusat Identitas IAM, berikan akses administratif ke pengguna.

Untuk tutorial tentang menggunakan Direktori Pusat Identitas IAM sebagai sumber identitas Anda, lihat [Mengkonfigurasi akses pengguna dengan default Direktori Pusat Identitas IAM](https://docs.aws.amazon.com/singlesignon/latest/userguide/quick-start-default-idc.html) di Panduan AWS IAM Identity Center Pengguna.

Masuk sebagai pengguna dengan akses administratif

• Untuk masuk dengan pengguna Pusat Identitas IAM, gunakan URL masuk yang dikirim ke alamat email saat Anda membuat pengguna Pusat Identitas IAM.

Untuk bantuan masuk menggunakan pengguna Pusat Identitas IAM, lihat [Masuk ke portal AWS](https://docs.aws.amazon.com/signin/latest/userguide/iam-id-center-sign-in-tutorial.html) [akses](https://docs.aws.amazon.com/signin/latest/userguide/iam-id-center-sign-in-tutorial.html) di Panduan AWS Sign-In Pengguna.

Tetapkan akses ke pengguna tambahan

1. Di Pusat Identitas IAM, buat set izin yang mengikuti praktik terbaik menerapkan izin hak istimewa paling sedikit.

Untuk petunjuknya, lihat [Membuat set izin](https://docs.aws.amazon.com/singlesignon/latest/userguide/get-started-create-a-permission-set.html) di Panduan AWS IAM Identity Center Pengguna.

2. Tetapkan pengguna ke grup, lalu tetapkan akses masuk tunggal ke grup.

Untuk petunjuk, lihat [Menambahkan grup](https://docs.aws.amazon.com/singlesignon/latest/userguide/addgroups.html) di Panduan AWS IAM Identity Center Pengguna.

### <span id="page-15-0"></span>Buat ember S3

Untuk mengimpor data DICOM P10 ke AWS HealthImaging, dua bucket Amazon S3 direkomendasikan. Bucket input Amazon S3 menyimpan data DICOM P10 untuk diimpor dan HealthImaging dibaca dari bucket ini. Bucket keluaran Amazon S3 menyimpan hasil pemrosesan pekerjaan impor dan HealthImaging menulis ke bucket ini. Untuk representasi visual dari ini, lihat diagram d[iMemahami pekerjaan impor.](#page-50-1)

#### **a** Note

Karena kebijakan AWS Identity and Access Management (IAM), nama bucket Amazon S3 Anda harus unik. Untuk informasi selengkapnya, lihat [Aturan penamaan bucket](https://docs.aws.amazon.com/AmazonS3/latest/userguide/bucketnamingrules.html) di Panduan Pengguna Layanan Penyimpanan Sederhana Amazon.

Untuk tujuan panduan ini, kami menentukan bucket input dan output Amazon S3 berikut dalam peran [IAM](#page-17-0) untuk impor.

- Ember masukan: arn:aws:s3:::medical-imaging-dicom-input
- Ember keluaran: arn:aws:s3:::medical-imaging-output

<span id="page-15-1"></span>Untuk informasi tambahan, lihat [Membuat bucket](https://docs.aws.amazon.com/AmazonS3/latest/userguide/create-bucket-overview.html) di Panduan Pengguna Amazon S3.

#### Buat penyimpanan data

Saat Anda mengimpor data pencitraan medis, [penyimpanan HealthImaging data AWS menyimpan](#page-11-2) hasil file DICOM P10 Anda yang diubah, yang disebut kumpulan [gambar](#page-12-0). Untuk representasi visual dari ini, lihat diagram d[iMemahami pekerjaan impor.](#page-50-1)

#### **G** Tip

A datastoreID dihasilkan saat Anda membuat penyimpanan data. Anda harus menggunakan datastoreID saat menyelesaikan [trust relationship](#page-18-0) for import nanti di bagian ini.

<span id="page-16-0"></span>Untuk membuat penyimpanan data, liha[tMembuat penyimpanan data](#page-21-1).

### Buat pengguna IAM dengan izin akses HealthImaging penuh

**a** Praktik terbaik

Kami menyarankan Anda membuat pengguna IAM terpisah untuk kebutuhan yang berbeda seperti mengimpor, akses data, dan manajemen data. Ini sejalan dengan [akses hak istimewa](https://docs.aws.amazon.com/wellarchitected/latest/framework/sec_permissions_least_privileges.html)  [paling sedikit Grant](https://docs.aws.amazon.com/wellarchitected/latest/framework/sec_permissions_least_privileges.html) di Well-Architected AWS Framework.

Untuk keperluan [Tutorial](#page-20-0) di bagian selanjutnya, Anda akan menggunakan satu pengguna IAM.

#### Untuk membuat pengguna IAM

- 1. Ikuti petunjuk untuk [Membuat pengguna IAM di AWS akun Anda](https://docs.aws.amazon.com/IAM/latest/UserGuide/id_users_create.html) di Panduan Pengguna IAM. Pertimbangkan penamaan pengguna ahiadmin (atau yang serupa) untuk tujuan klarifikasi.
- 2. Tetapkan kebijakan AWSHealthImagingFullAccess terkelola ke pengguna IAM. Untuk informasi selengkapnya, lihat [AWSkebijakan terkelola: AWSHealthImagingFullAccess.](#page-437-0)

#### **a** Note

Izin IAM dapat dipersempit. Untuk informasi selengkapnya, lihat [AWSkebijakan terkelola](#page-436-0)  [untuk AWS HealthImaging.](#page-436-0)

### <span id="page-17-0"></span>Buat peran IAM untuk impor

#### **a** Note

Petunjuk berikut mengacu pada peran AWS Identity and Access Management (IAM) yang memberikan akses baca dan tulis ke bucket Amazon S3 untuk mengimpor data DICOM Anda. Meskipun peran diperlukan untuk [tutorial](#page-20-0) di bagian berikutnya, kami sarankan Anda menambahkan izin IAM ke pengguna, grup, dan peran yang menggunaka[nAWSkebijakan](#page-436-0) [terkelola untuk AWS HealthImaging](#page-436-0), karena mereka lebih mudah digunakan daripada menulis kebijakan sendiri.

Sebuah peran IAM adalah identitas IAM yang dapat Anda buat di akun yang memiliki izin tertentu. Untuk memulai pekerjaan impor, peran IAM yang memanggil StartDICOMImportJob tindakan harus dilampirkan ke kebijakan pengguna yang memberikan akses ke bucket Amazon S3 yang digunakan untuk membaca data DICOM P10 Anda dan menyimpan hasil pemrosesan pekerjaan impor. Itu juga harus diberi hubungan kepercayaan (kebijakan) yang memungkinkan AWS HealthImaging untuk mengambil peran tersebut.

Untuk membuat peran IAM untuk tujuan impor

1. Menggunakan [Konsol IAM,](https://console.aws.amazon.com/iam) buat peran bernamaImportJobDataAccessRole. Anda menggunakan peran ini untuk [tutorial](#page-20-0) di bagian berikutnya. Untuk informasi selengkapnya, lihat [Membuat peran IAM](https://docs.aws.amazon.com/IAM/latest/UserGuide/id_roles_create.html) di Panduan Pengguna IAM.

#### **G** Tip

Untuk keperluan panduan ini, contoh kode [Memulai pekerjaan impor](#page-53-0) mengacu pada peran ImportJobDataAccessRole IAM.

2. Lampirkan kebijakan izin IAM ke peran IAM. Kebijakan izin ini memberikan akses ke bucket input dan output Amazon S3. Lampirkan kebijakan izin berikut ke peran ImportJobDataAccessRole IAM.

```
{ 
     "Version": "2012-10-17", 
     "Statement": [ 
         \{ "Action": [
```

```
 "s3:ListBucket" 
          ], 
          "Resource": [ 
               "arn:aws:s3:::medical-imaging-dicom-input", 
               "arn:aws:s3:::medical-imaging-output" 
          ], 
          "Effect": "Allow" 
     }, 
     { 
          "Action": [ 
               "s3:GetObject" 
          ], 
          "Resource": [ 
               "arn:aws:s3:::medical-imaging-dicom-input/*" 
          ], 
          "Effect": "Allow" 
     }, 
     { 
          "Action": [ 
               "s3:PutObject" 
          ], 
          "Resource": [ 
               "arn:aws:s3:::medical-imaging-output/*" 
          ], 
          "Effect": "Allow" 
     } 
 ]
```
<span id="page-18-0"></span>3. Lampirkan hubungan kepercayaan (kebijakan) berikut ke peran ImportJobDataAccessRole IAM. Kebijakan kepercayaan mensyaratkan datastoreId yang dihasilkan saat Anda menyelesaikan bagian tersebu[tBuat penyimpanan data.](#page-15-1) [Tutorial](#page-20-0) yang mengikuti topik ini mengasumsikan Anda menggunakan satu penyimpanan HealthImaging data AWS, tetapi dengan bucket Amazon S3 khusus penyimpanan data, peran IAM, dan kebijakan kepercayaan.

```
{ 
     "Version": "2012-10-17", 
     "Statement": [ 
          { 
               "Effect": "Allow", 
               "Principal": { 
                   "Service": "medical-imaging.amazonaws.com" 
               },
```
}

```
 "Action": "sts:AssumeRole", 
             "Condition": { 
                 "ForAllValues:StringEquals": { 
                     "aws:SourceAccount": "accountId" 
\qquad \qquad \text{ } "ForAllValues:ArnEquals": { 
                     "aws:SourceArn": "arn:aws:medical-
imaging:region:accountId:datastore/datastoreId" 
 } 
 } 
         } 
    \mathbf{I}}
```
Untuk mempelajari selengkapnya tentang membuat dan menggunakan kebijakan IAM dengan AWS HealthImaging, lihat[Identity and Access Management untuk AWS HealthImaging](#page-418-0).

Untuk mempelajari selengkapnya tentang peran IAM secara umum, lihat [peran IAM](https://docs.aws.amazon.com/IAM/latest/UserGuide/id_roles.html) di Panduan Pengguna IAM. Untuk mempelajari selengkapnya tentang kebijakan dan izin IAM secara umum, lihat [Kebijakan dan Izin IAM di Panduan](https://docs.aws.amazon.com/IAM/latest/UserGuide/access_policies.html) Pengguna IAM.

### <span id="page-19-0"></span>Instal AWS CLI (opsional)

Prosedur berikut diperlukan jika Anda menggunakan AWS Command Line Interface. Jika Anda menggunakan AWS Management Console atau AWS SDK, Anda dapat melewati prosedur berikut.

Untuk mengatur AWS CLI

- 1. Unduh dan konfigurasikan AWS CLI. Untuk instruksi, lihat topik berikut di AWS Command Line Interface Panduan Pengguna.
	- [Menginstal atau memperbarui versi terbaru AWS CLI](https://docs.aws.amazon.com/cli/latest/userguide/getting-started-install.html)
	- [Memulai dengan AWS CLI](https://docs.aws.amazon.com/cli/latest/userguide/cli-chap-getting-started.html)
- 2. Dalam AWS CLI config file, tambahkan profil bernama untuk administrator. Anda menggunakan profil ini saat menjalankan AWS CLI perintah. Di bawah prinsip keamanan dengan hak istimewa terkecil, kami sarankan Anda membuat peran IAM terpisah dengan hak istimewa khusus untuk tugas yang sedang dilakukan. Untuk informasi selengkapnya tentang profil bernama, lihat [Konfigurasi dan pengaturan file kredenal](https://docs.aws.amazon.com/cli/latest/userguide/cli-configure-files.html) di Panduan AWS Command Line Interface Pengguna.

```
[default]
aws_access_key_id = default access key ID
aws_secret_access_key = default secret access key
region = region
```
3. Verifikasi pengaturan menggunakan help perintah berikut.

aws medical-imaging help

Jika AWS CLI dikonfigurasi dengan benar, Anda akan melihat deskripsi singkat tentang AWS HealthImaging dan daftar perintah yang tersedia.

## <span id="page-20-0"></span>AWS HealthImaging tutorial

Tujuan

Tujuan dari tutorial ini adalah untuk mengimpor file DICOM P10 ke [penyimpanan HealthImaging data](#page-11-2) AWS dan mengubahnya menjadi [kumpulan gambar](#page-12-0) yang terdiri dari [metadata](#page-12-1) dan bingkai [gambar](#page-12-2) (data piksel). [Setelah mengimpor data DICOM, Anda mengakses kumpulan gambar, metadata, dan](#page-9-0)  [bingkai gambar berdasarkan preferensi akses Anda.](#page-9-0) HealthImaging

#### Prasyarat

Semua prosedur yang [Pengaturan](#page-12-3) tercantum dalam diperlukan untuk menyelesaikan tutorial ini.

Langkah-langkah tutorial

- 1. [Mulai pekerjaan impor](#page-53-0)
- 2. [Dapatkan properti pekerjaan impor](#page-60-0)
- 3. [Cari set gambar](#page-78-0)
- 4. [Dapatkan properti set gambar](#page-103-0)
- 5. [Dapatkan metadata set gambar](#page-108-0)
- 6. [Dapatkan data piksel set gambar](#page-117-0)
- 7. [Hapus penyimpanan data](#page-41-0)

# <span id="page-21-0"></span>Mengelola penyimpanan data dengan AWS HealthImaging

Dengan AWS HealthImaging, Anda membuat dan mengelola [penyimpanan data](#page-11-2) untuk sumber daya gambar medis. Topik berikut menjelaskan cara menggunakan HealthImaging tindakan untuk membuat, mendeskripsikan, membuat daftar, dan menghapus penyimpanan data menggunakan AWS Management Console, AWS CLI, dan AWS SDK.

#### **a** Note

Topik terakhir dalam Bab ini adalah tentang memahami tingkatan penyimpanan. Setelah Anda mengimpor data pencitraan medis Anda ke penyimpanan data, secara otomatis bergerak di antara dua tingkatan penyimpanan berdasarkan waktu dan penggunaan. Tingkat penyimpanan memiliki tingkat harga yang berbeda, jadi penting untuk memahami proses pergerakan tingkat dan HealthImaging sumber daya yang diakui untuk tujuan penagihan.

#### Topik

- [Membuat penyimpanan data](#page-21-1)
- [Mendapatkan properti penyimpanan data](#page-28-0)
- [Daftar toko data](#page-34-0)
- [Menghapus penyimpanan data](#page-41-0)
- [Memahami tingkatan penyimpanan](#page-47-0)

## <span id="page-21-1"></span>Membuat penyimpanan data

Gunakan CreateDatastore tindakan untuk membuat [penyimpanan HealthImaging data](#page-11-2) AWS untuk mengimpor file DICOM P10. Menu berikut menyediakan prosedur untuk contoh AWS Management Console dan kode untuk AWS CLI dan AWS SDK. Untuk informasi selengkapnya, lihat [CreateDatastore](https://docs.aws.amazon.com/healthimaging/latest/APIReference/API_CreateDatastore.html)di AWS HealthImaging API Referensi.

#### **a** Penting

Jangan beri nama penyimpanan data dengan informasi kesehatan yang dilindungi (PHI), informasi identitas pribadi (PII), atau informasi rahasia atau sensitif lainnya.

Untuk membuat penyimpanan data

Pilih menu berdasarkan preferensi akses Anda ke AWS HealthImaging.

#### AWS Konsol

- 1. Buka HealthImaging konsol [Buat halaman penyimpanan data](https://console.aws.amazon.com/medical-imaging/home#/dataStores/create).
- 2. Di bawah Detail, untuk nama penyimpanan data, masukkan nama untuk penyimpanan data Anda.
- 3. Di bawah Enkripsi data, pilih AWS KMS kunci untuk mengenkripsi sumber daya Anda. Untuk informasi selengkapnya, lihat [Perlindungan data di AWS HealthImaging](#page-407-0).
- 4. Di bawah Tag opsional, Anda dapat menambahkan tag ke penyimpanan data Anda saat Anda membuatnya. Untuk informasi selengkapnya, lihat [Menandai sumber daya](#page-160-1).
- 5. Pilih Buat penyimpanan data.

#### AWS CLI dan SDK

#### Bash

AWS CLI dengan skrip Bash

```
###############################################################################
# function errecho
#
# This function outputs everything sent to it to STDERR (standard error output).
###############################################################################
function errecho() { 
   printf "%s\n" "$*" 1>&2
}
###############################################################################
# function imaging_create_datastore
#
# This function creates an AWS HealthImaging data store for importing DICOM P10 
 files.
#
# Parameters:
# -n data_store_name - The name of the data store.
#
# Returns:
```

```
# The datastore ID.
# And:
# 0 - If successful.
# 1 - If it fails.
###############################################################################
function imaging create datastore() {
   local datastore_name response 
   local option OPTARG # Required to use getopts command in a function. 
   # bashsupport disable=BP5008 
   function usage() { 
     echo "function imaging_create_datastore" 
     echo "Creates an AWS HealthImaging data store for importing DICOM P10 files." 
     echo " -n data_store_name - The name of the data store." 
     echo "" 
   } 
   # Retrieve the calling parameters. 
   while getopts "n:h" option; do 
     case "${option}" in 
      n) datastore name="${OPTARG}" ;;
       h) 
         usage 
         return 0 
         ;; 
      \langle ? \rangle echo "Invalid parameter" 
         usage 
         return 1 
         ;; 
     esac 
   done 
   export OPTIND=1 
   if [[ -z "$datastore_name" ]]; then 
     errecho "ERROR: You must provide a data store name with the -n parameter." 
     usage 
     return 1 
   fi 
   response=$(aws medical-imaging create-datastore \ 
     --datastore-name "$datastore_name" \ 
     --output text \ 
     --query 'datastoreId')
```

```
 local error_code=${?} 
   if [[ $error_code -ne 0 ]]; then 
     aws_cli_error_log $error_code 
     errecho "ERROR: AWS reports medical-imaging create-datastore operation 
  failed.$response" 
     return 1 
   fi 
   echo "$response" 
   return 0
}
```
• Untuk detail API, lihat [CreateDatastored](https://docs.aws.amazon.com/goto/aws-cli/medical-imaging-2023-07-19/CreateDatastore)i Referensi AWS CLI Perintah.

#### **a** Note

Ada lebih banyak tentang GitHub. Temukan contoh lengkapnya dan pelajari cara mengatur dan menjalankannya di [AWS Repositori Contoh Kode.](https://github.com/awsdocs/aws-doc-sdk-examples/tree/main/aws-cli/bash-linux/medical-imaging#code-examples)

#### CLI

#### AWS CLI

Untuk membuat penyimpanan data

Contoh create-datastore kode berikut membuat penyimpanan data dengan namamydatastore.

```
aws medical-imaging create-datastore \ 
     --datastore-name "my-datastore"
```
Output:

```
{ 
     "datastoreId": "12345678901234567890123456789012", 
     "datastoreStatus": "CREATING"
}
```
Untuk informasi selengkapnya, lihat [Membuat penyimpanan data](https://docs.aws.amazon.com/healthimaging/latest/devguide/create-data-store.html) di Panduan AWS HealthImaging Pengembang.

• Untuk detail API, lihat [CreateDatastored](https://awscli.amazonaws.com/v2/documentation/api/latest/reference/medical-imaging/create-datastore.html)i Referensi AWS CLI Perintah.

#### Java

SDK untuk Java 2.x

```
 public static String createMedicalImageDatastore(MedicalImagingClient 
 medicalImagingClient, 
            String datastoreName) { 
        try { 
             CreateDatastoreRequest datastoreRequest = 
 CreateDatastoreRequest.builder() 
                      .datastoreName(datastoreName) 
                     .build(); 
             CreateDatastoreResponse response = 
 medicalImagingClient.createDatastore(datastoreRequest); 
             return response.datastoreId(); 
        } catch (MedicalImagingException e) { 
             System.err.println(e.awsErrorDetails().errorMessage()); 
             System.exit(1); 
        } 
        return ""; 
    }
```
• Untuk detail API, lihat [CreateDatastored](https://docs.aws.amazon.com/goto/SdkForJavaV2/medical-imaging-2023-07-19/CreateDatastore)i Referensi AWS SDK for Java 2.x API.

#### **a** Note

Ada lebih banyak tentang GitHub. Temukan contoh lengkapnya dan pelajari cara mengatur dan menjalankannya di [AWS Repositori Contoh Kode.](https://github.com/awsdocs/aws-doc-sdk-examples/tree/main/javav2/example_code/medicalimaging#readme)

#### **JavaScript**

#### SDK untuk JavaScript (v3)

import { CreateDatastoreCommand } from "@aws-sdk/client-medical-imaging";

```
import { medicalImagingClient } from "../libs/medicalImagingClient.js";
/** 
  * @param {string} datastoreName - The name of the data store to create. 
  */
export const createDatastore = async (datastoreName = "DATASTORE_NAME") => { 
   const response = await medicalImagingClient.send( 
     new CreateDatastoreCommand({ datastoreName: datastoreName }) 
   ); 
  console.log(response); 
  // { 
  // '$metadata': { 
  // httpStatusCode: 200, 
  // requestId: 'a71cd65f-2382-49bf-b682-f9209d8d399b', 
  // extendedRequestId: undefined, 
  // cfId: undefined, 
  // attempts: 1, 
  // totalRetryDelay: 0 
 // },
 // datastoreId: 'xxxxxxxxxxxxxxxxxxxxxxxxxxxxxxxxx',
  // datastoreStatus: 'CREATING' 
  // } 
  return response;
};
```
• Untuk detail API, lihat [CreateDatastored](https://docs.aws.amazon.com/AWSJavaScriptSDK/v3/latest/client/medical-imaging/command/CreateDatastoreCommand)i Referensi AWS SDK for JavaScript API.

#### **a** Note

Ada lebih banyak tentang GitHub. Temukan contoh lengkapnya dan pelajari cara mengatur dan menjalankannya di [AWS Repositori Contoh Kode.](https://github.com/awsdocs/aws-doc-sdk-examples/tree/main/javascriptv3/example_code/medical-imaging#code-examples)

#### Python

SDK untuk Python (Boto3)

```
class MedicalImagingWrapper: 
     def __init__(self, health_imaging_client): 
         self.health_imaging_client = health_imaging_client
```

```
 def create_datastore(self, name): 
 """ 
         Create a data store. 
         :param name: The name of the data store to create. 
         :return: The data store ID. 
         """ 
         try: 
             data_store = 
 self.health_imaging_client.create_datastore(datastoreName=name) 
         except ClientError as err: 
             logger.error( 
                 "Couldn't create data store %s. Here's why: %s: %s", 
                 name, 
                 err.response["Error"]["Code"], 
                 err.response["Error"]["Message"], 
) raise 
         else: 
             return data_store["datastoreId"]
```
Kode berikut membuat instance objek. MedicalImagingWrapper

 client = boto3.client("medical-imaging") medical\_imaging\_wrapper = MedicalImagingWrapper(client)

• Untuk detail API, lihat [CreateDatastored](https://docs.aws.amazon.com/goto/boto3/medical-imaging-2023-07-19/CreateDatastore)i AWS SDK for Python (Boto3) Referensi API.

#### **a** Note

Ada lebih banyak tentang GitHub. Temukan contoh lengkapnya dan pelajari cara mengatur dan menjalankannya di [AWS Repositori Contoh Kode.](https://github.com/awsdocs/aws-doc-sdk-examples/tree/main/python/example_code/medical-imaging#code-examples)

## <span id="page-28-0"></span>Mendapatkan properti penyimpanan data

Gunakan GetDatastore tindakan untuk mengambil properti [penyimpanan HealthImaging data](#page-11-2) AWS. Menu berikut menyediakan prosedur untuk contoh AWS Management Console dan kode untuk AWS CLI dan AWS SDK. Untuk informasi selengkapnya, lihat [GetDatastore](https://docs.aws.amazon.com/healthimaging/latest/APIReference/API_GetDatastore.html)di AWS HealthImaging API Referensi.

Untuk mendapatkan properti penyimpanan data

Pilih menu berdasarkan preferensi akses Anda ke AWS HealthImaging.

#### AWS Konsol

- 1. Buka [halaman penyimpanan data HealthImaging](https://console.aws.amazon.com/medical-imaging/home#/dataStores) konsol.
- 2. Pilih penyimpanan data.

Halaman detail penyimpanan data terbuka. Di bawah bagian Detail, semua properti penyimpanan data tersedia. Untuk melihat kumpulan gambar terkait, impor, dan tag, pilih tab yang berlaku.

#### AWS CLI dan SDK

#### Bash

AWS CLI dengan skrip Bash

```
###############################################################################
# function errecho
#
# This function outputs everything sent to it to STDERR (standard error output).
###############################################################################
function errecho() { 
   printf "%s\n" "$*" 1>&2
}
###############################################################################
# function imaging_get_datastore
#
# Get a data store's properties.
#
# Parameters:
```

```
-i data_store_id - The ID of the data store.
### Returns:
#[datastore_name, datastore_id, datastore_status, datastore_arn,
created_at, updated_at]
    And:
#0 - If successful.
#1 - If it fails.
#function imaging_get_datastore() {
 local datastore_id option OPTARG # Required to use getopts command in a
function.
 local error code
 # bashsupport disable=BP5008
 function usage() \{echo "function imaging_get_datastore"
   echo "Gets a data store's properties."
   echo " -i datastore_id - The ID of the data store."
   echo ""
 \mathcal{F}# Retrieve the calling parameters.
 while getopts "i:h" option; do
   case "${option}" in
     i) datastore id="${OPTARG} ::
     h)usage
       return 0
       \mathcal{L}\langle ? \rangleecho "Invalid parameter"
       usage
       return 1
       \ddot{ };
   esac
 done
  export OPTIND=1
 if [[ -z "$datastore_id" ]]; then
   errecho "ERROR: You must provide a data store ID with the -i parameter."
   usage
   return 1
 fi
```

```
 local response 
   response=$( 
     aws medical-imaging get-datastore \ 
       --datastore-id "$datastore_id" \ 
       --output text \ 
       --query "[ datastoreProperties.datastoreName, 
  datastoreProperties.datastoreId, datastoreProperties.datastoreStatus, 
  datastoreProperties.datastoreArn, datastoreProperties.createdAt, 
  datastoreProperties.updatedAt]" 
   ) 
   error_code=${?} 
   if [[ $error_code -ne 0 ]]; then 
     aws_cli_error_log $error_code 
     errecho "ERROR: AWS reports list-datastores operation failed.$response" 
     return 1 
   fi 
   echo "$response" 
   return 0
}
```
• Untuk detail API, lihat [GetDatastore](https://docs.aws.amazon.com/goto/aws-cli/medical-imaging-2023-07-19/GetDatastore)di Referensi AWS CLI Perintah.

#### **a** Note

Ada lebih banyak tentang GitHub. Temukan contoh lengkapnya dan pelajari cara mengatur dan menjalankannya di [AWS Repositori Contoh Kode.](https://github.com/awsdocs/aws-doc-sdk-examples/tree/main/aws-cli/bash-linux/medical-imaging#code-examples)

#### CLI

#### AWS CLI

Untuk mendapatkan properti penyimpanan data

Contoh get-datastore kode berikut mendapatkan properti penyimpanan data.

```
aws medical-imaging get-datastore \
```
--datastore-id 12345678901234567890123456789012

Output:

```
{ 
     "datastoreProperties": { 
         "datastoreId": "12345678901234567890123456789012", 
         "datastoreName": "TestDatastore123", 
         "datastoreStatus": "ACTIVE", 
         "datastoreArn": "arn:aws:medical-imaging:us-
east-1:123456789012:datastore/12345678901234567890123456789012", 
         "createdAt": "2022-11-15T23:33:09.643000+00:00", 
         "updatedAt": "2022-11-15T23:33:09.643000+00:00" 
     }
}
```
Untuk informasi selengkapnya, lihat [Mendapatkan properti penyimpanan data](https://docs.aws.amazon.com/healthimaging/latest/devguide/get-data-store.html) di Panduan AWS HealthImaging Pengembang.

• Untuk detail API, lihat [GetDatastore](https://awscli.amazonaws.com/v2/documentation/api/latest/reference/medical-imaging/get-datastore.html)di Referensi AWS CLI Perintah.

#### Java

SDK untuk Java 2.x

```
 public static DatastoreProperties 
 getMedicalImageDatastore(MedicalImagingClient medicalImagingClient, 
            String datastoreID) { 
        try { 
            GetDatastoreRequest datastoreRequest = GetDatastoreRequest.builder() 
                     .datastoreId(datastoreID) 
                     .build(); 
            GetDatastoreResponse response = 
 medicalImagingClient.getDatastore(datastoreRequest); 
            return response.datastoreProperties(); 
        } catch (MedicalImagingException e) { 
            System.err.println(e.awsErrorDetails().errorMessage()); 
            System.exit(1); 
        } 
        return null; 
    }
```
• Untuk detail API, lihat [GetDatastore](https://docs.aws.amazon.com/goto/SdkForJavaV2/medical-imaging-2023-07-19/GetDatastore)di Referensi AWS SDK for Java 2.x API.

#### **a** Note

Ada lebih banyak tentang GitHub. Temukan contoh lengkapnya dan pelajari cara mengatur dan menjalankannya di [AWS Repositori Contoh Kode.](https://github.com/awsdocs/aws-doc-sdk-examples/tree/main/javav2/example_code/medicalimaging#readme)

**JavaScript** 

SDK untuk JavaScript (v3)

```
import { GetDatastoreCommand } from "@aws-sdk/client-medical-imaging";
import { medicalImagingClient } from "../libs/medicalImagingClient.js";
/** 
  * @param {string} datastoreID - The ID of the data store. 
  */
export const getDatastore = async (datastoreID = "DATASTORE_ID") => { 
  const response = await medicalImagingClient.send( 
    new GetDatastoreCommand({ datastoreId: datastoreID }) 
  ); 
  console.log(response); 
 // // '$metadata': { 
  // httpStatusCode: 200, 
  // requestId: '55ea7d2e-222c-4a6a-871e-4f591f40cadb', 
  // extendedRequestId: undefined, 
  // cfId: undefined, 
  // attempts: 1, 
  // totalRetryDelay: 0 
 // },
  // datastoreProperties: { 
  // createdAt: 2023-08-04T18:50:36.239Z, 
  // datastoreArn: 'arn:aws:medical-imaging:us-
east-1:xxxxxxxxx:datastore/xxxxxxxxxxxxxxxxxxxxxxxxxxxxxxxx', 
  // datastoreId: 'xxxxxxxxxxxxxxxxxxxxxxxxxxxxxxxx', 
  // datastoreName: 'my_datastore', 
  // datastoreStatus: 'ACTIVE', 
  // updatedAt: 2023-08-04T18:50:36.239Z
```

```
// }
  // } 
  return response["datastoreProperties"];
};
```
• Untuk detail API, lihat [GetDatastore](https://docs.aws.amazon.com/AWSJavaScriptSDK/v3/latest/client/medical-imaging/command/GetDatastoreCommand)di Referensi AWS SDK for JavaScript API.

#### **a** Note

Ada lebih banyak tentang GitHub. Temukan contoh lengkapnya dan pelajari cara mengatur dan menjalankannya di [AWS Repositori Contoh Kode.](https://github.com/awsdocs/aws-doc-sdk-examples/tree/main/javascriptv3/example_code/medical-imaging#code-examples)

#### Python

#### SDK untuk Python (Boto3)

```
class MedicalImagingWrapper: 
     def __init__(self, health_imaging_client): 
         self.health_imaging_client = health_imaging_client 
     def get_datastore_properties(self, datastore_id): 
        ^{\rm{m}} ""
         Get the properties of a data store. 
         :param datastore_id: The ID of the data store. 
         :return: The data store properties. 
         """ 
         try: 
             data_store = self.health_imaging_client.get_datastore( 
                 datastoreId=datastore_id 
) except ClientError as err: 
             logger.error( 
                 "Couldn't get data store %s. Here's why: %s: %s", 
                 id, 
                 err.response["Error"]["Code"], 
                 err.response["Error"]["Message"], 
) raise
```
else:

```
 return data_store["datastoreProperties"]
```
Kode berikut membuat instance objek. MedicalImagingWrapper

```
 client = boto3.client("medical-imaging") 
 medical_imaging_wrapper = MedicalImagingWrapper(client)
```
• Untuk detail API, lihat [GetDatastore](https://docs.aws.amazon.com/goto/boto3/medical-imaging-2023-07-19/GetDatastore)di AWS SDK for Python (Boto3) Referensi API.

#### **a** Note

Ada lebih banyak tentang GitHub. Temukan contoh lengkapnya dan pelajari cara mengatur dan menjalankannya di [AWS Repositori Contoh Kode.](https://github.com/awsdocs/aws-doc-sdk-examples/tree/main/python/example_code/medical-imaging#code-examples)

### <span id="page-34-0"></span>Daftar toko data

Gunakan ListDatastores tindakan untuk mencantumkan [penyimpanan data](#page-11-2) yang tersedia di AWS HealthImaging. Menu berikut menyediakan prosedur untuk contoh AWS Management Console dan kode untuk AWS CLI dan AWS SDK. Untuk informasi selengkapnya, lihat [ListDatastores](https://docs.aws.amazon.com/healthimaging/latest/APIReference/API_ListDatastores.html)di AWS HealthImaging API Referensi.

Untuk daftar penyimpanan data

Pilih menu berdasarkan preferensi akses Anda ke AWS HealthImaging.

#### AWS Konsol

• Buka [halaman penyimpanan data HealthImaging](https://console.aws.amazon.com/medical-imaging/home#/dataStores) konsol.

Semua penyimpanan data terdaftar di bawah bagian Penyimpanan data.

#### AWS CLI dan SDK

#### **Bash**

AWS CLI dengan skrip Bash

```
# function errecho
## This function outputs everything sent to it to STDERR (standard error output).
function errecho() {
 printf "%s\n" "$*" 1>&2
\mathcal{L}# function imaging_list_datastores
## List the HealthImaging data stores in the account.
## Returns:
#[[datastore_name, datastore_id, datastore_status]]
#And:\theta - If successful.
#1 - If it fails.
#function imaging_list_datastores() {
 local option OPTARG # Required to use getopts command in a function.
 local error code
 # bashsupport disable=BP5008
 function usage() \{echo "function imaging list datastores"
   echo "Lists the AWS HealthImaging data stores in the account."
   echo ""
 \mathcal{L}# Retrieve the calling parameters.
 while getopts "h" option; do
   case "${option}" in
    h)usage
     return 0
      \vdots
```
```
\langle?)
          echo "Invalid parameter" 
          usage 
          return 1 
          ;; 
     esac 
   done 
   export OPTIND=1 
   local response 
   response=$(aws medical-imaging list-datastores \ 
    --output text \setminus --query "datastoreSummaries[*][datastoreName, datastoreId, datastoreStatus]") 
   error_code=${?} 
   if [[ $error_code -ne 0 ]]; then 
     aws_cli_error_log $error_code 
     errecho "ERROR: AWS reports list-datastores operation failed.$response" 
     return 1 
   fi 
   echo "$response" 
   return 0
}
```
• Untuk detail API, lihat [ListDatastoresd](https://docs.aws.amazon.com/goto/aws-cli/medical-imaging-2023-07-19/ListDatastores)i Referensi AWS CLI Perintah.

## **a** Note

Ada lebih banyak tentang GitHub. Temukan contoh lengkapnya dan pelajari cara mengatur dan menjalankannya di [AWS Repositori Contoh Kode.](https://github.com/awsdocs/aws-doc-sdk-examples/tree/main/aws-cli/bash-linux/medical-imaging#code-examples)

## CLI

## AWS CLI

Untuk daftar penyimpanan data

Contoh list-datastores kode berikut mencantumkan penyimpanan data yang tersedia.

aws medical-imaging list-datastores

#### Output:

```
{ 
     "datastoreSummaries": [ 
         { 
              "datastoreId": "12345678901234567890123456789012", 
              "datastoreName": "TestDatastore123", 
              "datastoreStatus": "ACTIVE", 
              "datastoreArn": "arn:aws:medical-imaging:us-
east-1:123456789012:datastore/12345678901234567890123456789012", 
              "createdAt": "2022-11-15T23:33:09.643000+00:00", 
              "updatedAt": "2022-11-15T23:33:09.643000+00:00" 
         } 
    \mathbf{I}}
```
Untuk informasi selengkapnya, lihat [Menyimpan penyimpanan data](https://docs.aws.amazon.com/healthimaging/latest/devguide/list-data-stores.html) di Panduan AWS HealthImaging Pengembang.

• Untuk detail API, lihat [ListDatastoresd](https://awscli.amazonaws.com/v2/documentation/api/latest/reference/medical-imaging/list-datastores.html)i Referensi AWS CLI Perintah.

#### Java

SDK untuk Java 2.x

```
 public static List<DatastoreSummary> 
 listMedicalImagingDatastores(MedicalImagingClient medicalImagingClient) { 
        try { 
            ListDatastoresRequest datastoreRequest = 
 ListDatastoresRequest.builder() 
                     .build(); 
            ListDatastoresIterable responses = 
 medicalImagingClient.listDatastoresPaginator(datastoreRequest); 
            List<DatastoreSummary> datastoreSummaries = new ArrayList<>(); 
            responses.stream().forEach(response -> 
 datastoreSummaries.addAll(response.datastoreSummaries())); 
            return datastoreSummaries; 
        } catch (MedicalImagingException e) {
```

```
 System.err.println(e.awsErrorDetails().errorMessage()); 
          System.exit(1); 
     } 
     return null; 
 }
```
• Untuk detail API, lihat [ListDatastoresd](https://docs.aws.amazon.com/goto/SdkForJavaV2/medical-imaging-2023-07-19/ListDatastores)i Referensi AWS SDK for Java 2.x API.

## **a** Note

Ada lebih banyak tentang GitHub. Temukan contoh lengkapnya dan pelajari cara mengatur dan menjalankannya di [AWS Repositori Contoh Kode.](https://github.com/awsdocs/aws-doc-sdk-examples/tree/main/javav2/example_code/medicalimaging#readme)

## **JavaScript**

```
SDK untuk JavaScript (v3)
```

```
import { paginateListDatastores } from "@aws-sdk/client-medical-imaging";
import { medicalImagingClient } from "../libs/medicalImagingClient.js";
export const listDatastores = async () => { 
   const paginatorConfig = { 
     client: medicalImagingClient, 
     pageSize: 50, 
   }; 
   const commandParams = {}; 
   const paginator = paginateListDatastores(paginatorConfig, commandParams); 
   /** 
    * @type {import("@aws-sdk/client-medical-imaging").DatastoreSummary[]} 
    */ 
   const datastoreSummaries = []; 
   for await (const page of paginator) { 
     // Each page contains a list of `jobSummaries`. The list is truncated if is 
  larger than `pageSize`. 
     datastoreSummaries.push(...page["datastoreSummaries"]); 
     console.log(page); 
   }
```

```
 // { 
  // '$metadata': { 
   // httpStatusCode: 200, 
  // requestId: '6aa99231-d9c2-4716-a46e-edb830116fa3', 
  // extendedRequestId: undefined, 
  // cfId: undefined, 
  // attempts: 1, 
  // totalRetryDelay: 0 
 // },
  // datastoreSummaries: [ 
 \frac{1}{1} {
  // createdAt: 2023-08-04T18:49:54.429Z, 
  // datastoreArn: 'arn:aws:medical-imaging:us-east-1:xxxxxxxxx:datastore/
xxxxxxxxxxxxxxxxxxxxxxxxxxxxxxxx', 
  // datastoreId: 'xxxxxxxxxxxxxxxxxxxxxxxxxxxxxxxx', 
  // datastoreName: 'my_datastore', 
  // datastoreStatus: 'ACTIVE', 
  // updatedAt: 2023-08-04T18:49:54.429Z 
 // }
  // ... 
 \frac{1}{2} // } 
  return datastoreSummaries;
};
```
• Untuk detail API, lihat [ListDatastoresd](https://docs.aws.amazon.com/AWSJavaScriptSDK/v3/latest/client/medical-imaging/command/ListDatastoresCommand)i Referensi AWS SDK for JavaScript API.

#### **a**) Note

Ada lebih banyak tentang GitHub. Temukan contoh lengkapnya dan pelajari cara mengatur dan menjalankannya di [AWS Repositori Contoh Kode.](https://github.com/awsdocs/aws-doc-sdk-examples/tree/main/javascriptv3/example_code/medical-imaging#code-examples)

## Python

SDK untuk Python (Boto3)

```
class MedicalImagingWrapper: 
     def __init__(self, health_imaging_client): 
         self.health_imaging_client = health_imaging_client
```

```
def list datastores(self):
 """ 
         List the data stores. 
         :return: The list of data stores. 
 """ 
        try: 
             paginator = 
 self.health_imaging_client.get_paginator("list_datastores") 
             page_iterator = paginator.paginate() 
             datastore_summaries = [] 
             for page in page_iterator: 
                 datastore_summaries.extend(page["datastoreSummaries"]) 
         except ClientError as err: 
             logger.error( 
                 "Couldn't list data stores. Here's why: %s: %s", 
                 err.response["Error"]["Code"], 
                 err.response["Error"]["Message"], 
) raise 
        else: 
             return datastore_summaries
```
Kode berikut membuat instance objek. MedicalImagingWrapper

```
 client = boto3.client("medical-imaging") 
 medical_imaging_wrapper = MedicalImagingWrapper(client)
```
• Untuk detail API, lihat [ListDatastoresd](https://docs.aws.amazon.com/goto/boto3/medical-imaging-2023-07-19/ListDatastores)i AWS SDK for Python (Boto3) Referensi API.

#### **a** Note

## Menghapus penyimpanan data

Gunakan DeleteDatastore tindakan untuk menghapus [penyimpanan HealthImaging data](#page-11-0) AWS. Menu berikut menyediakan prosedur untuk contoh AWS Management Console dan kode untuk AWS CLI dan AWS SDK. Untuk informasi selengkapnya, lihat [DeleteDatastore](https://docs.aws.amazon.com/healthimaging/latest/APIReference/API_DeleteDatastore.html)di AWS HealthImaging API Referensi.

### **a** Note

Sebelum penyimpanan data dapat dihapus, Anda harus terlebih dahulu menghapus semua [set gambar](#page-12-0) di dalamnya. Untuk informasi selengkapnya, lihat [Menghapus set gambar](#page-154-0).

Untuk menghapus penyimpanan data

Pilih menu berdasarkan preferensi akses Anda ke AWS HealthImaging.

## AWS Konsol

- 1. Buka [halaman HealthImaging Console Data Stores](https://console.aws.amazon.com/medical-imaging/home#/dataStores).
- 2. Pilih penyimpanan data.
- 3. Pilih Hapus.

Halaman Hapus penyimpanan data terbuka.

- 4. Untuk mengonfirmasi penghapusan penyimpanan data, masukkan nama penyimpanan data di bidang input teks.
- 5. Pilih Hapus penyimpanan data.

## AWS CLI dan SDK

#### Bash

AWS CLI dengan skrip Bash

```
###############################################################################
# function errecho
#
# This function outputs everything sent to it to STDERR (standard error output).
###############################################################################
```

```
function errecho() { 
   printf "%s\n" "$*" 1>&2
}
###############################################################################
# function imaging_delete_datastore
#
# This function deletes an AWS HealthImaging data store.
#
# Parameters:
# -i datastore_id - The ID of the data store.
#
# Returns:
# 0 - If successful.
# 1 - If it fails.
###############################################################################
function imaging_delete_datastore() { 
  local datastore_id response 
   local option OPTARG # Required to use getopts command in a function. 
   # bashsupport disable=BP5008 
   function usage() { 
     echo "function imaging_delete_datastore" 
     echo "Deletes an AWS HealthImaging data store." 
    echo " -i datastore id - The ID of the data store."
     echo "" 
   } 
   # Retrieve the calling parameters. 
   while getopts "i:h" option; do 
     case "${option}" in 
       i) datastore_id="${OPTARG}" ;; 
       h) 
         usage 
         return 0 
         ;; 
      \langle ? \rangle echo "Invalid parameter" 
         usage 
         return 1 
         ;; 
     esac 
   done 
   export OPTIND=1
```

```
 if [[ -z "$datastore_id" ]]; then 
     errecho "ERROR: You must provide a data store ID with the -i parameter." 
     usage 
     return 1 
   fi 
   response=$(aws medical-imaging delete-datastore \ 
     --datastore-id "$datastore_id") 
   local error_code=${?} 
   if [[ $error_code -ne 0 ]]; then 
     aws_cli_error_log $error_code 
     errecho "ERROR: AWS reports medical-imaging delete-datastore operation 
  failed.$response" 
     return 1 
   fi 
   return 0
}
```
• Untuk detail API, lihat [DeleteDatastored](https://docs.aws.amazon.com/goto/aws-cli/medical-imaging-2023-07-19/DeleteDatastore)i Referensi AWS CLI Perintah.

#### **a** Note

Ada lebih banyak tentang GitHub. Temukan contoh lengkapnya dan pelajari cara mengatur dan menjalankannya di [AWS Repositori Contoh Kode.](https://github.com/awsdocs/aws-doc-sdk-examples/tree/main/aws-cli/bash-linux/medical-imaging#code-examples)

## CLI

## AWS CLI

Untuk menghapus penyimpanan data

Contoh delete-datastore kode berikut menghapus penyimpanan data.

```
aws medical-imaging delete-datastore \ 
     --datastore-id "12345678901234567890123456789012"
```
Output:

```
{ 
     "datastoreId": "12345678901234567890123456789012", 
     "datastoreStatus": "DELETING"
}
```
Untuk informasi selengkapnya, lihat [Menghapus penyimpanan data](https://docs.aws.amazon.com/healthimaging/latest/devguide/delete-data-store.html) di Panduan AWS HealthImaging Pengembang.

• Untuk detail API, lihat [DeleteDatastored](https://awscli.amazonaws.com/v2/documentation/api/latest/reference/medical-imaging/delete-datastore.html)i Referensi AWS CLI Perintah.

#### Java

SDK untuk Java 2.x

```
 public static void deleteMedicalImagingDatastore(MedicalImagingClient 
 medicalImagingClient, 
            String datastoreID) { 
        try { 
            DeleteDatastoreRequest datastoreRequest = 
 DeleteDatastoreRequest.builder() 
                     .datastoreId(datastoreID) 
                    .build();
            medicalImagingClient.deleteDatastore(datastoreRequest); 
        } catch (MedicalImagingException e) { 
            System.err.println(e.awsErrorDetails().errorMessage()); 
            System.exit(1); 
        } 
    }
```
• Untuk detail API, lihat [DeleteDatastored](https://docs.aws.amazon.com/goto/SdkForJavaV2/medical-imaging-2023-07-19/DeleteDatastore)i Referensi AWS SDK for Java 2.x API.

#### **a** Note

#### **JavaScript**

SDK untuk JavaScript (v3)

```
import { DeleteDatastoreCommand } from "@aws-sdk/client-medical-imaging";
import { medicalImagingClient } from "../libs/medicalImagingClient.js";
/** 
  * @param {string} datastoreId - The ID of the data store to delete. 
 */
export const deleteDatastore = async (datastoreId = "DATASTORE_ID") => { 
   const response = await medicalImagingClient.send( 
    new DeleteDatastoreCommand({ datastoreId }) 
   ); 
  console.log(response); 
 // // '$metadata': { 
  // httpStatusCode: 200, 
  // requestId: 'f5beb409-678d-48c9-9173-9a001ee1ebb1', 
  // extendedRequestId: undefined, 
  // cfId: undefined, 
  // attempts: 1, 
  // totalRetryDelay: 0 
 // },
  // datastoreId: 'xxxxxxxxxxxxxxxxxxxxxxxxxxxxxxxx', 
  // datastoreStatus: 'DELETING' 
  // } 
  return response;
};
```
• Untuk detail API, lihat [DeleteDatastored](https://docs.aws.amazon.com/AWSJavaScriptSDK/v3/latest/client/medical-imaging/command/DeleteDatastoreCommand)i Referensi AWS SDK for JavaScript API.

#### **a**) Note

#### Python

SDK untuk Python (Boto3)

```
class MedicalImagingWrapper: 
     def __init__(self, health_imaging_client): 
         self.health_imaging_client = health_imaging_client 
     def delete_datastore(self, datastore_id): 
        "" "
         Delete a data store. 
         :param datastore_id: The ID of the data store. 
        \cdots try: 
             self.health_imaging_client.delete_datastore(datastoreId=datastore_id) 
         except ClientError as err: 
             logger.error( 
                  "Couldn't delete data store %s. Here's why: %s: %s", 
                 datastore_id, 
                 err.response["Error"]["Code"], 
                 err.response["Error"]["Message"], 
) raise
```
Kode berikut membuat instance objek. MedicalImagingWrapper

```
 client = boto3.client("medical-imaging") 
 medical_imaging_wrapper = MedicalImagingWrapper(client)
```
• Untuk detail API, lihat [DeleteDatastored](https://docs.aws.amazon.com/goto/boto3/medical-imaging-2023-07-19/DeleteDatastore)i AWS SDK for Python (Boto3) Referensi API.

## **a** Note

## Memahami tingkatan penyimpanan

AWS HealthImaging menggunakan tingkatan cerdas untuk manajemen siklus hidup klinis otomatis. Ini menghasilkan kinerja dan harga yang menarik untuk data baru atau aktif dan data arsip jangka panjang tanpa gesekan. HealthImaging tagihan penyimpanan per GB/bulan menggunakan tingkatan berikut.

- Tingkat Akses Sering Tingkat untuk data yang sering diakses.
- Arsip Tingkat Akses Instan Tingkat untuk data yang diarsipkan.
	- **a** Note

Tidak ada perbedaan kinerja antara tingkat Akses Sering dan Akses Instan Arsip. Tiering cerdas diterapkan pada tindakan API [set gambar](#page-12-0) tertentu. Tiering cerdas tidak mengenali penyimpanan data, impor, dan penandaan tindakan API. Pergerakan antar tingkatan otomatis berdasarkan penggunaan API dan dijelaskan di bagian berikut.

Bagaimana cara kerja gerakan tingkat?

- Setelah impor, set gambar dimulai di Tingkat Akses Sering.
- Setelah 30 hari berturut-turut tanpa sentuhan, set gambar secara otomatis berpindah ke Tingkat Akses Instan Arsip.
- Set gambar di Arsip Tingkat Akses Instan pindah kembali ke Tingkat Akses Sering hanya setelah disentuh.

Grafik berikut memberikan gambaran umum tentang proses tiering HealthImaging cerdas.

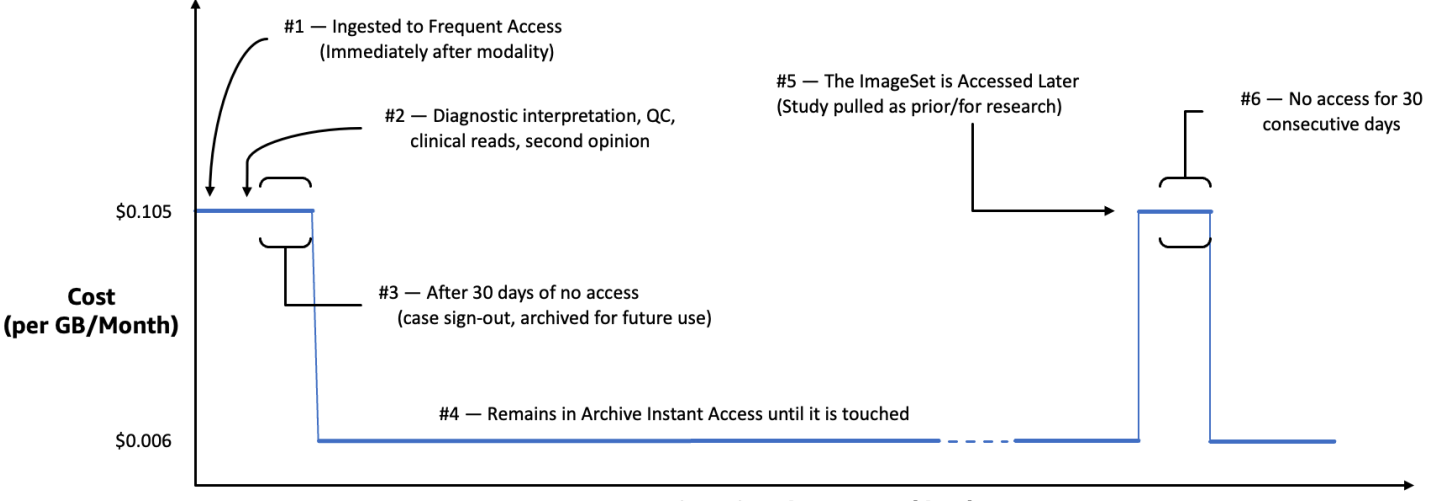

Time since last access (days)

Apa yang dianggap sebagai sentuhan?

Sentuhan adalah akses API tertentu melalui AWS Management Console, AWS CLI, atau AWS SDK dan terjadi ketika:

- 1. Set gambar baru dibuat (StartDICOMImportJobatauCopyImageSet)
- 2. Kumpulan gambar diperbarui (UpdateImageSetMetadataatauCopyImageSet)
- 3. Metadata atau bingkai gambar terkait kumpulan gambar (data piksel) dibaca (GetImageSetMetaDataatau) GetImageFrame

Tindakan HealthImaging API berikut menghasilkan sentuhan dan pemindahan kumpulan gambar dari Tingkat Akses Instan Arsip ke Tingkat Akses Sering.

- StartDICOMImportJob
- GetImageSetMetadata
- GetImageFrame
- CopyImageSet
- UpdateImageSetMetadata

## **a** Note

Meskipun [bingkai gambar](#page-12-1) (data piksel) tidak dapat dihapus menggunakan UpdateImageSetMetadata tindakan, mereka masih dihitung untuk tujuan penagihan.

Tindakan HealthImaging API berikut tidak menghasilkan sentuhan. Oleh karena itu, mereka tidak memindahkan set gambar dari Archive Instant Access Tier ke Frequent Access Tier.

- CreateDatastore
- GetDatastore
- ListDatastores
- DeleteDatastore
- GetDICOMImportJob
- ListDICOMImportJobs
- SearchImageSets
- GetImageSet
- ListImageSetVersions
- DeleteImageSet
- TagResource
- ListTagsForResource
- UntagResource

# Mengimpor data pencitraan dengan AWS HealthImaging

Mengimpor adalah proses memindahkan data pencitraan medis Anda dari bucket input Amazon S3 ke penyimpanan data HealthImaging [AWS.](#page-11-0) [Selama impor, AWS HealthImaging melakukan](#page-12-1) [pemeriksaan verifikasi data pikse](#page-458-0)[l sebelum mengubah file DICOM P10 Anda menjadi k](#page-12-1)[umpulan](#page-12-0)  [gambar](#page-12-0) [yang terdiri dari m](#page-12-1)[etadata](#page-12-2) [dan bingkai gambar \(data piksel\).](#page-12-1)

**G** Tip

Setelah Anda membiasakan diri HealthImaging, kami mendorong Anda untuk berkunjung [Proyek HealthImaging sampel AWS](#page-468-0) untuk memulai implementasi menggunakan proyek impor dan tampilan kami.

Topik berikut menjelaskan cara mengimpor data pencitraan medis Anda ke penyimpanan HealthImaging data menggunakanAWS Management Console,AWS CLI, dan AWS SDK.

Topik

- [Memahami pekerjaan impor](#page-50-0)
- [Memulai pekerjaan impor](#page-53-0)
- [Mendapatkan properti pekerjaan impor](#page-60-0)
- [Daftar pekerjaan impor](#page-66-0)

## <span id="page-50-0"></span>Memahami pekerjaan impor

Setelah membuat [penyimpanan data](#page-11-0) di AWS HealthImaging, Anda harus mengimpor data pencitraan medis dari bucket input Amazon S3 ke penyimpanan data untuk membuat kumpulan [gambar](#page-12-0). Anda dapat menggunakan AWS Management Console, AWS CLI, dan AWS SDK untuk memulai, mendeskripsikan, dan membuat daftar pekerjaan impor.

Diagram berikut memberikan gambaran tentang bagaimana HealthImaging mengimpor data DICOM ke penyimpanan data dan mengubahnya menjadi kumpulan gambar. Hasil pemrosesan pekerjaan impor disimpan di bucket keluaran Amazon S3 (outputS3Uri) dan kumpulan gambar disimpan di penyimpanan HealthImaging data AWS.

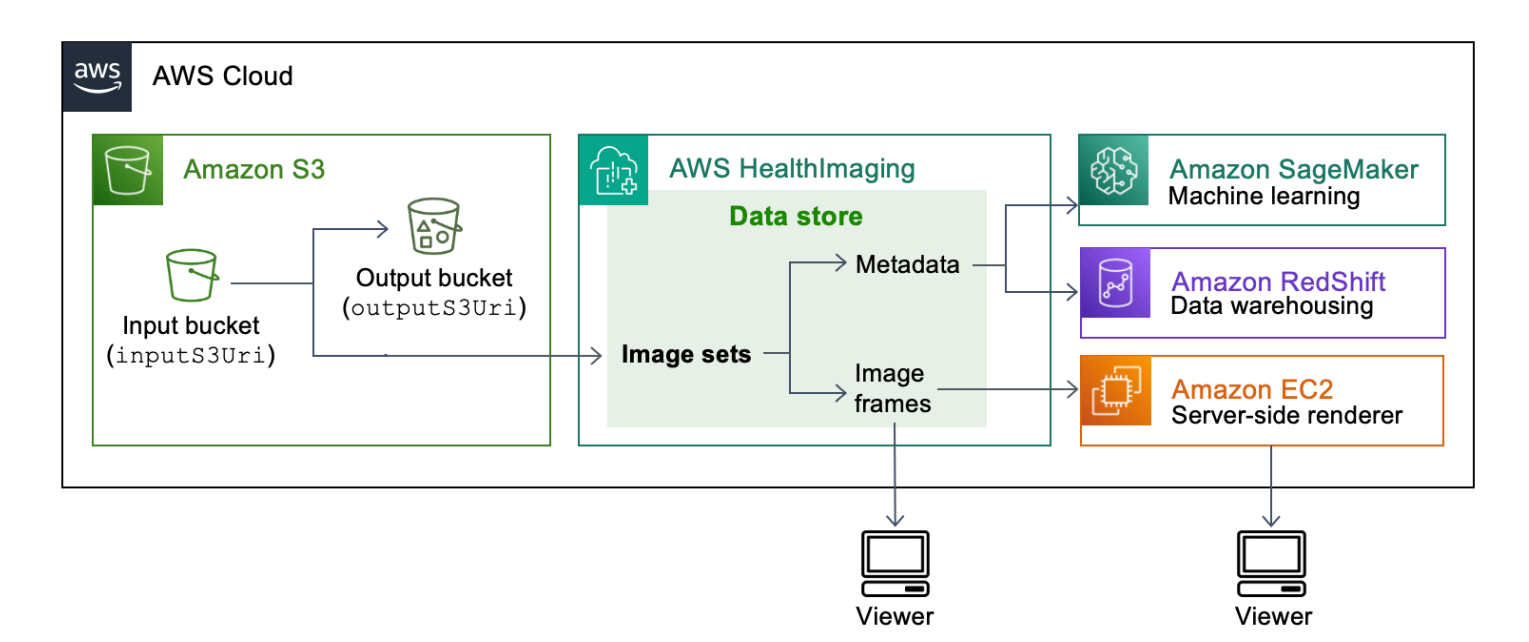

Ingatlah hal-hal berikut saat mengimpor file pencitraan medis Anda dari Amazon S3 ke penyimpanan data HealthImaging AWS:

- Kelas SOP tertentu dan sintaks transfer didukung untuk pekerjaan impor. Untuk informasi selengkapnya, lihat [Dukungan DICOM](#page-449-0).
- Kendala panjang berlaku untuk elemen DICOM tertentu selama impor. Untuk memastikan pekerjaan impor berhasil, verifikasi bahwa data pencitraan medis Anda tidak melebihi batasan panjang. Untuk informasi selengkapnya, lihat [Kendala elemen DICOM.](#page-456-0)
- Pemeriksaan verifikasi data piksel dilakukan di awal pekerjaan impor. Untuk informasi selengkapnya, lihat [Verifikasi data Pixel.](#page-458-0)
- Ada titik akhir, kuota, dan batas pelambatan yang terkait dengan tindakan impor. HealthImaging Untuk informasi selengkapnya, lihat [Titik akhir dan kuota](#page-461-0) dan [Batas pelambatan](#page-466-0).
- Untuk setiap pekerjaan impor, hasil pemrosesan disimpan di outputS3Uri lokasi. Hasil pemrosesan diatur sebagai job-output-manifest.json file SUCCESS dan FAILURE folder.

**a** Note

Anda dapat menyertakan hingga 10.000 folder bersarang untuk satu pekerjaan impor.

• job-output-manifest.jsonFile berisi jobSummary output dan rincian tambahan tentang data yang diproses. Contoh berikut menunjukkan output dari job-output-manifest.json file.

```
{ 
     "jobSummary": { 
         "jobId": "09876543210987654321098765432109", 
         "datastoreId": "12345678901234567890123456789012", 
         "inputS3Uri": "s3://medical-imaging-dicom-input/dicom_input/", 
         "outputS3Uri": "s3://medical-imaging-output/
job_output/12345678901234567890123456789012-
DicomImport-09876543210987654321098765432109/", 
         "successOutputS3Uri": "s3://medical-imaging-
output/job_output/12345678901234567890123456789012-
DicomImport-09876543210987654321098765432109/SUCCESS/", 
         "failureOutputS3Uri": "s3://medical-imaging-
output/job_output/12345678901234567890123456789012-
DicomImport-09876543210987654321098765432109/FAILURE/", 
         "numberOfScannedFiles": 5, 
         "numberOfImportedFiles": 3, 
         "numberOfFilesWithCustomerError": 2, 
         "numberOfFilesWithServerError": 0, 
         "numberOfGeneratedImageSets": 2, 
         "imageSetsSummary": [{ 
                  "imageSetId": "12345612345612345678907890789012", 
                  "numberOfMatchedSOPInstances": 2 
             }, 
             { 
                  "imageSetId": "12345612345612345678917891789012", 
                  "numberOfMatchedSOPInstances": 1 
 } 
         ] 
     }
}
```
• SUCCESSFolder menyimpan success.ndjson file yang berisi hasil dari semua file pencitraan yang berhasil diimpor. Contoh berikut menunjukkan output dari success.ndjson file.

```
{"inputFile":"dicomInputFolder/1.3.51.5145.5142.20010109.1105620.1.0.1.dcm","importResponse":
{"imageSetId":"12345612345612345678907890789012"}}
```

```
{"inputFile":"dicomInputFolder/1.3.51.5145.5142.20010109.1105630.1.0.1.dcm","importResponse":
{"imageSetId":"12345612345612345678917891789012"}}
```
• FAILUREFolder menyimpan failure.ndjson file yang berisi hasil dari semua file pencitraan yang tidak berhasil diimpor. Contoh berikut menunjukkan output dari failure.ndjson file.

```
{"inputFile":"dicom_input/invalidDicomFile1.dcm","exception":
{"exceptionType":"ValidationException","message":"DICOM attribute TransferSyntaxUID 
 does not exist"}}
{"inputFile":"dicom_input/invalidDicomFile2.dcm","exception":
{"exceptionType":"ValidationException","message":"DICOM attributes does not 
  exist"}}
```
• Pekerjaan impor disimpan dalam daftar pekerjaan selama 90 hari dan kemudian diarsipkan.

## <span id="page-53-0"></span>Memulai pekerjaan impor

Gunakan StartDICOMImportJob tindakan untuk memulai [pemeriksaan verifikasi data piksel](#page-458-0) dan impor data massal ke [penyimpanan HealthImaging data](#page-11-0) AWS. Pekerjaan impor mengimpor file DICOM P10 yang terletak di bucket masukan Amazon S3 yang ditentukan oleh parameter. inputS3Uri Hasil pemrosesan pekerjaan impor disimpan di bucket keluaran Amazon S3 yang ditentukan oleh parameter. outputS3Uri

**a** Note

HealthImaging [mendukung impor data dari bucket Amazon S3 yang terletak di Wilayah lain](#page-461-1) [yang didukung.](#page-461-1) Untuk mencapai fungsi ini, berikan inputOwnerAccountId parameter saat memulai pekerjaan impor. Untuk informasi selengkapnya, lihat [Impor lintas akun untuk AWS](#page-446-0)  Health maging.

Selama impor, batasan panjang diterapkan ke elemen DICOM tertentu. Untuk informasi selengkapnya, lihat [Kendala elemen DICOM.](#page-456-0)

Menu berikut menyediakan prosedur untuk contoh AWS Management Console dan kode untuk AWS CLI dan AWS SDK. Untuk informasi selengkapnya, lihat [StartDICOMImportJob](https://docs.aws.amazon.com/healthimaging/latest/APIReference/API_StartDICOMImportJob.html)di AWS HealthImaging API Referensi.

Untuk memulai pekerjaan impor

Pilih menu berdasarkan preferensi akses Anda ke AWS HealthImaging.

## AWS Konsol

- 1. Buka [halaman HealthImaging Console Data Stores](https://console.aws.amazon.com/medical-imaging/home#/dataStores).
- 2. Pilih penyimpanan data.
- 3. Pilih Impor data DICOM.

Halaman data Impor DICOM terbuka.

- 4. Di bawah bagian Detail, masukkan informasi berikut:
	- Nama (opsional)
	- Impor lokasi sumber di S3
	- ID akun pemilik bucket sumber (opsional)
	- Kunci enkripsi (opsional)
	- Tujuan keluaran di S3
- 5. Di bawah bagian Akses layanan, pilih Gunakan peran layanan yang ada dan pilih peran dari menu Nama peran layanan atau pilih Buat dan gunakan peran layanan baru.
- 6. Pilih Impor.

## AWS CLI dan SDK

 $C++$ 

SDK untuk C++

```
//! Routine which starts a HealthImaging import job.
/*! 
   \param dataStoreID: The HealthImaging data store ID. 
  \param inputBucketName: The name of the Amazon S3 bucket containing the DICOM 
  files. 
   \param inputDirectory: The directory in the S3 bucket containing the DICOM 
  files. 
   \param outputBucketName: The name of the S3 bucket for the output. 
  \param outputDirectory: The directory in the S3 bucket to store the output.
```

```
 \param roleArn: The ARN of the IAM role with permissions for the import. 
   \param importJobId: A string to receive the import job ID. 
   \param clientConfig: Aws client configuration. 
   \return bool: Function succeeded. 
   */
bool AwsDoc::Medical_Imaging::startDICOMImportJob( 
         const Aws::String &dataStoreID, const Aws::String &inputBucketName, 
         const Aws::String &inputDirectory, const Aws::String &outputBucketName, 
         const Aws::String &outputDirectory, const Aws::String &roleArn, 
         Aws::String &importJobId, 
         const Aws::Client::ClientConfiguration &clientConfig) { 
    Aws::MedicalImaging::MedicalImagingClient medicalImagingClient(clientConfig);
     Aws::String inputURI = "s3://" + inputBucketName + "/" + inputDirectory + 
  "/"; 
     Aws::String outputURI = "s3://" + outputBucketName + "/" + outputDirectory + 
  "/"; 
     Aws::MedicalImaging::Model::StartDICOMImportJobRequest 
  startDICOMImportJobRequest; 
     startDICOMImportJobRequest.SetDatastoreId(dataStoreID); 
     startDICOMImportJobRequest.SetDataAccessRoleArn(roleArn); 
     startDICOMImportJobRequest.SetInputS3Uri(inputURI); 
     startDICOMImportJobRequest.SetOutputS3Uri(outputURI); 
     Aws::MedicalImaging::Model::StartDICOMImportJobOutcome 
  startDICOMImportJobOutcome = medicalImagingClient.StartDICOMImportJob( 
             startDICOMImportJobRequest); 
     if (startDICOMImportJobOutcome.IsSuccess()) { 
         importJobId = startDICOMImportJobOutcome.GetResult().GetJobId(); 
     } 
     else { 
         std::cerr << "Failed to start DICOM import job because " 
                    << startDICOMImportJobOutcome.GetError().GetMessage() << 
  std::endl; 
     } 
     return startDICOMImportJobOutcome.IsSuccess();
}
```
• Untuk detail API, lihat [StartDicom ImportJob](https://docs.aws.amazon.com/goto/SdkForCpp/medical-imaging-2023-07-19/StartDICOMImportJob) di AWS SDK for C++ Referensi API.

### **a** Note

Ada lebih banyak tentang GitHub. Temukan contoh lengkapnya dan pelajari cara mengatur dan menjalankannya di [AWS Repositori Contoh Kode.](https://github.com/awsdocs/aws-doc-sdk-examples/tree/main/cpp/example_code/medical-imaging/#code-examples)

## CLI

### AWS CLI

Untuk memulai pekerjaan impor dicom

Contoh start-dicom-import-job kode berikut memulai pekerjaan impor dicom.

```
aws medical-imaging start-dicom-import-job \ 
    --job-name "my-job" \
     --datastore-id "12345678901234567890123456789012" \ 
     --input-s3-uri "s3://medical-imaging-dicom-input/dicom_input/" \ 
     --output-s3-uri "s3://medical-imaging-output/job_output/" \ 
     --data-access-role-arn "arn:aws:iam::123456789012:role/
ImportJobDataAccessRole"
```
Output:

```
{ 
     "datastoreId": "12345678901234567890123456789012", 
     "jobId": "09876543210987654321098765432109", 
     "jobStatus": "SUBMITTED", 
     "submittedAt": "2022-08-12T11:28:11.152000+00:00"
}
```
Untuk informasi selengkapnya, lihat [Memulai pekerjaan impor](https://docs.aws.amazon.com/healthimaging/latest/devguide/start-dicom-import-job.html) di Panduan AWS HealthImaging Pengembang.

• Untuk detail API, lihat [StartDicom ImportJob](https://awscli.amazonaws.com/v2/documentation/api/latest/reference/medical-imaging/start-dicom-import-job.html) di AWS CLI Referensi Perintah.

#### Java

SDK untuk Java 2.x

```
 public static String startDicomImportJob(MedicalImagingClient 
 medicalImagingClient, 
             String jobName, 
             String datastoreId, 
             String dataAccessRoleArn, 
             String inputS3Uri, 
             String outputS3Uri) { 
        try { 
             StartDicomImportJobRequest startDicomImportJobRequest = 
 StartDicomImportJobRequest.builder() 
                     .jobName(jobName)
                      .datastoreId(datastoreId) 
                      .dataAccessRoleArn(dataAccessRoleArn) 
                      .inputS3Uri(inputS3Uri) 
                      .outputS3Uri(outputS3Uri) 
                      .build(); 
             StartDicomImportJobResponse response = 
 medicalImagingClient.startDICOMImportJob(startDicomImportJobRequest); 
             return response.jobId(); 
        } catch (MedicalImagingException e) { 
             System.err.println(e.awsErrorDetails().errorMessage()); 
             System.exit(1); 
        } 
        return ""; 
    }
```
• Untuk detail API, lihat [StartDicom ImportJob](https://docs.aws.amazon.com/goto/SdkForJavaV2/medical-imaging-2023-07-19/StartDICOMImportJob) di AWS SDK for Java 2.x Referensi API.

#### **a** Note

#### **JavaScript**

SDK untuk JavaScript (v3)

```
import { StartDICOMImportJobCommand } from "@aws-sdk/client-medical-imaging";
import { medicalImagingClient } from "../libs/medicalImagingClient.js";
/** 
  * @param {string} jobName - The name of the import job. 
  * @param {string} datastoreId - The ID of the data store. 
  * @param {string} dataAccessRoleArn - The Amazon Resource Name (ARN) of the role 
  that grants permission. 
  * @param {string} inputS3Uri - The URI of the S3 bucket containing the input 
 files. 
  * @param {string} outputS3Uri - The URI of the S3 bucket where the output files 
  are stored. 
  */
export const startDicomImportJob = async ( 
   jobName = "test-1", 
   datastoreId = "12345678901234567890123456789012", 
   dataAccessRoleArn = "arn:aws:iam::xxxxxxxxxxxx:role/ImportJobDataAccessRole", 
   inputS3Uri = "s3://medical-imaging-dicom-input/dicom_input/", 
  outputS3Uri = "s3://medical-imaging-output/job_output/"
) => {
   const response = await medicalImagingClient.send( 
     new StartDICOMImportJobCommand({ 
       jobName: jobName, 
       datastoreId: datastoreId, 
       dataAccessRoleArn: dataAccessRoleArn, 
       inputS3Uri: inputS3Uri, 
       outputS3Uri: outputS3Uri, 
    }) 
   ); 
   console.log(response); 
  // { 
  // '$metadata': { 
  // httpStatusCode: 200, 
  // requestId: '6e81d191-d46b-4e48-a08a-cdcc7e11eb79', 
  // extendedRequestId: undefined, 
  // cfId: undefined, 
  // attempts: 1, 
  // totalRetryDelay: 0 
  // }, 
  // datastoreId: 'xxxxxxxxxxxxxxxxxxxxxxxxxxxxxx',
```

```
// jobId: 'xxxxxxxxxxxxxxxxxxxxxxxxxxxxxxx',
  // jobStatus: 'SUBMITTED', 
  // submittedAt: 2023-09-22T14:48:45.767Z 
  // } 
  return response;
};
```
• Untuk detail API, lihat [StartDicom ImportJob](https://docs.aws.amazon.com/AWSJavaScriptSDK/v3/latest/client/medical-imaging/command/StartDICOMImportJobCommand) di AWS SDK for JavaScript Referensi API.

## **a** Note

Ada lebih banyak tentang GitHub. Temukan contoh lengkapnya dan pelajari cara mengatur dan menjalankannya di [AWS Repositori Contoh Kode.](https://github.com/awsdocs/aws-doc-sdk-examples/tree/main/javascriptv3/example_code/medical-imaging#code-examples)

## Python

SDK untuk Python (Boto3)

```
class MedicalImagingWrapper: 
     def __init__(self, health_imaging_client): 
         self.health_imaging_client = health_imaging_client 
     def start_dicom_import_job( 
         self, job_name, datastore_id, role_arn, input_s3_uri, output_s3_uri 
     ): 
 """ 
         Start a DICOM import job. 
         :param job_name: The name of the job. 
         :param datastore_id: The ID of the data store. 
         :param role_arn: The Amazon Resource Name (ARN) of the role to use for 
 the job. 
         :param input_s3_uri: The S3 bucket input prefix path containing the DICOM 
 files. 
         :param output_s3_uri: The S3 bucket output prefix path for the result. 
         :return: The job ID. 
        "" "
         try: 
             job = self.health_imaging_client.start_dicom_import_job(
```

```
 jobName=job_name, 
                 datastoreId=datastore_id, 
                 dataAccessRoleArn=role_arn, 
                 inputS3Uri=input_s3_uri, 
                 outputS3Uri=output_s3_uri, 
) except ClientError as err: 
             logger.error( 
                 "Couldn't start DICOM import job. Here's why: %s: %s", 
                 err.response["Error"]["Code"], 
                 err.response["Error"]["Message"], 
) raise 
        else: 
             return job["jobId"]
```
Kode berikut membuat instance objek. MedicalImagingWrapper

```
 client = boto3.client("medical-imaging") 
 medical_imaging_wrapper = MedicalImagingWrapper(client)
```
• Untuk detail API, lihat [StartDicom ImportJob](https://docs.aws.amazon.com/goto/boto3/medical-imaging-2023-07-19/StartDICOMImportJob) di AWS SDK for Python (Boto3) Referensi API.

## **a** Note

Ada lebih banyak tentang GitHub. Temukan contoh lengkapnya dan pelajari cara mengatur dan menjalankannya di [AWS Repositori Contoh Kode.](https://github.com/awsdocs/aws-doc-sdk-examples/tree/main/python/example_code/medical-imaging#code-examples)

## <span id="page-60-0"></span>Mendapatkan properti pekerjaan impor

Gunakan GetDICOMImportJob tindakan untuk mempelajari lebih lanjut tentang properti pekerjaan HealthImaging impor AWS. Misalnya, setelah memulai pekerjaan impor, Anda dapat menjalankan GetDICOMImportJob untuk menemukan status pekerjaan. Setelah jobStatus kembali sebagaiCOMPLETED, Anda siap untuk mengakses [set gambar](#page-12-0) Anda.

## **a** Note

jobStatusMengacu pada pelaksanaan pekerjaan impor. Oleh karena itu, pekerjaan impor dapat mengembalikan seolah-olah masalah validasi ditemukan selama proses impor. jobStatus COMPLETED Jika jobStatus pengembalian sebagaiCOMPLETED, kami tetap menyarankan Anda meninjau manifes keluaran yang ditulis ke Amazon S3, karena mereka memberikan detail tentang keberhasilan atau kegagalan impor objek P10 individual.

Menu berikut menyediakan prosedur untuk contoh AWS Management Console dan kode untuk AWS CLI dan AWS SDK. Untuk informasi selengkapnya, lihat [GetDICOMImportJob](https://docs.aws.amazon.com/healthimaging/latest/APIReference/API_GetDICOMImportJob.html)di AWS HealthImaging API Referensi.

Untuk mendapatkan properti pekerjaan impor

Pilih menu berdasarkan preferensi akses Anda ke AWS HealthImaging.

## AWS Konsol

- 1. Buka [halaman HealthImaging Console Data Stores](https://console.aws.amazon.com/medical-imaging/home#/dataStores).
- 2. Pilih penyimpanan data.

Halaman detail penyimpanan data terbuka. Tab Image sets dipilih secara default.

- 3. Pilih tab Impor.
- 4. Pilih pekerjaan impor.

Halaman Impor detail pekerjaan membuka dan menampilkan properti tentang pekerjaan impor.

## AWS CLI dan SDK

## $C++$

SDK untuk C++

```
//! Routine which gets a HealthImaging DICOM import job's properties.
/*! 
   \param dataStoreID: The HealthImaging data store ID. 
   \param importJobID: The DICOM import job ID
```

```
 \param clientConfig: Aws client configuration. 
   \return GetDICOMImportJobOutcome: The import job outcome.
*/
Aws::MedicalImaging::Model::GetDICOMImportJobOutcome
AwsDoc::Medical_Imaging::getDICOMImportJob(const Aws::String &dataStoreID, 
                                              const Aws::String &importJobID, 
                                              const Aws::Client::ClientConfiguration 
  &clientConfig) { 
    Aws::MedicalImaging::MedicalImagingClient client(clientConfig);
     Aws::MedicalImaging::Model::GetDICOMImportJobRequest request; 
     request.SetDatastoreId(dataStoreID); 
     request.SetJobId(importJobID); 
    Aws::MedicalImaging::Model::GetDICOMImportJobOutcome outcome =
  client.GetDICOMImportJob( 
             request); 
     if (!outcome.IsSuccess()) { 
         std::cerr << "GetDICOMImportJob error: " 
                    << outcome.GetError().GetMessage() << std::endl; 
     } 
     return outcome;
}
```
• Untuk detail API, lihat [GetDicom ImportJob](https://docs.aws.amazon.com/goto/SdkForCpp/medical-imaging-2023-07-19/GetDICOMImportJob) di Referensi AWS SDK for C++ API.

## **a** Note

Ada lebih banyak tentang GitHub. Temukan contoh lengkapnya dan pelajari cara mengatur dan menjalankannya di [AWS Repositori Contoh Kode.](https://github.com/awsdocs/aws-doc-sdk-examples/tree/main/cpp/example_code/medical-imaging/#code-examples)

## CLI

#### AWS CLI

Untuk mendapatkan properti pekerjaan impor dicom

Contoh get-dicom-import-job kode berikut mendapatkan properti pekerjaan dicom import.

aws medical-imaging get-dicom-import-job \

```
 --datastore-id "12345678901234567890123456789012" \ 
 --job-id "09876543210987654321098765432109"
```
Output:

```
{ 
     "jobProperties": { 
         "jobId": "09876543210987654321098765432109", 
         "jobName": "my-job", 
         "jobStatus": "COMPLETED", 
         "datastoreId": "12345678901234567890123456789012", 
         "dataAccessRoleArn": "arn:aws:iam::123456789012:role/
ImportJobDataAccessRole", 
         "endedAt": "2022-08-12T11:29:42.285000+00:00", 
         "submittedAt": "2022-08-12T11:28:11.152000+00:00", 
         "inputS3Uri": "s3://medical-imaging-dicom-input/dicom_input/", 
         "outputS3Uri": "s3://medical-imaging-output/
job_output/12345678901234567890123456789012-
DicomImport-09876543210987654321098765432109/" 
     }
}
```
Untuk informasi selengkapnya, lihat [Mendapatkan properti pekerjaan impor](https://docs.aws.amazon.com/healthimaging/latest/devguide/get-dicom-import-job.html) di Panduan AWS HealthImaging Pengembang.

• Untuk detail API, lihat [GetDicom ImportJob](https://awscli.amazonaws.com/v2/documentation/api/latest/reference/medical-imaging/get-dicom-import-job.html) di Referensi AWS CLI Perintah.

#### Java

SDK untuk Java 2.x

```
 public static DICOMImportJobProperties getDicomImportJob(MedicalImagingClient 
 medicalImagingClient, 
            String datastoreId, 
            String jobId) { 
        try { 
            GetDicomImportJobRequest getDicomImportJobRequest = 
 GetDicomImportJobRequest.builder() 
                     .datastoreId(datastoreId) 
                     .jobId(jobId) 
                    .build();
```

```
 GetDicomImportJobResponse response = 
 medicalImagingClient.getDICOMImportJob(getDicomImportJobRequest); 
            return response.jobProperties(); 
        } catch (MedicalImagingException e) { 
            System.err.println(e.awsErrorDetails().errorMessage()); 
            System.exit(1); 
        } 
        return null; 
    }
```
• Untuk detail API, lihat [GetDicom ImportJob](https://docs.aws.amazon.com/goto/SdkForJavaV2/medical-imaging-2023-07-19/GetDICOMImportJob) di Referensi AWS SDK for Java 2.x API.

#### **a** Note

Ada lebih banyak tentang GitHub. Temukan contoh lengkapnya dan pelajari cara mengatur dan menjalankannya di [AWS Repositori Contoh Kode.](https://github.com/awsdocs/aws-doc-sdk-examples/tree/main/javav2/example_code/medicalimaging#readme)

#### **JavaScript**

SDK untuk JavaScript (v3)

```
import { GetDICOMImportJobCommand } from "@aws-sdk/client-medical-imaging";
import { medicalImagingClient } from "../libs/medicalImagingClient.js";
/** 
  * @param {string} datastoreId - The ID of the data store. 
  * @param {string} jobId - The ID of the import job. 
  */
export const getDICOMImportJob = async ( 
   datastoreId = "xxxxxxxxxxxxxxxxxxxx", 
  jobId = "xxxxxxxxxxxxxxxxxxxx"
) => {
   const response = await medicalImagingClient.send( 
     new GetDICOMImportJobCommand({ datastoreId: datastoreId, jobId: jobId }) 
   ); 
  console.log(response); 
  // { 
  // '$metadata': { 
  // httpStatusCode: 200,
```

```
 // requestId: 'a2637936-78ea-44e7-98b8-7a87d95dfaee', 
  // extendedRequestId: undefined, 
  // cfId: undefined, 
  // attempts: 1, 
  // totalRetryDelay: 0 
 // },
  // jobProperties: { 
  // dataAccessRoleArn: 'arn:aws:iam::xxxxxxxxxxxx:role/dicom_import', 
  // datastoreId: 'xxxxxxxxxxxxxxxxxxxxxxxxx', 
  // endedAt: 2023-09-19T17:29:21.753Z, 
  // inputS3Uri: 's3://healthimaging-source/CTStudy/', 
  // jobId: ''xxxxxxxxxxxxxxxxxxxxxxxxx'', 
  // jobName: 'job_1', 
  // jobStatus: 'COMPLETED', 
  // outputS3Uri: 's3://health-imaging-dest/
ouput_ct/'xxxxxxxxxxxxxxxxxxxxxxxxx'-DicomImport-'xxxxxxxxxxxxxxxxxxxxxxxxx'/', 
  // submittedAt: 2023-09-19T17:27:25.143Z 
 // }
  // } 
  return response;
};
```
• Untuk detail API, lihat [GetDicom ImportJob](https://docs.aws.amazon.com/AWSJavaScriptSDK/v3/latest/client/medical-imaging/command/GetDICOMImportJobCommand) di Referensi AWS SDK for JavaScript API.

## **a**) Note

Ada lebih banyak tentang GitHub. Temukan contoh lengkapnya dan pelajari cara mengatur dan menjalankannya di [AWS Repositori Contoh Kode.](https://github.com/awsdocs/aws-doc-sdk-examples/tree/main/javascriptv3/example_code/medical-imaging#code-examples)

## Python

SDK untuk Python (Boto3)

```
class MedicalImagingWrapper: 
     def __init__(self, health_imaging_client): 
         self.health_imaging_client = health_imaging_client 
     def get_dicom_import_job(self, datastore_id, job_id):
```

```
 """ 
        Get the properties of a DICOM import job. 
         :param datastore_id: The ID of the data store. 
         :param job_id: The ID of the job. 
         :return: The job properties. 
        "" ""
        try: 
             job = self.health_imaging_client.get_dicom_import_job( 
                 jobId=job_id, datastoreId=datastore_id 
) except ClientError as err: 
             logger.error( 
                 "Couldn't get DICOM import job. Here's why: %s: %s", 
                 err.response["Error"]["Code"], 
                 err.response["Error"]["Message"], 
) raise 
        else: 
             return job["jobProperties"]
```
Kode berikut membuat instance objek. MedicalImagingWrapper

```
 client = boto3.client("medical-imaging") 
 medical_imaging_wrapper = MedicalImagingWrapper(client)
```
• Untuk detail API, lihat [GetDicom ImportJob](https://docs.aws.amazon.com/goto/boto3/medical-imaging-2023-07-19/GetDICOMImportJob) di AWS SDK for Python (Boto3) Referensi API.

#### **a**) Note

Ada lebih banyak tentang GitHub. Temukan contoh lengkapnya dan pelajari cara mengatur dan menjalankannya di [AWS Repositori Contoh Kode.](https://github.com/awsdocs/aws-doc-sdk-examples/tree/main/python/example_code/medical-imaging#code-examples)

## <span id="page-66-0"></span>Daftar pekerjaan impor

Gunakan ListDICOMImportJobs tindakan untuk mencantumkan pekerjaan impor yang dibuat untuk [penyimpanan HealthImaging data](#page-11-0) tertentu. Menu berikut menyediakan prosedur untuk contoh AWS Management Console dan kode untuk AWS CLI dan AWS SDK. Untuk informasi selengkapnya, lihat [ListDICOMImportJobs](https://docs.aws.amazon.com/healthimaging/latest/APIReference/API_ListDICOMImportJobs.html)di AWS HealthImaging API Referensi.

## **a** Note

Pekerjaan impor disimpan dalam daftar pekerjaan selama 90 hari dan kemudian diarsipkan.

Untuk daftar pekerjaan impor

Pilih menu berdasarkan preferensi akses Anda ke AWS HealthImaging.

## AWS Konsol

- 1. Buka [halaman HealthImaging Console Data Stores](https://console.aws.amazon.com/medical-imaging/home#/dataStores).
- 2. Pilih penyimpanan data.

Halaman detail penyimpanan data terbuka. Tab Image sets dipilih secara default.

3. Pilih tab Impor untuk mencantumkan semua pekerjaan impor terkait.

## AWS CLI dan SDK

CLI

#### AWS CLI

Untuk daftar pekerjaan dicom import

Contoh list-dicom-import-jobs kode berikut mencantumkan pekerjaan impor dicom.

```
aws medical-imaging list-dicom-import-jobs \ 
    --datastore-id "12345678901234567890123456789012"
```
Output:

```
{ 
      "jobSummaries": [ 
\overline{\mathcal{L}} "jobId": "09876543210987654321098765432109",
```

```
 "jobName": "my-job", 
              "jobStatus": "COMPLETED", 
              "datastoreId": "12345678901234567890123456789012", 
              "dataAccessRoleArn": "arn:aws:iam::123456789012:role/
ImportJobDataAccessRole", 
              "endedAt": "2022-08-12T11:21:56.504000+00:00", 
              "submittedAt": "2022-08-12T11:20:21.734000+00:00" 
         } 
     ]
}
```
Untuk informasi selengkapnya, lihat [Daftar lowongan impor](https://docs.aws.amazon.com/healthimaging/latest/devguide/list-dicom-import-jobs.html) di Panduan AWS HealthImaging Pengembang.

• Untuk detail API, lihat [ListDicom ImportJobs](https://awscli.amazonaws.com/v2/documentation/api/latest/reference/medical-imaging/list-dicom-import-jobs.html) di Referensi AWS CLI Perintah.

#### Java

SDK untuk Java 2.x

```
 public static List<DICOMImportJobSummary> 
 listDicomImportJobs(MedicalImagingClient medicalImagingClient, 
            String datastoreId) { 
        try { 
            ListDicomImportJobsRequest listDicomImportJobsRequest = 
 ListDicomImportJobsRequest.builder() 
                     .datastoreId(datastoreId) 
                     .build(); 
            ListDicomImportJobsResponse response = 
 medicalImagingClient.listDICOMImportJobs(listDicomImportJobsRequest); 
            return response.jobSummaries(); 
        } catch (MedicalImagingException e) { 
            System.err.println(e.awsErrorDetails().errorMessage()); 
            System.exit(1); 
        } 
        return new ArrayList<>(); 
    }
```
• Untuk detail API, lihat [ListDicom ImportJobs](https://docs.aws.amazon.com/goto/SdkForJavaV2/medical-imaging-2023-07-19/ListDICOMImportJobs) di Referensi AWS SDK for Java 2.x API.

## **a** Note

Ada lebih banyak tentang GitHub. Temukan contoh lengkapnya dan pelajari cara mengatur dan menjalankannya di [AWS Repositori Contoh Kode.](https://github.com/awsdocs/aws-doc-sdk-examples/tree/main/javav2/example_code/medicalimaging#readme)

**JavaScript** 

SDK untuk JavaScript (v3)

```
import { paginateListDICOMImportJobs } from "@aws-sdk/client-medical-imaging";
import { medicalImagingClient } from "../libs/medicalImagingClient.js";
/** 
  * @param {string} datastoreId - The ID of the data store. 
  */
export const listDICOMImportJobs = async ( 
   datastoreId = "xxxxxxxxxxxxxxxxxx"
) => {
   const paginatorConfig = { 
     client: medicalImagingClient, 
     pageSize: 50, 
  }; 
  const commandParams = { datastoreId: datastoreId }; 
  const paginator = paginateListDICOMImportJobs(paginatorConfig, commandParams); 
  let jobSummaries = []; 
  for await (const page of paginator) { 
    // Each page contains a list of `jobSummaries`. The list is truncated if is 
  larger than `pageSize`. 
     jobSummaries.push(...page["jobSummaries"]); 
     console.log(page); 
   } 
 // // '$metadata': { 
  // httpStatusCode: 200, 
  // requestId: '3c20c66e-0797-446a-a1d8-91b742fd15a0', 
  // extendedRequestId: undefined, 
  // cfId: undefined, 
  // attempts: 1, 
   // totalRetryDelay: 0
```

```
//,
  // jobSummaries: [ 
 \frac{1}{2} {
  // dataAccessRoleArn: 'arn:aws:iam::xxxxxxxxxxxx:role/
dicom_import', 
  // datastoreId: 'xxxxxxxxxxxxxxxxxxxxxxxxx', 
  // endedAt: 2023-09-22T14:49:51.351Z, 
  // jobId: 'xxxxxxxxxxxxxxxxxxxxxxxxx', 
  // jobName: 'test-1', 
  // jobStatus: 'COMPLETED', 
  // submittedAt: 2023-09-22T14:48:45.767Z 
  // } 
 // 1} return jobSummaries;
};
```
• Untuk detail API, lihat [ListDicom ImportJobs](https://docs.aws.amazon.com/AWSJavaScriptSDK/v3/latest/client/medical-imaging/command/ListDICOMImportJobsCommand) di Referensi AWS SDK for JavaScript API.

#### **a** Note

Ada lebih banyak tentang GitHub. Temukan contoh lengkapnya dan pelajari cara mengatur dan menjalankannya di [AWS Repositori Contoh Kode.](https://github.com/awsdocs/aws-doc-sdk-examples/tree/main/javascriptv3/example_code/medical-imaging#code-examples)

## Python

SDK untuk Python (Boto3)

```
class MedicalImagingWrapper: 
     def __init__(self, health_imaging_client): 
         self.health_imaging_client = health_imaging_client 
     def list_dicom_import_jobs(self, datastore_id): 
        "" "
         List the DICOM import jobs. 
         :param datastore_id: The ID of the data store. 
         :return: The list of jobs. 
        "" "
```

```
 try: 
             paginator = self.health_imaging_client.get_paginator( 
                "list dicom import jobs"
) page_iterator = paginator.paginate(datastoreId=datastore_id) 
             job_summaries = [] 
             for page in page_iterator: 
                 job_summaries.extend(page["jobSummaries"]) 
         except ClientError as err: 
             logger.error( 
                 "Couldn't list DICOM import jobs. Here's why: %s: %s", 
                 err.response["Error"]["Code"], 
                 err.response["Error"]["Message"], 
) raise 
        else: 
            return job_summaries
```
Kode berikut membuat instance objek. MedicalImagingWrapper

```
 client = boto3.client("medical-imaging") 
 medical_imaging_wrapper = MedicalImagingWrapper(client)
```
• Untuk detail API, lihat [ListDicom ImportJobs](https://docs.aws.amazon.com/goto/boto3/medical-imaging-2023-07-19/ListDICOMImportJobs) di AWS SDK for Python (Boto3) Referensi API.

#### **a** Note
# Mengakses set gambar dengan AWS HealthImaging

Mengakses data pencitraan medis di AWS HealthImaging biasanya melibatkan pencarian [kumpulan](#page-12-0)  [gambar](#page-12-0) dengan kunci unik dan mendapatkan [metadata](#page-12-1) dan [bingkai gambar](#page-12-2) terkait (data piksel).

## **b** Tip

Setelah Anda membiasakan diri dengan AWS HealthImaging, kami mendorong Anda untuk berkunjung [Proyek HealthImaging sampel AWS](#page-468-0) untuk memulai implementasi menggunakan proyek tampilan kami.

Topik berikut menjelaskan apa itu kumpulan gambar dan cara menggunakan AWS Management Console, AWS CLI, dan AWS SDK untuk mencarinya dan mendapatkan properti, metadata, dan bingkai gambar yang terkait.

## Topik

- [Memahami set gambar](#page-72-0)
- [Mencari set gambar](#page-78-0)
- [Mendapatkan properti set gambar](#page-103-0)
- [Mendapatkan metadata set gambar](#page-108-0)
- [Mendapatkan data piksel set gambar](#page-117-0)
- [Mendapatkan instance DICOM](#page-124-0)

## <span id="page-72-0"></span>Memahami set gambar

Kumpulan gambar adalah AWS konsep yang berfungsi sebagai dasar untuk AWS HealthImaging. Kumpulan gambar dibuat saat Anda mengimpor data DICOM Anda HealthImaging, jadi pemahaman yang baik tentangnya diperlukan saat bekerja dengan layanan.

Kumpulan gambar diperkenalkan karena alasan berikut:

- Mendukung berbagai macam alur kerja pencitraan medis (klinis dan nonklinis) melalui API fleksibel.
- Maksimalkan keselamatan pasien dengan mengelompokkan hanya data terkait.

• Dorong data untuk dibersihkan untuk membantu meningkatkan visibilitas inkonsistensi. Untuk informasi selengkapnya, lihat [Memodifikasi set gambar](#page-126-0).

## **a** Penting

Penggunaan klinis data DICOM sebelum dibersihkan dapat mengakibatkan kerusakan pasien.

Menu berikut menjelaskan kumpulan gambar secara lebih rinci dan memberikan contoh dan diagram untuk membantu Anda memahami fungsionalitas dan tujuannya. HealthImaging

## Apa itu set gambar?

Kumpulan gambar adalah AWS konsep yang mendefinisikan mekanisme pengelompokan abstrak untuk mengoptimalkan data pencitraan medis terkait. Saat Anda mengimpor data pencitraan DICOM P10 ke penyimpanan HealthImaging data AWS, data tersebut diubah menjadi kumpulan gambar yang terdiri dari [metadata](#page-12-1) dan bingkai [gambar](#page-12-2) (data piksel).

## **a** Note

[Metadata set gambar dinormalisasi.](#page-450-0) Dengan kata lain, satu set atribut dan nilai umum dipetakan ke elemen tingkat Pasien, Studi, dan Seri yang tercantum dalam [Registry of](https://dicom.nema.org/medical/dicom/2022b/output/html/part06.html#table_6-1) [DICOM Data Elements.](https://dicom.nema.org/medical/dicom/2022b/output/html/part06.html#table_6-1) [Bingkai gambar \(data piksel\) dikodekan dalam High-Throughput JPEG 2000 \(HTJ2K\) dan](#page-460-0)

[harus diterjemahkan sebelum dilihat.](#page-460-0)

Kumpulan gambar adalah AWS sumber daya, jadi mereka diberi [Nama Sumber Daya Amazon](https://docs.aws.amazon.com/IAM/latest/UserGuide/reference-arns.html) [\(ARN\)](https://docs.aws.amazon.com/IAM/latest/UserGuide/reference-arns.html). Mereka dapat ditandai dengan hingga 50 pasangan nilai kunci dan diberikan [kontrol akses](https://docs.aws.amazon.com/IAM/latest/UserGuide/id_roles.html) [berbasis peran \(RBAC\) dan kontrol akses berbasis](https://docs.aws.amazon.com/IAM/latest/UserGuide/id_roles.html) [atribut](https://docs.aws.amazon.com/IAM/latest/UserGuide/access_tags.html) [\(ABAC\) melalui](https://docs.aws.amazon.com/IAM/latest/UserGuide/id_roles.html) IAM. Selain itu, kumpulan gambar [diberi versi](#page-126-1), sehingga semua perubahan dipertahankan dan versi sebelumnya dapat diakses.

Mengimpor data DICOM P10 menghasilkan kumpulan gambar yang berisi metadata DICOM dan bingkai gambar untuk satu atau beberapa instance Service-Object Pair (SOP) dalam Seri DICOM yang sama.

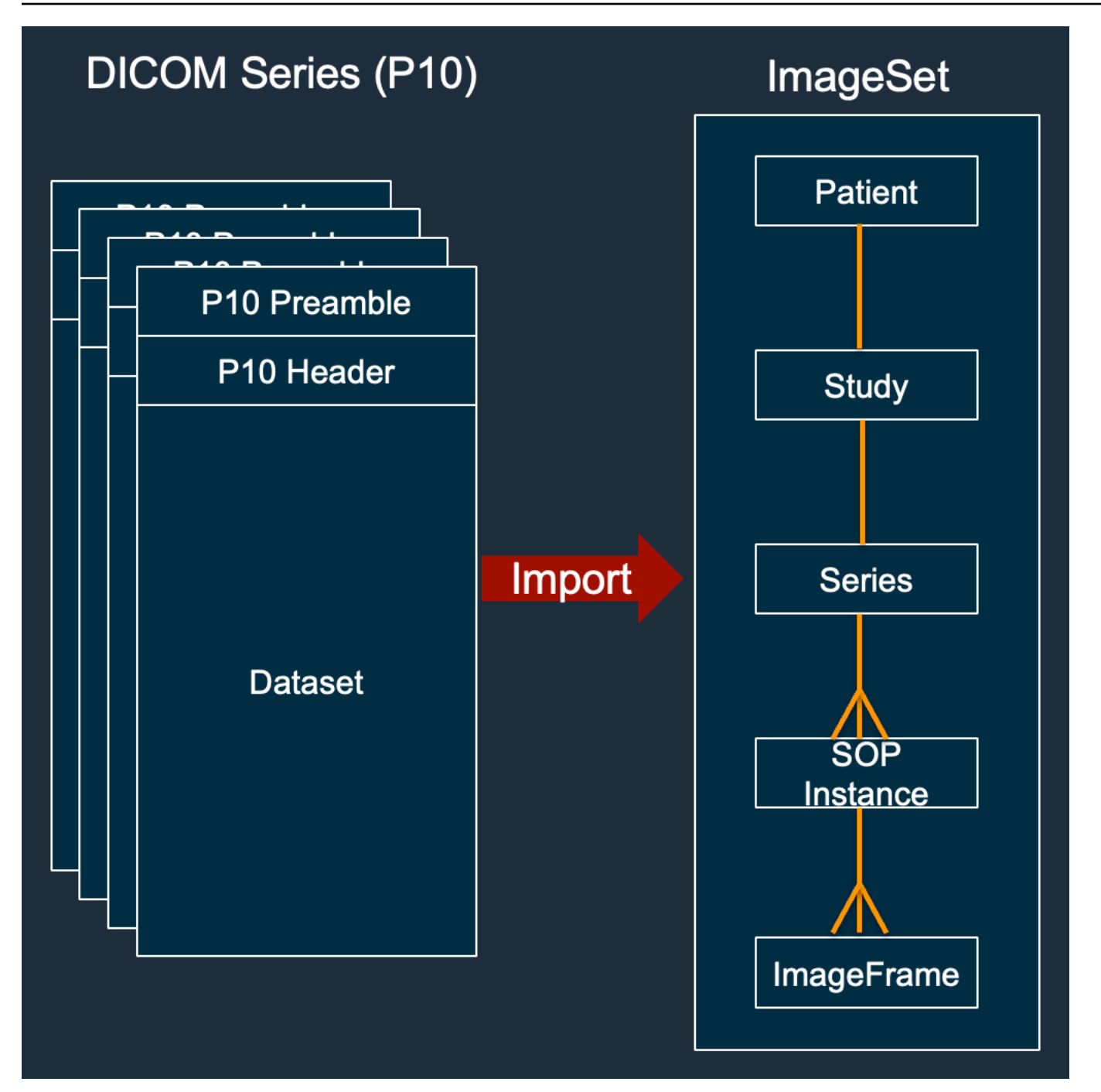

## **a** Note

Pekerjaan impor DICOM:

- Selalu buat set gambar baru dan jangan pernah memperbarui set gambar yang ada.
- Jangan menghapus duplikat penyimpanan Instance SOP, karena setiap impor Instance SOP yang sama menggunakan penyimpanan tambahan.

• Dapat membuat beberapa set gambar untuk satu Seri DICOM. Misalnya, ketika ada varian [atribut metadata yang dinormalisasi](#page-450-0) seperti ketidakcocokan. PatientName

## Seperti apa tampilan metadata set gambar?

Gunakan GetImageSetMetadata tindakan untuk mengambil metadata set gambar. Metadata yang dikembalikan dikompresi dengangzip, jadi Anda harus mengekstraknya sebelum melihat. Untuk informasi selengkapnya, lihat [Mendapatkan metadata set gambar](#page-108-0).

Contoh berikut menunjukkan struktur [metadata](#page-12-1) set gambar dalam format JSON.

```
{ 
  "SchemaVersion": "1.1", 
  "DatastoreID": "2aa75d103f7f45ab977b0e93f00e6fe9", 
  "ImageSetID": "46923b66d5522e4241615ecd64637584", 
  "Patient": { 
   "DICOM": { 
    "PatientBirthDate": null, 
    "PatientSex": null, 
    "PatientID": "2178309", 
    "PatientName": "MISTER^CT" 
   } 
  }, 
  "Study": { 
   "DICOM": { 
    "StudyTime": "083501", 
    "PatientWeight": null 
   }, 
   "Series": { 
    "1.2.840.113619.2.30.1.1762295590.1623.978668949.887": { 
     "DICOM": { 
          "Modality": "CT", 
      "PatientPosition": "FFS" 
     }, 
     "Instances": { 
      "1.2.840.113619.2.30.1.1762295590.1623.978668949.888": { 
       "DICOM": { 
        "SourceApplicationEntityTitle": null, 
         "SOPClassUID": "1.2.840.10008.5.1.4.1.1.2", 
         "HighBit": 15, 
         "PixelData": null,
```

```
 "Exposure": "40", 
         "RescaleSlope": "1", 
        "ImageFrames": [ 
         { 
          "ID": "0d1c97c51b773198a3df44383a5fd306", 
          "PixelDataChecksumFromBaseToFullResolution": [ 
           { 
             "Width": 256, 
             "Height": 188, 
            "Checksum": 2598394845 
           }, 
           { 
             "Width": 512, 
             "Height": 375, 
            "Checksum": 1227709180 
           } 
          ], 
          "MinPixelValue": 451, 
          "MaxPixelValue": 1466, 
          "FrameSizeInBytes": 384000 
         } 
        ] 
       } 
     } 
    } 
   } 
  }
}
```
## Contoh pembuatan set gambar: beberapa pekerjaan impor

Contoh berikut menunjukkan bagaimana beberapa pekerjaan impor selalu membuat set gambar baru dan tidak pernah menambah yang sudah ada.

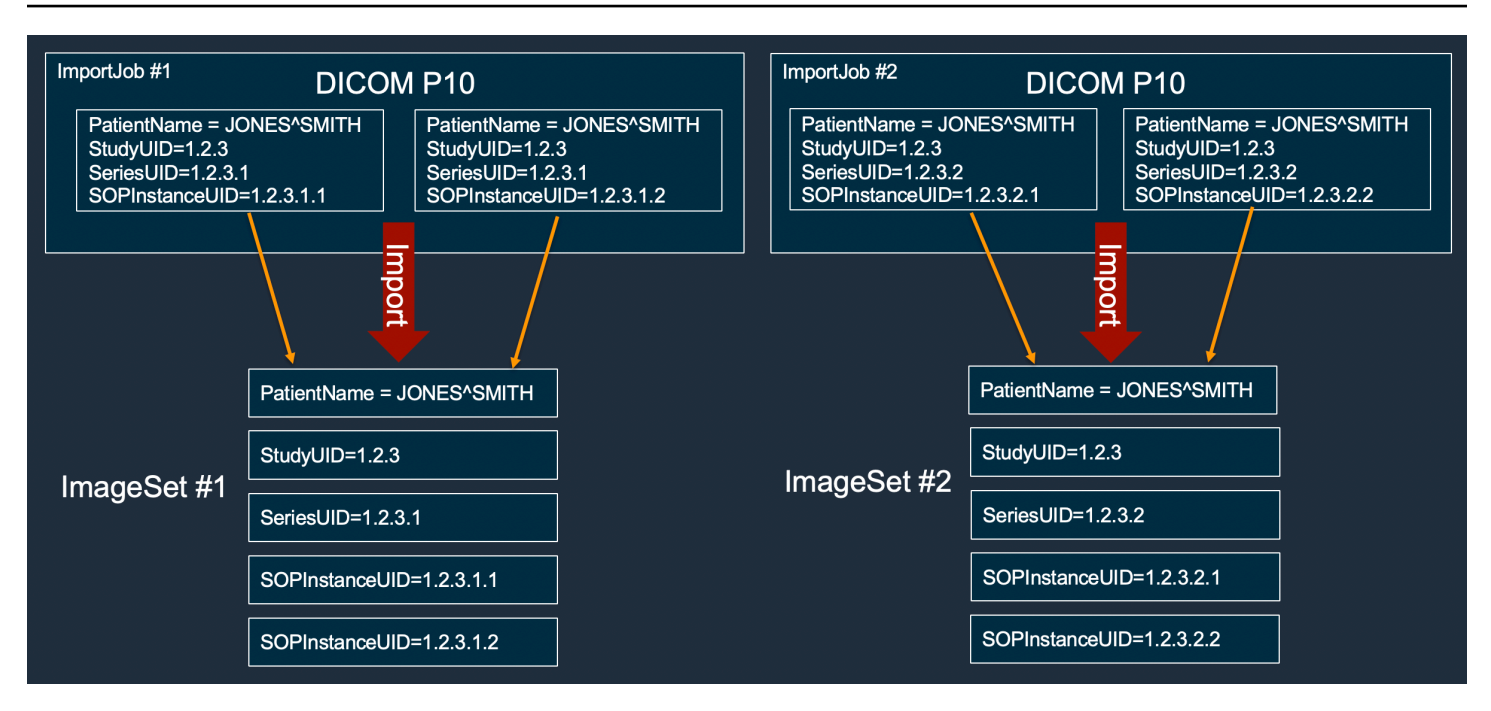

## Contoh pembuatan set gambar: pekerjaan impor tunggal dengan dua varian

Contoh berikut menunjukkan pekerjaan impor tunggal membuat dua set gambar karena instance 1 dan 2 memiliki nama pasien yang berbeda dari instance 3 dan 4.

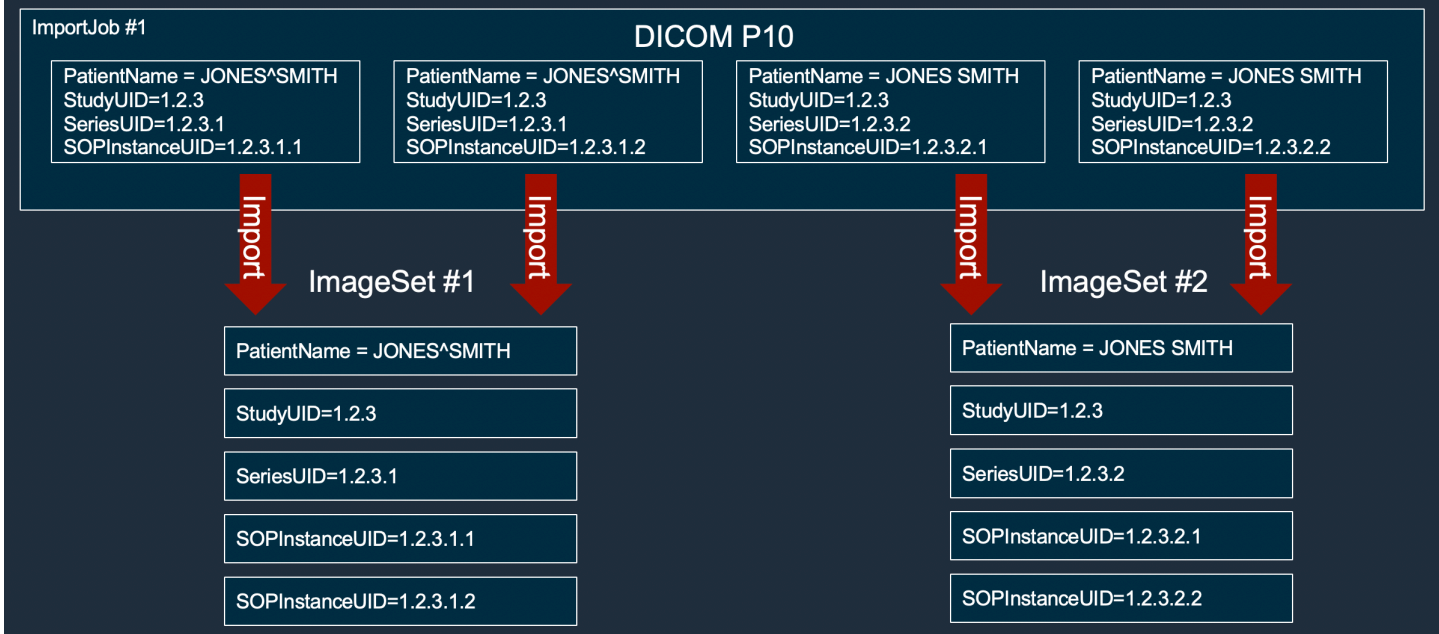

Contoh pembuatan set gambar: pekerjaan impor tunggal dengan pengoptimalan

Contoh berikut menunjukkan pekerjaan impor tunggal yang membuat dua set gambar untuk meningkatkan throughput, meskipun nama pasien cocok.

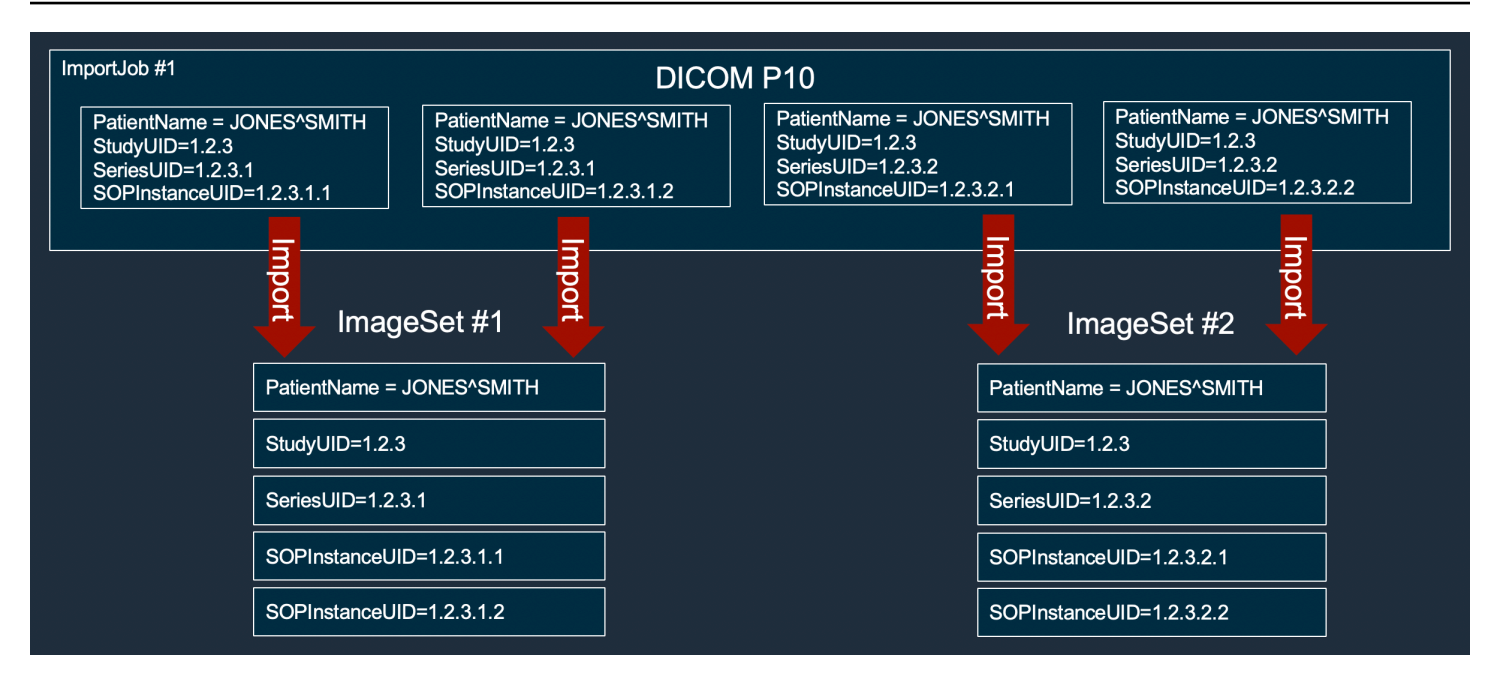

## <span id="page-78-0"></span>Mencari set gambar

Gunakan SearchImageSets tindakan untuk menjalankan kueri penelusuran terhadap semua [kumpulan gambar](#page-12-0) di penyimpanan ACTIVE HealthImaging data. Menu berikut menyediakan prosedur untuk contoh AWS Management Console dan kode untuk AWS CLI dan AWS SDK. Untuk informasi selengkapnya, lihat [SearchImageSets](https://docs.aws.amazon.com/healthimaging/latest/APIReference/API_SearchImageSets.html)di AWS HealthImaging API Referensi.

#### **a** Note

Ingatlah poin-poin berikut saat mencari set gambar.

- SearchImageSetsmenerima parameter kueri penelusuran tunggal dan mengembalikan respons paginasi dari semua kumpulan gambar yang memiliki kriteria pencocokan. Semua kueri rentang tanggal harus dimasukkan sebagai(lowerBound, upperBound).
- Secara default, SearchImageSets gunakan updatedAt bidang untuk menyortir dalam urutan menurun dari yang terbaru ke yang terlama.
- Jika Anda membuat penyimpanan data dengan AWS KMS kunci milik pelanggan, Anda harus memperbarui kebijakan AWS KMS kunci sebelum berinteraksi dengan kumpulan gambar. Untuk informasi selengkapnya, lihat [Membuat kunci terkelola pelanggan](#page-410-0).

#### Untuk mencari set gambar

#### Pilih menu berdasarkan preferensi akses Anda ke AWS HealthImaging.

## AWS Konsol

#### **a** Note

Prosedur berikut menunjukkan cara mencari set gambar menggunakan filter Series Instance UID dan Updated at properti.

#### Series Instance UID

Cari set gambar menggunakan filter **Series Instance UID** properti

- 1. Buka [halaman HealthImaging Console Data Stores](https://console.aws.amazon.com/medical-imaging/home#/dataStores).
- 2. Pilih penyimpanan data.

Halaman detail penyimpanan data terbuka dan tab Image sets dipilih secara default.

- 3. Pilih menu filter properti dan pilihSeries Instance UID.
- 4. Di kolom Masukkan nilai untuk dicari, masukkan (tempel) UID Instans Seri yang menarik.

#### **a** Note

Nilai UID Instance Seri harus identik dengan yang tercantum dalam Registry of [DICOM Unique Identifiers \(U](https://dicom.nema.org/dicom/2013/output/chtml/part06/chapter_A.html)ID). Perhatikan persyaratan termasuk serangkaian angka yang berisi setidaknya satu periode di antara mereka. Periode tidak diperbolehkan pada awal atau akhir UID Instans Seri. Surat dan spasi putih tidak diperbolehkan, jadi berhati-hatilah saat menyalin dan menempelkan UID.

- 5. Pilih menu Rentang tanggal, pilih rentang tanggal untuk UID Instans Seri, dan pilih Terapkan.
- 6. Pilih Cari.

Seri Instance UID yang termasuk dalam rentang tanggal yang dipilih dikembalikan dalam urutan Terbaru secara default.

#### Updated at

Cari set gambar menggunakan filter **Updated at** properti

- 1. Buka [halaman HealthImaging Console Data Stores](https://console.aws.amazon.com/medical-imaging/home#/dataStores).
- 2. Pilih penyimpanan data.

Halaman detail penyimpanan data terbuka dan tab Image sets dipilih secara default.

- 3. Pilih menu filter properti dan pilihUpdated at.
- 4. Pilih menu Rentang tanggal, pilih rentang tanggal yang ditetapkan gambar, dan pilih Terapkan.
- 5. Pilih Cari.

Kumpulan gambar yang termasuk dalam rentang tanggal yang dipilih dikembalikan dalam urutan Terbaru secara default.

## AWS CLI dan SDK

#### $C++$

SDK untuk C++

Fungsi utilitas untuk mencari set gambar.

```
//! Routine which searches for image sets based on defined input attributes.
/*! 
   \param dataStoreID: The HealthImaging data store ID. 
   \param searchCriteria: A search criteria instance. 
   \param imageSetResults: Vector to receive the image set IDs. 
   \param clientConfig: Aws client configuration. 
   \return bool: Function succeeded. 
   */
bool AwsDoc::Medical_Imaging::searchImageSets(const Aws::String &dataStoreID, 
constant and constant and constant and constant and constant and constant and constant and constant and consta
  Aws::MedicalImaging::Model::SearchCriteria &searchCriteria, 
                                                       Aws::Vector<Aws::String> 
  &imageSetResults, 
constant and constant and constant and constant and constant and constant and constant and constant and consta
  Aws::Client::ClientConfiguration &clientConfig) { 
    Aws::MedicalImaging::MedicalImagingClient client(clientConfig);
     Aws::MedicalImaging::Model::SearchImageSetsRequest request;
```

```
 request.SetDatastoreId(dataStoreID); 
     request.SetSearchCriteria(searchCriteria); 
     Aws::String nextToken; // Used for paginated results. 
     bool result = true; 
     do { 
         if (!nextToken.empty()) { 
             request.SetNextToken(nextToken); 
         } 
        Aws::MedicalImaging::Model::SearchImageSetsOutcome outcome =
  client.SearchImageSets( 
                  request); 
         if (outcome.IsSuccess()) { 
             for (auto &imageSetMetadataSummary: 
  outcome.GetResult().GetImageSetsMetadataSummaries()) { 
  imageSetResults.push_back(imageSetMetadataSummary.GetImageSetId()); 
 } 
             nextToken = outcome.GetResult().GetNextToken(); 
         } 
         else { 
             std::cout << "Error: " << outcome.GetError().GetMessage() << 
  std::endl; 
             result = false; 
         } 
     } while (!nextToken.empty()); 
     return result;
}
```
Kasus penggunaan #1: operator EQUAL.

```
 Aws::Vector<Aws::String> imageIDsForPatientID; 
        Aws::MedicalImaging::Model::SearchCriteria searchCriteriaEqualsPatientID; 
        Aws::Vector<Aws::MedicalImaging::Model::SearchFilter> 
 patientIDSearchFilters = { 
 Aws::MedicalImaging::Model::SearchFilter().WithOperator(Aws::MedicalImaging::Model::Operator::EQUAL) 
 .WithValues({Aws::MedicalImaging::Model::SearchByAttributeValue().WithDICOMPatientId(patientID)})
```

```
 }; 
         searchCriteriaEqualsPatientID.SetFilters(patientIDSearchFilters); 
         bool result = AwsDoc::Medical_Imaging::searchImageSets(dataStoreID, 
 searchCriteriaEqualsPatientID, 
 imageIDsForPatientID, 
                                                                  clientConfig); 
         if (result) { 
             std::cout << imageIDsForPatientID.size() << " image sets found for 
 the patient with ID '" 
             << patientID << "'." << std::endl; 
             for (auto &imageSetResult : imageIDsForPatientID) { 
                 std::cout << " Image set with ID '" << imageSetResult << 
 std::endl; 
 } 
         }
```
Kasus penggunaan #2: ANTARA operator menggunakan DICOM StudyDate dan StudyTime DICOM.

```
 Aws::MedicalImaging::Model::SearchByAttributeValue useCase2StartDate; 
 useCase2StartDate.SetDICOMStudyDateAndTime(Aws::MedicalImaging::Model::DICOMStudyDateAnd
         .WithDICOMStudyDate("19990101") 
         .WithDICOMStudyTime("000000.000")); 
         Aws::MedicalImaging::Model::SearchByAttributeValue useCase2EndDate; 
 useCase2EndDate.SetDICOMStudyDateAndTime(Aws::MedicalImaging::Model::DICOMStudyDateAndTi
 .WithDICOMStudyDate(Aws::Utils::DateTime(std::chrono::system_clock::now()).ToLocalTimeSt
%m%d")) 
         .WithDICOMStudyTime("000000.000")); 
         Aws::MedicalImaging::Model::SearchFilter useCase2SearchFilter; 
         useCase2SearchFilter.SetValues({useCase2StartDate, useCase2EndDate}); 
  useCase2SearchFilter.SetOperator(Aws::MedicalImaging::Model::Operator::BETWEEN);
```

```
 Aws::MedicalImaging::Model::SearchCriteria useCase2SearchCriteria; 
         useCase2SearchCriteria.SetFilters({useCase2SearchFilter}); 
        Aws::Vector<Aws::String> usesCase2Results; 
         result = AwsDoc::Medical_Imaging::searchImageSets(dataStoreID, 
                                                             useCase2SearchCriteria, 
                                                             usesCase2Results, 
                                                             clientConfig); 
         if (result) { 
             std::cout << usesCase2Results.size() << " image sets found for 
 between 1999/01/01 and present." 
                       << std::endl; 
             for (auto &imageSetResult : usesCase2Results) { 
                 std::cout << " Image set with ID '" << imageSetResult << 
 std::endl; 
 } 
         }
```
Kasus penggunaan #3: ANTARA operator menggunakan createDat. Studi waktu sebelumnya bertahan.

```
 Aws::MedicalImaging::Model::SearchByAttributeValue useCase3StartDate; 
useCase3StartDate.SetCreatedAt(Aws::Utils::DateTime("20231130T0000000002",Aws::Utils::Da
        Aws::MedicalImaging::Model::SearchByAttributeValue useCase3EndDate; 
 useCase3EndDate.SetCreatedAt(Aws::Utils::DateTime(std::chrono::system_clock::now())); 
        Aws::MedicalImaging::Model::SearchFilter useCase3SearchFilter; 
        useCase3SearchFilter.SetValues({useCase3StartDate, useCase3EndDate}); 
useCase3SearchFilter.SetOperator(Aws::MedicalImaging::Model::Operator::BETWEEN);
        Aws::MedicalImaging::Model::SearchCriteria useCase3SearchCriteria; 
        useCase3SearchCriteria.SetFilters({useCase3SearchFilter}); 
        Aws::Vector<Aws::String> usesCase3Results; 
        result = AwsDoc::Medical_Imaging::searchImageSets(dataStoreID, 
                                                            useCase3SearchCriteria, 
                                                            usesCase3Results, 
                                                            clientConfig);
```

```
 if (result) { 
             std::cout << usesCase3Results.size() << " image sets found for 
 created between 2023/11/30 and present." 
                       << std::endl; 
             for (auto &imageSetResult : usesCase3Results) { 
                 std::cout << " Image set with ID '" << imageSetResult << 
 std::endl; 
 } 
        }
```
Kasus penggunaan #4: Operator EQUAL pada DICOM SeriesInstance UID dan BETWIDE pada UpdateDat dan mengurutkan respons dalam urutan ASC di bidang UpdateDat.

```
 Aws::MedicalImaging::Model::SearchByAttributeValue useCase4StartDate; 
useCase4StartDate.SetUpdatedAt(Aws::Utils::DateTime("20231130T0000000002",Aws::Utils::Da
        Aws::MedicalImaging::Model::SearchByAttributeValue useCase4EndDate; 
 useCase4EndDate.SetUpdatedAt(Aws::Utils::DateTime(std::chrono::system_clock::now())); 
       Aws::MedicalImaging::Model::SearchFilter useCase4SearchFilterBetween;
        useCase4SearchFilterBetween.SetValues({useCase4StartDate, 
 useCase4EndDate}); 
useCase4SearchFilterBetween.SetOperator(Aws::MedicalImaging::Model::Operator::BETWEEN);
        Aws::MedicalImaging::Model::SearchByAttributeValue seriesInstanceUID; 
        seriesInstanceUID.SetDICOMSeriesInstanceUID(dicomSeriesInstanceUID); 
        Aws::MedicalImaging::Model::SearchFilter useCase4SearchFilterEqual; 
        useCase4SearchFilterEqual.SetValues({seriesInstanceUID}); 
useCase4SearchFilterEqual.SetOperator(Aws::MedicalImaging::Model::Operator::EQUAL);
       Aws::MedicalImaging::Model::SearchCriteria useCase4SearchCriteria; 
        useCase4SearchCriteria.SetFilters({useCase4SearchFilterBetween, 
 useCase4SearchFilterEqual}); 
        Aws::MedicalImaging::Model::Sort useCase4Sort; 
useCase4Sort.SetSortField(Aws::MedicalImaging::Model::SortField::updatedAt);
```

```
useCase4Sort.SetSortOrder(Aws::MedicalImaging::Model::SortOrder::ASC);
         useCase4SearchCriteria.SetSort(useCase4Sort); 
         Aws::Vector<Aws::String> usesCase4Results; 
         result = AwsDoc::Medical_Imaging::searchImageSets(dataStoreID, 
                                                             useCase4SearchCriteria, 
                                                             usesCase4Results, 
                                                             clientConfig); 
         if (result) { 
             std::cout << usesCase4Results.size() << " image sets found for EQUAL 
 operator " 
             << "on DICOMSeriesInstanceUID and BETWEEN on updatedAt and sort 
 response\n" 
             << "in ASC order on updatedAt field." << std::endl; 
             for (auto &imageSetResult : usesCase4Results) { 
                 std::cout << " Image set with ID '" << imageSetResult << 
 std::endl; 
 } 
         }
```
• Untuk detail API, lihat [SearchImageSets](https://docs.aws.amazon.com/goto/SdkForCpp/medical-imaging-2023-07-19/SearchImageSets)di Referensi AWS SDK for C++ API.

#### **a** Note

Ada lebih banyak tentang GitHub. Temukan contoh lengkapnya dan pelajari cara mengatur dan menjalankannya di [AWS Repositori Contoh Kode.](https://github.com/awsdocs/aws-doc-sdk-examples/tree/main/cpp/example_code/medical-imaging/#code-examples)

## $CLI$

#### AWS CLI

Contoh 1: Untuk mencari set gambar dengan operator EQUAL

Contoh search-image-sets kode berikut menggunakan operator EQUAL untuk mencari set gambar berdasarkan nilai tertentu.

```
aws medical-imaging search-image-sets \ 
     --datastore-id 12345678901234567890123456789012 \ 
     --search-criteria file://search-criteria.json
```

```
Isi dari search-criteria.json
```

```
{ 
     "filters": [{ 
          "values": [{"DICOMPatientId" : "SUBJECT08701"}], 
          "operator": "EQUAL" 
     }]
}
```
Output:

```
{ 
     "imageSetsMetadataSummaries": [{ 
        "imageSetId": "09876543210987654321098765432109",
         "createdAt": "2022-12-06T21:40:59.429000+00:00", 
         "version": 1, 
         "DICOMTags": { 
              "DICOMStudyId": "2011201407", 
              "DICOMStudyDate": "19991122", 
               "DICOMPatientSex": "F", 
               "DICOMStudyInstanceUID": "1.2.840.99999999.84710745.943275268089", 
               "DICOMPatientBirthDate": "19201120", 
               "DICOMStudyDescription": "UNKNOWN", 
               "DICOMPatientId": "SUBJECT08701", 
               "DICOMPatientName": "Melissa844 Huel628", 
               "DICOMNumberOfStudyRelatedInstances": 1, 
               "DICOMStudyTime": "140728", 
               "DICOMNumberOfStudyRelatedSeries": 1 
              }, 
         "updatedAt": "2022-12-06T21:40:59.429000+00:00" 
     }]
}
```
Contoh 2: Untuk mencari set gambar dengan operator ANTARA menggunakan DICOM StudyDate dan DICOM StudyTime

Contoh search-image-sets kode berikut mencari kumpulan gambar dengan Studi DICOM yang dihasilkan antara 1 Januari 1990 (12:00 AM) dan 1 Januari 2023 (12:00 AM).

Catatan: DICOM StudyTime adalah opsional. Jika tidak ada, 12:00 AM (awal hari) adalah nilai waktu untuk tanggal yang disediakan untuk penyaringan.

```
aws medical-imaging search-image-sets \ 
     --datastore-id 12345678901234567890123456789012 \ 
     --search-criteria file://search-criteria.json
```
Isi dari search-criteria.json

```
{ 
     "filters": [{ 
          "values": [{ 
              "DICOMStudyDateAndTime": { 
                   "DICOMStudyDate": "19900101", 
                   "DICOMStudyTime": "000000" 
 } 
         }, 
         { 
              "DICOMStudyDateAndTime": { 
                   "DICOMStudyDate": "20230101", 
                   "DICOMStudyTime": "000000" 
              } 
         }], 
          "operator": "BETWEEN" 
     }]
}
```
Output:

```
{ 
     "imageSetsMetadataSummaries": [{ 
         "imageSetId": "09876543210987654321098765432109", 
         "createdAt": "2022-12-06T21:40:59.429000+00:00", 
         "version": 1, 
         "DICOMTags": { 
             "DICOMStudyId": "2011201407", 
              "DICOMStudyDate": "19991122", 
              "DICOMPatientSex": "F", 
              "DICOMStudyInstanceUID": "1.2.840.99999999.84710745.943275268089", 
             "DICOMPatientBirthDate": "19201120", 
             "DICOMStudyDescription": "UNKNOWN", 
              "DICOMPatientId": "SUBJECT08701", 
              "DICOMPatientName": "Melissa844 Huel628", 
              "DICOMNumberOfStudyRelatedInstances": 1, 
              "DICOMStudyTime": "140728",
```
}

```
 "DICOMNumberOfStudyRelatedSeries": 1 
     }, 
     "updatedAt": "2022-12-06T21:40:59.429000+00:00" 
 }]
```
Contoh 3: Untuk mencari set gambar dengan operator ANTARA menggunakan createDat (studi waktu sebelumnya dipertahankan)

Contoh search-image-sets kode berikut mencari set gambar dengan Studi DICOM bertahan di HealthImaging antara rentang waktu di zona waktu UTC.

Catatan: Berikan CreateDat dalam format contoh ("1985-04-12T 23:20:50.52 Z").

```
aws medical-imaging search-image-sets \ 
     --datastore-id 12345678901234567890123456789012 \ 
     --search-criteria file://search-criteria.json
```
Isi dari search-criteria.json

```
{ 
     "filters": [{ 
          "values": [{ 
               "createdAt": "1985-04-12T23:20:50.52Z" 
          }, 
          { 
               "createdAt": "2022-04-12T23:20:50.52Z" 
          }], 
          "operator": "BETWEEN" 
     }]
}
```
Output:

```
{ 
     "imageSetsMetadataSummaries": [{ 
        "imageSetId": "09876543210987654321098765432109",
         "createdAt": "2022-12-06T21:40:59.429000+00:00", 
         "version": 1, 
         "DICOMTags": { 
              "DICOMStudyId": "2011201407",
```

```
 "DICOMStudyDate": "19991122", 
              "DICOMPatientSex": "F", 
              "DICOMStudyInstanceUID": "1.2.840.99999999.84710745.943275268089", 
              "DICOMPatientBirthDate": "19201120", 
              "DICOMStudyDescription": "UNKNOWN", 
             "DICOMPatientId": "SUBJECT08701", 
              "DICOMPatientName": "Melissa844 Huel628", 
              "DICOMNumberOfStudyRelatedInstances": 1, 
              "DICOMStudyTime": "140728", 
             "DICOMNumberOfStudyRelatedSeries": 1 
         }, 
         "lastUpdatedAt": "2022-12-06T21:40:59.429000+00:00" 
     }]
}
```
Contoh 4: Untuk mencari set gambar dengan operator EQUAL pada DICOM SeriesInstance UID dan ANTARA di UpdateDat dan mengurutkan respons dalam urutan ASC di bidang UpdateDAT

Contoh search-image-sets kode berikut mencari kumpulan gambar dengan operator EQUAL pada DICOM SeriesInstance UID dan BETHOMED pada UpdateDat dan mengurutkan respons dalam urutan ASC pada bidang UpdateDAT.

Catatan: Berikan UpdateDat dalam format contoh ("1985-04-12T 23:20:50.52 Z").

```
aws medical-imaging search-image-sets \ 
     --datastore-id 12345678901234567890123456789012 \ 
     --search-criteria file://search-criteria.json
```
Isi dari search-criteria.json

```
{ 
     "filters": [{ 
         "values": [{ 
              "updatedAt": "2024-03-11T15:00:05.074000-07:00" 
         }, { 
              "updatedAt": "2024-03-11T16:00:05.074000-07:00" 
         }], 
         "operator": "BETWEEN" 
     }, { 
          "values": [{ 
              "DICOMSeriesInstanceUID": "1.2.840.99999999.84710745.943275268089"
```

```
 }], 
          "operator": "EQUAL" 
     }], 
      "sort": { 
          "sortField": "updatedAt", 
          "sortOrder": "ASC" 
     }
}
```
Output:

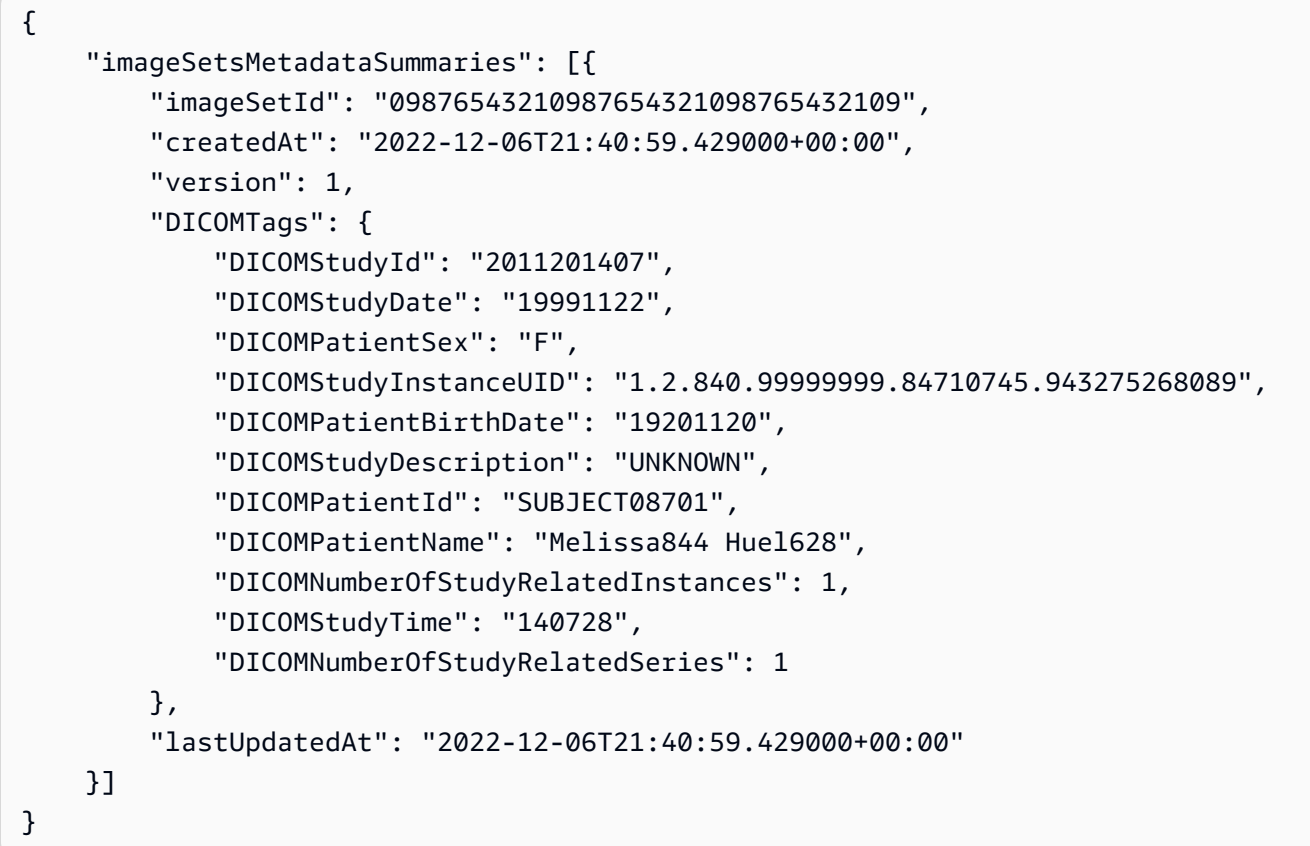

Untuk informasi selengkapnya, lihat [Mencari kumpulan gambar](https://docs.aws.amazon.com/healthimaging/latest/devguide/search-image-sets.html) di Panduan AWS HealthImaging Pengembang.

• Untuk detail API, lihat [SearchImageSets](https://awscli.amazonaws.com/v2/documentation/api/latest/reference/medical-imaging/search-image-sets.html)di Referensi AWS CLI Perintah.

Java

SDK untuk Java 2.x

Fungsi utilitas untuk mencari set gambar.

```
 public static List<ImageSetsMetadataSummary> searchMedicalImagingImageSets( 
            MedicalImagingClient medicalImagingClient, 
            String datastoreId, SearchCriteria searchCriteria) { 
        try { 
            SearchImageSetsRequest datastoreRequest = 
 SearchImageSetsRequest.builder() 
                     .datastoreId(datastoreId) 
                     .searchCriteria(searchCriteria) 
                    .build();
            SearchImageSetsIterable responses = medicalImagingClient 
                     .searchImageSetsPaginator(datastoreRequest); 
            List<ImageSetsMetadataSummary> imageSetsMetadataSummaries = new 
 ArrayList<>(); 
            responses.stream().forEach(response -> imageSetsMetadataSummaries 
                     .addAll(response.imageSetsMetadataSummaries())); 
            return imageSetsMetadataSummaries; 
        } catch (MedicalImagingException e) { 
            System.err.println(e.awsErrorDetails().errorMessage()); 
            System.exit(1); 
        } 
        return null; 
    }
```
Kasus penggunaan #1: operator EQUAL.

```
 List<SearchFilter> searchFilters = 
 Collections.singletonList(SearchFilter.builder() 
                 .operator(Operator.EQUAL) 
                 .values(SearchByAttributeValue.builder() 
                         .dicomPatientId(patientId) 
                        .build().build();
        SearchCriteria searchCriteria = SearchCriteria.builder() 
                 .filters(searchFilters) 
                .build();
        List<ImageSetsMetadataSummary> imageSetsMetadataSummaries = 
 searchMedicalImagingImageSets(
```

```
 medicalImagingClient, 
                   datastoreId, searchCriteria); 
          if (imageSetsMetadataSummaries != null) { 
              System.out.println("The image sets for patient " + patientId + " are:
\n\overline{\mathsf{n}}"
                        + imageSetsMetadataSummaries); 
              System.out.println(); 
          }
```
Kasus penggunaan #2: ANTARA operator menggunakan DICOM StudyDate dan StudyTime DICOM.

```
DateTimeFormatter formatter = DateTimeFormatter.ofPattern("yyyyMMdd");
        searchFilters = Collections.singletonList(SearchFilter.builder() 
                 .operator(Operator.BETWEEN) 
                 .values(SearchByAttributeValue.builder() 
 .dicomStudyDateAndTime(DICOMStudyDateAndTime.builder() 
                                          .dicomStudyDate("19990101") 
                                          .dicomStudyTime("000000.000") 
                                         .build() .build(), 
                         SearchByAttributeValue.builder() 
 .dicomStudyDateAndTime(DICOMStudyDateAndTime.builder() 
                                          .dicomStudyDate((LocalDate.now() 
                                                   .format(formatter))) 
                                          .dicomStudyTime("000000.000") 
                                         .build().build().build();
        searchCriteria = SearchCriteria.builder() 
                 .filters(searchFilters) 
                .build();
        imageSetsMetadataSummaries = 
 searchMedicalImagingImageSets(medicalImagingClient, 
                datastoreId, searchCriteria); 
        if (imageSetsMetadataSummaries != null) { 
            System.out.println(
```

```
 "The image sets searched with BETWEEN operator using 
 DICOMStudyDate and DICOMStudyTime are:\n" 
 + 
                          imageSetsMetadataSummaries); 
           System.out.println(); 
        }
```
Kasus penggunaan #3: ANTARA operator menggunakan createDat. Studi waktu sebelumnya bertahan.

```
 searchFilters = Collections.singletonList(SearchFilter.builder() 
                 .operator(Operator.BETWEEN) 
                 .values(SearchByAttributeValue.builder() 
 .createdAt(Instant.parse("1985-04-12T23:20:50.52Z")) 
                                  .build(), 
                         SearchByAttributeValue.builder() 
                                  .createdAt(Instant.now()) 
                                 .build().build();
        searchCriteria = SearchCriteria.builder() 
                 .filters(searchFilters) 
                 .build(); 
        imageSetsMetadataSummaries = 
 searchMedicalImagingImageSets(medicalImagingClient, 
                datastoreId, searchCriteria); 
        if (imageSetsMetadataSummaries != null) { 
            System.out.println("The image sets searched with BETWEEN operator 
 using createdAt are:\n " 
                     + imageSetsMetadataSummaries); 
            System.out.println(); 
        }
```
Kasus penggunaan #4: Operator EQUAL pada DICOM SeriesInstance UID dan BETWIDE pada UpdateDat dan mengurutkan respons dalam urutan ASC di bidang UpdateDat.

```
 Instant startDate = Instant.parse("1985-04-12T23:20:50.52Z"); 
 Instant endDate = Instant.now();
```

```
 searchFilters = Arrays.asList( 
                 SearchFilter.builder() 
                         .operator(Operator.EQUAL) 
                         .values(SearchByAttributeValue.builder() 
                                  .dicomSeriesInstanceUID(seriesInstanceUID) 
                                 .build() .build(), 
                 SearchFilter.builder() 
                         .operator(Operator.BETWEEN) 
                         .values( 
 SearchByAttributeValue.builder().updatedAt(startDate).build(), 
 SearchByAttributeValue.builder().updatedAt(endDate).build() 
                         ).build()); 
        Sort sort = 
 Sort.builder().sortOrder(SortOrder.ASC).sortField(SortField.UPDATED_AT).build(); 
        searchCriteria = SearchCriteria.builder() 
                 .filters(searchFilters) 
                 .sort(sort) 
                 .build(); 
        imageSetsMetadataSummaries = 
 searchMedicalImagingImageSets(medicalImagingClient, 
                 datastoreId, searchCriteria); 
        if (imageSetsMetadataSummaries != null) { 
            System.out.println("The image sets searched with EQUAL operator on 
 DICOMSeriesInstanceUID and BETWEEN on updatedAt and sort response\n" + 
                     "in ASC order on updatedAt field are:\n " 
                     + imageSetsMetadataSummaries); 
            System.out.println(); 
        }
```
• Untuk detail API, lihat [SearchImageSets](https://docs.aws.amazon.com/goto/SdkForJavaV2/medical-imaging-2023-07-19/SearchImageSets)di Referensi AWS SDK for Java 2.x API.

#### **a** Note

Ada lebih banyak tentang GitHub. Temukan contoh lengkapnya dan pelajari cara mengatur dan menjalankannya di [AWS Repositori Contoh Kode.](https://github.com/awsdocs/aws-doc-sdk-examples/tree/main/javav2/example_code/medicalimaging#readme)

#### **JavaScript**

```
SDK untuk JavaScript (v3)
```
Fungsi utilitas untuk mencari set gambar.

```
import {paginateSearchImageSets} from "@aws-sdk/client-medical-imaging";
import {medicalImagingClient} from "../libs/medicalImagingClient.js";
/** 
  * @param {string} datastoreId - The data store's ID. 
  * @param { import('@aws-sdk/client-medical-imaging').SearchFilter[] } filters - 
 The search criteria filters. 
  * @param { import('@aws-sdk/client-medical-imaging').Sort } sort - The search 
  criteria sort. 
  */
export const searchImageSets = async ( 
     datastoreId = "xxxxxxxx", 
     searchCriteria = {}
) => {
     const paginatorConfig = { 
         client: medicalImagingClient, 
         pageSize: 50, 
     }; 
     const commandParams = { 
         datastoreId: datastoreId, 
         searchCriteria: searchCriteria, 
     }; 
     const paginator = paginateSearchImageSets(paginatorConfig, commandParams); 
     const imageSetsMetadataSummaries = []; 
     for await (const page of paginator) { 
         // Each page contains a list of `jobSummaries`. The list is truncated if 
  is larger than `pageSize`. 
         imageSetsMetadataSummaries.push(...page["imageSetsMetadataSummaries"]); 
         console.log(page); 
     } 
     // { 
     // '$metadata': { 
     // httpStatusCode: 200, 
     // requestId: 'f009ea9c-84ca-4749-b5b6-7164f00a5ada', 
     // extendedRequestId: undefined,
```

```
 // cfId: undefined, 
    // attempts: 1, 
    // totalRetryDelay: 0 
   // },
    // imageSetsMetadataSummaries: [ 
   \frac{1}{2} \frac{1}{2} // DICOMTags: [Object], 
    // createdAt: "2023-09-19T16:59:40.551Z", 
    // imageSetId: '7f75e1b5c0f40eac2b24cf712f485f50', 
    // updatedAt: "2023-09-19T16:59:40.551Z", 
    // version: 1 
   \frac{1}{2} \frac{1}{2} \frac{1}{2} // } 
    return imageSetsMetadataSummaries;
};
```
Kasus penggunaan #1: operator EQUAL.

```
 const datastoreId = "12345678901234567890123456789012"; 
     try { 
         const searchCriteria = { 
             filters: [ 
\overline{a} values: [{DICOMPatientId: "1234567"}], 
                      operator: "EQUAL", 
                  }, 
             ] 
         }; 
         await searchImageSets(datastoreId, searchCriteria); 
     } catch (err) { 
         console.error(err); 
     }
```
Kasus penggunaan #2: ANTARA operator menggunakan DICOM StudyDate dan StudyTime DICOM.

```
 const datastoreId = "12345678901234567890123456789012";
```

```
 try { 
      const searchCriteria = { 
         filters: [ 
\overline{a} values: [ 
 { 
                      DICOMStudyDateAndTime: { 
                         DICOMStudyDate: "19900101", 
                         DICOMStudyTime: "000000", 
 }, 
\}, \{ { 
                      DICOMStudyDateAndTime: { 
                         DICOMStudyDate: "20230901", 
                         DICOMStudyTime: "000000", 
 }, 
\}, \{ ], 
                operator: "BETWEEN", 
            }, 
 ] 
      }; 
      await searchImageSets(datastoreId, searchCriteria); 
   } catch (err) { 
      console.error(err); 
   }
```
Kasus penggunaan #3: ANTARA operator menggunakan createDat. Studi waktu sebelumnya bertahan.

```
 const datastoreId = "12345678901234567890123456789012"; 
    try { 
        const searchCriteria = { 
            filters: [ 
\overline{a} values: [ 
                        {createdAt: new Date("1985-04-12T23:20:50.52Z")}, 
                        {createdAt: new Date()}, 
 ], 
                    operator: "BETWEEN",
```

```
 }, 
 ] 
        }; 
         await searchImageSets(datastoreId, searchCriteria); 
    } catch (err) { 
         console.error(err); 
    }
```
Kasus penggunaan #4: Operator EQUAL pada DICOM SeriesInstance UID dan BETWIDE pada UpdateDat dan mengurutkan respons dalam urutan ASC di bidang UpdateDat.

```
 const datastoreId = "12345678901234567890123456789012"; 
    try { 
        const searchCriteria = { 
             filters: [ 
\overline{a} values: [ 
                         {updatedAt: new Date("1985-04-12T23:20:50.52Z")}, 
                         {updatedAt: new Date()}, 
 ], 
                     operator: "BETWEEN", 
                 }, 
\overline{a} values: [ 
                         {DICOMSeriesInstanceUID: 
 "1.1.123.123456.1.12.1.1234567890.1234.12345678.123"}, 
 ], 
                     operator: "EQUAL", 
                 }, 
             ], 
             sort: { 
                 sortOrder: "ASC", 
                 sortField: "updatedAt", 
            } 
        }; 
        await searchImageSets(datastoreId, searchCriteria); 
    } catch (err) { 
        console.error(err); 
    }
```
• Untuk detail API, lihat [SearchImageSets](https://docs.aws.amazon.com/AWSJavaScriptSDK/v3/latest/client/medical-imaging/command/SearchImageSetsCommand)di Referensi AWS SDK for JavaScript API.

#### **a** Note

Ada lebih banyak tentang GitHub. Temukan contoh lengkapnya dan pelajari cara mengatur dan menjalankannya di [AWS Repositori Contoh Kode.](https://github.com/awsdocs/aws-doc-sdk-examples/tree/main/javascriptv3/example_code/medical-imaging#code-examples)

#### Python

SDK untuk Python (Boto3)

Fungsi utilitas untuk mencari set gambar.

```
class MedicalImagingWrapper: 
     def __init__(self, health_imaging_client): 
         self.health_imaging_client = health_imaging_client 
     def search_image_sets(self, datastore_id, search_filter): 
        "" "
         Search for image sets. 
         :param datastore_id: The ID of the data store. 
         :param search_filter: The search filter. 
             For example: {"filters" : [{ "operator": "EQUAL", "values": 
  [{"DICOMPatientId": "3524578"}]}]}. 
         :return: The list of image sets. 
        "" "
         try: 
             paginator = 
  self.health_imaging_client.get_paginator("search_image_sets") 
             page_iterator = paginator.paginate( 
                 datastoreId=datastore_id, searchCriteria=search_filter 
) metadata_summaries = [] 
             for page in page_iterator: 
                 metadata_summaries.extend(page["imageSetsMetadataSummaries"]) 
         except ClientError as err: 
             logger.error( 
                 "Couldn't search image sets. Here's why: %s: %s",
```

```
 err.response["Error"]["Code"], 
                err.response["Error"]["Message"], 
) raise 
        else: 
            return metadata_summaries
```
Kasus penggunaan #1: operator EQUAL.

```
search_filter = \{ "filters": [ 
         {"operator": "EQUAL", "values": [{"DICOMPatientId": patient_id}]} 
     ] 
 } 
 image_sets = self.search_image_sets(data_store_id, search_filter) 
 print(f"Image sets found with EQUAL operator\n{image_sets}")
```
Kasus penggunaan #2: ANTARA operator menggunakan DICOM StudyDate dan StudyTime DICOM.

```
 search_filter = { 
        "filters": [ 
\overline{a} "operator": "BETWEEN", 
              "values": [ 
 { 
                   "DICOMStudyDateAndTime": { 
                      "DICOMStudyDate": "19900101", 
                      "DICOMStudyTime": "000000", 
 } 
\},
 { 
                   "DICOMStudyDateAndTime": { 
                      "DICOMStudyDate": "20230101", 
                      "DICOMStudyTime": "000000", 
 } 
\},
 ], 
 }
```

```
 ] 
         } 
         image_sets = self.search_image_sets(data_store_id, search_filter) 
         print( 
             f"Image sets found with BETWEEN operator using DICOMStudyDate and 
 DICOMStudyTime\n{image_sets}" 
\overline{\phantom{a}}
```
Kasus penggunaan #3: ANTARA operator menggunakan createDat. Studi waktu sebelumnya bertahan.

```
 search_filter = { 
          "filters": [ 
\overline{a} "values": [ 
 { 
                        "createdAt": datetime.datetime( 
                           2021, 8, 4, 14, 49, 54, 429000 
 ) 
\},
 { 
                        "createdAt": datetime.datetime.now() 
                       + datetime.timedelta(days=1) 
\},
 ], 
                 "operator": "BETWEEN", 
 } 
         \mathbf{I} } 
       recent_image_sets = self.search_image_sets(data_store_id, search_filter) 
       print( 
          f"Image sets found with with BETWEEN operator using createdAt
\n{recent_image_sets}" 
\overline{\phantom{a}}
```
Kasus penggunaan #4: Operator EQUAL pada DICOM SeriesInstance UID dan BETWIDE pada UpdateDat dan mengurutkan respons dalam urutan ASC di bidang UpdateDat.

search\_filter = {

```
 "filters": [ 
\overline{a} "values": [ 
 { 
                          "updatedAt": datetime.datetime( 
                             2021, 8, 4, 14, 49, 54, 429000 
 ) 
\}, \{ { 
                          "updatedAt": datetime.datetime.now() 
                          + datetime.timedelta(days=1) 
\}, \{ ], 
                  "operator": "BETWEEN", 
               }, 
\overline{a} "values": [{"DICOMSeriesInstanceUID": series_instance_uid}], 
                  "operator": "EQUAL", 
               }, 
           ], 
           "sort": { 
               "sortOrder": "ASC", 
               "sortField": "updatedAt", 
           }, 
       } 
        image_sets = self.search_image_sets(data_store_id, search_filter) 
        print( 
           "Image sets found with EQUAL operator on DICOMSeriesInstanceUID and 
 BETWEEN on updatedAt and" 
\overline{\phantom{a}} print(f"sort response in ASC order on updatedAt field\n{image_sets}")
```
Kode berikut membuat instance objek. MedicalImagingWrapper

```
 client = boto3.client("medical-imaging") 
 medical_imaging_wrapper = MedicalImagingWrapper(client)
```
• Untuk detail API, lihat [SearchImageSets](https://docs.aws.amazon.com/goto/boto3/medical-imaging-2023-07-19/SearchImageSets)di AWS SDK for Python (Boto3) Referensi API.

#### **a** Note

Ada lebih banyak tentang GitHub. Temukan contoh lengkapnya dan pelajari cara mengatur dan menjalankannya di [AWS Repositori Contoh Kode.](https://github.com/awsdocs/aws-doc-sdk-examples/tree/main/python/example_code/medical-imaging#code-examples)

## <span id="page-103-0"></span>Mendapatkan properti set gambar

Gunakan GetImageSet tindakan untuk mengembalikan properti untuk [gambar tertentu yang disetel](#page-12-0) HealthImaging. Menu berikut menyediakan prosedur untuk contoh AWS Management Console dan kode untuk AWS CLI dan AWS SDK. Untuk informasi selengkapnya, lihat [GetImageSet](https://docs.aws.amazon.com/healthimaging/latest/APIReference/API_GetImageSet.html)di AWS HealthImaging API Referensi.

**a** Note

Secara default, AWS HealthImaging mengembalikan properti untuk versi terbaru dari kumpulan gambar. Untuk melihat properti untuk versi yang lebih lama dari kumpulan gambar, berikan permintaan Anda. versionId

Untuk mendapatkan properti set gambar

Pilih menu berdasarkan preferensi akses Anda ke AWS HealthImaging.

## AWS Konsol

- 1. Buka [halaman HealthImaging Console Data Stores](https://console.aws.amazon.com/medical-imaging/home#/dataStores).
- 2. Pilih penyimpanan data.

Halaman detail penyimpanan data terbuka dan tab Image sets dipilih secara default.

3. Pilih satu set gambar.

Halaman detail set Gambar membuka dan menampilkan properti set gambar.

## AWS CLI dan SDK

## CLI

#### AWS CLI

Untuk mendapatkan properti set gambar

Contoh get-image-set kode berikut mendapatkan properti untuk set gambar.

```
aws medical-imaging get-image-set \ 
     --datastore-id 12345678901234567890123456789012 \ 
     --image-set-id 18f88ac7870584f58d56256646b4d92b \ 
     --version-id 1
```
Output:

```
{ 
     "versionId": "1", 
     "imageSetWorkflowStatus": "COPIED", 
     "updatedAt": 1680027253.471, 
     "imageSetId": "18f88ac7870584f58d56256646b4d92b", 
     "imageSetState": "ACTIVE", 
     "createdAt": 1679592510.753, 
     "datastoreId": "12345678901234567890123456789012"
}
```
Untuk informasi selengkapnya, lihat [Mendapatkan properti set gambar](https://docs.aws.amazon.com/healthimaging/latest/devguide/get-image-set-properties.html) di Panduan AWS HealthImaging Pengembang.

• Untuk detail API, lihat [GetImageSetd](https://awscli.amazonaws.com/v2/documentation/api/latest/reference/medical-imaging/get-image-set.html)i Referensi AWS CLI Perintah.

#### Java

SDK untuk Java 2.x

```
 public static GetImageSetResponse getMedicalImageSet(MedicalImagingClient 
 medicalImagingClient, 
             String datastoreId, 
             String imagesetId, 
             String versionId) { 
        try {
```

```
 GetImageSetRequest.Builder getImageSetRequestBuilder = 
 GetImageSetRequest.builder() 
                      .datastoreId(datastoreId) 
                      .imageSetId(imagesetId); 
             if (versionId != null) { 
                 getImageSetRequestBuilder = 
 getImageSetRequestBuilder.versionId(versionId); 
 } 
             return 
 medicalImagingClient.getImageSet(getImageSetRequestBuilder.build()); 
         } catch (MedicalImagingException e) { 
             System.err.println(e.awsErrorDetails().errorMessage()); 
             System.exit(1); 
         } 
         return null; 
    }
```
• Untuk detail API, lihat [GetImageSetd](https://docs.aws.amazon.com/goto/SdkForJavaV2/medical-imaging-2023-07-19/GetImageSet)i Referensi AWS SDK for Java 2.x API.

#### **a** Note

Ada lebih banyak tentang GitHub. Temukan contoh lengkapnya dan pelajari cara mengatur dan menjalankannya di [AWS Repositori Contoh Kode.](https://github.com/awsdocs/aws-doc-sdk-examples/tree/main/javav2/example_code/medicalimaging#readme)

#### **JavaScript**

SDK untuk JavaScript (v3)

```
import { GetImageSetCommand } from "@aws-sdk/client-medical-imaging";
import { medicalImagingClient } from "../libs/medicalImagingClient.js";
/** 
  * @param {string} datastoreId - The ID of the data store. 
  * @param {string} imageSetId - The ID of the image set. 
  * @param {string} imageSetVersion - The optional version of the image set. 
  * 
  */
```

```
export const getImageSet = async ( 
   datastoreId = "xxxxxxxxxxxxxxx", 
   imageSetId = "xxxxxxxxxxxxxxx", 
   imageSetVersion = ""
) => {
  let params = { datastoreId: datastoreId, imageSetId: imageSetId }; 
  if (imageSetVersion !== "") { 
     params.imageSetVersion = imageSetVersion; 
  } 
  const response = await medicalImagingClient.send( 
     new GetImageSetCommand(params) 
  ); 
  console.log(response); 
 // // '$metadata': { 
  // httpStatusCode: 200, 
  // requestId: '0615c161-410d-4d06-9d8c-6e1241bb0a5a', 
  // extendedRequestId: undefined, 
  // cfId: undefined, 
  // attempts: 1, 
  // totalRetryDelay: 0 
 //,
  // createdAt: 2023-09-22T14:49:26.427Z, 
  // datastoreId: 'xxxxxxxxxxxxxxx', 
  // imageSetArn: 'arn:aws:medical-imaging:us-east-1:xxxxxxxxxx:datastore/
xxxxxxxxxxxxxxxxxxxx/imageset/xxxxxxxxxxxxxxxxxxxx', 
  // imageSetId: 'xxxxxxxxxxxxxxx', 
  // imageSetState: 'ACTIVE', 
  // imageSetWorkflowStatus: 'CREATED', 
  // updatedAt: 2023-09-22T14:49:26.427Z, 
  // versionId: '1' 
  // } 
  return response;
};
```
• Untuk detail API, lihat [GetImageSetd](https://docs.aws.amazon.com/AWSJavaScriptSDK/v3/latest/client/medical-imaging/command/GetImageSetCommand)i Referensi AWS SDK for JavaScript API.

#### **a** Note

Ada lebih banyak tentang GitHub. Temukan contoh lengkapnya dan pelajari cara mengatur dan menjalankannya di [AWS Repositori Contoh Kode.](https://github.com/awsdocs/aws-doc-sdk-examples/tree/main/javascriptv3/example_code/medical-imaging#code-examples)

#### Python

#### SDK untuk Python (Boto3)

```
class MedicalImagingWrapper: 
     def __init__(self, health_imaging_client): 
         self.health_imaging_client = health_imaging_client 
    def get_image_set(self, datastore_id, image_set_id, version_id=None): 
        "" ""
         Get the properties of an image set. 
         :param datastore_id: The ID of the data store. 
         :param image_set_id: The ID of the image set. 
         :param version_id: The optional version of the image set. 
         :return: The image set properties. 
        "" "
        try: 
             if version_id: 
                 image_set = self.health_imaging_client.get_image_set( 
                     imageSetId=image_set_id, 
                     datastoreId=datastore_id, 
                     versionId=version_id, 
) else: 
                 image_set = self.health_imaging_client.get_image_set( 
                     imageSetId=image_set_id, datastoreId=datastore_id 
) except ClientError as err: 
             logger.error( 
                 "Couldn't get image set. Here's why: %s: %s", 
                 err.response["Error"]["Code"], 
                 err.response["Error"]["Message"], 
) raise
```
else: return image\_set

Kode berikut membuat instance objek. MedicalImagingWrapper

```
 client = boto3.client("medical-imaging") 
 medical_imaging_wrapper = MedicalImagingWrapper(client)
```
• Untuk detail API, lihat [GetImageSetd](https://docs.aws.amazon.com/goto/boto3/medical-imaging-2023-07-19/GetImageSet)i AWS SDK for Python (Boto3) Referensi API.

### **a** Note

Ada lebih banyak tentang GitHub. Temukan contoh lengkapnya dan pelajari cara mengatur dan menjalankannya di [AWS Repositori Contoh Kode.](https://github.com/awsdocs/aws-doc-sdk-examples/tree/main/python/example_code/medical-imaging#code-examples)

# <span id="page-108-0"></span>Mendapatkan metadata set gambar

Gunakan GetImageSetMetadata tindakan untuk mengambil [metadata](#page-12-0) untuk [gambar](#page-12-1) tertentu yang disetel. HealthImaging Menu berikut menyediakan prosedur untuk contoh AWS Management Console dan kode untuk AWS CLI dan AWS SDK. Untuk informasi selengkapnya, lihat [GetImageSetMetadata](https://docs.aws.amazon.com/healthimaging/latest/APIReference/API_GetImageSetMetadata.html)di AWS HealthImaging API Referensi.

### **a** Note

Secara default, HealthImaging mengembalikan atribut metadata untuk versi terbaru dari kumpulan gambar. Untuk melihat metadata untuk versi yang lebih lama dari kumpulan gambar, berikan permintaan versionId Anda.

Metadata set gambar dikompresi dengan gzip dan dikembalikan sebagai objek JSON. Oleh karena itu, Anda harus mendekompresi objek JSON sebelum melihat metadata yang dinormalisasi. Untuk informasi selengkapnya, lihat [Normalisasi metadata](#page-450-0).

Untuk mendapatkan metadata set gambar

Pilih menu berdasarkan preferensi akses Anda ke AWS HealthImaging.

# AWS Konsol

- 1. Buka [halaman HealthImaging Console Data Stores](https://console.aws.amazon.com/medical-imaging/home#/dataStores).
- 2. Pilih penyimpanan data.

Halaman detail penyimpanan data terbuka dan tab Image sets dipilih secara default.

3. Pilih satu set gambar.

Halaman detail set Gambar terbuka dan metadata set gambar ditampilkan di bawah bagian Penampil metadata set gambar.

# AWS CLI dan SDK

# $C++$

SDK untuk C++

Fungsi utilitas untuk mendapatkan metadata set gambar.

```
//! Routine which gets a HealthImaging image set's metadata.
/*! 
   \param dataStoreID: The HealthImaging data store ID. 
   \param imageSetID: The HealthImaging image set ID. 
   \param versionID: The HealthImaging image set version ID, ignored if empty. 
   \param outputFilePath: The path where the metadata will be stored as gzipped 
  json. 
   \param clientConfig: Aws client configuration. 
  \\return bool: Function succeeded.
*/
bool AwsDoc::Medical_Imaging::getImageSetMetadata(const Aws::String &dataStoreID, 
                                                        const Aws::String &imageSetID, 
                                                        const Aws::String &versionID, 
                                                         const Aws::String 
  &outputFilePath, 
constant and constant and constant and constant and constant and constant and constant and constant and consta
  Aws::Client::ClientConfiguration &clientConfig) { 
     Aws::MedicalImaging::Model::GetImageSetMetadataRequest request; 
     request.SetDatastoreId(dataStoreID); 
     request.SetImageSetId(imageSetID); 
     if (!versionID.empty()) { 
         request.SetVersionId(versionID);
```

```
 } 
    Aws::MedicalImaging::MedicalImagingClient client(clientConfig);
     Aws::MedicalImaging::Model::GetImageSetMetadataOutcome outcome = 
  client.GetImageSetMetadata( 
             request); 
     if (outcome.IsSuccess()) { 
         std::ofstream file(outputFilePath, std::ios::binary); 
         auto &metadata = outcome.GetResult().GetImageSetMetadataBlob(); 
         file << metadata.rdbuf(); 
     } 
     else { 
         std::cerr << "Failed to get image set metadata: " 
                    << outcome.GetError().GetMessage() << std::endl; 
     } 
     return outcome.IsSuccess();
}
```
Dapatkan metadata set gambar tanpa versi.

```
 if (AwsDoc::Medical_Imaging::getImageSetMetadata(dataStoreID, imageSetID, 
 "", outputFilePath, clientConfig)) 
        { 
            std::cout << "Successfully retrieved image set metadata." << 
 std::endl; 
            std::cout << "Metadata stored in: " << outputFilePath << std::endl; 
        }
```
Dapatkan metadata set gambar dengan versi.

```
 if (AwsDoc::Medical_Imaging::getImageSetMetadata(dataStoreID, imageSetID, 
 versionID, outputFilePath, clientConfig)) 
        { 
            std::cout << "Successfully retrieved image set metadata." << 
 std::endl; 
            std::cout << "Metadata stored in: " << outputFilePath << std::endl; 
        }
```
• Untuk detail API, lihat [GetImageSetMetadatad](https://docs.aws.amazon.com/goto/SdkForCpp/medical-imaging-2023-07-19/GetImageSetMetadata)i Referensi AWS SDK for C++ API.

### a Note

Ada lebih banyak tentang GitHub. Temukan contoh lengkapnya dan pelajari cara mengatur dan menjalankannya di [AWS Repositori Contoh Kode.](https://github.com/awsdocs/aws-doc-sdk-examples/tree/main/cpp/example_code/medical-imaging/#code-examples)

## CLI

AWS CLI

Contoh 1: Untuk mendapatkan metadata set gambar tanpa versi

Contoh get-image-set-metadata kode berikut mendapatkan metadata untuk kumpulan gambar tanpa menentukan versi.

Catatan: outfile adalah parameter yang diperlukan

```
aws medical-imaging get-image-set-metadata \ 
     --datastore-id 12345678901234567890123456789012 \ 
     --image-set-id ea92b0d8838c72a3f25d00d13616f87e \ 
     studymetadata.json.gz
```
Metadata yang dikembalikan dikompresi dengan gzip dan disimpan dalam file studymetadata.json.gz. Untuk melihat isi objek JSON yang dikembalikan, Anda harus terlebih dahulu mendekompresnya.

Output:

```
{ 
     "contentType": "application/json", 
     "contentEncoding": "gzip"
}
```
Contoh 2: Untuk mendapatkan metadata set gambar dengan versi

Contoh get-image-set-metadata kode berikut mendapatkan metadata untuk set gambar dengan versi tertentu.

Catatan: outfile adalah parameter yang diperlukan

```
aws medical-imaging get-image-set-metadata \
```

```
 --datastore-id 12345678901234567890123456789012 \ 
 --image-set-id ea92b0d8838c72a3f25d00d13616f87e \ 
--version-id 1 \
 studymetadata.json.gz
```
Metadata yang dikembalikan dikompresi dengan gzip dan disimpan dalam file studymetadata.json.gz. Untuk melihat isi objek JSON yang dikembalikan, Anda harus terlebih dahulu mendekompresnya.

Output:

```
{ 
     "contentType": "application/json", 
     "contentEncoding": "gzip"
}
```
Untuk informasi selengkapnya, lihat [Mendapatkan metadata set gambar](https://docs.aws.amazon.com/healthimaging/latest/devguide/get-image-set-metadata.html) di Panduan AWS HealthImaging Pengembang.

• Untuk detail API, lihat [GetImageSetMetadatad](https://awscli.amazonaws.com/v2/documentation/api/latest/reference/medical-imaging/get-image-set-metadata.html)i Referensi AWS CLI Perintah.

### Java

SDK untuk Java 2.x

```
 public static void getMedicalImageSetMetadata(MedicalImagingClient 
 medicalImagingClient, 
             String destinationPath, 
             String datastoreId, 
             String imagesetId, 
             String versionId) { 
         try { 
             GetImageSetMetadataRequest.Builder getImageSetMetadataRequestBuilder 
 = GetImageSetMetadataRequest.builder() 
                      .datastoreId(datastoreId) 
                      .imageSetId(imagesetId); 
             if (versionId != null) { 
                 getImageSetMetadataRequestBuilder = 
 getImageSetMetadataRequestBuilder.versionId(versionId); 
 }
```

```
 medicalImagingClient.getImageSetMetadata(getImageSetMetadataRequestBuilder.build(), 
                     FileSystems.getDefault().getPath(destinationPath)); 
            System.out.println("Metadata downloaded to " + destinationPath); 
        } catch (MedicalImagingException e) { 
            System.err.println(e.awsErrorDetails().errorMessage()); 
            System.exit(1); 
        } 
    }
```
• Untuk detail API, lihat [GetImageSetMetadatad](https://docs.aws.amazon.com/goto/SdkForJavaV2/medical-imaging-2023-07-19/GetImageSetMetadata)i Referensi AWS SDK for Java 2.x API.

### **a** Note

Ada lebih banyak tentang GitHub. Temukan contoh lengkapnya dan pelajari cara mengatur dan menjalankannya di [AWS Repositori Contoh Kode.](https://github.com/awsdocs/aws-doc-sdk-examples/tree/main/javav2/example_code/medicalimaging#readme)

### JavaScript

```
SDK untuk JavaScript (v3)
```
Fungsi utilitas untuk mendapatkan metadata set gambar.

```
import { GetImageSetMetadataCommand } from "@aws-sdk/client-medical-imaging";
import { medicalImagingClient } from "../libs/medicalImagingClient.js";
import { writeFileSync } from "fs";
/** 
  * @param {string} metadataFileName - The name of the file for the gzipped 
 metadata. 
  * @param {string} datastoreId - The ID of the data store. 
  * @param {string} imagesetId - The ID of the image set. 
  * @param {string} versionID - The optional version ID of the image set. 
  */
export const getImageSetMetadata = async ( 
  metadataFileName = "metadata.json.gzip", 
 datastoreId = "xxxxxxxxxxxxxx",
   imagesetId = "xxxxxxxxxxxxxx", 
   versionID = ""
```

```
) => {
   const params = { datastoreId: datastoreId, imageSetId: imagesetId }; 
  if (versionID) { 
    params.versionID = versionID; 
  } 
  const response = await medicalImagingClient.send( 
     new GetImageSetMetadataCommand(params) 
   ); 
  const buffer = await response.imageSetMetadataBlob.transformToByteArray(); 
  writeFileSync(metadataFileName, buffer); 
  console.log(response); 
  // { 
  // '$metadata': { 
  // httpStatusCode: 200, 
  // requestId: '5219b274-30ff-4986-8cab-48753de3a599', 
  // extendedRequestId: undefined, 
  // cfId: undefined, 
  // attempts: 1, 
  // totalRetryDelay: 0 
 //,
  // contentType: 'application/json', 
  // contentEncoding: 'gzip', 
 // imageSetMetadataBlob: <ref *1> IncomingMessage {}
  // } 
  return response;
};
```
Dapatkan metadata set gambar tanpa versi.

```
 try { 
   await getImageSetMetadata( 
     "metadata.json.gzip", 
     "12345678901234567890123456789012", 
     "12345678901234567890123456789012" 
  );
 } catch (err) { 
   console.log("Error", err);
```
}

Dapatkan metadata set gambar dengan versi.

```
 try { 
   await getImageSetMetadata( 
     "metadata2.json.gzip", 
     "12345678901234567890123456789012", 
     "12345678901234567890123456789012", 
     "1" 
   ); 
 } catch (err) { 
   console.log("Error", err); 
 }
```
• Untuk detail API, lihat [GetImageSetMetadatad](https://docs.aws.amazon.com/AWSJavaScriptSDK/v3/latest/client/medical-imaging/command/GetImageSetMetadataCommand)i Referensi AWS SDK for JavaScript API.

### **a** Note

Ada lebih banyak tentang GitHub. Temukan contoh lengkapnya dan pelajari cara mengatur dan menjalankannya di [AWS Repositori Contoh Kode.](https://github.com/awsdocs/aws-doc-sdk-examples/tree/main/javascriptv3/example_code/medical-imaging#code-examples)

### Python

SDK untuk Python (Boto3)

Fungsi utilitas untuk mendapatkan metadata set gambar.

```
class MedicalImagingWrapper: 
     def __init__(self, health_imaging_client): 
         self.health_imaging_client = health_imaging_client 
     def get_image_set_metadata( 
         self, metadata_file, datastore_id, image_set_id, version_id=None 
     ): 
 """ 
         Get the metadata of an image set.
```

```
 :param metadata_file: The file to store the JSON gzipped metadata. 
        : param datastore id: The ID of the data store.
        :param image set id: The ID of the image set.
         :param version_id: The version of the image set. 
        "" "
        try: 
             if version_id: 
                 image_set_metadata = 
 self.health_imaging_client.get_image_set_metadata( 
                     imageSetId=image_set_id, 
                     datastoreId=datastore_id, 
                     versionId=version_id, 
) else: 
                 image_set_metadata = 
 self.health_imaging_client.get_image_set_metadata( 
                     imageSetId=image_set_id, datastoreId=datastore_id 
) print(image_set_metadata) 
             with open(metadata_file, "wb") as f: 
                 for chunk in 
 image_set_metadata["imageSetMetadataBlob"].iter_chunks(): 
                     if chunk: 
                         f.write(chunk) 
        except ClientError as err: 
             logger.error( 
                 "Couldn't get image metadata. Here's why: %s: %s", 
                 err.response["Error"]["Code"], 
                 err.response["Error"]["Message"], 
) raise
```
Dapatkan metadata set gambar tanpa versi.

```
 image_set_metadata = 
 self.health_imaging_client.get_image_set_metadata( 
                   imageSetId=image_set_id, datastoreId=datastore_id 
)
```
Dapatkan metadata set gambar dengan versi.

```
 image_set_metadata = 
 self.health_imaging_client.get_image_set_metadata( 
                       imageSetId=image_set_id, 
                      datastoreId=datastore_id, 
                       versionId=version_id, 
\overline{\phantom{a}}
```
Kode berikut membuat instance objek. MedicalImagingWrapper

```
 client = boto3.client("medical-imaging") 
 medical_imaging_wrapper = MedicalImagingWrapper(client)
```
• Untuk detail API, lihat [GetImageSetMetadatad](https://docs.aws.amazon.com/goto/boto3/medical-imaging-2023-07-19/GetImageSetMetadata)i AWS SDK for Python (Boto3) Referensi API.

### **a**) Note

Ada lebih banyak tentang GitHub. Temukan contoh lengkapnya dan pelajari cara mengatur dan menjalankannya di [AWS Repositori Contoh Kode.](https://github.com/awsdocs/aws-doc-sdk-examples/tree/main/python/example_code/medical-imaging#code-examples)

# Mendapatkan data piksel set gambar

[Bingkai gambar](#page-12-2) adalah data piksel yang ada dalam gambar yang diatur untuk membuat gambar medis 2D. Gunakan GetImageFrame [tindakan untuk mengambil bingkai gambar yang dikodekan](#page-12-1)  [HTJ2K untuk gambar tertentu yang disetel.](#page-12-1) HealthImaging Menu berikut memberikan contoh kode untuk AWS CLI dan AWS SDK. Untuk informasi selengkapnya, lihat [GetImageFrame](https://docs.aws.amazon.com/healthimaging/latest/APIReference/API_GetImageFrame.html)di AWS HealthImaging API Referensi.

### **G** Note

Selama [impor,](#page-50-0) AWS HealthImaging mengkodekan semua bingkai gambar dalam format lossless HTJ2K, oleh karena itu, mereka harus diterjemahkan sebelum dilihat di penampil gambar. Untuk informasi selengkapnya, lihat [Pustaka decoding HTJ2K](#page-460-0).

Untuk mendapatkan bingkai gambar

Pilih menu berdasarkan preferensi akses Anda ke AWS HealthImaging.

# AWS Konsol

### **G** Note

Bingkai gambar harus diakses dan diterjemahkan secara terprogram, karena penampil gambar tidak tersedia di file. AWS Management Console Untuk informasi selengkapnya tentang decoding dan melihat bingkai gambar, lihat. [Pustaka](#page-460-0) [decoding HTJ2K](#page-460-0)

# AWS CLI dan SDK

## $C++$

SDK untuk C++

```
//! Routine which downloads an AWS HealthImaging image frame.
/*! 
   \param dataStoreID: The HealthImaging data store ID. 
   \param imageSetID: The image set ID. 
   \param frameID: The image frame ID. 
   \param jphFile: File to store the downloaded frame. 
   \param clientConfig: Aws client configuration. 
   \return bool: Function succeeded.
*/
bool AwsDoc::Medical_Imaging::getImageFrame(const Aws::String &dataStoreID, 
                                                        const Aws::String &imageSetID, 
                                                        const Aws::String &frameID, 
                                                        const Aws::String &jphFile, 
const and the constant of the constant of the constant of the constant of the constant of the constant of the constant of the constant of the constant of the constant of the constant of the constant of the constant of th
  Aws::Client::ClientConfiguration &clientConfig) { 
     Aws::MedicalImaging::MedicalImagingClient client(clientConfig); 
     Aws::MedicalImaging::Model::GetImageFrameRequest request; 
      request.SetDatastoreId(dataStoreID); 
      request.SetImageSetId(imageSetID); 
     Aws::MedicalImaging::Model::ImageFrameInformation imageFrameInformation;
```

```
 imageFrameInformation.SetImageFrameId(frameID); 
     request.SetImageFrameInformation(imageFrameInformation); 
     Aws::MedicalImaging::Model::GetImageFrameOutcome outcome = 
  client.GetImageFrame( 
             request); 
     if (outcome.IsSuccess()) { 
         std::cout << "Successfully retrieved image frame." << std::endl; 
         auto &buffer = outcome.GetResult().GetImageFrameBlob(); 
         std::ofstream outfile(jphFile, std::ios::binary); 
         outfile << buffer.rdbuf(); 
     } 
     else { 
         std::cout << "Error retrieving image frame." << 
  outcome.GetError().GetMessage() 
                    << std::endl; 
     } 
     return outcome.IsSuccess();
}
```
• Untuk detail API, lihat [GetImageFrame](https://docs.aws.amazon.com/goto/SdkForCpp/medical-imaging-2023-07-19/GetImageFrame)di Referensi AWS SDK for C++ API.

### **a** Note

Ada lebih banyak tentang GitHub. Temukan contoh lengkapnya dan pelajari cara mengatur dan menjalankannya di [AWS Repositori Contoh Kode.](https://github.com/awsdocs/aws-doc-sdk-examples/tree/main/cpp/example_code/medical-imaging/#code-examples)

### $CLI$

### AWS CLI

Untuk mendapatkan data piksel set gambar

Contoh get-image-frame kode berikut mendapat bingkai gambar.

```
aws medical-imaging get-image-frame \ 
     --datastore-id "12345678901234567890123456789012" \
```

```
 --image-set-id "98765412345612345678907890789012" \ 
--image-frame-information imageFrameId=3abf5d5d7ae72f80a0ec81b2c0de3ef4 \
 imageframe.jph
```
Catatan: Contoh kode ini tidak menyertakan output karena GetImageFrame tindakan mengembalikan aliran data piksel ke file imageframe.jph. Untuk informasi tentang decoding dan melihat bingkai gambar, lihat HTJ2K decoding library.

Untuk informasi selengkapnya, lihat [Mendapatkan data piksel yang disetel gambar](https://docs.aws.amazon.com/healthimaging/latest/devguide/get-image-frame.html) di Panduan AWS HealthImaging Pengembang.

• Untuk detail API, lihat [GetImageFrame](https://awscli.amazonaws.com/v2/documentation/api/latest/reference/medical-imaging/get-image-frame.html)di Referensi AWS CLI Perintah.

#### Java

SDK untuk Java 2.x

```
 public static void getMedicalImageSetFrame(MedicalImagingClient 
 medicalImagingClient, 
                         String destinationPath, 
                         String datastoreId, 
                         String imagesetId, 
                         String imageFrameId) { 
                 try { 
                         GetImageFrameRequest getImageSetMetadataRequest = 
 GetImageFrameRequest.builder() 
                                           .datastoreId(datastoreId) 
                                           .imageSetId(imagesetId) 
 .imageFrameInformation(ImageFrameInformation.builder() 
 .imageFrameId(imageFrameId) 
                                                           .build().build();
 medicalImagingClient.getImageFrame(getImageSetMetadataRequest, 
 FileSystems.getDefault().getPath(destinationPath)); 
                         System.out.println("Image frame downloaded to " + 
 destinationPath); 
                 } catch (MedicalImagingException e) {
```

```
 System.err.println(e.awsErrorDetails().errorMessage()); 
 System.exit(1);
```
}

}

• Untuk detail API, lihat [GetImageFrame](https://docs.aws.amazon.com/goto/SdkForJavaV2/medical-imaging-2023-07-19/GetImageFrame)di Referensi AWS SDK for Java 2.x API.

### **a** Note

Ada lebih banyak tentang GitHub. Temukan contoh lengkapnya dan pelajari cara mengatur dan menjalankannya di [AWS Repositori Contoh Kode.](https://github.com/awsdocs/aws-doc-sdk-examples/tree/main/javav2/example_code/medicalimaging#readme)

### **JavaScript**

### SDK untuk JavaScript (v3)

```
import { GetImageFrameCommand } from "@aws-sdk/client-medical-imaging";
import { medicalImagingClient } from "../libs/medicalImagingClient.js";
/** 
  * @param {string} imageFrameFileName - The name of the file for the HTJ2K-
encoded image frame. 
  * @param {string} datastoreID - The data store's ID. 
  * @param {string} imageSetID - The image set's ID. 
  * @param {string} imageFrameID - The image frame's ID. 
  */
export const getImageFrame = async ( 
   imageFrameFileName = "image.jph", 
  datastoreID = "DATASTORE_ID", 
   imageSetID = "IMAGE_SET_ID", 
  imageFrameID = "IMAGE_FRAME_ID"
) => {
   const response = await medicalImagingClient.send( 
     new GetImageFrameCommand({ 
       datastoreId: datastoreID, 
       imageSetId: imageSetID, 
       imageFrameInformation: { imageFrameId: imageFrameID }, 
     }) 
   ); 
   const buffer = await response.imageFrameBlob.transformToByteArray();
```

```
 writeFileSync(imageFrameFileName, buffer); 
  console.log(response); 
  // { 
  // '$metadata': { 
  // httpStatusCode: 200, 
  // requestId: 'e4ab42a5-25a3-4377-873f-374ecf4380e1', 
  // extendedRequestId: undefined, 
  // cfId: undefined, 
  // attempts: 1, 
  // totalRetryDelay: 0 
 // },
  // contentType: 'application/octet-stream', 
  // imageFrameBlob: <ref *1> IncomingMessage {} 
  // } 
  return response;
};
```
• Untuk detail API, lihat [GetImageFrame](https://docs.aws.amazon.com/AWSJavaScriptSDK/v3/latest/client/medical-imaging/command/GetImageFrameCommand)di Referensi AWS SDK for JavaScript API.

### **a** Note

Ada lebih banyak tentang GitHub. Temukan contoh lengkapnya dan pelajari cara mengatur dan menjalankannya di [AWS Repositori Contoh Kode.](https://github.com/awsdocs/aws-doc-sdk-examples/tree/main/javascriptv3/example_code/medical-imaging#code-examples)

### Python

SDK untuk Python (Boto3)

```
class MedicalImagingWrapper: 
     def __init__(self, health_imaging_client): 
         self.health_imaging_client = health_imaging_client 
     def get_pixel_data( 
         self, file_path_to_write, datastore_id, image_set_id, image_frame_id 
     ): 
        "" "
         Get an image frame's pixel data.
```

```
 :param file_path_to_write: The path to write the image frame's HTJ2K 
 encoded pixel data. 
        : param datastore id: The ID of the data store.
         :param image_set_id: The ID of the image set. 
         :param image_frame_id: The ID of the image frame. 
 """ 
        try: 
             image_frame = self.health_imaging_client.get_image_frame( 
                 datastoreId=datastore_id, 
                 imageSetId=image_set_id, 
                 imageFrameInformation={"imageFrameId": image_frame_id}, 
) with open(file_path_to_write, "wb") as f: 
                 for chunk in image_frame["imageFrameBlob"].iter_chunks(): 
                     if chunk: 
                         f.write(chunk) 
        except ClientError as err: 
             logger.error( 
                 "Couldn't get image frame. Here's why: %s: %s", 
                 err.response["Error"]["Code"], 
                 err.response["Error"]["Message"], 
) raise
```
Kode berikut membuat instance objek. MedicalImagingWrapper

 client = boto3.client("medical-imaging") medical\_imaging\_wrapper = MedicalImagingWrapper(client)

• Untuk detail API, lihat [GetImageFrame](https://docs.aws.amazon.com/goto/boto3/medical-imaging-2023-07-19/GetImageFrame)di AWS SDK for Python (Boto3) Referensi API.

### **a** Note

Ada lebih banyak tentang GitHub. Temukan contoh lengkapnya dan pelajari cara mengatur dan menjalankannya di [AWS Repositori Contoh Kode.](https://github.com/awsdocs/aws-doc-sdk-examples/tree/main/python/example_code/medical-imaging#code-examples)

# Mendapatkan instance DICOM

# **a** Note

HealthImaging GetDICOMInstanceAPI dibangun sesuai dengan standar [DicomWeb](https://www.dicomstandard.org/using/dicomweb/retrieve-wado-rs-and-wado-uri)  [Retrieve \(WADO-RS\) untuk pencitraan medis berbasis web](https://www.dicomstandard.org/using/dicomweb/retrieve-wado-rs-and-wado-uri). Karena GetDICOMInstance merupakan representasi dari layanan DicomWeb, itu tidak ditawarkan melalui AWS CLI dan AWS SDK.

Gunakan GetDICOMInstance tindakan untuk mengambil instance DICOM (.dcmfile) dari [penyimpanan HealthImaging data](#page-11-0) dengan menentukan UID Seri, Studi, dan Instance yang terkait dengan sumber daya. Anda dapat menentukan [kumpulan gambar](#page-12-1) dari mana sumber daya instance harus diambil dengan memberikan ID kumpulan gambar sebagai parameter kueri. Selain itu, Anda dapat memilih sintaks transfer untuk mengompres data DICOM, dengan dukungan untuk uncompressed (ELE) atau High-Throughput JPEG 2000 (HTJ2K). DenganGetDICOMInstance, Anda dapat berinteraksi dengan sistem yang menggunakan binari DICOM Part 10 sekaligus memanfaatkan antarmuka cloud-native. HealthImaging

Untuk mendapatkan instance DICOM (**.dcm**file)

- 1. Kumpulkan HealthImaging datastoreId dan nilai imageSetId parameter.
- 2. Gunakan [GetImageSetMetadata](https://docs.aws.amazon.com/healthimaging/latest/APIReference/API_GetImageSetMetadata.html)tindakan dengan nilai imageSetId parameter datastoreId dan untuk mengambil nilai metadata terkait untukstudyInstanceUID,, seriesInstanceUID dan. sopInstanceUID Untuk informasi selengkapnya, lihat [Mendapatkan metadata set gambar](#page-108-0).
- 3. Membangun URL untuk permintaan menggunakan nilai-nilai untukdatastoreId,,studyInstanceUID, seriesInstanceUIDsopInstanceUID, danimageSetId. URL adalah dari bentuk:

```
https://dicom-medical-imaging.region.amazonaws.com/datastore/datastore-id/
studies/study-instance-uid/series/series-instance-uid/instances/sop-instance-uid?
imageSetId=image-set-id
```
4. Siapkan dan kirim permintaan Anda. GetDICOMInstancemenggunakan permintaan HTTP GET dengan protokol penandatanganan [AWS Signature Version 4](https://docs.aws.amazon.com/IAM/latest/UserGuide/reference_aws-signing.html). Contoh kode berikut

menggunakan alat baris curl perintah untuk mendapatkan instance DICOM (.dcmfile) dari HealthImaging.

Shell

```
curl --request GET \ 
   'https://dicom-medical-imaging.us-east-1.amazonaws.com/datastore/
d9a2a515ab294163a2d2f4069eed584c/
studies/1.3.6.1.4.1.5962.1.2.4.20040826285059.5457/
series/1.3.6.1.4.1.5962.1.3.4.1.20040825185059.5457/
instances/1.3.6.1.4.1.5962.1.1.4.1.1.20040826186059.5457?
imageSetId=459e50687f121185f747b67bb60d1bc8' \ 
   --aws-sigv4 'aws:amz:us-east-1:medical-imaging' \ 
   --user "$AWS_ACCESS_KEY_ID:$AWS_SECRET_ACCESS_KEY" \ 
   --header "x-amz-security-token:$AWS_SESSION_TOKEN" \ 
  --header 'Accept: application/dicom; transfer-syntax=1.2.840.10008.1.2.1' \
   --output 'dicom-instance.dcm'
```
## **a** Note

transfer-syntaxUID bersifat opsional dan default ke Explicit VR Little Endian jika tidak disertakan. Sintaks transfer yang didukung meliputi:

- Eksplisit VR Little Endian (ELE) 1.2.840.10008.1.2.1 (default)
- High-Throughput JPEG 2000 dengan Kompresi Gambar Opsi RPCL (Hanya Lossless) - 1.2.840.10008.1.2.4.202

Untuk informasi selengkapnya, lihat [Pustaka decoding HTJ2K untuk AWS](#page-460-0) [HealthImaging](#page-460-0).

# Memodifikasi set gambar dengan AWS HealthImaging

Pekerjaan impor DICOM biasanya mengharuskan Anda untuk memodifikasi [set gambar](#page-12-1) Anda karena alasan berikut:

- Keamanan pasien
- Konsistensi data
- Mengurangi biaya penyimpanan

HealthImaging menyediakan beberapa API untuk menyederhanakan proses modifikasi set gambar. Topik berikut menjelaskan cara memodifikasi set gambar menggunakan AWS CLI dan AWS SDK.

Topik

- [Daftar versi set gambar](#page-126-0)
- [Memperbarui metadata set gambar](#page-132-0)
- [Menyalin set gambar](#page-145-0)
- [Menghapus set gambar](#page-154-0)

# <span id="page-126-0"></span>Daftar versi set gambar

Gunakan ListImageSetVersions tindakan untuk mencantumkan riwayat versi untuk [gambar yang disetel](#page-12-1) HealthImaging. Menu berikut menyediakan prosedur untuk contoh AWS Management Console dan kode untuk AWS CLI dan AWS SDK. Untuk informasi selengkapnya, lihat [ListImageSetVersions](https://docs.aws.amazon.com/healthimaging/latest/APIReference/API_ListImageSetVersions.html)di AWS HealthImaging API Referensi.

# **a** Note

AWS HealthImaging mencatat setiap perubahan yang dilakukan pada kumpulan gambar. Memperbarui [metadata](#page-12-0) set gambar membuat versi baru dalam riwayat kumpulan gambar. Untuk informasi selengkapnya, lihat [Memperbarui metadata set gambar.](#page-132-0)

Untuk daftar versi untuk set gambar

Pilih menu berdasarkan preferensi akses Anda ke AWS HealthImaging.

# AWS Konsol

- 1. Buka [halaman HealthImaging Console Data Stores](https://console.aws.amazon.com/medical-imaging/home#/dataStores).
- 2. Pilih penyimpanan data.

Halaman detail penyimpanan data terbuka dan tab Image sets dipilih secara default.

3. Pilih satu set gambar.

Halaman detail set Gambar terbuka.

Versi set gambar ditampilkan di bawah bagian Detail set gambar.

# AWS CLI dan SDK

# CLI

## AWS CLI

Untuk daftar versi set gambar

Contoh list-image-set-versions kode berikut mencantumkan riwayat versi untuk kumpulan gambar.

```
aws medical-imaging list-image-set-versions \ 
     --datastore-id 12345678901234567890123456789012 \ 
     --image-set-id ea92b0d8838c72a3f25d00d13616f87e
```
Output:

```
{ 
     "imageSetPropertiesList": [ 
          { 
              "ImageSetWorkflowStatus": "UPDATED", 
              "versionId": "4", 
              "updatedAt": 1680029436.304, 
              "imageSetId": "ea92b0d8838c72a3f25d00d13616f87e", 
              "imageSetState": "ACTIVE", 
              "createdAt": 1680027126.436 
         }, 
         { 
              "ImageSetWorkflowStatus": "UPDATED",
```

```
 "versionId": "3", 
              "updatedAt": 1680029163.325, 
              "imageSetId": "ea92b0d8838c72a3f25d00d13616f87e", 
              "imageSetState": "ACTIVE", 
              "createdAt": 1680027126.436 
         }, 
         { 
              "ImageSetWorkflowStatus": "COPY_FAILED", 
              "versionId": "2", 
              "updatedAt": 1680027455.944, 
              "imageSetId": "ea92b0d8838c72a3f25d00d13616f87e", 
              "imageSetState": "ACTIVE", 
              "message": "INVALID_REQUEST: Series of SourceImageSet and 
  DestinationImageSet don't match.", 
              "createdAt": 1680027126.436 
         }, 
         { 
              "imageSetId": "ea92b0d8838c72a3f25d00d13616f87e", 
              "imageSetState": "ACTIVE", 
              "versionId": "1", 
              "ImageSetWorkflowStatus": "COPIED", 
              "createdAt": 1680027126.436 
         } 
     ]
}
```
Untuk informasi selengkapnya, lihat [Daftar versi kumpulan gambar](https://docs.aws.amazon.com/healthimaging/latest/devguide/list-image-set-versions.html) di Panduan AWS HealthImaging Pengembang.

• Untuk detail API, lihat [ListImageSetVersionsd](https://awscli.amazonaws.com/v2/documentation/api/latest/reference/medical-imaging/list-image-set-versions.html)i Referensi AWS CLI Perintah.

### Java

SDK untuk Java 2.x

```
 public static List<ImageSetProperties> 
 listMedicalImageSetVersions(MedicalImagingClient medicalImagingClient, 
            String datastoreId, 
            String imagesetId) { 
        try { 
            ListImageSetVersionsRequest getImageSetRequest = 
 ListImageSetVersionsRequest.builder() 
                     .datastoreId(datastoreId)
```

```
 .imageSetId(imagesetId) 
                    .build();
            ListImageSetVersionsIterable responses = medicalImagingClient 
                     .listImageSetVersionsPaginator(getImageSetRequest); 
            List<ImageSetProperties> imageSetProperties = new ArrayList<>(); 
            responses.stream().forEach(response -> 
 imageSetProperties.addAll(response.imageSetPropertiesList())); 
            return imageSetProperties; 
        } catch (MedicalImagingException e) { 
            System.err.println(e.awsErrorDetails().errorMessage()); 
            System.exit(1); 
        } 
        return null; 
    }
```
• Untuk detail API, lihat [ListImageSetVersionsd](https://docs.aws.amazon.com/goto/SdkForJavaV2/medical-imaging-2023-07-19/ListImageSetVersions)i Referensi AWS SDK for Java 2.x API.

### **a** Note

Ada lebih banyak tentang GitHub. Temukan contoh lengkapnya dan pelajari cara mengatur dan menjalankannya di [AWS Repositori Contoh Kode.](https://github.com/awsdocs/aws-doc-sdk-examples/tree/main/javav2/example_code/medicalimaging#readme)

### **JavaScript**

SDK untuk JavaScript (v3)

```
import { paginateListImageSetVersions } from "@aws-sdk/client-medical-imaging";
import { medicalImagingClient } from "../libs/medicalImagingClient.js";
/** 
  * @param {string} datastoreId - The ID of the data store. 
  * @param {string} imageSetId - The ID of the image set. 
  */
export const listImageSetVersions = async ( 
   datastoreId = "xxxxxxxxxxxx", 
   imageSetId = "xxxxxxxxxxxx"
) => {
```

```
 const paginatorConfig = { 
    client: medicalImagingClient, 
    pageSize: 50, 
  }; 
  const commandParams = { datastoreId, imageSetId }; 
  const paginator = paginateListImageSetVersions( 
    paginatorConfig, 
    commandParams 
   ); 
  let imageSetPropertiesList = []; 
  for await (const page of paginator) { 
    // Each page contains a list of `jobSummaries`. The list is truncated if is 
 larger than `pageSize`. 
    imageSetPropertiesList.push(...page["imageSetPropertiesList"]); 
    console.log(page); 
  } 
  // { 
  // '$metadata': { 
  // httpStatusCode: 200, 
  // requestId: '74590b37-a002-4827-83f2-3c590279c742', 
  // extendedRequestId: undefined, 
  // cfId: undefined, 
  // attempts: 1, 
  // totalRetryDelay: 0 
 // },
  // imageSetPropertiesList: [ 
 \frac{1}{2} {
  // ImageSetWorkflowStatus: 'CREATED', 
  // createdAt: 2023-09-22T14:49:26.427Z, 
  // imageSetId: 'xxxxxxxxxxxxxxxxxxxxxxx', 
  // imageSetState: 'ACTIVE', 
  // versionId: '1' 
 /// }]
  // } 
  return imageSetPropertiesList;
};
```
• Untuk detail API, lihat [ListImageSetVersionsd](https://docs.aws.amazon.com/AWSJavaScriptSDK/v3/latest/client/medical-imaging/command/ListImageSetVersionsCommand)i Referensi AWS SDK for JavaScript API.

### **a** Note

Ada lebih banyak tentang GitHub. Temukan contoh lengkapnya dan pelajari cara mengatur dan menjalankannya di [AWS Repositori Contoh Kode.](https://github.com/awsdocs/aws-doc-sdk-examples/tree/main/javascriptv3/example_code/medical-imaging#code-examples)

### Python

### SDK untuk Python (Boto3)

```
class MedicalImagingWrapper: 
     def __init__(self, health_imaging_client): 
         self.health_imaging_client = health_imaging_client 
     def list_image_set_versions(self, datastore_id, image_set_id): 
        "" ""
         List the image set versions. 
         :param datastore_id: The ID of the data store. 
         :param image_set_id: The ID of the image set. 
         :return: The list of image set versions. 
         """ 
         try: 
             paginator = self.health_imaging_client.get_paginator( 
                 "list_image_set_versions" 
) page_iterator = paginator.paginate( 
                 imageSetId=image_set_id, datastoreId=datastore_id 
)image set properties list = []
             for page in page_iterator: 
                 image_set_properties_list.extend(page["imageSetPropertiesList"]) 
         except ClientError as err: 
             logger.error( 
                 "Couldn't list image set versions. Here's why: %s: %s", 
                 err.response["Error"]["Code"], 
                 err.response["Error"]["Message"], 
) raise 
         else: 
             return image_set_properties_list
```
Kode berikut membuat instance objek. MedicalImagingWrapper

```
 client = boto3.client("medical-imaging") 
 medical_imaging_wrapper = MedicalImagingWrapper(client)
```
• Untuk detail API, lihat [ListImageSetVersionsd](https://docs.aws.amazon.com/goto/boto3/medical-imaging-2023-07-19/ListImageSetVersions)i AWS SDK for Python (Boto3) Referensi API.

# **a** Note

Ada lebih banyak tentang GitHub. Temukan contoh lengkapnya dan pelajari cara mengatur dan menjalankannya di [AWS Repositori Contoh Kode.](https://github.com/awsdocs/aws-doc-sdk-examples/tree/main/python/example_code/medical-imaging#code-examples)

# <span id="page-132-0"></span>Memperbarui metadata set gambar

Gunakan UpdateImageSetMetadata tindakan untuk memperbarui [metadata](#page-12-0) set gambar di AWS. HealthImaging Anda dapat menggunakan proses asinkron ini untuk menambah, memperbarui, dan menghapus atribut metadata kumpulan gambar, yang merupakan manifestasi dari elemen [normalisasi DICOM](#page-450-0) yang dibuat selama impor. Dengan menggunakan UpdateImageSetMetadata tindakan, Anda juga dapat menghapus Instans Seri dan SOP agar set gambar tetap sinkron dengan sistem eksternal dan untuk menghilangkan identifikasi metadata kumpulan gambar. Untuk informasi selengkapnya, lihat [UpdateImageSetMetadata](https://docs.aws.amazon.com/healthimaging/latest/APIReference/API_UpdateImageSetMetadata.html)di AWS HealthImaging API Referensi.

# Memahami **UpdateImageSetMetadata**

**a** Note

Impor DICOM dunia nyata memerlukan pembaruan, penambahan, dan penghapusan atribut dari metadata kumpulan gambar. Ingatlah poin-poin berikut saat memperbarui metadata set gambar:

- Memperbarui metadata set gambar membuat versi baru dalam riwayat kumpulan gambar. Untuk informasi selengkapnya, lihat [Daftar versi set gambar](#page-126-0).
- Memperbarui metadata kumpulan gambar adalah proses asinkron. Oleh karena itu, [imageSetState](https://docs.aws.amazon.com/healthimaging/latest/APIReference/API_UpdateImageSetMetadata.html#healthimaging-UpdateImageSetMetadata-response-imageSetState)dan elemen [imageSetWorkflowStatus](https://docs.aws.amazon.com/healthimaging/latest/APIReference/API_UpdateImageSetMetadata.html#healthimaging-UpdateImageSetMetadata-response-imageSetWorkflowStatus)respons tersedia untuk

memberikan status dan status masing-masing dari kumpulan gambar yang terkunci. Anda tidak dapat melakukan operasi penulisan lainnya pada kumpulan gambar yang terkunci.

- Kendala elemen DICOM diterapkan pada pembaruan metadata. Untuk informasi selengkapnya, lihat [Kendala metadata DICOM.](#page-457-0)
- Jika tindakan pembaruan metadata set gambar tidak berhasil, panggil dan tinjau elemen [message](https://docs.aws.amazon.com/healthimaging/latest/APIReference/API_UpdateImageSetMetadata.html#healthimaging-UpdateImageSetMetadata-response-message)respons.

Diagram berikut merupakan metadata kumpulan gambar yang diperbarui di. HealthImaging

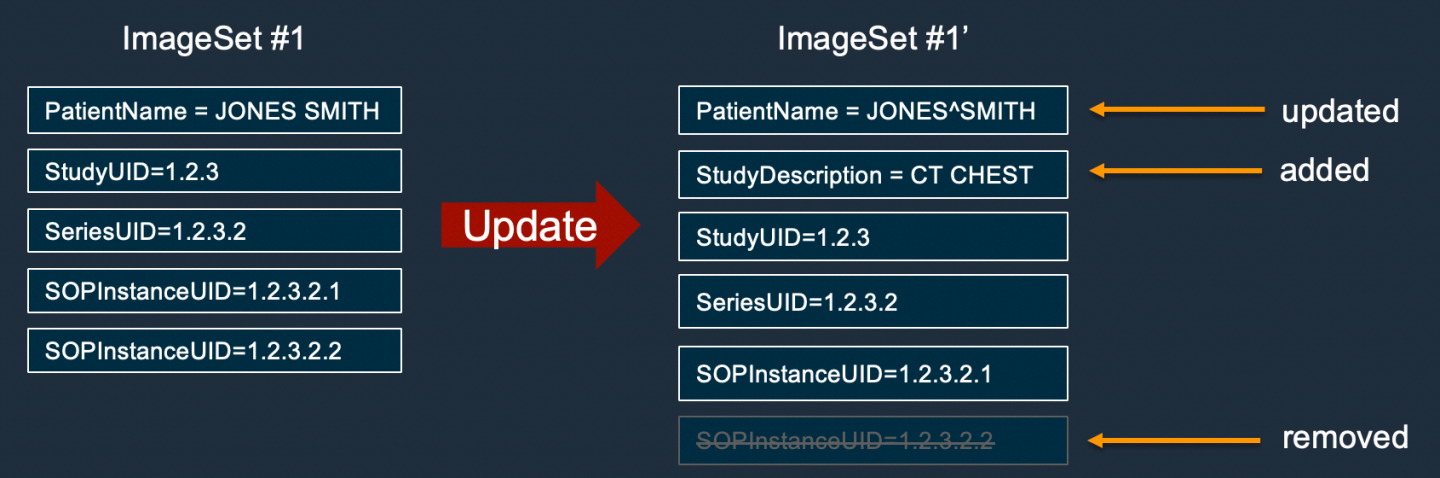

Untuk memperbarui metadata set gambar

Pilih tab berdasarkan preferensi akses Anda ke AWS HealthImaging.

# AWS CLI dan SDK

CLI

# AWS CLI

Untuk menyisipkan atau memperbarui atribut dalam metadata set gambar

Contoh update-image-set-metadata kode berikut menyisipkan atau memperbarui atribut dalam metadata set gambar.

```
aws medical-imaging update-image-set-metadata \ 
     --datastore-id 12345678901234567890123456789012 \ 
     --image-set-id ea92b0d8838c72a3f25d00d13616f87e \ 
    --latest-version-id 1 \
```

```
 --update-image-set-metadata-updates file://metadata-updates.json
```
Isi dari metadata-updates.json

```
\{ "DICOMUpdates": { 
          "updatableAttributes": 
  "eyJTY2hlbWFWZXJzaW9uIjoxLjEsIlBhdGllbnQiOnsiRElDT00iOnsiUGF0aWVudE5hbWUiOiJNWF5NWCJ9fX0=" 
     }
}
```
Catatan: updatableAttributes adalah string JSON yang dikodekan Base64. Berikut adalah string JSON yang tidak dikodekan.

```
{" SchemaVersion ":1.1, "Pasien": {"DICOM": {" PatientName ":"MX^MX"}}}
```
Output:

```
{ 
     "latestVersionId": "2", 
     "imageSetWorkflowStatus": "UPDATING", 
     "updatedAt": 1680042257.908, 
     "imageSetId": "ea92b0d8838c72a3f25d00d13616f87e", 
     "imageSetState": "LOCKED", 
     "createdAt": 1680027126.436, 
    "datastoreId": "12345678901234567890123456789012"
}
```
Untuk menghapus atribut dari metadata set gambar

Contoh update-image-set-metadata kode berikut menghapus atribut dari metadata set gambar.

```
aws medical-imaging update-image-set-metadata \ 
     --datastore-id 12345678901234567890123456789012 \ 
     --image-set-id ea92b0d8838c72a3f25d00d13616f87e \ 
     --latest-version-id 1 \ 
     --update-image-set-metadata-updates file://metadata-updates.json
```
Isi dari metadata-updates.json

{

```
 "DICOMUpdates": { 
         "removableAttributes": 
  "e1NjaGVtYVZlcnNpb246MS4xLFN0dWR5OntESUNPTTp7U3R1ZHlEZXNjcmlwdGlvbjpDSEVTVH19fQo=" 
     }
}
```
Catatan: removableAttributes adalah string JSON yang dikodekan Base64. Berikut adalah string JSON yang tidak dikodekan. Kunci dan nilai harus sesuai dengan atribut yang akan dihapus.

{" SchemaVersion ":1.1, "Belajar": {"DICOM": {" StudyDescription ":"DADA"}}}

Output:

```
{ 
     "latestVersionId": "2", 
     "imageSetWorkflowStatus": "UPDATING", 
     "updatedAt": 1680042257.908, 
     "imageSetId": "ea92b0d8838c72a3f25d00d13616f87e", 
     "imageSetState": "LOCKED", 
     "createdAt": 1680027126.436, 
    "datastoreId": "12345678901234567890123456789012"
}
```
Untuk menghapus instance dari metadata set gambar

Contoh update-image-set-metadata kode berikut menghapus instance dari metadata set gambar.

```
aws medical-imaging update-image-set-metadata \ 
     --datastore-id 12345678901234567890123456789012 \ 
     --image-set-id ea92b0d8838c72a3f25d00d13616f87e \ 
     --latest-version-id 1 \ 
     --update-image-set-metadata-updates file://metadata-updates.json
```
Isi dari metadata-updates.json

```
{ 
     "DICOMUpdates": { 
         "removableAttributes": 
 "eezEuMS4xLjEuMS4xLjEyMzQ1LjEyMzQ1Njc4OTAxMi4xMjMuMTIzNDU2Nzg5MDEyMzQuMTp7SW5zdGFuY2VzOr
```
}

}

Catatan: removableAttributes adalah string JSON yang dikodekan Base64. Berikut adalah string JSON yang tidak dikodekan.

{"1.1.1.1.1.1.12345.123456789012.123.12345678901234.1": {" Contoh": {"1.1.1.1.1.1.1.12345.123456789012.123.12345678901234.1": {}}}}}

Output:

```
{ 
     "latestVersionId": "2", 
     "imageSetWorkflowStatus": "UPDATING", 
     "updatedAt": 1680042257.908, 
     "imageSetId": "ea92b0d8838c72a3f25d00d13616f87e", 
     "imageSetState": "LOCKED", 
     "createdAt": 1680027126.436, 
    "datastoreId": "12345678901234567890123456789012"
}
```
Untuk informasi selengkapnya, lihat [Memperbarui metadata set gambar](https://docs.aws.amazon.com/healthimaging/latest/devguide/update-image-set-metadata.html) di Panduan AWS HealthImaging Pengembang.

• Untuk detail API, lihat [UpdateImageSetMetadatad](https://awscli.amazonaws.com/v2/documentation/api/latest/reference/medical-imaging/update-image-set-metadata.html)i Referensi AWS CLI Perintah.

#### Java

SDK untuk Java 2.x

```
 public static void updateMedicalImageSetMetadata(MedicalImagingClient 
 medicalImagingClient, 
                                                          String datastoreId, 
                                                          String imagesetId, 
                                                          String versionId, 
                                                          MetadataUpdates 
 metadataUpdates) { 
        try { 
             UpdateImageSetMetadataRequest updateImageSetMetadataRequest = 
 UpdateImageSetMetadataRequest 
                      .builder()
```
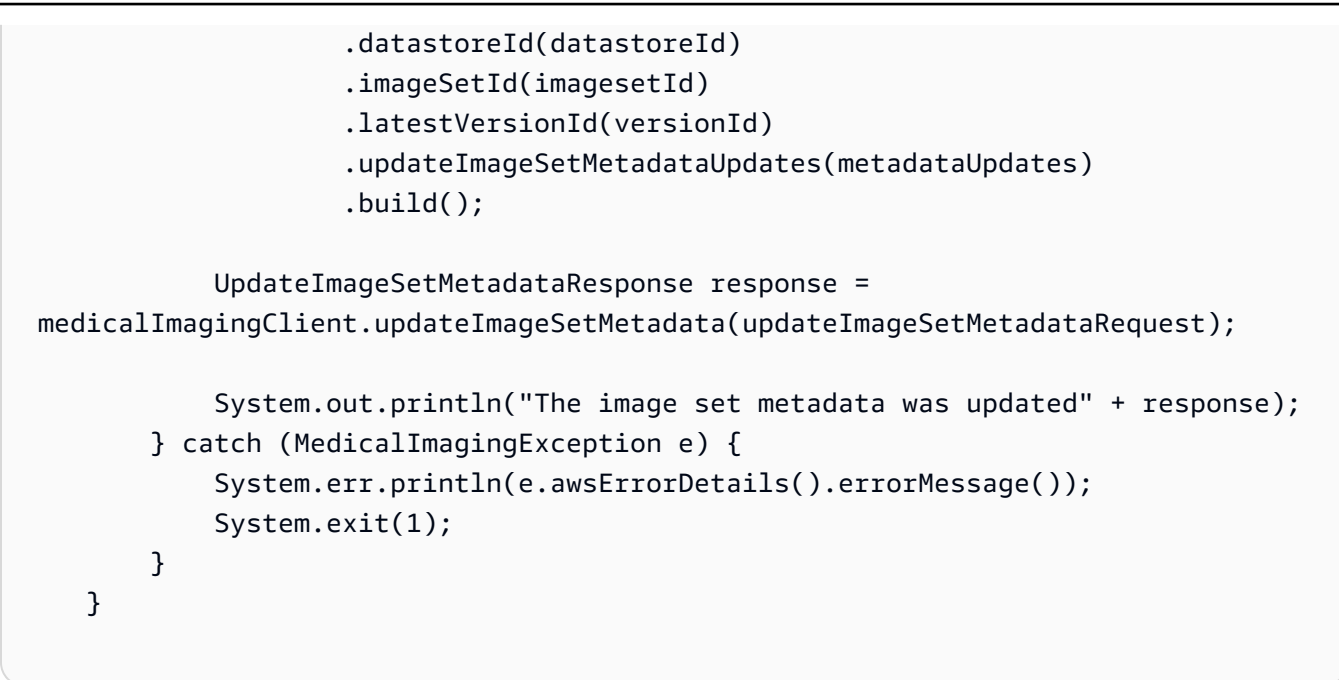

Kasus penggunaan #1: Menyisipkan atau memperbarui atribut.

```
 final String insertAttributes = """ 
\{ "SchemaVersion": 1.1, 
                     "Study": { 
                       "DICOM": { 
                         "StudyDescription": "CT CHEST" 
 } 
 } 
1 1 1 1 1 1 1
                  """
           MetadataUpdates metadataInsertUpdates = MetadataUpdates.builder() 
                   .dicomUpdates(DICOMUpdates.builder() 
                           .updatableAttributes(SdkBytes.fromByteBuffer( 
                                  ByteBuffer.wrap(insertAttributes 
                                          .getBytes(StandardCharsets.UTF_8)))) 
                          .build().build();
           updateMedicalImageSetMetadata(medicalImagingClient, datastoreId, 
 imagesetId, 
                   versionid, metadataInsertUpdates);
```
Use case #2: Hapus atribut.

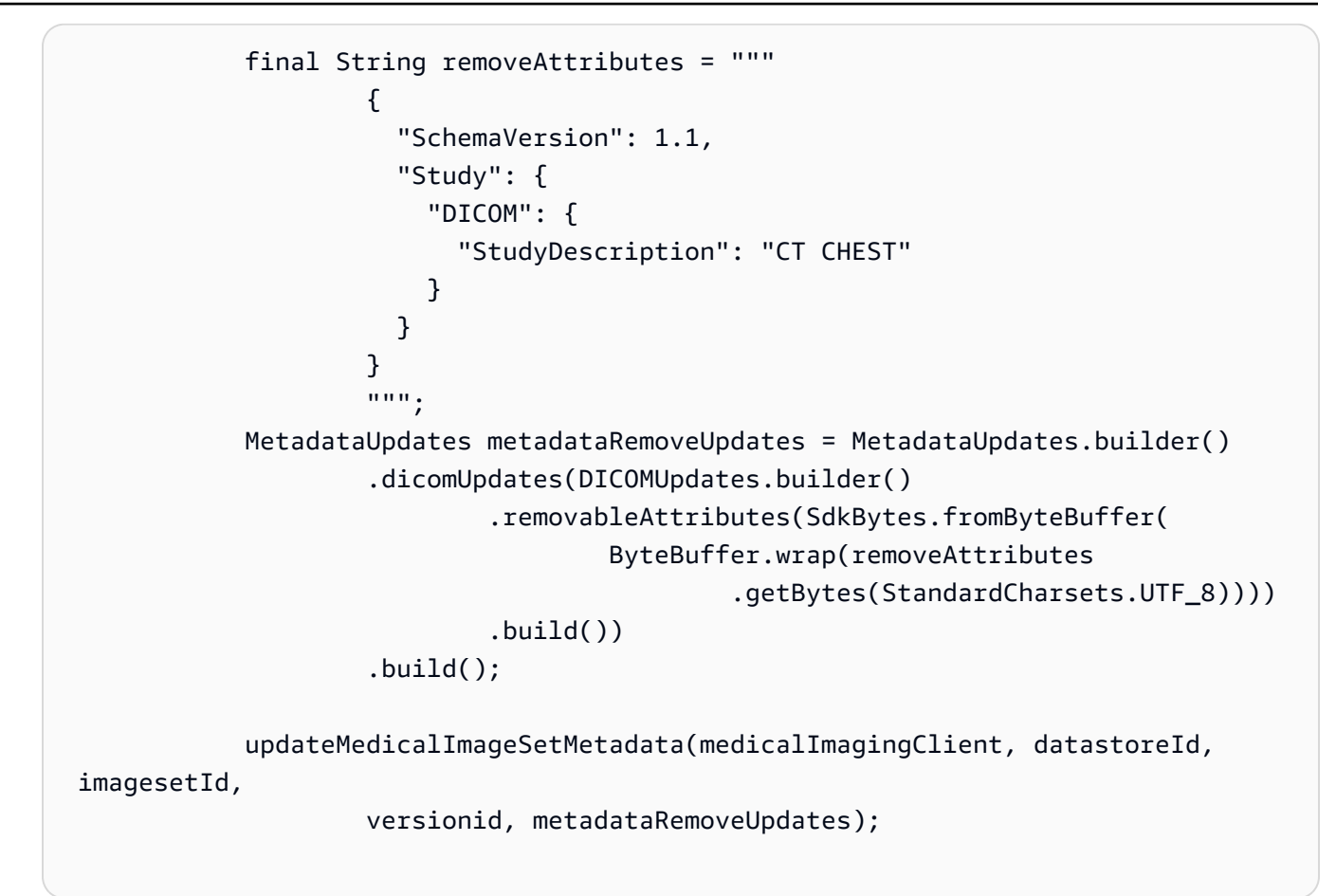

Use case #3: Hapus sebuah instance.

```
 final String removeInstance = """ 
\{ \} "SchemaVersion": 1.1, 
                  "Study": { 
                   "Series": { 
                     "1.1.1.1.1.1.12345.123456789012.123.12345678901234.1": 
 { 
                      "Instances": { 
 "1.1.1.1.1.1.12345.123456789012.123.12345678901234.1": {} 
 } 
 } 
 } 
 } 
 } 
               """"
          MetadataUpdates metadataRemoveUpdates = MetadataUpdates.builder() 
                .dicomUpdates(DICOMUpdates.builder()
```

```
 .removableAttributes(SdkBytes.fromByteBuffer( 
                 ByteBuffer.wrap(removeInstance 
                          .getBytes(StandardCharsets.UTF_8)))) 
        .build().buid():
```
updateMedicalImageSetMetadata(medicalImagingClient, datastoreId,

imagesetId,

```
 versionid, metadataRemoveUpdates);
```
• Untuk detail API, lihat [UpdateImageSetMetadatad](https://docs.aws.amazon.com/goto/SdkForJavaV2/medical-imaging-2023-07-19/UpdateImageSetMetadata)i Referensi AWS SDK for Java 2.x API.

### **a** Note

Ada lebih banyak tentang GitHub. Temukan contoh lengkapnya dan pelajari cara mengatur dan menjalankannya di [AWS Repositori Contoh Kode.](https://github.com/awsdocs/aws-doc-sdk-examples/tree/main/javav2/example_code/medicalimaging#readme)

### **JavaScript**

SDK untuk JavaScript (v3)

```
import {UpdateImageSetMetadataCommand} from "@aws-sdk/client-medical-imaging";
import {medicalImagingClient} from "../libs/medicalImagingClient.js";
/** 
  * @param {string} datastoreId - The ID of the HealthImaging data store. 
  * @param {string} imageSetId - The ID of the HealthImaging image set. 
  * @param {string} latestVersionId - The ID of the HealthImaging image set 
 version. 
  * @param {{}} updateMetadata - The metadata to update. 
  */
export const updateImageSetMetadata = async (datastoreId = "xxxxxxxxxx", 
                                                imageSetId = "xxxxxxxxxx", 
                                                latestVersionId = "1", 
                                               updateMetadata = '{'}}') => {
     const response = await medicalImagingClient.send( 
         new UpdateImageSetMetadataCommand({ 
             datastoreId: datastoreId, 
             imageSetId: imageSetId, 
             latestVersionId: latestVersionId,
```

```
 updateImageSetMetadataUpdates: updateMetadata 
        }) 
    ); 
    console.log(response); 
    // { 
    // '$metadata': { 
    // httpStatusCode: 200, 
    // requestId: '7966e869-e311-4bff-92ec-56a61d3003ea', 
    // extendedRequestId: undefined, 
    // cfId: undefined, 
    // attempts: 1, 
    // totalRetryDelay: 0 
   //,
    // createdAt: 2023-09-22T14:49:26.427Z, 
    // datastoreId: 'xxxxxxxxxxxxxxxxxxxxxxxxxxxxxxx', 
    // imageSetId: 'xxxxxxxxxxxxxxxxxxxxxxxxxxxxxxx', 
    // imageSetState: 'LOCKED', 
    // imageSetWorkflowStatus: 'UPDATING', 
    // latestVersionId: '4', 
    // updatedAt: 2023-09-27T19:41:43.494Z 
    // } 
    return response;
};
```
Kasus penggunaan #1: Menyisipkan atau memperbarui atribut.

```
 const insertAttributes = 
            JSON.stringify({ 
                 "SchemaVersion": 1.1, 
                 "Study": { 
                     "DICOM": { 
                         "StudyDescription": "CT CHEST" 
 } 
 } 
            }); 
        const updateMetadata = { 
            "DICOMUpdates": { 
                 "updatableAttributes": 
                     new TextEncoder().encode(insertAttributes) 
            } 
        };
```

```
 await updateImageSetMetadata(datastoreID, imageSetID, 
     versionID, updateMetadata);
```
Use case #2: Hapus atribut.

```
 // Attribute key and value must match the existing attribute. 
        const remove_attribute = 
            JSON.stringify({ 
                "SchemaVersion": 1.1, 
                "Study": { 
                    "DICOM": { 
                        "StudyDescription": "CT CHEST" 
 } 
 } 
            }); 
        const updateMetadata = { 
            "DICOMUpdates": { 
                "removableAttributes": 
                    new TextEncoder().encode(remove_attribute) 
 } 
        }; 
        await updateImageSetMetadata(datastoreID, imageSetID, 
            versionID, updateMetadata);
```
Use case #3: Hapus sebuah instance.

```
 const remove_instance = 
          JSON.stringify({ 
              "SchemaVersion": 1.1, 
              "Study": { 
                 "Series": { 
                     "1.1.1.1.1.1.12345.123456789012.123.12345678901234.1": { 
                        "Instances": { 
 "1.1.1.1.1.1.12345.123456789012.123.12345678901234.1": {} 
 } 
 } 
 }
```

```
 } 
            }); 
        const updateMetadata = { 
            "DICOMUpdates": { 
                "removableAttributes": 
                    new TextEncoder().encode(remove_instance) 
 } 
        }; 
        await updateImageSetMetadata(datastoreID, imageSetID, 
            versionID, updateMetadata);
```
• Untuk detail API, lihat [UpdateImageSetMetadatad](https://docs.aws.amazon.com/AWSJavaScriptSDK/v3/latest/client/medical-imaging/command/UpdateImageSetMetadataCommand)i Referensi AWS SDK for JavaScript API.

## **a** Note

Ada lebih banyak tentang GitHub. Temukan contoh lengkapnya dan pelajari cara mengatur dan menjalankannya di [AWS Repositori Contoh Kode.](https://github.com/awsdocs/aws-doc-sdk-examples/tree/main/javascriptv3/example_code/medical-imaging#code-examples)

# Python

SDK untuk Python (Boto3)

```
class MedicalImagingWrapper: 
     def __init__(self, health_imaging_client): 
         self.health_imaging_client = health_imaging_client 
     def update_image_set_metadata( 
         self, datastore_id, image_set_id, version_id, metadata 
     ): 
 """ 
         Update the metadata of an image set. 
         :param datastore_id: The ID of the data store. 
         :param image_set_id: The ID of the image set. 
         :param version_id: The ID of the image set version. 
         :param metadata: The image set metadata as a dictionary. 
             For example {"DICOMUpdates": {"updatableAttributes":
```

```
 "{\"SchemaVersion\":1.1,\"Patient\":{\"DICOM\":{\"PatientName\":
\"Garcia^Gloria\"}}}"}} 
         :return: The updated image set metadata. 
        "" ""
         try: 
            updated metadata = self.health_imaging_client.update_image_set_metadata( 
                 imageSetId=image_set_id, 
                 datastoreId=datastore_id, 
                 latestVersionId=version_id, 
                 updateImageSetMetadataUpdates=metadata, 
) except ClientError as err: 
             logger.error( 
                 "Couldn't update image set metadata. Here's why: %s: %s", 
                 err.response["Error"]["Code"], 
                 err.response["Error"]["Message"], 
) raise 
         else: 
             return updated_metadata
```
Kode berikut membuat instance objek. MedicalImagingWrapper

```
 client = boto3.client("medical-imaging") 
 medical_imaging_wrapper = MedicalImagingWrapper(client)
```
Kasus penggunaan #1: Menyisipkan atau memperbarui atribut.

```
attributes = """{
                   "SchemaVersion": 1.1, 
                   "Study": { 
                      "DICOM": { 
                          "StudyDescription": "CT CHEST" 
 } 
 } 
               }""" 
           metadata = {"DICOMUpdates": {"updatableAttributes": attributes}} 
           self.update_image_set_metadata(
```
data\_store\_id, image\_set\_id, version\_id, metadata

Use case #2: Hapus atribut.

) and the state  $\mathcal{L}$ 

```
 # Attribute key and value must match the existing attribute. 
           attributes = """{
                    "SchemaVersion": 1.1, 
                    "Study": { 
                        "DICOM": { 
                            "StudyDescription": "CT CHEST" 
 } 
 } 
                }""" 
            metadata = {"DICOMUpdates": {"removableAttributes": attributes}} 
            self.update_image_set_metadata( 
                data_store_id, image_set_id, version_id, metadata 
\qquad \qquad \qquad
```
Use case #3: Hapus sebuah instance.

```
attributes = """{
                  "SchemaVersion": 1.1, 
                  "Study": { 
                     "Series": { 
 "1.1.1.1.1.1.12345.123456789012.123.12345678901234.1": { 
                            "Instances": { 
 "1.1.1.1.1.1.12345.123456789012.123.12345678901234.1": {} 
 } 
 } 
 } 
 } 
              }""" 
           metadata = {"DICOMUpdates": {"removableAttributes": attributes}} 
           self.update_image_set_metadata( 
              data_store_id, image_set_id, version_id, metadata 
\qquad \qquad \qquad
```
• Untuk detail API, lihat [UpdateImageSetMetadatad](https://docs.aws.amazon.com/goto/boto3/medical-imaging-2023-07-19/UpdateImageSetMetadata)i AWS SDK for Python (Boto3) Referensi API.

## **a** Note

Ada lebih banyak tentang GitHub. Temukan contoh lengkapnya dan pelajari cara mengatur dan menjalankannya di [AWS Repositori Contoh Kode.](https://github.com/awsdocs/aws-doc-sdk-examples/tree/main/python/example_code/medical-imaging#code-examples)

## Menyalin set gambar

Gunakan CopyImageSet tindakan untuk menyalin [gambar yang disetel](#page-12-0) HealthImaging. Anda menggunakan proses asinkron ini untuk menyalin konten gambar yang disetel ke kumpulan gambar baru atau yang sudah ada. Anda dapat menyalin ke gambar baru untuk membagi kumpulan gambar, serta membuat salinan terpisah. Anda juga dapat menyalin ke set gambar yang ada untuk menggabungkan dua set gambar bersama-sama. Untuk informasi selengkapnya, lihat [CopyImageSet](https://docs.aws.amazon.com/healthimaging/latest/APIReference/API_CopyImageSet.html)di AWS HealthImaging API Referensi.

## Memahami **CopyImageSet**

## **a** Note

Ingatlah poin-poin berikut saat menyalin kumpulan gambar:

- Menyalin kumpulan gambar membuat versi baru dalam riwayat kumpulan gambar. Untuk informasi selengkapnya, lihat [Daftar versi set gambar.](#page-126-0)
- Menyalin kumpulan gambar adalah proses asinkron. Oleh karena itu, elemen respons state ([imageSetStatei](https://docs.aws.amazon.com/healthimaging/latest/APIReference/API_CopySourceImageSetProperties.html#healthimaging-Type-CopySourceImageSetProperties-imageSetState)[mageSetWorkflowStatus](https://docs.aws.amazon.com/healthimaging/latest/APIReference/API_CopySourceImageSetProperties.html#healthimaging-Type-CopySourceImageSetProperties-imageSetWorkflowStatus)) dan status () tersedia untuk memberi tahu Anda operasi apa yang terjadi pada kumpulan gambar yang terkunci. Operasi penulisan lainnya tidak dapat dilakukan pada set gambar yang terkunci.
- CopyImageSetmembutuhkan UID Instance SOP yang unik agar berhasil. Oleh karena itu, Anda harus memilih Instance SOP yang benar dengan menghapusnya dari kumpulan gambar yang tidak diinginkan.
- Jika tindakan penyalinan set gambar tidak berhasil, hubungi GetImageSet dan tinjau [message](https://docs.aws.amazon.com/healthimaging/latest/APIReference/API_GetImageSet.html#healthimaging-GetImageSet-response-message)properti. Untuk informasi selengkapnya, lihat [Mendapatkan properti set gambar](#page-103-0).
- Impor DICOM dunia nyata dapat menghasilkan beberapa set gambar per Seri DICOM. Pertimbangkan poin-poin berikut saat menggunakan CopyImageSet tindakan:
	- Salinan Instans dari satu gambar yang disetel ke gambar lainnya
	- Salin membutuhkan kedua set gambar untuk memiliki metadata yang konsisten

Untuk menyalin set gambar

Pilih tab berdasarkan preferensi akses Anda ke AWS HealthImaging.

AWS CLI dan SDK

#### CLI

AWS CLI

Contoh 1: Untuk menyalin set gambar tanpa tujuan.

Contoh copy-image-set kode berikut membuat salinan duplikat dari kumpulan gambar tanpa tujuan.

```
aws medical-imaging copy-image-set \ 
     --datastore-id 12345678901234567890123456789012 \ 
     --source-image-set-id ea92b0d8838c72a3f25d00d13616f87e \ 
     --copy-image-set-information '{"sourceImageSet": {"latestVersionId": "1" } }'
```
Output:

```
{ 
     "destinationImageSetProperties": { 
         "latestVersionId": "2", 
         "imageSetWorkflowStatus": "COPYING", 
         "updatedAt": 1680042357.432, 
         "imageSetId": "b9a06fef182a5f992842f77f8e0868e5", 
         "imageSetState": "LOCKED", 
         "createdAt": 1680042357.432 
     }, 
     "sourceImageSetProperties": { 
         "latestVersionId": "1", 
         "imageSetWorkflowStatus": "COPYING_WITH_READ_ONLY_ACCESS",
```

```
 "updatedAt": 1680042357.432, 
         "imageSetId": "ea92b0d8838c72a3f25d00d13616f87e", 
         "imageSetState": "LOCKED", 
         "createdAt": 1680027126.436 
     }, 
     "datastoreId": "12345678901234567890123456789012"
}
```
Contoh 2: Untuk menyalin gambar yang ditetapkan dengan tujuan.

Contoh copy-image-set kode berikut membuat salinan duplikat dari gambar yang ditetapkan dengan tujuan.

```
aws medical-imaging copy-image-set \ 
     --datastore-id 12345678901234567890123456789012 \ 
     --source-image-set-id ea92b0d8838c72a3f25d00d13616f87e \ 
     --copy-image-set-information '{"sourceImageSet": {"latestVersionId": "1" }, 
  "destinationImageSet": { "imageSetId": "b9a06fef182a5f992842f77f8e0868e5", 
  "latestVersionId": "1"} }'
```
Output:

```
{ 
     "destinationImageSetProperties": { 
         "latestVersionId": "2", 
         "imageSetWorkflowStatus": "COPYING", 
         "updatedAt": 1680042505.135, 
         "imageSetId": "b9a06fef182a5f992842f77f8e0868e5", 
         "imageSetState": "LOCKED", 
         "createdAt": 1680042357.432 
     }, 
     "sourceImageSetProperties": { 
         "latestVersionId": "1", 
         "imageSetWorkflowStatus": "COPYING_WITH_READ_ONLY_ACCESS", 
         "updatedAt": 1680042505.135, 
         "imageSetId": "ea92b0d8838c72a3f25d00d13616f87e", 
         "imageSetState": "LOCKED", 
         "createdAt": 1680027126.436 
     }, 
    "datastoreId": "12345678901234567890123456789012"
}
```
Untuk informasi selengkapnya, lihat [Menyalin set gambar](https://docs.aws.amazon.com/healthimaging/latest/devguide/copy-image-set.html) di Panduan AWS HealthImaging Pengembang.

• Untuk detail API, lihat [CopyImageSet](https://awscli.amazonaws.com/v2/documentation/api/latest/reference/medical-imaging/copy-image-set.html)di Referensi AWS CLI Perintah.

#### Java

SDK untuk Java 2.x

```
 public static String copyMedicalImageSet(MedicalImagingClient 
 medicalImagingClient, 
             String datastoreId, 
             String imageSetId, 
             String latestVersionId, 
             String destinationImageSetId, 
             String destinationVersionId) { 
         try { 
             CopySourceImageSetInformation copySourceImageSetInformation = 
 CopySourceImageSetInformation.builder() 
                      .latestVersionId(latestVersionId) 
                     .build();
             CopyImageSetInformation.Builder copyImageSetBuilder = 
 CopyImageSetInformation.builder() 
                      .sourceImageSet(copySourceImageSetInformation); 
             if (destinationImageSetId != null) { 
                 copyImageSetBuilder = 
 copyImageSetBuilder.destinationImageSet(CopyDestinationImageSet.builder() 
                          .imageSetId(destinationImageSetId) 
                          .latestVersionId(destinationVersionId) 
                         .build();
 } 
             CopyImageSetRequest copyImageSetRequest = 
 CopyImageSetRequest.builder() 
                      .datastoreId(datastoreId) 
                      .sourceImageSetId(imageSetId) 
                      .copyImageSetInformation(copyImageSetBuilder.build()) 
                     .build();
```

```
 CopyImageSetResponse response = 
 medicalImagingClient.copyImageSet(copyImageSetRequest); 
            return response.destinationImageSetProperties().imageSetId(); 
        } catch (MedicalImagingException e) { 
            System.err.println(e.awsErrorDetails().errorMessage()); 
            System.exit(1); 
        } 
        return ""; 
    }
```
• Untuk detail API, lihat [CopyImageSet](https://docs.aws.amazon.com/goto/SdkForJavaV2/medical-imaging-2023-07-19/CopyImageSet)di Referensi AWS SDK for Java 2.x API.

#### **a** Note

Ada lebih banyak tentang GitHub. Temukan contoh lengkapnya dan pelajari cara mengatur dan menjalankannya di [AWS Repositori Contoh Kode.](https://github.com/awsdocs/aws-doc-sdk-examples/tree/main/javav2/example_code/medicalimaging#readme)

#### **JavaScript**

```
SDK untuk JavaScript (v3)
```
Fungsi utilitas untuk menyalin set gambar.

```
import { CopyImageSetCommand } from "@aws-sdk/client-medical-imaging";
import { medicalImagingClient } from "../libs/medicalImagingClient.js";
/** 
  * @param {string} datastoreId - The ID of the data store. 
  * @param {string} imageSetId - The source image set ID. 
  * @param {string} sourceVersionId - The source version ID. 
  * @param {string} destinationImageSetId - The optional ID of the destination 
 image set. 
  * @param {string} destinationVersionId - The optional version ID of the 
 destination image set. 
  */
export const copyImageSet = async ( 
  datastoreId = "xxxxxxxxxxx", 
   imageSetId = "xxxxxxxxxxxx", 
   sourceVersionId = "1",
```

```
 destinationImageSetId = "", 
  destinationVersionId = ""
) => {
 const params = \{ datastoreId: datastoreId, 
    sourceImageSetId: imageSetId, 
    copyImageSetInformation: { 
      sourceImageSet: { latestVersionId: sourceVersionId }, 
    }, 
  }; 
  if (destinationImageSetId !== "" && destinationVersionId !== "") { 
    params.copyImageSetInformation.destinationImageSet = { 
      imageSetId: destinationImageSetId, 
      latestVersionId: destinationVersionId, 
    }; 
  } 
  const response = await medicalImagingClient.send( 
    new CopyImageSetCommand(params) 
  ); 
  console.log(response); 
  // { 
  // '$metadata': { 
  // httpStatusCode: 200, 
  // requestId: 'd9b219ce-cc48-4a44-a5b2-c5c3068f1ee8', 
  // extendedRequestId: undefined, 
  // cfId: undefined, 
  // attempts: 1, 
  // totalRetryDelay: 0 
 // },
  // datastoreId: 'xxxxxxxxxxxxxx', 
  // destinationImageSetProperties: { 
  // createdAt: 2023-09-27T19:46:21.824Z, 
  // imageSetArn: 'arn:aws:medical-imaging:us-
east-1:xxxxxxxxxx:datastore/xxxxxxxxxxxxx/imageset/xxxxxxxxxxxxxxxxxxxxx
  // imageSetId: 'xxxxxxxxxxxxxxx', 
  // imageSetState: 'LOCKED', 
  // imageSetWorkflowStatus: 'COPYING', 
  // latestVersionId: '1', 
  // updatedAt: 2023-09-27T19:46:21.824Z 
 // },
  // sourceImageSetProperties: { 
  // createdAt: 2023-09-22T14:49:26.427Z,
```

```
 // imageSetArn: 'arn:aws:medical-imaging:us-
east-1:xxxxxxxxxxx:datastore/xxxxxxxxxxxxx/imageset/xxxxxxxxxxxxxxxxx
  // imageSetId: 'xxxxxxxxxxxxxxxx', 
  // imageSetState: 'LOCKED', 
  // imageSetWorkflowStatus: 'COPYING_WITH_READ_ONLY_ACCESS', 
  // latestVersionId: '4', 
  // updatedAt: 2023-09-27T19:46:21.824Z 
 \frac{1}{2} }
  // } 
  return response;
};
```
Salin set gambar tanpa tujuan.

```
 try { 
   await copyImageSet( 
     "12345678901234567890123456789012", 
     "12345678901234567890123456789012", 
     "1" 
   ); 
 } catch (err) { 
   console.error(err); 
 }
```
Salin set gambar dengan tujuan.

```
 try { 
   await copyImageSet( 
     "12345678901234567890123456789012", 
     "12345678901234567890123456789012", 
     "4", 
     "12345678901234567890123456789012", 
     "1" 
   ); 
 } catch (err) { 
   console.error(err); 
 }
```
• Untuk detail API, lihat [CopyImageSet](https://docs.aws.amazon.com/AWSJavaScriptSDK/v3/latest/client/medical-imaging/command/CopyImageSetCommand)di Referensi AWS SDK for JavaScript API.

## **a** Note

Ada lebih banyak tentang GitHub. Temukan contoh lengkapnya dan pelajari cara mengatur dan menjalankannya di [AWS Repositori Contoh Kode.](https://github.com/awsdocs/aws-doc-sdk-examples/tree/main/javascriptv3/example_code/medical-imaging#code-examples)

## Python

SDK untuk Python (Boto3)

Fungsi utilitas untuk menyalin set gambar.

```
class MedicalImagingWrapper: 
     def __init__(self, health_imaging_client): 
         self.health_imaging_client = health_imaging_client 
     def copy_image_set( 
         self, 
         datastore_id, 
         image_set_id, 
         version_id, 
         destination_image_set_id=None, 
         destination_version_id=None, 
     ): 
         """ 
         Copy an image set. 
         :param datastore_id: The ID of the data store. 
         :param image_set_id: The ID of the image set. 
         :param version_id: The ID of the image set version. 
         :param destination_image_set_id: The ID of the optional destination image 
 set. 
         :param destination_version_id: The ID of the optional destination image 
 set version. 
         :return: The copied image set ID. 
         """ 
         try: 
             copy_image_set_information = { 
                  "sourceImageSet": {"latestVersionId": version_id} 
 } 
             if destination_image_set_id and destination_version_id: 
                  copy_image_set_information["destinationImageSet"] = {
```

```
 "imageSetId": destination_image_set_id, 
                    "latestVersionId": destination_version_id, 
 } 
            copy_results = self.health_imaging_client.copy_image_set( 
                datastoreId=datastore_id, 
               sourceImageSetId=image set id,
                copyImageSetInformation=copy_image_set_information, 
) except ClientError as err: 
            logger.error( 
                "Couldn't copy image set. Here's why: %s: %s", 
                err.response["Error"]["Code"], 
                err.response["Error"]["Message"], 
) raise 
        else: 
            return copy_results["destinationImageSetProperties"]["imageSetId"]
```
Salin set gambar tanpa tujuan.

```
 copy_image_set_information = { 
                 "sourceImageSet": {"latestVersionId": version_id} 
 } 
             copy_results = self.health_imaging_client.copy_image_set( 
                 datastoreId=datastore_id, 
                 sourceImageSetId=image_set_id, 
                 copyImageSetInformation=copy_image_set_information, 
\qquad \qquad \qquad
```
Salin set gambar dengan tujuan.

```
 copy_image_set_information = { 
                 "sourceImageSet": {"latestVersionId": version_id} 
 } 
             if destination_image_set_id and destination_version_id: 
                 copy_image_set_information["destinationImageSet"] = { 
                     "imageSetId": destination_image_set_id, 
                     "latestVersionId": destination_version_id,
```

```
 }
```

```
 copy_results = self.health_imaging_client.copy_image_set( 
                   datastoreId=datastore_id, 
                   sourceImageSetId=image_set_id, 
                   copyImageSetInformation=copy_image_set_information, 
) and the state \mathcal{L}
```
Kode berikut membuat instance objek. MedicalImagingWrapper

```
 client = boto3.client("medical-imaging") 
 medical_imaging_wrapper = MedicalImagingWrapper(client)
```
• Untuk detail API, lihat [CopyImageSet](https://docs.aws.amazon.com/goto/boto3/medical-imaging-2023-07-19/CopyImageSet)di AWS SDK for Python (Boto3) Referensi API.

**a** Note

Ada lebih banyak tentang GitHub. Temukan contoh lengkapnya dan pelajari cara mengatur dan menjalankannya di [AWS Repositori Contoh Kode.](https://github.com/awsdocs/aws-doc-sdk-examples/tree/main/python/example_code/medical-imaging#code-examples)

## Menghapus set gambar

Gunakan DeleteImageSet tindakan untuk menghapus [gambar yang disetel](#page-12-0) HealthImaging. Menu berikut menyediakan prosedur untuk contoh AWS Management Console dan kode untuk AWS CLI dan AWS SDK. Untuk informasi selengkapnya, lihat [DeleteImageSet](https://docs.aws.amazon.com/healthimaging/latest/APIReference/API_DeleteImageSet.html)di AWS HealthImaging API Referensi.

Untuk menghapus kumpulan gambar

Pilih menu berdasarkan preferensi akses Anda ke AWS HealthImaging.

## AWS Konsol

- 1. Buka [halaman penyimpanan data HealthImaging](https://console.aws.amazon.com/medical-imaging/home#/dataStores) konsol.
- 2. Pilih penyimpanan data.

Halaman detail penyimpanan data terbuka dan tab Image sets dipilih secara default.

3. Pilih set gambar dan pilih Hapus.

Modal set gambar Hapus terbuka.

4. Berikan ID set gambar dan pilih Hapus set gambar.

## AWS CLI dan SDK

#### $C++$

SDK untuk C++

```
//! Routine which deletes an AWS HealthImaging image set.
/*! 
   \param dataStoreID: The HealthImaging data store ID. 
   \param imageSetID: The image set ID. 
   \param clientConfig: Aws client configuration. 
   \return bool: Function succeeded. 
   */
bool AwsDoc::Medical_Imaging::deleteImageSet( 
         const Aws::String &dataStoreID, const Aws::String &imageSetID, 
         const Aws::Client::ClientConfiguration &clientConfig) { 
    Aws::MedicalImaging::MedicalImagingClient client(clientConfig);
     Aws::MedicalImaging::Model::DeleteImageSetRequest request; 
     request.SetDatastoreId(dataStoreID); 
     request.SetImageSetId(imageSetID); 
     Aws::MedicalImaging::Model::DeleteImageSetOutcome outcome = 
  client.DeleteImageSet( 
             request); 
     if (outcome.IsSuccess()) { 
         std::cout << "Successfully deleted image set " << imageSetID 
                    << " from data store " << dataStoreID << std::endl; 
     } 
     else { 
         std::cerr << "Error deleting image set " << imageSetID << " from data 
  store " 
                    << dataStoreID << ": " << 
                    outcome.GetError().GetMessage() << std::endl; 
     } 
     return outcome.IsSuccess();
}
```
• Untuk detail API, lihat [DeleteImageSetd](https://docs.aws.amazon.com/goto/SdkForCpp/medical-imaging-2023-07-19/DeleteImageSet)i Referensi AWS SDK for C++ API.

#### **a** Note

Ada lebih banyak tentang GitHub. Temukan contoh lengkapnya dan pelajari cara mengatur dan menjalankannya di [AWS Repositori Contoh Kode.](https://github.com/awsdocs/aws-doc-sdk-examples/tree/main/cpp/example_code/medical-imaging/#code-examples)

## CLI

## AWS CLI

Untuk menghapus kumpulan gambar

Contoh delete-image-set kode berikut menghapus set gambar.

```
aws medical-imaging delete-image-set \ 
     --datastore-id 12345678901234567890123456789012 \ 
     --image-set-id ea92b0d8838c72a3f25d00d13616f87e
```
Output:

```
{ 
     "imageSetWorkflowStatus": "DELETING", 
     "imageSetId": "ea92b0d8838c72a3f25d00d13616f87e", 
     "imageSetState": "LOCKED", 
     "datastoreId": "12345678901234567890123456789012"
}
```
Untuk informasi selengkapnya, lihat [Menghapus set gambar](https://docs.aws.amazon.com/healthimaging/latest/devguide/delete-image-set.html) di Panduan AWS HealthImaging Pengembang.

• Untuk detail API, lihat [DeleteImageSetd](https://awscli.amazonaws.com/v2/documentation/api/latest/reference/medical-imaging/delete-image-set.html)i Referensi AWS CLI Perintah.

#### Java

SDK untuk Java 2.x

 public static void deleteMedicalImageSet(MedicalImagingClient medicalImagingClient, String datastoreId,

```
 String imagesetId) { 
        try { 
             DeleteImageSetRequest deleteImageSetRequest = 
 DeleteImageSetRequest.builder() 
                     .datastoreId(datastoreId) 
                     .imageSetId(imagesetId) 
                      .build(); 
             medicalImagingClient.deleteImageSet(deleteImageSetRequest); 
             System.out.println("The image set was deleted."); 
        } catch (MedicalImagingException e) { 
             System.err.println(e.awsErrorDetails().errorMessage()); 
             System.exit(1); 
        } 
    }
```
• Untuk detail API, lihat [DeleteImageSetd](https://docs.aws.amazon.com/goto/SdkForJavaV2/medical-imaging-2023-07-19/DeleteImageSet)i Referensi AWS SDK for Java 2.x API.

#### **a** Note

Ada lebih banyak tentang GitHub. Temukan contoh lengkapnya dan pelajari cara mengatur dan menjalankannya di [AWS Repositori Contoh Kode.](https://github.com/awsdocs/aws-doc-sdk-examples/tree/main/javav2/example_code/medicalimaging#readme)

#### **JavaScript**

```
SDK untuk JavaScript (v3)
```

```
import { DeleteImageSetCommand } from "@aws-sdk/client-medical-imaging";
import { medicalImagingClient } from "../libs/medicalImagingClient.js";
/** 
  * @param {string} datastoreId - The data store ID. 
  * @param {string} imageSetId - The image set ID. 
  */
export const deleteImageSet = async ( 
   datastoreId = "xxxxxxxxxxxxxxxx", 
  imageSetId = "xxxxxxxxxxxxxxxx"
) => {
   const response = await medicalImagingClient.send(
```

```
 new DeleteImageSetCommand({ 
      datastoreId: datastoreId, 
      imageSetId: imageSetId, 
    }) 
   ); 
  console.log(response); 
  // { 
  // '$metadata': { 
  // httpStatusCode: 200, 
  // requestId: '6267bbd2-eaa5-4a50-8ee8-8fddf535cf73', 
  // extendedRequestId: undefined, 
  // cfId: undefined, 
  // attempts: 1, 
  // totalRetryDelay: 0 
 // },
 // datastoreId: 'xxxxxxxxxxxxxxxx',
  // imageSetId: 'xxxxxxxxxxxxxxx', 
  // imageSetState: 'LOCKED', 
  // imageSetWorkflowStatus: 'DELETING' 
  // } 
  return response;
};
```
• Untuk detail API, lihat [DeleteImageSetd](https://docs.aws.amazon.com/AWSJavaScriptSDK/v3/latest/client/medical-imaging/command/DeleteImageSetCommand)i Referensi AWS SDK for JavaScript API.

#### **a**) Note

Ada lebih banyak tentang GitHub. Temukan contoh lengkapnya dan pelajari cara mengatur dan menjalankannya di [AWS Repositori Contoh Kode.](https://github.com/awsdocs/aws-doc-sdk-examples/tree/main/javascriptv3/example_code/medical-imaging#code-examples)

#### Python

SDK untuk Python (Boto3)

```
class MedicalImagingWrapper: 
     def __init__(self, health_imaging_client): 
         self.health_imaging_client = health_imaging_client 
     def delete_image_set(self, datastore_id, image_set_id):
```

```
 """ 
        Delete an image set. 
         :param datastore_id: The ID of the data store. 
         :param image_set_id: The ID of the image set. 
         :return: The delete results. 
         """ 
        try: 
             delete_results = self.health_imaging_client.delete_image_set( 
                 imageSetId=image_set_id, datastoreId=datastore_id 
) except ClientError as err: 
             logger.error( 
                 "Couldn't delete image set. Here's why: %s: %s", 
                 err.response["Error"]["Code"], 
                 err.response["Error"]["Message"], 
) raise 
        else: 
             return delete_results
```
Kode berikut membuat instance objek. MedicalImagingWrapper

```
 client = boto3.client("medical-imaging") 
 medical_imaging_wrapper = MedicalImagingWrapper(client)
```
• Untuk detail API, lihat [DeleteImageSetd](https://docs.aws.amazon.com/goto/boto3/medical-imaging-2023-07-19/DeleteImageSet)i AWS SDK for Python (Boto3) Referensi API.

#### **a** Note

Ada lebih banyak tentang GitHub. Temukan contoh lengkapnya dan pelajari cara mengatur dan menjalankannya di [AWS Repositori Contoh Kode.](https://github.com/awsdocs/aws-doc-sdk-examples/tree/main/python/example_code/medical-imaging#code-examples)

# Menandai sumber daya dengan AWS HealthImaging

Anda dapat menetapkan metadata ke HealthImaging sumber daya AWS [\(penyimpanan data](#page-11-0) dan [kumpulan gambar](#page-12-0)) dalam bentuk tag. Setiap tag adalah label yang terdiri dari kunci dan nilai yang ditentukan pengguna. Tag membantu Anda mengelola, mengidentifikasi, mengatur, mencari, dan memfilter sumber daya.

**B** Penting

Jangan menyimpan informasi kesehatan yang dilindungi (PHI), informasi identitas pribadi (PII), atau informasi rahasia atau sensitif lainnya dalam tag. Tag tidak dimaksudkan untuk digunakan dalam data sensitif atau privat.

Topik berikut menjelaskan cara menggunakan operasi HealthImaging penandaan menggunakan AWS Management Console, AWS CLI, dan AWS SDK. Untuk informasi selengkapnya, lihat [Menandai AWS sumber daya Anda](https://docs.aws.amazon.com/tag-editor/latest/userguide/tagging.html) di Referensi Umum AWS Panduan.

Topik

- [Menandai sumber daya](#page-160-0)
- [Listing tag untuk sumber daya](#page-165-0)
- [Membuka tag sumber daya](#page-169-0)

## <span id="page-160-0"></span>Menandai sumber daya

Gunakan [TagResource](https://docs.aws.amazon.com/healthimaging/latest/APIReference/API_TagResource.html)tindakan untuk menandai sumber daya di AWS HealthImaging. Contoh kode berikut menjelaskan cara menggunakan TagResource tindakan dengan AWS Management Console, AWS CLI, dan AWS SDK. Untuk informasi selengkapnya, lihat [Menandai AWS sumber](https://docs.aws.amazon.com/tag-editor/latest/userguide/tagging.html) [daya Anda](https://docs.aws.amazon.com/tag-editor/latest/userguide/tagging.html) di Referensi Umum AWS Panduan.

Untuk menandai sumber daya (penyimpanan data)

Pilih menu berdasarkan preferensi akses Anda ke AWS HealthImaging.

## AWS Konsol

1. Buka [halaman HealthImaging Console Data Stores](https://console.aws.amazon.com/medical-imaging/home#/dataStores).

2. Pilih penyimpanan data.

Halaman detail penyimpanan data terbuka.

- 3. Pilih tab Detail.
- 4. Di bawah bagian Tag, pilih Kelola tag.

Halaman Kelola tag terbuka.

- 5. Pilih Tambahkan tag baru.
- 6. Masukkan Kunci dan Nilai (opsional).
- 7. Pilih Simpan perubahan.

## AWS CLI dan SDK

#### $CLI$

#### AWS CLI

Contoh 1: Untuk menandai penyimpanan data

Contoh tag-resource kode berikut menandai penyimpanan data.

```
aws medical-imaging tag-resource \ 
   --resource-arn "arn:aws:medical-imaging:us-
east-1:123456789012:datastore/12345678901234567890123456789012" \ 
   --tags '{"Deployment":"Development"}'
```
Perintah ini tidak menghasilkan output.

Contoh 2: Untuk menandai set gambar

Contoh tag-resource kode berikut menandai set gambar.

```
aws medical-imaging tag-resource \ 
     --resource-arn "arn:aws:medical-imaging:us-
east-1:123456789012:datastore/12345678901234567890123456789012/
imageset/18f88ac7870584f58d56256646b4d92b" \ 
     --tags '{"Deployment":"Development"}'
```
Perintah ini tidak menghasilkan output.

Untuk informasi selengkapnya, lihat [Menandai sumber daya AWS HealthImaging](https://docs.aws.amazon.com/healthimaging/latest/devguide/tagging.html) di Panduan AWS HealthImaging Pengembang.

• Untuk detail API, lihat [TagResourced](https://awscli.amazonaws.com/v2/documentation/api/latest/reference/medical-imaging/tag-resource.html)i Referensi AWS CLI Perintah.

#### Java

SDK untuk Java 2.x

```
 public static void tagMedicalImagingResource(MedicalImagingClient 
 medicalImagingClient, 
            String resourceArn, 
            Map<String, String> tags) { 
        try { 
            TagResourceRequest tagResourceRequest = TagResourceRequest.builder() 
                     .resourceArn(resourceArn) 
                     .tags(tags) 
                     .build(); 
            medicalImagingClient.tagResource(tagResourceRequest); 
            System.out.println("Tags have been added to the resource."); 
        } catch (MedicalImagingException e) { 
            System.err.println(e.awsErrorDetails().errorMessage()); 
            System.exit(1); 
        } 
    }
```
• Untuk detail API, lihat [TagResourced](https://docs.aws.amazon.com/goto/SdkForJavaV2/medical-imaging-2023-07-19/TagResource)i Referensi AWS SDK for Java 2.x API.

#### **a** Note

Ada lebih banyak tentang GitHub. Temukan contoh lengkapnya dan pelajari cara mengatur dan menjalankannya di [AWS Repositori Contoh Kode.](https://github.com/awsdocs/aws-doc-sdk-examples/tree/main/javav2/example_code/medicalimaging#readme)

#### **JavaScript**

#### SDK untuk JavaScript (v3)

import { TagResourceCommand } from "@aws-sdk/client-medical-imaging";

```
import { medicalImagingClient } from "../libs/medicalImagingClient.js";
/** 
 * @param {string} resourceArn - The Amazon Resource Name (ARN) for the data 
 store or image set. 
  * @param {Record<string,string>} tags - The tags to add to the resource as JSON. 
  * - For example: {"Deployment" : "Development"} 
 */
export const tagResource = async ( 
  resourceArn = "arn:aws:medical-imaging:us-east-1:xxxxxx:datastore/xxxxx/
imageset/xxx", 
 tags = \{\}) => {
   const response = await medicalImagingClient.send( 
   new TagResourceCommand({ resourceArn: resourceArn, tags: tags })
   ); 
  console.log(response); 
  // { 
  // '$metadata': { 
  // httpStatusCode: 204, 
  // requestId: '8a6de9a3-ec8e-47ef-8643-473518b19d45', 
  // extendedRequestId: undefined, 
  // cfId: undefined, 
  // attempts: 1, 
  // totalRetryDelay: 0 
 \frac{1}{2} // } 
  return response;
};
```
• Untuk detail API, lihat [TagResourced](https://docs.aws.amazon.com/AWSJavaScriptSDK/v3/latest/client/medical-imaging/command/TagResourceCommand)i Referensi AWS SDK for JavaScript API.

#### **a** Note

Ada lebih banyak tentang GitHub. Temukan contoh lengkapnya dan pelajari cara mengatur dan menjalankannya di [AWS Repositori Contoh Kode.](https://github.com/awsdocs/aws-doc-sdk-examples/tree/main/javascriptv3/example_code/medical-imaging#code-examples)

#### Python

SDK untuk Python (Boto3)

```
class MedicalImagingWrapper: 
     def __init__(self, health_imaging_client): 
         self.health_imaging_client = health_imaging_client 
     def tag_resource(self, resource_arn, tags): 
 """ 
         Tag a resource. 
         :param resource_arn: The ARN of the resource. 
         :param tags: The tags to apply. 
         """ 
         try: 
             self.health_imaging_client.tag_resource(resourceArn=resource_arn, 
 tags=tags) 
         except ClientError as err: 
             logger.error( 
                 "Couldn't tag resource. Here's why: %s: %s", 
                 err.response["Error"]["Code"], 
                 err.response["Error"]["Message"], 
) raise
```
Kode berikut membuat instance objek. MedicalImagingWrapper

```
 client = boto3.client("medical-imaging") 
 medical_imaging_wrapper = MedicalImagingWrapper(client)
```
• Untuk detail API, lihat [TagResourced](https://docs.aws.amazon.com/goto/boto3/medical-imaging-2023-07-19/TagResource)i AWS SDK for Python (Boto3) Referensi API.

#### **a** Note

Ada lebih banyak tentang GitHub. Temukan contoh lengkapnya dan pelajari cara mengatur dan menjalankannya di [AWS Repositori Contoh Kode.](https://github.com/awsdocs/aws-doc-sdk-examples/tree/main/python/example_code/medical-imaging#code-examples)

## <span id="page-165-0"></span>Listing tag untuk sumber daya

Gunakan [ListTagsForResource](https://docs.aws.amazon.com/healthimaging/latest/APIReference/API_ListTagsForResource.html)tindakan untuk mencantumkan tag untuk sumber daya di AWS HealthImaging. Contoh kode berikut menjelaskan cara menggunakan ListTagsForResource tindakan dengan AWS Management Console, AWS CLI, dan AWS SDK. Untuk informasi selengkapnya, lihat [Menandai AWS sumber daya Anda](https://docs.aws.amazon.com/tag-editor/latest/userguide/tagging.html) di Referensi Umum AWS Panduan.

Untuk daftar tag untuk sumber daya (penyimpanan data)

Pilih menu berdasarkan preferensi akses Anda ke AWS HealthImaging.

## AWS Konsol

- 1. Buka [halaman HealthImaging Console Data Stores](https://console.aws.amazon.com/medical-imaging/home#/dataStores).
- 2. Pilih penyimpanan data.

Halaman detail penyimpanan data terbuka.

3. Pilih tab Detail.

Di bawah bagian Tag, semua tag penyimpanan data terdaftar.

## AWS CLI dan SDK

## CLI

AWS CLI

Contoh 1: Untuk daftar tag sumber daya untuk penyimpanan data

Contoh list-tags-for-resource kode berikut mencantumkan tag untuk penyimpanan data.

```
aws medical-imaging list-tags-for-resource \ 
     --resource-arn "arn:aws:medical-imaging:us-
east-1:123456789012:datastore/12345678901234567890123456789012"
```
Output:

{

```
 "tags":{ 
           "Deployment":"Development" 
     }
}
```
Contoh 2: Untuk mencantumkan tag sumber daya untuk kumpulan gambar

Contoh list-tags-for-resource kode berikut mencantumkan tag untuk kumpulan gambar.

```
aws medical-imaging list-tags-for-resource \ 
     --resource-arn "arn:aws:medical-imaging:us-
east-1:123456789012:datastore/12345678901234567890123456789012/
imageset/18f88ac7870584f58d56256646b4d92b"
```
Output:

```
{ 
      "tags":{ 
          "Deployment":"Development" 
     }
}
```
Untuk informasi selengkapnya, lihat [Menandai sumber daya AWS HealthImaging](https://docs.aws.amazon.com/healthimaging/latest/devguide/tagging.html) di Panduan AWS HealthImaging Pengembang.

• Untuk detail API, lihat [ListTagsForResourced](https://awscli.amazonaws.com/v2/documentation/api/latest/reference/medical-imaging/list-tags-for-resource.html)i Referensi AWS CLI Perintah.

#### Java

SDK untuk Java 2.x

```
 public static ListTagsForResourceResponse 
 listMedicalImagingResourceTags(MedicalImagingClient medicalImagingClient, 
            String resourceArn) { 
        try { 
            ListTagsForResourceRequest listTagsForResourceRequest = 
 ListTagsForResourceRequest.builder() 
                     .resourceArn(resourceArn) 
                     .build();
```

```
 return 
 medicalImagingClient.listTagsForResource(listTagsForResourceRequest); 
        } catch (MedicalImagingException e) { 
             System.err.println(e.awsErrorDetails().errorMessage()); 
             System.exit(1); 
        } 
        return null; 
    }
```
• Untuk detail API, lihat [ListTagsForResourced](https://docs.aws.amazon.com/goto/SdkForJavaV2/medical-imaging-2023-07-19/ListTagsForResource)i Referensi AWS SDK for Java 2.x API.

#### **a** Note

Ada lebih banyak tentang GitHub. Temukan contoh lengkapnya dan pelajari cara mengatur dan menjalankannya di [AWS Repositori Contoh Kode.](https://github.com/awsdocs/aws-doc-sdk-examples/tree/main/javav2/example_code/medicalimaging#readme)

#### **JavaScript**

SDK untuk JavaScript (v3)

```
import { ListTagsForResourceCommand } from "@aws-sdk/client-medical-imaging";
import { medicalImagingClient } from "../libs/medicalImagingClient.js";
/** 
  * @param {string} resourceArn - The Amazon Resource Name (ARN) for the data 
  store or image set. 
  */
export const listTagsForResource = async ( 
   resourceArn = "arn:aws:medical-imaging:us-east-1:abc:datastore/def/imageset/
ghi"
) => {
   const response = await medicalImagingClient.send( 
     new ListTagsForResourceCommand({ resourceArn: resourceArn }) 
   ); 
  console.log(response); 
  // { 
  // '$metadata': { 
  // httpStatusCode: 200, 
   // requestId: '008fc6d3-abec-4870-a155-20fa3631e645',
```

```
 // extendedRequestId: undefined, 
  // cfId: undefined, 
  // attempts: 1, 
  // totalRetryDelay: 0 
 // },
  // tags: { Deployment: 'Development' } 
  // } 
  return response;
};
```
• Untuk detail API, lihat [ListTagsForResourced](https://docs.aws.amazon.com/AWSJavaScriptSDK/v3/latest/client/medical-imaging/command/ListTagsForResourceCommand)i Referensi AWS SDK for JavaScript API.

#### **a** Note

Ada lebih banyak tentang GitHub. Temukan contoh lengkapnya dan pelajari cara mengatur dan menjalankannya di [AWS Repositori Contoh Kode.](https://github.com/awsdocs/aws-doc-sdk-examples/tree/main/javascriptv3/example_code/medical-imaging#code-examples)

#### Python

SDK untuk Python (Boto3)

```
class MedicalImagingWrapper: 
     def __init__(self, health_imaging_client): 
         self.health_imaging_client = health_imaging_client 
     def list_tags_for_resource(self, resource_arn): 
        "" "
         List the tags for a resource. 
         :param resource_arn: The ARN of the resource. 
         :return: The list of tags. 
         """ 
         try: 
             tags = self.health_imaging_client.list_tags_for_resource( 
                 resourceArn=resource_arn 
) except ClientError as err: 
             logger.error(
```

```
 "Couldn't list tags for resource. Here's why: %s: %s", 
                 err.response["Error"]["Code"], 
                 err.response["Error"]["Message"], 
) raise 
        else: 
            return tags["tags"]
```
Kode berikut membuat instance objek. MedicalImagingWrapper

```
 client = boto3.client("medical-imaging") 
 medical_imaging_wrapper = MedicalImagingWrapper(client)
```
• Untuk detail API, lihat [ListTagsForResourced](https://docs.aws.amazon.com/goto/boto3/medical-imaging-2023-07-19/ListTagsForResource)i AWS SDK for Python (Boto3) Referensi API.

#### **a** Note

Ada lebih banyak tentang GitHub. Temukan contoh lengkapnya dan pelajari cara mengatur dan menjalankannya di [AWS Repositori Contoh Kode.](https://github.com/awsdocs/aws-doc-sdk-examples/tree/main/python/example_code/medical-imaging#code-examples)

## <span id="page-169-0"></span>Membuka tag sumber daya

Gunakan [UntagResource](https://docs.aws.amazon.com/healthimaging/latest/APIReference/API_UntagResource.html)tindakan untuk menghapus tag sumber daya di AWS HealthImaging. Contoh kode berikut menjelaskan cara menggunakan UntagResource tindakan dengan AWS Management Console, AWS CLI, dan AWS SDK. Untuk informasi selengkapnya, lihat [Menandai](https://docs.aws.amazon.com/tag-editor/latest/userguide/tagging.html)  [AWS sumber daya Anda](https://docs.aws.amazon.com/tag-editor/latest/userguide/tagging.html) di Referensi Umum AWS Panduan.

Untuk menghapus tag sumber daya (penyimpanan data)

Pilih menu berdasarkan preferensi akses Anda ke AWS HealthImaging.

## AWS Konsol

- 1. Buka [halaman HealthImaging Console Data Stores](https://console.aws.amazon.com/medical-imaging/home#/dataStores).
- 2. Pilih penyimpanan data.

Halaman detail penyimpanan data terbuka.

- 3. Pilih tab Detail.
- 4. Di bawah bagian Tag, pilih Kelola tag.

Halaman Kelola tag terbuka.

- 5. Pilih Hapus di samping tag yang ingin Anda hapus.
- 6. Pilih Simpan perubahan.

## AWS CLI dan SDK

## CLI

## AWS CLI

Contoh 1: Untuk menghapus tag penyimpanan data

Contoh untag-resource kode berikut untags penyimpanan data.

```
aws medical-imaging untag-resource \ 
     --resource-arn "arn:aws:medical-imaging:us-
east-1:123456789012:datastore/12345678901234567890123456789012" \
     --tag-keys '["Deployment"]'
```
Perintah ini tidak menghasilkan output.

Contoh 2: Untuk menghapus tag set gambar

Contoh untag-resource kode berikut untag set gambar.

```
aws medical-imaging untag-resource \ 
     --resource-arn "arn:aws:medical-imaging:us-
east-1:123456789012:datastore/12345678901234567890123456789012/
imageset/18f88ac7870584f58d56256646b4d92b" \ 
     --tag-keys '["Deployment"]'
```
Perintah ini tidak menghasilkan output.

Untuk informasi selengkapnya, lihat [Menandai sumber daya AWS HealthImaging](https://docs.aws.amazon.com/healthimaging/latest/devguide/tagging.html) di Panduan AWS HealthImaging Pengembang.

• Untuk detail API, lihat [UntagResource](https://awscli.amazonaws.com/v2/documentation/api/latest/reference/medical-imaging/untag-resource.html)di Referensi AWS CLI Perintah.

#### Java

SDK untuk Java 2.x

```
 public static void untagMedicalImagingResource(MedicalImagingClient 
 medicalImagingClient, 
            String resourceArn, 
            Collection<String> tagKeys) { 
        try { 
            UntagResourceRequest untagResourceRequest = 
 UntagResourceRequest.builder() 
                     .resourceArn(resourceArn) 
                     .tagKeys(tagKeys) 
                    .build();
            medicalImagingClient.untagResource(untagResourceRequest); 
            System.out.println("Tags have been removed from the resource."); 
        } catch (MedicalImagingException e) { 
            System.err.println(e.awsErrorDetails().errorMessage()); 
            System.exit(1); 
        } 
    }
```
• Untuk detail API, lihat [UntagResource](https://docs.aws.amazon.com/goto/SdkForJavaV2/medical-imaging-2023-07-19/UntagResource)di Referensi AWS SDK for Java 2.x API.

#### **a** Note

Ada lebih banyak tentang GitHub. Temukan contoh lengkapnya dan pelajari cara mengatur dan menjalankannya di [AWS Repositori Contoh Kode.](https://github.com/awsdocs/aws-doc-sdk-examples/tree/main/javav2/example_code/medicalimaging#readme)

**JavaScript** 

SDK untuk JavaScript (v3)

```
import { UntagResourceCommand } from "@aws-sdk/client-medical-imaging";
import { medicalImagingClient } from "../libs/medicalImagingClient.js";
```

```
/** 
 * @param {string} resourceArn - The Amazon Resource Name (ARN) for the data 
 store or image set. 
  * @param {string[]} tagKeys - The keys of the tags to remove. 
 */
export const untagResource = async ( 
   resourceArn = "arn:aws:medical-imaging:us-east-1:xxxxxx:datastore/xxxxx/
imageset/xxx", 
  tagKeys = []
) => {
  const response = await medicalImagingClient.send( 
   new UntagResourceCommand({ resourceArn: resourceArn, tagKeys: tagKeys })
   ); 
  console.log(response); 
  // { 
  // '$metadata': { 
  // httpStatusCode: 204, 
  // requestId: '8a6de9a3-ec8e-47ef-8643-473518b19d45', 
  // extendedRequestId: undefined, 
  // cfId: undefined, 
  // attempts: 1, 
  // totalRetryDelay: 0 
 // }
  // } 
  return response;
};
```
• Untuk detail API, lihat [UntagResource](https://docs.aws.amazon.com/AWSJavaScriptSDK/v3/latest/client/medical-imaging/command/UntagResourceCommand)di Referensi AWS SDK for JavaScript API.

## **a** Note

Ada lebih banyak tentang GitHub. Temukan contoh lengkapnya dan pelajari cara mengatur dan menjalankannya di [AWS Repositori Contoh Kode.](https://github.com/awsdocs/aws-doc-sdk-examples/tree/main/javascriptv3/example_code/medical-imaging#code-examples)

#### Python

SDK untuk Python (Boto3)

```
class MedicalImagingWrapper: 
     def __init__(self, health_imaging_client): 
         self.health_imaging_client = health_imaging_client 
     def untag_resource(self, resource_arn, tag_keys): 
        "" ""
         Untag a resource. 
         :param resource_arn: The ARN of the resource. 
         :param tag_keys: The tag keys to remove. 
         """ 
         try: 
             self.health_imaging_client.untag_resource( 
                 resourceArn=resource_arn, tagKeys=tag_keys 
) except ClientError as err: 
             logger.error( 
                 "Couldn't untag resource. Here's why: %s: %s", 
                 err.response["Error"]["Code"], 
                 err.response["Error"]["Message"], 
) raise
```
Kode berikut membuat instance objek. MedicalImagingWrapper

```
 client = boto3.client("medical-imaging") 
 medical_imaging_wrapper = MedicalImagingWrapper(client)
```
• Untuk detail API, lihat [UntagResource](https://docs.aws.amazon.com/goto/boto3/medical-imaging-2023-07-19/UntagResource)di AWS SDK for Python (Boto3) Referensi API.

#### **a** Note

Ada lebih banyak tentang GitHub. Temukan contoh lengkapnya dan pelajari cara mengatur dan menjalankannya di [AWS Repositori Contoh Kode.](https://github.com/awsdocs/aws-doc-sdk-examples/tree/main/python/example_code/medical-imaging#code-examples)

# Contoh kode untuk HealthImaging menggunakan AWS SDK

Contoh kode berikut menunjukkan cara menggunakan HealthImaging kit pengembangan AWS perangkat lunak (SDK).

Tindakan adalah kutipan kode dari program yang lebih besar dan harus dijalankan dalam konteks. Meskipun tindakan menunjukkan cara memanggil fungsi layanan individual, Anda dapat melihat tindakan dalam konteks pada skenario terkait dan contoh lintas layanan.

Skenario adalah contoh kode yang menunjukkan cara menyelesaikan tugas tertentu dengan memanggil beberapa fungsi dalam layanan yang sama.

Untuk daftar lengkap panduan pengembang AWS SDK dan contoh kode, liha[tMenggunakan](#page-469-0) [HealthImaging dengan AWS SDK](#page-469-0). Topik ini juga mencakup informasi tentang memulai dan detail tentang versi SDK sebelumnya.

Memulai

Halo HealthImaging

Contoh kode berikut menunjukkan cara untuk mulai menggunakan HealthImaging.

 $C++$ 

SDK untuk C++

Kode untuk file CMake MakeLists C.txt.

```
# Set the minimum required version of CMake for this project.
cmake_minimum_required(VERSION 3.13)
# Set the AWS service components used by this project.
set(SERVICE_COMPONENTS medical-imaging)
# Set this project's name.
project("hello_health-imaging")
# Set the C++ standard to use to build this target.
# At least C++ 11 is required for the AWS SDK for C++.
set(CMAKE_CXX_STANDARD 11)
```

```
# Use the MSVC variable to determine if this is a Windows build.
set(WINDOWS BUILD ${MSVC})
if (WINDOWS BUILD) # Set the location where CMake can find the installed
  libraries for the AWS SDK. 
     string(REPLACE ";" "/aws-cpp-sdk-all;" SYSTEM_MODULE_PATH 
  "${CMAKE_SYSTEM_PREFIX_PATH}/aws-cpp-sdk-all") 
     list(APPEND CMAKE_PREFIX_PATH ${SYSTEM_MODULE_PATH})
endif ()
# Find the AWS SDK for C++ package.
find_package(AWSSDK REQUIRED COMPONENTS ${SERVICE_COMPONENTS})
if (WINDOWS_BUILD AND AWSSDK_INSTALL_AS_SHARED_LIBS) 
     # Copy relevant AWS SDK for C++ libraries into the current binary directory 
 for running and debugging. 
     # set(BIN_SUB_DIR "/Debug") # If you are building from the command line, you 
 may need to uncomment this 
     # and set the proper subdirectory to the executable location. 
     AWSSDK_CPY_DYN_LIBS(SERVICE_COMPONENTS "" 
  ${CMAKE_CURRENT_BINARY_DIR}${BIN_SUB_DIR})
endif ()
add_executable(${PROJECT_NAME} 
         hello_health_imaging.cpp)
target link libraries(${PROJECT_NAME}
         ${AWSSDK_LINK_LIBRARIES})
```
Kode untuk file sumber hello\_health\_imaging.cpp.

```
#include <aws/core/Aws.h>
#include <aws/medical-imaging/MedicalImagingClient.h>
#include <aws/medical-imaging/model/ListDatastoresRequest.h>
#include <iostream>
/* 
  * A "Hello HealthImaging" starter application which initializes an AWS 
  HealthImaging (HealthImaging) client
```

```
and lists the HealthImaging data stores in the current account.
  * 
  * main function 
 * 
  * Usage: 'hello_health-imaging' 
  * 
  */
#include <aws/core/auth/AWSCredentialsProviderChain.h>
#include <aws/core/platform/Environment.h>
int main(int argc, char **argv) { 
     (void) argc; 
     (void) argv; 
     Aws::SDKOptions options; 
     // Optional: change the log level for debugging. 
     // options.loggingOptions.logLevel = Aws::Utils::Logging::LogLevel::Debug; 
     Aws::InitAPI(options); // Should only be called once. 
     { 
         Aws::Client::ClientConfiguration clientConfig; 
         // Optional: Set to the AWS Region (overrides config file). 
         // clientConfig.region = "us-east-1"; 
        Aws::MedicalImaging::MedicalImagingClient
  medicalImagingClient(clientConfig); 
         Aws::MedicalImaging::Model::ListDatastoresRequest listDatastoresRequest; 
         Aws::Vector<Aws::MedicalImaging::Model::DatastoreSummary> 
  allDataStoreSummaries; 
         Aws::String nextToken; // Used for paginated results. 
         do { 
             if (!nextToken.empty()) { 
                 listDatastoresRequest.SetNextToken(nextToken); 
 } 
             Aws::MedicalImaging::Model::ListDatastoresOutcome 
  listDatastoresOutcome = 
                     medicalImagingClient.ListDatastores(listDatastoresRequest); 
             if (listDatastoresOutcome.IsSuccess()) { 
                const Aws::Vector<Aws::MedicalImaging::Model::DatastoreSummary>
  &dataStoreSummaries = 
  listDatastoresOutcome.GetResult().GetDatastoreSummaries(); 
                 allDataStoreSummaries.insert(allDataStoreSummaries.cend(), 
                                                dataStoreSummaries.cbegin(),
```

```
 dataStoreSummaries.cend()); 
                 nextToken = listDatastoresOutcome.GetResult().GetNextToken(); 
 } 
             else { 
                 std::cerr << "ListDatastores error: " 
                            << listDatastoresOutcome.GetError().GetMessage() << 
  std::endl; 
                 break; 
 } 
         } while (!nextToken.empty()); 
         std::cout << allDataStoreSummaries.size() << " HealthImaging data " 
                   << ((allDataStoreSummaries.size() == 1) ? 
                        "store was retrieved." : "stores were retrieved.") << 
  std::endl; 
         for (auto const &dataStoreSummary: allDataStoreSummaries) { 
             std::cout << " Datastore: " << dataStoreSummary.GetDatastoreName() 
                       << std::endl; 
             std::cout << " Datastore ID: " << dataStoreSummary.GetDatastoreId() 
                       << std::endl; 
         } 
     } 
     Aws::ShutdownAPI(options); // Should only be called once. 
     return 0;
}
```
• Untuk detail API, lihat [ListDatastoresd](https://docs.aws.amazon.com/goto/SdkForCpp/medical-imaging-2023-07-19/ListDatastores)i Referensi AWS SDK for C++ API.

#### **a** Note

Ada lebih banyak tentang GitHub. Temukan contoh lengkapnya dan pelajari cara mengatur dan menjalankannya di [AWS Repositori Contoh Kode.](https://github.com/awsdocs/aws-doc-sdk-examples/tree/main/cpp/example_code/medical-imaging/hello_health_imaging#code-examples)

## **JavaScript**

## SDK untuk JavaScript (v3)

import {

```
 ListDatastoresCommand, 
   MedicalImagingClient,
} from "@aws-sdk/client-medical-imaging";
// When no region or credentials are provided, the SDK will use the
// region and credentials from the local AWS config.
const client = new MedicalImagingClient({});
export const helloMedicalImaging = async () => { 
   const command = new ListDatastoresCommand({}); 
   const { datastoreSummaries } = await client.send(command); 
   console.log("Datastores: "); 
   console.log(datastoreSummaries.map((item) => item.datastoreName).join("\n")); 
   return datastoreSummaries;
};
```
• Untuk detail API, lihat [ListDatastoresd](https://docs.aws.amazon.com/AWSJavaScriptSDK/v3/latest/client/medical-imaging/command/ListDatastoresCommand)i Referensi AWS SDK for JavaScript API.

#### **a** Note

Ada lebih banyak tentang GitHub. Temukan contoh lengkapnya dan pelajari cara mengatur dan menjalankannya di [AWS Repositori Contoh Kode.](https://github.com/awsdocs/aws-doc-sdk-examples/tree/main/javascriptv3/example_code/medical-imaging#code-examples)

#### Python

SDK untuk Python (Boto3)

```
import logging
import boto3
from botocore.exceptions import ClientError
logger = logging.getLogger(__name__)
def hello_medical_imaging(medical_imaging_client): 
    "" ""
     Use the AWS SDK for Python (Boto3) to create an Amazon HealthImaging 
     client and list the data stores in your account. 
     This example uses the default settings specified in your shared credentials
```

```
 and config files. 
     :param medical_imaging_client: A Boto3 Amazon HealthImaging Client object. 
    "" "
     print("Hello, Amazon Health Imaging! Let's list some of your data stores:\n") 
     try: 
         paginator = medical_imaging_client.get_paginator("list_datastores") 
         page_iterator = paginator.paginate() 
        datastore summaries = []
         for page in page_iterator: 
             datastore_summaries.extend(page["datastoreSummaries"]) 
         print("\tData Stores:") 
        for ds in datastore summaries:
             print(f"\t\tDatastore: {ds['datastoreName']} ID {ds['datastoreId']}") 
     except ClientError as err: 
         logger.error( 
             "Couldn't list data stores. Here's why: %s: %s", 
             err.response["Error"]["Code"], 
             err.response["Error"]["Message"], 
\overline{\phantom{a}} raise
if name == " main ":
    hello medical imaging(boto3.client("medical-imaging"))
```
• Untuk detail API, lihat [ListDatastoresd](https://docs.aws.amazon.com/goto/boto3/medical-imaging-2023-07-19/ListDatastores)i AWS SDK for Python (Boto3) Referensi API.

#### **a** Note

Ada lebih banyak tentang GitHub. Temukan contoh lengkapnya dan pelajari cara mengatur dan menjalankannya di [AWS Repositori Contoh Kode.](https://github.com/awsdocs/aws-doc-sdk-examples/tree/main/python/example_code/medical-imaging/imaging_set_and_frames_workflow#code-examples)

#### Contoh kode

- [Tindakan untuk HealthImaging menggunakan AWS SDK](#page-180-0)
	- [Gunakan CopyImageSet dengan AWS SDK atau CLI](#page-181-0)
	- [Gunakan CreateDatastore dengan AWS SDK atau CLI](#page-189-0)
	- [Gunakan DeleteDatastore dengan AWS SDK atau CLI](#page-195-0)
- [Gunakan DeleteImageSet dengan AWS SDK atau CLI](#page-201-0)
- [Gunakan GetDICOMImportJob dengan AWS SDK atau CLI](#page-206-0)
- [Gunakan GetDatastore dengan AWS SDK atau CLI](#page-211-0)
- [Gunakan GetImageFrame dengan AWS SDK atau CLI](#page-217-0)
- [Gunakan GetImageSet dengan AWS SDK atau CLI](#page-223-0)
- [Gunakan GetImageSetMetadata dengan AWS SDK atau CLI](#page-228-0)
- [Gunakan ListDICOMImportJobs dengan AWS SDK atau CLI](#page-236-0)
- [Gunakan ListDatastores dengan AWS SDK atau CLI](#page-241-0)
- [Gunakan ListImageSetVersions dengan AWS SDK atau CLI](#page-247-0)
- [Gunakan ListTagsForResource dengan AWS SDK atau CLI](#page-252-0)
- [Gunakan SearchImageSets dengan AWS SDK atau CLI](#page-257-0)
- [Gunakan StartDICOMImportJob dengan AWS SDK atau CLI](#page-280-0)
- [Gunakan TagResource dengan AWS SDK atau CLI](#page-286-0)
- [Gunakan UntagResource dengan AWS SDK atau CLI](#page-290-0)
- [Gunakan UpdateImageSetMetadata dengan AWS SDK atau CLI](#page-294-0)
- [Skenario untuk HealthImaging menggunakan AWS SDK](#page-306-0)
	- [Memulai set HealthImaging gambar dan bingkai gambar menggunakan AWS SDK](#page-307-0)
	- [Menandai penyimpanan HealthImaging data menggunakan SDK AWS](#page-362-0)
	- [Menandai set HealthImaging gambar menggunakan SDK AWS](#page-372-0)

# Tindakan untuk HealthImaging menggunakan AWS SDK

Contoh kode berikut menunjukkan cara melakukan HealthImaging tindakan individual dengan AWS SDK. Kutipan ini memanggil HealthImaging API dan merupakan kutipan kode dari program yang lebih besar yang harus dijalankan dalam konteks. Setiap contoh menyertakan tautan ke GitHub, di mana Anda dapat menemukan instruksi untuk mengatur dan menjalankan kode.

Contoh berikut hanya mencakup tindakan yang paling umum digunakan. Untuk daftar lengkapnya, lihat [Referensi AWS HealthImaging API.](https://docs.aws.amazon.com/healthimaging/latest/APIReference/Welcome.html)

Contoh

- [Gunakan CopyImageSet dengan AWS SDK atau CLI](#page-181-0)
- [Gunakan CreateDatastore dengan AWS SDK atau CLI](#page-189-0)
- [Gunakan DeleteDatastore dengan AWS SDK atau CLI](#page-195-0)
- [Gunakan DeleteImageSet dengan AWS SDK atau CLI](#page-201-0)
- [Gunakan GetDICOMImportJob dengan AWS SDK atau CLI](#page-206-0)
- [Gunakan GetDatastore dengan AWS SDK atau CLI](#page-211-0)
- [Gunakan GetImageFrame dengan AWS SDK atau CLI](#page-217-0)
- [Gunakan GetImageSet dengan AWS SDK atau CLI](#page-223-0)
- [Gunakan GetImageSetMetadata dengan AWS SDK atau CLI](#page-228-0)
- [Gunakan ListDICOMImportJobs dengan AWS SDK atau CLI](#page-236-0)
- [Gunakan ListDatastores dengan AWS SDK atau CLI](#page-241-0)
- [Gunakan ListImageSetVersions dengan AWS SDK atau CLI](#page-247-0)
- [Gunakan ListTagsForResource dengan AWS SDK atau CLI](#page-252-0)
- [Gunakan SearchImageSets dengan AWS SDK atau CLI](#page-257-0)
- [Gunakan StartDICOMImportJob dengan AWS SDK atau CLI](#page-280-0)
- [Gunakan TagResource dengan AWS SDK atau CLI](#page-286-0)
- [Gunakan UntagResource dengan AWS SDK atau CLI](#page-290-0)
- [Gunakan UpdateImageSetMetadata dengan AWS SDK atau CLI](#page-294-0)

# <span id="page-181-0"></span>Gunakan **CopyImageSet** dengan AWS SDK atau CLI

Contoh kode berikut menunjukkan cara menggunakanCopyImageSet.

CLI

### AWS CLI

Contoh 1: Untuk menyalin set gambar tanpa tujuan.

Contoh copy-image-set kode berikut membuat salinan duplikat dari gambar yang ditetapkan tanpa tujuan.

```
aws medical-imaging copy-image-set \ 
     --datastore-id 12345678901234567890123456789012 \ 
     --source-image-set-id ea92b0d8838c72a3f25d00d13616f87e \ 
     --copy-image-set-information '{"sourceImageSet": {"latestVersionId": "1" } }'
```
Output:

```
{ 
     "destinationImageSetProperties": { 
         "latestVersionId": "2", 
         "imageSetWorkflowStatus": "COPYING", 
          "updatedAt": 1680042357.432, 
          "imageSetId": "b9a06fef182a5f992842f77f8e0868e5", 
         "imageSetState": "LOCKED", 
         "createdAt": 1680042357.432 
     }, 
     "sourceImageSetProperties": { 
         "latestVersionId": "1", 
          "imageSetWorkflowStatus": "COPYING_WITH_READ_ONLY_ACCESS", 
          "updatedAt": 1680042357.432, 
          "imageSetId": "ea92b0d8838c72a3f25d00d13616f87e", 
          "imageSetState": "LOCKED", 
         "createdAt": 1680027126.436 
     }, 
     "datastoreId": "12345678901234567890123456789012"
}
```
Contoh 2: Untuk menyalin gambar yang ditetapkan dengan tujuan.

Contoh copy-image-set kode berikut membuat salinan duplikat dari gambar yang ditetapkan dengan tujuan.

```
aws medical-imaging copy-image-set \ 
     --datastore-id 12345678901234567890123456789012 \ 
     --source-image-set-id ea92b0d8838c72a3f25d00d13616f87e \ 
     --copy-image-set-information '{"sourceImageSet": {"latestVersionId": "1" }, 
  "destinationImageSet": { "imageSetId": "b9a06fef182a5f992842f77f8e0868e5", 
  "latestVersionId": "1"} }'
```
Output:

```
{ 
     "destinationImageSetProperties": { 
         "latestVersionId": "2", 
         "imageSetWorkflowStatus": "COPYING", 
         "updatedAt": 1680042505.135, 
         "imageSetId": "b9a06fef182a5f992842f77f8e0868e5", 
         "imageSetState": "LOCKED", 
         "createdAt": 1680042357.432
```

```
 }, 
     "sourceImageSetProperties": { 
         "latestVersionId": "1", 
          "imageSetWorkflowStatus": "COPYING_WITH_READ_ONLY_ACCESS", 
          "updatedAt": 1680042505.135, 
          "imageSetId": "ea92b0d8838c72a3f25d00d13616f87e", 
          "imageSetState": "LOCKED", 
          "createdAt": 1680027126.436 
     }, 
     "datastoreId": "12345678901234567890123456789012"
}
```
Untuk informasi selengkapnya, lihat [Menyalin set gambar](https://docs.aws.amazon.com/healthimaging/latest/devguide/copy-image-set.html) di Panduan AWS HealthImaging Pengembang.

• Untuk detail API, lihat [CopyImageSet](https://awscli.amazonaws.com/v2/documentation/api/latest/reference/medical-imaging/copy-image-set.html)di Referensi AWS CLI Perintah.

### Java

SDK untuk Java 2.x

```
 public static String copyMedicalImageSet(MedicalImagingClient 
 medicalImagingClient, 
            String datastoreId, 
            String imageSetId, 
            String latestVersionId, 
            String destinationImageSetId, 
            String destinationVersionId) { 
        try { 
            CopySourceImageSetInformation copySourceImageSetInformation = 
 CopySourceImageSetInformation.builder() 
                     .latestVersionId(latestVersionId) 
                    .build();
            CopyImageSetInformation.Builder copyImageSetBuilder = 
 CopyImageSetInformation.builder() 
                     .sourceImageSet(copySourceImageSetInformation); 
            if (destinationImageSetId != null) { 
                 copyImageSetBuilder = 
 copyImageSetBuilder.destinationImageSet(CopyDestinationImageSet.builder() 
                         .imageSetId(destinationImageSetId)
```

```
 .latestVersionId(destinationVersionId) 
                         .build();
 } 
             CopyImageSetRequest copyImageSetRequest = 
 CopyImageSetRequest.builder() 
                      .datastoreId(datastoreId) 
                      .sourceImageSetId(imageSetId) 
                      .copyImageSetInformation(copyImageSetBuilder.build()) 
                      .build(); 
             CopyImageSetResponse response = 
 medicalImagingClient.copyImageSet(copyImageSetRequest); 
             return response.destinationImageSetProperties().imageSetId(); 
         } catch (MedicalImagingException e) { 
             System.err.println(e.awsErrorDetails().errorMessage()); 
             System.exit(1); 
         } 
         return ""; 
    }
```
• Untuk detail API, lihat [CopyImageSet](https://docs.aws.amazon.com/goto/SdkForJavaV2/medical-imaging-2023-07-19/CopyImageSet)di Referensi AWS SDK for Java 2.x API.

## **a** Note

Ada lebih banyak tentang GitHub. Temukan contoh lengkapnya dan pelajari cara mengatur dan menjalankannya di [AWS Repositori Contoh Kode.](https://github.com/awsdocs/aws-doc-sdk-examples/tree/main/javav2/example_code/medicalimaging#readme)

## **JavaScript**

SDK untuk JavaScript (v3)

Fungsi utilitas untuk menyalin set gambar.

```
import { CopyImageSetCommand } from "@aws-sdk/client-medical-imaging";
import { medicalImagingClient } from "../libs/medicalImagingClient.js";
/** 
  * @param {string} datastoreId - The ID of the data store.
```

```
 * @param {string} imageSetId - The source image set ID. 
  * @param {string} sourceVersionId - The source version ID. 
  * @param {string} destinationImageSetId - The optional ID of the destination 
  image set. 
  * @param {string} destinationVersionId - The optional version ID of the 
  destination image set. 
  */
export const copyImageSet = async ( 
   datastoreId = "xxxxxxxxxxx", 
  imageSetId = "xxxxxxxxxxxx", 
  sourceVersionId = "1", 
  destinationImageSetId = "", 
  destinationVersionId = ""
) => {
 const params = \{ datastoreId: datastoreId, 
     sourceImageSetId: imageSetId, 
     copyImageSetInformation: { 
       sourceImageSet: { latestVersionId: sourceVersionId }, 
    }, 
   }; 
   if (destinationImageSetId !== "" && destinationVersionId !== "") { 
     params.copyImageSetInformation.destinationImageSet = { 
       imageSetId: destinationImageSetId, 
       latestVersionId: destinationVersionId, 
     }; 
   } 
  const response = await medicalImagingClient.send( 
     new CopyImageSetCommand(params) 
   ); 
  console.log(response); 
  // { 
  // '$metadata': { 
  // httpStatusCode: 200, 
  // requestId: 'd9b219ce-cc48-4a44-a5b2-c5c3068f1ee8', 
  // extendedRequestId: undefined, 
  // cfId: undefined, 
  // attempts: 1, 
  // totalRetryDelay: 0 
 // },
 // datastoreId: 'xxxxxxxxxxxxxx',
  // destinationImageSetProperties: { 
  // createdAt: 2023-09-27T19:46:21.824Z,
```

```
 // imageSetArn: 'arn:aws:medical-imaging:us-
east-1:xxxxxxxxxx:datastore/xxxxxxxxxxxx/imageset/xxxxxxxxxxxxxxxxxxxx ',
  // imageSetId: 'xxxxxxxxxxxxxxx', 
  // imageSetState: 'LOCKED', 
  // imageSetWorkflowStatus: 'COPYING', 
  // latestVersionId: '1', 
  // updatedAt: 2023-09-27T19:46:21.824Z 
 // },
  // sourceImageSetProperties: { 
  // createdAt: 2023-09-22T14:49:26.427Z, 
  // imageSetArn: 'arn:aws:medical-imaging:us-
east-1:xxxxxxxxxxx:datastore/xxxxxxxxxxxxx/imageset/xxxxxxxxxxxxxxxxx
  // imageSetId: 'xxxxxxxxxxxxxxxx', 
  // imageSetState: 'LOCKED', 
  // imageSetWorkflowStatus: 'COPYING_WITH_READ_ONLY_ACCESS', 
  // latestVersionId: '4', 
  // updatedAt: 2023-09-27T19:46:21.824Z 
 \frac{1}{2} }
  // } 
  return response;
};
```
Salin set gambar tanpa tujuan.

```
 try { 
   await copyImageSet( 
     "12345678901234567890123456789012", 
     "12345678901234567890123456789012", 
     "1" 
   ); 
 } catch (err) { 
   console.error(err); 
 }
```
Salin set gambar dengan tujuan.

```
 try { 
   await copyImageSet( 
     "12345678901234567890123456789012", 
     "12345678901234567890123456789012", 
     "4",
```

```
 "12345678901234567890123456789012", 
    "1"
   ); 
 } catch (err) { 
   console.error(err); 
 }
```
• Untuk detail API, lihat [CopyImageSet](https://docs.aws.amazon.com/AWSJavaScriptSDK/v3/latest/client/medical-imaging/command/CopyImageSetCommand)di Referensi AWS SDK for JavaScript API.

### **a** Note

Ada lebih banyak tentang GitHub. Temukan contoh lengkapnya dan pelajari cara mengatur dan menjalankannya di [AWS Repositori Contoh Kode.](https://github.com/awsdocs/aws-doc-sdk-examples/tree/main/javascriptv3/example_code/medical-imaging#code-examples)

### Python

SDK untuk Python (Boto3)

Fungsi utilitas untuk menyalin set gambar.

```
class MedicalImagingWrapper: 
     def __init__(self, health_imaging_client): 
         self.health_imaging_client = health_imaging_client 
     def copy_image_set( 
         self, 
         datastore_id, 
         image_set_id, 
         version_id, 
         destination_image_set_id=None, 
         destination_version_id=None, 
     ): 
         "" "
         Copy an image set. 
          :param datastore_id: The ID of the data store. 
          :param image_set_id: The ID of the image set. 
          :param version_id: The ID of the image set version. 
          :param destination_image_set_id: The ID of the optional destination image 
  set.
```

```
 :param destination_version_id: The ID of the optional destination image 
 set version. 
         :return: The copied image set ID. 
        "" ""
        try: 
            copy_image_set_information = { 
                 "sourceImageSet": {"latestVersionId": version_id} 
 } 
            if destination_image_set_id and destination_version_id: 
                 copy_image_set_information["destinationImageSet"] = { 
                     "imageSetId": destination_image_set_id, 
                     "latestVersionId": destination_version_id, 
 } 
            copy_results = self.health_imaging_client.copy_image_set( 
                 datastoreId=datastore_id, 
                 sourceImageSetId=image_set_id, 
                 copyImageSetInformation=copy_image_set_information, 
) except ClientError as err: 
            logger.error( 
                 "Couldn't copy image set. Here's why: %s: %s", 
                err.response["Error"]["Code"], 
                err.response["Error"]["Message"], 
) raise 
        else: 
            return copy_results["destinationImageSetProperties"]["imageSetId"]
```
Salin set gambar tanpa tujuan.

```
 copy_image_set_information = { 
                 "sourceImageSet": {"latestVersionId": version_id} 
 } 
             copy_results = self.health_imaging_client.copy_image_set( 
                 datastoreId=datastore_id, 
                 sourceImageSetId=image_set_id, 
                 copyImageSetInformation=copy_image_set_information, 
\qquad \qquad )
```
Salin set gambar dengan tujuan.

```
 copy_image_set_information = { 
                 "sourceImageSet": {"latestVersionId": version_id} 
 } 
            if destination_image_set_id and destination_version_id: 
                 copy_image_set_information["destinationImageSet"] = { 
                     "imageSetId": destination_image_set_id, 
                     "latestVersionId": destination_version_id, 
 } 
             copy_results = self.health_imaging_client.copy_image_set( 
                 datastoreId=datastore_id, 
                 sourceImageSetId=image_set_id, 
                 copyImageSetInformation=copy_image_set_information, 
\qquad \qquad )
```
Kode berikut membuat instance objek. MedicalImagingWrapper

```
 client = boto3.client("medical-imaging") 
 medical_imaging_wrapper = MedicalImagingWrapper(client)
```
• Untuk detail API, lihat [CopyImageSet](https://docs.aws.amazon.com/goto/boto3/medical-imaging-2023-07-19/CopyImageSet)di AWS SDK for Python (Boto3) Referensi API.

## **a** Note

Ada lebih banyak tentang GitHub. Temukan contoh lengkapnya dan pelajari cara mengatur dan menjalankannya di [AWS Repositori Contoh Kode.](https://github.com/awsdocs/aws-doc-sdk-examples/tree/main/python/example_code/medical-imaging#code-examples)

Untuk daftar lengkap panduan pengembang AWS SDK dan contoh kode, liha[tMenggunakan](#page-469-0) [HealthImaging dengan AWS SDK](#page-469-0). Topik ini juga mencakup informasi tentang memulai dan detail tentang versi SDK sebelumnya.

# <span id="page-189-0"></span>Gunakan **CreateDatastore** dengan AWS SDK atau CLI

Contoh kode berikut menunjukkan cara menggunakanCreateDatastore.

### Bash

AWS CLI dengan skrip Bash

```
###############################################################################
# function errecho
#
# This function outputs everything sent to it to STDERR (standard error output).
###############################################################################
function errecho() { 
  printf "%s\n" "$*" 1>&2
}
###############################################################################
# function imaging_create_datastore
#
# This function creates an AWS HealthImaging data store for importing DICOM P10 
 files.
#
# Parameters:
# -n data_store_name - The name of the data store.
#
# Returns:
# The datastore ID.
# And:
# 0 - If successful.
# 1 - If it fails.
###############################################################################
function imaging_create_datastore() { 
  local datastore_name response 
  local option OPTARG # Required to use getopts command in a function. 
  # bashsupport disable=BP5008 
  function usage() { 
     echo "function imaging_create_datastore" 
     echo "Creates an AWS HealthImaging data store for importing DICOM P10 files." 
     echo " -n data_store_name - The name of the data store." 
     echo "" 
  } 
   # Retrieve the calling parameters. 
  while getopts "n:h" option; do 
     case "${option}" in 
       n) datastore_name="${OPTARG}" ;;
```

```
 h) 
          usage 
          return 0 
          ;; 
      \langle ? \rangle echo "Invalid parameter" 
          usage 
          return 1 
          ;; 
     esac 
   done 
   export OPTIND=1 
   if [[ -z "$datastore_name" ]]; then 
     errecho "ERROR: You must provide a data store name with the -n parameter." 
     usage 
     return 1 
   fi 
   response=$(aws medical-imaging create-datastore \ 
     --datastore-name "$datastore_name" \ 
     --output text \ 
     --query 'datastoreId') 
   local error_code=${?} 
   if [[ $error_code -ne 0 ]]; then 
     aws_cli_error_log $error_code 
     errecho "ERROR: AWS reports medical-imaging create-datastore operation 
  failed.$response" 
     return 1 
   fi 
   echo "$response" 
   return 0
}
```
• Untuk detail API, lihat [CreateDatastored](https://docs.aws.amazon.com/goto/aws-cli/medical-imaging-2023-07-19/CreateDatastore)i Referensi AWS CLI Perintah.

## a Note

Ada lebih banyak tentang GitHub. Temukan contoh lengkapnya dan pelajari cara mengatur dan menjalankannya di [AWS Repositori Contoh Kode.](https://github.com/awsdocs/aws-doc-sdk-examples/tree/main/aws-cli/bash-linux/medical-imaging#code-examples)

## CLI

## AWS CLI

Untuk membuat penyimpanan data

Contoh create-datastore kode berikut membuat penyimpanan data dengan namamydatastore.

```
aws medical-imaging create-datastore \ 
     --datastore-name "my-datastore"
```
Output:

```
{ 
     "datastoreId": "12345678901234567890123456789012", 
     "datastoreStatus": "CREATING"
}
```
Untuk informasi selengkapnya, lihat [Membuat penyimpanan data](https://docs.aws.amazon.com/healthimaging/latest/devguide/create-data-store.html) di Panduan AWS HealthImaging Pengembang.

• Untuk detail API, lihat [CreateDatastored](https://awscli.amazonaws.com/v2/documentation/api/latest/reference/medical-imaging/create-datastore.html)i Referensi AWS CLI Perintah.

## Java

SDK untuk Java 2.x

```
 public static String createMedicalImageDatastore(MedicalImagingClient 
 medicalImagingClient, 
            String datastoreName) { 
        try { 
            CreateDatastoreRequest datastoreRequest = 
 CreateDatastoreRequest.builder() 
                     .datastoreName(datastoreName)
```

```
 .build(); 
             CreateDatastoreResponse response = 
 medicalImagingClient.createDatastore(datastoreRequest); 
             return response.datastoreId(); 
        } catch (MedicalImagingException e) { 
             System.err.println(e.awsErrorDetails().errorMessage()); 
             System.exit(1); 
        } 
        return ""; 
    }
```
• Untuk detail API, lihat [CreateDatastored](https://docs.aws.amazon.com/goto/SdkForJavaV2/medical-imaging-2023-07-19/CreateDatastore)i Referensi AWS SDK for Java 2.x API.

### **a** Note

Ada lebih banyak tentang GitHub. Temukan contoh lengkapnya dan pelajari cara mengatur dan menjalankannya di [AWS Repositori Contoh Kode.](https://github.com/awsdocs/aws-doc-sdk-examples/tree/main/javav2/example_code/medicalimaging#readme)

### **JavaScript**

SDK untuk JavaScript (v3)

```
import { CreateDatastoreCommand } from "@aws-sdk/client-medical-imaging";
import { medicalImagingClient } from "../libs/medicalImagingClient.js";
/** 
  * @param {string} datastoreName - The name of the data store to create. 
  */
export const createDatastore = async (datastoreName = "DATASTORE_NAME") => { 
   const response = await medicalImagingClient.send( 
     new CreateDatastoreCommand({ datastoreName: datastoreName }) 
   ); 
  console.log(response); 
  // { 
  // '$metadata': { 
  // httpStatusCode: 200, 
  // requestId: 'a71cd65f-2382-49bf-b682-f9209d8d399b', 
  // extendedRequestId: undefined, 
   // cfId: undefined,
```

```
 // attempts: 1, 
  // totalRetryDelay: 0 
 // \quad \},
  // datastoreId: 'xxxxxxxxxxxxxxxxxxxxxxxxxxxxxxxx', 
  // datastoreStatus: 'CREATING' 
  // } 
  return response;
};
```
• Untuk detail API, lihat [CreateDatastored](https://docs.aws.amazon.com/AWSJavaScriptSDK/v3/latest/client/medical-imaging/command/CreateDatastoreCommand)i Referensi AWS SDK for JavaScript API.

## **a** Note

Ada lebih banyak tentang GitHub. Temukan contoh lengkapnya dan pelajari cara mengatur dan menjalankannya di [AWS Repositori Contoh Kode.](https://github.com/awsdocs/aws-doc-sdk-examples/tree/main/javascriptv3/example_code/medical-imaging#code-examples)

### Python

SDK untuk Python (Boto3)

```
class MedicalImagingWrapper: 
     def __init__(self, health_imaging_client): 
         self.health_imaging_client = health_imaging_client 
     def create_datastore(self, name): 
 """ 
         Create a data store. 
         :param name: The name of the data store to create. 
         :return: The data store ID. 
         """ 
         try: 
             data_store = 
  self.health_imaging_client.create_datastore(datastoreName=name) 
         except ClientError as err: 
             logger.error( 
                  "Couldn't create data store %s. Here's why: %s: %s", 
                  name, 
                  err.response["Error"]["Code"],
```

```
 err.response["Error"]["Message"], 
) raise 
        else: 
            return data_store["datastoreId"]
```
Kode berikut membuat instance objek. MedicalImagingWrapper

```
 client = boto3.client("medical-imaging") 
 medical_imaging_wrapper = MedicalImagingWrapper(client)
```
• Untuk detail API, lihat [CreateDatastored](https://docs.aws.amazon.com/goto/boto3/medical-imaging-2023-07-19/CreateDatastore)i AWS SDK for Python (Boto3) Referensi API.

**a** Note

Ada lebih banyak tentang GitHub. Temukan contoh lengkapnya dan pelajari cara mengatur dan menjalankannya di [AWS Repositori Contoh Kode.](https://github.com/awsdocs/aws-doc-sdk-examples/tree/main/python/example_code/medical-imaging#code-examples)

Untuk daftar lengkap panduan pengembang AWS SDK dan contoh kode, liha[tMenggunakan](#page-469-0) [HealthImaging dengan AWS SDK](#page-469-0). Topik ini juga mencakup informasi tentang memulai dan detail tentang versi SDK sebelumnya.

# <span id="page-195-0"></span>Gunakan **DeleteDatastore** dengan AWS SDK atau CLI

Contoh kode berikut menunjukkan cara menggunakanDeleteDatastore.

### Bash

AWS CLI dengan skrip Bash

```
###############################################################################
# function errecho
#
# This function outputs everything sent to it to STDERR (standard error output).
###############################################################################
function errecho() { 
   printf "%s\n" "$*" 1>&2
```

```
}
###############################################################################
# function imaging_delete_datastore
#
# This function deletes an AWS HealthImaging data store.
#
# Parameters:
# -i datastore_id - The ID of the data store.
#
# Returns:
# 0 - If successful.
# 1 - If it fails.
###############################################################################
function imaging_delete_datastore() { 
  local datastore_id response 
   local option OPTARG # Required to use getopts command in a function. 
   # bashsupport disable=BP5008 
   function usage() { 
     echo "function imaging_delete_datastore" 
     echo "Deletes an AWS HealthImaging data store." 
    echo " -i datastore id - The ID of the data store."
     echo "" 
   } 
   # Retrieve the calling parameters. 
   while getopts "i:h" option; do 
     case "${option}" in 
       i) datastore_id="${OPTARG}" ;; 
       h) 
         usage 
         return 0 
         ;; 
      \langle ? \rangle echo "Invalid parameter" 
         usage 
         return 1 
         ;; 
     esac 
   done 
   export OPTIND=1 
   if [[ -z "$datastore_id" ]]; then
```

```
 errecho "ERROR: You must provide a data store ID with the -i parameter." 
     usage 
     return 1 
   fi 
   response=$(aws medical-imaging delete-datastore \ 
     --datastore-id "$datastore_id") 
   local error_code=${?} 
   if [[ $error_code -ne 0 ]]; then 
     aws_cli_error_log $error_code 
     errecho "ERROR: AWS reports medical-imaging delete-datastore operation 
  failed.$response" 
     return 1 
   fi 
   return 0
}
```
• Untuk detail API, lihat [DeleteDatastored](https://docs.aws.amazon.com/goto/aws-cli/medical-imaging-2023-07-19/DeleteDatastore)i Referensi AWS CLI Perintah.

### **a** Note

Ada lebih banyak tentang GitHub. Temukan contoh lengkapnya dan pelajari cara mengatur dan menjalankannya di [AWS Repositori Contoh Kode.](https://github.com/awsdocs/aws-doc-sdk-examples/tree/main/aws-cli/bash-linux/medical-imaging#code-examples)

## CLI

## AWS CLI

Untuk menghapus penyimpanan data

Contoh delete-datastore kode berikut menghapus penyimpanan data.

```
aws medical-imaging delete-datastore \ 
     --datastore-id "12345678901234567890123456789012"
```
Output:

```
{ 
     "datastoreId": "12345678901234567890123456789012", 
     "datastoreStatus": "DELETING"
}
```
Untuk informasi selengkapnya, lihat [Menghapus penyimpanan data](https://docs.aws.amazon.com/healthimaging/latest/devguide/delete-data-store.html) di Panduan AWS HealthImaging Pengembang.

• Untuk detail API, lihat [DeleteDatastored](https://awscli.amazonaws.com/v2/documentation/api/latest/reference/medical-imaging/delete-datastore.html)i Referensi AWS CLI Perintah.

### Java

SDK untuk Java 2.x

```
 public static void deleteMedicalImagingDatastore(MedicalImagingClient 
 medicalImagingClient, 
            String datastoreID) { 
        try { 
            DeleteDatastoreRequest datastoreRequest = 
 DeleteDatastoreRequest.builder() 
                     .datastoreId(datastoreID) 
                    .build();
            medicalImagingClient.deleteDatastore(datastoreRequest); 
        } catch (MedicalImagingException e) { 
            System.err.println(e.awsErrorDetails().errorMessage()); 
            System.exit(1); 
        } 
    }
```
• Untuk detail API, lihat [DeleteDatastored](https://docs.aws.amazon.com/goto/SdkForJavaV2/medical-imaging-2023-07-19/DeleteDatastore)i Referensi AWS SDK for Java 2.x API.

## **a** Note

### **JavaScript**

SDK untuk JavaScript (v3)

```
import { DeleteDatastoreCommand } from "@aws-sdk/client-medical-imaging";
import { medicalImagingClient } from "../libs/medicalImagingClient.js";
/** 
  * @param {string} datastoreId - The ID of the data store to delete. 
 */
export const deleteDatastore = async (datastoreId = "DATASTORE_ID") => { 
   const response = await medicalImagingClient.send( 
    new DeleteDatastoreCommand({ datastoreId }) 
   ); 
  console.log(response); 
 // // '$metadata': { 
  // httpStatusCode: 200, 
  // requestId: 'f5beb409-678d-48c9-9173-9a001ee1ebb1', 
  // extendedRequestId: undefined, 
  // cfId: undefined, 
  // attempts: 1, 
  // totalRetryDelay: 0 
 // },
  // datastoreId: 'xxxxxxxxxxxxxxxxxxxxxxxxxxxxxxxx', 
  // datastoreStatus: 'DELETING' 
  // } 
  return response;
};
```
• Untuk detail API, lihat [DeleteDatastored](https://docs.aws.amazon.com/AWSJavaScriptSDK/v3/latest/client/medical-imaging/command/DeleteDatastoreCommand)i Referensi AWS SDK for JavaScript API.

## **a**) Note

### Python

SDK untuk Python (Boto3)

```
class MedicalImagingWrapper: 
     def __init__(self, health_imaging_client): 
         self.health_imaging_client = health_imaging_client 
     def delete_datastore(self, datastore_id): 
        "" "
         Delete a data store. 
         :param datastore_id: The ID of the data store. 
        \cdots try: 
             self.health_imaging_client.delete_datastore(datastoreId=datastore_id) 
         except ClientError as err: 
             logger.error( 
                  "Couldn't delete data store %s. Here's why: %s: %s", 
                 datastore_id, 
                 err.response["Error"]["Code"], 
                 err.response["Error"]["Message"], 
) raise
```
Kode berikut membuat instance objek. MedicalImagingWrapper

```
 client = boto3.client("medical-imaging") 
 medical_imaging_wrapper = MedicalImagingWrapper(client)
```
• Untuk detail API, lihat [DeleteDatastored](https://docs.aws.amazon.com/goto/boto3/medical-imaging-2023-07-19/DeleteDatastore)i AWS SDK for Python (Boto3) Referensi API.

## **a** Note

Untuk daftar lengkap panduan pengembang AWS SDK dan contoh kode, liha[tMenggunakan](#page-469-0) [HealthImaging dengan AWS SDK](#page-469-0). Topik ini juga mencakup informasi tentang memulai dan detail tentang versi SDK sebelumnya.

# <span id="page-201-0"></span>Gunakan **DeleteImageSet** dengan AWS SDK atau CLI

Contoh kode berikut menunjukkan cara menggunakanDeleteImageSet.

Contoh tindakan adalah kutipan kode dari program yang lebih besar dan harus dijalankan dalam konteks. Anda dapat melihat tindakan ini dalam konteks dalam contoh kode berikut:

• [Memulai dengan set gambar dan bingkai gambar](#page-307-0)

## $C++$

SDK untuk C++

```
//! Routine which deletes an AWS HealthImaging image set.
/*! 
  \param dataStoreID: The HealthImaging data store ID. 
   \param imageSetID: The image set ID. 
   \param clientConfig: Aws client configuration. 
  \return bool: Function succeeded. 
   */
bool AwsDoc::Medical_Imaging::deleteImageSet( 
         const Aws::String &dataStoreID, const Aws::String &imageSetID, 
         const Aws::Client::ClientConfiguration &clientConfig) { 
    Aws::MedicalImaging::MedicalImagingClient client(clientConfig);
     Aws::MedicalImaging::Model::DeleteImageSetRequest request; 
     request.SetDatastoreId(dataStoreID); 
     request.SetImageSetId(imageSetID); 
     Aws::MedicalImaging::Model::DeleteImageSetOutcome outcome = 
  client.DeleteImageSet( 
             request); 
     if (outcome.IsSuccess()) { 
         std::cout << "Successfully deleted image set " << imageSetID 
                    << " from data store " << dataStoreID << std::endl; 
     } 
     else { 
         std::cerr << "Error deleting image set " << imageSetID << " from data 
  store " 
                    << dataStoreID << ": " <<
```

```
 outcome.GetError().GetMessage() << std::endl;
```

```
 } 
     return outcome.IsSuccess();
}
```
• Untuk detail API, lihat [DeleteImageSetd](https://docs.aws.amazon.com/goto/SdkForCpp/medical-imaging-2023-07-19/DeleteImageSet)i Referensi AWS SDK for C++ API.

## **a** Note

Ada lebih banyak tentang GitHub. Temukan contoh lengkapnya dan pelajari cara mengatur dan menjalankannya di [AWS Repositori Contoh Kode.](https://github.com/awsdocs/aws-doc-sdk-examples/tree/main/cpp/example_code/medical-imaging/#code-examples)

## CLI

## AWS CLI

Untuk menghapus kumpulan gambar

Contoh delete-image-set kode berikut menghapus set gambar.

```
aws medical-imaging delete-image-set \ 
     --datastore-id 12345678901234567890123456789012 \ 
     --image-set-id ea92b0d8838c72a3f25d00d13616f87e
```
Output:

```
{ 
     "imageSetWorkflowStatus": "DELETING", 
     "imageSetId": "ea92b0d8838c72a3f25d00d13616f87e", 
     "imageSetState": "LOCKED", 
     "datastoreId": "12345678901234567890123456789012"
}
```
Untuk informasi selengkapnya, lihat [Menghapus set gambar](https://docs.aws.amazon.com/healthimaging/latest/devguide/delete-image-set.html) di Panduan AWS HealthImaging Pengembang.

• Untuk detail API, lihat [DeleteImageSetd](https://awscli.amazonaws.com/v2/documentation/api/latest/reference/medical-imaging/delete-image-set.html)i Referensi AWS CLI Perintah.

#### Java

SDK untuk Java 2.x

```
 public static void deleteMedicalImageSet(MedicalImagingClient 
 medicalImagingClient, 
            String datastoreId, 
            String imagesetId) { 
        try { 
            DeleteImageSetRequest deleteImageSetRequest = 
 DeleteImageSetRequest.builder() 
                     .datastoreId(datastoreId) 
                     .imageSetId(imagesetId) 
                    .build();
            medicalImagingClient.deleteImageSet(deleteImageSetRequest); 
            System.out.println("The image set was deleted."); 
        } catch (MedicalImagingException e) { 
            System.err.println(e.awsErrorDetails().errorMessage()); 
            System.exit(1); 
        } 
    }
```
• Untuk detail API, lihat [DeleteImageSetd](https://docs.aws.amazon.com/goto/SdkForJavaV2/medical-imaging-2023-07-19/DeleteImageSet)i Referensi AWS SDK for Java 2.x API.

### **a** Note

Ada lebih banyak tentang GitHub. Temukan contoh lengkapnya dan pelajari cara mengatur dan menjalankannya di [AWS Repositori Contoh Kode.](https://github.com/awsdocs/aws-doc-sdk-examples/tree/main/javav2/example_code/medicalimaging#readme)

**JavaScript** 

```
SDK untuk JavaScript (v3)
```

```
import { DeleteImageSetCommand } from "@aws-sdk/client-medical-imaging";
import { medicalImagingClient } from "../libs/medicalImagingClient.js";
/** 
  * @param {string} datastoreId - The data store ID.
```

```
 * @param {string} imageSetId - The image set ID. 
  */
export const deleteImageSet = async ( 
 datastoreId = "xxxxxxxxxxxxxxxx",
  imageSetId = "xxxxxxxxxxxxxxxx"
) => {
  const response = await medicalImagingClient.send( 
     new DeleteImageSetCommand({ 
      datastoreId: datastoreId, 
      imageSetId: imageSetId, 
    }) 
   ); 
  console.log(response); 
  // { 
  // '$metadata': { 
  // httpStatusCode: 200, 
  // requestId: '6267bbd2-eaa5-4a50-8ee8-8fddf535cf73', 
  // extendedRequestId: undefined, 
  // cfId: undefined, 
  // attempts: 1, 
  // totalRetryDelay: 0 
 // },
 // datastoreId: 'xxxxxxxxxxxxxxxx',
  // imageSetId: 'xxxxxxxxxxxxxxx', 
  // imageSetState: 'LOCKED', 
  // imageSetWorkflowStatus: 'DELETING' 
  // } 
  return response;
};
```
• Untuk detail API, lihat [DeleteImageSetd](https://docs.aws.amazon.com/AWSJavaScriptSDK/v3/latest/client/medical-imaging/command/DeleteImageSetCommand)i Referensi AWS SDK for JavaScript API.

### **a**) Note

### Python

SDK untuk Python (Boto3)

```
class MedicalImagingWrapper: 
     def __init__(self, health_imaging_client): 
         self.health_imaging_client = health_imaging_client 
     def delete_image_set(self, datastore_id, image_set_id): 
        "" "
         Delete an image set. 
         :param datastore_id: The ID of the data store. 
         :param image_set_id: The ID of the image set. 
         :return: The delete results. 
         """ 
         try: 
             delete_results = self.health_imaging_client.delete_image_set( 
                 imageSetId=image_set_id, datastoreId=datastore_id 
) except ClientError as err: 
             logger.error( 
                 "Couldn't delete image set. Here's why: %s: %s", 
                 err.response["Error"]["Code"], 
                 err.response["Error"]["Message"], 
) raise 
         else: 
             return delete_results
```
Kode berikut membuat instance objek. MedicalImagingWrapper

```
 client = boto3.client("medical-imaging") 
 medical_imaging_wrapper = MedicalImagingWrapper(client)
```
• Untuk detail API, lihat [DeleteImageSetd](https://docs.aws.amazon.com/goto/boto3/medical-imaging-2023-07-19/DeleteImageSet)i AWS SDK for Python (Boto3) Referensi API.

### a Note

Ada lebih banyak tentang GitHub. Temukan contoh lengkapnya dan pelajari cara mengatur dan menjalankannya di [AWS Repositori Contoh Kode.](https://github.com/awsdocs/aws-doc-sdk-examples/tree/main/python/example_code/medical-imaging#code-examples)

Untuk daftar lengkap panduan pengembang AWS SDK dan contoh kode, liha[tMenggunakan](#page-469-0) [HealthImaging dengan AWS SDK](#page-469-0). Topik ini juga mencakup informasi tentang memulai dan detail tentang versi SDK sebelumnya.

# <span id="page-206-0"></span>Gunakan **GetDICOMImportJob** dengan AWS SDK atau CLI

Contoh kode berikut menunjukkan cara menggunakanGetDICOMImportJob.

Contoh tindakan adalah kutipan kode dari program yang lebih besar dan harus dijalankan dalam konteks. Anda dapat melihat tindakan ini dalam konteks dalam contoh kode berikut:

- [Memulai dengan set gambar dan bingkai gambar](#page-307-0)
- $C++$

SDK untuk C++

```
//! Routine which gets a HealthImaging DICOM import job's properties.
/*! 
  \param dataStoreID: The HealthImaging data store ID. 
  \param importJobID: The DICOM import job ID 
  \param clientConfig: Aws client configuration. 
  \return GetDICOMImportJobOutcome: The import job outcome.
*/
Aws::MedicalImaging::Model::GetDICOMImportJobOutcome
AwsDoc::Medical_Imaging::getDICOMImportJob(const Aws::String &dataStoreID, 
                                             const Aws::String &importJobID, 
                                             const Aws::Client::ClientConfiguration 
 &clientConfig) { 
    Aws::MedicalImaging::MedicalImagingClient client(clientConfig);
     Aws::MedicalImaging::Model::GetDICOMImportJobRequest request; 
     request.SetDatastoreId(dataStoreID); 
     request.SetJobId(importJobID); 
     Aws::MedicalImaging::Model::GetDICOMImportJobOutcome outcome = 
  client.GetDICOMImportJob(
```
}

```
 request); 
 if (!outcome.IsSuccess()) { 
     std::cerr << "GetDICOMImportJob error: " 
                << outcome.GetError().GetMessage() << std::endl; 
 } 
 return outcome;
```
• Untuk detail API, lihat [GetDicom ImportJob](https://docs.aws.amazon.com/goto/SdkForCpp/medical-imaging-2023-07-19/GetDICOMImportJob) di Referensi AWS SDK for C++ API.

## **a** Note

Ada lebih banyak tentang GitHub. Temukan contoh lengkapnya dan pelajari cara mengatur dan menjalankannya di [AWS Repositori Contoh Kode.](https://github.com/awsdocs/aws-doc-sdk-examples/tree/main/cpp/example_code/medical-imaging/#code-examples)

## $CLI$

## AWS CLI

Untuk mendapatkan properti pekerjaan impor dicom

Contoh get-dicom-import-job kode berikut mendapatkan properti pekerjaan dicom import.

```
aws medical-imaging get-dicom-import-job \ 
     --datastore-id "12345678901234567890123456789012" \ 
     --job-id "09876543210987654321098765432109"
```
Output:

```
{ 
     "jobProperties": { 
         "jobId": "09876543210987654321098765432109", 
         "jobName": "my-job", 
         "jobStatus": "COMPLETED", 
         "datastoreId": "12345678901234567890123456789012", 
         "dataAccessRoleArn": "arn:aws:iam::123456789012:role/
ImportJobDataAccessRole",
```

```
 "endedAt": "2022-08-12T11:29:42.285000+00:00", 
         "submittedAt": "2022-08-12T11:28:11.152000+00:00", 
         "inputS3Uri": "s3://medical-imaging-dicom-input/dicom_input/", 
         "outputS3Uri": "s3://medical-imaging-output/
job_output/12345678901234567890123456789012-
DicomImport-09876543210987654321098765432109/" 
     }
}
```
Untuk informasi selengkapnya, lihat [Mendapatkan properti pekerjaan impor](https://docs.aws.amazon.com/healthimaging/latest/devguide/get-dicom-import-job.html) di Panduan AWS HealthImaging Pengembang.

• Untuk detail API, lihat [GetDicom ImportJob](https://awscli.amazonaws.com/v2/documentation/api/latest/reference/medical-imaging/get-dicom-import-job.html) di Referensi AWS CLI Perintah.

### Java

SDK untuk Java 2.x

```
 public static DICOMImportJobProperties getDicomImportJob(MedicalImagingClient 
 medicalImagingClient, 
            String datastoreId, 
            String jobId) { 
        try { 
            GetDicomImportJobRequest getDicomImportJobRequest = 
 GetDicomImportJobRequest.builder() 
                     .datastoreId(datastoreId) 
                     .jobId(jobId) 
                    .build();
            GetDicomImportJobResponse response = 
 medicalImagingClient.getDICOMImportJob(getDicomImportJobRequest); 
            return response.jobProperties(); 
        } catch (MedicalImagingException e) { 
            System.err.println(e.awsErrorDetails().errorMessage()); 
            System.exit(1); 
        } 
        return null; 
    }
```
• Untuk detail API, lihat [GetDicom ImportJob](https://docs.aws.amazon.com/goto/SdkForJavaV2/medical-imaging-2023-07-19/GetDICOMImportJob) di Referensi AWS SDK for Java 2.x API.

## **a** Note

Ada lebih banyak tentang GitHub. Temukan contoh lengkapnya dan pelajari cara mengatur dan menjalankannya di [AWS Repositori Contoh Kode.](https://github.com/awsdocs/aws-doc-sdk-examples/tree/main/javav2/example_code/medicalimaging#readme)

**JavaScript** 

SDK untuk JavaScript (v3)

```
import { GetDICOMImportJobCommand } from "@aws-sdk/client-medical-imaging";
import { medicalImagingClient } from "../libs/medicalImagingClient.js";
/** 
  * @param {string} datastoreId - The ID of the data store. 
  * @param {string} jobId - The ID of the import job. 
  */
export const getDICOMImportJob = async ( 
 datastoreId = "xxxxxxxxxxxxxxxxxxxx",
 jobId = "xxxxxxxxxxxxxxxxxxxxx"
) => {
  const response = await medicalImagingClient.send( 
    new GetDICOMImportJobCommand({ datastoreId: datastoreId, jobId: jobId }) 
  ); 
  console.log(response); 
  // { 
  // '$metadata': { 
  // httpStatusCode: 200, 
  // requestId: 'a2637936-78ea-44e7-98b8-7a87d95dfaee', 
  // extendedRequestId: undefined, 
  // cfId: undefined, 
  // attempts: 1, 
  // totalRetryDelay: 0 
 // },
  // jobProperties: { 
  // dataAccessRoleArn: 'arn:aws:iam::xxxxxxxxxxxx:role/dicom_import', 
  // datastoreId: 'xxxxxxxxxxxxxxxxxxxxxxxxx', 
  // endedAt: 2023-09-19T17:29:21.753Z, 
  // inputS3Uri: 's3://healthimaging-source/CTStudy/', 
  // jobId: ''xxxxxxxxxxxxxxxxxxxxxxxxx'', 
  // jobName: 'job_1', 
  // jobStatus: 'COMPLETED',
```

```
 // outputS3Uri: 's3://health-imaging-dest/
ouput_ct/'xxxxxxxxxxxxxxxxxxxxxxxxx'-DicomImport-'xxxxxxxxxxxxxxxxxxxxxxxxx'/', 
  // submittedAt: 2023-09-19T17:27:25.143Z 
 \frac{1}{2} }
  // } 
  return response;
};
```
• Untuk detail API, lihat [GetDicom ImportJob](https://docs.aws.amazon.com/AWSJavaScriptSDK/v3/latest/client/medical-imaging/command/GetDICOMImportJobCommand) di Referensi AWS SDK for JavaScript API.

## **a** Note

Ada lebih banyak tentang GitHub. Temukan contoh lengkapnya dan pelajari cara mengatur dan menjalankannya di [AWS Repositori Contoh Kode.](https://github.com/awsdocs/aws-doc-sdk-examples/tree/main/javascriptv3/example_code/medical-imaging#code-examples)

## Python

SDK untuk Python (Boto3)

```
class MedicalImagingWrapper: 
     def __init__(self, health_imaging_client): 
         self.health_imaging_client = health_imaging_client 
     def get_dicom_import_job(self, datastore_id, job_id): 
 """ 
         Get the properties of a DICOM import job. 
         :param datastore_id: The ID of the data store. 
         :param job_id: The ID of the job. 
         :return: The job properties. 
        ^{\rm{m}} ""
         try: 
             job = self.health_imaging_client.get_dicom_import_job( 
                 jobId=job_id, datastoreId=datastore_id 
) except ClientError as err: 
             logger.error( 
                 "Couldn't get DICOM import job. Here's why: %s: %s",
```

```
 err.response["Error"]["Code"], 
                err.response["Error"]["Message"], 
) raise 
        else: 
            return job["jobProperties"]
```
Kode berikut membuat instance objek. MedicalImagingWrapper

```
 client = boto3.client("medical-imaging") 
 medical_imaging_wrapper = MedicalImagingWrapper(client)
```
• Untuk detail API, lihat [GetDicom ImportJob](https://docs.aws.amazon.com/goto/boto3/medical-imaging-2023-07-19/GetDICOMImportJob) di AWS SDK for Python (Boto3) Referensi API.

**a** Note

Ada lebih banyak tentang GitHub. Temukan contoh lengkapnya dan pelajari cara mengatur dan menjalankannya di [AWS Repositori Contoh Kode.](https://github.com/awsdocs/aws-doc-sdk-examples/tree/main/python/example_code/medical-imaging#code-examples)

Untuk daftar lengkap panduan pengembang AWS SDK dan contoh kode, liha[tMenggunakan](#page-469-0) [HealthImaging dengan AWS SDK](#page-469-0). Topik ini juga mencakup informasi tentang memulai dan detail tentang versi SDK sebelumnya.

# <span id="page-211-0"></span>Gunakan **GetDatastore** dengan AWS SDK atau CLI

Contoh kode berikut menunjukkan cara menggunakanGetDatastore.

Bash

AWS CLI dengan skrip Bash

```
###############################################################################
# function errecho
#
# This function outputs everything sent to it to STDERR (standard error output).
###############################################################################
function errecho() {
```

```
 printf "%s\n" "$*" 1>&2
}
###############################################################################
# function imaging_get_datastore
#
# Get a data store's properties.
#
# Parameters:
# -i data_store_id - The ID of the data store.
#
# Returns:
# [datastore_name, datastore_id, datastore_status, datastore_arn, 
 created_at, updated_at]
# And:
# 0 - If successful.
# 1 - If it fails.
###############################################################################
function imaging_get_datastore() { 
   local datastore_id option OPTARG # Required to use getopts command in a 
  function. 
  local error_code 
  # bashsupport disable=BP5008 
  function usage() { 
    echo "function imaging get datastore"
     echo "Gets a data store's properties." 
     echo " -i datastore_id - The ID of the data store." 
     echo "" 
   } 
   # Retrieve the calling parameters. 
   while getopts "i:h" option; do 
     case "${option}" in 
       i) datastore_id="${OPTARG}" ;; 
       h) 
         usage 
         return 0 
         ;; 
      \langle ? \rangle echo "Invalid parameter" 
         usage 
         return 1 
         ;;
```
esac

```
 done 
   export OPTIND=1 
   if [[ -z "$datastore_id" ]]; then 
     errecho "ERROR: You must provide a data store ID with the -i parameter." 
     usage 
     return 1 
   fi 
   local response 
   response=$( 
     aws medical-imaging get-datastore \ 
       --datastore-id "$datastore_id" \ 
       --output text \ 
       --query "[ datastoreProperties.datastoreName, 
  datastoreProperties.datastoreId, datastoreProperties.datastoreStatus, 
  datastoreProperties.datastoreArn, datastoreProperties.createdAt, 
  datastoreProperties.updatedAt]" 
  \lambda error_code=${?} 
   if [[ $error_code -ne 0 ]]; then 
     aws_cli_error_log $error_code 
     errecho "ERROR: AWS reports list-datastores operation failed.$response" 
     return 1 
   fi 
   echo "$response" 
   return 0
}
```
• Untuk detail API, lihat [GetDatastore](https://docs.aws.amazon.com/goto/aws-cli/medical-imaging-2023-07-19/GetDatastore)di Referensi AWS CLI Perintah.

### **a**) Note

## CLI

## AWS CLI

Untuk mendapatkan properti penyimpanan data

Contoh get-datastore kode berikut mendapatkan properti penyimpanan data ini.

```
aws medical-imaging get-datastore \ 
     --datastore-id 12345678901234567890123456789012
```
Output:

```
{ 
     "datastoreProperties": { 
         "datastoreId": "12345678901234567890123456789012", 
         "datastoreName": "TestDatastore123", 
         "datastoreStatus": "ACTIVE", 
         "datastoreArn": "arn:aws:medical-imaging:us-
east-1:123456789012:datastore/12345678901234567890123456789012", 
         "createdAt": "2022-11-15T23:33:09.643000+00:00", 
         "updatedAt": "2022-11-15T23:33:09.643000+00:00" 
     }
}
```
Untuk informasi selengkapnya, lihat [Mendapatkan properti penyimpanan data](https://docs.aws.amazon.com/healthimaging/latest/devguide/get-data-store.html) di Panduan AWS HealthImaging Pengembang.

• Untuk detail API, lihat [GetDatastore](https://awscli.amazonaws.com/v2/documentation/api/latest/reference/medical-imaging/get-datastore.html)di Referensi AWS CLI Perintah.

## Java

SDK untuk Java 2.x

```
 public static DatastoreProperties 
 getMedicalImageDatastore(MedicalImagingClient medicalImagingClient, 
            String datastoreID) { 
        try { 
            GetDatastoreRequest datastoreRequest = GetDatastoreRequest.builder() 
                     .datastoreId(datastoreID) 
                    .build();
```

```
 GetDatastoreResponse response = 
 medicalImagingClient.getDatastore(datastoreRequest); 
             return response.datastoreProperties(); 
        } catch (MedicalImagingException e) { 
             System.err.println(e.awsErrorDetails().errorMessage()); 
             System.exit(1); 
        } 
        return null; 
    }
```
• Untuk detail API, lihat [GetDatastore](https://docs.aws.amazon.com/goto/SdkForJavaV2/medical-imaging-2023-07-19/GetDatastore)di Referensi AWS SDK for Java 2.x API.

### **a** Note

Ada lebih banyak tentang GitHub. Temukan contoh lengkapnya dan pelajari cara mengatur dan menjalankannya di [AWS Repositori Contoh Kode.](https://github.com/awsdocs/aws-doc-sdk-examples/tree/main/javav2/example_code/medicalimaging#readme)

### **JavaScript**

SDK untuk JavaScript (v3)

```
import { GetDatastoreCommand } from "@aws-sdk/client-medical-imaging";
import { medicalImagingClient } from "../libs/medicalImagingClient.js";
/** 
  * @param {string} datastoreID - The ID of the data store. 
  */
export const getDatastore = async (datastoreID = "DATASTORE_ID") => { 
   const response = await medicalImagingClient.send( 
     new GetDatastoreCommand({ datastoreId: datastoreID }) 
   ); 
  console.log(response); 
  // { 
  // '$metadata': { 
  // httpStatusCode: 200, 
  // requestId: '55ea7d2e-222c-4a6a-871e-4f591f40cadb', 
  // extendedRequestId: undefined, 
  // cfId: undefined, 
  // attempts: 1,
```
```
 // totalRetryDelay: 0 
 // },
  // datastoreProperties: { 
  // createdAt: 2023-08-04T18:50:36.239Z, 
  // datastoreArn: 'arn:aws:medical-imaging:us-
east-1:xxxxxxxxx:datastore/xxxxxxxxxxxxxxxxxxxxxxxxxxxxxxxx', 
  // datastoreId: 'xxxxxxxxxxxxxxxxxxxxxxxxxxxxxxxx', 
  // datastoreName: 'my_datastore', 
  // datastoreStatus: 'ACTIVE', 
  // updatedAt: 2023-08-04T18:50:36.239Z 
 // }
  // } 
  return response["datastoreProperties"];
};
```
• Untuk detail API, lihat [GetDatastore](https://docs.aws.amazon.com/AWSJavaScriptSDK/v3/latest/client/medical-imaging/command/GetDatastoreCommand)di Referensi AWS SDK for JavaScript API.

### **a** Note

Ada lebih banyak tentang GitHub. Temukan contoh lengkapnya dan pelajari cara mengatur dan menjalankannya di [AWS Repositori Contoh Kode.](https://github.com/awsdocs/aws-doc-sdk-examples/tree/main/javascriptv3/example_code/medical-imaging#code-examples)

## Python

SDK untuk Python (Boto3)

```
class MedicalImagingWrapper: 
     def __init__(self, health_imaging_client): 
         self.health_imaging_client = health_imaging_client 
     def get_datastore_properties(self, datastore_id): 
         """ 
         Get the properties of a data store. 
         :param datastore_id: The ID of the data store. 
         :return: The data store properties. 
         """ 
         try: 
             data_store = self.health_imaging_client.get_datastore(
```

```
 datastoreId=datastore_id 
) except ClientError as err: 
            logger.error( 
                "Couldn't get data store %s. Here's why: %s: %s", 
                id, 
                err.response["Error"]["Code"], 
                err.response["Error"]["Message"], 
) raise 
        else: 
            return data_store["datastoreProperties"]
```
Kode berikut membuat instance objek. MedicalImagingWrapper

```
 client = boto3.client("medical-imaging") 
 medical_imaging_wrapper = MedicalImagingWrapper(client)
```
• Untuk detail API, lihat [GetDatastore](https://docs.aws.amazon.com/goto/boto3/medical-imaging-2023-07-19/GetDatastore)di AWS SDK for Python (Boto3) Referensi API.

#### **a** Note

Ada lebih banyak tentang GitHub. Temukan contoh lengkapnya dan pelajari cara mengatur dan menjalankannya di [AWS Repositori Contoh Kode.](https://github.com/awsdocs/aws-doc-sdk-examples/tree/main/python/example_code/medical-imaging#code-examples)

Untuk daftar lengkap panduan pengembang AWS SDK dan contoh kode, liha[tMenggunakan](#page-469-0) [HealthImaging dengan AWS SDK](#page-469-0). Topik ini juga mencakup informasi tentang memulai dan detail tentang versi SDK sebelumnya.

# Gunakan **GetImageFrame** dengan AWS SDK atau CLI

Contoh kode berikut menunjukkan cara menggunakanGetImageFrame.

Contoh tindakan adalah kutipan kode dari program yang lebih besar dan harus dijalankan dalam konteks. Anda dapat melihat tindakan ini dalam konteks dalam contoh kode berikut:

• [Memulai dengan set gambar dan bingkai gambar](#page-307-0)

#### $C++$

### SDK untuk C++

```
//! Routine which downloads an AWS HealthImaging image frame.
/*! 
   \param dataStoreID: The HealthImaging data store ID. 
   \param imageSetID: The image set ID. 
   \param frameID: The image frame ID. 
   \param jphFile: File to store the downloaded frame. 
   \param clientConfig: Aws client configuration. 
   \return bool: Function succeeded.
*/
bool AwsDoc::Medical_Imaging::getImageFrame(const Aws::String &dataStoreID, 
                                                     const Aws::String &imageSetID, 
                                                     const Aws::String &frameID, 
                                                     const Aws::String &jphFile, 
const and the constant of the constant of the constant of the constant of the constant of the constant of the constant of the constant of the constant of the constant of the constant of the constant of the constant of th
  Aws::Client::ClientConfiguration &clientConfig) { 
     Aws::MedicalImaging::MedicalImagingClient client(clientConfig); 
     Aws::MedicalImaging::Model::GetImageFrameRequest request; 
     request.SetDatastoreId(dataStoreID); 
     request.SetImageSetId(imageSetID); 
     Aws::MedicalImaging::Model::ImageFrameInformation imageFrameInformation; 
     imageFrameInformation.SetImageFrameId(frameID); 
     request.SetImageFrameInformation(imageFrameInformation); 
     Aws::MedicalImaging::Model::GetImageFrameOutcome outcome = 
  client.GetImageFrame( 
               request); 
     if (outcome.IsSuccess()) { 
          std::cout << "Successfully retrieved image frame." << std::endl; 
          auto &buffer = outcome.GetResult().GetImageFrameBlob(); 
          std::ofstream outfile(jphFile, std::ios::binary); 
          outfile << buffer.rdbuf(); 
     } 
     else { 
          std::cout << "Error retrieving image frame." << 
  outcome.GetError().GetMessage() 
                      << std::endl;
```

```
 } 
     return outcome.IsSuccess();
}
```
• Untuk detail API, lihat [GetImageFrame](https://docs.aws.amazon.com/goto/SdkForCpp/medical-imaging-2023-07-19/GetImageFrame)di Referensi AWS SDK for C++ API.

### **a** Note

Ada lebih banyak tentang GitHub. Temukan contoh lengkapnya dan pelajari cara mengatur dan menjalankannya di [AWS Repositori Contoh Kode.](https://github.com/awsdocs/aws-doc-sdk-examples/tree/main/cpp/example_code/medical-imaging/#code-examples)

## CLI

## AWS CLI

Untuk mendapatkan data piksel set gambar

Contoh get-image-frame kode berikut mendapat bingkai gambar.

```
aws medical-imaging get-image-frame \ 
     --datastore-id "12345678901234567890123456789012" \ 
     --image-set-id "98765412345612345678907890789012" \ 
    --image-frame-information imageFrameId=3abf5d5d7ae72f80a0ec81b2c0de3ef4 \
     imageframe.jph
```
Catatan: Contoh kode ini tidak menyertakan output karena GetImageFrame tindakan mengembalikan aliran data piksel ke file imageframe.jph. Untuk informasi tentang decoding dan melihat bingkai gambar, lihat HTJ2K decoding library.

Untuk informasi selengkapnya, lihat [Mendapatkan data piksel yang disetel gambar](https://docs.aws.amazon.com/healthimaging/latest/devguide/get-image-frame.html) di Panduan AWS HealthImaging Pengembang.

• Untuk detail API, lihat [GetImageFrame](https://awscli.amazonaws.com/v2/documentation/api/latest/reference/medical-imaging/get-image-frame.html)di Referensi AWS CLI Perintah.

#### Java

SDK untuk Java 2.x

```
 public static void getMedicalImageSetFrame(MedicalImagingClient 
 medicalImagingClient, 
                          String destinationPath, 
                          String datastoreId, 
                          String imagesetId, 
                          String imageFrameId) { 
                 try { 
                          GetImageFrameRequest getImageSetMetadataRequest = 
 GetImageFrameRequest.builder() 
                                           .datastoreId(datastoreId) 
                                           .imageSetId(imagesetId) 
  .imageFrameInformation(ImageFrameInformation.builder() 
  .imageFrameId(imageFrameId) 
                                                           .buid().build();
 medicalImagingClient.getImageFrame(getImageSetMetadataRequest, 
 FileSystems.getDefault().getPath(destinationPath)); 
                          System.out.println("Image frame downloaded to " + 
 destinationPath); 
                 } catch (MedicalImagingException e) { 
                          System.err.println(e.awsErrorDetails().errorMessage()); 
                          System.exit(1); 
 } 
         }
```
• Untuk detail API, lihat [GetImageFrame](https://docs.aws.amazon.com/goto/SdkForJavaV2/medical-imaging-2023-07-19/GetImageFrame)di Referensi AWS SDK for Java 2.x API.

## **a** Note

Ada lebih banyak tentang GitHub. Temukan contoh lengkapnya dan pelajari cara mengatur dan menjalankannya di [AWS Repositori Contoh Kode.](https://github.com/awsdocs/aws-doc-sdk-examples/tree/main/javav2/example_code/medicalimaging#readme)

#### **JavaScript**

SDK untuk JavaScript (v3)

```
import { GetImageFrameCommand } from "@aws-sdk/client-medical-imaging";
import { medicalImagingClient } from "../libs/medicalImagingClient.js";
/** 
  * @param {string} imageFrameFileName - The name of the file for the HTJ2K-
encoded image frame. 
  * @param {string} datastoreID - The data store's ID. 
  * @param {string} imageSetID - The image set's ID. 
  * @param {string} imageFrameID - The image frame's ID. 
  */
export const getImageFrame = async ( 
   imageFrameFileName = "image.jph", 
  datastoreID = "DATASTORE_ID", 
  imageSetID = "IMAGE_SET_ID", 
   imageFrameID = "IMAGE_FRAME_ID"
) => {
   const response = await medicalImagingClient.send( 
     new GetImageFrameCommand({ 
      datastoreId: datastoreID, 
       imageSetId: imageSetID, 
       imageFrameInformation: { imageFrameId: imageFrameID }, 
    }) 
   ); 
   const buffer = await response.imageFrameBlob.transformToByteArray(); 
  writeFileSync(imageFrameFileName, buffer); 
  console.log(response); 
  // { 
  // '$metadata': { 
  // httpStatusCode: 200, 
  // requestId: 'e4ab42a5-25a3-4377-873f-374ecf4380e1', 
  // extendedRequestId: undefined, 
  // cfId: undefined, 
  // attempts: 1, 
  // totalRetryDelay: 0 
 // },
  // contentType: 'application/octet-stream', 
  // imageFrameBlob: <ref *1> IncomingMessage {} 
  // } 
  return response;
```
};

• Untuk detail API, lihat [GetImageFrame](https://docs.aws.amazon.com/AWSJavaScriptSDK/v3/latest/client/medical-imaging/command/GetImageFrameCommand)di Referensi AWS SDK for JavaScript API.

## **a** Note

Ada lebih banyak tentang GitHub. Temukan contoh lengkapnya dan pelajari cara mengatur dan menjalankannya di [AWS Repositori Contoh Kode.](https://github.com/awsdocs/aws-doc-sdk-examples/tree/main/javascriptv3/example_code/medical-imaging#code-examples)

#### Python

SDK untuk Python (Boto3)

```
class MedicalImagingWrapper: 
     def __init__(self, health_imaging_client): 
         self.health_imaging_client = health_imaging_client 
     def get_pixel_data( 
         self, file_path_to_write, datastore_id, image_set_id, image_frame_id 
     ): 
        "" "
         Get an image frame's pixel data. 
         :param file_path_to_write: The path to write the image frame's HTJ2K 
 encoded pixel data. 
         :param datastore_id: The ID of the data store. 
         :param image_set_id: The ID of the image set. 
         :param image_frame_id: The ID of the image frame. 
         """ 
         try: 
             image_frame = self.health_imaging_client.get_image_frame( 
                 datastoreId=datastore_id, 
                  imageSetId=image_set_id, 
                  imageFrameInformation={"imageFrameId": image_frame_id}, 
) with open(file_path_to_write, "wb") as f: 
                  for chunk in image_frame["imageFrameBlob"].iter_chunks(): 
                      if chunk: 
                          f.write(chunk)
```

```
 except ClientError as err: 
            logger.error( 
                 "Couldn't get image frame. Here's why: %s: %s", 
                 err.response["Error"]["Code"], 
                 err.response["Error"]["Message"], 
) raise
```
Kode berikut membuat instance objek. MedicalImagingWrapper

```
 client = boto3.client("medical-imaging") 
 medical_imaging_wrapper = MedicalImagingWrapper(client)
```
• Untuk detail API, lihat [GetImageFrame](https://docs.aws.amazon.com/goto/boto3/medical-imaging-2023-07-19/GetImageFrame)di AWS SDK for Python (Boto3) Referensi API.

**G** Note

Ada lebih banyak tentang GitHub. Temukan contoh lengkapnya dan pelajari cara mengatur dan menjalankannya di [AWS Repositori Contoh Kode.](https://github.com/awsdocs/aws-doc-sdk-examples/tree/main/python/example_code/medical-imaging#code-examples)

Untuk daftar lengkap panduan pengembang AWS SDK dan contoh kode, liha[tMenggunakan](#page-469-0) [HealthImaging dengan AWS SDK](#page-469-0). Topik ini juga mencakup informasi tentang memulai dan detail tentang versi SDK sebelumnya.

# Gunakan **GetImageSet** dengan AWS SDK atau CLI

Contoh kode berikut menunjukkan cara menggunakanGetImageSet.

CLI

AWS CLI

Untuk mendapatkan properti set gambar

Contoh get-image-set kode berikut mendapatkan properti untuk set gambar.

```
aws medical-imaging get-image-set \ 
     --datastore-id 12345678901234567890123456789012 \
```

```
 --image-set-id 18f88ac7870584f58d56256646b4d92b \ 
 --version-id 1
```
Output:

```
{ 
     "versionId": "1", 
     "imageSetWorkflowStatus": "COPIED", 
     "updatedAt": 1680027253.471, 
     "imageSetId": "18f88ac7870584f58d56256646b4d92b", 
     "imageSetState": "ACTIVE", 
     "createdAt": 1679592510.753, 
     "datastoreId": "12345678901234567890123456789012"
}
```
Untuk informasi selengkapnya, lihat [Mendapatkan properti set gambar](https://docs.aws.amazon.com/healthimaging/latest/devguide/get-image-set-properties.html) di Panduan AWS HealthImaging Pengembang.

• Untuk detail API, lihat [GetImageSetd](https://awscli.amazonaws.com/v2/documentation/api/latest/reference/medical-imaging/get-image-set.html)i Referensi AWS CLI Perintah.

#### Java

SDK untuk Java 2.x

```
 public static GetImageSetResponse getMedicalImageSet(MedicalImagingClient 
 medicalImagingClient, 
             String datastoreId, 
             String imagesetId, 
             String versionId) { 
         try { 
             GetImageSetRequest.Builder getImageSetRequestBuilder = 
 GetImageSetRequest.builder() 
                      .datastoreId(datastoreId) 
                      .imageSetId(imagesetId); 
             if (versionId != null) { 
                 getImageSetRequestBuilder = 
 getImageSetRequestBuilder.versionId(versionId); 
 } 
             return 
 medicalImagingClient.getImageSet(getImageSetRequestBuilder.build());
```

```
 } catch (MedicalImagingException e) { 
         System.err.println(e.awsErrorDetails().errorMessage()); 
         System.exit(1); 
     } 
     return null; 
 }
```
• Untuk detail API, lihat [GetImageSetd](https://docs.aws.amazon.com/goto/SdkForJavaV2/medical-imaging-2023-07-19/GetImageSet)i Referensi AWS SDK for Java 2.x API.

# **a** Note

Ada lebih banyak tentang GitHub. Temukan contoh lengkapnya dan pelajari cara mengatur dan menjalankannya di [AWS Repositori Contoh Kode.](https://github.com/awsdocs/aws-doc-sdk-examples/tree/main/javav2/example_code/medicalimaging#readme)

# **JavaScript**

SDK untuk JavaScript (v3)

```
import { GetImageSetCommand } from "@aws-sdk/client-medical-imaging";
import { medicalImagingClient } from "../libs/medicalImagingClient.js";
/** 
  * @param {string} datastoreId - The ID of the data store. 
  * @param {string} imageSetId - The ID of the image set. 
  * @param {string} imageSetVersion - The optional version of the image set. 
 * 
 */
export const getImageSet = async ( 
  datastoreId = "xxxxxxxxxxxxxxx", 
  imageSetId = "xxxxxxxxxxxxxxx", 
  imageSetVersion = ""
) => {
  let params = { datastoreId: datastoreId, imageSetId: imageSetId }; 
  if (imageSetVersion !== "") { 
     params.imageSetVersion = imageSetVersion; 
  } 
  const response = await medicalImagingClient.send( 
     new GetImageSetCommand(params) 
   );
```

```
 console.log(response); 
 // // '$metadata': { 
  // httpStatusCode: 200, 
  // requestId: '0615c161-410d-4d06-9d8c-6e1241bb0a5a', 
  // extendedRequestId: undefined, 
  // cfId: undefined, 
  // attempts: 1, 
  // totalRetryDelay: 0 
 // },
  // createdAt: 2023-09-22T14:49:26.427Z, 
  // datastoreId: 'xxxxxxxxxxxxxxx', 
  // imageSetArn: 'arn:aws:medical-imaging:us-east-1:xxxxxxxxxx:datastore/
xxxxxxxxxxxxxxxxxxxx/imageset/xxxxxxxxxxxxxxxxxxxx', 
  // imageSetId: 'xxxxxxxxxxxxxxx', 
  // imageSetState: 'ACTIVE', 
  // imageSetWorkflowStatus: 'CREATED', 
  // updatedAt: 2023-09-22T14:49:26.427Z, 
  // versionId: '1' 
  // } 
  return response;
};
```
• Untuk detail API, lihat [GetImageSetd](https://docs.aws.amazon.com/AWSJavaScriptSDK/v3/latest/client/medical-imaging/command/GetImageSetCommand)i Referensi AWS SDK for JavaScript API.

## **a** Note

Ada lebih banyak tentang GitHub. Temukan contoh lengkapnya dan pelajari cara mengatur dan menjalankannya di [AWS Repositori Contoh Kode.](https://github.com/awsdocs/aws-doc-sdk-examples/tree/main/javascriptv3/example_code/medical-imaging#code-examples)

#### Python

SDK untuk Python (Boto3)

```
class MedicalImagingWrapper: 
     def __init__(self, health_imaging_client): 
         self.health_imaging_client = health_imaging_client
```

```
 def get_image_set(self, datastore_id, image_set_id, version_id=None): 
 """ 
        Get the properties of an image set. 
         :param datastore_id: The ID of the data store. 
         :param image_set_id: The ID of the image set. 
         :param version_id: The optional version of the image set. 
         :return: The image set properties. 
        """ 
        try: 
            if version_id: 
                 image_set = self.health_imaging_client.get_image_set( 
                     imageSetId=image_set_id, 
                     datastoreId=datastore_id, 
                    versionId=version_id, 
) else: 
                 image_set = self.health_imaging_client.get_image_set( 
                     imageSetId=image_set_id, datastoreId=datastore_id 
) except ClientError as err: 
            logger.error( 
                 "Couldn't get image set. Here's why: %s: %s", 
               err.response["Error"]["Code"],
                err.response["Error"]["Message"], 
) raise 
        else: 
            return image_set
```
Kode berikut membuat instance objek. MedicalImagingWrapper

```
 client = boto3.client("medical-imaging") 
 medical_imaging_wrapper = MedicalImagingWrapper(client)
```
• Untuk detail API, lihat [GetImageSetd](https://docs.aws.amazon.com/goto/boto3/medical-imaging-2023-07-19/GetImageSet)i AWS SDK for Python (Boto3) Referensi API.

### a Note

Ada lebih banyak tentang GitHub. Temukan contoh lengkapnya dan pelajari cara mengatur dan menjalankannya di [AWS Repositori Contoh Kode.](https://github.com/awsdocs/aws-doc-sdk-examples/tree/main/python/example_code/medical-imaging#code-examples)

Untuk daftar lengkap panduan pengembang AWS SDK dan contoh kode, liha[tMenggunakan](#page-469-0) [HealthImaging dengan AWS SDK](#page-469-0). Topik ini juga mencakup informasi tentang memulai dan detail tentang versi SDK sebelumnya.

# Gunakan **GetImageSetMetadata** dengan AWS SDK atau CLI

Contoh kode berikut menunjukkan cara menggunakanGetImageSetMetadata.

Contoh tindakan adalah kutipan kode dari program yang lebih besar dan harus dijalankan dalam konteks. Anda dapat melihat tindakan ini dalam konteks dalam contoh kode berikut:

- [Memulai dengan set gambar dan bingkai gambar](#page-307-0)
- $C++$

```
SDK untuk C++
```
Fungsi utilitas untuk mendapatkan metadata set gambar.

```
//! Routine which gets a HealthImaging image set's metadata.
/*! 
   \param dataStoreID: The HealthImaging data store ID. 
   \param imageSetID: The HealthImaging image set ID. 
   \param versionID: The HealthImaging image set version ID, ignored if empty. 
  \param outputFilePath: The path where the metadata will be stored as gzipped 
  json. 
  \param clientConfig: Aws client configuration. 
  \\return bool: Function succeeded.
*/
bool AwsDoc::Medical_Imaging::getImageSetMetadata(const Aws::String &dataStoreID, 
                                                     const Aws::String &imageSetID, 
                                                      const Aws::String &versionID, 
                                                      const Aws::String 
  &outputFilePath,
```

```
constant in the constant of the constant of the constant of the constant of the constant of the constant of th
  Aws::Client::ClientConfiguration &clientConfig) { 
     Aws::MedicalImaging::Model::GetImageSetMetadataRequest request; 
     request.SetDatastoreId(dataStoreID); 
     request.SetImageSetId(imageSetID); 
     if (!versionID.empty()) { 
          request.SetVersionId(versionID); 
     } 
    Aws::MedicalImaging::MedicalImagingClient client(clientConfig);
    Aws::MedicalImaging::Model::GetImageSetMetadataOutcome outcome =
  client.GetImageSetMetadata( 
              request); 
     if (outcome.IsSuccess()) { 
          std::ofstream file(outputFilePath, std::ios::binary); 
          auto &metadata = outcome.GetResult().GetImageSetMetadataBlob(); 
         file << metadata.rdbuf(); 
     } 
     else { 
          std::cerr << "Failed to get image set metadata: " 
                     << outcome.GetError().GetMessage() << std::endl; 
     } 
     return outcome.IsSuccess();
}
```
Dapatkan metadata set gambar tanpa versi.

```
 if (AwsDoc::Medical_Imaging::getImageSetMetadata(dataStoreID, imageSetID, 
 "", outputFilePath, clientConfig)) 
\overline{\mathcal{L}} std::cout << "Successfully retrieved image set metadata." << 
 std::endl; 
             std::cout << "Metadata stored in: " << outputFilePath << std::endl; 
         }
```
Dapatkan metadata set gambar dengan versi.

```
 if (AwsDoc::Medical_Imaging::getImageSetMetadata(dataStoreID, imageSetID, 
 versionID, outputFilePath, clientConfig)) 
        {
```

```
 std::cout << "Successfully retrieved image set metadata." << 
 std::endl; 
            std::cout << "Metadata stored in: " << outputFilePath << std::endl; 
        }
```
• Untuk detail API, lihat [GetImageSetMetadatad](https://docs.aws.amazon.com/goto/SdkForCpp/medical-imaging-2023-07-19/GetImageSetMetadata)i Referensi AWS SDK for C++ API.

## **a** Note

Ada lebih banyak tentang GitHub. Temukan contoh lengkapnya dan pelajari cara mengatur dan menjalankannya di [AWS Repositori Contoh Kode.](https://github.com/awsdocs/aws-doc-sdk-examples/tree/main/cpp/example_code/medical-imaging/#code-examples)

## CLI

### AWS CLI

Contoh 1: Untuk mendapatkan metadata set gambar tanpa versi

Contoh get-image-set-metadata kode berikut mendapatkan metadata untuk kumpulan gambar tanpa menentukan versi.

Catatan: outfile adalah parameter yang diperlukan

```
aws medical-imaging get-image-set-metadata \ 
     --datastore-id 12345678901234567890123456789012 \ 
     --image-set-id ea92b0d8838c72a3f25d00d13616f87e \ 
     studymetadata.json.gz
```
Metadata yang dikembalikan dikompresi dengan gzip dan disimpan dalam file studymetadata.json.gz. Untuk melihat isi objek JSON yang dikembalikan, Anda harus terlebih dahulu mendekompresnya.

Output:

```
{ 
     "contentType": "application/json", 
     "contentEncoding": "gzip"
}
```
Contoh 2: Untuk mendapatkan metadata set gambar dengan versi

Contoh get-image-set-metadata kode berikut mendapatkan metadata untuk set gambar dengan versi tertentu.

Catatan: outfile adalah parameter yang diperlukan

```
aws medical-imaging get-image-set-metadata \ 
     --datastore-id 12345678901234567890123456789012 \ 
     --image-set-id ea92b0d8838c72a3f25d00d13616f87e \ 
    --version-id 1 \
     studymetadata.json.gz
```
Metadata yang dikembalikan dikompresi dengan gzip dan disimpan dalam file studymetadata.json.gz. Untuk melihat isi objek JSON yang dikembalikan, Anda harus terlebih dahulu mendekompresnya.

Output:

```
{ 
     "contentType": "application/json", 
     "contentEncoding": "gzip"
}
```
Untuk informasi selengkapnya, lihat [Mendapatkan metadata set gambar](https://docs.aws.amazon.com/healthimaging/latest/devguide/get-image-set-metadata.html) di Panduan AWS HealthImaging Pengembang.

• Untuk detail API, lihat [GetImageSetMetadatad](https://awscli.amazonaws.com/v2/documentation/api/latest/reference/medical-imaging/get-image-set-metadata.html)i Referensi AWS CLI Perintah.

#### Java

SDK untuk Java 2.x

```
 public static void getMedicalImageSetMetadata(MedicalImagingClient 
 medicalImagingClient, 
            String destinationPath, 
            String datastoreId, 
            String imagesetId, 
            String versionId) { 
        try { 
            GetImageSetMetadataRequest.Builder getImageSetMetadataRequestBuilder 
 = GetImageSetMetadataRequest.builder()
```

```
 .datastoreId(datastoreId) 
                     .imageSetId(imagesetId); 
             if (versionId != null) { 
                 getImageSetMetadataRequestBuilder = 
 getImageSetMetadataRequestBuilder.versionId(versionId); 
 } 
 medicalImagingClient.getImageSetMetadata(getImageSetMetadataRequestBuilder.build(), 
                     FileSystems.getDefault().getPath(destinationPath)); 
             System.out.println("Metadata downloaded to " + destinationPath); 
         } catch (MedicalImagingException e) { 
             System.err.println(e.awsErrorDetails().errorMessage()); 
             System.exit(1); 
        } 
    }
```
• Untuk detail API, lihat [GetImageSetMetadatad](https://docs.aws.amazon.com/goto/SdkForJavaV2/medical-imaging-2023-07-19/GetImageSetMetadata)i Referensi AWS SDK for Java 2.x API.

#### **a** Note

Ada lebih banyak tentang GitHub. Temukan contoh lengkapnya dan pelajari cara mengatur dan menjalankannya di [AWS Repositori Contoh Kode.](https://github.com/awsdocs/aws-doc-sdk-examples/tree/main/javav2/example_code/medicalimaging#readme)

#### **JavaScript**

SDK untuk JavaScript (v3)

Fungsi utilitas untuk mendapatkan metadata set gambar.

```
import { GetImageSetMetadataCommand } from "@aws-sdk/client-medical-imaging";
import { medicalImagingClient } from "../libs/medicalImagingClient.js";
import { writeFileSync } from "fs";
/** 
  * @param {string} metadataFileName - The name of the file for the gzipped 
 metadata. 
  * @param {string} datastoreId - The ID of the data store. 
  * @param {string} imagesetId - The ID of the image set.
```

```
 * @param {string} versionID - The optional version ID of the image set. 
  */
export const getImageSetMetadata = async ( 
   metadataFileName = "metadata.json.gzip", 
   datastoreId = "xxxxxxxxxxxxxx", 
   imagesetId = "xxxxxxxxxxxxxx", 
   versionID = ""
) => {
   const params = { datastoreId: datastoreId, imageSetId: imagesetId }; 
   if (versionID) { 
     params.versionID = versionID; 
   } 
   const response = await medicalImagingClient.send( 
     new GetImageSetMetadataCommand(params) 
   ); 
   const buffer = await response.imageSetMetadataBlob.transformToByteArray(); 
   writeFileSync(metadataFileName, buffer); 
   console.log(response); 
  // { 
   // '$metadata': { 
   // httpStatusCode: 200, 
   // requestId: '5219b274-30ff-4986-8cab-48753de3a599', 
   // extendedRequestId: undefined, 
   // cfId: undefined, 
   // attempts: 1, 
   // totalRetryDelay: 0 
  //,
   // contentType: 'application/json', 
   // contentEncoding: 'gzip', 
  // imageSetMetadataBlob: <ref *1> IncomingMessage {}
   // } 
   return response;
};
```
Dapatkan metadata set gambar tanpa versi.

try {

```
 await getImageSetMetadata( 
     "metadata.json.gzip", 
     "12345678901234567890123456789012", 
     "12345678901234567890123456789012" 
   ); 
 } catch (err) { 
   console.log("Error", err); 
 }
```
Dapatkan metadata set gambar dengan versi.

```
 try { 
   await getImageSetMetadata( 
     "metadata2.json.gzip", 
     "12345678901234567890123456789012", 
     "12345678901234567890123456789012", 
     "1" 
   ); 
 } catch (err) { 
   console.log("Error", err); 
 }
```
• Untuk detail API, lihat [GetImageSetMetadatad](https://docs.aws.amazon.com/AWSJavaScriptSDK/v3/latest/client/medical-imaging/command/GetImageSetMetadataCommand)i Referensi AWS SDK for JavaScript API.

## **a** Note

Ada lebih banyak tentang GitHub. Temukan contoh lengkapnya dan pelajari cara mengatur dan menjalankannya di [AWS Repositori Contoh Kode.](https://github.com/awsdocs/aws-doc-sdk-examples/tree/main/javascriptv3/example_code/medical-imaging#code-examples)

## Python

SDK untuk Python (Boto3)

Fungsi utilitas untuk mendapatkan metadata set gambar.

```
class MedicalImagingWrapper: 
     def __init__(self, health_imaging_client): 
         self.health_imaging_client = health_imaging_client
```

```
 def get_image_set_metadata( 
         self, metadata_file, datastore_id, image_set_id, version_id=None 
     ): 
        .....
        Get the metadata of an image set. 
         :param metadata_file: The file to store the JSON gzipped metadata. 
        : param datastore id: The ID of the data store.
         :param image_set_id: The ID of the image set. 
         :param version_id: The version of the image set. 
         """ 
        try: 
             if version_id: 
                 image_set_metadata = 
 self.health_imaging_client.get_image_set_metadata( 
                     imageSetId=image_set_id, 
                     datastoreId=datastore_id, 
                     versionId=version_id, 
) else: 
                 image_set_metadata = 
 self.health_imaging_client.get_image_set_metadata( 
                     imageSetId=image_set_id, datastoreId=datastore_id 
) print(image_set_metadata) 
             with open(metadata_file, "wb") as f: 
                 for chunk in 
 image_set_metadata["imageSetMetadataBlob"].iter_chunks(): 
                     if chunk: 
                         f.write(chunk) 
         except ClientError as err: 
             logger.error( 
                 "Couldn't get image metadata. Here's why: %s: %s", 
                 err.response["Error"]["Code"], 
                 err.response["Error"]["Message"], 
) raise
```
Dapatkan metadata set gambar tanpa versi.

```
 image_set_metadata = 
 self.health_imaging_client.get_image_set_metadata( 
                   imageSetId=image_set_id, datastoreId=datastore_id 
)
```
Dapatkan metadata set gambar dengan versi.

```
 image_set_metadata = 
 self.health_imaging_client.get_image_set_metadata( 
                       imageSetId=image_set_id, 
                       datastoreId=datastore_id, 
                       versionId=version_id, 
\overline{\phantom{a}}
```
Kode berikut membuat instance objek. MedicalImagingWrapper

```
 client = boto3.client("medical-imaging") 
 medical_imaging_wrapper = MedicalImagingWrapper(client)
```
• Untuk detail API, lihat [GetImageSetMetadatad](https://docs.aws.amazon.com/goto/boto3/medical-imaging-2023-07-19/GetImageSetMetadata)i AWS SDK for Python (Boto3) Referensi API.

### **a** Note

Ada lebih banyak tentang GitHub. Temukan contoh lengkapnya dan pelajari cara mengatur dan menjalankannya di [AWS Repositori Contoh Kode.](https://github.com/awsdocs/aws-doc-sdk-examples/tree/main/python/example_code/medical-imaging#code-examples)

Untuk daftar lengkap panduan pengembang AWS SDK dan contoh kode, liha[tMenggunakan](#page-469-0) [HealthImaging dengan AWS SDK](#page-469-0). Topik ini juga mencakup informasi tentang memulai dan detail tentang versi SDK sebelumnya.

# Gunakan **ListDICOMImportJobs** dengan AWS SDK atau CLI

Contoh kode berikut menunjukkan cara menggunakanListDICOMImportJobs.

## CLI

## AWS CLI

Untuk daftar pekerjaan dicom import

Contoh list-dicom-import-jobs kode berikut mencantumkan pekerjaan impor dicom.

```
aws medical-imaging list-dicom-import-jobs \ 
     --datastore-id "12345678901234567890123456789012"
```
Output:

```
{ 
     "jobSummaries": [ 
          { 
              "jobId": "09876543210987654321098765432109", 
              "jobName": "my-job", 
              "jobStatus": "COMPLETED", 
              "datastoreId": "12345678901234567890123456789012", 
              "dataAccessRoleArn": "arn:aws:iam::123456789012:role/
ImportJobDataAccessRole", 
              "endedAt": "2022-08-12T11:21:56.504000+00:00", 
              "submittedAt": "2022-08-12T11:20:21.734000+00:00" 
         } 
    \mathbf{I}}
```
Untuk informasi selengkapnya, lihat [Daftar lowongan impor](https://docs.aws.amazon.com/healthimaging/latest/devguide/list-dicom-import-jobs.html) di Panduan AWS HealthImaging Pengembang.

• Untuk detail API, lihat [ListDicom ImportJobs](https://awscli.amazonaws.com/v2/documentation/api/latest/reference/medical-imaging/list-dicom-import-jobs.html) di Referensi AWS CLI Perintah.

## Java

SDK untuk Java 2.x

```
 public static List<DICOMImportJobSummary> 
 listDicomImportJobs(MedicalImagingClient medicalImagingClient, 
            String datastoreId) {
```
try {

```
 ListDicomImportJobsRequest listDicomImportJobsRequest = 
 ListDicomImportJobsRequest.builder() 
                     .datastoreId(datastoreId) 
                     .build(); 
            ListDicomImportJobsResponse response = 
 medicalImagingClient.listDICOMImportJobs(listDicomImportJobsRequest); 
            return response.jobSummaries(); 
        } catch (MedicalImagingException e) { 
            System.err.println(e.awsErrorDetails().errorMessage()); 
            System.exit(1); 
        } 
        return new ArrayList<>(); 
    }
```
• Untuk detail API, lihat [ListDicom ImportJobs](https://docs.aws.amazon.com/goto/SdkForJavaV2/medical-imaging-2023-07-19/ListDICOMImportJobs) di Referensi AWS SDK for Java 2.x API.

#### **a** Note

Ada lebih banyak tentang GitHub. Temukan contoh lengkapnya dan pelajari cara mengatur dan menjalankannya di [AWS Repositori Contoh Kode.](https://github.com/awsdocs/aws-doc-sdk-examples/tree/main/javav2/example_code/medicalimaging#readme)

## **JavaScript**

SDK untuk JavaScript (v3)

```
import { paginateListDICOMImportJobs } from "@aws-sdk/client-medical-imaging";
import { medicalImagingClient } from "../libs/medicalImagingClient.js";
/** 
  * @param {string} datastoreId - The ID of the data store. 
  */
export const listDICOMImportJobs = async ( 
   datastoreId = "xxxxxxxxxxxxxxxxxx"
) => {
  const paginatorConfig = { 
     client: medicalImagingClient, 
     pageSize: 50, 
   };
```

```
 const commandParams = { datastoreId: datastoreId }; 
   const paginator = paginateListDICOMImportJobs(paginatorConfig, commandParams); 
  let jobSummaries = []; 
  for await (const page of paginator) { 
    // Each page contains a list of `jobSummaries`. The list is truncated if is 
 larger than `pageSize`. 
    jobSummaries.push(...page["jobSummaries"]); 
    console.log(page); 
  } 
  // { 
  // '$metadata': { 
  // httpStatusCode: 200, 
  // requestId: '3c20c66e-0797-446a-a1d8-91b742fd15a0', 
  // extendedRequestId: undefined, 
  // cfId: undefined, 
  // attempts: 1, 
  // totalRetryDelay: 0 
 //,
  // jobSummaries: [ 
 \frac{1}{2} \frac{1}{2} // dataAccessRoleArn: 'arn:aws:iam::xxxxxxxxxxxx:role/
dicom_import', 
  // datastoreId: 'xxxxxxxxxxxxxxxxxxxxxxxxx', 
  // endedAt: 2023-09-22T14:49:51.351Z, 
  // jobId: 'xxxxxxxxxxxxxxxxxxxxxxxxx', 
  // jobName: 'test-1', 
  // jobStatus: 'COMPLETED', 
  // submittedAt: 2023-09-22T14:48:45.767Z 
  // } 
 // 1} return jobSummaries;
};
```
• Untuk detail API, lihat [ListDicom ImportJobs](https://docs.aws.amazon.com/AWSJavaScriptSDK/v3/latest/client/medical-imaging/command/ListDICOMImportJobsCommand) di Referensi AWS SDK for JavaScript API.

### **a** Note

Ada lebih banyak tentang GitHub. Temukan contoh lengkapnya dan pelajari cara mengatur dan menjalankannya di [AWS Repositori Contoh Kode.](https://github.com/awsdocs/aws-doc-sdk-examples/tree/main/javascriptv3/example_code/medical-imaging#code-examples)

#### Python

SDK untuk Python (Boto3)

```
class MedicalImagingWrapper: 
     def __init__(self, health_imaging_client): 
         self.health_imaging_client = health_imaging_client 
     def list_dicom_import_jobs(self, datastore_id): 
 """ 
         List the DICOM import jobs. 
         :param datastore_id: The ID of the data store. 
         :return: The list of jobs. 
        \cdots try: 
             paginator = self.health_imaging_client.get_paginator( 
                 "list_dicom_import_jobs" 
) page_iterator = paginator.paginate(datastoreId=datastore_id) 
             job_summaries = [] 
             for page in page_iterator: 
                 job_summaries.extend(page["jobSummaries"]) 
         except ClientError as err: 
             logger.error( 
                 "Couldn't list DICOM import jobs. Here's why: %s: %s", 
                 err.response["Error"]["Code"], 
                 err.response["Error"]["Message"], 
) raise 
         else: 
             return job_summaries
```
Kode berikut membuat instance objek. MedicalImagingWrapper

```
 client = boto3.client("medical-imaging") 
 medical_imaging_wrapper = MedicalImagingWrapper(client)
```
• Untuk detail API, lihat [ListDicom ImportJobs](https://docs.aws.amazon.com/goto/boto3/medical-imaging-2023-07-19/ListDICOMImportJobs) di AWS SDK for Python (Boto3) Referensi API.

### **a** Note

Ada lebih banyak tentang GitHub. Temukan contoh lengkapnya dan pelajari cara mengatur dan menjalankannya di [AWS Repositori Contoh Kode.](https://github.com/awsdocs/aws-doc-sdk-examples/tree/main/python/example_code/medical-imaging#code-examples)

Untuk daftar lengkap panduan pengembang AWS SDK dan contoh kode, liha[tMenggunakan](#page-469-0) [HealthImaging dengan AWS SDK](#page-469-0). Topik ini juga mencakup informasi tentang memulai dan detail tentang versi SDK sebelumnya.

# Gunakan **ListDatastores** dengan AWS SDK atau CLI

Contoh kode berikut menunjukkan cara menggunakanListDatastores.

#### **Bash**

AWS CLI dengan skrip Bash

```
###############################################################################
# function errecho
#
# This function outputs everything sent to it to STDERR (standard error output).
###############################################################################
function errecho() { 
   printf "%s\n" "$*" 1>&2
}
###############################################################################
# function imaging_list_datastores
#
# List the HealthImaging data stores in the account.
#
# Returns:
# [[datastore_name, datastore_id, datastore_status]]
# And:
# 0 - If successful.
# 1 - If it fails.
###############################################################################
function imaging_list_datastores() { 
  local option OPTARG # Required to use getopts command in a function. 
   local error_code 
   # bashsupport disable=BP5008
```

```
 function usage() { 
     echo "function imaging_list_datastores" 
     echo "Lists the AWS HealthImaging data stores in the account." 
     echo "" 
   } 
   # Retrieve the calling parameters. 
   while getopts "h" option; do 
     case "${option}" in 
       h) 
         usage 
         return 0 
         ;; 
      \langle ? \rangle echo "Invalid parameter" 
         usage 
         return 1 
          ;; 
     esac 
   done 
   export OPTIND=1 
   local response 
   response=$(aws medical-imaging list-datastores \ 
     --output text \ 
     --query "datastoreSummaries[*][datastoreName, datastoreId, datastoreStatus]") 
   error_code=${?} 
   if [[ $error_code -ne 0 ]]; then 
     aws_cli_error_log $error_code 
     errecho "ERROR: AWS reports list-datastores operation failed.$response" 
     return 1 
   fi 
   echo "$response" 
   return 0
}
```
• Untuk detail API, lihat [ListDatastoresd](https://docs.aws.amazon.com/goto/aws-cli/medical-imaging-2023-07-19/ListDatastores)i Referensi AWS CLI Perintah.

## **a** Note

Ada lebih banyak tentang GitHub. Temukan contoh lengkapnya dan pelajari cara mengatur dan menjalankannya di [AWS Repositori Contoh Kode.](https://github.com/awsdocs/aws-doc-sdk-examples/tree/main/aws-cli/bash-linux/medical-imaging#code-examples)

# CLI

## AWS CLI

Untuk daftar penyimpanan data

Contoh list-datastores kode berikut mencantumkan penyimpanan data yang tersedia.

```
aws medical-imaging list-datastores
```
Output:

```
{ 
     "datastoreSummaries": [ 
         { 
              "datastoreId": "12345678901234567890123456789012", 
              "datastoreName": "TestDatastore123", 
              "datastoreStatus": "ACTIVE", 
              "datastoreArn": "arn:aws:medical-imaging:us-
east-1:123456789012:datastore/12345678901234567890123456789012", 
              "createdAt": "2022-11-15T23:33:09.643000+00:00", 
              "updatedAt": "2022-11-15T23:33:09.643000+00:00" 
         } 
    \mathbf{I}}
```
Untuk informasi selengkapnya, lihat [Menyimpan penyimpanan data](https://docs.aws.amazon.com/healthimaging/latest/devguide/list-data-stores.html) di Panduan AWS HealthImaging Pengembang.

• Untuk detail API, lihat [ListDatastoresd](https://awscli.amazonaws.com/v2/documentation/api/latest/reference/medical-imaging/list-datastores.html)i Referensi AWS CLI Perintah.

#### Java

SDK untuk Java 2.x

```
 public static List<DatastoreSummary> 
 listMedicalImagingDatastores(MedicalImagingClient medicalImagingClient) { 
        try { 
            ListDatastoresRequest datastoreRequest = 
 ListDatastoresRequest.builder() 
                    .build();
            ListDatastoresIterable responses = 
 medicalImagingClient.listDatastoresPaginator(datastoreRequest); 
           List<DatastoreSummary> datastoreSummaries = new ArrayList<>();
            responses.stream().forEach(response -> 
 datastoreSummaries.addAll(response.datastoreSummaries())); 
            return datastoreSummaries; 
        } catch (MedicalImagingException e) { 
            System.err.println(e.awsErrorDetails().errorMessage()); 
            System.exit(1); 
        } 
        return null; 
    }
```
• Untuk detail API, lihat [ListDatastoresd](https://docs.aws.amazon.com/goto/SdkForJavaV2/medical-imaging-2023-07-19/ListDatastores)i Referensi AWS SDK for Java 2.x API.

#### **a** Note

Ada lebih banyak tentang GitHub. Temukan contoh lengkapnya dan pelajari cara mengatur dan menjalankannya di [AWS Repositori Contoh Kode.](https://github.com/awsdocs/aws-doc-sdk-examples/tree/main/javav2/example_code/medicalimaging#readme)

**JavaScript** 

```
SDK untuk JavaScript (v3)
```

```
import { paginateListDatastores } from "@aws-sdk/client-medical-imaging";
import { medicalImagingClient } from "../libs/medicalImagingClient.js";
```

```
export const listDatastores = async () => { 
   const paginatorConfig = { 
     client: medicalImagingClient, 
     pageSize: 50, 
  }; 
  const commandParams = {}; 
  const paginator = paginateListDatastores(paginatorConfig, commandParams); 
  /** 
    * @type {import("@aws-sdk/client-medical-imaging").DatastoreSummary[]} 
   */ 
   const datastoreSummaries = []; 
  for await (const page of paginator) { 
    // Each page contains a list of `jobSummaries`. The list is truncated if is 
  larger than `pageSize`. 
     datastoreSummaries.push(...page["datastoreSummaries"]); 
     console.log(page); 
  } 
  // { 
  // '$metadata': { 
  // httpStatusCode: 200, 
  // requestId: '6aa99231-d9c2-4716-a46e-edb830116fa3', 
  // extendedRequestId: undefined, 
  // cfId: undefined, 
  // attempts: 1, 
  // totalRetryDelay: 0 
 // },
  // datastoreSummaries: [ 
 \frac{1}{2} {
  // createdAt: 2023-08-04T18:49:54.429Z, 
  // datastoreArn: 'arn:aws:medical-imaging:us-east-1:xxxxxxxxx:datastore/
xxxxxxxxxxxxxxxxxxxxxxxxxxxxxxxx', 
  // datastoreId: 'xxxxxxxxxxxxxxxxxxxxxxxxxxxxxxxx', 
  // datastoreName: 'my_datastore', 
  // datastoreStatus: 'ACTIVE', 
  // updatedAt: 2023-08-04T18:49:54.429Z 
 \frac{1}{2} }
  // ... 
 \frac{1}{2} // } 
  return datastoreSummaries;
};
```
• Untuk detail API, lihat [ListDatastoresd](https://docs.aws.amazon.com/AWSJavaScriptSDK/v3/latest/client/medical-imaging/command/ListDatastoresCommand)i Referensi AWS SDK for JavaScript API.

## **a** Note

Ada lebih banyak tentang GitHub. Temukan contoh lengkapnya dan pelajari cara mengatur dan menjalankannya di [AWS Repositori Contoh Kode.](https://github.com/awsdocs/aws-doc-sdk-examples/tree/main/javascriptv3/example_code/medical-imaging#code-examples)

Python

SDK untuk Python (Boto3)

```
class MedicalImagingWrapper: 
     def __init__(self, health_imaging_client): 
         self.health_imaging_client = health_imaging_client 
     def list_datastores(self): 
        "" "
         List the data stores. 
         :return: The list of data stores. 
        ^{\rm{m}} ""
         try: 
             paginator = 
 self.health_imaging_client.get_paginator("list_datastores") 
             page_iterator = paginator.paginate() 
             datastore_summaries = [] 
             for page in page_iterator: 
                  datastore_summaries.extend(page["datastoreSummaries"]) 
         except ClientError as err: 
             logger.error( 
                  "Couldn't list data stores. Here's why: %s: %s", 
                  err.response["Error"]["Code"], 
                  err.response["Error"]["Message"], 
) raise 
         else: 
             return datastore_summaries
```
Kode berikut membuat instance objek. MedicalImagingWrapper

```
 client = boto3.client("medical-imaging") 
 medical_imaging_wrapper = MedicalImagingWrapper(client)
```
• Untuk detail API, lihat [ListDatastoresd](https://docs.aws.amazon.com/goto/boto3/medical-imaging-2023-07-19/ListDatastores)i AWS SDK for Python (Boto3) Referensi API.

## **a** Note

Ada lebih banyak tentang GitHub. Temukan contoh lengkapnya dan pelajari cara mengatur dan menjalankannya di [AWS Repositori Contoh Kode.](https://github.com/awsdocs/aws-doc-sdk-examples/tree/main/python/example_code/medical-imaging#code-examples)

Untuk daftar lengkap panduan pengembang AWS SDK dan contoh kode, liha[tMenggunakan](#page-469-0) [HealthImaging dengan AWS SDK](#page-469-0). Topik ini juga mencakup informasi tentang memulai dan detail tentang versi SDK sebelumnya.

# Gunakan **ListImageSetVersions** dengan AWS SDK atau CLI

Contoh kode berikut menunjukkan cara menggunakanListImageSetVersions.

CLI

## AWS CLI

Untuk daftar versi set gambar

Contoh list-image-set-versions kode berikut mencantumkan riwayat versi untuk kumpulan gambar.

```
aws medical-imaging list-image-set-versions \ 
     --datastore-id 12345678901234567890123456789012 \ 
     --image-set-id ea92b0d8838c72a3f25d00d13616f87e
```
Output:

{

```
 "imageSetPropertiesList": [ 
        \left\{ \right. "ImageSetWorkflowStatus": "UPDATED", 
              "versionId": "4", 
              "updatedAt": 1680029436.304, 
              "imageSetId": "ea92b0d8838c72a3f25d00d13616f87e", 
              "imageSetState": "ACTIVE", 
              "createdAt": 1680027126.436 
         }, 
         { 
              "ImageSetWorkflowStatus": "UPDATED", 
              "versionId": "3", 
              "updatedAt": 1680029163.325, 
              "imageSetId": "ea92b0d8838c72a3f25d00d13616f87e", 
              "imageSetState": "ACTIVE", 
              "createdAt": 1680027126.436 
         }, 
         { 
              "ImageSetWorkflowStatus": "COPY_FAILED", 
              "versionId": "2", 
              "updatedAt": 1680027455.944, 
              "imageSetId": "ea92b0d8838c72a3f25d00d13616f87e", 
              "imageSetState": "ACTIVE", 
              "message": "INVALID_REQUEST: Series of SourceImageSet and 
  DestinationImageSet don't match.", 
              "createdAt": 1680027126.436 
         }, 
         { 
              "imageSetId": "ea92b0d8838c72a3f25d00d13616f87e", 
              "imageSetState": "ACTIVE", 
              "versionId": "1", 
              "ImageSetWorkflowStatus": "COPIED", 
              "createdAt": 1680027126.436 
         } 
     ]
}
```
Untuk informasi selengkapnya, lihat [Daftar versi kumpulan gambar](https://docs.aws.amazon.com/healthimaging/latest/devguide/list-image-set-versions.html) di Panduan AWS HealthImaging Pengembang.

• Untuk detail API, lihat [ListImageSetVersionsd](https://awscli.amazonaws.com/v2/documentation/api/latest/reference/medical-imaging/list-image-set-versions.html)i Referensi AWS CLI Perintah.

#### Java

SDK untuk Java 2.x

```
 public static List<ImageSetProperties> 
 listMedicalImageSetVersions(MedicalImagingClient medicalImagingClient, 
            String datastoreId, 
            String imagesetId) { 
        try { 
            ListImageSetVersionsRequest getImageSetRequest = 
 ListImageSetVersionsRequest.builder() 
                     .datastoreId(datastoreId) 
                     .imageSetId(imagesetId) 
                     .build(); 
            ListImageSetVersionsIterable responses = medicalImagingClient 
                     .listImageSetVersionsPaginator(getImageSetRequest); 
           List<ImageSetProperties> imageSetProperties = new ArrayList<>();
            responses.stream().forEach(response -> 
 imageSetProperties.addAll(response.imageSetPropertiesList())); 
            return imageSetProperties; 
        } catch (MedicalImagingException e) { 
            System.err.println(e.awsErrorDetails().errorMessage()); 
            System.exit(1); 
        } 
        return null; 
    }
```
• Untuk detail API, lihat [ListImageSetVersionsd](https://docs.aws.amazon.com/goto/SdkForJavaV2/medical-imaging-2023-07-19/ListImageSetVersions)i Referensi AWS SDK for Java 2.x API.

## **a** Note

Ada lebih banyak tentang GitHub. Temukan contoh lengkapnya dan pelajari cara mengatur dan menjalankannya di [AWS Repositori Contoh Kode.](https://github.com/awsdocs/aws-doc-sdk-examples/tree/main/javav2/example_code/medicalimaging#readme)

### **JavaScript**

SDK untuk JavaScript (v3)

```
import { paginateListImageSetVersions } from "@aws-sdk/client-medical-imaging";
import { medicalImagingClient } from "../libs/medicalImagingClient.js";
/** 
  * @param {string} datastoreId - The ID of the data store. 
  * @param {string} imageSetId - The ID of the image set. 
  */
export const listImageSetVersions = async ( 
   datastoreId = "xxxxxxxxxxxx", 
   imageSetId = "xxxxxxxxxxxx"
) => {
  const paginatorConfig = { 
     client: medicalImagingClient, 
    pageSize: 50, 
  }; 
   const commandParams = { datastoreId, imageSetId }; 
   const paginator = paginateListImageSetVersions( 
     paginatorConfig, 
    commandParams 
   ); 
  let imageSetPropertiesList = []; 
  for await (const page of paginator) { 
    // Each page contains a list of `jobSummaries`. The list is truncated if is 
  larger than `pageSize`. 
     imageSetPropertiesList.push(...page["imageSetPropertiesList"]); 
     console.log(page); 
  } 
  // { 
  // '$metadata': { 
  // httpStatusCode: 200, 
  // requestId: '74590b37-a002-4827-83f2-3c590279c742', 
  // extendedRequestId: undefined, 
  // cfId: undefined, 
  // attempts: 1, 
  // totalRetryDelay: 0 
 // },
  // imageSetPropertiesList: [ 
 \frac{1}{2} {
```

```
 // ImageSetWorkflowStatus: 'CREATED', 
  // createdAt: 2023-09-22T14:49:26.427Z, 
  // imageSetId: 'xxxxxxxxxxxxxxxxxxxxxxx', 
  // imageSetState: 'ACTIVE', 
  // versionId: '1' 
 // }]
  // } 
  return imageSetPropertiesList;
};
```
• Untuk detail API, lihat [ListImageSetVersionsd](https://docs.aws.amazon.com/AWSJavaScriptSDK/v3/latest/client/medical-imaging/command/ListImageSetVersionsCommand)i Referensi AWS SDK for JavaScript API.

## **a** Note

Ada lebih banyak tentang GitHub. Temukan contoh lengkapnya dan pelajari cara mengatur dan menjalankannya di [AWS Repositori Contoh Kode.](https://github.com/awsdocs/aws-doc-sdk-examples/tree/main/javascriptv3/example_code/medical-imaging#code-examples)

## Python

SDK untuk Python (Boto3)

```
class MedicalImagingWrapper: 
    def __init__(self, health_imaging_client): 
         self.health_imaging_client = health_imaging_client 
     def list_image_set_versions(self, datastore_id, image_set_id): 
         """ 
         List the image set versions. 
         :param datastore_id: The ID of the data store. 
         :param image_set_id: The ID of the image set. 
         :return: The list of image set versions. 
         """ 
         try: 
             paginator = self.health_imaging_client.get_paginator( 
                 "list_image_set_versions" 
) page_iterator = paginator.paginate( 
                 imageSetId=image_set_id, datastoreId=datastore_id
```
```
) image_set_properties_list = [] 
           for page in page iterator:
                image_set_properties_list.extend(page["imageSetPropertiesList"]) 
        except ClientError as err: 
            logger.error( 
                "Couldn't list image set versions. Here's why: %s: %s", 
                err.response["Error"]["Code"], 
                err.response["Error"]["Message"], 
) raise 
        else: 
            return image_set_properties_list
```
Kode berikut membuat instance objek. MedicalImagingWrapper

```
 client = boto3.client("medical-imaging") 
 medical_imaging_wrapper = MedicalImagingWrapper(client)
```
• Untuk detail API, lihat [ListImageSetVersionsd](https://docs.aws.amazon.com/goto/boto3/medical-imaging-2023-07-19/ListImageSetVersions)i AWS SDK for Python (Boto3) Referensi API.

#### **a** Note

Ada lebih banyak tentang GitHub. Temukan contoh lengkapnya dan pelajari cara mengatur dan menjalankannya di [AWS Repositori Contoh Kode.](https://github.com/awsdocs/aws-doc-sdk-examples/tree/main/python/example_code/medical-imaging#code-examples)

Untuk daftar lengkap panduan pengembang AWS SDK dan contoh kode, liha[tMenggunakan](#page-469-0) [HealthImaging dengan AWS SDK](#page-469-0). Topik ini juga mencakup informasi tentang memulai dan detail tentang versi SDK sebelumnya.

# Gunakan **ListTagsForResource** dengan AWS SDK atau CLI

Contoh kode berikut menunjukkan cara menggunakanListTagsForResource.

Contoh tindakan adalah kutipan kode dari program yang lebih besar dan harus dijalankan dalam konteks. Anda dapat melihat tindakan ini dalam konteks dalam contoh kode berikut:

• [Menandai penyimpanan data](#page-362-0)

#### • [Menandai set gambar](#page-372-0)

## CLI

#### AWS CLI

Contoh 1: Untuk daftar tag sumber daya untuk penyimpanan data

Contoh list-tags-for-resource kode berikut mencantumkan tag untuk penyimpanan data.

```
aws medical-imaging list-tags-for-resource \ 
     --resource-arn "arn:aws:medical-imaging:us-
east-1:123456789012:datastore/12345678901234567890123456789012"
```
Output:

```
{ 
      "tags":{ 
           "Deployment":"Development" 
     }
}
```
Contoh 2: Untuk mencantumkan tag sumber daya untuk kumpulan gambar

Contoh list-tags-for-resource kode berikut mencantumkan tag untuk kumpulan gambar.

```
aws medical-imaging list-tags-for-resource \ 
     --resource-arn "arn:aws:medical-imaging:us-
east-1:123456789012:datastore/12345678901234567890123456789012/
imageset/18f88ac7870584f58d56256646b4d92b"
```
Output:

```
{ 
      "tags":{ 
           "Deployment":"Development" 
     }
}
```
Untuk informasi selengkapnya, lihat [Menandai sumber daya AWS HealthImaging](https://docs.aws.amazon.com/healthimaging/latest/devguide/tagging.html) di Panduan AWS HealthImaging Pengembang.

• Untuk detail API, lihat [ListTagsForResourced](https://awscli.amazonaws.com/v2/documentation/api/latest/reference/medical-imaging/list-tags-for-resource.html)i Referensi AWS CLI Perintah.

Java

SDK untuk Java 2.x

```
 public static ListTagsForResourceResponse 
 listMedicalImagingResourceTags(MedicalImagingClient medicalImagingClient, 
            String resourceArn) { 
        try { 
            ListTagsForResourceRequest listTagsForResourceRequest = 
 ListTagsForResourceRequest.builder() 
                     .resourceArn(resourceArn) 
                     .build(); 
            return 
 medicalImagingClient.listTagsForResource(listTagsForResourceRequest); 
        } catch (MedicalImagingException e) { 
            System.err.println(e.awsErrorDetails().errorMessage()); 
            System.exit(1); 
        } 
        return null; 
    }
```
• Untuk detail API, lihat [ListTagsForResourced](https://docs.aws.amazon.com/goto/SdkForJavaV2/medical-imaging-2023-07-19/ListTagsForResource)i Referensi AWS SDK for Java 2.x API.

#### **a** Note

Ada lebih banyak tentang GitHub. Temukan contoh lengkapnya dan pelajari cara mengatur dan menjalankannya di [AWS Repositori Contoh Kode.](https://github.com/awsdocs/aws-doc-sdk-examples/tree/main/javav2/example_code/medicalimaging#readme)

#### **JavaScript**

### SDK untuk JavaScript (v3)

import { ListTagsForResourceCommand } from "@aws-sdk/client-medical-imaging";

```
import { medicalImagingClient } from "../libs/medicalImagingClient.js";
/** 
 * @param {string} resourceArn - The Amazon Resource Name (ARN) for the data 
 store or image set. 
 */
export const listTagsForResource = async ( 
  resourceArn = "arn:aws:medical-imaging:us-east-1:abc:datastore/def/imageset/
ghi"
) => {
  const response = await medicalImagingClient.send( 
     new ListTagsForResourceCommand({ resourceArn: resourceArn }) 
  ); 
  console.log(response); 
  // { 
  // '$metadata': { 
  // httpStatusCode: 200, 
  // requestId: '008fc6d3-abec-4870-a155-20fa3631e645', 
  // extendedRequestId: undefined, 
  // cfId: undefined, 
  // attempts: 1, 
  // totalRetryDelay: 0 
 // },
  // tags: { Deployment: 'Development' } 
  // } 
  return response;
};
```
• Untuk detail API, lihat [ListTagsForResourced](https://docs.aws.amazon.com/AWSJavaScriptSDK/v3/latest/client/medical-imaging/command/ListTagsForResourceCommand)i Referensi AWS SDK for JavaScript API.

### **a** Note

Ada lebih banyak tentang GitHub. Temukan contoh lengkapnya dan pelajari cara mengatur dan menjalankannya di [AWS Repositori Contoh Kode.](https://github.com/awsdocs/aws-doc-sdk-examples/tree/main/javascriptv3/example_code/medical-imaging#code-examples)

#### Python

SDK untuk Python (Boto3)

```
class MedicalImagingWrapper: 
     def __init__(self, health_imaging_client): 
         self.health_imaging_client = health_imaging_client 
    def list_tags_for_resource(self, resource_arn): 
 """ 
         List the tags for a resource. 
         :param resource_arn: The ARN of the resource. 
         :return: The list of tags. 
         """ 
        try: 
             tags = self.health_imaging_client.list_tags_for_resource( 
                 resourceArn=resource_arn 
) except ClientError as err: 
             logger.error( 
                 "Couldn't list tags for resource. Here's why: %s: %s", 
                 err.response["Error"]["Code"], 
                 err.response["Error"]["Message"], 
) raise 
         else: 
             return tags["tags"]
```
Kode berikut membuat instance objek. MedicalImagingWrapper

```
 client = boto3.client("medical-imaging") 
 medical_imaging_wrapper = MedicalImagingWrapper(client)
```
• Untuk detail API, lihat [ListTagsForResourced](https://docs.aws.amazon.com/goto/boto3/medical-imaging-2023-07-19/ListTagsForResource)i AWS SDK for Python (Boto3) Referensi API.

#### a Note

Ada lebih banyak tentang GitHub. Temukan contoh lengkapnya dan pelajari cara mengatur dan menjalankannya di [AWS Repositori Contoh Kode.](https://github.com/awsdocs/aws-doc-sdk-examples/tree/main/python/example_code/medical-imaging#code-examples)

Untuk daftar lengkap panduan pengembang AWS SDK dan contoh kode, liha[tMenggunakan](#page-469-0) [HealthImaging dengan AWS SDK](#page-469-0). Topik ini juga mencakup informasi tentang memulai dan detail tentang versi SDK sebelumnya.

## Gunakan **SearchImageSets** dengan AWS SDK atau CLI

Contoh kode berikut menunjukkan cara menggunakanSearchImageSets.

Contoh tindakan adalah kutipan kode dari program yang lebih besar dan harus dijalankan dalam konteks. Anda dapat melihat tindakan ini dalam konteks dalam contoh kode berikut:

• [Memulai dengan set gambar dan bingkai gambar](#page-307-0)

```
C++
```
SDK untuk C++

Fungsi utilitas untuk mencari set gambar.

```
//! Routine which searches for image sets based on defined input attributes.
/*! 
   \param dataStoreID: The HealthImaging data store ID. 
   \param searchCriteria: A search criteria instance. 
   \param imageSetResults: Vector to receive the image set IDs. 
   \param clientConfig: Aws client configuration. 
   \return bool: Function succeeded. 
   */
bool AwsDoc::Medical_Imaging::searchImageSets(const Aws::String &dataStoreID, 
constant and constant and constant and constant and constant and constant and constant and constant and consta
  Aws::MedicalImaging::Model::SearchCriteria &searchCriteria, 
                                                        Aws::Vector<Aws::String> 
  &imageSetResults, 
constant and constant and constant and constant and constant and constant and constant and constant and consta
  Aws::Client::ClientConfiguration &clientConfig) { 
    Aws::MedicalImaging::MedicalImagingClient client(clientConfig);
```

```
 Aws::MedicalImaging::Model::SearchImageSetsRequest request; 
     request.SetDatastoreId(dataStoreID); 
     request.SetSearchCriteria(searchCriteria); 
     Aws::String nextToken; // Used for paginated results. 
     bool result = true; 
     do { 
         if (!nextToken.empty()) { 
             request.SetNextToken(nextToken); 
         } 
         Aws::MedicalImaging::Model::SearchImageSetsOutcome outcome = 
  client.SearchImageSets( 
                 request); 
         if (outcome.IsSuccess()) { 
             for (auto &imageSetMetadataSummary: 
  outcome.GetResult().GetImageSetsMetadataSummaries()) { 
  imageSetResults.push_back(imageSetMetadataSummary.GetImageSetId()); 
 } 
             nextToken = outcome.GetResult().GetNextToken(); 
         } 
         else { 
             std::cout << "Error: " << outcome.GetError().GetMessage() << 
  std::endl; 
             result = false; 
 } 
     } while (!nextToken.empty()); 
     return result;
}
```
Kasus penggunaan #1: operator EQUAL.

```
 Aws::Vector<Aws::String> imageIDsForPatientID; 
        Aws::MedicalImaging::Model::SearchCriteria searchCriteriaEqualsPatientID; 
        Aws::Vector<Aws::MedicalImaging::Model::SearchFilter> 
 patientIDSearchFilters = {
```
Aws::MedicalImaging::Model::SearchFilter().WithOperator(Aws::MedicalImaging::Model::Operator::EQUAL)

```
.WithValues({Aws::MedicalImaging::Model::SearchByAttributeValue().WithDICOMPatientId(pat
         }; 
         searchCriteriaEqualsPatientID.SetFilters(patientIDSearchFilters); 
         bool result = AwsDoc::Medical_Imaging::searchImageSets(dataStoreID, 
 searchCriteriaEqualsPatientID, 
 imageIDsForPatientID, 
                                                                  clientConfig); 
        if (result) { 
             std::cout << imageIDsForPatientID.size() << " image sets found for 
 the patient with ID '" 
             << patientID << "'." << std::endl; 
             for (auto &imageSetResult : imageIDsForPatientID) { 
                 std::cout << " Image set with ID '" << imageSetResult << 
 std::endl; 
 } 
         }
```
Kasus penggunaan #2: ANTARA operator menggunakan DICOM StudyDate dan StudyTime DICOM.

```
 Aws::MedicalImaging::Model::SearchByAttributeValue useCase2StartDate; 
useCase2StartDate.SetDICOMStudyDateAndTime(Aws::MedicalImaging::Model::DICOMStudyDateAnd
         .WithDICOMStudyDate("19990101") 
         .WithDICOMStudyTime("000000.000")); 
         Aws::MedicalImaging::Model::SearchByAttributeValue useCase2EndDate; 
 useCase2EndDate.SetDICOMStudyDateAndTime(Aws::MedicalImaging::Model::DICOMStudyDateAndTi
 .WithDICOMStudyDate(Aws::Utils::DateTime(std::chrono::system_clock::now()).ToLocalTimeSt
%m%d")) 
         .WithDICOMStudyTime("000000.000")); 
         Aws::MedicalImaging::Model::SearchFilter useCase2SearchFilter; 
         useCase2SearchFilter.SetValues({useCase2StartDate, useCase2EndDate});
```

```
useCase2SearchFilter.SetOperator(Aws::MedicalImaging::Model::Operator::BETWEEN);
         Aws::MedicalImaging::Model::SearchCriteria useCase2SearchCriteria; 
         useCase2SearchCriteria.SetFilters({useCase2SearchFilter}); 
        Aws::Vector<Aws::String> usesCase2Results; 
         result = AwsDoc::Medical_Imaging::searchImageSets(dataStoreID, 
                                                             useCase2SearchCriteria, 
                                                             usesCase2Results, 
                                                             clientConfig); 
         if (result) { 
             std::cout << usesCase2Results.size() << " image sets found for 
 between 1999/01/01 and present." 
                       << std::endl; 
             for (auto &imageSetResult : usesCase2Results) { 
                 std::cout << " Image set with ID '" << imageSetResult << 
 std::endl; 
 } 
         }
```
Kasus penggunaan #3: ANTARA operator menggunakan createDat. Studi waktu sebelumnya bertahan.

```
 Aws::MedicalImaging::Model::SearchByAttributeValue useCase3StartDate; 
useCase3StartDate.SetCreatedAt(Aws::Utils::DateTime("20231130T0000000002",Aws::Utils::Da
       Aws::MedicalImaging::Model::SearchByAttributeValue useCase3EndDate; 
 useCase3EndDate.SetCreatedAt(Aws::Utils::DateTime(std::chrono::system_clock::now())); 
        Aws::MedicalImaging::Model::SearchFilter useCase3SearchFilter; 
        useCase3SearchFilter.SetValues({useCase3StartDate, useCase3EndDate}); 
useCase3SearchFilter.SetOperator(Aws::MedicalImaging::Model::Operator::BETWEEN);
        Aws::MedicalImaging::Model::SearchCriteria useCase3SearchCriteria; 
        useCase3SearchCriteria.SetFilters({useCase3SearchFilter}); 
        Aws::Vector<Aws::String> usesCase3Results; 
        result = AwsDoc::Medical_Imaging::searchImageSets(dataStoreID,
```

```
 useCase3SearchCriteria, 
                                                             usesCase3Results, 
                                                             clientConfig); 
         if (result) { 
             std::cout << usesCase3Results.size() << " image sets found for 
 created between 2023/11/30 and present." 
                       << std::endl; 
             for (auto &imageSetResult : usesCase3Results) { 
                 std::cout << " Image set with ID '" << imageSetResult << 
 std::endl; 
 } 
         }
```
Kasus penggunaan #4: Operator EQUAL pada DICOM SeriesInstance UID dan BETWEET pada UpdateDat dan mengurutkan respons dalam urutan ASC di bidang UpdateDat.

```
 Aws::MedicalImaging::Model::SearchByAttributeValue useCase4StartDate; 
useCase4StartDate.SetUpdatedAt(Aws::Utils::DateTime("20231130T0000000002",Aws::Utils::Da
        Aws::MedicalImaging::Model::SearchByAttributeValue useCase4EndDate; 
 useCase4EndDate.SetUpdatedAt(Aws::Utils::DateTime(std::chrono::system_clock::now())); 
       Aws::MedicalImaging::Model::SearchFilter useCase4SearchFilterBetween;
        useCase4SearchFilterBetween.SetValues({useCase4StartDate, 
 useCase4EndDate}); 
useCase4SearchFilterBetween.SetOperator(Aws::MedicalImaging::Model::Operator::BETWEEN);
        Aws::MedicalImaging::Model::SearchByAttributeValue seriesInstanceUID; 
        seriesInstanceUID.SetDICOMSeriesInstanceUID(dicomSeriesInstanceUID); 
        Aws::MedicalImaging::Model::SearchFilter useCase4SearchFilterEqual; 
        useCase4SearchFilterEqual.SetValues({seriesInstanceUID}); 
useCase4SearchFilterEqual.SetOperator(Aws::MedicalImaging::Model::Operator::EQUAL);
       Aws::MedicalImaging::Model::SearchCriteria useCase4SearchCriteria; 
        useCase4SearchCriteria.SetFilters({useCase4SearchFilterBetween, 
 useCase4SearchFilterEqual});
```

```
 Aws::MedicalImaging::Model::Sort useCase4Sort; 
useCase4Sort.SetSortField(Aws::MedicalImaging::Model::SortField::updatedAt);
        useCase4Sort.SetSortOrder(Aws::MedicalImaging::Model::SortOrder::ASC);
         useCase4SearchCriteria.SetSort(useCase4Sort); 
        Aws::Vector<Aws::String> usesCase4Results; 
         result = AwsDoc::Medical_Imaging::searchImageSets(dataStoreID, 
                                                             useCase4SearchCriteria, 
                                                             usesCase4Results, 
                                                             clientConfig); 
        if (result) { 
             std::cout << usesCase4Results.size() << " image sets found for EQUAL 
 operator " 
             << "on DICOMSeriesInstanceUID and BETWEEN on updatedAt and sort 
 response\n" 
             << "in ASC order on updatedAt field." << std::endl; 
             for (auto &imageSetResult : usesCase4Results) { 
                 std::cout << " Image set with ID '" << imageSetResult << 
 std::endl; 
 } 
         }
```
• Untuk detail API, lihat [SearchImageSets](https://docs.aws.amazon.com/goto/SdkForCpp/medical-imaging-2023-07-19/SearchImageSets)di Referensi AWS SDK for C++ API.

### **a** Note

Ada lebih banyak tentang GitHub. Temukan contoh lengkapnya dan pelajari cara mengatur dan menjalankannya di [AWS Repositori Contoh Kode.](https://github.com/awsdocs/aws-doc-sdk-examples/tree/main/cpp/example_code/medical-imaging/#code-examples)

## CLI

#### AWS CLI

Contoh 1: Untuk mencari set gambar dengan operator EQUAL

Contoh search-image-sets kode berikut menggunakan operator EQUAL untuk mencari set gambar berdasarkan nilai tertentu.

```
aws medical-imaging search-image-sets \
```

```
 --datastore-id 12345678901234567890123456789012 \ 
 --search-criteria file://search-criteria.json
```
Isi dari search-criteria.json

```
{ 
     "filters": [{ 
          "values": [{"DICOMPatientId" : "SUBJECT08701"}], 
          "operator": "EQUAL" 
     }]
}
```
Output:

```
{ 
     "imageSetsMetadataSummaries": [{ 
        "imageSetId": "09876543210987654321098765432109",
         "createdAt": "2022-12-06T21:40:59.429000+00:00", 
         "version": 1, 
         "DICOMTags": { 
              "DICOMStudyId": "2011201407", 
              "DICOMStudyDate": "19991122", 
               "DICOMPatientSex": "F", 
               "DICOMStudyInstanceUID": "1.2.840.99999999.84710745.943275268089", 
               "DICOMPatientBirthDate": "19201120", 
               "DICOMStudyDescription": "UNKNOWN", 
               "DICOMPatientId": "SUBJECT08701", 
               "DICOMPatientName": "Melissa844 Huel628", 
               "DICOMNumberOfStudyRelatedInstances": 1, 
               "DICOMStudyTime": "140728", 
               "DICOMNumberOfStudyRelatedSeries": 1 
              }, 
         "updatedAt": "2022-12-06T21:40:59.429000+00:00" 
     }]
}
```
Contoh 2: Untuk mencari set gambar dengan operator BETWEET menggunakan DICOM StudyDate dan DICOM StudyTime

Contoh search-image-sets kode berikut mencari kumpulan gambar dengan Studi DICOM yang dihasilkan antara 1 Januari 1990 (12:00 AM) dan 1 Januari 2023 (12:00 AM).

Catatan: DICOM StudyTime adalah opsional. Jika tidak ada, 12:00 AM (awal hari) adalah nilai waktu untuk tanggal yang disediakan untuk penyaringan.

```
aws medical-imaging search-image-sets \ 
     --datastore-id 12345678901234567890123456789012 \ 
     --search-criteria file://search-criteria.json
```
Isi dari search-criteria.json

```
{ 
      "filters": [{ 
          "values": [{ 
               "DICOMStudyDateAndTime": { 
                    "DICOMStudyDate": "19900101", 
                    "DICOMStudyTime": "000000" 
               } 
          }, 
          { 
               "DICOMStudyDateAndTime": { 
                    "DICOMStudyDate": "20230101", 
                    "DICOMStudyTime": "000000" 
               } 
          }], 
          "operator": "BETWEEN" 
     }]
}
```
Output:

```
{ 
     "imageSetsMetadataSummaries": [{ 
         "imageSetId": "09876543210987654321098765432109", 
         "createdAt": "2022-12-06T21:40:59.429000+00:00", 
         "version": 1, 
         "DICOMTags": { 
              "DICOMStudyId": "2011201407", 
             "DICOMStudyDate": "19991122", 
              "DICOMPatientSex": "F", 
              "DICOMStudyInstanceUID": "1.2.840.99999999.84710745.943275268089", 
              "DICOMPatientBirthDate": "19201120", 
              "DICOMStudyDescription": "UNKNOWN", 
              "DICOMPatientId": "SUBJECT08701",
```

```
 "DICOMPatientName": "Melissa844 Huel628", 
              "DICOMNumberOfStudyRelatedInstances": 1, 
              "DICOMStudyTime": "140728", 
              "DICOMNumberOfStudyRelatedSeries": 1 
         }, 
         "updatedAt": "2022-12-06T21:40:59.429000+00:00" 
     }]
}
```
Contoh 3: Untuk mencari set gambar dengan operator BETWEET menggunakan createDat (studi waktu sebelumnya dipertahankan)

Contoh search-image-sets kode berikut mencari set gambar dengan Studi DICOM bertahan di HealthImaging antara rentang waktu di zona waktu UTC.

Catatan: Berikan CreateDat dalam format contoh ("1985-04-12T 23:20:50.52 Z").

```
aws medical-imaging search-image-sets \ 
     --datastore-id 12345678901234567890123456789012 \ 
     --search-criteria file://search-criteria.json
```
Isi dari search-criteria.json

```
{ 
      "filters": [{ 
           "values": [{ 
                "createdAt": "1985-04-12T23:20:50.52Z" 
          }, 
          \left\{ \right. "createdAt": "2022-04-12T23:20:50.52Z" 
          }], 
           "operator": "BETWEEN" 
      }]
}
```
Output:

```
{ 
     "imageSetsMetadataSummaries": [{ 
        "imageSetId": "09876543210987654321098765432109",
         "createdAt": "2022-12-06T21:40:59.429000+00:00", 
         "version": 1,
```

```
 "DICOMTags": { 
              "DICOMStudyId": "2011201407", 
              "DICOMStudyDate": "19991122", 
              "DICOMPatientSex": "F", 
              "DICOMStudyInstanceUID": "1.2.840.99999999.84710745.943275268089", 
              "DICOMPatientBirthDate": "19201120", 
              "DICOMStudyDescription": "UNKNOWN", 
              "DICOMPatientId": "SUBJECT08701", 
              "DICOMPatientName": "Melissa844 Huel628", 
              "DICOMNumberOfStudyRelatedInstances": 1, 
              "DICOMStudyTime": "140728", 
              "DICOMNumberOfStudyRelatedSeries": 1 
         }, 
         "lastUpdatedAt": "2022-12-06T21:40:59.429000+00:00" 
     }]
}
```
Contoh 4: Untuk mencari set gambar dengan operator EQUAL di DICOM SeriesInstance UID dan BETWEET pada UpdateDat dan mengurutkan respons dalam urutan ASC di bidang UpdateDAT

Contoh search-image-sets kode berikut mencari kumpulan gambar dengan operator EQUAL pada DICOM SeriesInstance UID dan BETHIEND pada UpdateDat dan mengurutkan respons dalam urutan ASC pada bidang UpdateDAT.

Catatan: Berikan UpdateDat dalam format contoh ("1985-04-12T 23:20:50.52 Z").

```
aws medical-imaging search-image-sets \ 
     --datastore-id 12345678901234567890123456789012 \ 
     --search-criteria file://search-criteria.json
```
Isi dari search-criteria.json

```
{ 
     "filters": [{ 
          "values": [{ 
              "updatedAt": "2024-03-11T15:00:05.074000-07:00" 
         }, { 
              "updatedAt": "2024-03-11T16:00:05.074000-07:00" 
         }], 
          "operator": "BETWEEN" 
     }, {
```

```
 "values": [{ 
              "DICOMSeriesInstanceUID": "1.2.840.99999999.84710745.943275268089" 
          }], 
          "operator": "EQUAL" 
     }], 
     "sort": { 
          "sortField": "updatedAt", 
          "sortOrder": "ASC" 
     }
}
```
Output:

```
{ 
     "imageSetsMetadataSummaries": [{ 
        "imageSetId": "09876543210987654321098765432109",
         "createdAt": "2022-12-06T21:40:59.429000+00:00", 
         "version": 1, 
         "DICOMTags": { 
             "DICOMStudyId": "2011201407", 
             "DICOMStudyDate": "19991122", 
              "DICOMPatientSex": "F", 
             "DICOMStudyInstanceUID": "1.2.840.99999999.84710745.943275268089", 
             "DICOMPatientBirthDate": "19201120", 
             "DICOMStudyDescription": "UNKNOWN", 
             "DICOMPatientId": "SUBJECT08701", 
             "DICOMPatientName": "Melissa844 Huel628", 
              "DICOMNumberOfStudyRelatedInstances": 1, 
             "DICOMStudyTime": "140728", 
             "DICOMNumberOfStudyRelatedSeries": 1 
         }, 
         "lastUpdatedAt": "2022-12-06T21:40:59.429000+00:00" 
     }]
}
```
Untuk informasi selengkapnya, lihat [Mencari kumpulan gambar](https://docs.aws.amazon.com/healthimaging/latest/devguide/search-image-sets.html) di Panduan AWS HealthImaging Pengembang.

• Untuk detail API, lihat [SearchImageSets](https://awscli.amazonaws.com/v2/documentation/api/latest/reference/medical-imaging/search-image-sets.html)di Referensi AWS CLI Perintah.

#### Java

SDK untuk Java 2.x

Fungsi utilitas untuk mencari set gambar.

```
 public static List<ImageSetsMetadataSummary> searchMedicalImagingImageSets( 
            MedicalImagingClient medicalImagingClient, 
            String datastoreId, SearchCriteria searchCriteria) { 
        try { 
            SearchImageSetsRequest datastoreRequest = 
 SearchImageSetsRequest.builder() 
                     .datastoreId(datastoreId) 
                     .searchCriteria(searchCriteria) 
                    .build():
            SearchImageSetsIterable responses = medicalImagingClient 
                     .searchImageSetsPaginator(datastoreRequest); 
            List<ImageSetsMetadataSummary> imageSetsMetadataSummaries = new 
 ArrayList<>(); 
            responses.stream().forEach(response -> imageSetsMetadataSummaries 
                     .addAll(response.imageSetsMetadataSummaries())); 
            return imageSetsMetadataSummaries; 
        } catch (MedicalImagingException e) { 
            System.err.println(e.awsErrorDetails().errorMessage()); 
            System.exit(1); 
        } 
        return null; 
    }
```
Kasus penggunaan #1: operator EQUAL.

```
 List<SearchFilter> searchFilters = 
 Collections.singletonList(SearchFilter.builder() 
                 .operator(Operator.EQUAL) 
                 .values(SearchByAttributeValue.builder() 
                         .dicomPatientId(patientId) 
                        .build().build();
```

```
 SearchCriteria searchCriteria = SearchCriteria.builder() 
                  .filters(searchFilters) 
                 .buid() List<ImageSetsMetadataSummary> imageSetsMetadataSummaries = 
  searchMedicalImagingImageSets( 
                 medicalImagingClient, 
                  datastoreId, searchCriteria); 
         if (imageSetsMetadataSummaries != null) { 
             System.out.println("The image sets for patient " + patientId + " are:
\n\veen"
                      + imageSetsMetadataSummaries); 
             System.out.println(); 
         }
```
Kasus penggunaan #2: ANTARA operator menggunakan DICOM StudyDate dan StudyTime DICOM.

```
DateTimeFormatter formatter = DateTimeFormatter.ofPattern("yyyyMMdd");
        searchFilters = Collections.singletonList(SearchFilter.builder() 
                .operator(Operator.BETWEEN) 
                .values(SearchByAttributeValue.builder() 
 .dicomStudyDateAndTime(DICOMStudyDateAndTime.builder() 
                                          .dicomStudyDate("19990101") 
                                          .dicomStudyTime("000000.000") 
                                         .build() .build(), 
                         SearchByAttributeValue.builder() 
 .dicomStudyDateAndTime(DICOMStudyDateAndTime.builder() 
                                          .dicomStudyDate((LocalDate.now() 
                                                  .format(formatter))) 
                                          .dicomStudyTime("000000.000") 
                                         .buid().build().build();
        searchCriteria = SearchCriteria.builder() 
                 .filters(searchFilters) 
               .build();
```

```
 imageSetsMetadataSummaries = 
 searchMedicalImagingImageSets(medicalImagingClient, 
                datastoreId, searchCriteria); 
        if (imageSetsMetadataSummaries != null) { 
            System.out.println( 
                    "The image sets searched with BETWEEN operator using 
 DICOMStudyDate and DICOMStudyTime are:\n" 
 + 
                            imageSetsMetadataSummaries); 
            System.out.println(); 
        }
```
Kasus penggunaan #3: ANTARA operator menggunakan createDat. Studi waktu sebelumnya bertahan.

```
 searchFilters = Collections.singletonList(SearchFilter.builder() 
                 .operator(Operator.BETWEEN) 
                 .values(SearchByAttributeValue.builder() 
 .createdAt(Instant.parse("1985-04-12T23:20:50.52Z")) 
                                  .build(), 
                         SearchByAttributeValue.builder() 
                                  .createdAt(Instant.now()) 
                                 .build().build();
        searchCriteria = SearchCriteria.builder() 
                 .filters(searchFilters) 
                 .build(); 
        imageSetsMetadataSummaries = 
 searchMedicalImagingImageSets(medicalImagingClient, 
                 datastoreId, searchCriteria); 
        if (imageSetsMetadataSummaries != null) { 
            System.out.println("The image sets searched with BETWEEN operator 
 using createdAt are:\n " 
                     + imageSetsMetadataSummaries); 
            System.out.println(); 
        }
```
Kasus penggunaan #4: Operator EQUAL pada DICOM SeriesInstance UID dan BETWEET pada UpdateDat dan mengurutkan respons dalam urutan ASC di bidang UpdateDat.

```
 Instant startDate = Instant.parse("1985-04-12T23:20:50.52Z"); 
        Instant endDate = Instant.now(); 
        searchFilters = Arrays.asList( 
                 SearchFilter.builder() 
                         .operator(Operator.EQUAL) 
                         .values(SearchByAttributeValue.builder() 
                                  .dicomSeriesInstanceUID(seriesInstanceUID) 
                                 .buid() .build(), 
                 SearchFilter.builder() 
                         .operator(Operator.BETWEEN) 
                         .values( 
 SearchByAttributeValue.builder().updatedAt(startDate).build(), 
 SearchByAttributeValue.builder().updatedAt(endDate).build() 
                         ).build()); 
        Sort sort = 
 Sort.builder().sortOrder(SortOrder.ASC).sortField(SortField.UPDATED_AT).build(); 
        searchCriteria = SearchCriteria.builder() 
                 .filters(searchFilters) 
                 .sort(sort) 
                .buid() imageSetsMetadataSummaries = 
 searchMedicalImagingImageSets(medicalImagingClient, 
                 datastoreId, searchCriteria); 
        if (imageSetsMetadataSummaries != null) { 
            System.out.println("The image sets searched with EQUAL operator on 
 DICOMSeriesInstanceUID and BETWEEN on updatedAt and sort response\n" + 
                     "in ASC order on updatedAt field are:\n " 
                     + imageSetsMetadataSummaries); 
            System.out.println(); 
        }
```
• Untuk detail API, lihat [SearchImageSets](https://docs.aws.amazon.com/goto/SdkForJavaV2/medical-imaging-2023-07-19/SearchImageSets)di Referensi AWS SDK for Java 2.x API.

## **a** Note

Ada lebih banyak tentang GitHub. Temukan contoh lengkapnya dan pelajari cara mengatur dan menjalankannya di [AWS Repositori Contoh Kode.](https://github.com/awsdocs/aws-doc-sdk-examples/tree/main/javav2/example_code/medicalimaging#readme)

JavaScript

```
SDK untuk JavaScript (v3)
```
Fungsi utilitas untuk mencari set gambar.

```
import {paginateSearchImageSets} from "@aws-sdk/client-medical-imaging";
import {medicalImagingClient} from "../libs/medicalImagingClient.js";
/** 
  * @param {string} datastoreId - The data store's ID. 
  * @param { import('@aws-sdk/client-medical-imaging').SearchFilter[] } filters - 
  The search criteria filters. 
  * @param { import('@aws-sdk/client-medical-imaging').Sort } sort - The search 
  criteria sort. 
  */
export const searchImageSets = async ( 
     datastoreId = "xxxxxxxx", 
     searchCriteria = {}
) => {
     const paginatorConfig = { 
         client: medicalImagingClient, 
         pageSize: 50, 
     }; 
     const commandParams = { 
         datastoreId: datastoreId, 
         searchCriteria: searchCriteria, 
     }; 
     const paginator = paginateSearchImageSets(paginatorConfig, commandParams); 
     const imageSetsMetadataSummaries = []; 
     for await (const page of paginator) { 
         // Each page contains a list of `jobSummaries`. The list is truncated if 
  is larger than `pageSize`. 
         imageSetsMetadataSummaries.push(...page["imageSetsMetadataSummaries"]);
```

```
 console.log(page); 
    } 
    // { 
    // '$metadata': { 
    // httpStatusCode: 200, 
    // requestId: 'f009ea9c-84ca-4749-b5b6-7164f00a5ada', 
    // extendedRequestId: undefined, 
    // cfId: undefined, 
    // attempts: 1, 
    // totalRetryDelay: 0 
   // },
    // imageSetsMetadataSummaries: [ 
   \frac{1}{2} {
    // DICOMTags: [Object], 
    // createdAt: "2023-09-19T16:59:40.551Z", 
    // imageSetId: '7f75e1b5c0f40eac2b24cf712f485f50', 
    // updatedAt: "2023-09-19T16:59:40.551Z", 
    // version: 1 
   // }]
    // } 
    return imageSetsMetadataSummaries;
};
```
Kasus penggunaan #1: operator EQUAL.

```
 const datastoreId = "12345678901234567890123456789012"; 
     try { 
         const searchCriteria = { 
             filters: [ 
\overline{a} values: [{DICOMPatientId: "1234567"}], 
                      operator: "EQUAL", 
                  }, 
             ] 
         }; 
         await searchImageSets(datastoreId, searchCriteria); 
     } catch (err) { 
         console.error(err); 
     }
```
Kasus penggunaan #2: ANTARA operator menggunakan DICOM StudyDate dan StudyTime DICOM.

```
 const datastoreId = "12345678901234567890123456789012"; 
   try { 
       const searchCriteria = { 
          filters: [ 
\overline{a} values: [ 
 { 
                       DICOMStudyDateAndTime: { 
                          DICOMStudyDate: "19900101", 
                          DICOMStudyTime: "000000", 
\},
\},
 { 
                       DICOMStudyDateAndTime: { 
                          DICOMStudyDate: "20230901", 
                          DICOMStudyTime: "000000", 
\},
\},
 ], 
                operator: "BETWEEN", 
             }, 
          ] 
       }; 
       await searchImageSets(datastoreId, searchCriteria); 
   } catch (err) { 
       console.error(err); 
   }
```
Kasus penggunaan #3: ANTARA operator menggunakan createDat. Studi waktu sebelumnya bertahan.

```
 const datastoreId = "12345678901234567890123456789012"; 
 try {
```

```
 const searchCriteria = { 
            filters: [ 
\overline{a} values: [ 
                        {createdAt: new Date("1985-04-12T23:20:50.52Z")}, 
                        {createdAt: new Date()}, 
 ], 
                    operator: "BETWEEN", 
                }, 
 ] 
        }; 
        await searchImageSets(datastoreId, searchCriteria); 
    } catch (err) { 
        console.error(err); 
    }
```
Kasus penggunaan #4: Operator EQUAL pada DICOM SeriesInstance UID dan BETWEET pada UpdateDat dan mengurutkan respons dalam urutan ASC di bidang UpdateDat.

```
 const datastoreId = "12345678901234567890123456789012"; 
    try { 
        const searchCriteria = { 
            filters: [ 
\overline{a} values: [ 
                        {updatedAt: new Date("1985-04-12T23:20:50.52Z")}, 
                        {updatedAt: new Date()}, 
 ], 
                    operator: "BETWEEN", 
                }, 
\overline{a} values: [ 
                        {DICOMSeriesInstanceUID: 
 "1.1.123.123456.1.12.1.1234567890.1234.12345678.123"}, 
 ], 
                    operator: "EQUAL", 
                }, 
            ], 
            sort: { 
                sortOrder: "ASC",
```

```
 sortField: "updatedAt", 
 } 
        }; 
         await searchImageSets(datastoreId, searchCriteria); 
    } catch (err) { 
         console.error(err); 
    }
```
• Untuk detail API, lihat [SearchImageSets](https://docs.aws.amazon.com/AWSJavaScriptSDK/v3/latest/client/medical-imaging/command/SearchImageSetsCommand)di Referensi AWS SDK for JavaScript API.

## **a** Note

Ada lebih banyak tentang GitHub. Temukan contoh lengkapnya dan pelajari cara mengatur dan menjalankannya di [AWS Repositori Contoh Kode.](https://github.com/awsdocs/aws-doc-sdk-examples/tree/main/javascriptv3/example_code/medical-imaging#code-examples)

## Python

SDK untuk Python (Boto3)

Fungsi utilitas untuk mencari set gambar.

```
class MedicalImagingWrapper: 
     def __init__(self, health_imaging_client): 
         self.health_imaging_client = health_imaging_client 
     def search_image_sets(self, datastore_id, search_filter): 
 """ 
         Search for image sets. 
         :param datastore_id: The ID of the data store. 
         :param search_filter: The search filter. 
             For example: {"filters" : [{ "operator": "EQUAL", "values": 
  [{"DICOMPatientId": "3524578"}]}]}. 
         :return: The list of image sets. 
        "" "
         try: 
             paginator = 
  self.health_imaging_client.get_paginator("search_image_sets")
```

```
 page_iterator = paginator.paginate( 
                 datastoreId=datastore_id, searchCriteria=search_filter 
) metadata_summaries = [] 
            for page in page_iterator: 
                metadata_summaries.extend(page["imageSetsMetadataSummaries"]) 
        except ClientError as err: 
            logger.error( 
                 "Couldn't search image sets. Here's why: %s: %s", 
               err.response["Error"]["Code"],
                err.response["Error"]["Message"], 
) raise 
        else: 
            return metadata_summaries
```
Kasus penggunaan #1: operator EQUAL.

```
search_fitter = { "filters": [ 
                {"operator": "EQUAL", "values": [{"DICOMPatientId": patient_id}]} 
 ] 
        } 
        image_sets = self.search_image_sets(data_store_id, search_filter) 
        print(f"Image sets found with EQUAL operator\n{image_sets}")
```
Kasus penggunaan #2: ANTARA operator menggunakan DICOM StudyDate dan StudyTime DICOM.

```
 search_filter = { 
          "filters": [ 
\overline{a} "operator": "BETWEEN", 
                 "values": [ 
 { 
                        "DICOMStudyDateAndTime": { 
                           "DICOMStudyDate": "19900101", 
                           "DICOMStudyTime": "000000", 
 }
```

```
\}, \{ { 
                       "DICOMStudyDateAndTime": { 
                          "DICOMStudyDate": "20230101", 
                          "DICOMStudyTime": "000000", 
 } 
\}, \{ ], 
 } 
          ] 
       } 
       image_sets = self.search_image_sets(data_store_id, search_filter) 
       print( 
          f"Image sets found with BETWEEN operator using DICOMStudyDate and 
 DICOMStudyTime\n{image_sets}" 
\overline{\phantom{a}}
```
Kasus penggunaan #3: ANTARA operator menggunakan createDat. Studi waktu sebelumnya bertahan.

```
search_filter = { "filters": [ 
\overline{a} "values": [ 
 { 
                     "createdAt": datetime.datetime( 
                        2021, 8, 4, 14, 49, 54, 429000 
 ) 
\},
 { 
                     "createdAt": datetime.datetime.now() 
                     + datetime.timedelta(days=1) 
\},
 ], 
               "operator": "BETWEEN", 
 } 
         ] 
      } 
      recent_image_sets = self.search_image_sets(data_store_id, search_filter) 
      print(
```

```
 f"Image sets found with with BETWEEN operator using createdAt
\n{recent_image_sets}" 
\overline{\phantom{a}}
```
Kasus penggunaan #4: Operator EQUAL pada DICOM SeriesInstance UID dan BETWEET pada UpdateDat dan mengurutkan respons dalam urutan ASC di bidang UpdateDat.

```
 search_filter = { 
           "filters": [ 
\overline{a} "values": [ 
 { 
                          "updatedAt": datetime.datetime( 
                             2021, 8, 4, 14, 49, 54, 429000 
 ) 
\},
 { 
                          "updatedAt": datetime.datetime.now() 
                          + datetime.timedelta(days=1) 
\},
 ], 
                  "operator": "BETWEEN", 
               }, 
\overline{a} "values": [{"DICOMSeriesInstanceUID": series_instance_uid}], 
                  "operator": "EQUAL", 
               }, 
           ], 
           "sort": { 
               "sortOrder": "ASC", 
               "sortField": "updatedAt", 
           }, 
       } 
        image_sets = self.search_image_sets(data_store_id, search_filter) 
       print( 
           "Image sets found with EQUAL operator on DICOMSeriesInstanceUID and 
 BETWEEN on updatedAt and" 
\overline{\phantom{a}} print(f"sort response in ASC order on updatedAt field\n{image_sets}")
```
Kode berikut membuat instance objek. MedicalImagingWrapper

```
 client = boto3.client("medical-imaging") 
 medical_imaging_wrapper = MedicalImagingWrapper(client)
```
• Untuk detail API, lihat [SearchImageSets](https://docs.aws.amazon.com/goto/boto3/medical-imaging-2023-07-19/SearchImageSets)di AWS SDK for Python (Boto3) Referensi API.

**a** Note

Ada lebih banyak tentang GitHub. Temukan contoh lengkapnya dan pelajari cara mengatur dan menjalankannya di [AWS Repositori Contoh Kode.](https://github.com/awsdocs/aws-doc-sdk-examples/tree/main/python/example_code/medical-imaging#code-examples)

Untuk daftar lengkap panduan pengembang AWS SDK dan contoh kode, liha[tMenggunakan](#page-469-0) [HealthImaging dengan AWS SDK](#page-469-0). Topik ini juga mencakup informasi tentang memulai dan detail tentang versi SDK sebelumnya.

## Gunakan **StartDICOMImportJob** dengan AWS SDK atau CLI

Contoh kode berikut menunjukkan cara menggunakanStartDICOMImportJob.

Contoh tindakan adalah kutipan kode dari program yang lebih besar dan harus dijalankan dalam konteks. Anda dapat melihat tindakan ini dalam konteks dalam contoh kode berikut:

• [Memulai dengan set gambar dan bingkai gambar](#page-307-0)

 $C++$ 

SDK untuk C++

```
//! Routine which starts a HealthImaging import job.
/*! 
   \param dataStoreID: The HealthImaging data store ID. 
  \param inputBucketName: The name of the Amazon S3 bucket containing the DICOM 
  files. 
   \param inputDirectory: The directory in the S3 bucket containing the DICOM 
  files. 
   \param outputBucketName: The name of the S3 bucket for the output. 
   \param outputDirectory: The directory in the S3 bucket to store the output.
```

```
 \param roleArn: The ARN of the IAM role with permissions for the import. 
   \param importJobId: A string to receive the import job ID. 
   \param clientConfig: Aws client configuration. 
   \return bool: Function succeeded. 
   */
bool AwsDoc::Medical_Imaging::startDICOMImportJob( 
         const Aws::String &dataStoreID, const Aws::String &inputBucketName, 
         const Aws::String &inputDirectory, const Aws::String &outputBucketName, 
         const Aws::String &outputDirectory, const Aws::String &roleArn, 
         Aws::String &importJobId, 
         const Aws::Client::ClientConfiguration &clientConfig) { 
    Aws::MedicalImaging::MedicalImagingClient medicalImagingClient(clientConfig);
     Aws::String inputURI = "s3://" + inputBucketName + "/" + inputDirectory + 
  "/"; 
     Aws::String outputURI = "s3://" + outputBucketName + "/" + outputDirectory + 
  "/"; 
     Aws::MedicalImaging::Model::StartDICOMImportJobRequest 
  startDICOMImportJobRequest; 
     startDICOMImportJobRequest.SetDatastoreId(dataStoreID); 
     startDICOMImportJobRequest.SetDataAccessRoleArn(roleArn); 
     startDICOMImportJobRequest.SetInputS3Uri(inputURI); 
     startDICOMImportJobRequest.SetOutputS3Uri(outputURI); 
     Aws::MedicalImaging::Model::StartDICOMImportJobOutcome 
  startDICOMImportJobOutcome = medicalImagingClient.StartDICOMImportJob( 
             startDICOMImportJobRequest); 
     if (startDICOMImportJobOutcome.IsSuccess()) { 
         importJobId = startDICOMImportJobOutcome.GetResult().GetJobId(); 
     } 
     else { 
         std::cerr << "Failed to start DICOM import job because " 
                    << startDICOMImportJobOutcome.GetError().GetMessage() << 
  std::endl; 
     } 
     return startDICOMImportJobOutcome.IsSuccess();
}
```
• Untuk detail API, lihat [StartDicom ImportJob](https://docs.aws.amazon.com/goto/SdkForCpp/medical-imaging-2023-07-19/StartDICOMImportJob) di AWS SDK for C++ Referensi API.

## **a** Note

Ada lebih banyak tentang GitHub. Temukan contoh lengkapnya dan pelajari cara mengatur dan menjalankannya di [AWS Repositori Contoh Kode.](https://github.com/awsdocs/aws-doc-sdk-examples/tree/main/cpp/example_code/medical-imaging/#code-examples)

## CLI

## AWS CLI

Untuk memulai pekerjaan impor dicom

Contoh start-dicom-import-job kode berikut memulai pekerjaan impor dicom.

```
aws medical-imaging start-dicom-import-job \ 
    --job-name "my-job" \
     --datastore-id "12345678901234567890123456789012" \ 
     --input-s3-uri "s3://medical-imaging-dicom-input/dicom_input/" \ 
     --output-s3-uri "s3://medical-imaging-output/job_output/" \ 
     --data-access-role-arn "arn:aws:iam::123456789012:role/
ImportJobDataAccessRole"
```
Output:

```
{ 
     "datastoreId": "12345678901234567890123456789012", 
     "jobId": "09876543210987654321098765432109", 
     "jobStatus": "SUBMITTED", 
     "submittedAt": "2022-08-12T11:28:11.152000+00:00"
}
```
Untuk informasi selengkapnya, lihat [Memulai pekerjaan impor](https://docs.aws.amazon.com/healthimaging/latest/devguide/start-dicom-import-job.html) di Panduan AWS HealthImaging Pengembang.

• Untuk detail API, lihat [StartDicom ImportJob](https://awscli.amazonaws.com/v2/documentation/api/latest/reference/medical-imaging/start-dicom-import-job.html) di AWS CLI Referensi Perintah.

#### Java

SDK untuk Java 2.x

```
 public static String startDicomImportJob(MedicalImagingClient 
 medicalImagingClient, 
             String jobName, 
             String datastoreId, 
             String dataAccessRoleArn, 
             String inputS3Uri, 
             String outputS3Uri) { 
        try { 
             StartDicomImportJobRequest startDicomImportJobRequest = 
 StartDicomImportJobRequest.builder() 
                     .jobName(jobName)
                      .datastoreId(datastoreId) 
                      .dataAccessRoleArn(dataAccessRoleArn) 
                      .inputS3Uri(inputS3Uri) 
                      .outputS3Uri(outputS3Uri) 
                      .build(); 
             StartDicomImportJobResponse response = 
 medicalImagingClient.startDICOMImportJob(startDicomImportJobRequest); 
             return response.jobId(); 
        } catch (MedicalImagingException e) { 
             System.err.println(e.awsErrorDetails().errorMessage()); 
             System.exit(1); 
        } 
        return ""; 
    }
```
• Untuk detail API, lihat [StartDicom ImportJob](https://docs.aws.amazon.com/goto/SdkForJavaV2/medical-imaging-2023-07-19/StartDICOMImportJob) di AWS SDK for Java 2.x Referensi API.

#### **a** Note

Ada lebih banyak tentang GitHub. Temukan contoh lengkapnya dan pelajari cara mengatur dan menjalankannya di [AWS Repositori Contoh Kode.](https://github.com/awsdocs/aws-doc-sdk-examples/tree/main/javav2/example_code/medicalimaging#readme)

#### **JavaScript**

SDK untuk JavaScript (v3)

```
import { StartDICOMImportJobCommand } from "@aws-sdk/client-medical-imaging";
import { medicalImagingClient } from "../libs/medicalImagingClient.js";
/** 
  * @param {string} jobName - The name of the import job. 
  * @param {string} datastoreId - The ID of the data store. 
  * @param {string} dataAccessRoleArn - The Amazon Resource Name (ARN) of the role 
  that grants permission. 
  * @param {string} inputS3Uri - The URI of the S3 bucket containing the input 
 files. 
  * @param {string} outputS3Uri - The URI of the S3 bucket where the output files 
  are stored. 
  */
export const startDicomImportJob = async ( 
   jobName = "test-1", 
  datastoreId = "12345678901234567890123456789012", 
   dataAccessRoleArn = "arn:aws:iam::xxxxxxxxxxxx:role/ImportJobDataAccessRole", 
   inputS3Uri = "s3://medical-imaging-dicom-input/dicom_input/", 
  outputS3Uri = "s3://medical-imaging-output/job_output/"
) => {
   const response = await medicalImagingClient.send( 
     new StartDICOMImportJobCommand({ 
       jobName: jobName, 
       datastoreId: datastoreId, 
       dataAccessRoleArn: dataAccessRoleArn, 
       inputS3Uri: inputS3Uri, 
       outputS3Uri: outputS3Uri, 
    }) 
   ); 
   console.log(response); 
  // { 
  // '$metadata': { 
  // httpStatusCode: 200, 
  // requestId: '6e81d191-d46b-4e48-a08a-cdcc7e11eb79', 
  // extendedRequestId: undefined, 
  // cfId: undefined, 
  // attempts: 1, 
  // totalRetryDelay: 0 
  // }, 
  // datastoreId: 'xxxxxxxxxxxxxxxxxxxxxxxxxxxxxx',
```

```
// jobId: 'xxxxxxxxxxxxxxxxxxxxxxxxxxxxxxx',
  // jobStatus: 'SUBMITTED', 
  // submittedAt: 2023-09-22T14:48:45.767Z 
  // } 
  return response;
};
```
• Untuk detail API, lihat [StartDicom ImportJob](https://docs.aws.amazon.com/AWSJavaScriptSDK/v3/latest/client/medical-imaging/command/StartDICOMImportJobCommand) di AWS SDK for JavaScript Referensi API.

## **a** Note

Ada lebih banyak tentang GitHub. Temukan contoh lengkapnya dan pelajari cara mengatur dan menjalankannya di [AWS Repositori Contoh Kode.](https://github.com/awsdocs/aws-doc-sdk-examples/tree/main/javascriptv3/example_code/medical-imaging#code-examples)

## Python

SDK untuk Python (Boto3)

```
class MedicalImagingWrapper: 
     def __init__(self, health_imaging_client): 
         self.health_imaging_client = health_imaging_client 
     def start_dicom_import_job( 
         self, job_name, datastore_id, role_arn, input_s3_uri, output_s3_uri 
     ): 
 """ 
         Start a DICOM import job. 
         :param job_name: The name of the job. 
         :param datastore_id: The ID of the data store. 
         :param role_arn: The Amazon Resource Name (ARN) of the role to use for 
 the job. 
         :param input_s3_uri: The S3 bucket input prefix path containing the DICOM 
 files. 
         :param output_s3_uri: The S3 bucket output prefix path for the result. 
         :return: The job ID. 
        "" "
         try: 
             job = self.health_imaging_client.start_dicom_import_job(
```

```
 jobName=job_name, 
                 datastoreId=datastore_id, 
                 dataAccessRoleArn=role_arn, 
                 inputS3Uri=input_s3_uri, 
                 outputS3Uri=output_s3_uri, 
) except ClientError as err: 
             logger.error( 
                 "Couldn't start DICOM import job. Here's why: %s: %s", 
                 err.response["Error"]["Code"], 
                 err.response["Error"]["Message"], 
) raise 
        else: 
             return job["jobId"]
```
Kode berikut membuat instance objek. MedicalImagingWrapper

```
 client = boto3.client("medical-imaging") 
 medical_imaging_wrapper = MedicalImagingWrapper(client)
```
• Untuk detail API, lihat [StartDicom ImportJob](https://docs.aws.amazon.com/goto/boto3/medical-imaging-2023-07-19/StartDICOMImportJob) di AWS SDK for Python (Boto3) Referensi API.

**a** Note

Ada lebih banyak tentang GitHub. Temukan contoh lengkapnya dan pelajari cara mengatur dan menjalankannya di [AWS Repositori Contoh Kode.](https://github.com/awsdocs/aws-doc-sdk-examples/tree/main/python/example_code/medical-imaging#code-examples)

Untuk daftar lengkap panduan pengembang AWS SDK dan contoh kode, liha[tMenggunakan](#page-469-0) [HealthImaging dengan AWS SDK](#page-469-0). Topik ini juga mencakup informasi tentang memulai dan detail tentang versi SDK sebelumnya.

# Gunakan **TagResource** dengan AWS SDK atau CLI

Contoh kode berikut menunjukkan cara menggunakanTagResource.

Contoh tindakan adalah kutipan kode dari program yang lebih besar dan harus dijalankan dalam konteks. Anda dapat melihat tindakan ini dalam konteks dalam contoh kode berikut:

- [Menandai penyimpanan data](#page-362-0)
- [Menandai set gambar](#page-372-0)

#### CLI

AWS CLI

Contoh 1: Untuk menandai penyimpanan data

Contoh tag-resource kode berikut menandai penyimpanan data.

```
aws medical-imaging tag-resource \ 
   --resource-arn "arn:aws:medical-imaging:us-
east-1:123456789012:datastore/12345678901234567890123456789012" \ 
   --tags '{"Deployment":"Development"}'
```
Perintah ini tidak menghasilkan output.

Contoh 2: Untuk menandai set gambar

Contoh tag-resource kode berikut menandai set gambar.

```
aws medical-imaging tag-resource \ 
     --resource-arn "arn:aws:medical-imaging:us-
east-1:123456789012:datastore/12345678901234567890123456789012/
imageset/18f88ac7870584f58d56256646b4d92b" \ 
     --tags '{"Deployment":"Development"}'
```
Perintah ini tidak menghasilkan output.

Untuk informasi selengkapnya, lihat [Menandai sumber daya AWS HealthImaging](https://docs.aws.amazon.com/healthimaging/latest/devguide/tagging.html) di Panduan AWS HealthImaging Pengembang.

• Untuk detail API, lihat [TagResourced](https://awscli.amazonaws.com/v2/documentation/api/latest/reference/medical-imaging/tag-resource.html)i Referensi AWS CLI Perintah.

Java

SDK untuk Java 2.x

 public static void tagMedicalImagingResource(MedicalImagingClient medicalImagingClient,
```
 String resourceArn, 
         Map<String, String> tags) { 
     try { 
         TagResourceRequest tagResourceRequest = TagResourceRequest.builder() 
                  .resourceArn(resourceArn) 
                  .tags(tags) 
                  .build(); 
         medicalImagingClient.tagResource(tagResourceRequest); 
         System.out.println("Tags have been added to the resource."); 
     } catch (MedicalImagingException e) { 
         System.err.println(e.awsErrorDetails().errorMessage()); 
         System.exit(1); 
     } 
 }
```
• Untuk detail API, lihat [TagResourced](https://docs.aws.amazon.com/goto/SdkForJavaV2/medical-imaging-2023-07-19/TagResource)i Referensi AWS SDK for Java 2.x API.

#### **a** Note

Ada lebih banyak tentang GitHub. Temukan contoh lengkapnya dan pelajari cara mengatur dan menjalankannya di [AWS Repositori Contoh Kode.](https://github.com/awsdocs/aws-doc-sdk-examples/tree/main/javav2/example_code/medicalimaging#readme)

#### **JavaScript**

SDK untuk JavaScript (v3)

```
import { TagResourceCommand } from "@aws-sdk/client-medical-imaging";
import { medicalImagingClient } from "../libs/medicalImagingClient.js";
/** 
  * @param {string} resourceArn - The Amazon Resource Name (ARN) for the data 
  store or image set. 
  * @param {Record<string,string>} tags - The tags to add to the resource as JSON. 
  * - For example: {"Deployment" : "Development"} 
  */
export const tagResource = async ( 
   resourceArn = "arn:aws:medical-imaging:us-east-1:xxxxxx:datastore/xxxxx/
imageset/xxx",
```

```
tags = \{\}) => {
  const response = await medicalImagingClient.send( 
    new TagResourceCommand({ resourceArn: resourceArn, tags: tags }) 
   ); 
  console.log(response); 
  // { 
  // '$metadata': { 
  // httpStatusCode: 204, 
  // requestId: '8a6de9a3-ec8e-47ef-8643-473518b19d45', 
  // extendedRequestId: undefined, 
  // cfId: undefined, 
  // attempts: 1, 
  // totalRetryDelay: 0 
 11 \t 3 // } 
  return response;
};
```
• Untuk detail API, lihat [TagResourced](https://docs.aws.amazon.com/AWSJavaScriptSDK/v3/latest/client/medical-imaging/command/TagResourceCommand)i Referensi AWS SDK for JavaScript API.

#### **a** Note

Ada lebih banyak tentang GitHub. Temukan contoh lengkapnya dan pelajari cara mengatur dan menjalankannya di [AWS Repositori Contoh Kode.](https://github.com/awsdocs/aws-doc-sdk-examples/tree/main/javascriptv3/example_code/medical-imaging#code-examples)

#### Python

SDK untuk Python (Boto3)

```
class MedicalImagingWrapper: 
     def __init__(self, health_imaging_client): 
         self.health_imaging_client = health_imaging_client 
     def tag_resource(self, resource_arn, tags): 
        "" "
         Tag a resource.
```

```
 :param resource_arn: The ARN of the resource. 
         :param tags: The tags to apply. 
 """ 
        try: 
             self.health_imaging_client.tag_resource(resourceArn=resource_arn, 
 tags=tags) 
        except ClientError as err: 
             logger.error( 
                 "Couldn't tag resource. Here's why: %s: %s", 
                 err.response["Error"]["Code"], 
                 err.response["Error"]["Message"], 
) raise
```
Kode berikut membuat instance objek. MedicalImagingWrapper

```
 client = boto3.client("medical-imaging") 
 medical_imaging_wrapper = MedicalImagingWrapper(client)
```
• Untuk detail API, lihat [TagResourced](https://docs.aws.amazon.com/goto/boto3/medical-imaging-2023-07-19/TagResource)i AWS SDK for Python (Boto3) Referensi API.

#### **a** Note

Ada lebih banyak tentang GitHub. Temukan contoh lengkapnya dan pelajari cara mengatur dan menjalankannya di [AWS Repositori Contoh Kode.](https://github.com/awsdocs/aws-doc-sdk-examples/tree/main/python/example_code/medical-imaging#code-examples)

Untuk daftar lengkap panduan pengembang AWS SDK dan contoh kode, liha[tMenggunakan](#page-469-0) [HealthImaging dengan AWS SDK](#page-469-0). Topik ini juga mencakup informasi tentang memulai dan detail tentang versi SDK sebelumnya.

## Gunakan **UntagResource** dengan AWS SDK atau CLI

Contoh kode berikut menunjukkan cara menggunakanUntagResource.

Contoh tindakan adalah kutipan kode dari program yang lebih besar dan harus dijalankan dalam konteks. Anda dapat melihat tindakan ini dalam konteks dalam contoh kode berikut:

- [Menandai penyimpanan data](#page-362-0)
- [Menandai set gambar](#page-372-0)

#### CLI

AWS CLI

Contoh 1: Untuk menghapus tag penyimpanan data

Contoh untag-resource kode berikut untags penyimpanan data.

```
aws medical-imaging untag-resource \ 
     --resource-arn "arn:aws:medical-imaging:us-
east-1:123456789012:datastore/12345678901234567890123456789012" \ 
     --tag-keys '["Deployment"]'
```
Perintah ini tidak menghasilkan output.

Contoh 2: Untuk menghapus tag set gambar

Contoh untag-resource kode berikut untag set gambar.

```
aws medical-imaging untag-resource \ 
     --resource-arn "arn:aws:medical-imaging:us-
east-1:123456789012:datastore/12345678901234567890123456789012/
imageset/18f88ac7870584f58d56256646b4d92b" \ 
     --tag-keys '["Deployment"]'
```
Perintah ini tidak menghasilkan output.

Untuk informasi selengkapnya, lihat [Menandai sumber daya AWS HealthImaging](https://docs.aws.amazon.com/healthimaging/latest/devguide/tagging.html) di Panduan AWS HealthImaging Pengembang.

• Untuk detail API, lihat [UntagResource](https://awscli.amazonaws.com/v2/documentation/api/latest/reference/medical-imaging/untag-resource.html)di Referensi AWS CLI Perintah.

```
Java
```
SDK untuk Java 2.x

 public static void untagMedicalImagingResource(MedicalImagingClient medicalImagingClient,

```
 String resourceArn, 
             Collection<String> tagKeys) { 
        try { 
            UntagResourceRequest untagResourceRequest = 
 UntagResourceRequest.builder() 
                     .resourceArn(resourceArn) 
                     .tagKeys(tagKeys) 
                      .build(); 
             medicalImagingClient.untagResource(untagResourceRequest); 
             System.out.println("Tags have been removed from the resource."); 
        } catch (MedicalImagingException e) { 
             System.err.println(e.awsErrorDetails().errorMessage()); 
             System.exit(1); 
        } 
    }
```
• Untuk detail API, lihat [UntagResource](https://docs.aws.amazon.com/goto/SdkForJavaV2/medical-imaging-2023-07-19/UntagResource)di Referensi AWS SDK for Java 2.x API.

#### **a** Note

Ada lebih banyak tentang GitHub. Temukan contoh lengkapnya dan pelajari cara mengatur dan menjalankannya di [AWS Repositori Contoh Kode.](https://github.com/awsdocs/aws-doc-sdk-examples/tree/main/javav2/example_code/medicalimaging#readme)

#### **JavaScript**

SDK untuk JavaScript (v3)

```
import { UntagResourceCommand } from "@aws-sdk/client-medical-imaging";
import { medicalImagingClient } from "../libs/medicalImagingClient.js";
/** 
  * @param {string} resourceArn - The Amazon Resource Name (ARN) for the data 
  store or image set. 
  * @param {string[]} tagKeys - The keys of the tags to remove. 
  */
export const untagResource = async ( 
   resourceArn = "arn:aws:medical-imaging:us-east-1:xxxxxx:datastore/xxxxx/
imageset/xxx",
```

```
 tagKeys = []
) => {
  const response = await medicalImagingClient.send( 
   new UntagResourceCommand({ resourceArn: resourceArn, tagKeys: tagKeys })
   ); 
  console.log(response); 
  // { 
  // '$metadata': { 
  // httpStatusCode: 204, 
  // requestId: '8a6de9a3-ec8e-47ef-8643-473518b19d45', 
  // extendedRequestId: undefined, 
  // cfId: undefined, 
  // attempts: 1, 
  // totalRetryDelay: 0 
 11 \t 3 // } 
  return response;
};
```
• Untuk detail API, lihat [UntagResource](https://docs.aws.amazon.com/AWSJavaScriptSDK/v3/latest/client/medical-imaging/command/UntagResourceCommand)di Referensi AWS SDK for JavaScript API.

#### **a** Note

Ada lebih banyak tentang GitHub. Temukan contoh lengkapnya dan pelajari cara mengatur dan menjalankannya di [AWS Repositori Contoh Kode.](https://github.com/awsdocs/aws-doc-sdk-examples/tree/main/javascriptv3/example_code/medical-imaging#code-examples)

#### Python

SDK untuk Python (Boto3)

```
class MedicalImagingWrapper: 
     def __init__(self, health_imaging_client): 
         self.health_imaging_client = health_imaging_client 
     def untag_resource(self, resource_arn, tag_keys): 
        "" "
         Untag a resource.
```

```
 :param resource_arn: The ARN of the resource. 
        :param tag_keys: The tag keys to remove. 
 """ 
        try: 
            self.health_imaging_client.untag_resource( 
                resourceArn=resource_arn, tagKeys=tag_keys 
) except ClientError as err: 
            logger.error( 
                "Couldn't untag resource. Here's why: %s: %s", 
                err.response["Error"]["Code"], 
                err.response["Error"]["Message"], 
) raise
```
Kode berikut membuat instance objek. MedicalImagingWrapper

 client = boto3.client("medical-imaging") medical\_imaging\_wrapper = MedicalImagingWrapper(client)

• Untuk detail API, lihat [UntagResource](https://docs.aws.amazon.com/goto/boto3/medical-imaging-2023-07-19/UntagResource)di AWS SDK for Python (Boto3) Referensi API.

**a** Note

Ada lebih banyak tentang GitHub. Temukan contoh lengkapnya dan pelajari cara mengatur dan menjalankannya di [AWS Repositori Contoh Kode.](https://github.com/awsdocs/aws-doc-sdk-examples/tree/main/python/example_code/medical-imaging#code-examples)

Untuk daftar lengkap panduan pengembang AWS SDK dan contoh kode, liha[tMenggunakan](#page-469-0) [HealthImaging dengan AWS SDK](#page-469-0). Topik ini juga mencakup informasi tentang memulai dan detail tentang versi SDK sebelumnya.

## Gunakan **UpdateImageSetMetadata** dengan AWS SDK atau CLI

Contoh kode berikut menunjukkan cara menggunakanUpdateImageSetMetadata.

#### CLI

#### AWS CLI

Untuk menyisipkan atau memperbarui atribut dalam metadata set gambar

Contoh update-image-set-metadata kode berikut menyisipkan atau memperbarui atribut dalam metadata set gambar.

```
aws medical-imaging update-image-set-metadata \ 
     --datastore-id 12345678901234567890123456789012 \ 
     --image-set-id ea92b0d8838c72a3f25d00d13616f87e \ 
     --latest-version-id 1 \ 
     --update-image-set-metadata-updates file://metadata-updates.json
```
Isi dari metadata-updates.json

```
{ 
     "DICOMUpdates": { 
          "updatableAttributes": 
  "eyJTY2hlbWFWZXJzaW9uIjoxLjEsIlBhdGllbnQiOnsiRElDT00iOnsiUGF0aWVudE5hbWUiOiJNWF5NWCJ9fX0=" 
     }
}
```
Catatan: updatableAttributes adalah string JSON yang dikodekan Base64. Berikut adalah string JSON yang tidak dikodekan.

{" SchemaVersion ":1.1, "Pasien": {"DICOM": {" PatientName ":"MX^MX"}}}

Output:

```
{ 
     "latestVersionId": "2", 
     "imageSetWorkflowStatus": "UPDATING", 
     "updatedAt": 1680042257.908, 
     "imageSetId": "ea92b0d8838c72a3f25d00d13616f87e", 
     "imageSetState": "LOCKED", 
     "createdAt": 1680027126.436, 
     "datastoreId": "12345678901234567890123456789012"
}
```
Untuk menghapus atribut dari metadata set gambar

Contoh update-image-set-metadata kode berikut menghapus atribut dari metadata set gambar.

```
aws medical-imaging update-image-set-metadata \ 
     --datastore-id 12345678901234567890123456789012 \ 
     --image-set-id ea92b0d8838c72a3f25d00d13616f87e \ 
     --latest-version-id 1 \ 
     --update-image-set-metadata-updates file://metadata-updates.json
```
Isi dari metadata-updates.json

```
{ 
     "DICOMUpdates": { 
         "removableAttributes": 
  "e1NjaGVtYVZlcnNpb246MS4xLFN0dWR5OntESUNPTTp7U3R1ZHlEZXNjcmlwdGlvbjpDSEVTVH19fQo=" 
     }
}
```
Catatan: removableAttributes adalah string JSON yang dikodekan Base64. Berikut adalah string JSON yang tidak dikodekan. Kunci dan nilai harus sesuai dengan atribut yang akan dihapus.

{" SchemaVersion ":1.1, "Belajar": {"DICOM": {" StudyDescription ":"DADA"}}}

Output:

```
{ 
     "latestVersionId": "2", 
     "imageSetWorkflowStatus": "UPDATING", 
     "updatedAt": 1680042257.908, 
     "imageSetId": "ea92b0d8838c72a3f25d00d13616f87e", 
     "imageSetState": "LOCKED", 
     "createdAt": 1680027126.436, 
     "datastoreId": "12345678901234567890123456789012"
}
```
Untuk menghapus instance dari metadata set gambar

Contoh update-image-set-metadata kode berikut menghapus instance dari metadata set gambar.

```
aws medical-imaging update-image-set-metadata \ 
     --datastore-id 12345678901234567890123456789012 \ 
     --image-set-id ea92b0d8838c72a3f25d00d13616f87e \ 
     --latest-version-id 1 \ 
     --update-image-set-metadata-updates file://metadata-updates.json
```
Isi dari metadata-updates.json

```
{ 
     "DICOMUpdates": { 
         "removableAttributes": 
 "eezEuMS4xLjEuMS4xLjEyMzQ1LjEyMzQ1Njc4OTAxMi4xMjMuMTIzNDU2Nzg5MDEyMzQuMTp7SW5zdGFuY2VzOr
     }
}
```
Catatan: removableAttributes adalah string JSON yang dikodekan Base64. Berikut adalah string JSON yang tidak dikodekan.

{"1.1.1.1.1.1.12345.123456789012.123.12345678901234.1": {" Contoh": {"1.1.1.1.1.1.1.12345.123456789012.123.12345678901234.1": {}}}}}

Output:

```
{ 
     "latestVersionId": "2", 
     "imageSetWorkflowStatus": "UPDATING", 
     "updatedAt": 1680042257.908, 
     "imageSetId": "ea92b0d8838c72a3f25d00d13616f87e", 
     "imageSetState": "LOCKED", 
     "createdAt": 1680027126.436, 
    "datastoreId": "12345678901234567890123456789012"
}
```
Untuk informasi selengkapnya, lihat [Memperbarui metadata set gambar](https://docs.aws.amazon.com/healthimaging/latest/devguide/update-image-set-metadata.html) di Panduan AWS HealthImaging Pengembang.

• Untuk detail API, lihat [UpdateImageSetMetadatad](https://awscli.amazonaws.com/v2/documentation/api/latest/reference/medical-imaging/update-image-set-metadata.html)i Referensi AWS CLI Perintah.

#### Java

#### SDK untuk Java 2.x

```
 public static void updateMedicalImageSetMetadata(MedicalImagingClient 
 medicalImagingClient, 
                                                         String datastoreId, 
                                                         String imagesetId, 
                                                         String versionId, 
                                                         MetadataUpdates 
 metadataUpdates) { 
        try { 
            UpdateImageSetMetadataRequest updateImageSetMetadataRequest = 
 UpdateImageSetMetadataRequest 
                     .builder() 
                     .datastoreId(datastoreId) 
                     .imageSetId(imagesetId) 
                     .latestVersionId(versionId) 
                     .updateImageSetMetadataUpdates(metadataUpdates) 
                     .build(); 
            UpdateImageSetMetadataResponse response = 
 medicalImagingClient.updateImageSetMetadata(updateImageSetMetadataRequest); 
            System.out.println("The image set metadata was updated" + response); 
        } catch (MedicalImagingException e) { 
            System.err.println(e.awsErrorDetails().errorMessage()); 
            System.exit(1); 
        } 
    }
```
Kasus penggunaan #1: Menyisipkan atau memperbarui atribut.

```
 final String insertAttributes = """ 
\{ \} "SchemaVersion": 1.1, 
                "Study": { 
                 "DICOM": { 
                  "StudyDescription": "CT CHEST" 
 } 
 } 
 }
```

```
 """; 
            MetadataUpdates metadataInsertUpdates = MetadataUpdates.builder() 
                     .dicomUpdates(DICOMUpdates.builder() 
                              .updatableAttributes(SdkBytes.fromByteBuffer( 
                                      ByteBuffer.wrap(insertAttributes 
                                               .getBytes(StandardCharsets.UTF_8)))) 
                             .build().build();
            updateMedicalImageSetMetadata(medicalImagingClient, datastoreId, 
 imagesetId, 
                     versionid, metadataInsertUpdates);
```
Kasus penggunaan #2: Hapus atribut.

```
 final String removeAttributes = """ 
\{ \} "SchemaVersion": 1.1, 
                      "Study": { 
                        "DICOM": { 
                          "StudyDescription": "CT CHEST" 
 } 
 } 
 } 
\mathbf{r} , and \mathbf{r} is the set of \mathbf{r} , and \mathbf{r} MetadataUpdates metadataRemoveUpdates = MetadataUpdates.builder() 
                     .dicomUpdates(DICOMUpdates.builder() 
                             .removableAttributes(SdkBytes.fromByteBuffer( 
                                     ByteBuffer.wrap(removeAttributes 
                                             .getBytes(StandardCharsets.UTF_8)))) 
                            .build() .build(); 
            updateMedicalImageSetMetadata(medicalImagingClient, datastoreId, 
 imagesetId, 
                    versionid, metadataRemoveUpdates);
```
Use case #3: Hapus sebuah instance.

```
 final String removeInstance = """ 
\{ \}
```

```
 "SchemaVersion": 1.1, 
                     "Study": { 
                       "Series": { 
                         "1.1.1.1.1.1.12345.123456789012.123.12345678901234.1": 
 { 
                          "Instances": { 
 "1.1.1.1.1.1.12345.123456789012.123.12345678901234.1": {} 
 } 
 } 
 } 
 } 
1999 1999 1999 1999 1999
                  """
           MetadataUpdates metadataRemoveUpdates = MetadataUpdates.builder() 
                   .dicomUpdates(DICOMUpdates.builder() 
                           .removableAttributes(SdkBytes.fromByteBuffer( 
                                  ByteBuffer.wrap(removeInstance 
                                         .getBytes(StandardCharsets.UTF_8)))) 
                         .build().build();
           updateMedicalImageSetMetadata(medicalImagingClient, datastoreId, 
 imagesetId, 
                   versionid, metadataRemoveUpdates);
```
• Untuk detail API, lihat [UpdateImageSetMetadatad](https://docs.aws.amazon.com/goto/SdkForJavaV2/medical-imaging-2023-07-19/UpdateImageSetMetadata)i Referensi AWS SDK for Java 2.x API.

#### **a** Note

Ada lebih banyak tentang GitHub. Temukan contoh lengkapnya dan pelajari cara mengatur dan menjalankannya di [AWS Repositori Contoh Kode.](https://github.com/awsdocs/aws-doc-sdk-examples/tree/main/javav2/example_code/medicalimaging#readme)

**JavaScript** 

```
SDK untuk JavaScript (v3)
```

```
import {UpdateImageSetMetadataCommand} from "@aws-sdk/client-medical-imaging";
import {medicalImagingClient} from "../libs/medicalImagingClient.js";
```

```
/** 
  * @param {string} datastoreId - The ID of the HealthImaging data store. 
  * @param {string} imageSetId - The ID of the HealthImaging image set. 
  * @param {string} latestVersionId - The ID of the HealthImaging image set 
  version. 
  * @param {{}} updateMetadata - The metadata to update. 
  */
export const updateImageSetMetadata = async (datastoreId = "xxxxxxxxxx", 
                                              imageSetId = "xxxxxxxxxx", 
                                              latestVersionId = "1", 
                                             updateMetadata = '{}{}') => {
     const response = await medicalImagingClient.send( 
         new UpdateImageSetMetadataCommand({ 
             datastoreId: datastoreId, 
             imageSetId: imageSetId, 
             latestVersionId: latestVersionId, 
             updateImageSetMetadataUpdates: updateMetadata 
        }) 
     ); 
     console.log(response); 
     // { 
     // '$metadata': { 
     // httpStatusCode: 200, 
    // requestId: '7966e869-e311-4bff-92ec-56a61d3003ea', 
     // extendedRequestId: undefined, 
     // cfId: undefined, 
     // attempts: 1, 
     // totalRetryDelay: 0 
   //,
    // createdAt: 2023-09-22T14:49:26.427Z, 
     // datastoreId: 'xxxxxxxxxxxxxxxxxxxxxxxxxxxxxxx', 
     // imageSetId: 'xxxxxxxxxxxxxxxxxxxxxxxxxxxxxxx', 
     // imageSetState: 'LOCKED', 
     // imageSetWorkflowStatus: 'UPDATING', 
     // latestVersionId: '4', 
    // updatedAt: 2023-09-27T19:41:43.494Z 
     // } 
    return response;
};
```
Kasus penggunaan #1: Menyisipkan atau memperbarui atribut.

```
 const insertAttributes = 
             JSON.stringify({ 
                  "SchemaVersion": 1.1, 
                  "Study": { 
                      "DICOM": { 
                          "StudyDescription": "CT CHEST" 
1999 1999 1999 1999 1999
 } 
             }); 
         const updateMetadata = { 
             "DICOMUpdates": { 
                  "updatableAttributes": 
                      new TextEncoder().encode(insertAttributes) 
             } 
         }; 
         await updateImageSetMetadata(datastoreID, imageSetID, 
             versionID, updateMetadata);
```
Kasus penggunaan #2: Hapus atribut.

```
 // Attribute key and value must match the existing attribute. 
        const remove_attribute = 
             JSON.stringify({ 
                 "SchemaVersion": 1.1, 
                 "Study": { 
                     "DICOM": { 
                         "StudyDescription": "CT CHEST" 
 } 
 } 
             }); 
        const updateMetadata = { 
             "DICOMUpdates": { 
                 "removableAttributes": 
                     new TextEncoder().encode(remove_attribute) 
            } 
        }; 
        await updateImageSetMetadata(datastoreID, imageSetID, 
             versionID, updateMetadata);
```
Use case #3: Hapus sebuah instance.

```
 const remove_instance = 
           JSON.stringify({ 
               "SchemaVersion": 1.1, 
               "Study": { 
                   "Series": { 
                       "1.1.1.1.1.1.12345.123456789012.123.12345678901234.1": { 
                          "Instances": { 
 "1.1.1.1.1.1.12345.123456789012.123.12345678901234.1": {} 
 } 
 } 
 } 
 } 
           }); 
        const updateMetadata = { 
            "DICOMUpdates": { 
               "removableAttributes": 
                   new TextEncoder().encode(remove_instance) 
           } 
        }; 
        await updateImageSetMetadata(datastoreID, imageSetID, 
           versionID, updateMetadata);
```
• Untuk detail API, lihat [UpdateImageSetMetadatad](https://docs.aws.amazon.com/AWSJavaScriptSDK/v3/latest/client/medical-imaging/command/UpdateImageSetMetadataCommand)i Referensi AWS SDK for JavaScript API.

### **a** Note

Ada lebih banyak tentang GitHub. Temukan contoh lengkapnya dan pelajari cara mengatur dan menjalankannya di [AWS Repositori Contoh Kode.](https://github.com/awsdocs/aws-doc-sdk-examples/tree/main/javascriptv3/example_code/medical-imaging#code-examples)

#### Python

SDK untuk Python (Boto3)

```
class MedicalImagingWrapper: 
     def __init__(self, health_imaging_client): 
         self.health_imaging_client = health_imaging_client 
     def update_image_set_metadata( 
         self, datastore_id, image_set_id, version_id, metadata 
     ): 
 """ 
         Update the metadata of an image set. 
        : param datastore id: The ID of the data store.
         :param image_set_id: The ID of the image set. 
         :param version_id: The ID of the image set version. 
         :param metadata: The image set metadata as a dictionary. 
             For example {"DICOMUpdates": {"updatableAttributes": 
             "{\"SchemaVersion\":1.1,\"Patient\":{\"DICOM\":{\"PatientName\":
\"Garcia^Gloria\"}}}"}} 
         :return: The updated image set metadata. 
        "" ""
         try: 
             updated_metadata = 
  self.health_imaging_client.update_image_set_metadata( 
                 imageSetId=image_set_id, 
                 datastoreId=datastore_id, 
                 latestVersionId=version_id, 
                 updateImageSetMetadataUpdates=metadata, 
) except ClientError as err: 
             logger.error( 
                 "Couldn't update image set metadata. Here's why: %s: %s", 
                 err.response["Error"]["Code"], 
                 err.response["Error"]["Message"], 
) raise 
         else: 
             return updated_metadata
```
Kode berikut membuat instance objek. MedicalImagingWrapper

```
 client = boto3.client("medical-imaging") 
 medical_imaging_wrapper = MedicalImagingWrapper(client)
```
Kasus penggunaan #1: Menyisipkan atau memperbarui atribut.

```
attributes = """{
                   "SchemaVersion": 1.1, 
                   "Study": { 
                       "DICOM": { 
                           "StudyDescription": "CT CHEST" 
 } 
 } 
               }""" 
            metadata = {"DICOMUpdates": {"updatableAttributes": attributes}} 
            self.update_image_set_metadata( 
               data_store_id, image_set_id, version_id, metadata 
\qquad \qquad )
```
Kasus penggunaan #2: Hapus atribut.

```
 # Attribute key and value must match the existing attribute. 
           attributes = """{
                    "SchemaVersion": 1.1, 
                    "Study": { 
                       "DICOM": { 
                           "StudyDescription": "CT CHEST" 
 } 
 } 
                }""" 
            metadata = {"DICOMUpdates": {"removableAttributes": attributes}} 
            self.update_image_set_metadata( 
                data_store_id, image_set_id, version_id, metadata 
\qquad \qquad )
```
Use case #3: Hapus sebuah instance.

```
 attributes = """{ 
                   "SchemaVersion": 1.1, 
                   "Study": { 
                      "Series": { 
 "1.1.1.1.1.1.12345.123456789012.123.12345678901234.1": { 
                             "Instances": { 
 "1.1.1.1.1.1.12345.123456789012.123.12345678901234.1": {} 
 } 
 } 
 } 
1 1 1 1 1 1 1
               }""" 
           metadata = {"DICOMUpdates": {"removableAttributes": attributes}} 
           self.update_image_set_metadata( 
               data_store_id, image_set_id, version_id, metadata 
) and the state \mathcal{L}
```
• Untuk detail API, lihat [UpdateImageSetMetadatad](https://docs.aws.amazon.com/goto/boto3/medical-imaging-2023-07-19/UpdateImageSetMetadata)i AWS SDK for Python (Boto3) Referensi API.

**a** Note

Ada lebih banyak tentang GitHub. Temukan contoh lengkapnya dan pelajari cara mengatur dan menjalankannya di [AWS Repositori Contoh Kode.](https://github.com/awsdocs/aws-doc-sdk-examples/tree/main/python/example_code/medical-imaging#code-examples)

Untuk daftar lengkap panduan pengembang AWS SDK dan contoh kode, liha[tMenggunakan](#page-469-0) [HealthImaging dengan AWS SDK](#page-469-0). Topik ini juga mencakup informasi tentang memulai dan detail tentang versi SDK sebelumnya.

# Skenario untuk HealthImaging menggunakan AWS SDK

Contoh kode berikut menunjukkan cara menerapkan skenario umum HealthImaging dengan AWS SDK. Skenario ini menunjukkan kepada Anda bagaimana menyelesaikan tugas tertentu dengan

memanggil beberapa fungsi di dalamnya HealthImaging. Setiap skenario menyertakan tautan ke GitHub, di mana Anda dapat menemukan petunjuk tentang cara mengatur dan menjalankan kode.

### Contoh

- [Memulai set HealthImaging gambar dan bingkai gambar menggunakan AWS SDK](#page-307-0)
- [Menandai penyimpanan HealthImaging data menggunakan SDK AWS](#page-362-0)
- [Menandai set HealthImaging gambar menggunakan SDK AWS](#page-372-0)

# <span id="page-307-0"></span>Memulai set HealthImaging gambar dan bingkai gambar menggunakan AWS SDK

Contoh kode berikut menunjukkan cara mengimpor file DICOM dan mengunduh bingkai gambar di HealthImaging.

Implementasinya disusun sebagai aplikasi baris perintah alur kerja.

- Siapkan sumber daya untuk impor DICOM.
- Impor file DICOM ke penyimpanan data.
- Ambil ID set gambar untuk pekerjaan impor.
- Ambil ID bingkai gambar untuk set gambar.
- Unduh, dekode, dan verifikasi bingkai gambar.
- Pembersihan sumber daya

```
C++
```
SDK untuk C++

Buat AWS CloudFormation tumpukan dengan sumber daya yang diperlukan.

```
 Aws::String inputBucketName; 
    Aws::String outputBucketName; 
    Aws::String dataStoreId; 
    Aws::String roleArn; 
    Aws::String stackName; 
    if (askYesNoQuestion( 
            "Would you like to let this workflow create the resources for you? 
(y/n) ")) {
```

```
 stackName = askQuestion( 
                 "Enter a name for the AWS CloudFormation stack to create. "); 
        Aws::String dataStoreName = askQuestion( 
                 "Enter a name for the HealthImaging datastore to create. "); 
        Aws::Map<Aws::String, Aws::String> outputs = createCloudFormationStack( 
                 stackName, 
                 dataStoreName, 
                 clientConfiguration); 
        if (!retrieveOutputs(outputs, dataStoreId, inputBucketName, 
 outputBucketName, 
                               roleArn)) { 
            return false; 
        } 
        std::cout << "The following resources have been created." << std::endl; 
        std::cout << "A HealthImaging datastore with ID: " << dataStoreId << "." 
                   << std::endl; 
        std::cout << "An Amazon S3 input bucket named: " << inputBucketName << 
\mathbf{u} . \mathbf{u} << std::endl; 
        std::cout << "An Amazon S3 output bucket named: " << outputBucketName << 
 "." 
                   << std::endl; 
       std::cout << "An IAM role with the ARN: " << roleArn << "." << std::endl;
        askQuestion("Enter return to continue.", alwaysTrueTest); 
    } 
    else { 
        std::cout << "You have chosen to use preexisting resources:" << 
 std::endl; 
        dataStoreId = askQuestion( 
                 "Enter the data store ID of the HealthImaging datastore you wish 
 to use: "); 
        inputBucketName = askQuestion( 
                 "Enter the name of the S3 input bucket you wish to use: "); 
        outputBucketName = askQuestion( 
                 "Enter the name of the S3 output bucket you wish to use: "); 
        roleArn = askQuestion( 
                 "Enter the ARN for the IAM role with the proper permissions to 
 import a DICOM series: "); 
    }
```
Salin file DICOM ke bucket impor Amazon S3.

```
 std::cout 
            << "This workflow uses DICOM files from the National Cancer Institute 
 Imaging Data\n" 
            << "Commons (IDC) Collections." << std::endl; 
    std::cout << "Here is the link to their website." << std::endl; 
    std::cout << "https://registry.opendata.aws/nci-imaging-data-commons/" << 
 std::endl; 
    std::cout << "We will use DICOM files stored in an S3 bucket managed by the 
 IDC." 
              << std::endl; 
    std::cout 
            << "First one of the DICOM folders in the IDC collection must be 
 copied to your\n" 
                "input S3 bucket." 
            << std::endl; 
    std::cout << "You have the choice of one of the following " 
              << IDC_ImageChoices.size() << " folders to copy." << std::endl; 
   int index = 1;
    for (auto &idcChoice: IDC_ImageChoices) { 
        std::cout << index << " - " << idcChoice.mDescription << std::endl; 
        index++; 
    } 
    int choice = askQuestionForIntRange("Choose DICOM files to import: ", 1, 4); 
    Aws::String fromDirectory = IDC_ImageChoices[choice - 1].mDirectory; 
    Aws::String inputDirectory = "input"; 
    std::cout << "The files in the directory '" << fromDirectory << "' in the 
 bucket '" 
              << IDC_S3_BucketName << "' will be copied " << std::endl; 
    std::cout << "to the folder '" << inputDirectory << "/" << fromDirectory 
              << "' in the bucket '" << inputBucketName << "'." << std::endl; 
    askQuestion("Enter return to start the copy.", alwaysTrueTest); 
    if (!AwsDoc::Medical_Imaging::copySeriesBetweenBuckets( 
            IDC_S3_BucketName, 
            fromDirectory, 
            inputBucketName, 
            inputDirectory, clientConfiguration)) { 
        std::cerr << "This workflow will exit because of an error." << std::endl; 
        cleanup(stackName, dataStoreId, clientConfiguration);
```
}

return false;

Impor file DICOM ke penyimpanan data Amazon S3.

```
bool AwsDoc::Medical_Imaging::startDicomImport(const Aws::String &dataStoreID, 
                                                      const Aws::String 
  &inputBucketName, 
                                                      const Aws::String &inputDirectory, 
                                                      const Aws::String 
  &outputBucketName, 
                                                      const Aws::String 
  &outputDirectory, 
                                                      const Aws::String &roleArn, 
                                                      Aws::String &importJobId, 
constant and constant and constant and constant and constant and constant and constant and constant and consta
  Aws::Client::ClientConfiguration &clientConfiguration) { 
     bool result = false; 
     if (startDICOMImportJob(dataStoreID, inputBucketName, inputDirectory, 
                                outputBucketName, outputDirectory, roleArn, 
  importJobId, 
                                clientConfiguration)) { 
          std::cout << "DICOM import job started with job ID " << importJobId << 
  "." 
                     << std::endl; 
          result = waitImportJobCompleted(dataStoreID, importJobId, 
  clientConfiguration); 
          if (result) { 
              std::cout << "DICOM import job completed." << std::endl; 
          } 
     } 
     return result;
}
//! Routine which starts a HealthImaging import job.
/*! 
   \param dataStoreID: The HealthImaging data store ID. 
   \param inputBucketName: The name of the Amazon S3 bucket containing the DICOM 
  files.
```

```
 \param inputDirectory: The directory in the S3 bucket containing the DICOM 
  files. 
  \param outputBucketName: The name of the S3 bucket for the output. 
   \param outputDirectory: The directory in the S3 bucket to store the output. 
  \param roleArn: The ARN of the IAM role with permissions for the import. 
  \param importJobId: A string to receive the import job ID. 
  \param clientConfig: Aws client configuration. 
  \return bool: Function succeeded. 
   */
bool AwsDoc::Medical_Imaging::startDICOMImportJob( 
         const Aws::String &dataStoreID, const Aws::String &inputBucketName, 
         const Aws::String &inputDirectory, const Aws::String &outputBucketName, 
         const Aws::String &outputDirectory, const Aws::String &roleArn, 
         Aws::String &importJobId, 
         const Aws::Client::ClientConfiguration &clientConfig) { 
    Aws::MedicalImaging::MedicalImagingClient medicalImagingClient(clientConfig);
     Aws::String inputURI = "s3://" + inputBucketName + "/" + inputDirectory + 
  "/"; 
     Aws::String outputURI = "s3://" + outputBucketName + "/" + outputDirectory + 
  "/"; 
     Aws::MedicalImaging::Model::StartDICOMImportJobRequest 
  startDICOMImportJobRequest; 
     startDICOMImportJobRequest.SetDatastoreId(dataStoreID); 
     startDICOMImportJobRequest.SetDataAccessRoleArn(roleArn); 
     startDICOMImportJobRequest.SetInputS3Uri(inputURI); 
     startDICOMImportJobRequest.SetOutputS3Uri(outputURI); 
     Aws::MedicalImaging::Model::StartDICOMImportJobOutcome 
  startDICOMImportJobOutcome = medicalImagingClient.StartDICOMImportJob( 
             startDICOMImportJobRequest); 
     if (startDICOMImportJobOutcome.IsSuccess()) { 
         importJobId = startDICOMImportJobOutcome.GetResult().GetJobId(); 
     } 
     else { 
         std::cerr << "Failed to start DICOM import job because " 
                   << startDICOMImportJobOutcome.GetError().GetMessage() << 
  std::endl; 
     } 
     return startDICOMImportJobOutcome.IsSuccess();
}
```

```
//! Routine which waits for a DICOM import job to complete.
/*! 
  * @param dataStoreID: The HealthImaging data store ID. 
  * @param importJobId: The import job ID. 
  * @param clientConfiguration : Aws client configuration. 
  * @return bool: Function succeeded. 
  */
bool AwsDoc::Medical_Imaging::waitImportJobCompleted(const Aws::String 
  &datastoreID, 
                                                           const Aws::String 
  &importJobId, 
constant in the constant of the constant of the constant of the constant of the constant of the constant of the
  Aws::Client::ClientConfiguration &clientConfiguration) { 
     Aws::MedicalImaging::Model::JobStatus jobStatus = 
  Aws::MedicalImaging::Model::JobStatus::IN_PROGRESS; 
    while (jobStatus == Aws::MedicalImaging::Model::JobStatus::IN_PROGRESS) {
          std::this_thread::sleep_for(std::chrono::seconds(1)); 
         Aws::MedicalImaging::Model::GetDICOMImportJobOutcome 
  getDicomImportJobOutcome = getDICOMImportJob( 
                  datastoreID, importJobId, 
                  clientConfiguration); 
         if (getDicomImportJobOutcome.IsSuccess()) { 
              jobStatus = 
  getDicomImportJobOutcome.GetResult().GetJobProperties().GetJobStatus(); 
              std::cout << "DICOM import job status: " << 
  Aws::MedicalImaging::Model::JobStatusMapper::GetNameForJobStatus( 
                                  jobStatus) << std::endl; 
         } 
         else { 
              std::cerr << "Failed to get import job status because " 
                         << getDicomImportJobOutcome.GetError().GetMessage() << 
  std::endl; 
              return false; 
         } 
     } 
     return jobStatus == Aws::MedicalImaging::Model::JobStatus::COMPLETED;
}
```

```
//! Routine which gets a HealthImaging DICOM import job's properties.
/*! 
   \param dataStoreID: The HealthImaging data store ID. 
   \param importJobID: The DICOM import job ID 
  \param clientConfig: Aws client configuration. 
  \return GetDICOMImportJobOutcome: The import job outcome.
*/
Aws::MedicalImaging::Model::GetDICOMImportJobOutcome
AwsDoc::Medical_Imaging::getDICOMImportJob(const Aws::String &dataStoreID, 
                                              const Aws::String &importJobID, 
                                              const Aws::Client::ClientConfiguration 
  &clientConfig) { 
    Aws::MedicalImaging::MedicalImagingClient client(clientConfig);
     Aws::MedicalImaging::Model::GetDICOMImportJobRequest request; 
     request.SetDatastoreId(dataStoreID); 
     request.SetJobId(importJobID); 
    Aws::MedicalImaging::Model::GetDICOMImportJobOutcome outcome =
  client.GetDICOMImportJob( 
             request); 
     if (!outcome.IsSuccess()) { 
         std::cerr << "GetDICOMImportJob error: " 
                   << outcome.GetError().GetMessage() << std::endl; 
     } 
     return outcome;
}
```
Dapatkan set gambar yang dibuat oleh pekerjaan impor DICOM.

```
bool
AwsDoc::Medical_Imaging::getImageSetsForDicomImportJob(const Aws::String 
  &datastoreID, 
                                                                  const Aws::String 
  &importJobId, 
                                                                 Aws::Vector<Aws::String> 
  &imageSets, 
constant in the constant of the constant of the constant of the constant of the constant of the constant of the
  Aws::Client::ClientConfiguration &clientConfiguration) { 
     Aws::MedicalImaging::Model::GetDICOMImportJobOutcome getDicomImportJobOutcome 
  = getDICOMImportJob( 
               datastoreID, importJobId, clientConfiguration); 
     bool result = false;
```

```
 if (getDicomImportJobOutcome.IsSuccess()) { 
         auto outputURI = 
 getDicomImportJobOutcome.GetResult().GetJobProperties().GetOutputS3Uri(); 
         Aws::Http::URI uri(outputURI); 
         const Aws::String &bucket = uri.GetAuthority(); 
         Aws::String key = uri.GetPath(); 
         Aws::S3::S3Client s3Client(clientConfiguration); 
         Aws::S3::Model::GetObjectRequest objectRequest; 
         objectRequest.SetBucket(bucket); 
         objectRequest.SetKey(key + "/" + IMPORT_JOB_MANIFEST_FILE_NAME); 
         auto getObjectOutcome = s3Client.GetObject(objectRequest); 
         if (getObjectOutcome.IsSuccess()) { 
             auto &data = getObjectOutcome.GetResult().GetBody(); 
             std::stringstream stringStream; 
             stringStream << data.rdbuf(); 
             try { 
                 // Use JMESPath to extract the image set IDs. 
                 // https://jmespath.org/specification.html 
                 std::string jmesPathExpression = 
  "jobSummary.imageSetsSummary[].imageSetId"; 
                 jsoncons::json doc = jsoncons::json::parse(stringStream.str()); 
                 jsoncons::json imageSetsJson = jsoncons::jmespath::search(doc, 
 jmesPathExpression);\ 
                 for (auto &imageSet: imageSetsJson.array_range()) { 
                     imageSets.push_back(imageSet.as_string()); 
 } 
                 result = true; 
 } 
             catch (const std::exception &e) { 
                std::cerr << e.what() << '\n';
 } 
         } 
         else { 
             std::cerr << "Failed to get object because " 
                       << getObjectOutcome.GetError().GetMessage() << std::endl; 
 }
```

```
 } 
     else { 
         std::cerr << "Failed to get import job status because " 
                     << getDicomImportJobOutcome.GetError().GetMessage() << 
  std::endl; 
     } 
     return result;
}
```
Dapatkan informasi bingkai gambar untuk set gambar.

```
bool AwsDoc::Medical_Imaging::getImageFramesForImageSet(const Aws::String 
 &dataStoreID, 
                                                              const Aws::String 
 &imageSetID, 
                                                              const Aws::String 
 &outDirectory, 
 Aws::Vector<ImageFrameInfo> &imageFrames, 
constant in the constant of the constant of the constant of the constant of the constant of the constant of the
 Aws::Client::ClientConfiguration &clientConfiguration) { 
     Aws::String fileName = outDirectory + "/" + imageSetID + 
  "_metadata.json.gzip"; 
     bool result = false; 
     if (getImageSetMetadata(dataStoreID, imageSetID, "", // Empty string for 
 version ID. 
                               fileName, clientConfiguration)) { 
         try { 
              std::string metadataGZip; 
\{\hspace{.1cm} \} std::ifstream inFileStream(fileName.c_str(), std::ios::binary); 
                  if (!inFileStream) { 
                      throw std::runtime_error("Failed to open file " + fileName); 
 } 
                  std::stringstream stringStream; 
                  stringStream << inFileStream.rdbuf(); 
                  metadataGZip = stringStream.str(); 
 } 
              std::string metadataJson = gzip::decompress(metadataGZip.data(),
```

```
 metadataGZip.size()); 
            // Use JMESPath to extract the image set IDs. 
            // https://jmespath.org/specification.html 
            jsoncons::json doc = jsoncons::json::parse(metadataJson); 
            std::string jmesPathExpression = "Study.Series.*.Instances[].*[]"; 
            jsoncons::json instances = jsoncons::jmespath::search(doc, 
 jmesPathExpression); 
            for (auto &instance: instances.array_range()) { 
                 jmesPathExpression = "DICOM.RescaleSlope"; 
                 std::string rescaleSlope = jsoncons::jmespath::search(instance, 
 jmesPathExpression).to_string(); 
                 jmesPathExpression = "DICOM.RescaleIntercept"; 
                 std::string rescaleIntercept = 
 jsoncons::jmespath::search(instance, 
 jmesPathExpression).to_string(); 
                 jmesPathExpression = "ImageFrames[][]"; 
                 jsoncons::json imageFramesJson = 
 jsoncons::jmespath::search(instance, 
 jmesPathExpression); 
                 for (auto &imageFrame: imageFramesJson.array_range()) { 
                     ImageFrameInfo imageFrameIDs; 
                     imageFrameIDs.mImageSetId = imageSetID; 
                     imageFrameIDs.mImageFrameId = imageFrame.find( 
                             "ID")->value().as_string(); 
                     imageFrameIDs.mRescaleIntercept = rescaleIntercept; 
                     imageFrameIDs.mRescaleSlope = rescaleSlope; 
                     imageFrameIDs.MinPixelValue = imageFrame.find( 
                             "MinPixelValue")->value().as_string(); 
                     imageFrameIDs.MaxPixelValue = imageFrame.find( 
                             "MaxPixelValue")->value().as_string(); 
                     jmesPathExpression = 
 "max_by(PixelDataChecksumFromBaseToFullResolution, &Width).Checksum"; 
                     jsoncons::json checksumJson = 
 jsoncons::jmespath::search(imageFrame, 
 jmesPathExpression);
```

```
 imageFrameIDs.mFullResolutionChecksum = 
  checksumJson.as_integer<uint32_t>(); 
                      imageFrames.emplace_back(imageFrameIDs); 
 } 
 } 
              result = true; 
         } 
         catch (const std::exception &e) { 
              std::cerr << "getImageFramesForImageSet failed because " << e.what() 
                         << std::endl; 
         } 
     } 
     return result;
}
//! Routine which gets a HealthImaging image set's metadata.
/*! 
   \param dataStoreID: The HealthImaging data store ID. 
   \param imageSetID: The HealthImaging image set ID. 
   \param versionID: The HealthImaging image set version ID, ignored if empty. 
   \param outputFilePath: The path where the metadata will be stored as gzipped 
  json. 
   \param clientConfig: Aws client configuration. 
   \\return bool: Function succeeded.
*/
bool AwsDoc::Medical_Imaging::getImageSetMetadata(const Aws::String &dataStoreID, 
                                                       const Aws::String &imageSetID, 
                                                       const Aws::String &versionID, 
                                                       const Aws::String 
  &outputFilePath, 
constant and constant and constant and constant and constant and constant and constant and constant and consta
  Aws::Client::ClientConfiguration &clientConfig) { 
     Aws::MedicalImaging::Model::GetImageSetMetadataRequest request; 
     request.SetDatastoreId(dataStoreID); 
     request.SetImageSetId(imageSetID); 
     if (!versionID.empty()) { 
         request.SetVersionId(versionID); 
     } 
    Aws::MedicalImaging::MedicalImagingClient client(clientConfig);
    Aws::MedicalImaging::Model::GetImageSetMetadataOutcome outcome =
  client.GetImageSetMetadata(
```

```
 request); 
     if (outcome.IsSuccess()) { 
         std::ofstream file(outputFilePath, std::ios::binary); 
         auto &metadata = outcome.GetResult().GetImageSetMetadataBlob(); 
         file << metadata.rdbuf(); 
     } 
     else { 
         std::cerr << "Failed to get image set metadata: " 
                    << outcome.GetError().GetMessage() << std::endl; 
     } 
     return outcome.IsSuccess();
}
```
Unduh, dekode, dan verifikasi bingkai gambar.

```
bool AwsDoc::Medical_Imaging::downloadDecodeAndCheckImageFrames( 
         const Aws::String &dataStoreID, 
         const Aws::Vector<ImageFrameInfo> &imageFrames, 
         const Aws::String &outDirectory, 
         const Aws::Client::ClientConfiguration &clientConfiguration) { 
     Aws::Client::ClientConfiguration clientConfiguration1(clientConfiguration); 
     clientConfiguration1.executor = 
 Aws::MakeShared<Aws::Utils::Threading::PooledThreadExecutor>( 
             "executor", 25); 
     Aws::MedicalImaging::MedicalImagingClient medicalImagingClient( 
             clientConfiguration1); 
     Aws::Utils::Threading::Semaphore semaphore(0, 1); 
     std::atomic<size_t> count(imageFrames.size()); 
     bool result = true; 
     for (auto &imageFrame: imageFrames) { 
         Aws::MedicalImaging::Model::GetImageFrameRequest getImageFrameRequest; 
         getImageFrameRequest.SetDatastoreId(dataStoreID); 
         getImageFrameRequest.SetImageSetId(imageFrame.mImageSetId); 
         Aws::MedicalImaging::Model::ImageFrameInformation imageFrameInformation; 
        imageFrameInformation.SetImageFrameId(imageFrame.mImageFrameId);
         getImageFrameRequest.SetImageFrameInformation(imageFrameInformation);
```

```
 auto getImageFrameAsyncLambda = [&semaphore, &result, &count, imageFrame, 
  outDirectory]( 
                 const Aws::MedicalImaging::MedicalImagingClient *client, 
                 const Aws::MedicalImaging::Model::GetImageFrameRequest &request, 
                 Aws::MedicalImaging::Model::GetImageFrameOutcome outcome, 
                 const std::shared_ptr<const Aws::Client::AsyncCallerContext> 
  &context) { 
                 if (!handleGetImageFrameResult(outcome, outDirectory, 
  imageFrame)) { 
                      std::cerr << "Failed to download and convert image frame: " 
                                << imageFrame.mImageFrameId << " from image set: " 
                                << imageFrame.mImageSetId << std::endl; 
                     result = false; 
 } 
                 count--; 
                if (count \leq 0) {
                     semaphore.ReleaseAll();
 } 
         }; // End of 'getImageFrameAsyncLambda' lambda. 
         medicalImagingClient.GetImageFrameAsync(getImageFrameRequest, 
                                                   getImageFrameAsyncLambda); 
     } 
    if (count > 0) {
         semaphore.WaitOne(); 
     } 
     if (result) { 
         std::cout << imageFrames.size() << " image files were downloaded." 
                   << std::endl; 
     } 
     return result;
}
bool AwsDoc::Medical_Imaging::decodeJPHFileAndValidateWithChecksum( 
         const Aws::String &jphFile, 
         uint32_t crc32Checksum) { 
     opj_image_t *outputImage = jphImageToOpjBitmap(jphFile); 
     if (!outputImage) {
```

```
 return false; 
     } 
     bool result = true; 
     if (!verifyChecksumForImage(outputImage, crc32Checksum)) { 
         std::cerr << "The checksum for the image does not match the expected 
  value." 
                    << std::endl; 
         std::cerr << "File :" << jphFile << std::endl; 
         result = false; 
     } 
     opj_image_destroy(outputImage); 
     return result;
}
opj_image *
AwsDoc::Medical_Imaging::jphImageToOpjBitmap(const Aws::String &jphFile) { 
     opj_stream_t *inFileStream = nullptr; 
     opj_codec_t *decompressorCodec = nullptr; 
     opj_image_t *outputImage = nullptr; 
     try { 
         std::shared_ptr<opj_dparameters> decodeParameters = 
 std::make shared<opj dparameters>();
         memset(decodeParameters.get(), 0, sizeof(opj_dparameters)); 
         opj_set_default_decoder_parameters(decodeParameters.get()); 
         decodeParameters->decod_format = 1; // JP2 image format. 
         decodeParameters->cod_format = 2; // BMP image format. 
         std::strncpy(decodeParameters->infile, jphFile.c_str(), 
                       OPJ_PATH_LEN); 
         inFileStream = opj_stream_create_default_file_stream( 
                  decodeParameters->infile, true); 
         if (!inFileStream) { 
             throw std::runtime_error( 
                      "Unable to create input file stream for file '" + jphFile + 
  "'."); 
         } 
         decompressorCodec = opj_create_decompress(OPJ_CODEC_JP2);
```

```
 if (!decompressorCodec) { 
             throw std::runtime_error("Failed to create decompression codec."); 
        } 
        int decodeMessageLevel = 1; 
        if (!setupCodecLogging(decompressorCodec, &decodeMessageLevel)) { 
             std::cerr << "Failed to setup codec logging." << std::endl; 
        } 
        if (!opj_setup_decoder(decompressorCodec, decodeParameters.get())) { 
            throw std::runtime_error("Failed to setup decompression codec."); 
        } 
        if (!opj_codec_set_threads(decompressorCodec, 4)) { 
            throw std::runtime_error("Failed to set decompression codec 
 threads."); 
        } 
        if (!opj_read_header(inFileStream, decompressorCodec, &outputImage)) { 
             throw std::runtime_error("Failed to read header."); 
        } 
        if (!opj_decode(decompressorCodec, inFileStream, 
                         outputImage)) { 
            throw std::runtime_error("Failed to decode."); 
        } 
        if (DEBUGGING) { 
             std::cout << "image width : " << outputImage->x1 - outputImage->x0 
                       << std::endl; 
            std::cout << "image height : " << outputImage->y1 - outputImage->y0 
                       << std::endl; 
            std::cout << "number of channels: " << outputImage->numcomps 
                       << std::endl; 
            std::cout << "colorspace : " << outputImage->color_space << 
 std::endl; 
        } 
    } catch (const std::exception &e) { 
        std::cerr << e.what() << std::endl; 
        if (outputImage) { 
            opj_image_destroy(outputImage); 
            outputImage = nullptr; 
        } 
    }
```

```
 if (inFileStream) { 
         opj_stream_destroy(inFileStream); 
     } 
     if (decompressorCodec) { 
         opj_destroy_codec(decompressorCodec); 
     } 
     return outputImage;
}
//! Template function which converts a planar image bitmap to an interleaved 
 image bitmap and
//! then verifies the checksum of the bitmap.
/*! 
  * @param image: The OpenJPEG image struct. 
  * @param crc32Checksum: The CRC32 checksum. 
  * @return bool: Function succeeded. 
  */
template<class myType>
bool verifyChecksumForImageForType(opj_image_t *image, uint32_t crc32Checksum) { 
    uint32 t width = image->x1 - image->x0;
    uint32_t height = image->y1 - image->y0;
     uint32_t numOfChannels = image->numcomps; 
     // Buffer for interleaved bitmap. 
     std::vector<myType> buffer(width * height * numOfChannels); 
     // Convert planar bitmap to interleaved bitmap. 
    for (uint32 t channel = 0; channel < numOfChannels; channel++) {
        for (uint32_t row = 0; row < height; row++) {
             uint32_t fromRowStart = row / image->comps[channel].dy * width / 
                                      image->comps[channel].dx; 
             uint32_t toIndex = (row * width) * numOfChannels + channel; 
            for (uint32_t col = 0; col < width; col++) {
                uint32 t fromIndex = fromRowStart + col / image-
>comps[channel].dx; 
                 buffer[toIndex] = static_cast<myType>(image-
>comps[channel].data[fromIndex]); 
                 toIndex += numOfChannels; 
 } 
         }
```

```
 } 
     // Verify checksum. 
     boost::crc_32_type crc32; 
     crc32.process_bytes(reinterpret_cast<char *>(buffer.data()), 
                           buffer.size() * sizeof(myType)); 
     bool result = crc32.checksum() == crc32Checksum; 
     if (!result) { 
         std::cerr << "verifyChecksumForImage, checksum mismatch, expected - " 
                    << crc32Checksum << ", actual - " << crc32.checksum() 
                    << std::endl; 
     } 
     return result;
}
//! Routine which verifies the checksum of an OpenJPEG image struct.
/*! 
  * @param image: The OpenJPEG image struct. 
  * @param crc32Checksum: The CRC32 checksum. 
  * @return bool: Function succeeded. 
  */
bool AwsDoc::Medical_Imaging::verifyChecksumForImage(opj_image_t *image, 
                                                          uint32_t crc32Checksum) { 
     uint32_t channels = image->numcomps; 
     bool result = false; 
    if (0 \leq channels) {
         // Assume the precision is the same for all channels. 
         uint32_t precision = image->comps[0].prec; 
         bool signedData = image->comps[0].sgnd; 
        uint32_t bytes = (precision + 7) / 8;
         if (signedData) { 
              switch (bytes) { 
                  case 1 : 
                      result = verifyChecksumForImageForType<int8_t>(image, 
  crc32Checksum); 
                      break; 
                  case 2 : 
                      result = verifyChecksumForImageForType<int16_t>(image, 
  crc32Checksum);
```
AWS HealthImaging **Panduan Developer Panduan Developer Panduan Developer Panduan Developer** 

```
 break; 
                  case 4 : 
                       result = verifyChecksumForImageForType<int32_t>(image, 
 crc32Checksum); 
                       break; 
                  default: 
                       std::cerr 
                                << "verifyChecksumForImage, unsupported data type, 
 signed bytes - " 
                                << bytes << std::endl; 
                       break; 
              } 
         } 
         else { 
              switch (bytes) { 
                  case 1 : 
                       result = verifyChecksumForImageForType<uint8_t>(image, 
 crc32Checksum); 
                       break; 
                  case 2 : 
                       result = verifyChecksumForImageForType<uint16_t>(image, 
 crc32Checksum); 
                       break; 
                  case 4 : 
                       result = verifyChecksumForImageForType<uint32_t>(image, 
 crc32Checksum); 
                       break; 
                  default: 
                       std::cerr 
                                << "verifyChecksumForImage, unsupported data type, 
 unsigned bytes - " 
                                << bytes << std::endl; 
                       break; 
 } 
         } 
         if (!result) { 
              std::cerr << "verifyChecksumForImage, error bytes " << bytes 
                         << " signed " 
                         << signedData << std::endl;
```

```
 } 
     } 
     else { 
          std::cerr << "'verifyChecksumForImage', no channels in the image." 
                      << std::endl; 
     } 
     return result;
}
```
Pembersihan sumber daya

```
bool AwsDoc::Medical_Imaging::cleanup(const Aws::String &stackName, 
                                           const Aws::String &dataStoreId, 
                                           const Aws::Client::ClientConfiguration 
  &clientConfiguration) { 
     bool result = true; 
     if (!stackName.empty() && askYesNoQuestion( 
             "Would you like to delete the stack " + stackName + "? (y/n)")) {
         std::cout << "Deleting the image sets in the stack." << std::endl; 
         result &= emptyDatastore(dataStoreId, clientConfiguration); 
         printAsterisksLine(); 
         std::cout << "Deleting the stack." << std::endl; 
         result &= deleteStack(stackName, clientConfiguration); 
     } 
     return result;
}
bool AwsDoc::Medical_Imaging::emptyDatastore(const Aws::String &datastoreID, 
constant and constant and constant and constant and constant and constant and constant and constant and consta
 Aws::Client::ClientConfiguration &clientConfiguration) { 
     Aws::MedicalImaging::Model::SearchCriteria emptyCriteria; 
     Aws::Vector<Aws::String> imageSetIDs; 
     bool result = false; 
     if (searchImageSets(datastoreID, emptyCriteria, imageSetIDs, 
                           clientConfiguration)) { 
         result = true; 
         for (auto &imageSetID: imageSetIDs) { 
              result &= deleteImageSet(datastoreID, imageSetID, 
  clientConfiguration); 
 }
```

```
 return result;
}
```
}

- Untuk detail API, lihat topik berikut di Referensi API AWS SDK for C++ .
	- [DeleteImageSet](https://docs.aws.amazon.com/goto/SdkForCpp/medical-imaging-2023-07-19/DeleteImageSet)
	- [GetDicom ImportJob](https://docs.aws.amazon.com/goto/SdkForCpp/medical-imaging-2023-07-19/GetDICOMImportJob)
	- [GetImageFrame](https://docs.aws.amazon.com/goto/SdkForCpp/medical-imaging-2023-07-19/GetImageFrame)
	- [GetImageSetMetadata](https://docs.aws.amazon.com/goto/SdkForCpp/medical-imaging-2023-07-19/GetImageSetMetadata)
	- [SearchImageSets](https://docs.aws.amazon.com/goto/SdkForCpp/medical-imaging-2023-07-19/SearchImageSets)
	- [StartDicom ImportJob](https://docs.aws.amazon.com/goto/SdkForCpp/medical-imaging-2023-07-19/StartDICOMImportJob)

# **a** Note

Ada lebih banyak tentang GitHub. Temukan contoh lengkapnya dan pelajari cara mengatur dan menjalankannya di [AWS Repositori Contoh Kode.](https://github.com/awsdocs/aws-doc-sdk-examples/tree/main/cpp/example_code/medical-imaging/imaging_set_and_frames_workflow#code-examples)

**JavaScript** 

```
SDK untuk JavaScript (v3)
```
index.js- Mengatur langkah.

```
// Copyright Amazon.com, Inc. or its affiliates. All Rights Reserved.
// SPDX-License-Identifier: Apache-2.0
import { 
   parseScenarioArgs, 
   Scenario,
} from "@aws-doc-sdk-examples/lib/scenario/index.js";
import { 
   saveState, 
   loadState,
} from "@aws-doc-sdk-examples/lib/scenario/steps-common.js";
import { 
   createStack,
```

```
 deployStack, 
   getAccountId, 
   getDatastoreName, 
   getStackName, 
  outputState, 
   waitForStackCreation,
} from "./deploy-steps.js";
import { 
   doCopy, 
   selectDataset, 
   copyDataset, 
   outputCopiedObjects,
} from "./dataset-steps.js";
import { 
   doImport, 
   outputImportJobStatus, 
   startDICOMImport, 
   waitForImportJobCompletion,
} from "./import-steps.js";
import { 
   getManifestFile, 
   outputImageSetIds, 
   parseManifestFile,
} from "./image-set-steps.js";
import { 
   getImageSetMetadata, 
   outputImageFrameIds,
} from "./image-frame-steps.js";
import { decodeAndVerifyImages, doVerify } from "./verify-steps.js";
import { 
   confirmCleanup, 
   deleteImageSets, 
   deleteStack,
} from "./clean-up-steps.js";
const context = \{\};
const scenarios = { 
   deploy: new Scenario( 
     "Deploy Resources", 
    \Gamma deployStack, 
       getStackName, 
       getDatastoreName,
```

```
 getAccountId, 
        createStack, 
       waitForStackCreation, 
       outputState, 
       saveState, 
     ], 
     context, 
   ), 
   demo: new Scenario( 
     "Run Demo", 
    \Gamma loadState, 
        doCopy, 
        selectDataset, 
        copyDataset, 
        outputCopiedObjects, 
       doImport, 
        startDICOMImport, 
       waitForImportJobCompletion, 
       outputImportJobStatus, 
        getManifestFile, 
        parseManifestFile, 
        outputImageSetIds, 
        getImageSetMetadata, 
        outputImageFrameIds, 
       doVerify, 
       decodeAndVerifyImages, 
        saveState, 
     ], 
     context, 
   ), 
   destroy: new Scenario( 
     "Clean Up Resources", 
     [loadState, confirmCleanup, deleteImageSets, deleteStack], 
     context, 
   ),
};
// Call function if run directly
import { fileURLToPath } from "url";
if (process.argv[1] === fileURLToPath(import.meta.url)) { 
   parseScenarioArgs(scenarios);
}
```
deploy-steps.js- Menyebarkan sumber daya.

```
// Copyright Amazon.com, Inc. or its affiliates. All Rights Reserved.
// SPDX-License-Identifier: Apache-2.0
import fs from "node:fs/promises";
import path from "node:path";
import { 
   CloudFormationClient, 
   CreateStackCommand, 
   DescribeStacksCommand,
} from "@aws-sdk/client-cloudformation";
import { STSClient, GetCallerIdentityCommand } from "@aws-sdk/client-sts";
import { 
   ScenarioAction, 
   ScenarioInput, 
   ScenarioOutput,
} from "@aws-doc-sdk-examples/lib/scenario/index.js";
import { retry } from "@aws-doc-sdk-examples/lib/utils/util-timers.js";
const cfnClient = new CloudFormationClient({});
const stsClient = new STSClient(\{\});
const __dirname = path.dirname(new URL(import.meta.url).pathname);
const cfnTemplatePath = path.join( 
  \_dirname,
   "../../../../../workflows/healthimaging_image_sets/resources/
cfn_template.yaml",
);
export const deployStack = new ScenarioInput( 
   "deployStack", 
   "Do you want to deploy the CloudFormation stack?", 
   { type: "confirm" },
);
export const getStackName = new ScenarioInput( 
   "getStackName", 
   "Enter a name for the CloudFormation stack:", 
  { type: "input", skipWhen: (\frac{1}{2} * \text{ etype } {\{ \} \} * \frac{1}{2} * \text{ etap} ) = !state.deployStack },
```

```
);
export const getDatastoreName = new ScenarioInput( 
   "getDatastoreName", 
   "Enter a name for the HealthImaging datastore:", 
  { type: "input", skipWhen: (\frac{1}{2} \cdot \frac{1}{2}) */ state) => !state.deployStack },
);
export const getAccountId = new ScenarioAction( 
   "getAccountId", 
  async (\frac{*}{*} @type \{\{\}\} */ state) => {
    const command = new GetCallerIdentityCommand(\{\});
     const response = await stsClient.send(command); 
     state.accountId = response.Account; 
   }, 
   { 
     skipWhen: (/** @type {{}} */ state) => !state.deployStack, 
   },
);
export const createStack = new ScenarioAction( 
   "createStack", 
  async \binom{***}{*} @type \{\{\}\} */ state) => {
     const stackName = state.getStackName; 
     const datastoreName = state.getDatastoreName; 
     const accountId = state.accountId; 
     const command = new CreateStackCommand({ 
       StackName: stackName, 
       TemplateBody: await fs.readFile(cfnTemplatePath, "utf8"), 
       Capabilities: ["CAPABILITY_IAM"], 
       Parameters: [ 
          { 
            ParameterKey: "datastoreName", 
            ParameterValue: datastoreName, 
         }, 
        \sqrt{2} ParameterKey: "userAccountID", 
            ParameterValue: accountId, 
         }, 
       ], 
     }); 
     const response = await cfnClient.send(command);
```

```
 state.stackId = response.StackId; 
   }, 
  { skipWhen: (\frac{**}{*} @type \{\{\}\} */ state) => !state.deployStack },
);
export const waitForStackCreation = new ScenarioAction( 
   "waitForStackCreation", 
  async (\frac{*}{*} @type \{\{\}\} */ state) => {
     const command = new DescribeStacksCommand({ 
       StackName: state.stackId, 
     }); 
    await retry({ intervalInMs: 10000, maxRetries: 60 }, async () => {
       const response = await cfnClient.send(command); 
       const stack = response.Stacks?.find( 
          (s) => s.StackName == state.getStackName, 
       ); 
       if (!stack || stack.StackStatus === "CREATE_IN_PROGRESS") { 
         throw new Error("Stack creation is still in progress"); 
       } 
      if (stack.StackStatus === "CREATE COMPLETE") {
         state.stackOutputs = stack.Outputs?.reduce((acc, output) => { 
            acc[output.OutputKey] = output.OutputValue; 
           return acc; 
         }, {}); 
       } else { 
         throw new Error( 
            `Stack creation failed with status: ${stack.StackStatus}`, 
         ); 
       } 
     }); 
   }, 
   { 
     skipWhen: (/** @type {{}} */ state) => !state.deployStack, 
   },
);
export const outputState = new ScenarioOutput( 
   "outputState", 
  (\frac{**}{*} @type \{\{\}\} */ state) => {
     /** 
      * @type {{ stackOutputs: { DatastoreID: string, BucketName: string, RoleArn: 
  string }}} 
      */
```

```
 const { stackOutputs } = state; 
     return `Stack creation completed. Output values:
Datastore ID: ${stackOutputs?.DatastoreID}
Bucket Name: ${stackOutputs?.BucketName}
Role ARN: ${stackOutputs?.RoleArn} 
     `; 
   }, 
  { skipWhen: (\frac{**}{*} @type \{\{\}\} */ state) => !state.deployStack },
);
```
dataset-steps.js- Salin file DICOM.

```
// Copyright Amazon.com, Inc. or its affiliates. All Rights Reserved.
// SPDX-License-Identifier: Apache-2.0
import { 
   S3Client, 
   CopyObjectCommand, 
   ListObjectsV2Command,
} from "@aws-sdk/client-s3";
import { 
   ScenarioAction, 
   ScenarioInput, 
   ScenarioOutput,
} from "@aws-doc-sdk-examples/lib/scenario/index.js";
const s3Client = new S3Client(\{\});
const datasetOptions = [ 
   { 
     name: "CT of chest (2 images)", 
     value: "00029d25-fb18-4d42-aaa5-a0897d1ac8f7", 
   }, 
   { 
     name: "CT of pelvis (57 images)", 
     value: "00025d30-ef8f-4135-a35a-d83eff264fc1", 
   }, 
   { 
     name: "MRI of head (192 images)", 
     value: "0002d261-8a5d-4e63-8e2e-0cbfac87b904", 
   }, 
   {
```

```
 name: "MRI of breast (92 images)", 
     value: "0002dd07-0b7f-4a68-a655-44461ca34096", 
  },
];
/** 
  * @typedef {{ stackOutputs: { 
  * BucketName: string, 
  * DatastoreID: string, 
  * doCopy: boolean 
  * }}} State 
  */
export const selectDataset = new ScenarioInput( 
   "selectDataset", 
  (state) => {
     if (!state.doCopy) { 
       process.exit(0); 
     } 
     return "Select a DICOM dataset to import:"; 
   }, 
   { 
     type: "select", 
     choices: datasetOptions, 
   },
);
export const doCopy = new ScenarioInput( 
   "doCopy", 
   "Do you want to copy images from the public dataset into your bucket?", 
  \{ type: "confirm", 
   },
);
export const copyDataset = new ScenarioAction( 
   "copyDataset", 
  async \binom{***}{*} @type { State } */ state) => {
     const inputBucket = state.stackOutputs.BucketName; 
     const inputPrefix = `input/`; 
     const selectedDatasetId = state.selectDataset; 
     const sourceBucket = "idc-open-data"; 
     const sourcePrefix = `${selectedDatasetId}`;
```

```
 const listObjectsCommand = new ListObjectsV2Command({ 
       Bucket: sourceBucket, 
       Prefix: sourcePrefix, 
     }); 
     const objects = await s3Client.send(listObjectsCommand); 
     const copyPromises = objects.Contents.map((object) => { 
       const sourceKey = object.Key; 
      const destinationKey = \sqrt{s}{inputPrefix}${sourceKey
        .split("/") .slice(1) 
        .join("/")\};
       const copyCommand = new CopyObjectCommand({ 
         Bucket: inputBucket, 
         CopySource: `/${sourceBucket}/${sourceKey}`, 
         Key: destinationKey, 
       }); 
       return s3Client.send(copyCommand); 
     }); 
     const results = await Promise.all(copyPromises); 
     state.copiedObjects = results.length; 
   },
);
export const outputCopiedObjects = new ScenarioOutput( 
   "outputCopiedObjects", 
   (state) => `${state.copiedObjects} DICOM files were copied.`,
);
```
import-steps.js- Mulai impor ke datastore.

```
// Copyright Amazon.com, Inc. or its affiliates. All Rights Reserved.
// SPDX-License-Identifier: Apache-2.0
import { 
  MedicalImagingClient, 
  StartDICOMImportJobCommand, 
   GetDICOMImportJobCommand,
```

```
} from "@aws-sdk/client-medical-imaging";
import { 
   ScenarioAction, 
   ScenarioOutput, 
   ScenarioInput,
} from "@aws-doc-sdk-examples/lib/scenario/index.js";
import { retry } from "@aws-doc-sdk-examples/lib/utils/util-timers.js";
/** 
  * @typedef {{ stackOutputs: { 
   BucketName: string,
     DatastoreID: string,
  * RoleArn: string 
  * }}} State 
  */
export const doImport = new ScenarioInput( 
   "doImport", 
   "Do you want to import DICOM images into your datastore?", 
   { 
     type: "confirm", 
   },
);
export const startDICOMImport = new ScenarioAction( 
   "startDICOMImport", 
  async \binom{***}{*} @type {State} */ state) => {
     if (!state.doImport) { 
       process.exit(0); 
     } 
     const medicalImagingClient = new MedicalImagingClient({}); 
     const inputS3Uri = `s3://${state.stackOutputs.BucketName}/input/`; 
     const outputS3Uri = `s3://${state.stackOutputs.BucketName}/output/`; 
     const command = new StartDICOMImportJobCommand({ 
       dataAccessRoleArn: state.stackOutputs.RoleArn, 
       datastoreId: state.stackOutputs.DatastoreID, 
       inputS3Uri, 
       outputS3Uri, 
     }); 
     const response = await medicalImagingClient.send(command); 
    state.importJobId = response.jobId;
```

```
 },
);
export const waitForImportJobCompletion = new ScenarioAction( 
   "waitForImportJobCompletion", 
  async \binom{***}{*} @type \{State\} * / state\} => {
     const medicalImagingClient = new MedicalImagingClient({}); 
     const command = new GetDICOMImportJobCommand({ 
       datastoreId: state.stackOutputs.DatastoreID, 
       jobId: state.importJobId, 
     }); 
    await retry({ intervalInMs: 10000, maxRetries: 60 }, async () => {
       const response = await medicalImagingClient.send(command); 
       const jobStatus = response.jobProperties?.jobStatus; 
       if (!jobStatus || jobStatus === "IN_PROGRESS") { 
         throw new Error("Import job is still in progress"); 
       } 
       if (jobStatus === "COMPLETED") { 
         state.importJobOutputS3Uri = response.jobProperties.outputS3Uri; 
       } else { 
         throw new Error(`Import job failed with status: ${jobStatus}`); 
       } 
     }); 
   },
);
export const outputImportJobStatus = new ScenarioOutput( 
   "outputImportJobStatus", 
  (state) =>
     `DICOM import job completed. Output location: ${state.importJobOutputS3Uri}`,
);
```
image-set-steps.js- Dapatkan ID set gambar.

```
// Copyright Amazon.com, Inc. or its affiliates. All Rights Reserved.
// SPDX-License-Identifier: Apache-2.0
import { S3Client, GetObjectCommand } from "@aws-sdk/client-s3";
import { 
   ScenarioAction, 
   ScenarioOutput,
```

```
} from "@aws-doc-sdk-examples/lib/scenario/index.js";
/** 
  * @typedef {{ stackOutputs: { 
  * BucketName: string, 
  * DatastoreID: string, 
   RoleArn: string
  * }, importJobId: string, 
  * importJobOutputS3Uri: string, 
  * imageSetIds: string[], 
  * manifestContent: { jobSummary: { imageSetsSummary: { imageSetId: string }
[] } } 
  * }} State 
  */
const s3Client = new S3Client(\{\});
export const getManifestFile = new ScenarioAction( 
   "getManifestFile", 
  async \binom{***}{*} @type {State} */ state) => {
     const bucket = state.stackOutputs.BucketName; 
     const prefix = `output/${state.stackOutputs.DatastoreID}-DicomImport-
${state.importJobId}/`; 
     const key = `${prefix}job-output-manifest.json`; 
     const command = new GetObjectCommand({ 
       Bucket: bucket, 
       Key: key, 
     }); 
     const response = await s3Client.send(command); 
     const manifestContent = await response.Body.transformToString(); 
     state.manifestContent = JSON.parse(manifestContent); 
   },
);
export const parseManifestFile = new ScenarioAction( 
   "parseManifestFile", 
  \frac{1}{2} (/** @type {State} */ state) => {
     const imageSetIds = 
       state.manifestContent.jobSummary.imageSetsSummary.reduce( 
         (imageSetIds, next) => { 
           return { ...imageSetIds, [next.imageSetId]: next.imageSetId }; 
         },
```

```
 {}, 
        ); 
     state.imageSetIds = Object.keys(imageSetIds); 
   },
);
export const outputImageSetIds = new ScenarioOutput( 
   "outputImageSetIds", 
  \frac{7}{7} (/** @type \{State\} */ state) =>
      `The image sets created by this import job are: \n${state.imageSetIds 
       .map((id) => \text{Image set: } \{\text{id}\})
       .join("\n'\n'),
);
```
image-frame-steps.js- Dapatkan ID bingkai gambar.

```
// Copyright Amazon.com, Inc. or its affiliates. All Rights Reserved.
// SPDX-License-Identifier: Apache-2.0
import { 
  MedicalImagingClient, 
   GetImageSetMetadataCommand,
} from "@aws-sdk/client-medical-imaging";
import { gunzip } from "zlib";
import { promisify } from "util";
import { 
   ScenarioAction, 
  ScenarioOutput,
} from "@aws-doc-sdk-examples/lib/scenario/index.js";
const gunzipAsync = promisify(gunzip);
/** 
  * @typedef {Object} DICOMValueRepresentation 
  * @property {string} name 
  * @property {string} type 
  * @property {string} value 
  */
/** 
  * @typedef {Object} ImageFrameInformation 
  * @property {string} ID
```

```
 * @property {Array<{ Checksum: number, Height: number, Width: number }>} 
  PixelDataChecksumFromBaseToFullResolution 
  * @property {number} MinPixelValue 
  * @property {number} MaxPixelValue 
  * @property {number} FrameSizeInBytes 
  */
/** 
  * @typedef {Object} DICOMMetadata 
  * @property {Object} DICOM 
  * @property {DICOMValueRepresentation[]} DICOMVRs 
  * @property {ImageFrameInformation[]} ImageFrames 
  */
/** 
  * @typedef {Object} Series 
  * @property {{ [key: string]: DICOMMetadata }} Instances 
  */
/** 
  * @typedef {Object} Study 
  * @property {Object} DICOM 
  * @property {Series[]} Series 
  */
/** 
  * @typedef {Object} Patient 
  * @property {Object} DICOM 
  */
/** 
  * @typedef {{ 
  * SchemaVersion: string, 
  * DatastoreID: string, 
  * ImageSetID: string, 
  * Patient: Patient, 
  * Study: Study 
  * }} ImageSetMetadata 
  */
/** 
  * @typedef {{ stackOutputs: { 
     BucketName: string,
     DatastoreID: string,
```

```
RoleArn: string
  * }, imageSetIds: string[] }} State 
  */
const medicalImagingClient = new MedicalImagingClient({});
export const getImageSetMetadata = new ScenarioAction( 
   "getImageSetMetadata", 
  async \binom{***}{*} @type {State} */ state) => {
     const outputMetadata = []; 
     for (const imageSetId of state.imageSetIds) { 
       const command = new GetImageSetMetadataCommand({ 
         datastoreId: state.stackOutputs.DatastoreID, 
         imageSetId, 
       }); 
       const response = await medicalImagingClient.send(command); 
       const compressedMetadataBlob = 
         await response.imageSetMetadataBlob.transformToByteArray(); 
       const decompressedMetadata = await gunzipAsync(compressedMetadataBlob); 
       const imageSetMetadata = JSON.parse(decompressedMetadata.toString()); 
       outputMetadata.push(imageSetMetadata); 
     } 
     state.imageSetMetadata = outputMetadata; 
   },
);
export const outputImageFrameIds = new ScenarioOutput( 
   "outputImageFrameIds", 
  (/** @type {State & { imageSetMetadata: ImageSetMetadata[] }} */ state) => {
    let output = ";
     for (const metadata of state.imageSetMetadata) { 
       const imageSetId = metadata.ImageSetID; 
       /** @type {DICOMMetadata[]} */ 
       const instances = Object.values(metadata.Study.Series).flatMap( 
        (series) => {
           return Object.values(series.Instances); 
         }, 
       ); 
       const imageFrameIds = instances.flatMap((instance) =>
```

```
 instance.ImageFrames.map((frame) => frame.ID), 
       ); 
       output += `Image set ID: ${imageSetId}\nImage frame IDs:\n
${imageFrameIds.join( 
         "\n", 
       )}\n\n`; 
     } 
     return output; 
  }, 
   { slow: false },
);
```
verify-steps.js- Verifikasi bingkai gambar. Pustaka [Verifikasi Data AWS HealthImaging Pixel](https://github.com/aws-samples/aws-healthimaging-samples/tree/main/pixel-data-verification) digunakan untuk verifikasi.

```
// Copyright Amazon.com, Inc. or its affiliates. All Rights Reserved.
// SPDX-License-Identifier: Apache-2.0
import { spawn } from "node:child_process";
import { 
  ScenarioAction, 
   ScenarioInput,
} from "@aws-doc-sdk-examples/lib/scenario/index.js";
/** 
  * @typedef {Object} DICOMValueRepresentation 
  * @property {string} name 
  * @property {string} type 
  * @property {string} value 
  */
/** 
  * @typedef {Object} ImageFrameInformation 
  * @property {string} ID 
  * @property {Array<{ Checksum: number, Height: number, Width: number }>} 
  PixelDataChecksumFromBaseToFullResolution 
  * @property {number} MinPixelValue 
  * @property {number} MaxPixelValue 
  * @property {number} FrameSizeInBytes 
  */
```

```
/** 
  * @typedef {Object} DICOMMetadata 
  * @property {Object} DICOM 
  * @property {DICOMValueRepresentation[]} DICOMVRs 
  * @property {ImageFrameInformation[]} ImageFrames 
  */
/** 
  * @typedef {Object} Series 
  * @property {{ [key: string]: DICOMMetadata }} Instances 
  */
/** 
  * @typedef {Object} Study 
  * @property {Object} DICOM 
  * @property {Series[]} Series 
 */
/** 
  * @typedef {Object} Patient 
  * @property {Object} DICOM 
  */
/** 
  * @typedef {{ 
  * SchemaVersion: string, 
  * DatastoreID: string, 
  * ImageSetID: string, 
  * Patient: Patient, 
  * Study: Study 
  * }} ImageSetMetadata 
  */
/** 
  * @typedef {{ stackOutputs: { 
  * BucketName: string, 
  * DatastoreID: string, 
  * RoleArn: string 
  * }, imageSetMetadata: ImageSetMetadata[] }} State 
  */
export const doVerify = new ScenarioInput( 
   "doVerify",
```

```
 "Do you want to verify the imported images?", 
   { 
     type: "confirm", 
   },
);
export const decodeAndVerifyImages = new ScenarioAction( 
   "decodeAndVerifyImages", 
  async \left(\frac{**}{*} @type {State} */ state) => {
     if (!state.doVerify) { 
       process.exit(0); 
     } 
     const verificationTool = "./pixel-data-verification/index.js"; 
     for (const metadata of state.imageSetMetadata) { 
       const datastoreId = state.stackOutputs.DatastoreID; 
       const imageSetId = metadata.ImageSetID; 
       for (const [seriesInstanceUid, series] of Object.entries( 
         metadata.Study.Series, 
       )) { 
         for (const [sopInstanceUid, _] of Object.entries(series.Instances)) { 
            console.log( 
              `Verifying image set ${imageSetId} with series ${seriesInstanceUid} 
  and sop ${sopInstanceUid}`, 
            ); 
            const child = spawn( 
              "node", 
             \Gamma verificationTool, 
                datastoreId, 
                imageSetId, 
                seriesInstanceUid, 
                sopInstanceUid, 
              ], 
              { stdio: "inherit" }, 
            ); 
            await new Promise((resolve, reject) => { 
             child.on("exit", (code) => {
               if (code === \emptyset) {
                  resolve(); 
                } else { 
                   reject(
```

```
 new Error( 
                    `Verification tool exited with code ${code} for image set 
 ${imageSetId}`, 
\, ), \,\hspace{1.6cm});
 } 
            }); 
          }); 
        } 
      } 
    } 
  },
);
```
clean-up-steps.js- Hancurkan sumber daya.

```
// Copyright Amazon.com, Inc. or its affiliates. All Rights Reserved.
// SPDX-License-Identifier: Apache-2.0
import { 
   CloudFormationClient, 
   DeleteStackCommand,
} from "@aws-sdk/client-cloudformation";
import { 
   MedicalImagingClient, 
   DeleteImageSetCommand,
} from "@aws-sdk/client-medical-imaging";
import { 
   ScenarioAction, 
   ScenarioInput,
} from "@aws-doc-sdk-examples/lib/scenario/index.js";
/** 
  * @typedef {Object} DICOMValueRepresentation 
  * @property {string} name 
  * @property {string} type 
  * @property {string} value 
  */
/** 
  * @typedef {Object} ImageFrameInformation 
  * @property {string} ID
```

```
 * @property {Array<{ Checksum: number, Height: number, Width: number }>} 
  PixelDataChecksumFromBaseToFullResolution 
  * @property {number} MinPixelValue 
  * @property {number} MaxPixelValue 
  * @property {number} FrameSizeInBytes 
  */
/** 
  * @typedef {Object} DICOMMetadata 
  * @property {Object} DICOM 
  * @property {DICOMValueRepresentation[]} DICOMVRs 
  * @property {ImageFrameInformation[]} ImageFrames 
  */
/** 
  * @typedef {Object} Series 
  * @property {{ [key: string]: DICOMMetadata }} Instances 
  */
/** 
  * @typedef {Object} Study 
  * @property {Object} DICOM 
  * @property {Series[]} Series 
  */
/** 
  * @typedef {Object} Patient 
  * @property {Object} DICOM 
  */
/** 
  * @typedef {{ 
  * SchemaVersion: string, 
  * DatastoreID: string, 
  * ImageSetID: string, 
  * Patient: Patient, 
  * Study: Study 
  * }} ImageSetMetadata 
  */
/** 
  * @typedef {{ stackOutputs: { 
     BucketName: string,
     DatastoreID: string,
```

```
 * RoleArn: string 
  * }, imageSetMetadata: ImageSetMetadata[] }} State 
  */
const cfnClient = new CloudFormationClient({});
const medicalImagingClient = new MedicalImagingClient({});
export const confirmCleanup = new ScenarioInput( 
   "confirmCleanup", 
   "Do you want to delete the created resources?", 
   { type: "confirm" },
);
export const deleteImageSets = new ScenarioAction( 
   "deleteImageSets", 
  async \binom{***}{*} @type {State} */ state) => {
     const datastoreId = state.stackOutputs.DatastoreID; 
     for (const metadata of state.imageSetMetadata) { 
       const command = new DeleteImageSetCommand({ 
         datastoreId, 
         imageSetId: metadata.ImageSetID, 
       }); 
       try { 
         await medicalImagingClient.send(command); 
         console.log(`Successfully deleted image set ${metadata.ImageSetID}`); 
       } catch (e) { 
         if (e instanceof Error) { 
           if (e.name === "ConflictException") { 
              console.log(`Image set ${metadata.ImageSetID} already deleted`); 
           } 
         } 
       } 
     } 
   }, 
   { 
     skipWhen: (/** @type {{}} */ state) => !state.confirmCleanup, 
   },
);
export const deleteStack = new ScenarioAction( 
   "deleteStack", 
  async \binom{***}{*} @type {State} */ state) => {
```

```
 const stackName = state.getStackName; 
     const command = new DeleteStackCommand({ 
       StackName: stackName, 
     }); 
     await cfnClient.send(command); 
     console.log(`Stack ${stackName} deletion initiated`); 
   }, 
   { 
     skipWhen: (/** @type {{}} */ state) => !state.confirmCleanup, 
  },
);
```
- Untuk detail API, lihat topik berikut di Referensi API AWS SDK for JavaScript .
	- [DeleteImageSet](https://docs.aws.amazon.com/AWSJavaScriptSDK/v3/latest/client/medical-imaging/command/DeleteImageSetCommand)
	- [GetDicom ImportJob](https://docs.aws.amazon.com/AWSJavaScriptSDK/v3/latest/client/medical-imaging/command/GetDICOMImportJobCommand)
	- [GetImageFrame](https://docs.aws.amazon.com/AWSJavaScriptSDK/v3/latest/client/medical-imaging/command/GetImageFrameCommand)
	- [GetImageSetMetadata](https://docs.aws.amazon.com/AWSJavaScriptSDK/v3/latest/client/medical-imaging/command/GetImageSetMetadataCommand)
	- [SearchImageSets](https://docs.aws.amazon.com/AWSJavaScriptSDK/v3/latest/client/medical-imaging/command/SearchImageSetsCommand)
	- [StartDicom ImportJob](https://docs.aws.amazon.com/AWSJavaScriptSDK/v3/latest/client/medical-imaging/command/StartDICOMImportJobCommand)

## **a** Note

Ada lebih banyak tentang GitHub. Temukan contoh lengkapnya dan pelajari cara mengatur dan menjalankannya di [AWS Repositori Contoh Kode.](https://github.com/awsdocs/aws-doc-sdk-examples/tree/main/javascriptv3/example_code/medical-imaging#code-examples)

## Python

#### SDK untuk Python (Boto3)

Buat AWS CloudFormation tumpukan dengan sumber daya yang diperlukan.

```
 def deploy(self): 
        """ 
        Deploys prerequisite resources used by the scenario. The resources are 
        defined in the associated `setup.yaml` AWS CloudFormation script and are 
 deployed
```

```
 as a CloudFormation stack, so they can be easily managed and destroyed. 
 """ 
         print("\t\tLet's deploy the stack for resource creation.") 
         stack_name = q.ask("\t\tEnter a name for the stack: ", q.non_empty) 
         data_store_name = q.ask( 
             "\t\tEnter a name for the Health Imaging Data Store: ", q.non_empty 
        \lambda account_id = boto3.client("sts").get_caller_identity()["Account"] 
         with open( 
             "../../../../workflows/healthimaging_image_sets/resources/
cfn_template.yaml" 
         ) as setup_file: 
             setup_template = setup_file.read() 
         print(f"\t\tCreating {stack_name}.") 
         stack = self.cf_resource.create_stack( 
             StackName=stack_name, 
             TemplateBody=setup_template, 
             Capabilities=["CAPABILITY_NAMED_IAM"], 
             Parameters=[ 
\overline{a} "ParameterKey": "datastoreName", 
                      "ParameterValue": data_store_name, 
                 }, 
\overline{a} "ParameterKey": "userAccountID", 
                      "ParameterValue": account_id, 
\qquad \qquad \text{ } ], 
\overline{\phantom{a}} print("\t\tWaiting for stack to deploy. This typically takes a minute or 
 two.") 
         waiter = self.cf_resource.meta.client.get_waiter("stack_create_complete") 
         waiter.wait(StackName=stack.name) 
         stack.load() 
         print(f"\t\tStack status: {stack.stack_status}") 
         outputs_dictionary = { 
             output["OutputKey"]: output["OutputValue"] for output in 
  stack.outputs 
 }
```

```
 self.input_bucket_name = outputs_dictionary["BucketName"] 
 self.output_bucket_name = outputs_dictionary["BucketName"] 
self.role arn = outputs dictionary["RoleArn"]
 self.data_store_id = outputs_dictionary["DatastoreID"] 
 return stack
```
Salin file DICOM ke bucket impor Amazon S3.

```
 def copy_single_object(self, key, source_bucket, target_bucket, 
 target_directory): 
        "" "
         Copies a single object from a source to a target bucket. 
         :param key: The key of the object to copy. 
         :param source_bucket: The source bucket for the copy. 
         :param target_bucket: The target bucket for the copy. 
         :param target_directory: The target directory for the copy. 
         """ 
         new_key = target_directory + "/" + key 
         copy_source = {"Bucket": source_bucket, "Key": key} 
         self.s3_client.copy_object( 
             CopySource=copy_source, Bucket=target_bucket, Key=new_key 
\overline{\phantom{a}} print(f"\n\t\tCopying {key}.") 
     def copy_images( 
         self, source_bucket, source_directory, target_bucket, target_directory 
     ): 
        "" "
         Copies the images from the source to the target bucket using multiple 
 threads. 
         :param source_bucket: The source bucket for the images. 
         :param source_directory: Directory within the source bucket. 
         :param target_bucket: The target bucket for the images. 
         :param target_directory: Directory within the target bucket. 
        "" "
         # Get list of all objects in source bucket. 
         list_response = self.s3_client.list_objects_v2( 
             Bucket=source_bucket, Prefix=source_directory
```

```
\overline{\phantom{a}} objs = list_response["Contents"] 
         keys = [obj["Key"] for obj in objs] 
         # Copy the objects in the bucket. 
         for key in keys: 
              self.copy_single_object(key, source_bucket, target_bucket, 
 target_directory) 
         print("\t\tDone copying all objects.")
```
Impor file DICOM ke penyimpanan data Amazon S3.

```
class MedicalImagingWrapper: 
     """Encapsulates Amazon HealthImaging functionality.""" 
     def __init__(self, medical_imaging_client, s3_client): 
          """ 
          :param medical_imaging_client: A Boto3 Amazon MedicalImaging client. 
          :param s3_client: A Boto3 S3 client. 
         ^{\mathrm{m}} ""
         self.medical_imaging_client = medical_imaging_client 
         self.s3_client = s3_client 
     @classmethod 
     def from_client(cls): 
         medical_imaging_client = boto3.client("medical-imaging") 
         s3_client = boto3.client("s3") 
         return cls(medical_imaging_client, s3_client) 
     def start_dicom_import_job( 
         self, 
         data_store_id, 
         input_bucket_name, 
         input_directory, 
         output_bucket_name, 
         output_directory, 
         role_arn,
```

```
 ): 
 """ 
         Routine which starts a HealthImaging import job. 
         :param data_store_id: The HealthImaging data store ID. 
        : param input bucket name: The name of the Amazon S3 bucket containing the
 DICOM files. 
         :param input_directory: The directory in the S3 bucket containing the 
 DICOM files. 
         :param output_bucket_name: The name of the S3 bucket for the output. 
         :param output_directory: The directory in the S3 bucket to store the 
 output. 
         :param role_arn: The ARN of the IAM role with permissions for the import. 
         :return: The job ID of the import. 
        "" ""
         input_uri = f"s3://{input_bucket_name}/{input_directory}/" 
         output_uri = f"s3://{output_bucket_name}/{output_directory}/" 
        try: 
             job = self.medical_imaging_client.start_dicom_import_job( 
                 jobName="examplejob", 
                 datastoreId=data_store_id, 
                 dataAccessRoleArn=role_arn, 
                 inputS3Uri=input_uri, 
                 outputS3Uri=output_uri, 
) except ClientError as err: 
             logger.error( 
                 "Couldn't start DICOM import job. Here's why: %s: %s", 
                 err.response["Error"]["Code"], 
                 err.response["Error"]["Message"], 
) raise 
        else: 
             return job["jobId"]
```
Dapatkan set gambar yang dibuat oleh pekerjaan impor DICOM.

```
class MedicalImagingWrapper:
```

```
 """Encapsulates Amazon HealthImaging functionality.""" 
   def __init (self, medical_imaging_client, s3_client):
 """ 
         :param medical_imaging_client: A Boto3 Amazon MedicalImaging client. 
         :param s3_client: A Boto3 S3 client. 
        "''" self.medical_imaging_client = medical_imaging_client 
         self.s3_client = s3_client 
    @classmethod 
     def from_client(cls): 
        medical_imaging_client = boto3.client("medical-imaging") 
         s3_client = boto3.client("s3") 
         return cls(medical_imaging_client, s3_client) 
    def get_image_sets_for_dicom_import_job(self, datastore_id, import_job_id): 
 """ 
         Retrieves the image sets created for an import job. 
         :param datastore_id: The HealthImaging data store ID 
         :param import_job_id: The import job ID 
         :return: List of image set IDs 
 """ 
         import_job = self.medical_imaging_client.get_dicom_import_job( 
             datastoreId=datastore_id, jobId=import_job_id 
         ) 
         output_uri = import_job["jobProperties"]["outputS3Uri"] 
        bucket = output\_uri.split("/")[2]key =<br>"/".join(output_uri.split("/")[3:]) # Try to get the manifest. 
         retries = 3 
        while retries > 0: 
             try: 
                 obj = self.s3_client.get_object( 
                     Bucket=bucket, Key=key + "job-output-manifest.json" 
)body = obj['Body"] break
```

```
 except ClientError as error: 
                 retries = retries - 1 
                 time.sleep(3) 
        try: 
            data = json.load(body) expression = 
 jmespath.compile("jobSummary.imageSetsSummary[].imageSetId") 
             image_sets = expression.search(data) 
         except json.decoder.JSONDecodeError as error: 
             image_sets = import_job["jobProperties"] 
        return image_sets 
    def get_image_set(self, datastore_id, image_set_id, version_id=None): 
 """ 
        Get the properties of an image set. 
         :param datastore_id: The ID of the data store. 
         :param image_set_id: The ID of the image set. 
        : param version id: The optional version of the image set.
         :return: The image set properties. 
         """ 
        try: 
             if version_id: 
                 image_set = self.medical_imaging_client.get_image_set( 
                     imageSetId=image_set_id, 
                     datastoreId=datastore_id, 
                     versionId=version_id, 
) else: 
                 image_set = self.medical_imaging_client.get_image_set( 
                     imageSetId=image_set_id, datastoreId=datastore_id 
) except ClientError as err: 
             logger.error( 
                 "Couldn't get image set. Here's why: %s: %s", 
                 err.response["Error"]["Code"], 
                 err.response["Error"]["Message"], 
) raise 
         else: 
             return image_set
```
Dapatkan informasi bingkai gambar untuk set gambar.

```
class MedicalImagingWrapper: 
     """Encapsulates Amazon HealthImaging functionality.""" 
     def __init__(self, medical_imaging_client, s3_client): 
        "" "
         :param medical_imaging_client: A Boto3 Amazon MedicalImaging client. 
         :param s3_client: A Boto3 S3 client. 
        "" "
         self.medical_imaging_client = medical_imaging_client 
         self.s3_client = s3_client 
     @classmethod 
     def from_client(cls): 
         medical_imaging_client = boto3.client("medical-imaging") 
         s3_client = boto3.client("s3") 
         return cls(medical_imaging_client, s3_client) 
     def get_image_frames_for_image_set(self, datastore_id, image_set_id, 
  out_directory): 
        "''" Get the image frames for an image set. 
         :param datastore_id: The ID of the data store. 
         :param image_set_id: The ID of the image set. 
         :param out_directory: The directory to save the file. 
         :return: The image frames. 
         """ 
         image_frames = [] 
         file_name = os.path.join(out_directory, 
  f"{image_set_id}_metadata.json.gzip") 
        file_name = file_name.replace("/", "\\\\")
         self.get_image_set_metadata(file_name, datastore_id, image_set_id) 
         try: 
             with gzip.open(file_name, "rb") as f_in: 
                 doc = json.load(f_in) instances = jmespath.search("Study.Series.*.Instances[].*[]", doc)
```

```
 for instance in instances: 
                 rescale_slope = jmespath.search("DICOM.RescaleSlope", instance) 
                 rescale_intercept = jmespath.search("DICOM.RescaleIntercept", 
 instance) 
                 image_frames_json = jmespath.search("ImageFrames[][]", instance) 
                for image frame in image frames json:
                     checksum_json = jmespath.search( 
                         "max_by(PixelDataChecksumFromBaseToFullResolution, 
 &Width)", 
                         image_frame, 
)image frame info = {f} "imageSetId": image_set_id, 
                         "imageFrameId": image_frame["ID"], 
                         "rescaleIntercept": rescale_intercept, 
                         "rescaleSlope": rescale_slope, 
                         "minPixelValue": image_frame["MinPixelValue"], 
                         "maxPixelValue": image_frame["MaxPixelValue"], 
                         "fullResolutionChecksum": checksum_json["Checksum"], 
1 1 1 1 1 1 1
                    image frames.append(image frame info)
             return image_frames 
         except TypeError: 
             return {} 
         except ClientError as err: 
             logger.error( 
                 "Couldn't get image frames for image set. Here's why: %s: %s", 
                 err.response["Error"]["Code"], 
                 err.response["Error"]["Message"], 
) raise 
        return image_frames 
    def get_image_set_metadata( 
         self, metadata_file, datastore_id, image_set_id, version_id=None 
     ): 
 """ 
        Get the metadata of an image set. 
         :param metadata_file: The file to store the JSON gzipped metadata. 
         :param datastore_id: The ID of the data store. 
         :param image_set_id: The ID of the image set. 
         :param version_id: The version of the image set.
```

```
 """ 
        try: 
            if version_id: 
                image_set_metadata = 
 self.medical_imaging_client.get_image_set_metadata( 
                    imageSetId=image_set_id, 
                    datastoreId=datastore_id, 
                    versionId=version_id, 
) else: 
                image_set_metadata = 
 self.medical_imaging_client.get_image_set_metadata( 
                    imageSetId=image_set_id, datastoreId=datastore_id 
) with open(metadata_file, "wb") as f: 
                for chunk in 
 image_set_metadata["imageSetMetadataBlob"].iter_chunks(): 
                    if chunk: 
                        f.write(chunk) 
        except ClientError as err: 
            logger.error( 
                "Couldn't get image metadata. Here's why: %s: %s", 
               err.response["Error"]["Code"],
                err.response["Error"]["Message"], 
) raise
```
Unduh, dekode, dan verifikasi bingkai gambar.

```
class MedicalImagingWrapper: 
     """Encapsulates Amazon HealthImaging functionality.""" 
     def __init__(self, medical_imaging_client, s3_client): 
 """ 
         :param medical_imaging_client: A Boto3 Amazon MedicalImaging client. 
         :param s3_client: A Boto3 S3 client. 
        "" "
```

```
 self.medical_imaging_client = medical_imaging_client 
         self.s3_client = s3_client 
    @classmethod 
     def from_client(cls): 
         medical_imaging_client = boto3.client("medical-imaging") 
         s3_client = boto3.client("s3") 
         return cls(medical_imaging_client, s3_client) 
    def get_pixel_data( 
         self, file_path_to_write, datastore_id, image_set_id, image_frame_id 
     ): 
        .....
         Get an image frame's pixel data. 
         :param file_path_to_write: The path to write the image frame's HTJ2K 
 encoded pixel data. 
         :param datastore_id: The ID of the data store. 
         :param image_set_id: The ID of the image set. 
         :param image_frame_id: The ID of the image frame. 
        "''" try: 
             image_frame = self.medical_imaging_client.get_image_frame( 
                 datastoreId=datastore_id, 
                 imageSetId=image_set_id, 
                 imageFrameInformation={"imageFrameId": image_frame_id}, 
) with open(file_path_to_write, "wb") as f: 
                 for chunk in image_frame["imageFrameBlob"].iter_chunks(): 
                     f.write(chunk) 
         except ClientError as err: 
             logger.error( 
                 "Couldn't get image frame. Here's why: %s: %s", 
                 err.response["Error"]["Code"], 
                 err.response["Error"]["Message"], 
) raise 
    def download_decode_and_check_image_frames( 
         self, data_store_id, image_frames, out_directory 
     ):
```
"""

```
 Downloads image frames, decodes them, and uses the checksum to validate 
         the decoded images. 
         :param data_store_id: The HealthImaging data store ID. 
         :param image_frames: A list of dicts containing image frame information. 
         :param out_directory: A directory for the downloaded images. 
         :return: True if the function succeeded; otherwise, False. 
 """ 
         total_result = True 
        for image frame in image frames:
             image_file_path = f"{out_directory}/
image_{image_frame['imageFrameId']}.jph" 
             self.get_pixel_data( 
                 image_file_path, 
                 data_store_id, 
                 image_frame["imageSetId"], 
                 image_frame["imageFrameId"], 
) image_array = self.jph_image_to_opj_bitmap(image_file_path) 
             crc32_checksum = image_frame["fullResolutionChecksum"] 
             # Verify checksum. 
             crc32_calculated = zlib.crc32(image_array) 
             image_result = crc32_checksum == crc32_calculated 
             print( 
                 f"\t\tImage checksum verified for {image_frame['imageFrameId']}: 
  {image_result }" 
) total_result = total_result and image_result 
         return total_result 
     @staticmethod 
     def jph_image_to_opj_bitmap(jph_file): 
 """ 
         Decode the image to a bitmap using an OPENJPEG library. 
         :param jph_file: The file to decode. 
         :return: The decoded bitmap as an array. 
 """ 
         # Use format 2 for the JPH file. 
         params = openjpeg.utils.get_parameters(jph_file, 2) 
         print(f"\n\t\tImage parameters for {jph_file}: \n\t\t{params}") 
         image_array = openjpeg.utils.decode(jph_file, 2)
```

```
 return image_array
```
#### Pembersihan sumber daya

```
 def destroy(self, stack): 
        "" "
         Destroys the resources managed by the CloudFormation stack, and the 
 CloudFormation 
         stack itself. 
         :param stack: The CloudFormation stack that manages the example 
 resources. 
        "''" print(f"\t\tCleaning up resources and {stack.name}.") 
        data_store_id = None 
         for oput in stack.outputs: 
             if oput["OutputKey"] == "DatastoreID": 
                 data_store_id = oput["OutputValue"] 
         if data_store_id is not None: 
             print(f"\t\tDeleting image sets in data store {data_store_id}.") 
             image_sets = self.medical_imaging_wrapper.search_image_sets( 
                 data_store_id, {} 
) image_set_ids = [image_set["imageSetId"] for image_set in image_sets] 
             for image_set_id in image_set_ids: 
                 self.medical_imaging_wrapper.delete_image_set( 
                     data_store_id, image_set_id 
) )
                 print(f"\t\tDeleted image set with id : {image_set_id}") 
         print(f"\t\tDeleting {stack.name}.") 
         stack.delete() 
         print("\t\tWaiting for stack removal. This may take a few minutes.") 
        waiter = self.cf_resource.meta.client.get_waiter("stack_delete_complete") 
        waiter.wait(StackName=stack.name) 
         print("\t\tStack delete complete.")
```
```
class MedicalImagingWrapper: 
     """Encapsulates Amazon HealthImaging functionality.""" 
     def __init__(self, medical_imaging_client, s3_client): 
 """ 
         :param medical_imaging_client: A Boto3 Amazon MedicalImaging client. 
         :param s3_client: A Boto3 S3 client. 
         """ 
         self.medical_imaging_client = medical_imaging_client 
         self.s3_client = s3_client 
     @classmethod 
     def from_client(cls): 
         medical_imaging_client = boto3.client("medical-imaging") 
         s3_client = boto3.client("s3") 
         return cls(medical_imaging_client, s3_client) 
     def search_image_sets(self, datastore_id, search_filter): 
 """ 
         Search for image sets. 
        : param datastore id: The ID of the data store.
        : param search filter: The search filter.
             For example: {"filters" : [{ "operator": "EQUAL", "values": 
  [{"DICOMPatientId": "3524578"}]}]}. 
         :return: The list of image sets. 
         """ 
         try: 
             paginator = 
  self.medical_imaging_client.get_paginator("search_image_sets") 
             page_iterator = paginator.paginate( 
                 datastoreId=datastore_id, searchCriteria=search_filter 
) metadata_summaries = [] 
             for page in page_iterator: 
                 metadata_summaries.extend(page["imageSetsMetadataSummaries"]) 
         except ClientError as err: 
             logger.error( 
                 "Couldn't search image sets. Here's why: %s: %s", 
                 err.response["Error"]["Code"], 
                 err.response["Error"]["Message"], 
)
```

```
 raise 
         else: 
             return metadata_summaries 
    def delete_image_set(self, datastore_id, image_set_id): 
 """ 
        Delete an image set. 
         :param datastore_id: The ID of the data store. 
         :param image_set_id: The ID of the image set. 
        ^{\mathrm{m}} ""
        try: 
             delete_results = self.medical_imaging_client.delete_image_set( 
                 imageSetId=image_set_id, datastoreId=datastore_id 
) except ClientError as err: 
             logger.error( 
                 "Couldn't delete image set. Here's why: %s: %s", 
                 err.response["Error"]["Code"], 
                 err.response["Error"]["Message"], 
) raise
```
- Untuk detail API, lihat topik berikut ini adalah Referensi API SDK untuk Python (Boto3)AWS
	- [DeleteImageSet](https://docs.aws.amazon.com/goto/boto3/medical-imaging-2023-07-19/DeleteImageSet)

.

- [GetDicom ImportJob](https://docs.aws.amazon.com/goto/boto3/medical-imaging-2023-07-19/GetDICOMImportJob)
- [GetImageFrame](https://docs.aws.amazon.com/goto/boto3/medical-imaging-2023-07-19/GetImageFrame)
- [GetImageSetMetadata](https://docs.aws.amazon.com/goto/boto3/medical-imaging-2023-07-19/GetImageSetMetadata)
- [SearchImageSets](https://docs.aws.amazon.com/goto/boto3/medical-imaging-2023-07-19/SearchImageSets)
- [StartDicom ImportJob](https://docs.aws.amazon.com/goto/boto3/medical-imaging-2023-07-19/StartDICOMImportJob)

### **a** Note

Ada lebih banyak tentang GitHub. Temukan contoh lengkapnya dan pelajari cara mengatur dan menjalankannya di [AWS Repositori Contoh Kode.](https://github.com/awsdocs/aws-doc-sdk-examples/tree/main/python/example_code/medical-imaging/imaging_set_and_frames_workflow#code-examples)

Untuk daftar lengkap panduan pengembang AWS SDK dan contoh kode, liha[tMenggunakan](#page-469-0) [HealthImaging dengan AWS SDK](#page-469-0). Topik ini juga mencakup informasi tentang memulai dan detail tentang versi SDK sebelumnya.

### Menandai penyimpanan HealthImaging data menggunakan SDK AWS

Contoh kode berikut menunjukkan cara menandai penyimpanan HealthImaging data.

Java

SDK untuk Java 2.x

Untuk menandai penyimpanan data.

```
 final String datastoreArn = "arn:aws:medical-imaging:us-
east-1:123456789012:datastore/12345678901234567890123456789012"; 
                 TagResource.tagMedicalImagingResource(medicalImagingClient, 
  datastoreArn, 
                                  ImmutableMap.of("Deployment", "Development"));
```
Fungsi utilitas untuk menandai sumber daya.

```
 public static void tagMedicalImagingResource(MedicalImagingClient 
 medicalImagingClient, 
            String resourceArn, 
            Map<String, String> tags) { 
        try { 
            TagResourceRequest tagResourceRequest = TagResourceRequest.builder() 
                     .resourceArn(resourceArn) 
                     .tags(tags) 
                     .build(); 
            medicalImagingClient.tagResource(tagResourceRequest); 
            System.out.println("Tags have been added to the resource."); 
        } catch (MedicalImagingException e) { 
            System.err.println(e.awsErrorDetails().errorMessage()); 
            System.exit(1); 
        } 
    }
```
Untuk daftar tag untuk penyimpanan data.

```
 final String datastoreArn = "arn:aws:medical-imaging:us-
east-1:123456789012:datastore/12345678901234567890123456789012"; 
                 ListTagsForResourceResponse result = 
  ListTagsForResource.listMedicalImagingResourceTags( 
                                 medicalImagingClient, 
                                 datastoreArn); 
                 if (result != null) { 
                         System.out.println("Tags for resource: " + 
  result.tags()); 
 }
```
Fungsi utilitas untuk daftar tag sumber daya.

```
 public static ListTagsForResourceResponse 
 listMedicalImagingResourceTags(MedicalImagingClient medicalImagingClient, 
            String resourceArn) { 
        try { 
            ListTagsForResourceRequest listTagsForResourceRequest = 
 ListTagsForResourceRequest.builder() 
                     .resourceArn(resourceArn) 
                     .build(); 
            return 
 medicalImagingClient.listTagsForResource(listTagsForResourceRequest); 
        } catch (MedicalImagingException e) { 
            System.err.println(e.awsErrorDetails().errorMessage()); 
            System.exit(1); 
        } 
        return null; 
    }
```
Untuk menghapus tag penyimpanan data.

```
 final String datastoreArn = "arn:aws:medical-imaging:us-
east-1:123456789012:datastore/12345678901234567890123456789012"; 
                 UntagResource.untagMedicalImagingResource(medicalImagingClient, 
 datastoreArn, 
                                  Collections.singletonList("Deployment"));
```
Fungsi utilitas untuk membuka tag sumber daya.

```
 public static void untagMedicalImagingResource(MedicalImagingClient 
 medicalImagingClient, 
            String resourceArn, 
            Collection<String> tagKeys) { 
        try { 
            UntagResourceRequest untagResourceRequest = 
 UntagResourceRequest.builder() 
                     .resourceArn(resourceArn) 
                     .tagKeys(tagKeys) 
                     .build(); 
            medicalImagingClient.untagResource(untagResourceRequest); 
            System.out.println("Tags have been removed from the resource."); 
        } catch (MedicalImagingException e) { 
            System.err.println(e.awsErrorDetails().errorMessage()); 
            System.exit(1); 
        } 
    }
```
- Untuk detail API, lihat topik berikut di Referensi API AWS SDK for Java 2.x .
	- [ListTagsForResource](https://docs.aws.amazon.com/goto/SdkForJavaV2/medical-imaging-2023-07-19/ListTagsForResource)
	- [TagResource](https://docs.aws.amazon.com/goto/SdkForJavaV2/medical-imaging-2023-07-19/TagResource)
	- [UntagResource](https://docs.aws.amazon.com/goto/SdkForJavaV2/medical-imaging-2023-07-19/UntagResource)

### **a** Note

Ada lebih banyak tentang GitHub. Temukan contoh lengkapnya dan pelajari cara mengatur dan menjalankannya di [AWS Repositori Contoh Kode.](https://github.com/awsdocs/aws-doc-sdk-examples/tree/main/javav2/example_code/medicalimaging#readme)

### **JavaScript**

SDK untuk JavaScript (v3)

Untuk menandai penyimpanan data.

```
 try { 
     const datastoreArn = 
       "arn:aws:medical-imaging:us-
east-1:123456789012:datastore/12345678901234567890123456789012"; 
    const tags = \{ Deployment: "Development", 
     }; 
     await tagResource(datastoreArn, tags); 
   } catch (e) { 
     console.log(e); 
   }
```
Fungsi utilitas untuk menandai sumber daya.

```
import { TagResourceCommand } from "@aws-sdk/client-medical-imaging";
import { medicalImagingClient } from "../libs/medicalImagingClient.js";
/** 
  * @param {string} resourceArn - The Amazon Resource Name (ARN) for the data 
  store or image set. 
  * @param {Record<string,string>} tags - The tags to add to the resource as JSON. 
  * - For example: {"Deployment" : "Development"} 
  */
export const tagResource = async ( 
   resourceArn = "arn:aws:medical-imaging:us-east-1:xxxxxx:datastore/xxxxx/
imageset/xxx", 
 tags = \{\}) => {
   const response = await medicalImagingClient.send( 
     new TagResourceCommand({ resourceArn: resourceArn, tags: tags }) 
   ); 
  console.log(response); 
  // { 
  // '$metadata': { 
  // httpStatusCode: 204, 
  // requestId: '8a6de9a3-ec8e-47ef-8643-473518b19d45',
```

```
 // extendedRequestId: undefined, 
  // cfId: undefined, 
  // attempts: 1, 
  // totalRetryDelay: 0 
 // }
  // } 
  return response;
};
```
Untuk daftar tag untuk penyimpanan data.

```
 try { 
     const datastoreArn = 
       "arn:aws:medical-imaging:us-
east-1:123456789012:datastore/12345678901234567890123456789012"; 
     const { tags } = await listTagsForResource(datastoreArn); 
     console.log(tags); 
   } catch (e) { 
     console.log(e); 
   }
```
Fungsi utilitas untuk daftar tag sumber daya.

```
import { ListTagsForResourceCommand } from "@aws-sdk/client-medical-imaging";
import { medicalImagingClient } from "../libs/medicalImagingClient.js";
/** 
  * @param {string} resourceArn - The Amazon Resource Name (ARN) for the data 
  store or image set. 
  */
export const listTagsForResource = async ( 
  resourceArn = "arn:aws:medical-imaging:us-east-1:abc:datastore/def/imageset/
ghi"
) => {
   const response = await medicalImagingClient.send( 
     new ListTagsForResourceCommand({ resourceArn: resourceArn }) 
   ); 
  console.log(response); 
  // { 
  // '$metadata': {
```

```
 // httpStatusCode: 200, 
  // requestId: '008fc6d3-abec-4870-a155-20fa3631e645', 
  // extendedRequestId: undefined, 
  // cfId: undefined, 
  // attempts: 1, 
  // totalRetryDelay: 0 
 // },
  // tags: { Deployment: 'Development' } 
  // } 
  return response;
};
```
Untuk menghapus tag penyimpanan data.

```
 try { 
     const datastoreArn = 
       "arn:aws:medical-imaging:us-
east-1:123456789012:datastore/12345678901234567890123456789012"; 
     const keys = ["Deployment"]; 
     await untagResource(datastoreArn, keys); 
   } catch (e) { 
     console.log(e); 
   }
```
Fungsi utilitas untuk membuka tag sumber daya.

```
import { UntagResourceCommand } from "@aws-sdk/client-medical-imaging";
import { medicalImagingClient } from "../libs/medicalImagingClient.js";
/** 
  * @param {string} resourceArn - The Amazon Resource Name (ARN) for the data 
  store or image set. 
  * @param {string[]} tagKeys - The keys of the tags to remove. 
  */
export const untagResource = async ( 
   resourceArn = "arn:aws:medical-imaging:us-east-1:xxxxxx:datastore/xxxxx/
imageset/xxx", 
  tagKeys = []
) => {
   const response = await medicalImagingClient.send(
```

```
new UntagResourceCommand({ resourceArn: resourceArn, tagKeys: tagKeys })
   ); 
  console.log(response); 
  // { 
  // '$metadata': { 
  // httpStatusCode: 204, 
  // requestId: '8a6de9a3-ec8e-47ef-8643-473518b19d45', 
  // extendedRequestId: undefined, 
  // cfId: undefined, 
  // attempts: 1, 
  // totalRetryDelay: 0 
 \frac{1}{2} // } 
  return response;
};
```
- Untuk detail API, lihat topik berikut di Referensi API AWS SDK for JavaScript .
	- [ListTagsForResource](https://docs.aws.amazon.com/AWSJavaScriptSDK/v3/latest/client/medical-imaging/command/ListTagsForResourceCommand)
	- [TagResource](https://docs.aws.amazon.com/AWSJavaScriptSDK/v3/latest/client/medical-imaging/command/TagResourceCommand)
	- [UntagResource](https://docs.aws.amazon.com/AWSJavaScriptSDK/v3/latest/client/medical-imaging/command/UntagResourceCommand)

```
a Note
```
Ada lebih banyak tentang GitHub. Temukan contoh lengkapnya dan pelajari cara mengatur dan menjalankannya di [AWS Repositori Contoh Kode.](https://github.com/awsdocs/aws-doc-sdk-examples/tree/main/javascriptv3/example_code/medical-imaging#code-examples)

### Python

SDK untuk Python (Boto3)

Untuk menandai penyimpanan data.

```
 a_data_store_arn = "arn:aws:medical-imaging:us-
east-1:123456789012:datastore/12345678901234567890123456789012" 
     medical_imaging_wrapper.tag_resource(data_store_arn, {"Deployment": 
  "Development"})
```
Fungsi utilitas untuk menandai sumber daya.

```
class MedicalImagingWrapper: 
     def __init__(self, health_imaging_client): 
         self.health_imaging_client = health_imaging_client 
     def tag_resource(self, resource_arn, tags): 
        "" "
         Tag a resource. 
         :param resource_arn: The ARN of the resource. 
         :param tags: The tags to apply. 
        ^{\mathrm{m}} ""
         try: 
             self.health_imaging_client.tag_resource(resourceArn=resource_arn, 
 tags=tags) 
         except ClientError as err: 
             logger.error( 
                  "Couldn't tag resource. Here's why: %s: %s", 
                  err.response["Error"]["Code"], 
                  err.response["Error"]["Message"], 
) raise
```
Untuk daftar tag untuk penyimpanan data.

```
 a_data_store_arn = "arn:aws:medical-imaging:us-
east-1:123456789012:datastore/12345678901234567890123456789012" 
     medical_imaging_wrapper.list_tags_for_resource(data_store_arn)
```
Fungsi utilitas untuk daftar tag sumber daya.

```
class MedicalImagingWrapper: 
     def __init__(self, health_imaging_client): 
         self.health_imaging_client = health_imaging_client
```

```
 def list_tags_for_resource(self, resource_arn): 
 """ 
        List the tags for a resource. 
         :param resource_arn: The ARN of the resource. 
         :return: The list of tags. 
       "''" try: 
            tags = self.health_imaging_client.list_tags_for_resource( 
                 resourceArn=resource_arn 
) except ClientError as err: 
            logger.error( 
                 "Couldn't list tags for resource. Here's why: %s: %s", 
                 err.response["Error"]["Code"], 
                 err.response["Error"]["Message"], 
) raise 
        else: 
            return tags["tags"]
```
Untuk menghapus tag penyimpanan data.

```
 a_data_store_arn = "arn:aws:medical-imaging:us-
east-1:123456789012:datastore/12345678901234567890123456789012" 
     medical_imaging_wrapper.untag_resource(data_store_arn, ["Deployment"])
```
Fungsi utilitas untuk membuka tag sumber daya.

```
class MedicalImagingWrapper: 
     def __init__(self, health_imaging_client): 
         self.health_imaging_client = health_imaging_client 
     def untag_resource(self, resource_arn, tag_keys): 
         """ 
         Untag a resource.
```

```
 :param resource_arn: The ARN of the resource. 
        :param tag_keys: The tag keys to remove. 
 """ 
        try: 
            self.health_imaging_client.untag_resource( 
                resourceArn=resource_arn, tagKeys=tag_keys 
) except ClientError as err: 
            logger.error( 
                "Couldn't untag resource. Here's why: %s: %s", 
                err.response["Error"]["Code"], 
                err.response["Error"]["Message"], 
) raise
```
Kode berikut membuat instance objek. MedicalImagingWrapper

```
 client = boto3.client("medical-imaging") 
 medical_imaging_wrapper = MedicalImagingWrapper(client)
```
- Untuk detail API, lihat topik berikut ini adalah Referensi API SDK untuk Python (Boto3)AWS
	- [ListTagsForResource](https://docs.aws.amazon.com/goto/boto3/medical-imaging-2023-07-19/ListTagsForResource)
	- [TagResource](https://docs.aws.amazon.com/goto/boto3/medical-imaging-2023-07-19/TagResource)
	- [UntagResource](https://docs.aws.amazon.com/goto/boto3/medical-imaging-2023-07-19/UntagResource)
	- **a** Note

.

Ada lebih banyak tentang GitHub. Temukan contoh lengkapnya dan pelajari cara mengatur dan menjalankannya di [AWS Repositori Contoh Kode.](https://github.com/awsdocs/aws-doc-sdk-examples/tree/main/javascriptv3/example_code/medical-imaging#code-examples)

Untuk daftar lengkap panduan pengembang AWS SDK dan contoh kode, liha[tMenggunakan](#page-469-0) [HealthImaging dengan AWS SDK](#page-469-0). Topik ini juga mencakup informasi tentang memulai dan detail tentang versi SDK sebelumnya.

## Menandai set HealthImaging gambar menggunakan SDK AWS

Contoh kode berikut menunjukkan cara menandai set HealthImaging gambar.

Java

SDK untuk Java 2.x

Untuk menandai set gambar.

```
 final String imageSetArn = "arn:aws:medical-imaging:us-
east-1:123456789012:datastore/12345678901234567890123456789012/
imageset/12345678901234567890123456789012"; 
                 TagResource.tagMedicalImagingResource(medicalImagingClient, 
  imageSetArn, 
                                  ImmutableMap.of("Deployment", "Development"));
```
Fungsi utilitas untuk menandai sumber daya.

```
 public static void tagMedicalImagingResource(MedicalImagingClient 
 medicalImagingClient, 
            String resourceArn, 
            Map<String, String> tags) { 
        try { 
            TagResourceRequest tagResourceRequest = TagResourceRequest.builder() 
                     .resourceArn(resourceArn) 
                     .tags(tags) 
                    .buid();
            medicalImagingClient.tagResource(tagResourceRequest); 
            System.out.println("Tags have been added to the resource."); 
        } catch (MedicalImagingException e) { 
            System.err.println(e.awsErrorDetails().errorMessage()); 
            System.exit(1); 
        } 
    }
```
Untuk mencantumkan tag untuk kumpulan gambar.

```
 final String imageSetArn = "arn:aws:medical-imaging:us-
east-1:123456789012:datastore/12345678901234567890123456789012/
imageset/12345678901234567890123456789012"; 
                 ListTagsForResourceResponse result = 
 ListTagsForResource.listMedicalImagingResourceTags( 
                                 medicalImagingClient, 
                                 imageSetArn); 
                 if (result != null) { 
                         System.out.println("Tags for resource: " + 
 result.tags()); 
 }
```
Fungsi utilitas untuk daftar tag sumber daya.

```
 public static ListTagsForResourceResponse 
 listMedicalImagingResourceTags(MedicalImagingClient medicalImagingClient, 
            String resourceArn) { 
        try { 
            ListTagsForResourceRequest listTagsForResourceRequest = 
 ListTagsForResourceRequest.builder() 
                     .resourceArn(resourceArn) 
                     .build(); 
            return 
 medicalImagingClient.listTagsForResource(listTagsForResourceRequest); 
        } catch (MedicalImagingException e) { 
            System.err.println(e.awsErrorDetails().errorMessage()); 
            System.exit(1); 
        } 
        return null; 
    }
```
Untuk menghapus tag set gambar.

```
 final String imageSetArn = "arn:aws:medical-imaging:us-
east-1:123456789012:datastore/12345678901234567890123456789012/
imageset/12345678901234567890123456789012";
```

```
 UntagResource.untagMedicalImagingResource(medicalImagingClient,
```
imageSetArn,

Collections.singletonList("Deployment"));

Fungsi utilitas untuk membuka tag sumber daya.

```
 public static void untagMedicalImagingResource(MedicalImagingClient 
 medicalImagingClient, 
            String resourceArn, 
            Collection<String> tagKeys) { 
        try { 
            UntagResourceRequest untagResourceRequest = 
 UntagResourceRequest.builder() 
                     .resourceArn(resourceArn) 
                     .tagKeys(tagKeys) 
                     .build(); 
            medicalImagingClient.untagResource(untagResourceRequest); 
            System.out.println("Tags have been removed from the resource."); 
        } catch (MedicalImagingException e) { 
            System.err.println(e.awsErrorDetails().errorMessage()); 
            System.exit(1); 
        } 
    }
```
- Untuk detail API, lihat topik berikut di Referensi API AWS SDK for Java 2.x .
	- [ListTagsForResource](https://docs.aws.amazon.com/goto/SdkForJavaV2/medical-imaging-2023-07-19/ListTagsForResource)
	- [TagResource](https://docs.aws.amazon.com/goto/SdkForJavaV2/medical-imaging-2023-07-19/TagResource)
	- [UntagResource](https://docs.aws.amazon.com/goto/SdkForJavaV2/medical-imaging-2023-07-19/UntagResource)

### **a** Note

Ada lebih banyak tentang GitHub. Temukan contoh lengkapnya dan pelajari cara mengatur dan menjalankannya di [AWS Repositori Contoh Kode.](https://github.com/awsdocs/aws-doc-sdk-examples/tree/main/javav2/example_code/medicalimaging#readme)

#### **JavaScript**

SDK untuk JavaScript (v3)

Untuk menandai set gambar.

```
 try { 
     const imagesetArn = 
       "arn:aws:medical-imaging:us-
east-1:123456789012:datastore/12345678901234567890123456789012/
imageset/12345678901234567890123456789012"; 
    const tags = \{ Deployment: "Development", 
     }; 
     await tagResource(imagesetArn, tags); 
  } catch (e) { 
     console.log(e); 
   }
```
Fungsi utilitas untuk menandai sumber daya.

```
import { TagResourceCommand } from "@aws-sdk/client-medical-imaging";
import { medicalImagingClient } from "../libs/medicalImagingClient.js";
/** 
  * @param {string} resourceArn - The Amazon Resource Name (ARN) for the data 
  store or image set. 
  * @param {Record<string,string>} tags - The tags to add to the resource as JSON. 
  * - For example: {"Deployment" : "Development"} 
  */
export const tagResource = async ( 
   resourceArn = "arn:aws:medical-imaging:us-east-1:xxxxxx:datastore/xxxxx/
imageset/xxx", 
 tags = \{\}) => {
   const response = await medicalImagingClient.send( 
     new TagResourceCommand({ resourceArn: resourceArn, tags: tags }) 
   ); 
   console.log(response); 
  // { 
  // '$metadata': { 
  // httpStatusCode: 204,
```

```
 // requestId: '8a6de9a3-ec8e-47ef-8643-473518b19d45', 
  // extendedRequestId: undefined, 
  // cfId: undefined, 
  // attempts: 1, 
  // totalRetryDelay: 0 
 // }
  // } 
  return response;
};
```
Untuk mencantumkan tag untuk kumpulan gambar.

```
 try { 
     const imagesetArn = 
       "arn:aws:medical-imaging:us-
east-1:123456789012:datastore/12345678901234567890123456789012/
imageset/12345678901234567890123456789012"; 
     const { tags } = await listTagsForResource(imagesetArn); 
     console.log(tags); 
   } catch (e) { 
     console.log(e); 
   }
```
Fungsi utilitas untuk daftar tag sumber daya.

```
import { ListTagsForResourceCommand } from "@aws-sdk/client-medical-imaging";
import { medicalImagingClient } from "../libs/medicalImagingClient.js";
/** 
  * @param {string} resourceArn - The Amazon Resource Name (ARN) for the data 
  store or image set. 
  */
export const listTagsForResource = async ( 
   resourceArn = "arn:aws:medical-imaging:us-east-1:abc:datastore/def/imageset/
ghi"
) => {
   const response = await medicalImagingClient.send( 
     new ListTagsForResourceCommand({ resourceArn: resourceArn }) 
   ); 
   console.log(response);
```

```
 // { 
  // '$metadata': { 
  // httpStatusCode: 200, 
  // requestId: '008fc6d3-abec-4870-a155-20fa3631e645', 
  // extendedRequestId: undefined, 
  // cfId: undefined, 
  // attempts: 1, 
  // totalRetryDelay: 0 
 // \qquad \},
  // tags: { Deployment: 'Development' } 
  // } 
  return response;
};
```
Untuk menghapus tag set gambar.

```
 try { 
     const imagesetArn = 
       "arn:aws:medical-imaging:us-
east-1:123456789012:datastore/12345678901234567890123456789012/
imageset/12345678901234567890123456789012"; 
     const keys = ["Deployment"]; 
     await untagResource(imagesetArn, keys); 
   } catch (e) { 
     console.log(e); 
   }
```
Fungsi utilitas untuk membuka tag sumber daya.

```
import { UntagResourceCommand } from "@aws-sdk/client-medical-imaging";
import { medicalImagingClient } from "../libs/medicalImagingClient.js";
/** 
  * @param {string} resourceArn - The Amazon Resource Name (ARN) for the data 
  store or image set. 
  * @param {string[]} tagKeys - The keys of the tags to remove. 
  */
export const untagResource = async ( 
   resourceArn = "arn:aws:medical-imaging:us-east-1:xxxxxx:datastore/xxxxx/
imageset/xxx",
```

```
tagKeys = []) => {
  const response = await medicalImagingClient.send( 
   new UntagResourceCommand({ resourceArn: resourceArn, tagKeys: tagKeys })
   ); 
  console.log(response); 
  // { 
  // '$metadata': { 
  // httpStatusCode: 204, 
  // requestId: '8a6de9a3-ec8e-47ef-8643-473518b19d45', 
  // extendedRequestId: undefined, 
  // cfId: undefined, 
  // attempts: 1, 
  // totalRetryDelay: 0 
 11 \t 3 // } 
  return response;
};
```
- Untuk detail API, lihat topik berikut di Referensi API AWS SDK for JavaScript .
	- [ListTagsForResource](https://docs.aws.amazon.com/AWSJavaScriptSDK/v3/latest/client/medical-imaging/command/ListTagsForResourceCommand)
	- [TagResource](https://docs.aws.amazon.com/AWSJavaScriptSDK/v3/latest/client/medical-imaging/command/TagResourceCommand)
	- [UntagResource](https://docs.aws.amazon.com/AWSJavaScriptSDK/v3/latest/client/medical-imaging/command/UntagResourceCommand)

```
a Note
```
Ada lebih banyak tentang GitHub. Temukan contoh lengkapnya dan pelajari cara mengatur dan menjalankannya di [AWS Repositori Contoh Kode.](https://github.com/awsdocs/aws-doc-sdk-examples/tree/main/javascriptv3/example_code/medical-imaging#code-examples)

### Python

SDK untuk Python (Boto3)

Untuk menandai set gambar.

```
 an_image_set_arn = ( 
         "arn:aws:medical-imaging:us-
east-1:123456789012:datastore/12345678901234567890123456789012/"
```

```
 "imageset/12345678901234567890123456789012" 
    ) 
    medical_imaging_wrapper.tag_resource(image_set_arn, {"Deployment": 
 "Development"})
```
Fungsi utilitas untuk menandai sumber daya.

```
class MedicalImagingWrapper: 
     def __init__(self, health_imaging_client): 
         self.health_imaging_client = health_imaging_client 
     def tag_resource(self, resource_arn, tags): 
         """ 
         Tag a resource. 
         :param resource_arn: The ARN of the resource. 
         :param tags: The tags to apply. 
        ^{\mathrm{m}} ""
         try: 
              self.health_imaging_client.tag_resource(resourceArn=resource_arn, 
  tags=tags) 
         except ClientError as err: 
              logger.error( 
                  "Couldn't tag resource. Here's why: %s: %s", 
                  err.response["Error"]["Code"], 
                  err.response["Error"]["Message"], 
) raise
```
Untuk mencantumkan tag untuk kumpulan gambar.

```
 an_image_set_arn = ( 
         "arn:aws:medical-imaging:us-
east-1:123456789012:datastore/12345678901234567890123456789012/" 
         "imageset/12345678901234567890123456789012" 
     ) 
     medical_imaging_wrapper.list_tags_for_resource(image_set_arn)
```
Fungsi utilitas untuk daftar tag sumber daya.

```
class MedicalImagingWrapper: 
     def __init__(self, health_imaging_client): 
         self.health_imaging_client = health_imaging_client 
     def list_tags_for_resource(self, resource_arn): 
        .....
         List the tags for a resource. 
         :param resource_arn: The ARN of the resource. 
         :return: The list of tags. 
        "''" try: 
             tags = self.health_imaging_client.list_tags_for_resource( 
                 resourceArn=resource_arn 
) except ClientError as err: 
             logger.error( 
                 "Couldn't list tags for resource. Here's why: %s: %s", 
                 err.response["Error"]["Code"], 
                 err.response["Error"]["Message"], 
) raise 
         else: 
             return tags["tags"]
```
Untuk menghapus tag set gambar.

```
 an_image_set_arn = ( 
         "arn:aws:medical-imaging:us-
east-1:123456789012:datastore/12345678901234567890123456789012/" 
         "imageset/12345678901234567890123456789012" 
    \lambda medical_imaging_wrapper.untag_resource(image_set_arn, ["Deployment"])
```
Fungsi utilitas untuk membuka tag sumber daya.

```
class MedicalImagingWrapper: 
     def __init__(self, health_imaging_client): 
         self.health_imaging_client = health_imaging_client 
     def untag_resource(self, resource_arn, tag_keys): 
        "" ""
         Untag a resource. 
         :param resource_arn: The ARN of the resource. 
         :param tag_keys: The tag keys to remove. 
         """ 
         try: 
             self.health_imaging_client.untag_resource( 
                 resourceArn=resource_arn, tagKeys=tag_keys 
) except ClientError as err: 
             logger.error( 
                 "Couldn't untag resource. Here's why: %s: %s", 
                 err.response["Error"]["Code"], 
                 err.response["Error"]["Message"], 
) raise
```
Kode berikut membuat instance objek. MedicalImagingWrapper

```
 client = boto3.client("medical-imaging") 
 medical_imaging_wrapper = MedicalImagingWrapper(client)
```
• Untuk detail API, lihat topik berikut ini adalah Referensi API SDK untuk Python (Boto3)AWS

• [ListTagsForResource](https://docs.aws.amazon.com/goto/boto3/medical-imaging-2023-07-19/ListTagsForResource)

- [TagResource](https://docs.aws.amazon.com/goto/boto3/medical-imaging-2023-07-19/TagResource)
- [UntagResource](https://docs.aws.amazon.com/goto/boto3/medical-imaging-2023-07-19/UntagResource)

.

### **a** Note

Ada lebih banyak tentang GitHub. Temukan contoh lengkapnya dan pelajari cara mengatur dan menjalankannya di [AWS Repositori Contoh Kode.](https://github.com/awsdocs/aws-doc-sdk-examples/tree/main/javascriptv3/example_code/medical-imaging#code-examples)

Untuk daftar lengkap panduan pengembang AWS SDK dan contoh kode, liha[tMenggunakan](#page-469-0) [HealthImaging dengan AWS SDK](#page-469-0). Topik ini juga mencakup informasi tentang memulai dan detail tentang versi SDK sebelumnya.

# Pemantauan AWS HealthImaging

Pemantauan dan pencatatan adalah bagian penting dalam menjaga keamanan, keandalan, ketersediaan, dan kinerja AWS HealthImaging. AWS menyediakan alat pencatatan dan pemantauan berikut untuk menonton HealthImaging, melaporkan ketika ada sesuatu yang salah, dan mengambil tindakan otomatis bila perlu:

- AWS CloudTrailmenangkap panggilan API dan peristiwa terkait yang dibuat oleh atau atas nama AWS akun Anda dan mengirimkan file log ke bucket Amazon S3 yang Anda tentukan. Anda dapat mengidentifikasi pengguna dan akun mana yang dipanggil AWS, alamat IP sumber dari mana panggilan dilakukan, dan kapan panggilan terjadi. Untuk informasi selengkapnya, silakan lihat [Panduan Pengguna AWS CloudTrail.](https://docs.aws.amazon.com/awscloudtrail/latest/userguide/)
- Amazon CloudWatch memantau AWS sumber daya Anda dan aplikasi yang Anda jalankan AWS secara real time. Anda dapat mengumpulkan dan melacak metrik, membuat dasbor yang disesuaikan, dan mengatur alarm yang memberi tahu Anda atau mengambil tindakan saat metrik tertentu mencapai ambang batas yang ditentukan. Misalnya, Anda dapat CloudWatch melacak penggunaan CPU atau metrik lain dari instans Amazon EC2 Anda dan secara otomatis meluncurkan instans baru bila diperlukan. Untuk informasi selengkapnya, lihat [Panduan](https://docs.aws.amazon.com/AmazonCloudWatch/latest/monitoring/) [CloudWatch Pengguna Amazon.](https://docs.aws.amazon.com/AmazonCloudWatch/latest/monitoring/)
- Amazon EventBridge adalah layanan bus acara tanpa server yang memudahkan untuk menghubungkan aplikasi Anda dengan data dari berbagai sumber. EventBridge memberikan aliran data real-time dari aplikasi Anda sendiri, aplikasi oftware-as-a S-Service (SaaS), dan AWS layanan serta rute data tersebut ke target seperti Lambda. Hal ini memungkinkan Anda memantau kejadian yang terjadi dalam layanan, dan membangun arsitektur yang didorong kejadian. Untuk informasi selengkapnya, lihat [Panduan EventBridge Pengguna Amazon](https://docs.aws.amazon.com/eventbridge/latest/userguide/).

Topik

- [Menggunakan AWS CloudTrail dengan HealthImaging](#page-384-0)
- [Menggunakan Amazon CloudWatch dengan HealthImaging](#page-387-0)
- [Menggunakan Amazon EventBridge dengan HealthImaging](#page-389-0)

# <span id="page-384-0"></span>Menggunakan AWS CloudTrail dengan HealthImaging

HealthImaging AWS terintegrasi dengan AWS CloudTrail, layanan yang menyediakan catatan tindakan yang diambil oleh pengguna, peran, atau AWS layanan di HealthImaging. CloudTrail menangkap semua panggilan API untuk HealthImaging sebagai peristiwa. Panggilan yang diambil termasuk panggilan dari HealthImaging konsol dan panggilan kode ke operasi HealthImaging API. Jika Anda membuat jejak, Anda dapat mengaktifkan pengiriman CloudTrail acara secara berkelanjutan ke bucket Amazon S3, termasuk acara untuk. HealthImaging Jika Anda tidak mengonfigurasi jejak, Anda masih dapat melihat peristiwa terbaru di CloudTrail konsol dalam Riwayat acara. Dengan menggunakan informasi yang dikumpulkan oleh CloudTrail, Anda dapat menentukan permintaan yang dibuat HealthImaging, alamat IP dari mana permintaan dibuat, siapa yang membuat permintaan, kapan dibuat, dan detail tambahan.

Untuk mempelajari selengkapnya CloudTrail, lihat [Panduan AWS CloudTrail Pengguna.](https://docs.aws.amazon.com/awscloudtrail/latest/userguide/cloudtrail-user-guide.html)

### Membuat jejak

CloudTrail diaktifkan untuk Anda Akun AWS saat Anda membuat akun. Ketika aktivitas terjadi di HealthImaging, aktivitas tersebut dicatat dalam suatu CloudTrail peristiwa bersama dengan peristiwa AWS layanan lainnya dalam riwayat Acara. Anda dapat melihat, mencari, dan mengunduh acara terbaru di situs Anda Akun AWS. Untuk informasi selengkapnya, lihat [Melihat peristiwa dengan](https://docs.aws.amazon.com/awscloudtrail/latest/userguide/view-cloudtrail-events.html) [Riwayat CloudTrail acara.](https://docs.aws.amazon.com/awscloudtrail/latest/userguide/view-cloudtrail-events.html)

### **a** Note

Untuk melihat riwayat CloudTrail peristiwa AWS HealthImaging di AWS Management Console, buka menu atribut Pencarian, pilih Sumber peristiwa, dan pilihmedicalimaging.amazonaws.com.

Untuk catatan acara yang sedang berlangsung di Anda Akun AWS, termasuk acara untuk HealthImaging, buat jejak. Jejak memungkinkan CloudTrail untuk mengirimkan file log ke bucket Amazon S3. Secara default, saat Anda membuat jejak di konsol, jejak tersebut berlaku untuk semua Wilayah AWS. Jejak mencatat peristiwa dari semua Wilayah di AWS partisi dan mengirimkan file log ke bucket Amazon S3 yang Anda tentukan. Selain itu, Anda dapat mengonfigurasi AWS layanan lain untuk menganalisis lebih lanjut dan menindaklanjuti data peristiwa yang dikumpulkan dalam CloudTrail log. Untuk informasi selengkapnya, lihat berikut:

- [Gambaran umum untuk membuat jejak](https://docs.aws.amazon.com/awscloudtrail/latest/userguide/cloudtrail-create-and-update-a-trail.html)
- [CloudTrail layanan dan integrasi yang didukung](https://docs.aws.amazon.com/awscloudtrail/latest/userguide/cloudtrail-aws-service-specific-topics.html)
- [Mengonfigurasi notifikasi Amazon SNS untuk CloudTrail](https://docs.aws.amazon.com/awscloudtrail/latest/userguide/configure-sns-notifications-for-cloudtrail.html)
- [Menerima file CloudTrail log dari beberapa wilayah](https://docs.aws.amazon.com/awscloudtrail/latest/userguide/receive-cloudtrail-log-files-from-multiple-regions.html) dan [Menerima file CloudTrail log dari beberapa](https://docs.aws.amazon.com/awscloudtrail/latest/userguide/cloudtrail-receive-logs-from-multiple-accounts.html) [akun](https://docs.aws.amazon.com/awscloudtrail/latest/userguide/cloudtrail-receive-logs-from-multiple-accounts.html)

### **a** Note

AWS HealthImaging mendukung dua jenis CloudTrail peristiwa — peristiwa manajemen dan peristiwa data. Peristiwa manajemen adalah peristiwa umum yang dihasilkan oleh setiap AWS layanan, termasuk HealthImaging. Secara default, logging diterapkan ke peristiwa manajemen untuk setiap panggilan HealthImaging API yang mengaktifkannya. Peristiwa data dapat ditagih dan umumnya dicadangkan untuk API yang memiliki transaksi per detik (tps) tinggi, sehingga Anda dapat memilih untuk tidak memiliki CloudTrail log untuk tujuan biaya. Dengan HealthImaging, semua tindakan API yang tercantum dalam [AWS HealthImaging API](https://docs.aws.amazon.com/healthimaging/latest/APIReference/)  [Referensi](https://docs.aws.amazon.com/healthimaging/latest/APIReference/) dianggap sebagai peristiwa manajemen dengan pengecualian [GetImageFrame](https://docs.aws.amazon.com/healthimaging/latest/APIReference/API_GetImageFrame.html). GetImageFrameTindakan ini dionboard dengan CloudTrail sebagai peristiwa data dan oleh karena itu harus diaktifkan. Untuk informasi selengkapnya, lihat [Mencatat peristiwa data](https://docs.aws.amazon.com/awscloudtrail/latest/userguide/logging-data-events-with-cloudtrail.html) dalam AWS CloudTrail Panduan Pengguna.

Setiap entri peristiwa atau log berisi informasi tentang siapa yang membuat permintaan tersebut. Informasi identitas membantu Anda menentukan berikut ini:

- Apakah permintaan itu dibuat dengan kredenal pengguna root atau AWS Identity and Access Management (IAM).
- Apakah permintaan tersebut dibuat dengan kredensial keamanan sementara untuk satu peran atau pengguna terfederasi.
- Apakah permintaan itu dibuat oleh AWS layanan lain.

Untuk informasi lebih lanjut, lihat CloudTrail [userIdentity](https://docs.aws.amazon.com/awscloudtrail/latest/userguide/cloudtrail-event-reference-user-identity.html)elemen.

### Memahami entri log

Trail adalah konfigurasi yang memungkinkan pengiriman peristiwa sebagai file log ke bucket Amazon S3 yang Anda tentukan. CloudTrail file log berisi satu atau lebih entri log. Peristiwa mewakili

permintaan tunggal dari sumber manapun dan mencakup informasi tentang tindakan yang diminta, tanggal dan waktu tindakan, parameter permintaan, dan sebagainya. CloudTrail file log bukanlah jejak tumpukan yang diurutkan dari panggilan API publik, jadi file tersebut tidak muncul dalam urutan tertentu.

Contoh berikut menunjukkan entri CloudTrail log untuk HealthImaging yang menunjukkan GetDICOMImportJob tindakan.

```
{ 
     "eventVersion": "1.08", 
     "userIdentity": { 
         "type": "AssumedRole", 
         "principalId": "XXXXXXXXXXXXXXXXXXXXX:ce6d90ba-5fba-4456-a7bc-f9bc877597c3", 
         "arn": "arn:aws:sts::123456789012:assumed-role/TestAccessRole/
ce6d90ba-5fba-4456-a7bc-f9bc877597c3" 
         "accountId": "123456789012", 
         "accessKeyId": "XXXXXXXXXXXXXXXXXXXX", 
         "sessionContext": { 
             "sessionIssuer": { 
                  "type": "Role", 
                  "principalId": "XXXXXXXXXXXXXXXXXXXXX", 
                  "arn": "arn:aws:iam::123456789012:role/TestAccessRole", 
                  "accountId": "123456789012", 
                  "userName": "TestAccessRole" 
             }, 
             "webIdFederationData": {}, 
             "attributes": { 
                  "creationDate": "2022-10-28T15:52:42Z", 
                  "mfaAuthenticated": "false" 
 } 
         } 
     }, 
     "eventTime": "2022-10-28T16:02:30Z", 
     "eventSource": "medical-imaging.amazonaws.com", 
     "eventName": "GetDICOMImportJob", 
     "awsRegion": "us-east-1", 
     "sourceIPAddress": "192.0.2.0", 
     "userAgent": "aws-sdk-java/2.18.1 Linux/5.4.209-129.367.amzn2int.x86_64 OpenJDK_64-
Bit_Server_VM/11.0.17+9-LTS Java/11.0.17 vendor/Amazon.com_Inc. md/internal io/sync 
  http/Apache cfg/retry-mode/standard", 
     "requestParameters": { 
         "jobId": "5d08d05d6aab2a27922d6260926077d4", 
         "datastoreId": "12345678901234567890123456789012"
```
}

```
 }, 
 "responseElements": null, 
 "requestID": "922f5304-b39f-4034-9d2e-f062de092a44", 
 "eventID": "26307f73-07f4-4276-b379-d362aa303b22", 
 "readOnly": true, 
 "eventType": "AwsApiCall", 
 "managementEvent": true, 
 "recipientAccountId": "824333766656", 
 "eventCategory": "Management"
```
# <span id="page-387-0"></span>Menggunakan Amazon CloudWatch dengan HealthImaging

Anda dapat memantau HealthImaging penggunaan AWS CloudWatch, yang mengumpulkan data mentah dan memprosesnya menjadi metrik yang dapat dibaca, mendekati waktu nyata. Statistik ini disimpan selama 15 bulan, sehingga Anda dapat menggunakan informasi historis itu dan mendapatkan perspektif yang lebih baik tentang kinerja aplikasi atau layanan web Anda. Anda juga dapat mengatur alarm yang memperhatikan ambang batas tertentu dan mengirim notifikasi atau mengambil tindakan saat ambang batas tersebut terpenuhi. Untuk informasi selengkapnya, lihat [Panduan CloudWatch Pengguna Amazon](https://docs.aws.amazon.com/AmazonCloudWatch/latest/monitoring/).

**a** Note

Metrik dilaporkan untuk semua HealthImaging API.

Tabel berikut mencantumkan metrik dan dimensi untuk HealthImaging. Masing-masing disajikan sebagai jumlah frekuensi untuk rentang data yang ditentukan pengguna.

Metrik

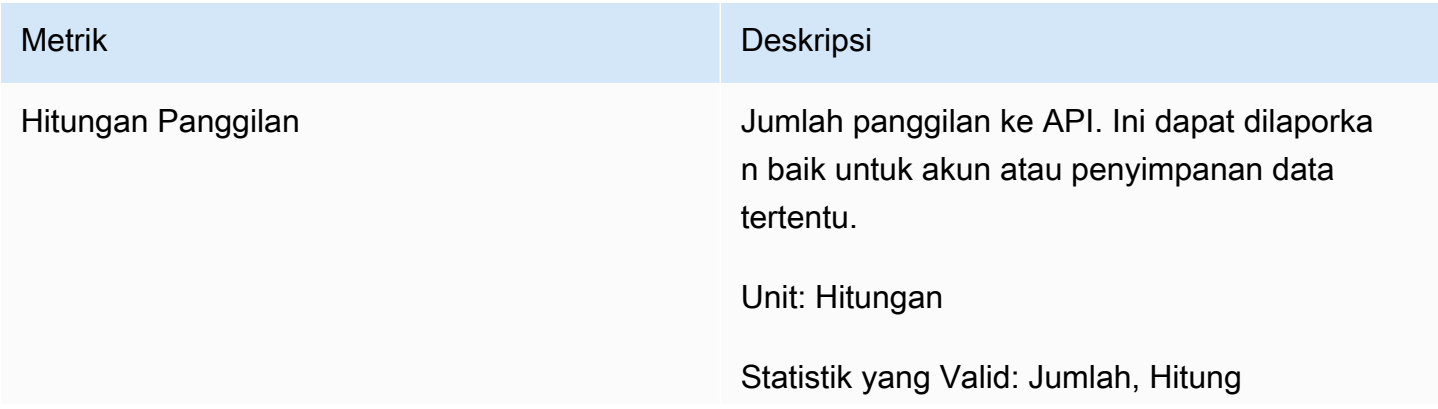

Metrik Deskripsi

Dimensi: Operasi, ID penyimpanan data, tipe penyimpanan data

Anda bisa mendapatkan metrik HealthImaging dengan AWS Management Console, the AWS CLI, atau CloudWatch API. Anda dapat menggunakan CloudWatch API melalui salah satu Kit Pengembangan Perangkat Lunak Amazon AWS (SDK) atau alat CloudWatch API. HealthImaging Konsol menampilkan grafik berdasarkan data mentah dari CloudWatch API.

Anda harus memiliki CloudWatch izin yang sesuai untuk dipantau HealthImaging . CloudWatch Untuk informasi selengkapnya, lihat [Identitas dan manajemen akses CloudWatch](https://docs.aws.amazon.com/AmazonCloudWatch/latest/monitoring/auth-and-access-control-cw.html) di Panduan CloudWatch Pengguna.

### Melihat HealthImaging metrik

Untuk melihat metrik (CloudWatch konsol)

- 1. Masuk ke AWS Management Console dan buka [CloudWatch konsol.](https://console.aws.amazon.com/cloudwatch/home)
- 2. Pilih Metrik, pilih Semua Metrik, lalu pilih AWS/Pencitraan Medis.
- 3. Pilih dimensi, pilih nama metrik, lalu pilih Tambahkan ke grafik.
- 4. Pilih nilai untuk rentang tanggal. Hitungan metrik untuk rentang tanggal yang dipilih akan ditampilkan dalam grafik.

### Membuat alarm menggunakan CloudWatch

CloudWatch Alarm mengawasi satu metrik selama periode waktu tertentu, dan melakukan satu atau beberapa tindakan: mengirim pemberitahuan ke topik Simple Notification Service Amazon (Amazon SNS) atau kebijakan Auto Scaling. Tindakan atau tindakan didasarkan pada nilai metrik relatif terhadap ambang batas tertentu selama sejumlah periode waktu yang Anda tentukan. CloudWatch juga dapat mengirimi Anda pesan Amazon SNS saat alarm berubah status.

CloudWatch alarm memanggil tindakan hanya ketika status berubah dan telah bertahan selama periode yang Anda tentukan. Untuk informasi selengkapnya, lihat [Menggunakan CloudWatch alarm](https://docs.aws.amazon.com/AmazonCloudWatch/latest/monitoring/AlarmThatSendsEmail.html).

# <span id="page-389-0"></span>Menggunakan Amazon EventBridge dengan HealthImaging

Amazon EventBridge adalah layanan tanpa server yang menggunakan peristiwa untuk menghubungkan komponen aplikasi bersama-sama, sehingga memudahkan Anda untuk membangun aplikasi berbasis peristiwa yang dapat diskalakan. Dasarnya EventBridge adalah membuat [aturan yang merutekan](https://docs.aws.amazon.com/eventbridge/latest/userguide/eb-rules.html) [peristiwa](https://docs.aws.amazon.com/eventbridge/latest/userguide/eb-events.html) ke [target](https://docs.aws.amazon.com/eventbridge/latest/userguide/eb-targets.html). AWS HealthImaging menyediakan pengiriman perubahan status yang tahan lama ke EventBridge. Untuk informasi selengkapnya, lihat [Apa itu](https://docs.aws.amazon.com/eventbridge/latest/userguide/eb-what-is.html)  [Amazon EventBridge?](https://docs.aws.amazon.com/eventbridge/latest/userguide/eb-what-is.html) di Panduan EventBridge Pengguna Amazon.

Topik

- [HealthImaging peristiwa dikirim ke EventBridge](#page-389-1)
- [HealthImaging struktur acara dan contoh](#page-390-0)

## <span id="page-389-1"></span>HealthImaging peristiwa dikirim ke EventBridge

Tabel berikut mencantumkan semua HealthImaging peristiwa yang dikirim EventBridge untuk diproses.

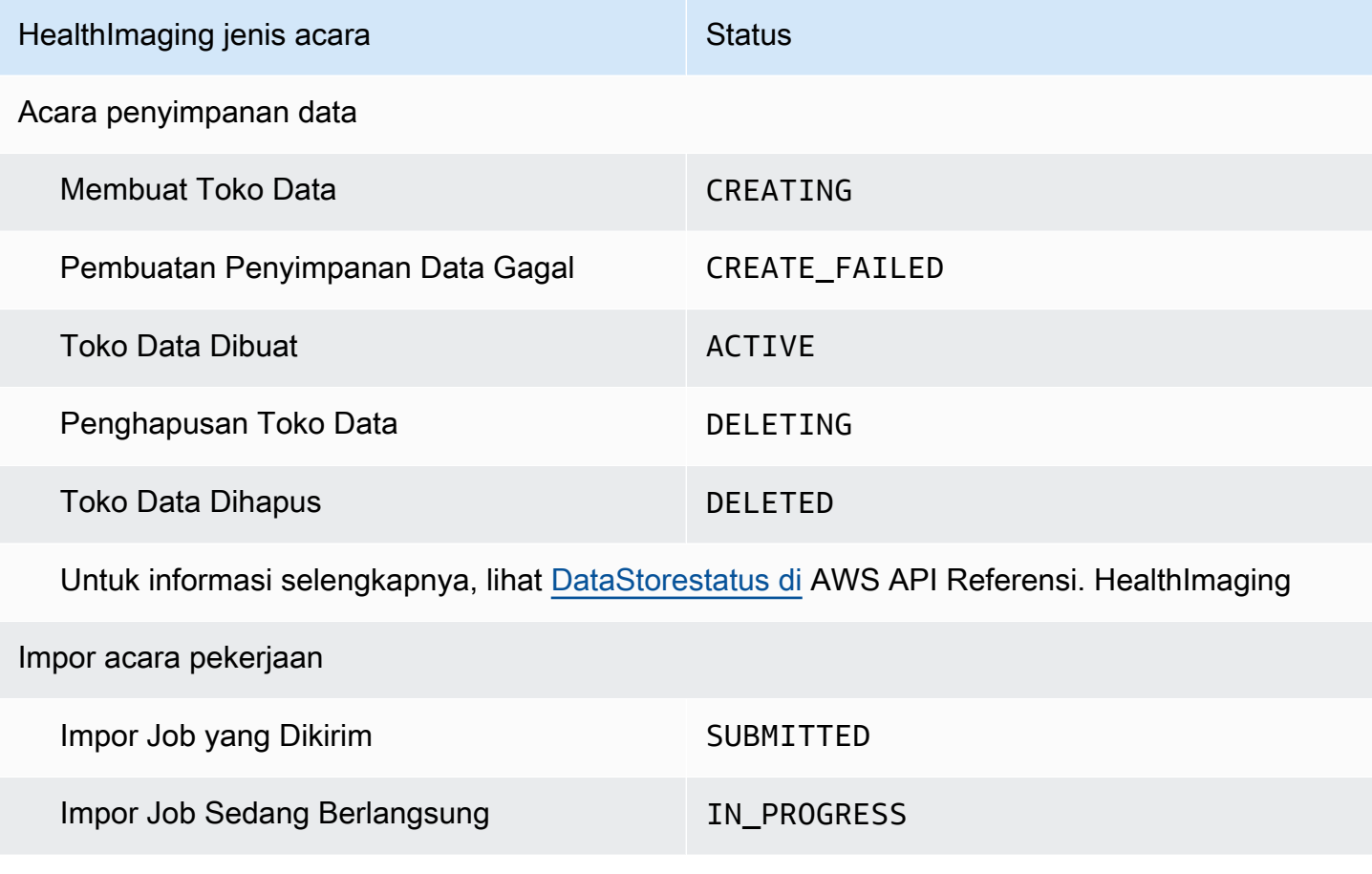

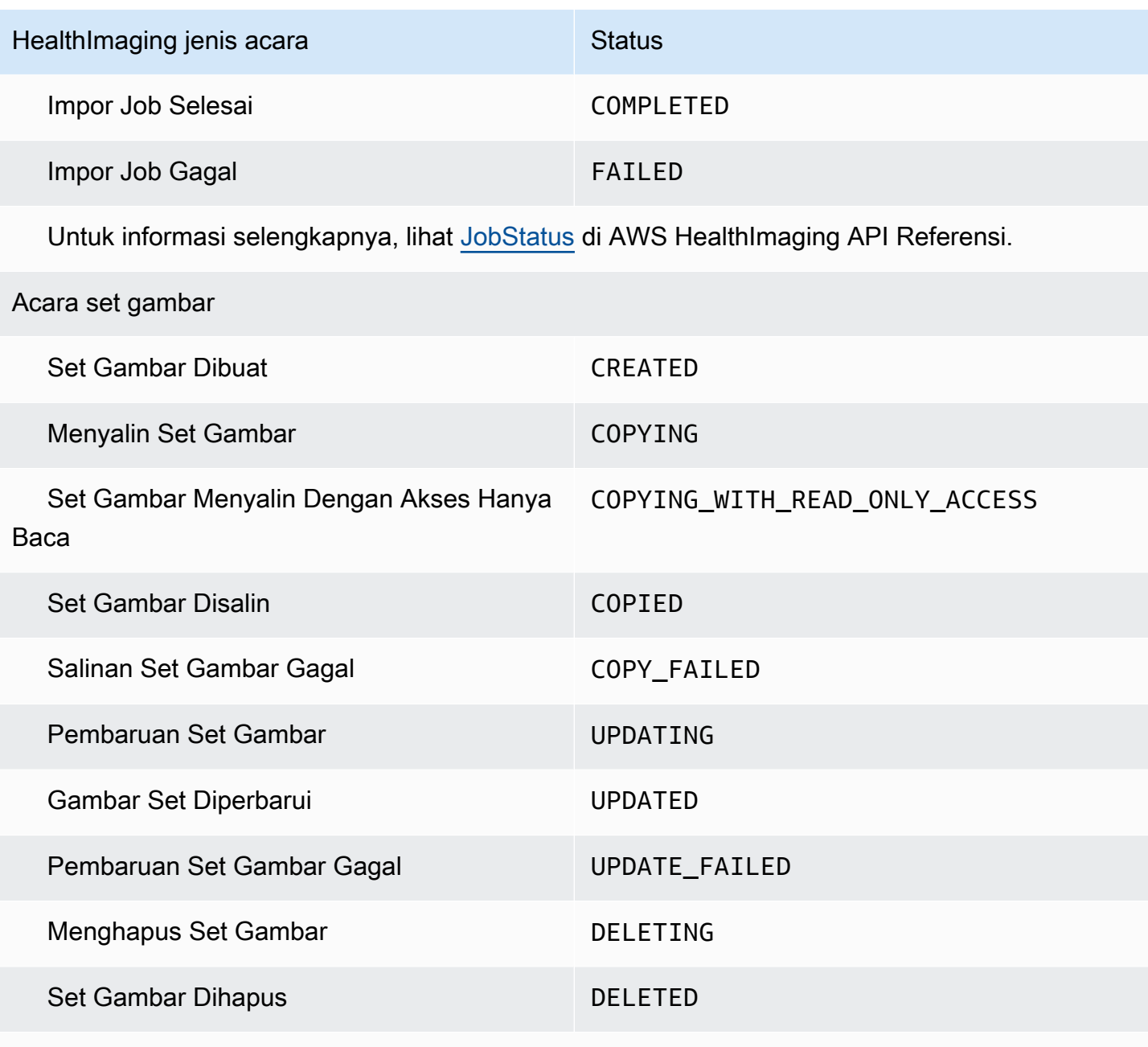

 Untuk informasi selengkapnya, lihat [ImageSetWorkflowStatusd](https://docs.aws.amazon.com/healthimaging/latest/APIReference/API_ImageSetProperties.html#healthimaging-Type-ImageSetProperties-ImageSetWorkflowStatus)i AWS HealthImaging API Referensi.

### <span id="page-390-0"></span>HealthImaging struktur acara dan contoh

HealthImaging peristiwa adalah objek dengan struktur JSON yang juga berisi detail metadata. Anda dapat menggunakan metadata sebagai masukan untuk membuat ulang acara atau mempelajari informasi selengkapnya. Semua bidang metadata terkait tercantum dalam tabel di bawah contoh

kode di menu berikut. Untuk informasi selengkapnya, lihat [Referensi struktur acara](https://docs.aws.amazon.com/eventbridge/latest/userguide/eb-events-structure.html) di Panduan EventBridge Pengguna Amazon.

### **a** Note

sourceAtribut untuk struktur HealthImaging acara adalahaws.medical-imaging.

### Acara penyimpanan data

### Data Store Creating

### Negara - **CREATING**

```
{ 
     "version": "0", 
     "id": "7cf0fb1c-8720-4d48-baa3-6eb97b35a10e", 
     "detail-type": "Data Store Creating", 
     "source": "aws.medical-imaging", 
     "account": "111122223333", 
     "time": "2024-03-14T00:01:00Z", 
     "region": "us-west-2", 
     "resources": ["arn:aws:medical-imaging:us-west-2:111122223333:datastore/
bbc4f3cccbae4095a34170fddc19b13d"], 
     "detail": { 
          "imagingVersion": "1.0", 
         "datastoreId" : "bbc4f3cccbae4095a34170fddc19b13d", 
         "datastoreName": "test", 
         "datastoreStatus": "CREATING" 
     }
}
```
### Data Store Creation Failed

### Negara - **CREATE\_FAILED**

```
{ 
     "version": "0", 
     "id": "7cf0fb1c-8720-4d48-baa3-6eb97b35a10e", 
     "detail-type": "Data Store Creation Failed", 
     "source": "aws.medical-imaging", 
     "account": "111122223333", 
     "time": "2024-03-14T00:01:00Z",
```

```
 "region": "us-west-2", 
     "resources": ["arn:aws:medical-imaging:us-west-2:111122223333:datastore/
bbc4f3cccbae4095a34170fddc19b13d"], 
     "detail": { 
         "imagingVersion": "1.0", 
         "datastoreId" : "bbc4f3cccbae4095a34170fddc19b13d", 
         "datastoreName": "test", 
         "datastoreStatus": "CREATE_FAILED" 
     }
}
```
### Data Store Created

### Negara - **ACTIVE**

```
{ 
     "version": "0", 
     "id": "7cf0fb1c-8720-4d48-baa3-6eb97b35a10e", 
     "detail-type": "Data Store Created", 
     "source": "aws.medical-imaging", 
     "account": "111122223333", 
     "time": "2024-03-14T00:01:00Z", 
     "region": "us-west-2", 
     "resources": ["arn:aws:medical-imaging:us-west-2:111122223333:datastore/
bbc4f3cccbae4095a34170fddc19b13d"], 
     "detail": { 
         "imagingVersion": "1.0", 
         "datastoreId" : "bbc4f3cccbae4095a34170fddc19b13d", 
         "datastoreName": "test", 
         "datastoreStatus": "ACTIVE" 
     }
}
```
### Data Store Deleting

### Negara - **DELETING**

```
{ 
     "version": "0", 
     "id": "7cf0fb1c-8720-4d48-baa3-6eb97b35a10e", 
     "detail-type": "Data Store Deleting", 
     "source": "aws.medical-imaging", 
     "account": "111122223333",
```

```
 "time": "2024-03-14T00:01:00Z", 
     "region": "us-west-2", 
     "resources": ["arn:aws:medical-imaging:us-west-2:111122223333:datastore/
bbc4f3cccbae4095a34170fddc19b13d"], 
     "detail": { 
         "imagingVersion": "1.0", 
         "datastoreId" : "bbc4f3cccbae4095a34170fddc19b13d", 
         "datastoreName": "test", 
         "datastoreStatus": "DELETING" 
     }
}
```
### Data Store Deleted

Negara - **DELETED**

```
{ 
     "version": "0", 
     "id": "7cf0fb1c-8720-4d48-baa3-6eb97b35a10e", 
     "detail-type": "Data Store Deleted", 
     "source": "aws.medical-imaging", 
     "account": "111122223333", 
     "time": "2024-03-14T00:01:00Z", 
     "region": "us-west-2", 
     "resources": ["arn:aws:medical-imaging:us-west-2:111122223333:datastore/
bbc4f3cccbae4095a34170fddc19b13d"], 
     "detail": { 
         "imagingVersion": "1.0", 
         "datastoreId" : "bbc4f3cccbae4095a34170fddc19b13d", 
         "datastoreName": "test", 
         "datastoreStatus": "DELETED" 
     }
}
```
### Acara penyimpanan data - deskripsi metadata

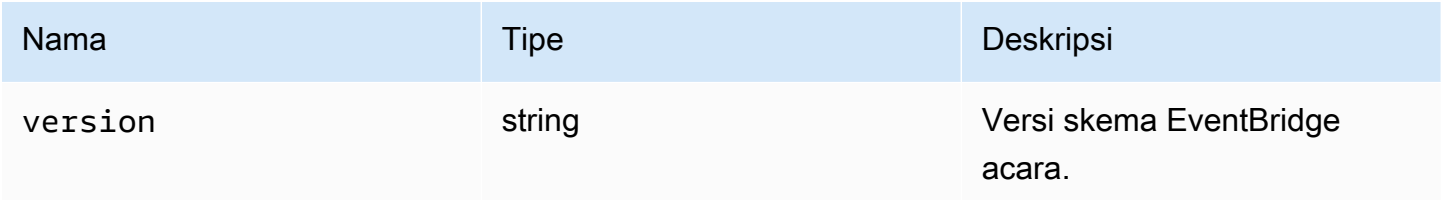

AWS HealthImaging **Panduan Developer Panduan Developer** 

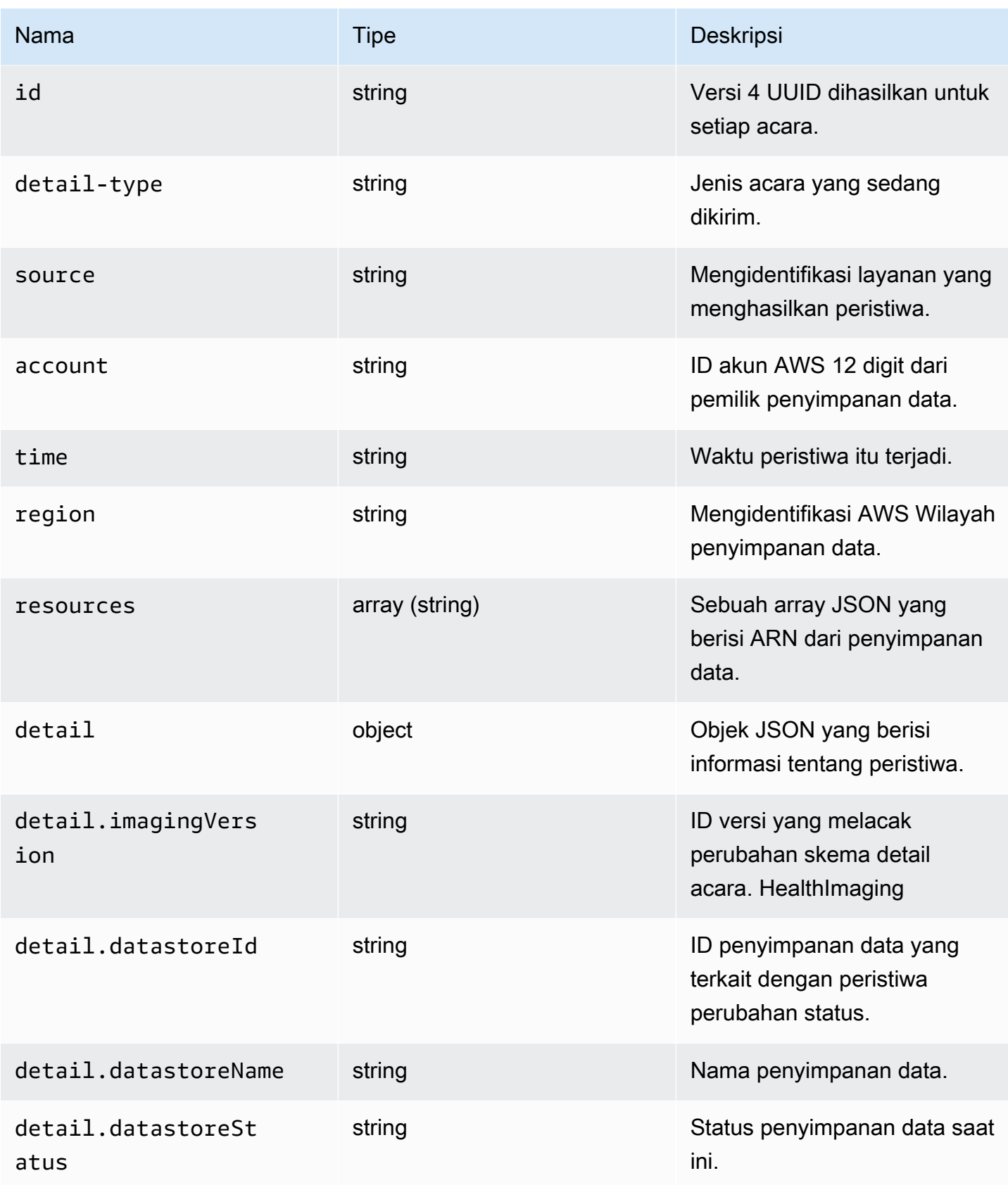

#### Impor acara pekerjaan

### Import Job Submitted

### Negara - **SUBMITTED**

```
{ 
     "version": "0", 
     "id": "7cf0fb1c-8720-4d48-baa3-6eb97b35a10e", 
     "detail-type": "Import Job Submitted", 
     "source": "aws.medical-imaging", 
     "account": "111122223333", 
     "time": "2024-03-14T00:01:00Z", 
     "region": "us-west-2", 
     "resources": ["arn:aws:medical-imaging:us-west-2:111122223333:datastore/
bbc4f3cccbae4095a34170fddc19b13d"], 
     "detail": { 
         "imagingVersion": "1.0", 
         "datastoreId" : "bbc4f3cccbae4095a34170fddc19b13d", 
         "jobId": "a6a1d220f152e7aab6d8925d995d8b76", 
         "jobName": "test_only_1", 
         "jobStatus": "SUBMITTED", 
         "inputS3Uri": "s3://healthimaging-test-bucket/input/", 
         "outputS3Uri": "s3://healthimaging-test-bucket/output/" 
     }
}
```
Import Job In Progress

### Negara - **IN\_PROGRESS**

```
{ 
     "version": "0", 
     "id": "7cf0fb1c-8720-4d48-baa3-6eb97b35a10e", 
     "detail-type": "Import Job In Progress", 
     "source": "aws.medical-imaging", 
     "account": "111122223333", 
     "time": "2024-03-14T00:01:00Z", 
     "region": "us-west-2", 
     "resources": ["arn:aws:medical-imaging:us-west-2:111122223333:datastore/
bbc4f3cccbae4095a34170fddc19b13d"], 
     "detail": { 
         "imagingVersion": "1.0", 
         "datastoreId" : "bbc4f3cccbae4095a34170fddc19b13d",
```
```
 "jobId": "a6a1d220f152e7aab6d8925d995d8b76", 
         "jobName": "test_only_1", 
         "jobStatus": "IN_PROGRESS", 
         "inputS3Uri": "s3://healthimaging-test-bucket/input/", 
         "outputS3Uri": "s3://healthimaging-test-bucket/output/" 
     }
}
```
#### Import Job Completed

#### Negara - **COMPLETED**

```
{ 
     "version": "0", 
     "id": "7cf0fb1c-8720-4d48-baa3-6eb97b35a10e", 
     "detail-type": "Import Job Completed", 
     "source": "aws.medical-imaging", 
     "account": "111122223333", 
     "time": "2024-03-14T00:01:00Z", 
     "region": "us-west-2", 
     "resources": ["arn:aws:medical-imaging:us-west-2:111122223333:datastore/
bbc4f3cccbae4095a34170fddc19b13d"], 
     "detail": { 
         "imagingVersion": "1.0", 
         "datastoreId" : "bbc4f3cccbae4095a34170fddc19b13d", 
         "jobId": "a6a1d220f152e7aab6d8925d995d8b76", 
         "jobName": "test_only_1", 
         "jobStatus": "COMPLETED", 
         "inputS3Uri": "s3://healthimaging-test-bucket/input/", 
         "outputS3Uri": "s3://healthimaging-test-bucket/output/" 
     }
}
```
#### Import Job Failed

#### Negara - **FAILED**

```
{ 
     "version": "0", 
     "id": "7cf0fb1c-8720-4d48-baa3-6eb97b35a10e", 
     "detail-type": "Import Job Failed", 
     "source": "aws.medical-imaging", 
     "account": "111122223333",
```

```
 "time": "2024-03-14T00:01:00Z", 
     "region": "us-west-2", 
     "resources": ["arn:aws:medical-imaging:us-west-2:111122223333:datastore/
bbc4f3cccbae4095a34170fddc19b13d"], 
     "detail": { 
         "imagingVersion": "1.0", 
         "datastoreId" : "bbc4f3cccbae4095a34170fddc19b13d", 
         "jobId": "a6a1d220f152e7aab6d8925d995d8b76", 
         "jobName": "test_only_1", 
         "jobStatus": "FAILED", 
         "inputS3Uri": "s3://healthimaging-test-bucket/input/", 
         "outputS3Uri": "s3://healthimaging-test-bucket/output/" 
     }
}
```
#### Impor acara pekerjaan - deskripsi metadata

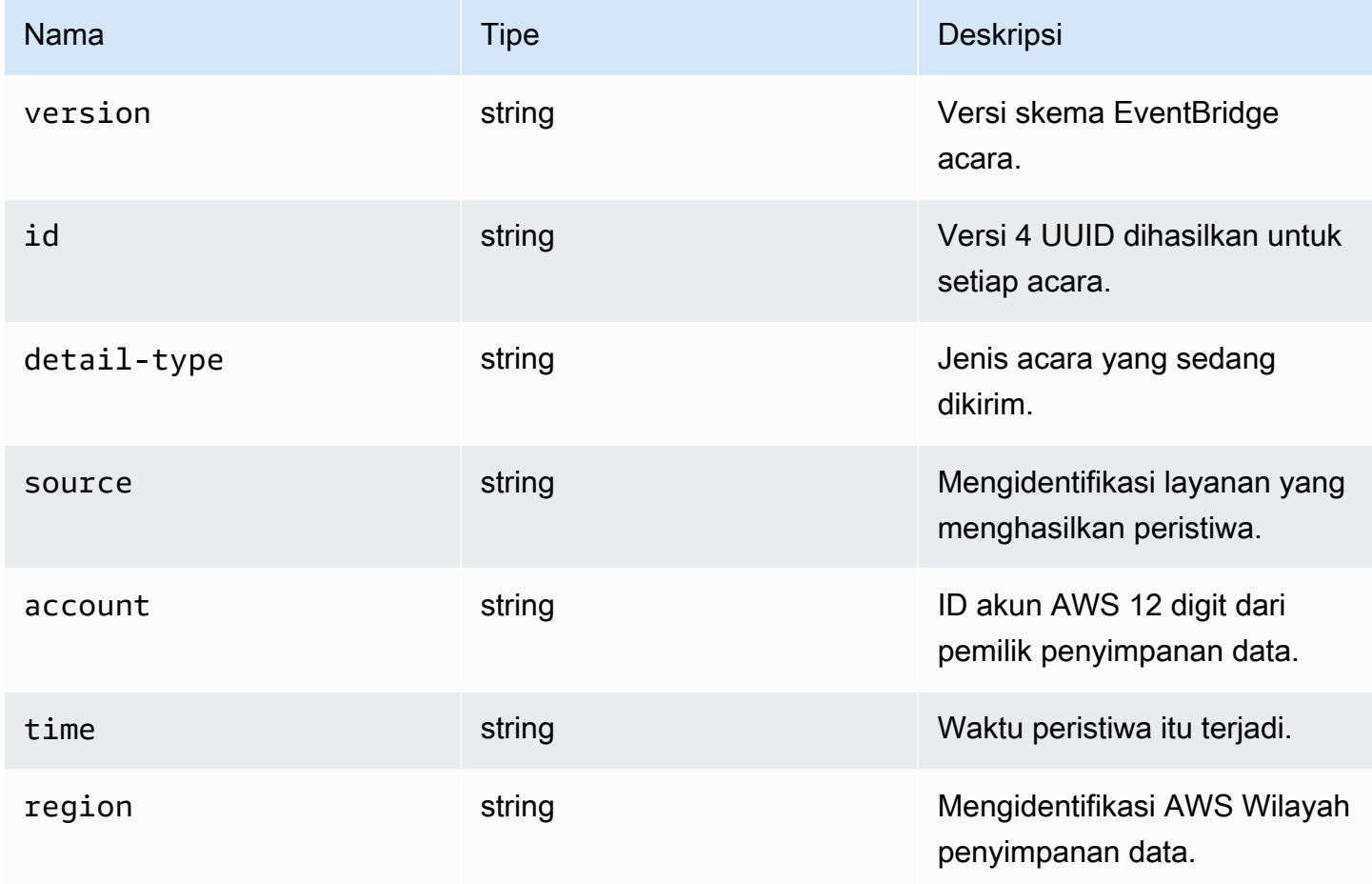

AWS HealthImaging **Panduan Developer Panduan Developer** 

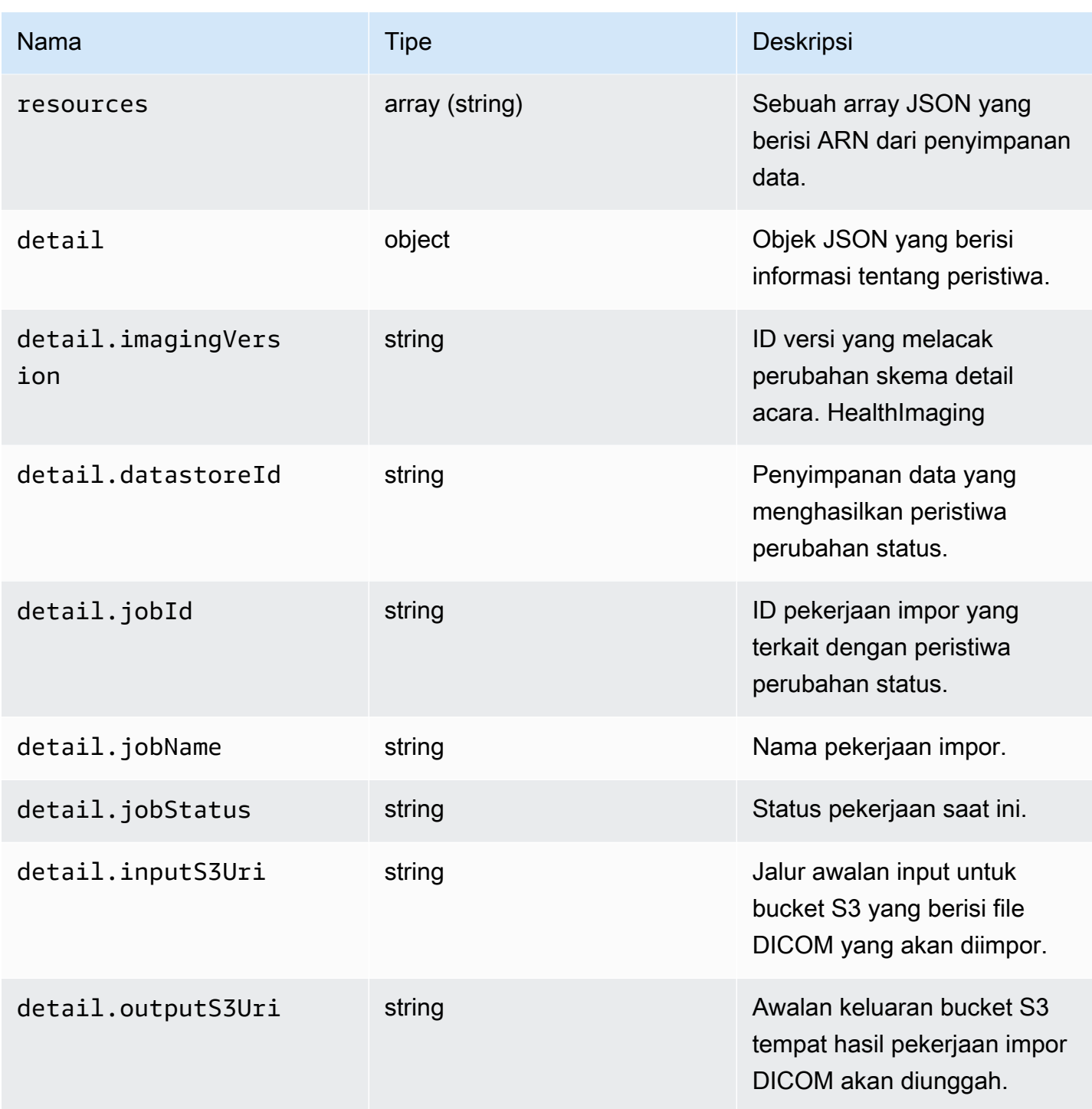

# Acara set gambar

Image Set Created

Negara - **CREATED**

```
{ 
    "version": "0", 
    "id": "7cf0fb1c-8720-4d48-baa3-6eb97b35a10e", 
    "detail-type": "Image Set Created", 
    "source": "aws.medical-imaging", 
    "account": "111122223333", 
    "time": "2024-03-14T00:01:00Z", 
    "region": "us-west-2", 
    "resources": ["arn:aws:medical-imaging:us-west-2:846006145877:datastore/
bbc4f3cccbae4095a34170fddc19b13d/imageset/207284eef860ac01c4b2a8de27a6fc11"], 
    "detail": { 
       "imagingVersion": "1.0", 
       "datastoreId": "bbc4f3cccbae4095a34170fddc19b13d", 
       "imagesetId": "5b3a711878c34d40e888253319388649", 
       "imageSetState": "ACTIVE", 
       "imageSetWorkflowStatus": "CREATED" 
    }
}
```
Image Set Copying

#### Negara - **COPYING**

```
{ 
    "version": "0", 
    "id": "7cf0fb1c-8720-4d48-baa3-6eb97b35a10e", 
    "detail-type": "Image Set Copying", 
    "source": "aws.medical-imaging", 
    "account": "111122223333", 
    "time": "2024-03-14T00:01:00Z", 
    "region": "us-west-2", 
    "resources": ["arn:aws:medical-imaging:us-west-2:846006145877:datastore/
bbc4f3cccbae4095a34170fddc19b13d/imageset/207284eef860ac01c4b2a8de27a6fc11"], 
    "detail": { 
       "imagingVersion": "1.0", 
       "datastoreId": "bbc4f3cccbae4095a34170fddc19b13d", 
       "imagesetId": "5b3a711878c34d40e888253319388649", 
       "imageSetState": "LOCKED", 
       "imageSetWorkflowStatus": "COPYING" 
    }
}
```
#### Image Set Copying With Read Only Access

#### Negara - **COPYING\_WITH\_READ\_ONLY\_ACCESS**

```
{ 
    "version": "0", 
    "id": "7cf0fb1c-8720-4d48-baa3-6eb97b35a10e", 
    "detail-type": "Image Set Copying With Read Only Access", 
    "source": "aws.medical-imaging", 
    "account": "111122223333", 
    "time": "2024-03-14T00:01:00Z", 
    "region": "us-west-2", 
    "resources": ["arn:aws:medical-imaging:us-west-2:846006145877:datastore/
bbc4f3cccbae4095a34170fddc19b13d/imageset/207284eef860ac01c4b2a8de27a6fc11"], 
    "detail": { 
       "imagingVersion": "1.0", 
       "datastoreId": "bbc4f3cccbae4095a34170fddc19b13d", 
       "imagesetId": "5b3a711878c34d40e888253319388649", 
       "imageSetState": "LOCKED", 
       "imageSetWorkflowStatus": "COPYING_WITH_READ_ONLY_ACCESS" 
    }
}
```
#### Image Set Copied

#### Negara - **COPIED**

```
{ 
    "version": "0", 
    "id": "7cf0fb1c-8720-4d48-baa3-6eb97b35a10e", 
    "detail-type": "Image Set Copied", 
    "source": "aws.medical-imaging", 
    "account": "111122223333", 
    "time": "2024-03-14T00:01:00Z", 
    "region": "us-west-2", 
    "resources": ["arn:aws:medical-imaging:us-west-2:846006145877:datastore/
bbc4f3cccbae4095a34170fddc19b13d/imageset/207284eef860ac01c4b2a8de27a6fc11"], 
    "detail": { 
       "imagingVersion": "1.0", 
       "datastoreId": "bbc4f3cccbae4095a34170fddc19b13d", 
       "imagesetId": "5b3a711878c34d40e888253319388649", 
       "imageSetState": "ACTIVE", 
       "imageSetWorkflowStatus": "COPIED" 
    }
```
}

Image Set Copy Failed

#### Negara - **COPY\_FAILED**

```
{ 
    "version": "0", 
    "id": "7cf0fb1c-8720-4d48-baa3-6eb97b35a10e", 
    "detail-type": "Image Set Copy Failed", 
    "source": "aws.medical-imaging", 
    "account": "111122223333", 
    "time": "2024-03-14T00:01:00Z", 
    "region": "us-west-2", 
    "resources": ["arn:aws:medical-imaging:us-west-2:846006145877:datastore/
bbc4f3cccbae4095a34170fddc19b13d/imageset/207284eef860ac01c4b2a8de27a6fc11"], 
    "detail": { 
       "imagingVersion": "1.0", 
       "datastoreId": "bbc4f3cccbae4095a34170fddc19b13d", 
       "imagesetId": "5b3a711878c34d40e888253319388649", 
       "imageSetState": "ACTIVE", 
       "imageSetWorkflowStatus": "COPY_FAILED" 
    }
}
```
#### Image Set Updating

#### Negara - **UPDATING**

```
{ 
    "version": "0", 
    "id": "7cf0fb1c-8720-4d48-baa3-6eb97b35a10e", 
    "detail-type": "Image Set Updating", 
    "source": "aws.medical-imaging", 
    "account": "111122223333", 
    "time": "2024-03-14T00:01:00Z", 
    "region": "us-west-2", 
    "resources": ["arn:aws:medical-imaging:us-west-2:846006145877:datastore/
bbc4f3cccbae4095a34170fddc19b13d/imageset/207284eef860ac01c4b2a8de27a6fc11"], 
    "detail": { 
       "imagingVersion": "1.0", 
       "datastoreId": "bbc4f3cccbae4095a34170fddc19b13d", 
       "imagesetId": "5b3a711878c34d40e888253319388649",
```

```
 "imageSetState": "LOCKED", 
       "imageSetWorkflowStatus": "UPDATING" 
    }
}
```
Image Set Updated

Negara - **UPDATED**

```
{ 
    "version": "0", 
    "id": "7cf0fb1c-8720-4d48-baa3-6eb97b35a10e", 
    "detail-type": "Image Set Updated", 
    "source": "aws.medical-imaging", 
    "account": "111122223333", 
    "time": "2024-03-14T00:01:00Z", 
    "region": "us-west-2", 
    "resources": ["arn:aws:medical-imaging:us-west-2:846006145877:datastore/
bbc4f3cccbae4095a34170fddc19b13d/imageset/207284eef860ac01c4b2a8de27a6fc11"], 
    "detail": { 
       "imagingVersion": "1.0", 
       "datastoreId": "bbc4f3cccbae4095a34170fddc19b13d", 
       "imagesetId": "5b3a711878c34d40e888253319388649", 
       "imageSetState": "ACTIVE", 
       "imageSetWorkflowStatus": "UPDATED" 
    }
}
```
Image Set Update Failed

#### Negara - **UPDATE\_FAILED**

```
{ 
    "version": "0", 
    "id": "7cf0fb1c-8720-4d48-baa3-6eb97b35a10e", 
    "detail-type": "Image Set Update Failed", 
    "source": "aws.medical-imaging", 
    "account": "111122223333", 
    "time": "2024-03-14T00:01:00Z", 
    "region": "us-west-2", 
    "resources": ["arn:aws:medical-imaging:us-west-2:846006145877:datastore/
bbc4f3cccbae4095a34170fddc19b13d/imageset/207284eef860ac01c4b2a8de27a6fc11"], 
    "detail": {
```

```
 "imagingVersion": "1.0", 
       "datastoreId": "bbc4f3cccbae4095a34170fddc19b13d", 
       "imagesetId": "5b3a711878c34d40e888253319388649", 
       "imageSetState": "ACTIVE", 
       "imageSetWorkflowStatus": "UPDATE_FAILED" 
    }
}
```
#### Image Set Deleting

#### Negara - **DELETING**

```
{ 
    "version": "0", 
    "id": "7cf0fb1c-8720-4d48-baa3-6eb97b35a10e", 
    "detail-type": "Image Set Deleting", 
    "source": "aws.medical-imaging", 
    "account": "111122223333", 
    "time": "2024-03-14T00:01:00Z", 
    "region": "us-west-2", 
    "resources": ["arn:aws:medical-imaging:us-west-2:846006145877:datastore/
bbc4f3cccbae4095a34170fddc19b13d/imageset/207284eef860ac01c4b2a8de27a6fc11"], 
    "detail": { 
       "imagingVersion": "1.0", 
       "datastoreId": "bbc4f3cccbae4095a34170fddc19b13d", 
       "imagesetId": "5b3a711878c34d40e888253319388649", 
       "imageSetState": "LOCKED", 
       "imageSetWorkflowStatus": "DELETING" 
    }
}
```
#### Image Set Deleted

#### Negara - **DELETED**

```
{ 
    "version": "0", 
    "id": "7cf0fb1c-8720-4d48-baa3-6eb97b35a10e", 
    "detail-type": "Image Set Deleted", 
    "source": "aws.medical-imaging", 
    "account": "111122223333", 
    "time": "2024-03-14T00:01:00Z", 
    "region": "us-west-2",
```

```
 "resources": ["arn:aws:medical-imaging:us-west-2:846006145877:datastore/
bbc4f3cccbae4095a34170fddc19b13d/imageset/207284eef860ac01c4b2a8de27a6fc11"], 
    "detail": { 
       "imagingVersion": "1.0", 
       "datastoreId": "bbc4f3cccbae4095a34170fddc19b13d", 
       "imagesetId": "5b3a711878c34d40e888253319388649", 
       "imageSetState": "DELETED", 
       "imageSetWorkflowStatus": "DELETED" 
    }
}
```
### Acara set gambar - deskripsi metadata

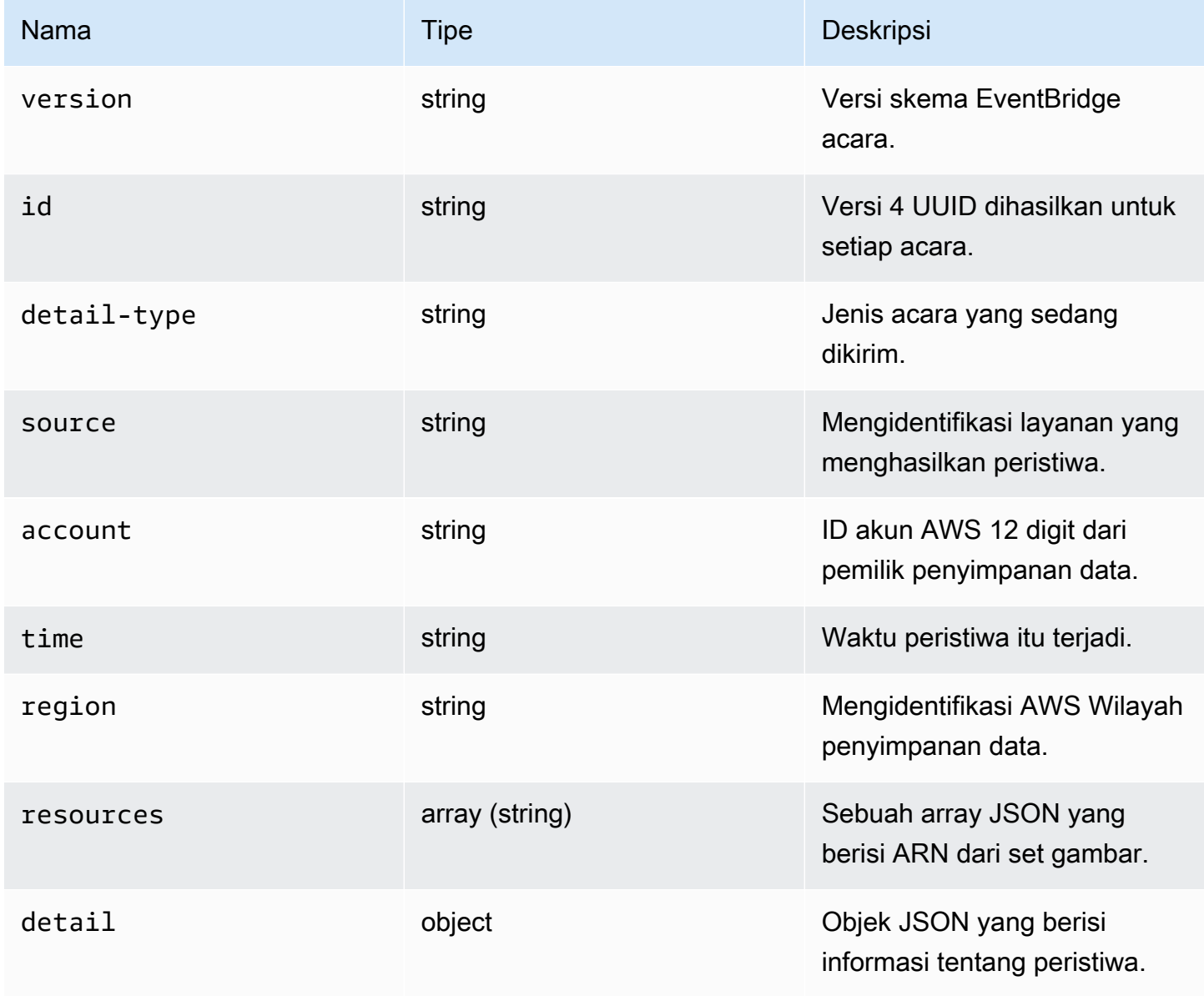

AWS HealthImaging **Panduan Developer** Panduan Developer

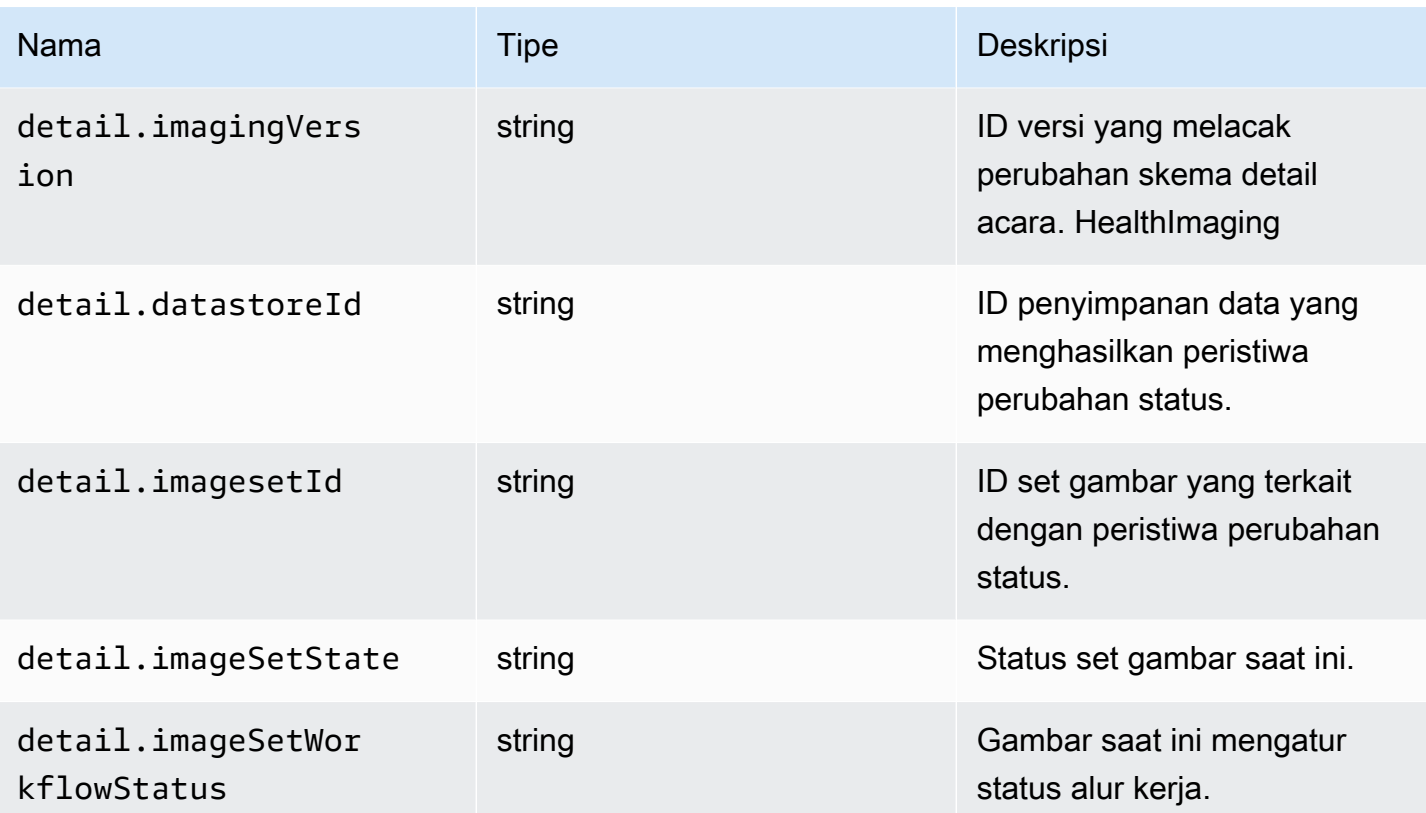

# Keamanan di AWS HealthImaging

Keamanan cloud di AWS adalah prioritas tertinggi. Sebagai AWS pelanggan, Anda mendapat manfaat dari pusat data dan arsitektur jaringan yang dibangun untuk memenuhi persyaratan organisasi yang paling sensitif terhadap keamanan.

Keamanan adalah tanggung jawab bersama antara Anda AWS dan Anda. [Model tanggung jawab](https://aws.amazon.com/compliance/shared-responsibility-model/)  [bersama](https://aws.amazon.com/compliance/shared-responsibility-model/) menjelaskan hal ini sebagai keamanan cloud dan keamanan dalam cloud:

- Keamanan cloud AWS bertanggung jawab untuk melindungi infrastruktur yang menjalankan AWS layanan di AWS Cloud. AWS juga memberi Anda layanan yang dapat Anda gunakan dengan aman. Auditor pihak ketiga secara teratur menguji dan memverifikasi efektivitas keamanan kami sebagai bagian dari [Program AWS Kepatuhan Program AWS Kepatuhan](https://aws.amazon.com/compliance/programs/) . Untuk mempelajari tentang program kepatuhan yang berlaku AWS HealthImaging, lihat [AWS Layanan dalam Lingkup](https://aws.amazon.com/compliance/services-in-scope/)  [oleh AWS Layanan Program Kepatuhan](https://aws.amazon.com/compliance/services-in-scope/) .
- Keamanan di cloud Tanggung jawab Anda ditentukan oleh AWS layanan yang Anda gunakan. Anda juga bertanggung jawab atas faktor lain, yang mencakup sensitivitas data Anda, persyaratan perusahaan Anda, serta undang-undang dan peraturan yang berlaku.

Dokumentasi ini membantu Anda memahami cara menerapkan model tanggung jawab bersama saat menggunakan HealthImaging. Topik berikut menunjukkan cara mengonfigurasi HealthImaging untuk memenuhi tujuan keamanan dan kepatuhan Anda. Anda juga belajar cara menggunakan AWS layanan lain yang membantu Anda memantau dan mengamankan HealthImaging sumber daya Anda.

Topik

- [Perlindungan data di AWS HealthImaging](#page-407-0)
- [Identity and Access Management untuk AWS HealthImaging](#page-418-0)
- [Validasi kepatuhan untuk AWS HealthImaging](#page-441-0)
- [Keamanan infrastruktur di AWS HealthImaging](#page-442-0)
- [Membuat HealthImaging sumber daya AWS dengan AWS CloudFormation](#page-442-1)
- [AWS HealthImaging dan antarmuka titik akhir VPC \(\)AWS PrivateLink](#page-443-0)
- [Impor lintas akun untuk AWS HealthImaging](#page-446-0)
- [Ketahanan di AWS HealthImaging](#page-447-0)

# <span id="page-407-0"></span>Perlindungan data di AWS HealthImaging

[Model tanggung jawab AWS bersama model tanggung](https://aws.amazon.com/compliance/shared-responsibility-model/) berlaku untuk perlindungan data di AWS HealthImaging. Seperti yang dijelaskan dalam model AWS ini, bertanggung jawab untuk melindungi infrastruktur global yang menjalankan semua AWS Cloud. Anda bertanggung jawab untuk mempertahankan kendali atas konten yang di-host pada infrastruktur ini. Anda juga bertanggung jawab atas tugas-tugas konfigurasi dan manajemen keamanan untuk Layanan AWS yang Anda gunakan. Lihat informasi yang lebih lengkap tentang privasi data dalam [Pertanyaan Umum Privasi](https://aws.amazon.com/compliance/data-privacy-faq)  [Data](https://aws.amazon.com/compliance/data-privacy-faq). Lihat informasi tentang perlindungan data di Eropa di pos blog [Model Tanggung Jawab](https://aws.amazon.com/blogs/security/the-aws-shared-responsibility-model-and-gdpr/) [Bersama dan GDPR AWS](https://aws.amazon.com/blogs/security/the-aws-shared-responsibility-model-and-gdpr/) di Blog Keamanan AWS .

Untuk tujuan perlindungan data, kami menyarankan Anda melindungi Akun AWS kredensyal dan mengatur pengguna individu dengan AWS IAM Identity Center atau AWS Identity and Access Management (IAM). Dengan cara itu, setiap pengguna hanya diberi izin yang diperlukan untuk memenuhi tanggung jawab tugasnya. Kami juga menyarankan supaya Anda mengamankan data dengan cara-cara berikut:

- Gunakan autentikasi multi-faktor (MFA) pada setiap akun.
- Gunakan SSL/TLS untuk berkomunikasi dengan sumber daya. AWS Kami mensyaratkan TLS 1.2 dan menganjurkan TLS 1.3.
- Siapkan API dan logging aktivitas pengguna dengan AWS CloudTrail.
- Gunakan solusi AWS enkripsi, bersama dengan semua kontrol keamanan default di dalamnya Layanan AWS.
- Gunakan layanan keamanan terkelola lanjut seperti Amazon Macie, yang membantu menemukan dan mengamankan data sensitif yang disimpan di Amazon S3.
- Jika Anda memerlukan modul kriptografi tervalidasi FIPS 140-2 saat mengakses AWS melalui antarmuka baris perintah atau API, gunakan titik akhir FIPS. Lihat informasi yang lebih lengkap tentang titik akhir FIPS yang tersedia di [Standar Pemrosesan Informasi Federal \(FIPS\) 140-2](https://aws.amazon.com/compliance/fips/).

Kami sangat merekomendasikan agar Anda tidak pernah memasukkan informasi identifikasi yang sensitif, seperti nomor rekening pelanggan Anda, ke dalam tanda atau bidang isian bebas seperti bidang Nama. Ini termasuk saat Anda bekerja dengan HealthImaging atau lainnya Layanan AWS menggunakan konsol, API AWS CLI, atau AWS SDK. Data apa pun yang Anda masukkan ke dalam tanda atau bidang isian bebas yang digunakan untuk nama dapat digunakan untuk log penagihan atau log diagnostik. Saat Anda memberikan URL ke server eksternal, kami sangat menganjurkan

supaya Anda tidak menyertakan informasi kredensial di dalam URL untuk memvalidasi permintaan Anda ke server itu.

### Topik

- [Enkripsi data](#page-408-0)
- [Privasi lalu lintas jaringan](#page-417-0)

# <span id="page-408-0"></span>Enkripsi data

Dengan AWS HealthImaging, Anda dapat menambahkan lapisan keamanan ke data Anda saat diam di cloud, menyediakan fitur enkripsi yang dapat diskalakan dan efisien. Ini termasuk:

- Kemampuan enkripsi data saat istirahat tersedia di sebagian besar AWS layanan
- Opsi manajemen kunci yang fleksibel, termasuk AWS Key Management Service, yang dengannya Anda dapat memilih apakah akan AWS mengelola kunci enkripsi atau untuk menjaga kendali penuh atas kunci Anda sendiri.
- AWS kunci AWS KMS enkripsi yang dimiliki
- Antrian pesan terenkripsi untuk transmisi data sensitif menggunakan enkripsi sisi server (SSE) untuk Amazon SQS

Selain itu, AWS menyediakan API bagi Anda untuk mengintegrasikan enkripsi dan perlindungan data dengan layanan apa pun yang Anda kembangkan atau terapkan di AWS lingkungan.

## Enkripsi diam

HealthImaging menyediakan enkripsi secara default untuk melindungi data pelanggan sensitif saat istirahat dengan menggunakan kunci milik layanan AWS KMS .

## Enkripsi bergerak

HealthImaging menggunakan TLS 1.2 untuk mengenkripsi data dalam perjalanan melalui titik akhir publik dan melalui layanan backend.

## Manajemen kunci

AWS KMS kunci (kunci KMS) adalah sumber daya utama di AWS Key Management Service. Anda juga dapat menghasilkan kunci data untuk digunakan di luar AWS KMS.

#### AWS kunci KMS yang dimiliki

HealthImaging menggunakan kunci ini secara default untuk secara otomatis mengenkripsi informasi yang berpotensi sensitif seperti data yang dapat diidentifikasi secara pribadi atau Informasi Kesehatan Pribadi (PHI) saat istirahat. AWS Kunci KMS yang dimiliki tidak disimpan di akun Anda. Mereka adalah bagian dari kumpulan kunci KMS yang AWS memiliki dan mengelola untuk digunakan di beberapa AWS akun. AWS Layanan dapat menggunakan kunci KMS yang AWS dimiliki untuk melindungi data Anda. Anda tidak dapat melihat, mengelola, menggunakan kunci KMS yang AWS dimiliki, atau mengaudit penggunaannya. Namun, Anda tidak perlu melakukan pekerjaan apa pun atau mengubah program apa pun untuk melindungi kunci yang mengenkripsi data Anda.

Anda tidak dikenakan biaya bulanan atau biaya penggunaan jika Anda menggunakan kunci KMS yang AWS dimiliki, dan mereka tidak dihitung terhadap AWS KMS kuota untuk akun Anda. Untuk informasi selengkapnya, lihat [kunci yang dimiliki AWS](https://docs.aws.amazon.com/kms/latest/developerguide/concepts.html#aws-owned-cmk) di Panduan AWS Key Management Service Pengembang.

Kunci KMS yang dikelola pelanggan

HealthImaging mendukung penggunaan kunci KMS terkelola pelanggan simetris yang Anda buat, miliki, dan kelola untuk menambahkan lapisan enkripsi kedua di atas enkripsi yang AWS dimiliki yang ada. Karena Anda memiliki kontrol penuh atas lapisan enkripsi ini, Anda dapat melakukan tugastugas seperti:

- Menetapkan dan memelihara kebijakan utama, kebijakan IAM, dan hibah
- Memutar bahan kriptografi kunci
- Mengaktifkan dan menonaktifkan kebijakan utama
- Menambahkan tanda
- Membuat alias kunci
- Kunci penjadwalan untuk penghapusan

Anda juga dapat menggunakan CloudTrail untuk melacak permintaan yang HealthImaging dikirim AWS KMS atas nama Anda. AWS KMS Biaya tambahan berlaku. Untuk informasi selengkapnya, lihat [Kunci terkelola pelanggan](https://docs.aws.amazon.com/kms/latest/developerguide/concepts.html#customer-cmk) di Panduan AWS Key Management Service Pengembang.

# Membuat kunci yang dikelola pelanggan

Anda dapat membuat kunci terkelola pelanggan simetris dengan menggunakan AWS Management Console atau AWS KMS API. Untuk informasi selengkapnya, lihat [Membuat kunci KMS enkripsi](https://docs.aws.amazon.com/kms/latest/developerguide/create-keys.html#create-symmetric-cmk)  [simetris](https://docs.aws.amazon.com/kms/latest/developerguide/create-keys.html#create-symmetric-cmk) di Panduan AWS Key Management Service Pengembang.

Kebijakan utama mengontrol akses ke kunci yang dikelola pelanggan Anda. Setiap kunci yang dikelola pelanggan harus memiliki persis satu kebijakan utama, yang berisi pernyataan yang menentukan siapa yang dapat menggunakan kunci dan bagaimana mereka dapat menggunakannya. Saat membuat kunci terkelola pelanggan, Anda dapat menentukan kebijakan kunci. Untuk informasi selengkapnya, lihat [Mengelola akses ke kunci terkelola pelanggan](https://docs.aws.amazon.com/kms/latest/developerguide/control-access-overview.html#managing-access) di Panduan AWS Key Management Service Pengembang.

Untuk menggunakan kunci yang dikelola pelanggan dengan HealthImaging sumber daya Anda, [kms: CreateGrant](https://docs.aws.amazon.com/kms/latest/APIReference/API_CreateGrant.html) operasi harus diizinkan dalam kebijakan utama. Ini menambahkan hibah ke kunci terkelola pelanggan yang mengontrol akses ke kunci KMS tertentu, yang memberikan akses pengguna ke [operasi Hibah](https://docs.aws.amazon.com/kms/latest/developerguide/grants.html#terms-grant-operations) yang HealthImaging diperlukan. Untuk informasi selengkapnya, lihat [Hibah AWS KMS di](https://docs.aws.amazon.com/kms/latest/developerguide/grants.html) Panduan AWS Key Management Service Pengembang.

Untuk menggunakan kunci KMS yang dikelola pelanggan dengan HealthImaging sumber daya Anda, operasi API berikut harus diizinkan dalam kebijakan kunci:

- kms:DescribeKeymemberikan rincian kunci yang dikelola pelanggan yang diperlukan untuk memvalidasi kunci. Ini diperlukan untuk semua operasi.
- kms:GenerateDataKeymenyediakan akses untuk mengenkripsi sumber daya saat istirahat untuk semua operasi penulisan.
- kms:Decryptmenyediakan akses ke operasi membaca atau mencari sumber daya terenkripsi.
- kms:ReEncrypt\*menyediakan akses untuk mengenkripsi ulang sumber daya.

Berikut ini adalah contoh pernyataan kebijakan yang memungkinkan pengguna untuk membuat dan berinteraksi dengan penyimpanan data HealthImaging yang dienkripsi oleh kunci tersebut:

```
{ 
     "Sid": "Allow access to create data stores and perform CRUD and search in 
  HealthImaging", 
     "Effect": "Allow", 
     "Principal": { 
          "Service": [ 
              "medical-imaging.amazonaws.com"
```

```
 ] 
     }, 
     "Action": [ 
          "kms:Decrypt", 
          "kms:GenerateDataKey*" 
     ], 
     "Resource": "*", 
     "Condition": { 
          "StringEquals": { 
              "kms:EncryptionContext:kms-arn": "arn:aws:kms:us-east-1:123456789012:key/
bec71d48-3462-4cdd-9514-77a7226e001f", 
              "kms:EncryptionContext:aws:medical-imaging:datastoreId": "datastoreId" 
          } 
     }
}
```
# Izin IAM yang diperlukan untuk menggunakan kunci KMS yang dikelola pelanggan

Saat membuat penyimpanan data dengan AWS KMS enkripsi diaktifkan menggunakan kunci KMS yang dikelola pelanggan, ada izin yang diperlukan untuk kebijakan kunci dan kebijakan IAM untuk pengguna atau peran yang membuat penyimpanan data. HealthImaging

Untuk informasi selengkapnya tentang kebijakan utama, lihat [Mengaktifkan kebijakan IAM](https://docs.aws.amazon.com/kms/latest/developerguide/key-policies.html#key-policy-default-allow-root-enable-iam) di Panduan AWS Key Management Service Pengembang.

Pengguna IAM, peran IAM, atau AWS akun yang membuat repositori Anda harus memiliki izin untukkms:CreateGrant,,,, dan kms:GenerateDataKey kms:RetireGrant kms:Decryptkms:ReEncrypt\*, ditambah izin yang diperlukan untuk AWS. HealthImaging

Bagaimana HealthImaging menggunakan hibah di AWS KMS

HealthImaging membutuhkan [hibah](https://docs.aws.amazon.com/kms/latest/developerguide/grants.html) untuk menggunakan kunci KMS yang dikelola pelanggan Anda. Saat Anda membuat penyimpanan data yang dienkripsi dengan kunci KMS yang dikelola pelanggan, HealthImaging buat hibah atas nama Anda dengan mengirimkan permintaan ke. [CreateGrant](https://docs.aws.amazon.com/kms/latest/APIReference/API_CreateGrant.html) AWS KMS Hibah AWS KMS digunakan untuk memberikan HealthImaging akses ke kunci KMS di akun pelanggan.

Hibah yang HealthImaging dibuat atas nama Anda tidak boleh dicabut atau pensiun. Jika Anda mencabut atau menghentikan hibah yang memberikan HealthImaging izin untuk menggunakan AWS KMS kunci di akun Anda, HealthImaging tidak dapat mengakses data ini, mengenkripsi sumber pencitraan baru yang didorong ke penyimpanan data, atau mendekripsi ketika ditarik. Ketika Anda

mencabut atau pensiun hibah untuk HealthImaging, perubahan terjadi segera. Untuk mencabut hak akses, Anda harus menghapus penyimpanan data daripada mencabut hibah. Ketika penyimpanan data dihapus, HealthImaging pensiun hibah atas nama Anda.

Memantau kunci enkripsi Anda untuk HealthImaging

Anda dapat menggunakan CloudTrail untuk melacak permintaan yang HealthImaging dikirim atas nama Anda saat menggunakan kunci KMS yang dikelola pelanggan. AWS KMS Entri log di CloudTrail log ditampilkan medical-imaging.amazonaws.com di userAgent bidang untuk membedakan dengan jelas permintaan yang dibuat oleh HealthImaging.

Contoh berikut adalah CloudTrail peristiwa untukCreateGrant,, GenerateDataKeyDecrypt, dan DescribeKey untuk memantau AWS KMS operasi yang dipanggil oleh HealthImaging untuk mengakses data yang dienkripsi oleh kunci yang dikelola pelanggan Anda.

Berikut ini menunjukkan cara menggunakan untuk memungkinkan CreateGrant HealthImaging untuk mengakses kunci KMS yang disediakan pelanggan, memungkinkan HealthImaging untuk menggunakan kunci KMS itu untuk mengenkripsi semua data pelanggan saat istirahat.

Pengguna tidak diharuskan untuk membuat hibah mereka sendiri. HealthImaging membuat hibah atas nama Anda dengan mengirimkan CreateGrant permintaan ke AWS KMS. Hibah AWS KMS digunakan untuk memberikan HealthImaging akses ke AWS KMS kunci di akun pelanggan.

```
{ 
     "Grants": [ 
          { 
              "Operations": [ 
                  "Decrypt", 
                  "Encrypt", 
                  "GenerateDataKey", 
                  "GenerateDataKeyWithoutPlaintext", 
                  "DescribeKey" 
              ], 
              "KeyId": "arn:aws:kms:us-west-2:824333766656:key/2fe3c119-792d-4b99-822f-
b5841e1181d1", 
              "Name": "0a74e6ad2aa84b74a22fcd3efac1eaa8", 
              "RetiringPrincipal": "AWS Internal", 
              "GranteePrincipal": "AWS Internal", 
              "GrantId": 
  "0da169eb18ffd3da8c0eebc9e74b3839573eb87e1e0dce893bb544a34e8fbaaf", 
              "IssuingAccount": "AWS Internal", 
              "CreationDate": 1685050229.0,
```

```
 "Constraints": { 
                  "EncryptionContextSubset": { 
                      "kms-arn": "arn:aws:kms:us-
west-2:824333766656:key/2fe3c119-792d-4b99-822f-b5841e1181d1" 
 } 
 } 
         }, 
         { 
             "Operations": [ 
                 "GenerateDataKey", 
                 "CreateGrant", 
                 "RetireGrant", 
                 "DescribeKey" 
             ], 
              "KeyId": "arn:aws:kms:us-west-2:824333766656:key/2fe3c119-792d-4b99-822f-
b5841e1181d1", 
             "Name": "2023-05-25T21:30:17", 
             "RetiringPrincipal": "AWS Internal", 
             "GranteePrincipal": "AWS Internal", 
              "GrantId": 
  "8229757abbb2019555ba64d200278cedac08e5a7147426536fcd1f4270040a31", 
             "IssuingAccount": "AWS Internal", 
             "CreationDate": 1685050217.0, 
         } 
     ]
}
```
Contoh berikut menunjukkan cara menggunakan GenerateDataKey untuk memastikan pengguna memiliki izin yang diperlukan untuk mengenkripsi data sebelum menyimpannya.

```
{ 
     "eventVersion": "1.08", 
     "userIdentity": { 
         "type": "AssumedRole", 
         "principalId": "EXAMPLEUSER", 
         "arn": "arn:aws:sts::111122223333:assumed-role/Sampleuser01", 
         "accountId": "111122223333", 
         "accessKeyId": "EXAMPLEKEYID", 
         "sessionContext": { 
              "sessionIssuer": { 
                  "type": "Role", 
                  "principalId": "EXAMPLEROLE", 
                  "arn": "arn:aws:iam::111122223333:role/Sampleuser01",
```

```
 "accountId": "111122223333", 
                  "userName": "Sampleuser01" 
              }, 
              "webIdFederationData": {}, 
              "attributes": { 
                  "creationDate": "2021-06-30T21:17:06Z", 
                  "mfaAuthenticated": "false" 
 } 
         }, 
         "invokedBy": "medical-imaging.amazonaws.com" 
     }, 
     "eventTime": "2021-06-30T21:17:37Z", 
     "eventSource": "kms.amazonaws.com", 
     "eventName": "GenerateDataKey", 
     "awsRegion": "us-east-1", 
     "sourceIPAddress": "medical-imaging.amazonaws.com", 
     "userAgent": "medical-imaging.amazonaws.com", 
     "requestParameters": { 
         "keySpec": "AES_256", 
         "keyId": "arn:aws:kms:us-east-1:111122223333:key/EXAMPLE_KEY_ARN" 
     }, 
     "responseElements": null, 
     "requestID": "EXAMPLE_ID_01", 
     "eventID": "EXAMPLE_ID_02", 
     "readOnly": true, 
     "resources": [ 
\overline{\mathcal{L}} "accountId": "111122223333", 
             "type": "AWS::KMS::Key",
              "ARN": "arn:aws:kms:us-east-1:111122223333:key/EXAMPLE_KEY_ARN" 
         } 
     ], 
     "eventType": "AwsApiCall", 
     "managementEvent": true, 
     "recipientAccountId": "111122223333", 
     "eventCategory": "Management"
}
```
Contoh berikut menunjukkan cara HealthImaging memanggil Decrypt operasi untuk menggunakan kunci data terenkripsi yang disimpan untuk mengakses data terenkripsi.

```
 "eventVersion": "1.08",
```
{

```
 "userIdentity": { 
     "type": "AssumedRole", 
     "principalId": "EXAMPLEUSER", 
     "arn": "arn:aws:sts::111122223333:assumed-role/Sampleuser01", 
     "accountId": "111122223333", 
     "accessKeyId": "EXAMPLEKEYID", 
     "sessionContext": { 
         "sessionIssuer": { 
              "type": "Role", 
              "principalId": "EXAMPLEROLE", 
              "arn": "arn:aws:iam::111122223333:role/Sampleuser01", 
              "accountId": "111122223333", 
              "userName": "Sampleuser01" 
         }, 
         "webIdFederationData": {}, 
         "attributes": { 
              "creationDate": "2021-06-30T21:17:06Z", 
              "mfaAuthenticated": "false" 
         } 
     }, 
     "invokedBy": "medical-imaging.amazonaws.com" 
 }, 
 "eventTime": "2021-06-30T21:21:59Z", 
 "eventSource": "kms.amazonaws.com", 
 "eventName": "Decrypt", 
 "awsRegion": "us-east-1", 
 "sourceIPAddress": "medical-imaging.amazonaws.com", 
 "userAgent": "medical-imaging.amazonaws.com", 
 "requestParameters": { 
     "encryptionAlgorithm": "SYMMETRIC_DEFAULT", 
     "keyId": "arn:aws:kms:us-east-1:111122223333:key/EXAMPLE_KEY_ARN" 
 }, 
 "responseElements": null, 
 "requestID": "EXAMPLE_ID_01", 
 "eventID": "EXAMPLE_ID_02", 
 "readOnly": true, 
 "resources": [ 
     { 
         "accountId": "111122223333", 
        "type": "AWS::KMS::Key",
         "ARN": "arn:aws:kms:us-east-1:111122223333:key/EXAMPLE_KEY_ARN" 
     } 
 ], 
 "eventType": "AwsApiCall",
```
}

```
 "managementEvent": true, 
 "recipientAccountId": "111122223333", 
 "eventCategory": "Management"
```
Contoh berikut menunjukkan cara HealthImaging menggunakan DescribeKey operasi untuk memverifikasi apakah AWS KMS kunci milik AWS KMS pelanggan berada dalam keadaan yang dapat digunakan dan untuk membantu pengguna memecahkan masalah jika tidak berfungsi.

```
{ 
     "eventVersion": "1.08", 
     "userIdentity": { 
         "type": "AssumedRole", 
         "principalId": "EXAMPLEUSER", 
         "arn": "arn:aws:sts::111122223333:assumed-role/Sampleuser01", 
         "accountId": "111122223333", 
         "accessKeyId": "EXAMPLEKEYID", 
         "sessionContext": { 
              "sessionIssuer": { 
                  "type": "Role", 
                  "principalId": "EXAMPLEROLE", 
                  "arn": "arn:aws:iam::111122223333:role/Sampleuser01", 
                  "accountId": "111122223333", 
                  "userName": "Sampleuser01" 
             }, 
              "webIdFederationData": {}, 
              "attributes": { 
                  "creationDate": "2021-07-01T18:36:14Z", 
                  "mfaAuthenticated": "false" 
 } 
         }, 
         "invokedBy": "medical-imaging.amazonaws.com" 
     }, 
     "eventTime": "2021-07-01T18:36:36Z", 
     "eventSource": "kms.amazonaws.com", 
     "eventName": "DescribeKey", 
     "awsRegion": "us-east-1", 
     "sourceIPAddress": "medical-imaging.amazonaws.com", 
     "userAgent": "medical-imaging.amazonaws.com", 
     "requestParameters": { 
         "keyId": "arn:aws:kms:us-east-1:111122223333:key/EXAMPLE_KEY_ARN" 
     }, 
     "responseElements": null,
```

```
 "requestID": "EXAMPLE_ID_01", 
     "eventID": "EXAMPLE_ID_02", 
     "readOnly": true, 
     "resources": [ 
         \mathcal{L} "accountId": "111122223333", 
             "type": "AWS::KMS::Key",
              "ARN": "arn:aws:kms:us-east-1:111122223333:key/EXAMPLE_KEY_ARN" 
          } 
     ], 
     "eventType": "AwsApiCall", 
     "managementEvent": true, 
     "recipientAccountId": "111122223333", 
     "eventCategory": "Management"
}
```
Pelajari selengkapnya

Sumber daya berikut memberikan informasi lebih lanjut tentang enkripsi data saat istirahat dan terletak di Panduan AWS Key Management Service Pengembang.

- [AWS KMS konsep](https://docs.aws.amazon.com/kms/latest/developerguide/concepts.html)
- [Praktik terbaik keamanan untuk AWS KMS](https://docs.aws.amazon.com/kms/latest/developerguide/best-practices.html)

# <span id="page-417-0"></span>Privasi lalu lintas jaringan

Lalu lintas dilindungi baik antara HealthImaging dan aplikasi lokal dan antara HealthImaging dan Amazon S3. Lalu lintas antara HealthImaging dan AWS Key Management Service menggunakan HTTPS secara default.

- AWS HealthImaging adalah layanan regional yang tersedia di Wilayah AS Timur (Virginia N.), AS Barat (Oregon), Eropa (Irlandia), dan Asia Pasifik (Sydney).
- Untuk traffic antara HealthImaging dan bucket Amazon S3, Transport Layer Security (TLS) mengenkripsi objek dalam perjalanan antara dan HealthImaging Amazon S3, dan antara dan aplikasi pelanggan yang mengaksesnya, Anda hanya boleh mengizinkan koneksi terenkripsi melalui HTTPS (TLS) menggunakan kebijakan IAM bucket Amazon S3 di Amazon S3. HealthImaging aws: SecureTransport condition Meskipun HealthImaging saat ini menggunakan titik akhir publik untuk mengakses data di bucket Amazon S3, ini tidak berarti bahwa data tersebut melintasi internet publik. Semua lalu lintas antara HealthImaging dan Amazon S3 dirutekan melalui AWS jaringan dan dienkripsi menggunakan TLS.

# <span id="page-418-0"></span>Identity and Access Management untuk AWS HealthImaging

AWS Identity and Access Management (IAM) adalah Layanan AWS yang membantu administrator mengontrol akses ke AWS sumber daya dengan aman. Administrator IAM mengontrol siapa yang dapat diautentikasi (masuk) dan diberi wewenang (memiliki izin) untuk menggunakan sumber daya. HealthImaging IAM adalah Layanan AWS yang dapat Anda gunakan tanpa biaya tambahan.

Topik

- [Audiens](#page-418-1)
- [Mengautentikasi dengan identitas](#page-419-0)
- [Mengelola akses menggunakan kebijakan](#page-422-0)
- [Bagaimana AWS HealthImaging bekerja dengan IAM](#page-425-0)
- [Contoh kebijakan berbasis identitas untuk AWS HealthImaging](#page-433-0)
- [AWSkebijakan terkelola untuk AWS HealthImaging](#page-436-0)
- [Memecahkan masalah HealthImaging identitas dan akses AWS](#page-439-0)

# <span id="page-418-1"></span>Audiens

Cara Anda menggunakan AWS Identity and Access Management (IAM) berbeda, tergantung pada pekerjaan yang Anda lakukan. HealthImaging

Pengguna layanan — Jika Anda menggunakan HealthImaging layanan untuk melakukan pekerjaan Anda, administrator Anda memberi Anda kredensi dan izin yang Anda butuhkan. Saat Anda menggunakan lebih banyak HealthImaging fitur untuk melakukan pekerjaan Anda, Anda mungkin memerlukan izin tambahan. Memahami cara akses dikelola dapat membantu Anda meminta izin yang tepat dari administrator Anda. Jika Anda tidak dapat mengakses fitur di HealthImaging, lihat[Memecahkan masalah HealthImaging identitas dan akses AWS.](#page-439-0)

Administrator layanan — Jika Anda bertanggung jawab atas HealthImaging sumber daya di perusahaan Anda, Anda mungkin memiliki akses penuh ke HealthImaging. Tugas Anda adalah menentukan HealthImaging fitur dan sumber daya mana yang harus diakses pengguna layanan Anda. Kemudian, Anda harus mengirimkan permintaan kepada administrator IAM untuk mengubah izin pengguna layanan Anda. Tinjau informasi di halaman ini untuk memahami konsep Basic IAM. Untuk mempelajari lebih lanjut tentang bagaimana perusahaan Anda dapat menggunakan IAM HealthImaging, lihat[Bagaimana AWS HealthImaging bekerja dengan IAM.](#page-425-0)

Administrator IAM - Jika Anda seorang administrator IAM, Anda mungkin ingin mempelajari detail tentang cara menulis kebijakan untuk mengelola akses. HealthImaging Untuk melihat contoh kebijakan HealthImaging berbasis identitas yang dapat Anda gunakan di IAM, lihat. [Contoh kebijakan](#page-433-0)  [berbasis identitas untuk AWS HealthImaging](#page-433-0)

# <span id="page-419-0"></span>Mengautentikasi dengan identitas

Otentikasi adalah cara Anda masuk AWS menggunakan kredensyal identitas Anda. Anda harus diautentikasi (masuk ke AWS) sebagai Pengguna root akun AWS, sebagai pengguna IAM, atau dengan mengasumsikan peran IAM.

Anda dapat masuk AWS sebagai identitas federasi dengan menggunakan kredensi yang disediakan melalui sumber identitas. AWS IAM Identity Center Pengguna (IAM Identity Center), autentikasi masuk tunggal perusahaan Anda, dan kredensi Google atau Facebook Anda adalah contoh identitas federasi. Saat Anda masuk sebagai identitas terfederasi, administrator Anda sebelumnya menyiapkan federasi identitas menggunakan peran IAM. Ketika Anda mengakses AWS dengan menggunakan federasi, Anda secara tidak langsung mengambil peran.

Bergantung pada jenis pengguna Anda, Anda dapat masuk ke AWS Management Console atau portal AWS akses. Untuk informasi selengkapnya tentang masuk AWS, lihat [Cara masuk ke Panduan](https://docs.aws.amazon.com/signin/latest/userguide/how-to-sign-in.html) [AWS Sign-In Pengguna Anda Akun AWS](https://docs.aws.amazon.com/signin/latest/userguide/how-to-sign-in.html).

Jika Anda mengakses AWS secara terprogram, AWS sediakan kit pengembangan perangkat lunak (SDK) dan antarmuka baris perintah (CLI) untuk menandatangani permintaan Anda secara kriptografis dengan menggunakan kredensil Anda. Jika Anda tidak menggunakan AWS alat, Anda harus menandatangani permintaan sendiri. Untuk informasi selengkapnya tentang penggunaan metode yang disarankan untuk menandatangani permintaan sendiri, lihat [Menandatangani](https://docs.aws.amazon.com/IAM/latest/UserGuide/reference_aws-signing.html) [permintaan AWS API](https://docs.aws.amazon.com/IAM/latest/UserGuide/reference_aws-signing.html) di Panduan Pengguna IAM.

Apa pun metode autentikasi yang digunakan, Anda mungkin diminta untuk menyediakan informasi keamanan tambahan. Misalnya, AWS merekomendasikan agar Anda menggunakan otentikasi multifaktor (MFA) untuk meningkatkan keamanan akun Anda. Untuk mempelajari selengkapnya, lihat [Autentikasi multi-faktor](https://docs.aws.amazon.com/singlesignon/latest/userguide/enable-mfa.html) dalam Panduan Pengguna AWS IAM Identity Center dan [Menggunakan](https://docs.aws.amazon.com/IAM/latest/UserGuide/id_credentials_mfa.html) [autentikasi multi-faktor \(MFA\) dalam AWS](https://docs.aws.amazon.com/IAM/latest/UserGuide/id_credentials_mfa.html) dalam Panduan Pengguna IAM.

# Akun AWS pengguna root

Saat Anda membuat Akun AWS, Anda mulai dengan satu identitas masuk yang memiliki akses lengkap ke semua Layanan AWS dan sumber daya di akun. Identitas ini disebut pengguna Akun AWS root dan diakses dengan masuk dengan alamat email dan kata sandi yang Anda gunakan

untuk membuat akun. Kami sangat menyarankan agar Anda tidak menggunakan pengguna root untuk tugas sehari-hari. Lindungi kredensial pengguna root Anda dan gunakan kredensial tersebut untuk melakukan tugas yang hanya dapat dilakukan pengguna root. Untuk daftar lengkap tugas yang mengharuskan Anda masuk sebagai pengguna root, lihat [Tugas yang memerlukan kredensial](https://docs.aws.amazon.com/IAM/latest/UserGuide/root-user-tasks.html)  [pengguna root](https://docs.aws.amazon.com/IAM/latest/UserGuide/root-user-tasks.html) dalam Panduan Pengguna IAM.

### Identitas gabungan

Sebagai praktik terbaik, mewajibkan pengguna manusia, termasuk pengguna yang memerlukan akses administrator, untuk menggunakan federasi dengan penyedia identitas untuk mengakses Layanan AWS dengan menggunakan kredensi sementara.

Identitas federasi adalah pengguna dari direktori pengguna perusahaan Anda, penyedia identitas web, direktori Pusat Identitas AWS Directory Service, atau pengguna mana pun yang mengakses Layanan AWS dengan menggunakan kredensil yang disediakan melalui sumber identitas. Ketika identitas federasi mengakses Akun AWS, mereka mengambil peran, dan peran memberikan kredensi sementara.

Untuk manajemen akses terpusat, kami sarankan Anda menggunakan AWS IAM Identity Center. Anda dapat membuat pengguna dan grup di Pusat Identitas IAM, atau Anda dapat menghubungkan dan menyinkronkan ke sekumpulan pengguna dan grup di sumber identitas Anda sendiri untuk digunakan di semua aplikasi Akun AWS dan aplikasi Anda. Untuk informasi tentang Pusat Identitas IAM, lihat [Apakah itu Pusat Identitas IAM?](https://docs.aws.amazon.com/singlesignon/latest/userguide/what-is.html) dalam Panduan Pengguna AWS IAM Identity Center .

# Pengguna dan grup IAM

[Pengguna IAM](https://docs.aws.amazon.com/IAM/latest/UserGuide/id_users.html) adalah identitas dalam diri Anda Akun AWS yang memiliki izin khusus untuk satu orang atau aplikasi. Jika memungkinkan, kami merekomendasikan untuk mengandalkan kredensial sementara, bukan membuat pengguna IAM yang memiliki kredensial jangka panjang seperti kata sandi dan kunci akses. Namun, jika Anda memiliki kasus penggunaan tertentu yang memerlukan kredensial jangka panjang dengan pengguna IAM, kami merekomendasikan Anda merotasi kunci akses. Untuk informasi selengkapnya, lihat [Merotasi kunci akses secara teratur untuk kasus](https://docs.aws.amazon.com/IAM/latest/UserGuide/best-practices.html#rotate-credentials) [penggunaan yang memerlukan kredensial jangka panjang](https://docs.aws.amazon.com/IAM/latest/UserGuide/best-practices.html#rotate-credentials) dalam Panduan Pengguna IAM.

[Grup IAM](https://docs.aws.amazon.com/IAM/latest/UserGuide/id_groups.html) adalah identitas yang menentukan sekumpulan pengguna IAM. Anda tidak dapat masuk sebagai grup. Anda dapat menggunakan grup untuk menentukan izin bagi beberapa pengguna sekaligus. Grup mempermudah manajemen izin untuk sejumlah besar pengguna sekaligus. Misalnya, Anda dapat memiliki grup yang bernama IAMAdmins dan memberikan izin ke grup tersebut untuk mengelola sumber daya IAM.

Pengguna berbeda dari peran. Pengguna secara unik terkait dengan satu orang atau aplikasi, tetapi peran dimaksudkan untuk dapat digunakan oleh siapa pun yang membutuhkannya. Pengguna memiliki kredensial jangka panjang permanen, tetapi peran memberikan kredensial sementara. Untuk mempelajari selengkapnya, lihat [Kapan harus membuat pengguna IAM \(bukan peran\)](https://docs.aws.amazon.com/IAM/latest/UserGuide/id.html#id_which-to-choose) dalam Panduan Pengguna IAM.

## Peran IAM

[Peran IAM](https://docs.aws.amazon.com/IAM/latest/UserGuide/id_roles.html) adalah identitas dalam diri Anda Akun AWS yang memiliki izin khusus. Peran ini mirip dengan pengguna IAM, tetapi tidak terkait dengan orang tertentu. Anda dapat mengambil peran IAM untuk sementara AWS Management Console dengan [beralih peran](https://docs.aws.amazon.com/IAM/latest/UserGuide/id_roles_use_switch-role-console.html). Anda dapat mengambil peran dengan memanggil operasi AWS CLI atau AWS API atau dengan menggunakan URL kustom. Untuk informasi selengkapnya tentang cara menggunakan peran, lihat [Menggunakan peran IAM](https://docs.aws.amazon.com/IAM/latest/UserGuide/id_roles_use.html) dalam Panduan Pengguna IAM.

Peran IAM dengan kredensial sementara berguna dalam situasi berikut:

- Akses pengguna terfederasi Untuk menetapkan izin ke identitas terfederasi, Anda membuat peran dan menentukan izin untuk peran tersebut. Ketika identitas terfederasi mengautentikasi, identitas tersebut terhubung dengan peran dan diberi izin yang ditentukan oleh peran. Untuk informasi tentang peran untuk federasi, lihat [Membuat peran untuk Penyedia Identitas pihak](https://docs.aws.amazon.com/IAM/latest/UserGuide/id_roles_create_for-idp.html) [ketiga](https://docs.aws.amazon.com/IAM/latest/UserGuide/id_roles_create_for-idp.html) dalam Panduan Pengguna IAM. Jika menggunakan Pusat Identitas IAM, Anda harus mengonfigurasi set izin. Untuk mengontrol apa yang dapat diakses identitas Anda setelah identitas tersebut diautentikasi, Pusat Identitas IAM akan mengorelasikan set izin ke peran dalam IAM. Untuk informasi tentang set izin, lihat [Set izin](https://docs.aws.amazon.com/singlesignon/latest/userguide/permissionsetsconcept.html) dalam Panduan Pengguna AWS IAM Identity Center .
- Izin pengguna IAM sementara Pengguna atau peran IAM dapat mengambil peran IAM guna mendapatkan berbagai izin secara sementara untuk tugas tertentu.
- Akses lintas akun Anda dapat menggunakan peran IAM untuk mengizinkan seseorang (prinsipal tepercaya) di akun lain untuk mengakses sumber daya di akun Anda. Peran adalah cara utama untuk memberikan akses lintas akun. Namun, dengan beberapa Layanan AWS, Anda dapat melampirkan kebijakan secara langsung ke sumber daya (alih-alih menggunakan peran sebagai proxy). Untuk mempelajari perbedaan antara peran dan kebijakan berbasis sumber daya untuk akses lintas akun, lihat [Akses sumber daya lintas akun di IAM di Panduan Pengguna IAM.](https://docs.aws.amazon.com/IAM/latest/UserGuide/access_policies-cross-account-resource-access.html)
- Akses lintas layanan Beberapa Layanan AWS menggunakan fitur lain Layanan AWS. Sebagai contoh, ketika Anda memanggil suatu layanan, biasanya layanan tersebut menjalankan aplikasi di Amazon EC2 atau menyimpan objek di Amazon S3. Sebuah layanan mungkin melakukannya

menggunakan izin prinsipal yang memanggil, menggunakan peran layanan, atau peran terkait layanan.

- Sesi akses teruskan (FAS) Saat Anda menggunakan pengguna atau peran IAM untuk melakukan tindakan AWS, Anda dianggap sebagai prinsipal. Ketika Anda menggunakan beberapa layanan, Anda mungkin melakukan sebuah tindakan yang kemudian menginisiasi tindakan lain di layanan yang berbeda. FAS menggunakan izin dari pemanggilan utama Layanan AWS, dikombinasikan dengan permintaan Layanan AWS untuk membuat permintaan ke layanan hilir. Permintaan FAS hanya dibuat ketika layanan menerima permintaan yang memerlukan interaksi dengan orang lain Layanan AWS atau sumber daya untuk menyelesaikannya. Dalam hal ini, Anda harus memiliki izin untuk melakukan kedua tindakan tersebut. Untuk detail kebijakan ketika mengajukan permintaan FAS, lihat [Sesi akses maju](https://docs.aws.amazon.com/IAM/latest/UserGuide/access_forward_access_sessions.html).
- Peran layanan Peran layanan adalah [peran IAM](https://docs.aws.amazon.com/IAM/latest/UserGuide/id_roles.html) yang dijalankan oleh layanan untuk melakukan tindakan atas nama Anda. Administrator IAM dapat membuat, mengubah, dan menghapus peran layanan dari dalam IAM. Untuk informasi selengkapnya, lihat [Membuat](https://docs.aws.amazon.com/IAM/latest/UserGuide/id_roles_create_for-service.html) [sebuah peran untuk mendelegasikan izin ke Layanan AWS](https://docs.aws.amazon.com/IAM/latest/UserGuide/id_roles_create_for-service.html) dalam Panduan pengguna IAM.
- Peran terkait layanan Peran terkait layanan adalah jenis peran layanan yang ditautkan ke. Layanan AWS Layanan tersebut dapat menjalankan peran untuk melakukan tindakan atas nama Anda. Peran terkait layanan muncul di Anda Akun AWS dan dimiliki oleh layanan. Administrator IAM dapat melihat, tetapi tidak dapat mengedit izin untuk peran terkait layanan.
- Aplikasi yang berjalan di Amazon EC2 Anda dapat menggunakan peran IAM untuk mengelola kredensi sementara untuk aplikasi yang berjalan pada instans EC2 dan membuat atau permintaan API. AWS CLI AWS Cara ini lebih dianjurkan daripada menyimpan kunci akses dalam instans EC2. Untuk menetapkan AWS peran ke instans EC2 dan membuatnya tersedia untuk semua aplikasinya, Anda membuat profil instance yang dilampirkan ke instance. Profil instans berisi peran dan memungkinkan program yang berjalan di instans EC2 mendapatkan kredensial sementara. Untuk informasi selengkapnya, lihat [Menggunakan peran IAM untuk memberikan izin ke aplikasi](https://docs.aws.amazon.com/IAM/latest/UserGuide/id_roles_use_switch-role-ec2.html)  [yang berjalan dalam instans Amazon EC2](https://docs.aws.amazon.com/IAM/latest/UserGuide/id_roles_use_switch-role-ec2.html) dalam Panduan Pengguna IAM.

Untuk mempelajari apakah kita harus menggunakan peran IAM atau pengguna IAM, lihat [Kapan](https://docs.aws.amazon.com/IAM/latest/UserGuide/id.html#id_which-to-choose_role)  [harus membuat peran IAM \(bukan pengguna\)](https://docs.aws.amazon.com/IAM/latest/UserGuide/id.html#id_which-to-choose_role) dalam Panduan Pengguna IAM.

# <span id="page-422-0"></span>Mengelola akses menggunakan kebijakan

Anda mengontrol akses AWS dengan membuat kebijakan dan melampirkannya ke AWS identitas atau sumber daya. Kebijakan adalah objek AWS yang, ketika dikaitkan dengan identitas atau sumber daya, menentukan izinnya. AWS mengevaluasi kebijakan ini ketika prinsipal (pengguna, pengguna

root, atau sesi peran) membuat permintaan. Izin dalam kebijakan menentukan apakah permintaan diizinkan atau ditolak. Sebagian besar kebijakan disimpan AWS sebagai dokumen JSON. Untuk informasi selengkapnya tentang struktur dan isi dokumen kebijakan JSON, lihat [Gambaran umum](https://docs.aws.amazon.com/IAM/latest/UserGuide/access_policies.html#access_policies-json)  [kebijakan JSON](https://docs.aws.amazon.com/IAM/latest/UserGuide/access_policies.html#access_policies-json) dalam Panduan Pengguna IAM.

Administrator dapat menggunakan kebijakan AWS JSON untuk menentukan siapa yang memiliki akses ke apa. Artinya, prinsipal manakah yang dapat melakukan tindakan pada sumber daya apa, dan dengan kondisi apa.

Secara default, pengguna dan peran tidak memiliki izin. Untuk memberikan izin kepada pengguna untuk melakukan tindakan di sumber daya yang mereka perlukan, administrator IAM dapat membuat kebijakan IAM. Administrator kemudian dapat menambahkan kebijakan IAM ke peran, dan pengguna dapat mengambil peran.

Kebijakan IAM mendefinisikan izin untuk suatu tindakan terlepas dari metode yang Anda gunakan untuk melakukan operasinya. Misalnya, anggaplah Anda memiliki kebijakan yang mengizinkan tindakan iam:GetRole. Pengguna dengan kebijakan tersebut bisa mendapatkan informasi peran dari AWS Management Console, API AWS CLI, atau AWS API.

# Kebijakan berbasis identitas

Kebijakan berbasis identitas adalah dokumen kebijakan izin JSON yang dapat Anda lampirkan ke sebuah identitas, seperti pengguna IAM, grup pengguna IAM, atau peran IAM. Kebijakan ini mengontrol jenis tindakan yang dapat dilakukan oleh pengguna dan peran, di sumber daya mana, dan berdasarkan kondisi seperti apa. Untuk mempelajari cara membuat kebijakan berbasis identitas, lihat [Membuat kebijakan IAM](https://docs.aws.amazon.com/IAM/latest/UserGuide/access_policies_create.html) dalam Panduan Pengguna IAM.

Kebijakan berbasis identitas dapat dikategorikan lebih lanjut sebagai kebijakan inline atau kebijakan yang dikelola. Kebijakan inline disematkan langsung ke satu pengguna, grup, atau peran. Kebijakan terkelola adalah kebijakan mandiri yang dapat Anda lampirkan ke beberapa pengguna, grup, dan peran dalam. Akun AWS Kebijakan AWS terkelola mencakup kebijakan terkelola dan kebijakan yang dikelola pelanggan. Untuk mempelajari cara memilih antara kebijakan yang dikelola atau kebijakan inline, lihat [Memilih antara kebijakan yang dikelola dan kebijakan inline](https://docs.aws.amazon.com/IAM/latest/UserGuide/access_policies_managed-vs-inline.html#choosing-managed-or-inline) dalam Panduan Pengguna IAM.

# Kebijakan berbasis sumber daya

Kebijakan berbasis sumber daya adalah dokumen kebijakan JSON yang Anda lampirkan ke sumber daya. Contoh kebijakan berbasis sumber daya adalah kebijakan kepercayaan peran IAM dan kebijakan bucket Amazon S3. Dalam layanan yang mendukung kebijakan berbasis sumber daya,

administrator layanan dapat menggunakannya untuk mengontrol akses ke sumber daya tertentu. Untuk sumber daya tempat kebijakan dilampirkan, kebijakan menentukan tindakan apa yang dapat dilakukan oleh prinsipal tertentu pada sumber daya tersebut dan dalam kondisi apa. Anda harus [menentukan prinsipal](https://docs.aws.amazon.com/IAM/latest/UserGuide/reference_policies_elements_principal.html) dalam kebijakan berbasis sumber daya. Prinsipal dapat mencakup akun, pengguna, peran, pengguna federasi, atau. Layanan AWS

Kebijakan berbasis sumber daya merupakan kebijakan inline yang terletak di layanan tersebut. Anda tidak dapat menggunakan kebijakan AWS terkelola dari IAM dalam kebijakan berbasis sumber daya.

# Daftar kontrol akses (ACL)

Daftar kontrol akses (ACL) mengendalikan prinsipal mana (anggota akun, pengguna, atau peran) yang memiliki izin untuk mengakses sumber daya. ACL serupa dengan kebijakan berbasis sumber daya, meskipun kebijakan tersebut tidak menggunakan format dokumen kebijakan JSON.

Amazon S3, AWS WAF, dan Amazon VPC adalah contoh layanan yang mendukung ACL. Untuk mempelajari ACL selengkapnya, lihat [Gambaran umum daftar kontrol akses \(ACL\)](https://docs.aws.amazon.com/AmazonS3/latest/dev/acl-overview.html) dalam Panduan Developer Amazon Simple Storage Service.

# Jenis-jenis kebijakan lain

AWS mendukung jenis kebijakan tambahan yang kurang umum. Jenis-jenis kebijakan ini dapat mengatur izin maksimum yang diberikan kepada Anda oleh jenis kebijakan yang lebih umum.

- Batasan izin Batasan izin adalah fitur lanjutan tempat Anda mengatur izin maksimum yang dapat diberikan oleh kebijakan berbasis identitas ke entitas IAM (pengguna IAM atau peran IAM). Anda dapat menetapkan batasan izin untuk suatu entitas. Izin yang dihasilkan adalah perpotongan antara kebijakan berbasis identitas milik entitas dan batasan izinnya. Kebijakan berbasis sumber daya yang menentukan pengguna atau peran dalam bidang Principal tidak dibatasi oleh batasan izin. Penolakan eksplisit dalam salah satu kebijakan ini akan menggantikan pemberian izin. Untuk informasi selengkapnya tentang batasan izin, lihat [Batasan izin untuk entitas IAM](https://docs.aws.amazon.com/IAM/latest/UserGuide/access_policies_boundaries.html) dalam Panduan Pengguna IAM.
- Kebijakan kontrol layanan (SCP) SCP adalah kebijakan JSON yang menentukan izin maksimum untuk organisasi atau unit organisasi (OU) di. AWS Organizations AWS Organizations adalah layanan untuk mengelompokkan dan mengelola secara terpusat beberapa Akun AWS yang dimiliki bisnis Anda. Jika Anda mengaktifkan semua fitur di organisasi, Anda dapat menerapkan kebijakan kontrol layanan (SCP) ke salah satu atau semua akun Anda. SCP membatasi izin untuk entitas di akun anggota, termasuk masing-masing. Pengguna root akun AWS Untuk informasi selengkapnya tentang Organisasi dan SCP, lihat [Cara kerja SCP](https://docs.aws.amazon.com/organizations/latest/userguide/orgs_manage_policies_about-scps.html) dalam Panduan Pengguna AWS Organizations .

• Kebijakan sesi – Kebijakan sesi adalah kebijakan lanjutan yang Anda berikan sebagai parameter ketika Anda membuat sesi sementara secara programatis untuk peran atau pengguna terfederasi. Izin sesi yang dihasilkan adalah perpotongan antara kebijakan berbasis identitas pengguna atau peran dan kebijakan sesi. Izin juga bisa datang dari kebijakan berbasis sumber daya. Penolakan eksplisit dalam salah satu kebijakan ini akan menggantikan pemberian izin. Untuk informasi selengkapnya, lihat [Kebijakan sesi](https://docs.aws.amazon.com/IAM/latest/UserGuide/access_policies.html#policies_session) dalam Panduan Pengguna IAM.

# Berbagai jenis kebijakan

Ketika beberapa jenis kebijakan berlaku pada suatu permintaan, izin yang dihasilkan lebih rumit untuk dipahami. Untuk mempelajari cara AWS menentukan apakah akan mengizinkan permintaan saat beberapa jenis kebijakan terlibat, lihat [Logika evaluasi kebijakan](https://docs.aws.amazon.com/IAM/latest/UserGuide/reference_policies_evaluation-logic.html) di Panduan Pengguna IAM.

# <span id="page-425-0"></span>Bagaimana AWS HealthImaging bekerja dengan IAM

Sebelum Anda menggunakan IAM untuk mengelola akses HealthImaging, pelajari fitur IAM yang tersedia untuk digunakan. HealthImaging

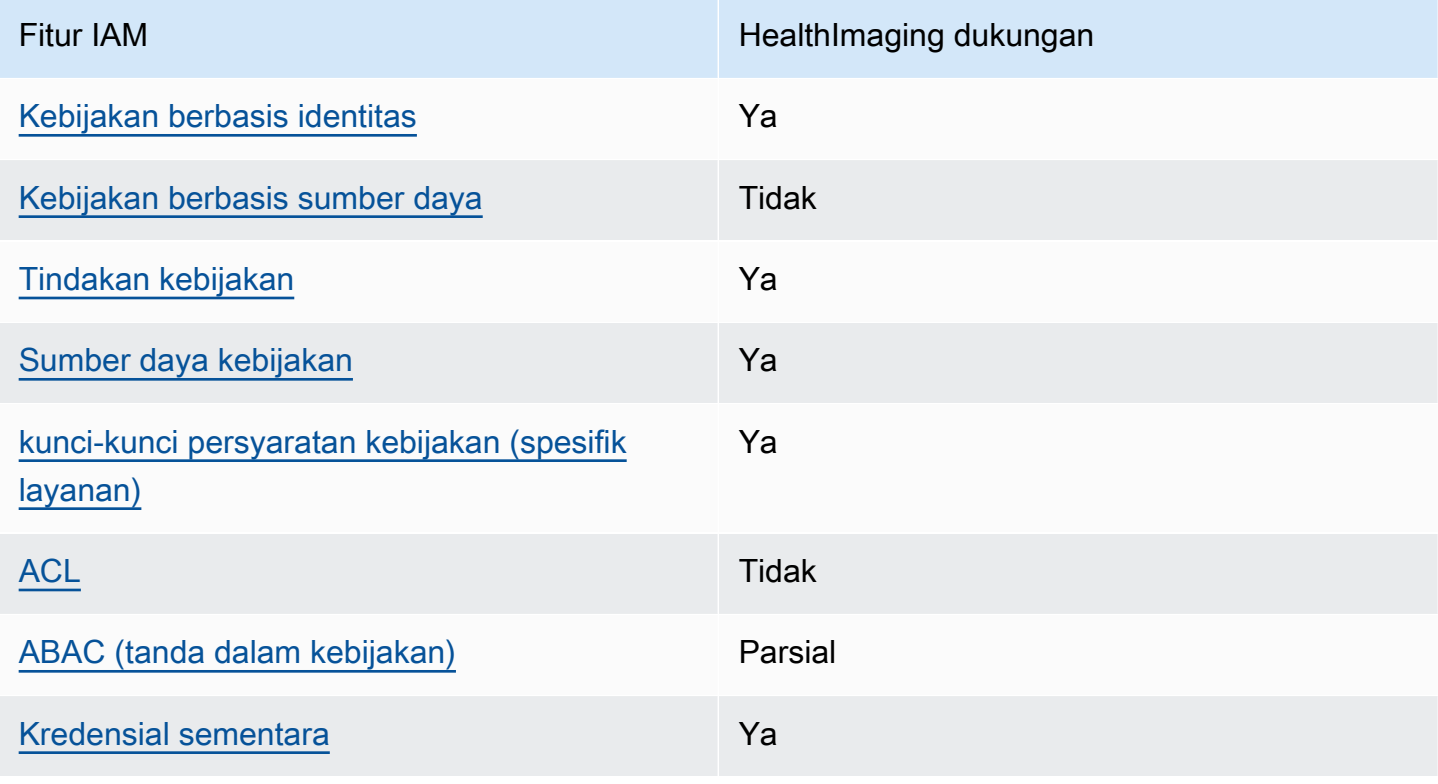

### Fitur IAM yang dapat Anda gunakan dengan AWS HealthImaging

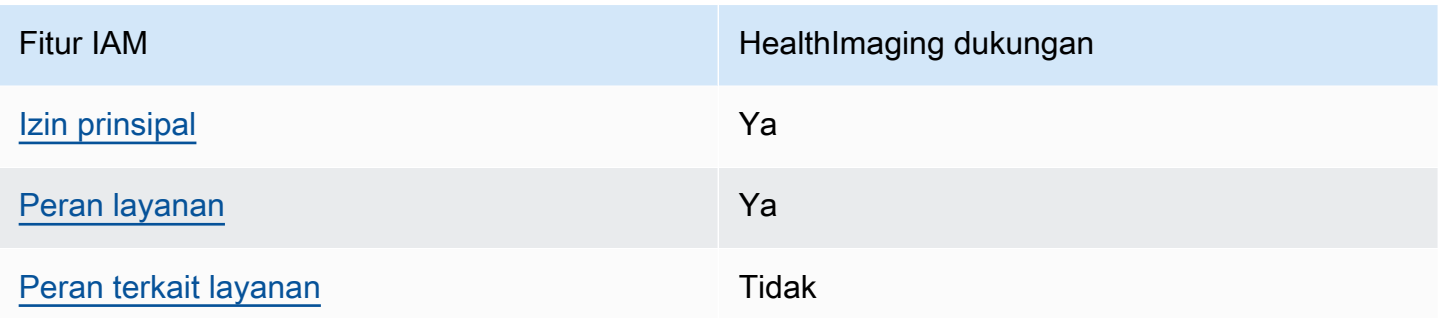

Untuk mendapatkan tampilan tingkat tinggi tentang cara HealthImaging dan AWS layanan lain bekerja dengan sebagian besar fitur IAM, lihat [AWS layanan yang bekerja dengan IAM di Panduan](https://docs.aws.amazon.com/IAM/latest/UserGuide/reference_aws-services-that-work-with-iam.html)  [Pengguna IAM](https://docs.aws.amazon.com/IAM/latest/UserGuide/reference_aws-services-that-work-with-iam.html).

<span id="page-426-0"></span>Kebijakan berbasis identitas untuk HealthImaging

Mendukung kebijakan berbasis identitas Ya

Kebijakan berbasis identitas adalah dokumen kebijakan izin JSON yang dapat Anda lampirkan ke sebuah identitas, seperti pengguna IAM, grup pengguna IAM, atau peran IAM. Kebijakan ini mengontrol jenis tindakan yang dapat dilakukan oleh pengguna dan peran, di sumber daya mana, dan berdasarkan kondisi seperti apa. Untuk mempelajari cara membuat kebijakan berbasis identitas, lihat [Membuat kebijakan IAM](https://docs.aws.amazon.com/IAM/latest/UserGuide/access_policies_create.html) dalam Panduan Pengguna IAM.

Dengan kebijakan berbasis identitas IAM, Anda dapat menentukan secara spesifik apakah tindakan dan sumber daya diizinkan atau ditolak, serta kondisi yang menjadi dasar dikabulkan atau ditolaknya tindakan tersebut. Anda tidak dapat menentukan secara spesifik prinsipal dalam sebuah kebijakan berbasis identitas karena prinsipal berlaku bagi pengguna atau peran yang melekat kepadanya. Untuk mempelajari semua elemen yang dapat Anda gunakan dalam kebijakan JSON, lihat [Referensi](https://docs.aws.amazon.com/IAM/latest/UserGuide/reference_policies_elements.html)  [elemen kebijakan JSON IAM](https://docs.aws.amazon.com/IAM/latest/UserGuide/reference_policies_elements.html) dalam Panduan Pengguna IAM.

Contoh kebijakan berbasis identitas untuk HealthImaging

Untuk melihat contoh kebijakan HealthImaging berbasis identitas, lihat. [Contoh kebijakan berbasis](#page-433-0)  [identitas untuk AWS HealthImaging](#page-433-0)

<span id="page-426-1"></span>Kebijakan berbasis sumber daya dalam HealthImaging

Mendukung kebijakan berbasis sumber daya Tidak

Kebijakan berbasis sumber daya adalah dokumen kebijakan JSON yang Anda lampirkan ke sumber daya. Contoh kebijakan berbasis sumber daya adalah kebijakan kepercayaan peran IAM dan kebijakan bucket Amazon S3. Dalam layanan yang mendukung kebijakan berbasis sumber daya, administrator layanan dapat menggunakannya untuk mengontrol akses ke sumber daya tertentu. Untuk sumber daya tempat kebijakan dilampirkan, kebijakan menentukan tindakan apa yang dapat dilakukan oleh prinsipal tertentu pada sumber daya tersebut dan dalam kondisi apa. Anda harus [menentukan prinsipal](https://docs.aws.amazon.com/IAM/latest/UserGuide/reference_policies_elements_principal.html) dalam kebijakan berbasis sumber daya. Prinsipal dapat mencakup akun, pengguna, peran, pengguna federasi, atau. Layanan AWS

Untuk mengaktifkan akses lintas akun, Anda dapat menentukan secara spesifik seluruh akun atau entitas IAM di akun lain sebagai prinsipal dalam kebijakan berbasis sumber daya. Menambahkan prinsipal akun silang ke kebijakan berbasis sumber daya hanya setengah dari membangun hubungan kepercayaan. Ketika prinsipal dan sumber daya berbeda Akun AWS, administrator IAM di akun tepercaya juga harus memberikan izin entitas utama (pengguna atau peran) untuk mengakses sumber daya. Mereka memberikan izin dengan melampirkan kebijakan berbasis identitas kepada entitas. Namun, jika kebijakan berbasis sumber daya memberikan akses ke prinsipal dalam akun yang sama, tidak diperlukan kebijakan berbasis identitas tambahan. Untuk informasi selengkapnya, lihat [Akses sumber daya lintas akun di IAM](https://docs.aws.amazon.com/IAM/latest/UserGuide/access_policies-cross-account-resource-access.html) di Panduan Pengguna IAM.

<span id="page-427-0"></span>Tindakan kebijakan untuk HealthImaging

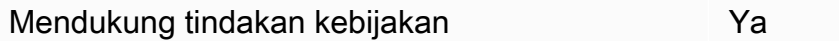

Administrator dapat menggunakan kebijakan AWS JSON untuk menentukan siapa yang memiliki akses ke apa. Artinya, prinsipal manakah yang dapat melakukan tindakan pada sumber daya apa, dan dengan kondisi apa.

Elemen Action dari kebijakan JSON menjelaskan tindakan yang dapat Anda gunakan untuk mengizinkan atau menolak akses dalam sebuah kebijakan. Tindakan kebijakan biasanya memiliki nama yang sama dengan operasi AWS API terkait. Ada beberapa pengecualian, misalnya tindakan hanya izin yang tidak memiliki operasi API yang cocok. Ada juga beberapa operasi yang memerlukan beberapa tindakan dalam suatu kebijakan. Tindakan tambahan ini disebut tindakan dependen.

Menyertakan tindakan dalam kebijakan untuk memberikan izin untuk melakukan operasi terkait.

Untuk melihat daftar HealthImaging tindakan, lihat [Tindakan yang ditentukan oleh AWS](https://docs.aws.amazon.com/service-authorization/latest/reference/list_awshealthimaging.html#awshealthimaging-actions-as-permissions)  [HealthImaging](https://docs.aws.amazon.com/service-authorization/latest/reference/list_awshealthimaging.html#awshealthimaging-actions-as-permissions) di Referensi Otorisasi Layanan.

Tindakan kebijakan HealthImaging menggunakan awalan berikut sebelum tindakan:

AWS

Untuk menetapkan secara spesifik beberapa tindakan dalam satu pernyataan, pisahkan tindakan tersebut dengan koma.

```
"Action": [ 
       "AWS:action1", 
       "AWS:action2" 
 ]
```
Untuk melihat contoh kebijakan HealthImaging berbasis identitas, lihat. [Contoh kebijakan berbasis](#page-433-0)  [identitas untuk AWS HealthImaging](#page-433-0)

<span id="page-428-0"></span>Sumber daya kebijakan untuk HealthImaging

Mendukung sumber daya kebijakan Ya

Administrator dapat menggunakan kebijakan AWS JSON untuk menentukan siapa yang memiliki akses ke apa. Artinya, prinsipal manakah yang dapat melakukan tindakan pada sumber daya apa, dan dengan kondisi apa.

Elemen kebijakan JSON Resource menentukan objek yang menjadi target penerapan tindakan. Pernyataan harus menyertakan elemen Resource atau NotResource. Praktik terbaiknya, tentukan sumber daya menggunakan [Amazon Resource Name \(ARN\).](https://docs.aws.amazon.com/general/latest/gr/aws-arns-and-namespaces.html) Anda dapat melakukan ini untuk tindakan yang mendukung jenis sumber daya tertentu, yang dikenal sebagai izin tingkat sumber daya.

Untuk tindakan yang tidak mendukung izin di tingkat sumber daya, misalnya operasi pencantuman, gunakan wildcard (\*) untuk menunjukkan bahwa pernyataan tersebut berlaku untuk semua sumber daya.

```
"Resource": "*"
```
Untuk melihat daftar jenis HealthImaging sumber daya dan ARNnya, lihat [Jenis sumber daya yang](https://docs.aws.amazon.com/service-authorization/latest/reference/list_awshealthimaging.html#awshealthimaging-resources-for-iam-policies)  [ditentukan oleh AWS HealthImaging](https://docs.aws.amazon.com/service-authorization/latest/reference/list_awshealthimaging.html#awshealthimaging-resources-for-iam-policies) di Referensi Otorisasi Layanan. Untuk mempelajari tindakan

dan sumber daya yang dapat Anda gunakan ARN, lihat [Tindakan yang ditentukan oleh AWS.](https://docs.aws.amazon.com/service-authorization/latest/reference/list_awshealthimaging.html#awshealthimaging-actions-as-permissions) **HealthImaging** 

Untuk melihat contoh kebijakan HealthImaging berbasis identitas, lihat. [Contoh kebijakan berbasis](#page-433-0)  [identitas untuk AWS HealthImaging](#page-433-0)

<span id="page-429-0"></span>Kunci kondisi kebijakan untuk HealthImaging

Mendukung kunci kondisi kebijakan khusus layanan Ya

Administrator dapat menggunakan kebijakan AWS JSON untuk menentukan siapa yang memiliki akses ke apa. Artinya, prinsipal manakah yang dapat melakukan tindakan pada sumber daya apa, dan dengan kondisi apa.

Elemen Condition (atau blok Condition) akan memungkinkan Anda menentukan kondisi yang menjadi dasar suatu pernyataan berlaku. Elemen Condition bersifat opsional. Anda dapat membuat ekspresi bersyarat yang menggunakan [operator kondisi,](https://docs.aws.amazon.com/IAM/latest/UserGuide/reference_policies_elements_condition_operators.html) misalnya sama dengan atau kurang dari, untuk mencocokkan kondisi dalam kebijakan dengan nilai-nilai yang diminta.

Jika Anda menentukan beberapa elemen Condition dalam sebuah pernyataan, atau beberapa kunci dalam elemen Condition tunggal, maka AWS akan mengevaluasinya menggunakan operasi AND logis. Jika Anda menentukan beberapa nilai untuk satu kunci kondisi, AWS mengevaluasi kondisi menggunakan OR operasi logis. Semua kondisi harus dipenuhi sebelum izin pernyataan diberikan.

Anda juga dapat menggunakan variabel placeholder saat menentukan kondisi. Sebagai contoh, Anda dapat memberikan izin kepada pengguna IAM untuk mengakses sumber daya hanya jika izin tersebut mempunyai tag yang sesuai dengan nama pengguna IAM mereka. Untuk informasi selengkapnya, lihat [Elemen kebijakan IAM: variabel dan tag](https://docs.aws.amazon.com/IAM/latest/UserGuide/reference_policies_variables.html) dalam Panduan Pengguna IAM.

AWS mendukung kunci kondisi global dan kunci kondisi khusus layanan. Untuk melihat semua kunci kondisi AWS global, lihat [kunci konteks kondisi AWS global](https://docs.aws.amazon.com/IAM/latest/UserGuide/reference_policies_condition-keys.html) di Panduan Pengguna IAM.

Untuk melihat daftar kunci HealthImaging kondisi, lihat [Kunci kondisi untuk AWS HealthImaging](https://docs.aws.amazon.com/service-authorization/latest/reference/list_awshealthimaging.html#awshealthimaging-policy-keys) di Referensi Otorisasi Layanan. Untuk mempelajari tindakan dan sumber daya yang dapat Anda gunakan kunci kondisi, lihat [Tindakan yang ditentukan oleh AWS HealthImaging.](https://docs.aws.amazon.com/service-authorization/latest/reference/list_awshealthimaging.html#awshealthimaging-actions-as-permissions)

Untuk melihat contoh kebijakan HealthImaging berbasis identitas, lihat. [Contoh kebijakan berbasis](#page-433-0)  [identitas untuk AWS HealthImaging](#page-433-0)

# <span id="page-430-0"></span>ACL di HealthImaging

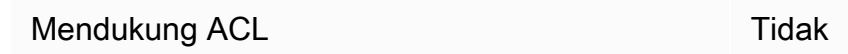

Daftar kontrol akses (ACL) mengendalikan pengguna utama mana (anggota akun, pengguna, atau peran) yang memiliki izin untuk mengakses sumber daya. ACL serupa dengan kebijakan berbasis sumber daya, meskipun kebijakan tersebut tidak menggunakan format dokumen kebijakan JSON.

## RBAC dengan HealthImaging

Mendukung RBAC Ya

Model otorisasi tradisional yang digunakan di IAM disebut kontrol akses berbasis peran (RBAC). RBAC mendefinisikan izin berdasarkan fungsi pekerjaan seseorang, yang dikenal di luar sebagai peran. AWS Untuk informasi selengkapnya, lihat [Membandingkan ABAC dengan model RBAC](https://docs.aws.amazon.com/IAM/latest/UserGuide/introduction_attribute-based-access-control.html#introduction_attribute-based-access-control_compare-rbac)  [tradisional di Panduan](https://docs.aws.amazon.com/IAM/latest/UserGuide/introduction_attribute-based-access-control.html#introduction_attribute-based-access-control_compare-rbac) Pengguna IAM.

## <span id="page-430-1"></span>ABAC dengan HealthImaging

Mendukung ABAC (tanda dalam kebijakan) Parsial

## **A** Warning

ABAC tidak diberlakukan melalui tindakan SearchImageSets API. Siapa pun yang memiliki akses ke SearchImageSets tindakan dapat mengakses semua metadata untuk kumpulan gambar di penyimpanan data.

### **a** Note

Kumpulan gambar adalah sumber daya anak dari penyimpanan data. Untuk menggunakan ABAC, kumpulan gambar harus memiliki tag yang sama dengan penyimpanan data. Untuk informasi lebih lanjut, lihat[Menandai sumber daya dengan AWS HealthImaging.](#page-160-0)

Kontrol akses berbasis atribut (ABAC) adalah strategi otorisasi yang menentukan izin berdasarkan atribut. Dalam AWS, atribut ini disebut tag. Anda dapat melampirkan tag ke entitas IAM (pengguna atau peran) dan ke banyak AWS sumber daya. Penandaan ke entitas dan sumber daya adalah langkah pertama dari ABAC. Kemudian rancanglah kebijakan ABAC untuk mengizinkan operasi ketika tag milik prinsipal cocok dengan tag yang ada di sumber daya yang ingin diakses.

ABAC sangat berguna di lingkungan yang berkembang dengan cepat dan berguna di situasi saat manajemen kebijakan menjadi rumit.

Untuk mengendalikan akses berdasarkan tag, berikan informasi tentang tag di [elemen kondisi](https://docs.aws.amazon.com/IAM/latest/UserGuide/reference_policies_elements_condition.html) dari kebijakan menggunakan kunci kondisi aws:ResourceTag/*key-name*, aws:RequestTag/*keyname*, atau aws:TagKeys.

Jika sebuah layanan mendukung ketiga kunci kondisi untuk setiap jenis sumber daya, nilainya adalah Ya untuk layanan tersebut. Jika suatu layanan mendukung ketiga kunci kondisi untuk hanya beberapa jenis sumber daya, nilainya adalah Parsial.

Untuk informasi selengkapnya tentang ABAC, lihat [Apa itu ABAC?](https://docs.aws.amazon.com/IAM/latest/UserGuide/introduction_attribute-based-access-control.html) dalam Panduan Pengguna IAM. Untuk melihat tutorial yang menguraikan langkah-langkah pengaturan ABAC, lihat [Menggunakan](https://docs.aws.amazon.com/IAM/latest/UserGuide/tutorial_attribute-based-access-control.html) [kontrol akses berbasis atribut \(ABAC\)](https://docs.aws.amazon.com/IAM/latest/UserGuide/tutorial_attribute-based-access-control.html) dalam Panduan Pengguna IAM.

<span id="page-431-0"></span>Menggunakan kredensyal sementara dengan HealthImaging

Mendukung penggunaan kredensial sementara Ya

Beberapa Layanan AWS tidak berfungsi saat Anda masuk menggunakan kredensyal sementara. Untuk informasi tambahan, termasuk yang Layanan AWS bekerja dengan kredensi sementara, lihat [Layanan AWS yang bekerja dengan IAM di Panduan Pengguna IAM](https://docs.aws.amazon.com/IAM/latest/UserGuide/reference_aws-services-that-work-with-iam.html).

Anda menggunakan kredensi sementara jika Anda masuk AWS Management Console menggunakan metode apa pun kecuali nama pengguna dan kata sandi. Misalnya, ketika Anda mengakses AWS
menggunakan tautan masuk tunggal (SSO) perusahaan Anda, proses tersebut secara otomatis membuat kredensitas sementara. Anda juga akan secara otomatis membuat kredensial sementara ketika Anda masuk ke konsol sebagai seorang pengguna lalu beralih peran. Untuk informasi selengkapnya tentang peralihan peran, lihat [Peralihan peran \(konsol\)](https://docs.aws.amazon.com/IAM/latest/UserGuide/id_roles_use_switch-role-console.html) dalam Panduan Pengguna IAM.

Anda dapat membuat kredenal sementara secara manual menggunakan API AWS CLI atau AWS . Anda kemudian dapat menggunakan kredensyal sementara tersebut untuk mengakses. AWS AWS merekomendasikan agar Anda secara dinamis menghasilkan kredensi sementara alihalih menggunakan kunci akses jangka panjang. Untuk informasi selengkapnya, lihat [Kredensial](https://docs.aws.amazon.com/IAM/latest/UserGuide/id_credentials_temp.html)  [keamanan sementara di IAM](https://docs.aws.amazon.com/IAM/latest/UserGuide/id_credentials_temp.html).

Izin utama lintas layanan untuk HealthImaging

Mendukung sesi akses maju (FAS) Ya

Saat Anda menggunakan pengguna atau peran IAM untuk melakukan tindakan AWS, Anda dianggap sebagai prinsipal. Kebijakan memberikan izin kepada principal. Saat Anda menggunakan beberapa layanan, Anda mungkin melakukan tindakan yang kemudian memicu tindakan lain di layanan yang berbeda. Dalam hal ini, Anda harus memiliki izin untuk melakukan kedua tindakan tersebut. Untuk melihat apakah suatu tindakan memerlukan tindakan dependen tambahan dalam kebijakan, lihat [Kunci tindakan, sumber daya, dan kondisi AWS HealthImaging](https://docs.aws.amazon.com/service-authorization/latest/reference/list_awshealthimaging.html) di Referensi Otorisasi Layanan.

Peran layanan untuk HealthImaging

Mendukung peran layanan Ya

Peran layanan adalah [peran IAM](https://docs.aws.amazon.com/IAM/latest/UserGuide/id_roles.html) yang diambil oleh sebuah layanan untuk melakukan tindakan atas nama Anda. Administrator IAM dapat membuat, mengubah, dan menghapus peran layanan dari dalam IAM. Untuk informasi selengkapnya, lihat [Membuat sebuah peran untuk mendelegasikan izin](https://docs.aws.amazon.com/IAM/latest/UserGuide/id_roles_create_for-service.html)  [ke Layanan AWS](https://docs.aws.amazon.com/IAM/latest/UserGuide/id_roles_create_for-service.html) dalam Panduan pengguna IAM.

### **A** Warning

Mengubah izin untuk peran layanan dapat merusak HealthImaging fungsionalitas. Edit peran layanan hanya jika HealthImaging memberikan panduan untuk melakukannya.

## Peran terkait layanan untuk HealthImaging

Mendukung peran terkait layanan Tidak

Peran terkait layanan adalah jenis peran layanan yang ditautkan ke. Layanan AWS Layanan tersebut dapat menjalankan peran untuk melakukan tindakan atas nama Anda. Peran terkait layanan muncul di Anda Akun AWS dan dimiliki oleh layanan. Administrator IAM dapat melihat, tetapi tidak dapat mengedit izin untuk peran terkait layanan.

Untuk detail tentang pembuatan atau manajemen peran terkait layanan, lihat [Layanan AWS yang](https://docs.aws.amazon.com/IAM/latest/UserGuide/reference_aws-services-that-work-with-iam.html)  [berfungsi dengan IAM](https://docs.aws.amazon.com/IAM/latest/UserGuide/reference_aws-services-that-work-with-iam.html). Cari layanan dalam tabel yang memiliki Yes di kolom Peran terkait layanan. Pilih tautan Ya untuk melihat dokumentasi peran terkait layanan untuk layanan tersebut.

## Contoh kebijakan berbasis identitas untuk AWS HealthImaging

Secara default, pengguna dan peran tidak memiliki izin untuk membuat atau memodifikasi HealthImaging sumber daya. Mereka juga tidak dapat melakukan tugas dengan menggunakan AWS Management Console, AWS Command Line Interface (AWS CLI), atau AWS API. Untuk memberikan izin kepada pengguna untuk melakukan tindakan di sumber daya yang mereka perlukan, administrator IAM dapat membuat kebijakan IAM. Administrator kemudian akan dapat menambahkan kebijakan IAM ke peran, dan pengguna dapat mengambil peran.

Untuk mempelajari cara membuat kebijakan berbasis identitas IAM menggunakan contoh dokumen kebijakan JSON ini, lihat [Membuat kebijakan IAM](https://docs.aws.amazon.com/IAM/latest/UserGuide/access_policies_create-console.html) dalam Panduan Pengguna IAM.

Untuk detail tentang tindakan dan jenis sumber daya yang ditentukan oleh Awesome, termasuk format ARN untuk setiap jenis sumber daya, lihat [Tindakan, Sumber Daya, dan Kunci Kondisi untuk](https://docs.aws.amazon.com/IAM/latest/UserGuide/list_awskeymanagementservice.html)  [AWS Keren](https://docs.aws.amazon.com/IAM/latest/UserGuide/list_awskeymanagementservice.html) di Referensi Otorisasi Layanan.

Topik

- [Praktik terbaik kebijakan](#page-434-0)
- [Menggunakan konsol HealthImaging](#page-435-0)
- [Mengizinkan pengguna melihat izin mereka sendiri](#page-435-1)

## <span id="page-434-0"></span>Praktik terbaik kebijakan

Kebijakan berbasis identitas menentukan apakah seseorang dapat membuat, mengakses, atau menghapus HealthImaging sumber daya di akun Anda. Tindakan ini membuat Akun AWS Anda dikenai biaya. Ketika Anda membuat atau mengedit kebijakan berbasis identitas, ikuti panduan dan rekomendasi ini:

- Mulailah dengan kebijakan AWS terkelola dan beralih ke izin hak istimewa paling sedikit Untuk mulai memberikan izin kepada pengguna dan beban kerja Anda, gunakan kebijakan AWS terkelola yang memberikan izin untuk banyak kasus penggunaan umum. Mereka tersedia di Anda Akun AWS. Kami menyarankan Anda mengurangi izin lebih lanjut dengan menentukan kebijakan yang dikelola AWS pelanggan yang khusus untuk kasus penggunaan Anda. Untuk informasi selengkapnya, lihat [Kebijakan yang dikelola AWS](https://docs.aws.amazon.com/IAM/latest/UserGuide/access_policies_managed-vs-inline.html#aws-managed-policies) atau [Kebijakan yang dikelola AWS untuk fungsi](https://docs.aws.amazon.com/IAM/latest/UserGuide/access_policies_job-functions.html) [tugas](https://docs.aws.amazon.com/IAM/latest/UserGuide/access_policies_job-functions.html) dalam Panduan Pengguna IAM.
- Menerapkan izin dengan hak akses paling rendah Ketika Anda menetapkan izin dengan kebijakan IAM, hanya berikan izin yang diperlukan untuk melakukan tugas. Anda melakukannya dengan mendefinisikan tindakan yang dapat diambil pada sumber daya tertentu dalam kondisi tertentu, yang juga dikenal sebagai izin dengan hak akses paling rendah. Untuk informasi selengkapnya tentang cara menggunakan IAM untuk mengajukan izin, lihat [Kebijakan dan izin](https://docs.aws.amazon.com/IAM/latest/UserGuide/access_policies.html) [dalam IAM](https://docs.aws.amazon.com/IAM/latest/UserGuide/access_policies.html) dalam Panduan Pengguna IAM.
- Gunakan kondisi dalam kebijakan IAM untuk membatasi akses lebih lanjut Anda dapat menambahkan suatu kondisi ke kebijakan Anda untuk membatasi akses ke tindakan dan sumber daya. Sebagai contoh, Anda dapat menulis kondisi kebijakan untuk menentukan bahwa semua permintaan harus dikirim menggunakan SSL. Anda juga dapat menggunakan ketentuan untuk memberikan akses ke tindakan layanan jika digunakan melalui yang spesifik Layanan AWS, seperti AWS CloudFormation. Untuk informasi selengkapnya, lihat [Elemen kebijakan JSON IAM: Kondisi](https://docs.aws.amazon.com/IAM/latest/UserGuide/reference_policies_elements_condition.html) dalam Panduan Pengguna IAM.
- Gunakan IAM Access Analyzer untuk memvalidasi kebijakan IAM Anda untuk memastikan izin yang aman dan fungsional – IAM Access Analyzer memvalidasi kebijakan baru dan yang sudah ada sehingga kebijakan tersebut mematuhi bahasa kebijakan IAM (JSON) dan praktik terbaik IAM. IAM Access Analyzer menyediakan lebih dari 100 pemeriksaan kebijakan dan rekomendasi yang dapat ditindaklanjuti untuk membantu Anda membuat kebijakan yang aman dan fungsional. Untuk informasi selengkapnya, lihat [Validasi kebijakan IAM Access Analyzer](https://docs.aws.amazon.com/IAM/latest/UserGuide/access-analyzer-policy-validation.html) dalam Panduan Pengguna IAM.
- Memerlukan otentikasi multi-faktor (MFA) Jika Anda memiliki skenario yang mengharuskan pengguna IAM atau pengguna root di Anda, Akun AWS aktifkan MFA untuk keamanan tambahan.

Untuk meminta MFA ketika operasi API dipanggil, tambahkan kondisi MFA pada kebijakan Anda. Untuk informasi selengkapnya, lihat [Mengonfigurasi akses API yang dilindungi MFA](https://docs.aws.amazon.com/IAM/latest/UserGuide/id_credentials_mfa_configure-api-require.html) dalam Panduan Pengguna IAM.

Untuk informasi selengkapnya tentang praktik terbaik dalam IAM, lihat [Praktik terbaik keamanan](https://docs.aws.amazon.com/IAM/latest/UserGuide/best-practices.html)  [dalam IAM](https://docs.aws.amazon.com/IAM/latest/UserGuide/best-practices.html) dalam Panduan Pengguna IAM.

## <span id="page-435-0"></span>Menggunakan konsol HealthImaging

Untuk mengakses HealthImaging konsol AWS, Anda harus memiliki set izin minimum. Izin ini harus memungkinkan Anda untuk membuat daftar dan melihat detail tentang HealthImaging sumber daya di Anda Akun AWS. Jika Anda membuat kebijakan berbasis identitas yang lebih ketat daripada izin minimum yang diperlukan, konsol tidak akan berfungsi sebagaimana mestinya untuk entitas (pengguna atau peran) dengan kebijakan tersebut.

Anda tidak perlu mengizinkan izin konsol minimum untuk pengguna yang melakukan panggilan hanya ke AWS CLI atau AWS API. Sebagai gantinya, izinkan akses hanya ke tindakan yang sesuai dengan operasi API yang coba mereka lakukan.

Untuk memastikan bahwa pengguna dan peran masih dapat menggunakan HealthImaging konsol, lampirkan juga kebijakan HealthImaging *ConsoleAccess* atau *ReadOnly* AWS terkelola ke entitas. Untuk informasi selengkapnya, lihat [Menambah izin untuk pengguna](https://docs.aws.amazon.com/IAM/latest/UserGuide/id_users_change-permissions.html#users_change_permissions-add-console) dalam Panduan Pengguna IAM.

<span id="page-435-1"></span>Mengizinkan pengguna melihat izin mereka sendiri

Contoh ini menunjukkan cara membuat kebijakan yang mengizinkan pengguna IAM melihat kebijakan inline dan terkelola yang dilampirkan ke identitas pengguna mereka. Kebijakan ini mencakup izin untuk menyelesaikan tindakan ini di konsol atau menggunakan API atau secara terprogram. AWS CLI AWS

```
{ 
     "Version": "2012-10-17", 
     "Statement": [ 
          { 
              "Sid": "ViewOwnUserInfo", 
               "Effect": "Allow", 
               "Action": [ 
                   "iam:GetUserPolicy", 
                   "iam:ListGroupsForUser", 
                   "iam:ListAttachedUserPolicies",
```
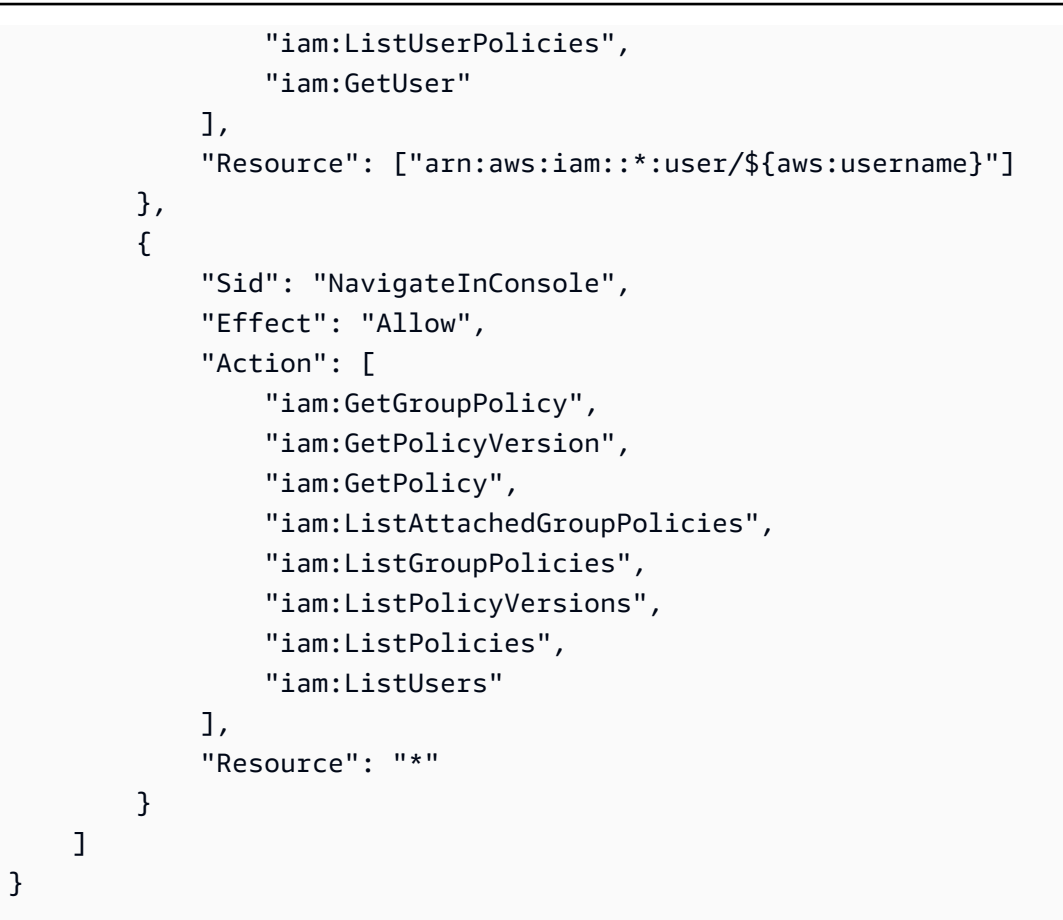

# AWSkebijakan terkelola untuk AWS HealthImaging

Kebijakan AWS terkelola adalah kebijakan mandiri yang dibuat dan dikelola olehAWS. AWSKebijakan terkelola dirancang untuk memberikan izin bagi banyak kasus penggunaan umum sehingga Anda dapat mulai menetapkan izin kepada pengguna, grup, dan peran.

Perlu diingat bahwa kebijakan AWS terkelola mungkin tidak memberikan izin hak istimewa paling sedikit untuk kasus penggunaan spesifik Anda karena tersedia untuk digunakan semua pelanggan. AWS Kami menyarankan Anda mengurangi izin lebih lanjut dengan menentukan [kebijakan yang](https://docs.aws.amazon.com/IAM/latest/UserGuide/access_policies_managed-vs-inline.html#customer-managed-policies) [dikelola pelanggan](https://docs.aws.amazon.com/IAM/latest/UserGuide/access_policies_managed-vs-inline.html#customer-managed-policies) yang khusus untuk kasus penggunaan Anda.

Anda tidak dapat mengubah izin yang ditentukan dalam kebijakan AWS terkelola. Jika AWS memperbarui izin yang ditentukan dalam kebijakan AWS terkelola, pembaruan akan memengaruhi semua identitas utama (pengguna, grup, dan peran) yang dilampirkan kebijakan tersebut.

AWSkemungkinan besar akan memperbarui kebijakan AWS terkelola saat baru Layanan AWS diluncurkan atau operasi API baru tersedia untuk layanan yang ada.

Untuk informasi selengkapnya, lihat [Kebijakan terkelola AWS](https://docs.aws.amazon.com/IAM/latest/UserGuide/access_policies_managed-vs-inline.html#aws-managed-policies) dalam Panduan Pengguna IAM.

#### Topik

- [AWSkebijakan terkelola: AWSHealthImagingFullAccess](#page-437-0)
- [AWSkebijakan terkelola: AWSHealthImagingReadOnlyAccess](#page-438-0)
- [HealthImaging pembaruan kebijakan AWS terkelola](#page-438-1)

<span id="page-437-0"></span>AWSkebijakan terkelola: AWSHealthImagingFullAccess

Anda dapat melampirkan kebijakan AWSHealthImagingFullAccess ke identitas-identitas IAM Anda.

Kebijakan ini memberikan izin administratif untuk semua HealthImaging tindakan.

```
{ 
     "Version": "2012-10-17", 
     "Statement": [ 
         { 
              "Effect": "Allow", 
              "Action": [ 
                  "medical-imaging:*" 
             ], 
              "Resource": "*" 
         }, 
         { 
              "Effect": "Allow", 
              "Action": "iam:PassRole", 
              "Resource": "*", 
              "Condition": { 
                  "StringEquals": { 
                      "iam:PassedToService": "medical-imaging.amazonaws.com" 
 } 
 }
```
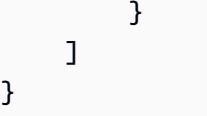

<span id="page-438-0"></span>AWSkebijakan terkelola: AWSHealthImagingReadOnlyAccess

Anda dapat melampirkan kebijakan AWSHealthImagingReadOnlyAccess ke identitas-identitas IAM Anda.

Kebijakan ini memberikan izin hanya-baca untuk tindakan AWS tertentu. HealthImaging

```
{ 
     "Version": "2012-10-17", 
     "Statement": [{ 
          "Effect": "Allow", 
          "Action": [ 
              "medical-imaging:GetDICOMImportJob", 
              "medical-imaging:GetDatastore", 
              "medical-imaging:GetImageFrame", 
              "medical-imaging:GetImageSet", 
              "medical-imaging:GetImageSetMetadata", 
              "medical-imaging:ListDICOMImportJobs", 
              "medical-imaging:ListDatastores", 
              "medical-imaging:ListImageSetVersions", 
              "medical-imaging:ListTagsForResource", 
              "medical-imaging:SearchImageSets" 
          ], 
          "Resource": "*" 
     }]
}
```
<span id="page-438-1"></span>HealthImaging pembaruan kebijakan AWS terkelola

Lihat detail tentang pembaruan kebijakan AWS terkelola HealthImaging sejak layanan ini mulai melacak perubahan ini. Untuk peringatan otomatis tentang perubahan pada halaman ini, berlangganan umpan RSS di halaman [Rilis](#page-471-0).

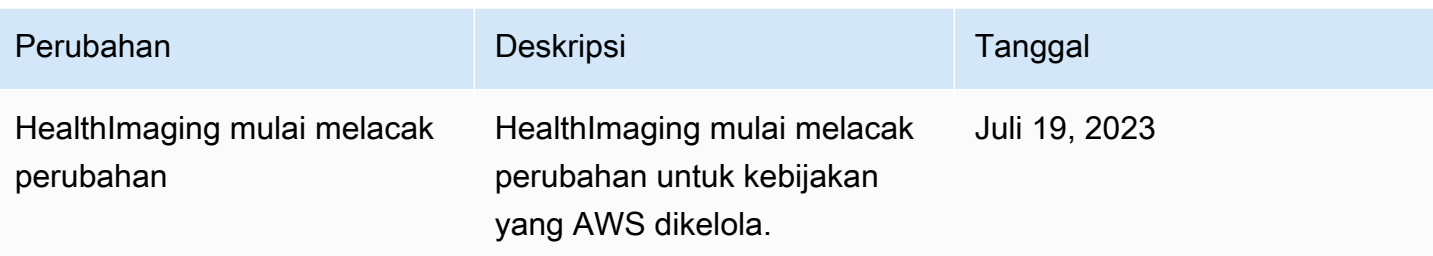

## Memecahkan masalah HealthImaging identitas dan akses AWS

Gunakan informasi berikut untuk membantu Anda mendiagnosis dan memperbaiki masalah umum yang mungkin Anda temui saat bekerja dengan HealthImaging dan IAM.

Topik

- [Saya tidak berwenang untuk melakukan tindakan di HealthImaging](#page-439-0)
- [Saya tidak berwenang untuk melakukan iam: PassRole](#page-440-0)
- Saya ingin mengizinkan orang di luar saya Akun AWS untuk mengakses HealthImaging sumber [daya saya](#page-440-1)

### <span id="page-439-0"></span>Saya tidak berwenang untuk melakukan tindakan di HealthImaging

Jika Anda menerima pesan kesalahan bahwa Anda tidak memiliki otorisasi untuk melakukan tindakan, kebijakan Anda harus diperbarui agar Anda dapat melakukan tindakan tersebut.

Contoh kesalahan berikut terjadi ketika pengguna IAM mateojackson mencoba menggunakan konsol untuk melihat detail tentang suatu sumber daya *my-example-widget* rekaan, tetapi tidak memiliki izin AWS:*GetWidget* rekaan.

```
User: arn:aws:iam::123456789012:user/mateojackson is not authorized to perform: 
  AWS:GetWidget on resource: my-example-widget
```
Dalam hal ini, kebijakan untuk pengguna mateojackson harus diperbarui untuk mengizinkan akses ke sumber daya *my-example-widget* dengan menggunakan tindakan AWS:*GetWidget*.

Jika Anda memerlukan bantuan, hubungi AWS administrator Anda. Administrator Anda adalah orang yang memberi Anda kredensial masuk.

### <span id="page-440-0"></span>Saya tidak berwenang untuk melakukan iam: PassRole

Jika Anda menerima kesalahan yang tidak diizinkan untuk melakukan iam:PassRole tindakan, kebijakan Anda harus diperbarui agar Anda dapat meneruskan peran HealthImaging.

Beberapa Layanan AWS memungkinkan Anda untuk meneruskan peran yang ada ke layanan tersebut alih-alih membuat peran layanan baru atau peran terkait layanan. Untuk melakukannya, Anda harus memiliki izin untuk meneruskan peran ke layanan.

Contoh kesalahan berikut terjadi ketika pengguna IAM bernama marymajor mencoba menggunakan konsol untuk melakukan tindakan di HealthImaging. Namun, tindakan tersebut memerlukan layanan untuk mendapatkan izin yang diberikan oleh peran layanan. Mary tidak memiliki izin untuk meneruskan peran tersebut pada layanan.

```
User: arn:aws:iam::123456789012:user/marymajor is not authorized to perform: 
  iam:PassRole
```
Dalam kasus ini, kebijakan Mary harus diperbarui agar dia mendapatkan izin untuk melakukan tindakan iam:PassRole tersebut.

Jika Anda memerlukan bantuan, hubungi AWS administrator Anda. Administrator Anda adalah orang yang memberi Anda kredensial masuk.

## <span id="page-440-1"></span>Saya ingin mengizinkan orang di luar saya Akun AWS untuk mengakses HealthImaging sumber daya saya

Anda dapat membuat peran yang dapat digunakan pengguna di akun lain atau orang-orang di luar organisasi Anda untuk mengakses sumber daya Anda. Anda dapat menentukan siapa saja yang dipercaya untuk mengambil peran tersebut. Untuk layanan yang mendukung kebijakan berbasis sumber daya atau daftar kontrol akses (ACL), Anda dapat menggunakan kebijakan tersebut untuk memberi orang akses ke sumber daya Anda.

Untuk mempelajari selengkapnya, periksa referensi berikut:

- Untuk mempelajari apakah HealthImaging mendukung fitur-fitur ini, lihatBagaimana AWS [HealthImaging bekerja dengan IAM](#page-425-0).
- Untuk mempelajari cara menyediakan akses ke sumber daya Anda di seluruh sumber daya Akun AWS yang Anda miliki, lihat [Menyediakan akses ke pengguna IAM di pengguna lain Akun AWS](https://docs.aws.amazon.com/IAM/latest/UserGuide/id_roles_common-scenarios_aws-accounts.html)  [yang Anda miliki](https://docs.aws.amazon.com/IAM/latest/UserGuide/id_roles_common-scenarios_aws-accounts.html) di Panduan Pengguna IAM.
- Untuk mempelajari cara menyediakan akses ke sumber daya Anda kepada pihak ketiga Akun AWS, lihat [Menyediakan akses yang Akun AWS dimiliki oleh pihak ketiga](https://docs.aws.amazon.com/IAM/latest/UserGuide/id_roles_common-scenarios_third-party.html) dalam Panduan Pengguna IAM.
- Untuk mempelajari cara memberikan akses melalui federasi identitas, lihat [Menyediakan akses ke](https://docs.aws.amazon.com/IAM/latest/UserGuide/id_roles_common-scenarios_federated-users.html)  [pengguna terautentikasi eksternal \(federasi identitas\)](https://docs.aws.amazon.com/IAM/latest/UserGuide/id_roles_common-scenarios_federated-users.html) dalam Panduan Pengguna IAM.
- Untuk mempelajari perbedaan antara menggunakan peran dan kebijakan berbasis sumber daya untuk akses lintas akun, lihat [Akses sumber daya lintas akun di IAM di Panduan Pengguna IAM.](https://docs.aws.amazon.com/IAM/latest/UserGuide/access_policies-cross-account-resource-access.html)

# Validasi kepatuhan untuk AWS HealthImaging

Auditor pihak ketiga menilai keamanan dan kepatuhan AWS HealthImaging sebagai bagian dari beberapa program AWS kepatuhan. Sebab HealthImaging, ini termasuk HIPAA.

Untuk daftar layanan AWS dalam cakupan program kepatuhan tertentu, lihat [Layanan AWS dalam](https://aws.amazon.com/compliance/services-in-scope/)  [Cakupan Program Kepatuhan.](https://aws.amazon.com/compliance/services-in-scope/) Untuk informasi umum, lihat [Program Kepatuhan AWS](https://aws.amazon.com/compliance/programs/).

Anda bisa mengunduh laporan audit pihak ketiga menggunakan AWS Artifact. Untuk informasi selengkapnya, lihat [Mengunduh Laporan di AWS Artifact.](https://docs.aws.amazon.com/artifact/latest/ug/downloading-documents.html)

Tanggung jawab kepatuhan Anda saat menggunakan AWS HealthImaging ditentukan oleh sensitivitas data Anda, tujuan kepatuhan perusahaan Anda, serta undang-undang dan peraturan yang berlaku. AWSmenyediakan sumber daya berikut untuk membantu kepatuhan:

- [AWSSolusi Mitra](https://aws.amazon.com/quickstart/)  Panduan penerapan referensi otomatis untuk Keamanan dan Kepatuhan membahas pertimbangan arsitektur dan memberikan langkah-langkah untuk menerapkan keamanan dan lingkungan dasar yang berfokus pada kepatuhan. AWS
- [Merancang Laporan Resmi Keamanan dan Kepatuhan HIPAA](https://docs.aws.amazon.com/whitepapers/latest/architecting-hipaa-security-and-compliance-on-aws/architecting-hipaa-security-and-compliance-on-aws.html)  Laporan resmi ini menjelaskan cara perusahaan dapat menggunakan AWS untuk membuat aplikasi yang patuh-HIPAA.
- [Sistem GxP aktif AWS Whitepaper ini memberikan informasi tentang cara AWS mendekati](https://d1.awsstatic.com/whitepapers/compliance/Using_AWS_in_GxP_Systems.pdf) [kepatuhan dan keamanan terkait GXP](https://d1.awsstatic.com/whitepapers/compliance/Using_AWS_in_GxP_Systems.pdf) dan memberikan panduan tentang penggunaan AWS layanan dalam konteks GxP.
- [AWS Sumber Daya Kepatuhan](https://aws.amazon.com/compliance/resources/) Kumpulan buku kerja dan panduan ini mungkin berlaku untuk industri dan lokasi Anda.
- [Mengevaluasi Sumber Daya dengan Aturan](https://docs.aws.amazon.com/config/latest/developerguide/evaluate-config.html)  AWS Config menilai seberapa baik konfigurasi sumber daya Anda mematuhi praktik internal, pedoman industri, dan peraturan.

• [AWS Security Hub](https://docs.aws.amazon.com/securityhub/latest/userguide/what-is-securityhub.html) – Layanan AWS ini akan menyediakan tampilan komprehensif dari status keamanan Anda dalam AWS yang akan membantu Anda memeriksa kepatuhan Anda terhadap standar dan praktik terbaik industri.

# Keamanan infrastruktur di AWS HealthImaging

Sebagai layanan terkelola, AWS HealthImaging dilindungi oleh prosedur keamanan jaringan AWS global yang dijelaskan dalam whitepaper [Amazon Web Services: Tinjauan Proses Keamanan](https://d0.awsstatic.com/whitepapers/Security/AWS_Security_Whitepaper.pdf).

Anda menggunakan panggilan API yang AWS dipublikasikan untuk mengakses HealthImaging melalui jaringan. Klien harus mendukung Transport Layer Security (TLS) 1.3 atau yang lebih baru. Klien juga harus mendukung suite cipher dengan perfect forward secrecy (PFS) seperti Ephemeral Diffie-Hellman (DHE) atau Elliptic Curve Ephemeral Diffie-Hellman (ECDHE). Sebagian besar sistemsistem modern seperti Java 7 dan versi yang lebih baru mendukung mode-mode ini.

Selain itu, permintaan harus ditandatangani menggunakan ID kunci akses dan kunci akses rahasia yang dikaitkan dengan prinsipal utama utama IAM. Anda juga dapat menggunakan [AWS](https://docs.aws.amazon.com/STS/latest/APIReference/Welcome.html)  [Security Token Service](https://docs.aws.amazon.com/STS/latest/APIReference/Welcome.html)(AWS STS) untuk menghasilkan kredensyal keamanan sementara untuk menandatangani permintaan.

# Membuat HealthImaging sumber daya AWS dengan AWS CloudFormation

AWS HealthImaging terintegrasi denganAWS CloudFormation, layanan yang membantu Anda memodelkan dan menyiapkan AWS sumber daya sehingga Anda dapat menghabiskan lebih sedikit waktu untuk membuat dan mengelola sumber daya dan infrastruktur Anda. Anda membuat templat yang menggambarkan sumber daya AWS yang Anda inginkan, dan AWS CloudFormation memasok persediaan dan mengonfigurasi sumber daya tersebut untuk Anda.

Ketika Anda menggunakanAWS CloudFormation, Anda dapat menggunakan kembali template Anda untuk mengatur HealthImaging sumber daya Anda secara konsisten dan berulang kali. Jelaskan sumber daya Anda satu kali, lalu sediakan sumber daya yang sama berulang kali dalam beberapa Akun AWS dan Wilayah.

# HealthImaging dan AWS CloudFormation template

Untuk menyediakan dan mengonfigurasi sumber daya untuk HealthImaging dan layanan terkait, Anda harus memahami [AWS CloudFormationtemplat.](https://docs.aws.amazon.com/AWSCloudFormation/latest/UserGuide/template-guide.html) Templat adalah file teks dengan format

JSON atau YAML. Templat ini menjelaskan sumber daya yang ingin Anda sediakan di tumpukan AWS CloudFormation Anda. Jika Anda tidak terbiasa dengan JSON atau YAML, Anda dapat menggunakan AWS CloudFormation Designer untuk membantu Anda memulai dengan templat AWS CloudFormation. Untuk informasi selengkapnya, lihat [Apa yang dimaksud dengan AWS](https://docs.aws.amazon.com/AWSCloudFormation/latest/UserGuide/working-with-templates-cfn-designer.html)  [CloudFormation Designer?](https://docs.aws.amazon.com/AWSCloudFormation/latest/UserGuide/working-with-templates-cfn-designer.html) dalam Panduan Pengguna AWS CloudFormation.

AWS HealthImaging mendukung pembuatan [penyimpanan data](#page-11-0) denganAWS CloudFormation. Untuk informasi selengkapnya, termasuk contoh templat JSON dan YAMAL untuk menyediakan penyimpanan HealthImaging data, lihat [referensi jenis HealthImaging sumber daya AWS](https://docs.aws.amazon.com/AWSCloudFormation/latest/UserGuide/AWS_HealthImaging.html) di Panduan Pengguna. AWS CloudFormation

# Pelajari selengkapnya tentang AWS CloudFormation

Untuk mempelajari selengkapnya tentang AWS CloudFormation, lihat sumber daya berikut:

- [AWS CloudFormation](https://aws.amazon.com/cloudformation/)
- [AWS CloudFormationPanduan Pengguna](https://docs.aws.amazon.com/AWSCloudFormation/latest/UserGuide/Welcome.html)
- [AWS CloudFormationReferensi API](https://docs.aws.amazon.com/AWSCloudFormation/latest/APIReference/Welcome.html)
- [AWS CloudFormationPanduan Pengguna Antarmuka Baris Perintah](https://docs.aws.amazon.com/cloudformation-cli/latest/userguide/what-is-cloudformation-cli.html)

# AWS HealthImaging dan antarmuka titik akhir VPC ()AWS **PrivateLink**

Anda dapat membuat koneksi pribadi antara VPC Anda dan AWS HealthImaging dengan membuat antarmuka VPC endpoint. Endpoint antarmuka didukung oleh [AWS PrivateLink](https://aws.amazon.com/privatelink), teknologi yang dapat Anda gunakan untuk mengakses HealthImaging API secara pribadi tanpa gateway internet, perangkat NAT, koneksi VPN, atau koneksi AWS Direct Connect. Instans di VPC Anda tidak memerlukan alamat IP publik untuk berkomunikasi HealthImaging dengan API. Lalu lintas antara VPC Anda dan HealthImaging tidak meninggalkan jaringan Amazon.

Setiap titik akhir antarmuka diwakili oleh satu atau beberapa [Antarmuka Jaringan Elastis](https://docs.aws.amazon.com/AWSEC2/latest/UserGuide/using-eni.html) di subnet Anda.

Untuk informasi selengkapnya, lihat [Titik akhir VPC Antarmuka \(AWS PrivateLink\) di Panduan](https://docs.aws.amazon.com/vpc/latest/userguide/vpce-interface.html) Pengguna Amazon VPC.

Topik

- [Pertimbangan untuk titik akhir HealthImaging VPC](#page-444-0)
- [Membuat titik akhir VPC antarmuka untuk HealthImaging](#page-444-1)
- [Membuat kebijakan titik akhir VPC untuk HealthImaging](#page-444-2)

## <span id="page-444-0"></span>Pertimbangan untuk titik akhir HealthImaging VPC

Sebelum menyiapkan titik akhir VPC antarmuka HealthImaging, pastikan Anda meninjau [properti dan](https://docs.aws.amazon.com/vpc/latest/userguide/vpce-interface.html#vpce-interface-limitations)  [batasan titik akhir Antarmuka di](https://docs.aws.amazon.com/vpc/latest/userguide/vpce-interface.html#vpce-interface-limitations) Panduan Pengguna Amazon VPC.

HealthImaging mendukung panggilan ke semua AWS HealthImaging tindakan dari VPC Anda.

## <span id="page-444-1"></span>Membuat titik akhir VPC antarmuka untuk HealthImaging

Anda dapat membuat titik akhir VPC untuk HealthImaging layanan menggunakan konsol VPC Amazon atau (). AWS Command Line Interface AWS CLI Untuk informasi selengkapnya, lihat [Membuat titik akhir antarmuka](https://docs.aws.amazon.com/vpc/latest/userguide/vpce-interface.html#create-interface-endpoint) dalam Panduan Pengguna Amazon VPC.

Buat titik akhir VPC untuk HealthImaging menggunakan nama layanan berikut:

- com.amazonaws. *wilayah .medical-imaging*
- com.amazonaws. *wilayah*. runtime-medical-imaging
- com.amazonaws. *wilayah*. dicom-medical-imaging

### **a** Note

DNS pribadi harus diaktifkan untuk digunakan PrivateLink.

Anda dapat membuat permintaan API untuk HealthImaging menggunakan nama DNS default untuk Wilayah, misalnya,medical-imaging.us-east-1.amazonaws.com.

Untuk informasi selengkapnya, lihat [Mengakses layanan melalui titik akhir antarmuka](https://docs.aws.amazon.com/vpc/latest/userguide/vpce-interface.html#access-service-though-endpoint) dalam Panduan Pengguna Amazon VPC.

## <span id="page-444-2"></span>Membuat kebijakan titik akhir VPC untuk HealthImaging

Anda dapat melampirkan kebijakan titik akhir ke titik akhir VPC yang mengontrol akses ke. HealthImaging Kebijakan titik akhir mencantumkan informasi berikut:

- Prinsip-prinsip yang dapat melakukan tindakan.
- Tindakan yang dapat dilakukan
- Sumber daya yang dapat digunakan untuk mengambil tindakan

Untuk informasi selengkapnya, lihat [Mengendalikan akses ke layanan dengan VPC endpoint](https://docs.aws.amazon.com/vpc/latest/userguide/vpc-endpoints-access.html) di Panduan Pengguna Amazon VPC.

Contoh: Kebijakan titik akhir VPC untuk tindakan HealthImaging

Berikut ini adalah contoh kebijakan endpoint untuk HealthImaging. Saat dilampirkan ke titik akhir, kebijakan ini memberikan akses ke HealthImaging tindakan untuk semua prinsipal di semua sumber daya.

API

```
{ 
    "Statement":[ 
       \{ "Principal":"*", 
            "Effect":"Allow", 
            "Action":[ 
                "medical-imaging:*" 
            ], 
            "Resource":"*" 
        } 
    ]
}
```
CLI

```
aws ec2 modify-vpc-endpoint \ 
     --vpc-endpoint-id vpce-id 
     --region us-west-2 \ 
     --private-dns-enabled \ 
     --policy-document \ 
     "{\"Statement\":[{\"Principal\":\"*\",\"Effect\":\"Allow\",\"Action\":
[\"medical-imaging:*\"],\"Resource\":\"*\"}]}"
```
# Impor lintas akun untuk AWS HealthImaging

[Dengan impor lintas akun/lintas wilayah, Anda dapat mengimpor data ke penyimpanan data](#page-461-0)  [dari bucket HealthImaging A](#page-461-0)[mazon](#page-11-0) [S3 yang terletak di Wilayah lain yang didukung.](#page-461-0) Anda dapat mengimpor data di seluruh AWS akun, akun yang dimiliki oleh [AWS Organizations](https://docs.aws.amazon.com/glossary/latest/reference/glos-chap.html#awsorganizations) lain, dan dari sumber data terbuka seperti [Imaging Data Commons \(IDC\)](https://registry.opendata.aws/nci-imaging-data-commons/) yang terletak di [Registry of Open Data](https://registry.opendata.aws/) on. AWS

HealthImaging Kasus penggunaan impor lintas akun/lintas wilayah meliputi:

- Pencitraan medis Produk SaaS mengimpor data DICOM dari akun pelanggan
- Organisasi besar yang mengisi satu penyimpanan HealthImaging data dari banyak bucket input Amazon S3
- Para peneliti dengan aman berbagi data di seluruh studi klinis multi-institusi

Untuk menggunakan impor lintas akun

- 1. Pemilik bucket masukan (sumber) Amazon S3 harus memberikan pemilik penyimpanan HealthImaging data s3:ListBucket dan s3:GetObject izin.
- 2. Pemilik penyimpanan HealthImaging data harus menambahkan bucket Amazon S3 ke IAM mereka. ImportJobDataAccessRole Lihat [Buat peran IAM untuk impor](#page-17-0).
- 3. Pemilik penyimpanan HealthImaging data harus menyediakan bucket masukan Amazon S3 [inputOwnerAccountId](https://docs.aws.amazon.com/healthimaging/latest/APIReference/API_StartDICOMImportJob.html#healthimaging-StartDICOMImportJob-request-inputOwnerAccountId)untuk memulai pekerjaan impor.

### **a** Note

Dengan menyediakaninputOwnerAccountId, pemilik penyimpanan data memvalidasi masukan bucket Amazon S3 milik akun yang ditentukan untuk menjaga kepatuhan terhadap standar industri dan mengurangi potensi risiko keamanan.

Contoh startDICOMImportJob kode berikut mencakup inputOwnerAccountId parameter opsional, yang dapat diterapkan ke semua AWS CLI dan contoh kode SDK di [Memulai pekerjaan](#page-53-0) [impor](#page-53-0) bagian.

#### Java

```
public static String startDicomImportJob(MedicalImagingClient 
 medicalImagingClient, 
         String jobName, 
         String datastoreId, 
         String dataAccessRoleArn, 
         String inputS3Uri, 
         String outputS3Uri, 
         String inputOwnerAccountId) { 
     try { 
         StartDicomImportJobRequest startDicomImportJobRequest = 
  StartDicomImportJobRequest.builder() 
                  .jobName(jobName) 
                  .datastoreId(datastoreId) 
                  .dataAccessRoleArn(dataAccessRoleArn) 
                  .inputS3Uri(inputS3Uri) 
                  .outputS3Uri(outputS3Uri) 
                  .inputOwnerAccountId(inputOwnerAccountId) 
                 .build();
         StartDicomImportJobResponse response = 
 medicalImagingClient.startDICOMImportJob(startDicomImportJobRequest); 
         return response.jobId(); 
     } catch (MedicalImagingException e) { 
         System.err.println(e.awsErrorDetails().errorMessage()); 
         System.exit(1); 
     } 
     return "";
}
```
# Ketahanan di AWS HealthImaging

Infrastruktur global AWS dibangun di sekitar Wilayah AWS dan Availability Zone. Wilayah AWS menyediakan beberapa Availability Zone yang terpisah secara fisik dan terisolasi yang terhubung dengan jaringan latensi rendah, throughput tinggi, dan jaringan yang sangat berlebihan. Dengan Availability Zone, Anda dapat merancang serta mengoperasikan aplikasi dan basis data yang secara otomatis mengalami fail over antar zona tanpa gangguan. Availability Zone memiliki ketersediaan

yang lebih baik, toleran terhadap kegagalan, dan dapat diukur skalanya jika dibandingkan dengan satu atau beberapa infrastruktur pusat data tradisional.

Untuk informasi selengkapnya tentang Wilayah AWS dan Availability Zone, lihat [Infrastruktur Global](https://aws.amazon.com/about-aws/global-infrastructure/)  [AWS](https://aws.amazon.com/about-aws/global-infrastructure/).

Selain infrastruktur AWS global, AWS HealthImaging menawarkan beberapa fitur untuk membantu mendukung ketahanan data dan kebutuhan pencadangan Anda.

# Bahan HealthImaging referensi AWS

Materi referensi berikut tersedia untuk AWS HealthImaging.

## **a** Note

Semua HealthImaging tindakan dan tipe data terletak di referensi terpisah. Untuk informasi selengkapnya, lihat [AWS HealthImaging API Referensi](https://docs.aws.amazon.com/healthimaging/latest/APIReference/).

Topik

- [Dukungan DICOM untuk AWS HealthImaging](#page-449-0)
- [Verifikasi data HealthImaging piksel AWS](#page-458-0)
- [Pustaka decoding HTJ2K untuk AWS HealthImaging](#page-460-0)
- [HealthImaging Titik akhir dan kuota AWS](#page-461-1)
- [Batas HealthImaging pelambatan AWS](#page-466-0)
- [Proyek HealthImaging sampel AWS](#page-468-0)
- [Menggunakan HealthImaging dengan AWS SDK](#page-469-0)

# <span id="page-449-0"></span>Dukungan DICOM untuk AWS HealthImaging

AWS HealthImaging mendukung elemen DICOM tertentu dan sintaks transfer. Biasakan diri Anda dengan elemen data DICOM tingkat Pasien, Studi, dan Seri yang didukung, karena kunci HealthImaging metadata didasarkan padanya. Sebelum Anda memulai impor, verifikasi bahwa data pencitraan medis Anda sesuai dengan HealthImaging sintaks transfer yang didukung dan batasan elemen DICOM.

**a** Note

AWS saat ini HealthImaging tidak mendukung data piksel Gambar Segmentasi Biner atau Urutan Gambar Ikon.

## Topik

• [Kelas SOP yang didukung](#page-450-0)

- [Normalisasi metadata](#page-450-1)
- [Sintaks transfer yang didukung](#page-455-0)
- [Kendala elemen DICOM](#page-456-0)
- [Kendala metadata DICOM](#page-457-0)

## <span id="page-450-0"></span>Kelas SOP yang didukung

[Dengan AWS HealthImaging, Anda dapat mengimpor instans DICOM P10 Service-Object Pair \(SOP\)](https://dicom.nema.org/dicom/2013/output/chtml/part05/sect_7.8.html) [yang dikodekan dengan UID kelas SOP apa pun, termasuk pensiunan dan pribadi.](https://dicom.nema.org/dicom/2013/output/chtml/part05/sect_7.8.html) Semua atribut pribadi dilestarikan, juga.

## <span id="page-450-1"></span>Normalisasi metadata

Saat Anda mengimpor data DICOM P10 Anda ke AWS HealthImaging, data tersebut diubah menjadi [kumpulan gambar](#page-12-0) yang terdiri dari [metadata](#page-12-1) dan bingkai [gambar](#page-12-2) (data piksel). Selama proses transformasi, kunci HealthImaging metadata dihasilkan berdasarkan versi tertentu dari standar DICOM. HealthImaging saat ini menghasilkan dan mendukung kunci metadata berdasarkan Kamus Data [DICOM PS3.6](https://dicom.nema.org/medical/dicom/2022b/output/html/part06.html#PS3.6) 2022b.

AWS HealthImaging mendukung elemen data DICOM berikut di tingkat Pasien, Studi, dan Seri.

Elemen tingkat pasien

```
a Note
   Untuk penjelasan rinci dari setiap elemen tingkat Pasien, lihat Registry of DICOM Data 
   Elements.
```
AWS HealthImaging mendukung elemen tingkat Pasien berikut:

```
Patient Module Elements
```

```
 (0010,0010) - Patient's Name 
 (0010,0020) - Patient ID
```

```
Issuer of Patient ID Macro Elements
```

```
 (0010,0021) - Issuer of Patient ID
```
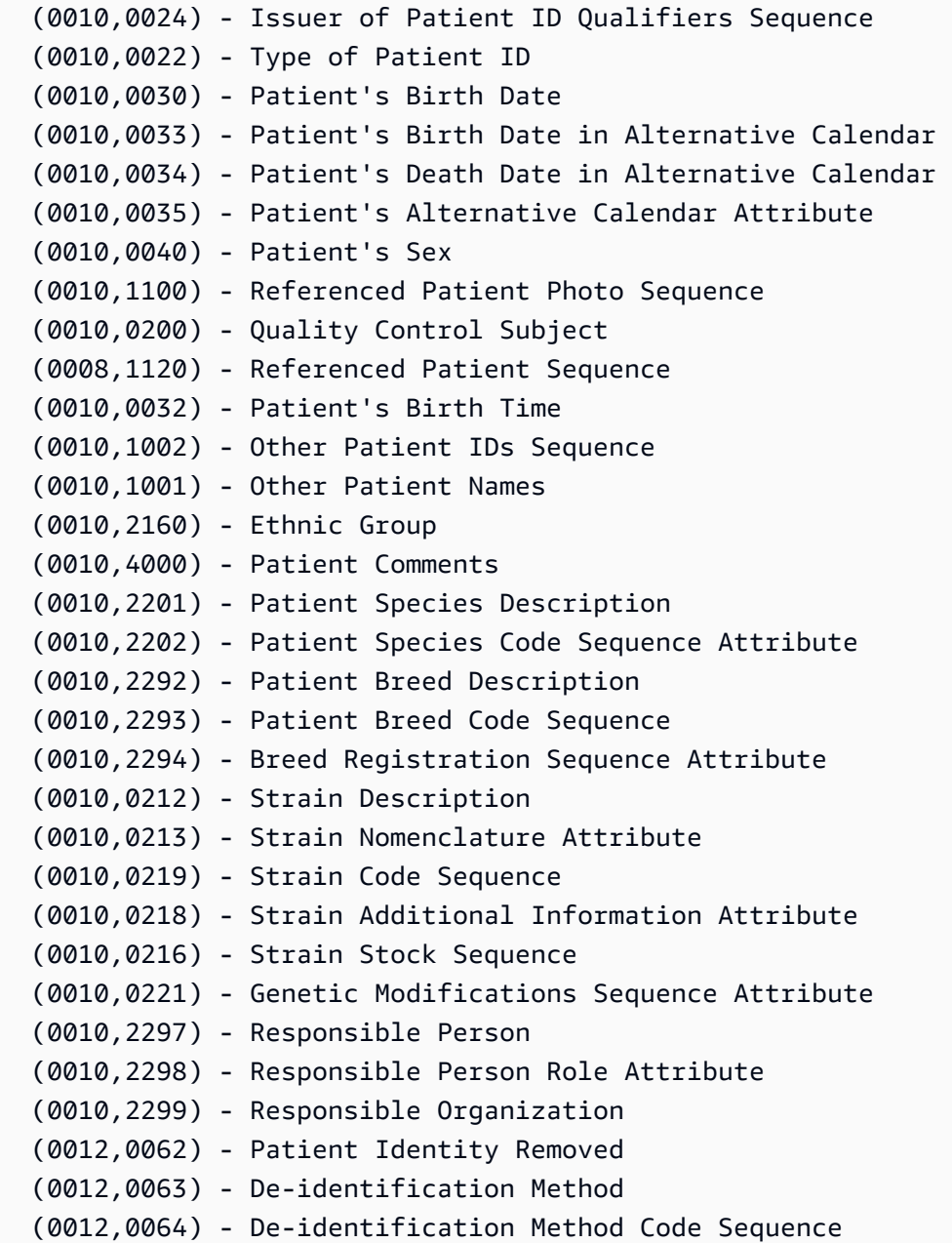

#### **Patient Group Macro Elements**

 (0010,0026) - Source Patient Group Identification Sequence (0010,0027) - Group of Patients Identification Sequence

#### **Clinical Trial Subject Module**

 (0012,0010) - Clinical Trial Sponsor Name (0012,0020) - Clinical Trial Protocol ID (0012,0021) - Clinical Trial Protocol Name Attribute (0012,0030) - Clinical Trial Site ID

```
 (0012,0031) - Clinical Trial Site Name 
 (0012,0040) - Clinical Trial Subject ID 
 (0012,0042) - Clinical Trial Subject Reading ID 
 (0012,0081) - Clinical Trial Protocol Ethics Committee Name 
 (0012,0082) - Clinical Trial Protocol Ethics Committee Approval Number
```
Elemen tingkat studi

### **a** Note

Untuk penjelasan rinci dari setiap elemen tingkat Studi, lihat [Registri Elemen Data DICOM](https://dicom.nema.org/medical/dicom/2022b/output/html/part06.html#table_6-1).

AWS HealthImaging mendukung elemen tingkat Studi berikut:

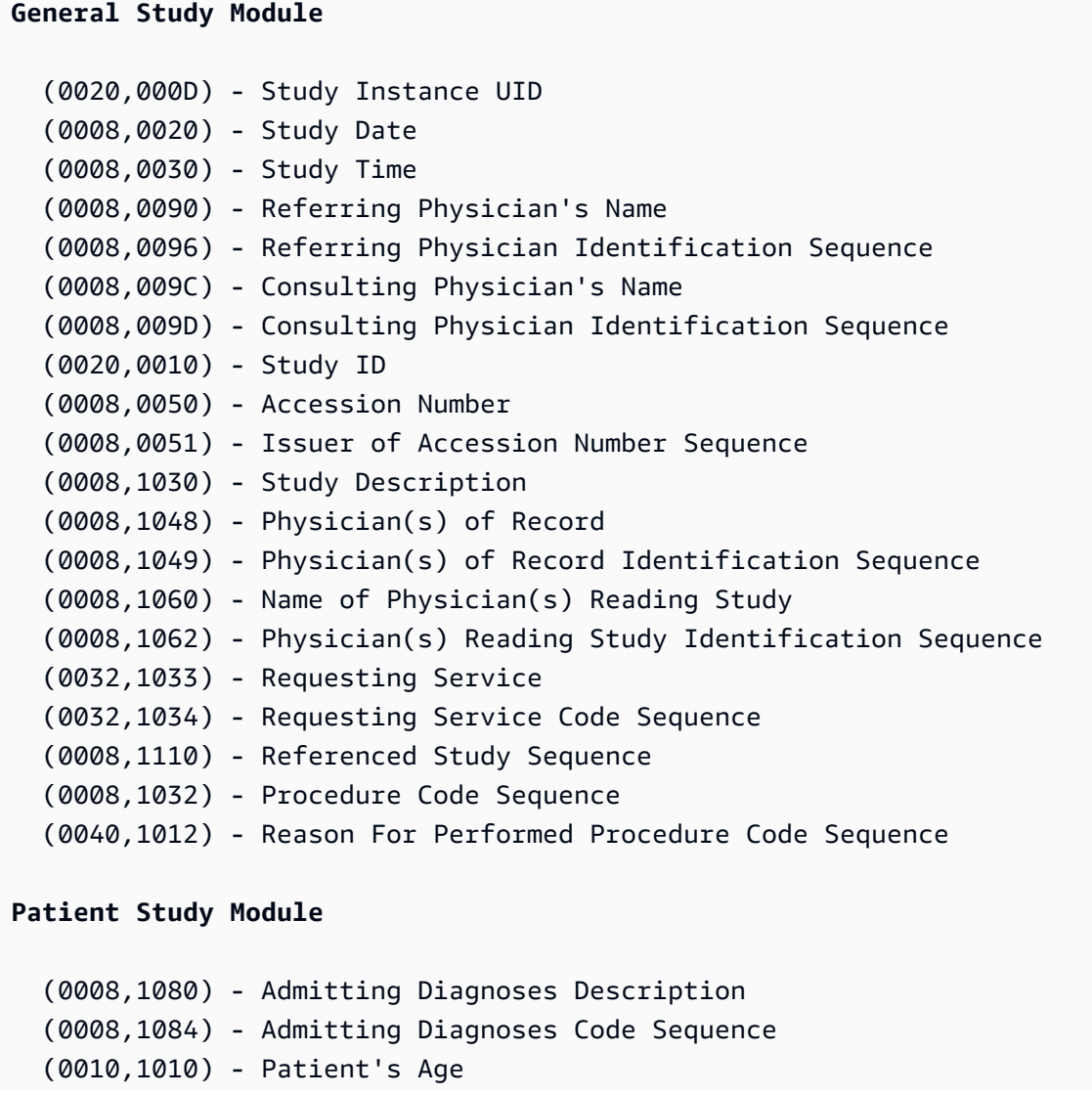

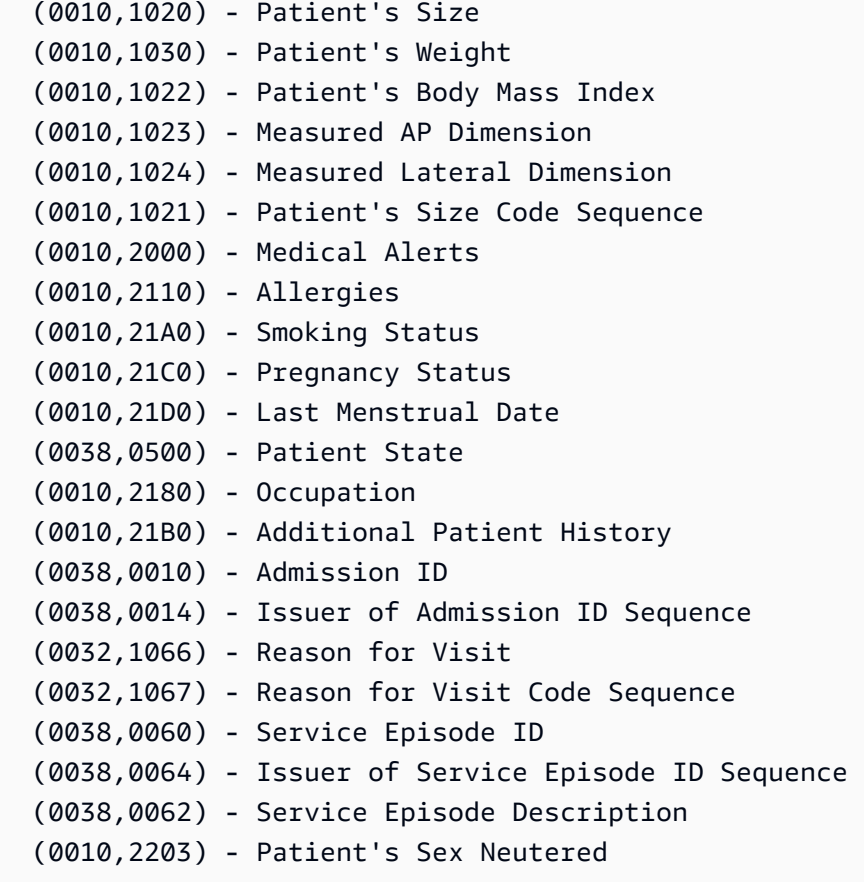

#### **Clinical Trial Study Module**

 (0012,0050) - Clinical Trial Time Point ID (0012,0051) - Clinical Trial Time Point Description (0012,0052) - Longitudinal Temporal Offset from Event (0012,0053) - Longitudinal Temporal Event Type (0012,0083) - Consent for Clinical Trial Use Sequence

Elemen tingkat seri

#### **a** Note

Untuk penjelasan rinci dari setiap elemen tingkat Seri, lihat [Registri Elemen Data DICOM](https://dicom.nema.org/medical/dicom/2022b/output/html/part06.html#table_6-1).

AWS HealthImaging mendukung elemen level Seri berikut:

#### **General Series Module**

```
 (0008,0060) - Modality
```
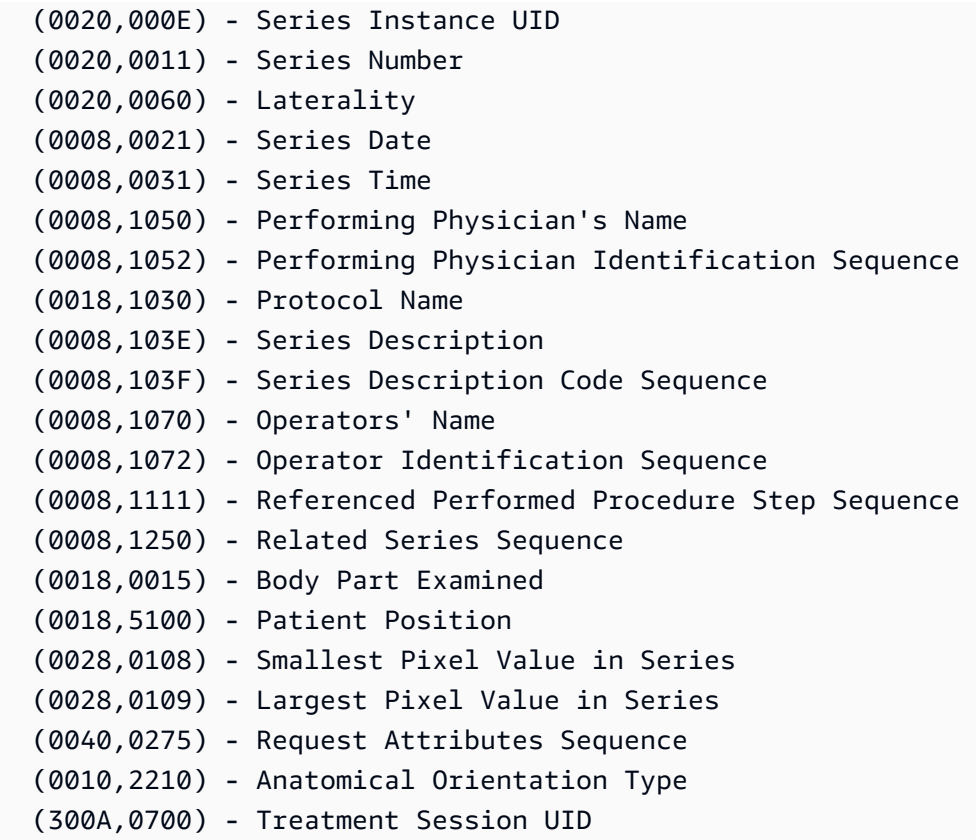

#### **Clinical Trial Series Module**

 (0012,0060) - Clinical Trial Coordinating Center Name (0012,0071) - Clinical Trial Series ID (0012,0072) - Clinical Trial Series Description

#### **General Equipment Module**

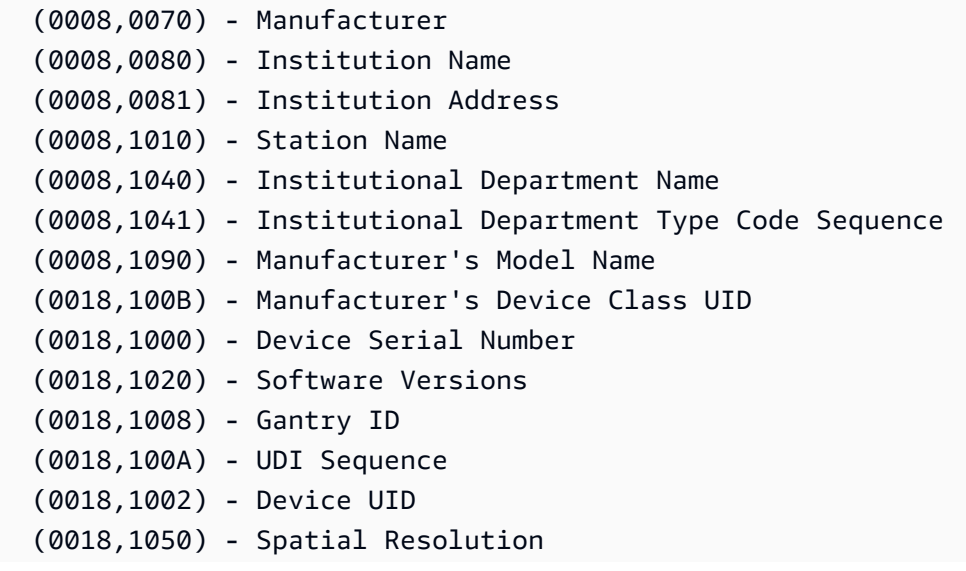

```
 (0018,1200) - Date of Last Calibration 
   (0018,1201) - Time of Last Calibration 
   (0028,0120) - Pixel Padding Value
Frame of Reference Module
   (0020,0052) - Frame of Reference UID 
   (0020,1040) - Position Reference Indicator
```
# <span id="page-455-0"></span>Sintaks transfer yang didukung

AWS HealthImaging mengimpor instans SOP DICOM P10 yang dikodekan dengan sintaks transfer yang terdapat di tabel berikut. Selain penyimpanan instance SOP, HealthImaging mentranskode [bingkai gambar](#page-12-2) (data piksel) ke HTJ2K untuk instance SOP yang dikodekan dengan sintaks transfer berikut:

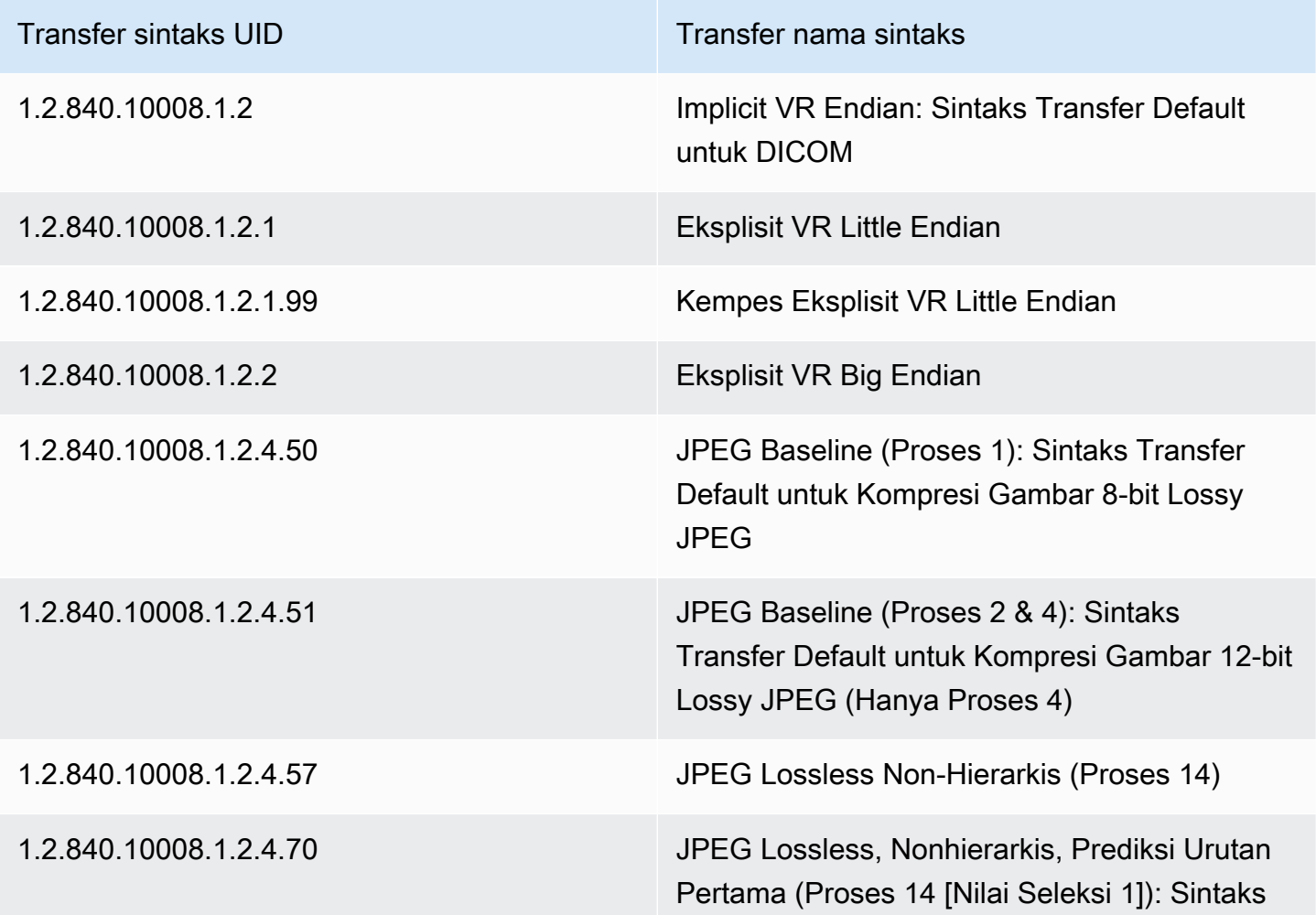

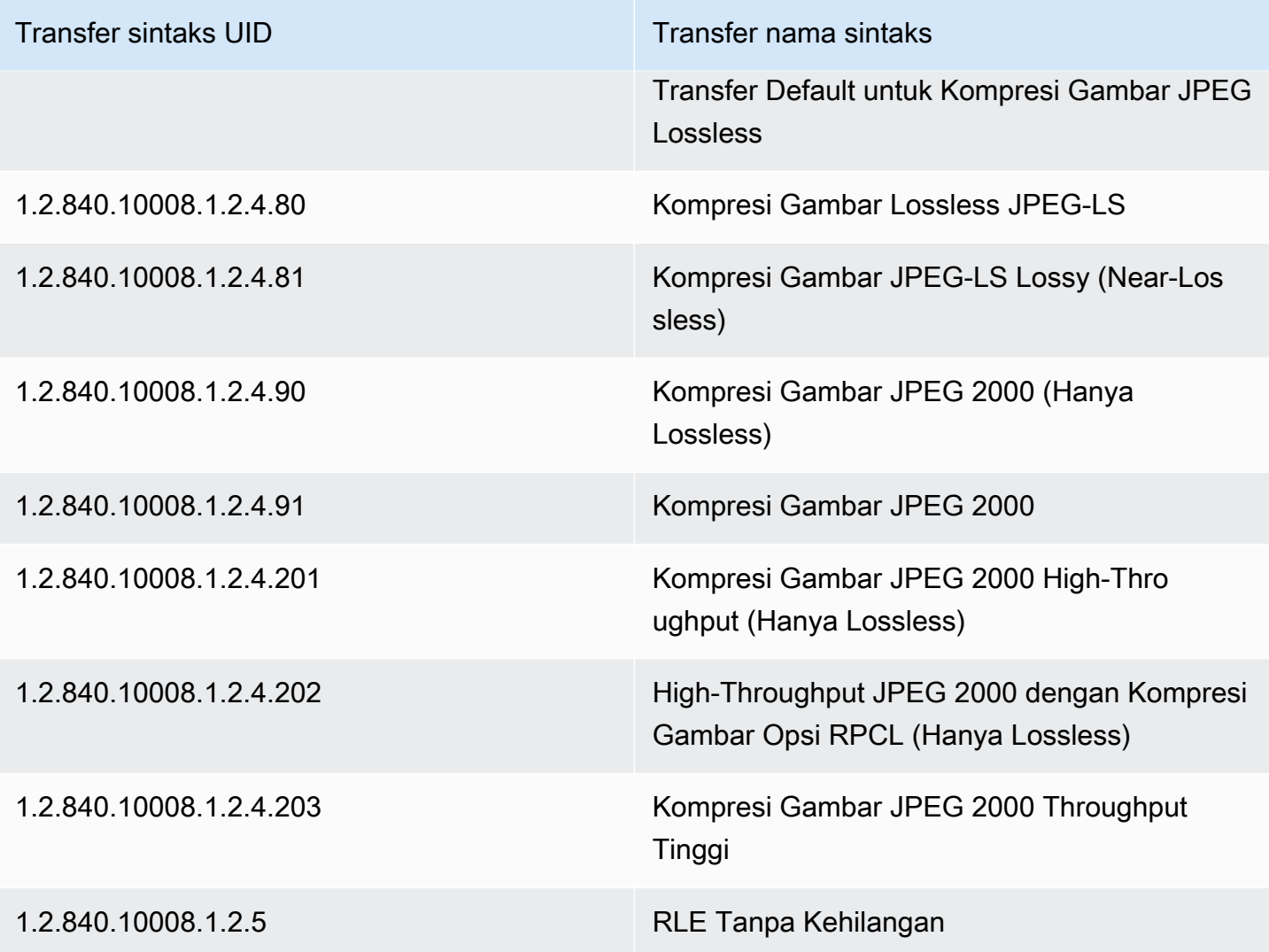

# <span id="page-456-0"></span>Kendala elemen DICOM

Saat mengimpor data pencitraan medis Anda ke AWS HealthImaging, batasan panjang maksimal diterapkan ke elemen DICOM berikut. Untuk mencapai impor yang berhasil, pastikan bahwa data Anda tidak melebihi batasan panjang maksimal.

Kendala elemen DICOM selama impor

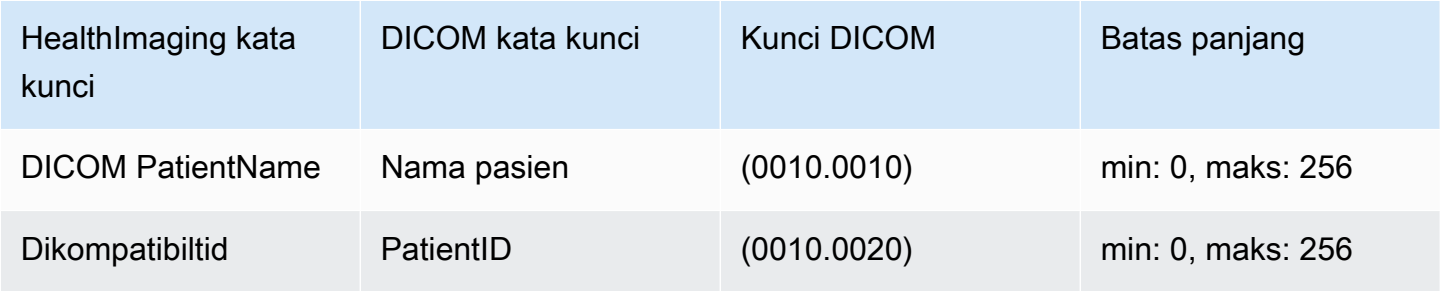

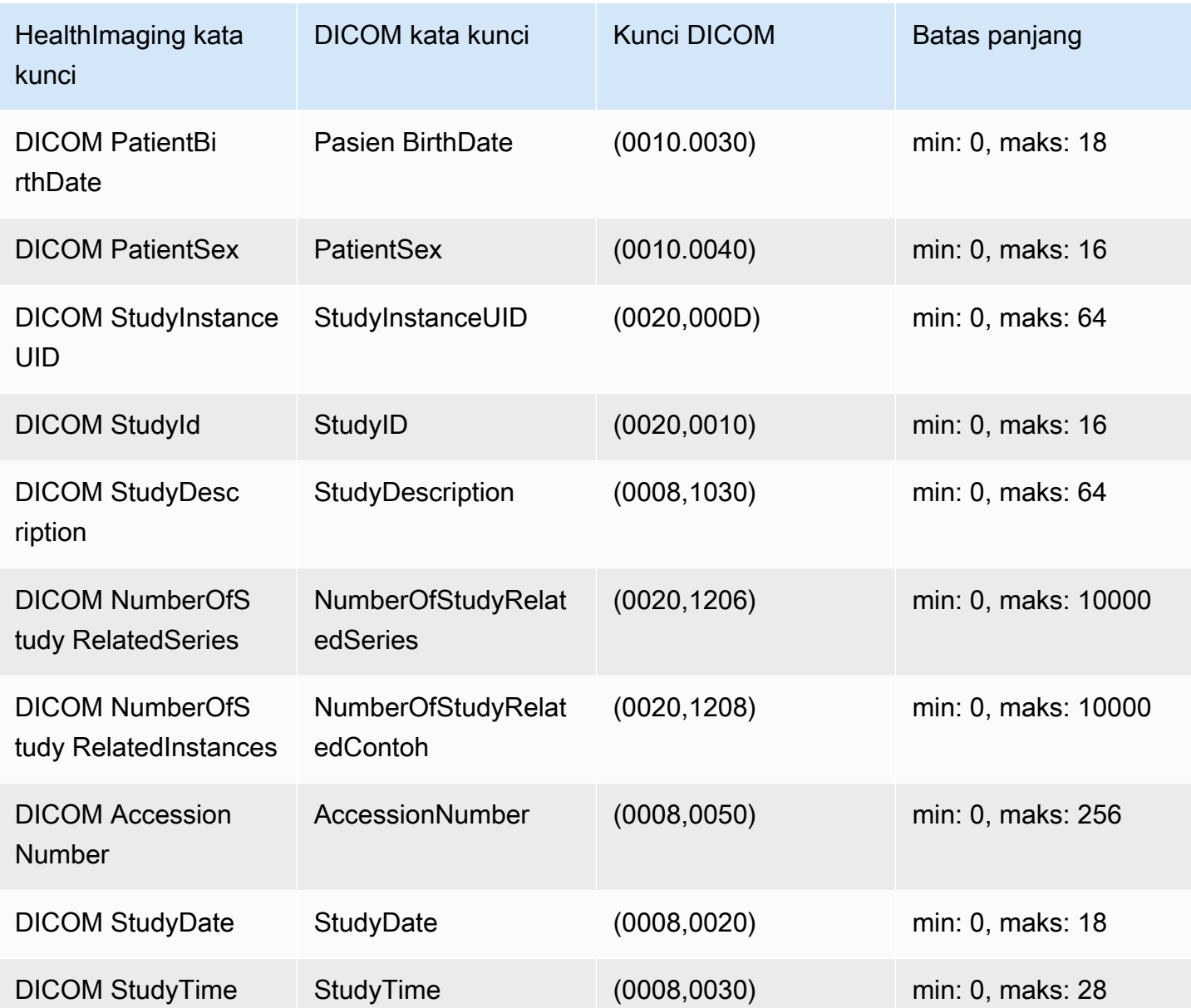

# <span id="page-457-0"></span>Kendala metadata DICOM

Saat Anda menggunakan UpdateImageSetMetadata untuk memperbarui atribut HealthImaging [metadata](#page-12-1), batasan DICOM berikut diterapkan.

• Tidak dapat memperbarui atau menghapus atribut pribadi pada atribut tingkat Pasien/Study/Series/ Instance kecuali kendala pembaruan berlaku untuk keduanya dan updatableAttributes removableAttributes

- Tidak dapat memperbarui atribut HealthImaging yang dihasilkan AWS berikut: SchemaVersionDatastoreID,ImageSetID,PixelData,Checksum,Width,Height,MinPixelValue, FrameSizeInBytes
- Tidak dapat memperbarui atribut DICOM berikut:Tag.PixelData,Tag.StudyInstanceUID,Tag.SeriesInstanceUID, Tag.SOPInstanceUID Tag.StudyID
- Tidak dapat memperbarui atribut dengan tipe VR SQ (atribut bersarang)
- Tidak dapat memperbarui atribut multivalued
- Tidak dapat memperbarui atribut dengan nilai yang tidak kompatibel dengan atribut tipe VR
- Tidak dapat memperbarui atribut yang tidak dianggap sebagai atribut yang valid sesuai dengan standar DICOM
- Tidak dapat memperbarui atribut di seluruh modul. Misalnya, jika atribut tingkat Pasien diberikan pada tingkat Studi dalam permintaan muatan pelanggan, permintaan dapat dibatalkan.
- Tidak dapat memperbarui atribut jika modul atribut terkait tidak ada di yang sudah adaImageSetMetadata. Misalnya, Anda tidak diizinkan untuk memperbarui atribut seriesInstanceUID jika Seri dengan tidak seriesInstanceUID ada dalam metadata kumpulan gambar yang ada.

# <span id="page-458-0"></span>Verifikasi data HealthImaging piksel AWS

Selama impor, HealthImaging berikan verifikasi data piksel bawaan dengan memeriksa status encoding dan decoding lossless dari setiap gambar. Fitur ini memastikan bahwa gambar yang didekodekan menggunakan [pustaka decoding HTJ2K](#page-460-0) selalu cocok dengan gambar DICOM P10 asli yang diimpor. HealthImaging

- Proses orientasi gambar dimulai ketika [pekerjaan impor](#page-50-0) menangkap status kualitas piksel asli gambar DICOM P10 sebelum diimpor. Image Frame Resolution Checksum (IFRC) unik yang tidak dapat diubah dihasilkan untuk setiap gambar menggunakan algoritma CRC32. IFRC dihitung per tingkat resolusi untuk data piksel di setiap gambar. Nilai checksum IFRC disajikan dalam dokumen metadata (job-output-manifest.json), diurutkan dalam daftar dari dasar hingga resolusi penuh.
- Setelah gambar diimpor ke [penyimpanan HealthImaging data](#page-11-0) dan diubah menjadi [kumpulan](#page-12-0) [gambar,](#page-12-0) [bingkai gambar](#page-12-2) yang disandikan HTJ2K segera diterjemahkan dan IFRC baru dihitung. HealthImaging kemudian membandingkan IFRC resolusi penuh dari gambar asli dengan IFRC baru dari bingkai gambar yang diimpor untuk memverifikasi akurasi.

• Kondisi kesalahan deskriptif per gambar yang sesuai ditangkap dalam log keluaran pekerjaan impor (job-output-manifest.json) untuk Anda tinjau dan verifikasi.

Untuk memverifikasi data piksel

- 1. Setelah mengimpor data pencitraan medis Anda, lihat keberhasilan deskriptif set per gambar (atau kondisi kesalahan) yang ditangkap dalam log keluaran pekerjaan impor,. job-outputmanifest.json Untuk informasi selengkapnya, lihat [Memahami pekerjaan impor](#page-50-1).
- 2. [Kumpulan gambar](#page-12-0) terdiri dari [metadata](#page-12-1) dan [bingkai gambar](#page-12-2) (data piksel). Metadata set gambar berisi informasi tentang bingkai gambar terkait. Gunakan GetImageSetMetadata tindakan untuk mendapatkan metadata untuk kumpulan gambar. Untuk informasi selengkapnya, lihat [Mendapatkan metadata set gambar](#page-108-0).
- 3. PixelDataChecksumFromBaseToFullResolutionIni berisi IFRC (checksum) per tingkat resolusi. Berikut ini adalah contoh keluaran metadata untuk IFRC yang dihasilkan sebagai bagian dari proses pekerjaan impor dan direkam ke. job-output-manifest.json

```
"ImageFrames": [{ 
   "ID": "67890678906789012345123451234512", 
   "PixelDataChecksumFromBaseToFullResolution": [ 
     { 
        "Width": 128, 
        "Height": 128, 
        "Checksum": 2928338830 
     }, 
     { 
        "Width": 256, 
        "Height": 256, 
        "Checksum": 1362274918 
     }, 
     { 
        "Width": 512, 
        "Height": 512, 
        "Checksum": 2510355201 
     } 
   ]
```
4. Untuk memverifikasi data piksel, akses prosedur [verifikasi data Pixel](https://github.com/aws-samples/aws-healthimaging-samples/tree/main/pixel-data-verification) GitHub dan ikuti instruksi dalam README. md file untuk memverifikasi pemrosesan gambar lossless secara independen oleh berbagai [Pustaka decoding HTJ2K](#page-460-0) yang digunakan oleh. HealthImaging Karena data dimuat secara progresif per tingkat resolusi, Anda dapat menghitung IFRC untuk data input

mentah di pihak Anda dan membandingkannya dengan nilai IFRC yang disediakan dalam HealthImaging metadata untuk resolusi yang sama untuk memverifikasi data piksel.

# <span id="page-460-0"></span>Pustaka decoding HTJ2K untuk AWS HealthImaging

Selama [impor,](#page-50-0) AWS HealthImaging mengkodekan semua [bingkai gambar](#page-12-2) (data piksel) dalam format lossless High-Throughput JPEG 2000 (HTJ2K) untuk menghadirkan tampilan gambar yang cepat secara konsisten dan akses universal ke fitur-fitur canggih HTJ2K. Karena bingkai gambar dikodekan dalam HTJ2K selama impor, mereka harus diterjemahkan sebelum dilihat di penampil gambar.

### **a** Note

HTJ2K didefinisikan dalam [Bagian 15 dari standar JPEG2000 \(ISO/IEC](https://www.iso.org/standard/76621.html) 15444-15:2019). HTJ2K mempertahankan fitur-fitur canggih JPEG2000 seperti skalabilitas resolusi, presint, ubin, kedalaman bit tinggi, beberapa saluran, dan dukungan ruang warna.

### Topik

- [Pustaka decoding HTJ2K](#page-460-1)
- [Penampil gambar](#page-461-2)

# <span id="page-460-1"></span>Pustaka decoding HTJ2K

[Bergantung pada bahasa pemrograman Anda, kami merekomendasikan pustaka decoding berikut](#page-12-2)  [untuk memecahkan kode bingkai gambar.](#page-12-2)

- [NVIDIA NVJPEG2000](https://docs.nvidia.com/cuda/nvjpeg2000/userguide.html)  Komersil, dipercepat GPU
- [Perangkat Lunak Kakadu](https://kakadusoftware.com/)  Komersil, C ++ dengan binding Java dan .NET
- [OpenJPH](https://github.com/aous72/OpenJPH)  Sumber terbuka, C ++ dan WASM
- [OpenJPEG](https://www.openjpeg.org/)  Sumber terbuka, C/C ++, Java
- [openjphpy Sumber](https://github.com/UM2ii/openjphpy) terbuka, Python
- [pylibjpeg-openjpeg Sumber terbuka,](https://github.com/pydicom/pylibjpeg-openjpeg/) Python

## <span id="page-461-2"></span>Penampil gambar

Anda dapat melihat [bingkai gambar](#page-12-2) setelah Anda mendekodekannya. Tindakan AWS HealthImaging API mendukung berbagai pemirsa gambar sumber terbuka, termasuk:

- [Yayasan Pencitraan Kesehatan Terbuka \(OHIF\)](https://www.ohif.org/)
- [Cornerstone.js](https://www.cornerstonejs.org/)

# <span id="page-461-1"></span>HealthImaging Titik akhir dan kuota AWS

Topik berikut berisi informasi tentang titik akhir dan kuota HealthImaging layanan AWS.

Topik

- [Titik akhir layanan](#page-461-0)
- [Kuota layanan](#page-464-0)

# <span id="page-461-0"></span>Titik akhir layanan

Endpoint layanan adalah URL yang mengidentifikasi host dan port sebagai titik masuk untuk layanan web. Setiap permintaan layanan web berisi titik akhir. Sebagian besar AWS layanan menyediakan titik akhir untuk Wilayah tertentu untuk memungkinkan konektivitas yang lebih cepat. Tabel berikut mencantumkan titik akhir layanan untuk AWS HealthImaging.

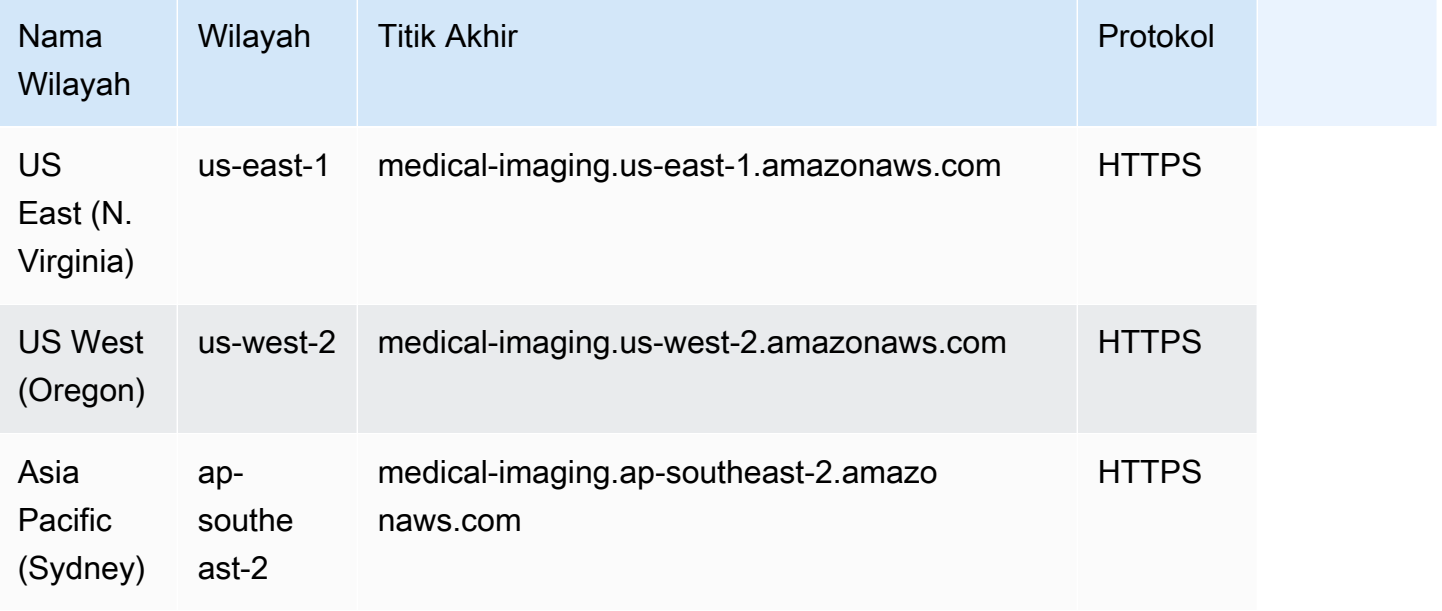

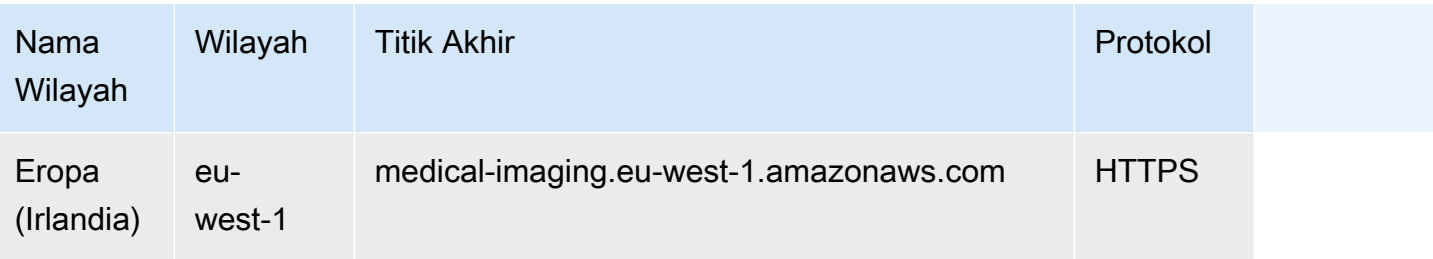

Jika Anda menggunakan permintaan HTTP untuk memanggil HealthImaging tindakan AWS, Anda harus menggunakan titik akhir yang berbeda tergantung pada tindakan yang dipanggil. Menu berikut mencantumkan endpoint layanan yang tersedia untuk permintaan HTTP dan tindakan yang mereka dukung.

Tindakan API yang didukung untuk permintaan HTTP

```
data store, import, tagging
```
Tindakan penyimpanan, impor, dan penandaan data berikut dapat diakses melalui titik akhir:

https://medical-imaging.*region*.amazonaws.com

- CreateDatastore
- GetDatastore
- ListDatastores
- DeleteDatastore
- StartDicom ImportJob
- GetDicom ImportJob
- ListDicom ImportJobs
- TagResource
- ListTagsForResource
- UntagResource

#### image set

Tindakan kumpulan gambar berikut dapat diakses melalui titik akhir:

https://runtime-medical-imaging.*region*.amazonaws.com

- SearchImageSets
- GetImageSet
- GetImageSetMetadata
- GetImageFrame
- ListImageSetVersions
- UpdateImageSetMetadata
- CopyImageSet
- DeleteImageSet

#### DICOMweb

HealthImaging menawarkan representasi dari layanan DicomWeb Retrieve WADO-RS. Untuk informasi selengkapnya, lihat [Mendapatkan instance DICOM.](#page-124-0)

Layanan DicomWeb berikut dapat diakses melalui endpoint:

```
https://dicom-medical-imaging.region.amazonaws.com
```
• getDicomInstance

# <span id="page-464-0"></span>Kuota layanan

Kuota layanan didefinisikan sebagai nilai maksimum untuk sumber daya, tindakan, dan item Anda di AWS akun Anda.

### **a** Note

Untuk kuota yang dapat disesuaikan, Anda dapat meminta peningkatan kuota menggunakan konsol [Service Quotas.](https://console.aws.amazon.com/servicequotas/) Untuk informasi selengkapnya, lihat [Meminta peningkatan kuota](https://docs.aws.amazon.com/servicequotas/latest/userguide/request-quota-increase.html) di Panduan Pengguna Service Quotas.

Tabel berikut mencantumkan kuota default untuk AWS HealthImaging.

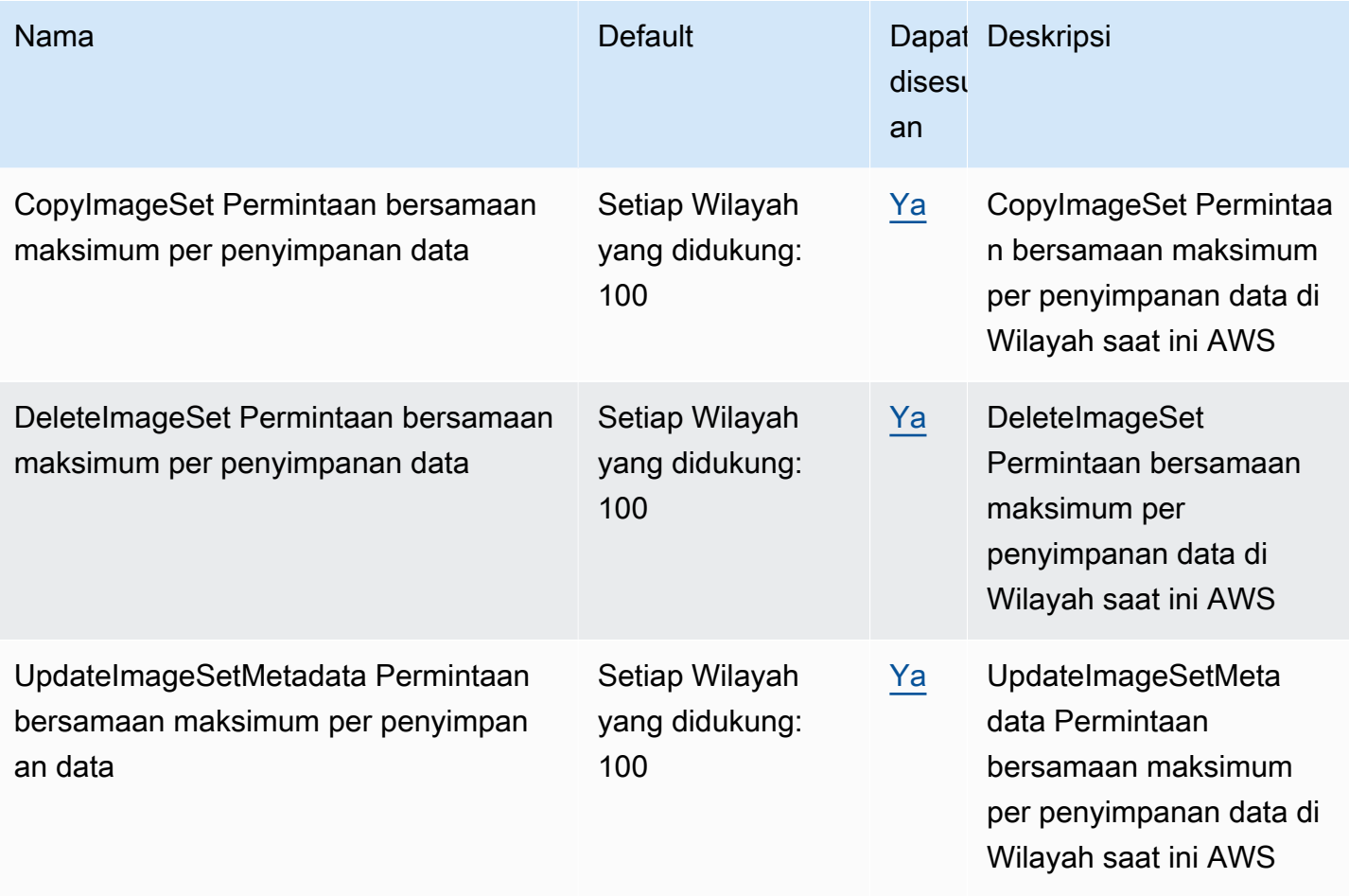

AWS HealthImaging **Panduan Developer Panduan Developer** 

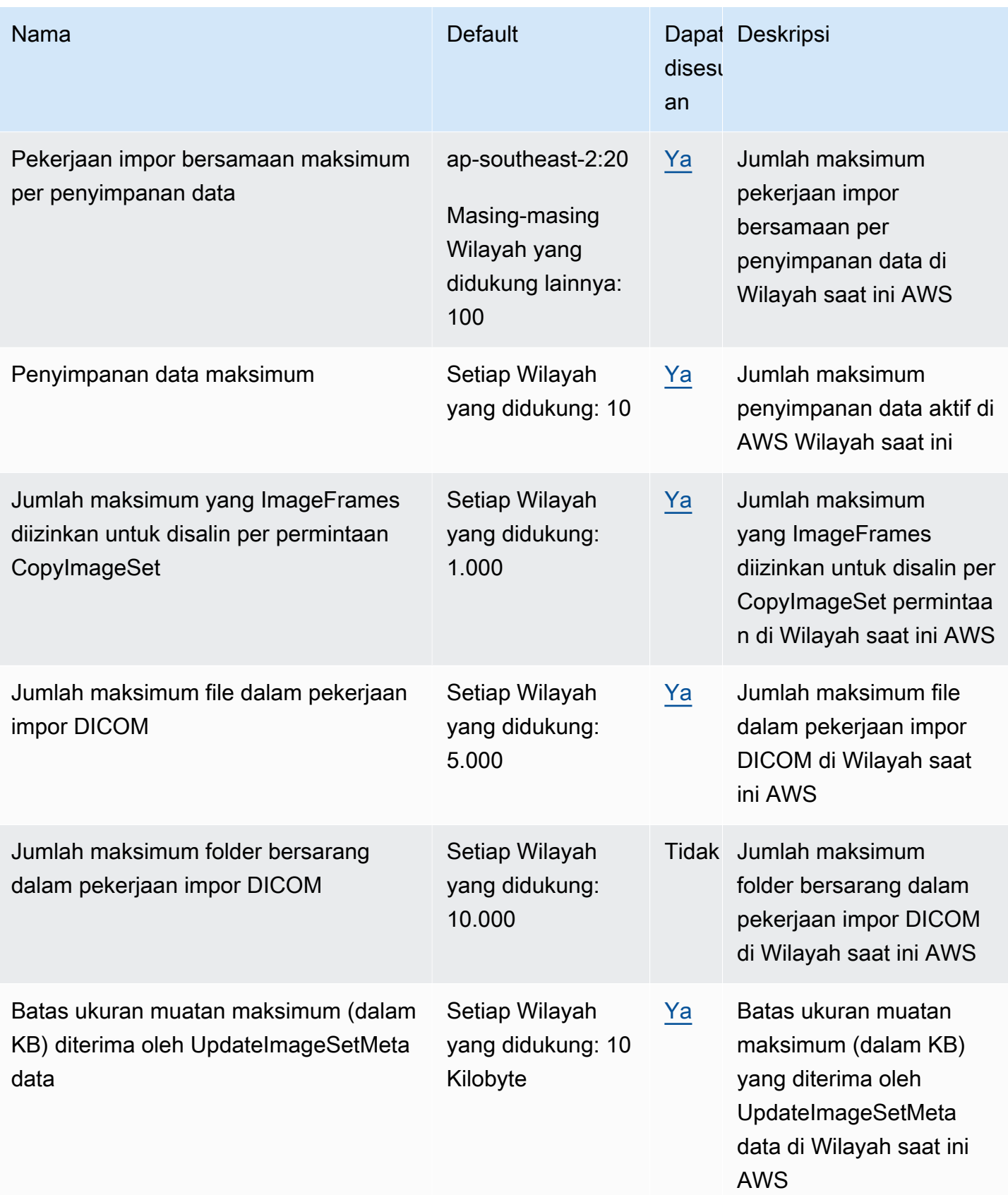

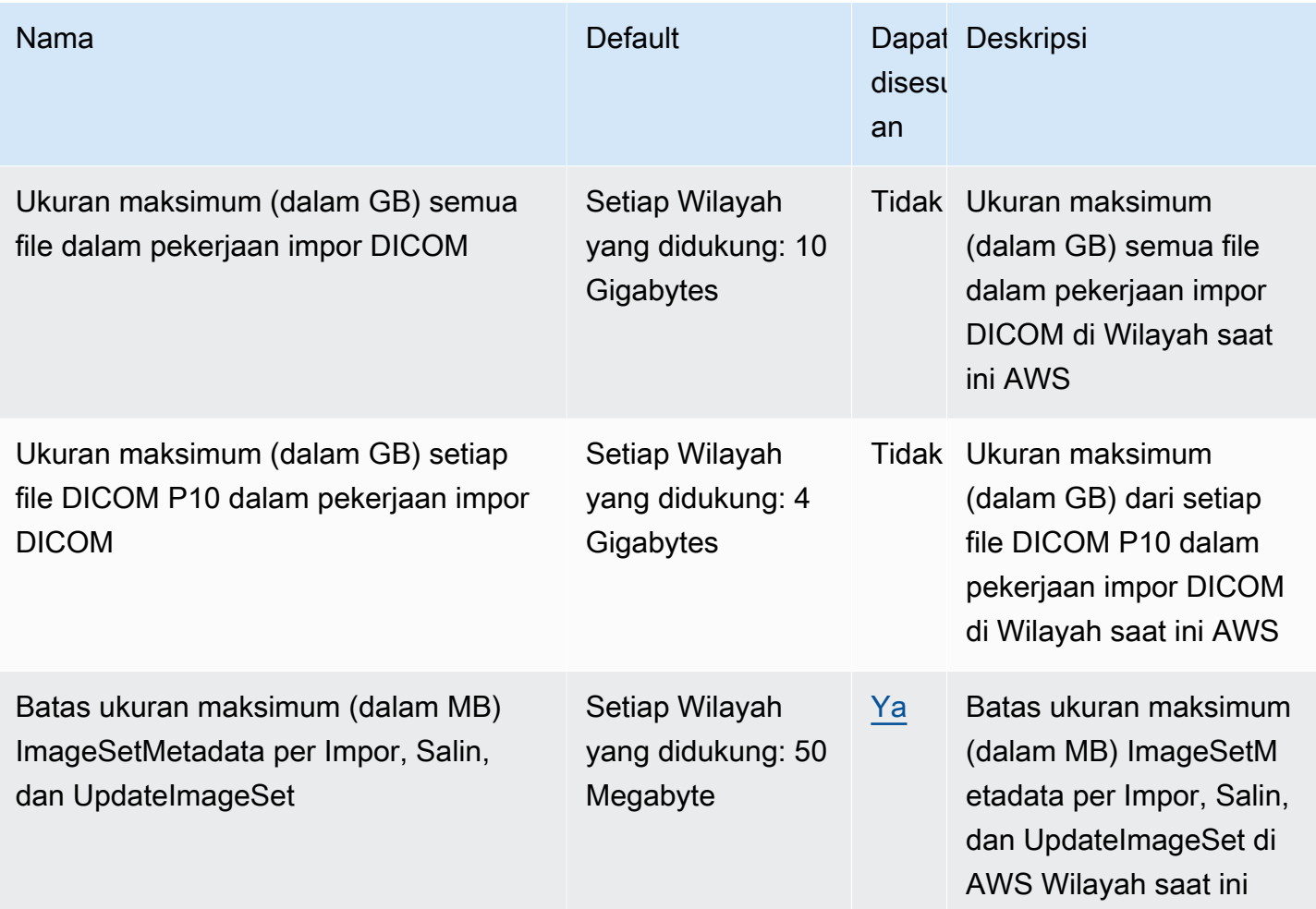

# <span id="page-466-0"></span>Batas HealthImaging pelambatan AWS

AWS Akun Anda memiliki batas pembatasan yang berlaku untuk tindakan AWS HealthImaging API. Untuk semua tindakan, ThrottlingException kesalahan dilemparkan jika batas pelambatan terlampaui. Untuk informasi selengkapnya, lihat [AWS HealthImaging API Referensi.](https://docs.aws.amazon.com/healthimaging/latest/APIReference)

### **a** Note

Batas pelambatan dapat disesuaikan untuk semua tindakan HealthImaging API. Untuk meminta penyesuaian batas pelambatan, hubungi Pusat [AWS Dukungan](https://console.aws.amazon.com/support/home#/).

Tabel berikut mencantumkan batas pembatasan untuk tindakan AWS HealthImaging API.

### Batas HealthImaging pelambatan AWS

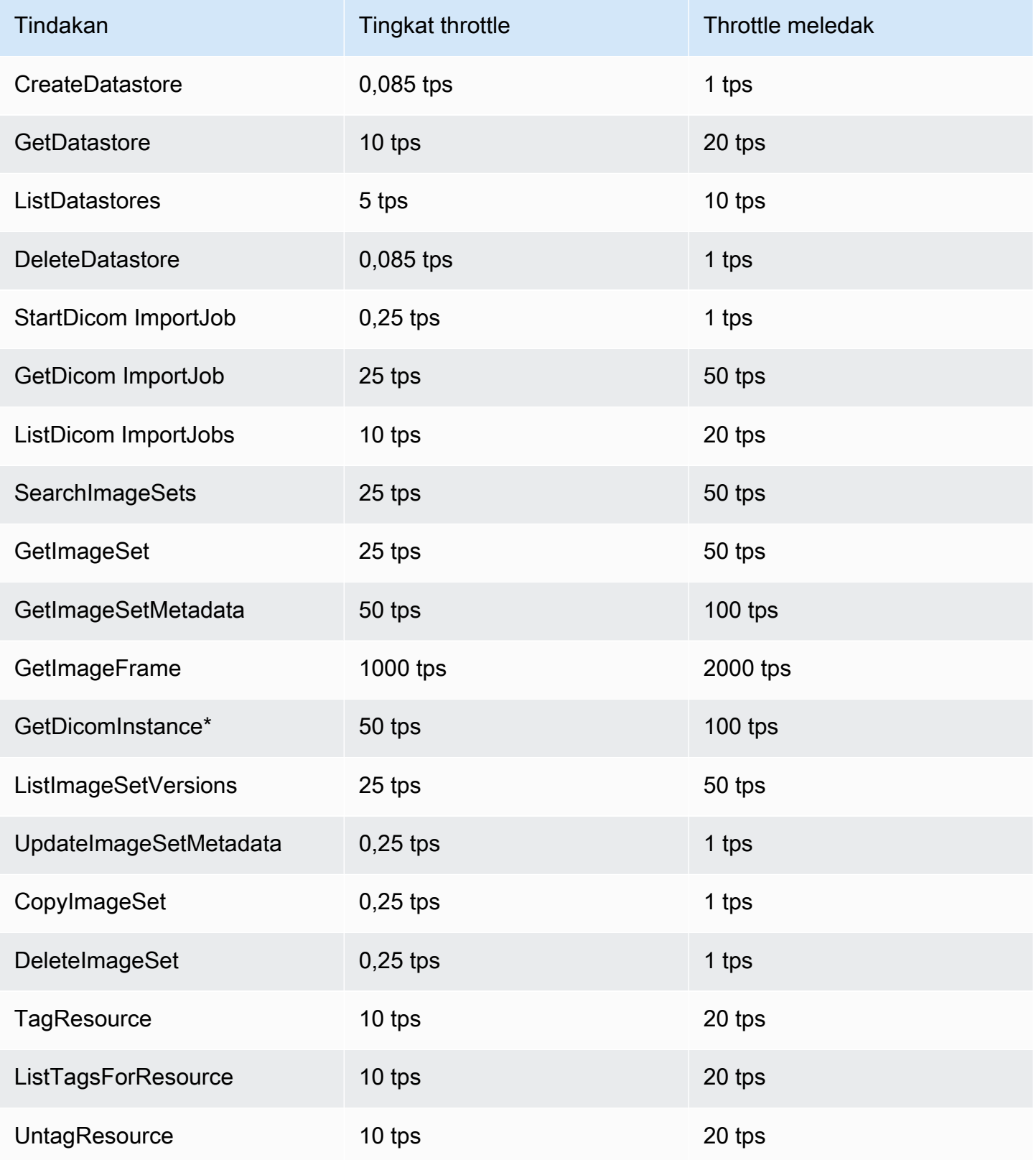
## \*Representasi layanan DicomWeb

## Proyek HealthImaging sampel AWS

AWS HealthImaging menyediakan contoh proyek berikut pada GitHub.

## [Penyerapan DICOM Dari Lokal ke AWS HealthImaging](https://github.com/aws-samples/aws-healthimaging-samples/tree/main/dicom-ingestion-to-s3-healthimaging)

Proyek AWS tanpa server untuk menerapkan solusi IoT edge yang menerima file DICOM dari sumber DICOM DIMSE (PACS, VNA, CT scanner) dan menyimpannya dalam bucket Amazon S3 yang aman. Solusi mengindeks file DICOM dalam database dan mengantri setiap seri DICOM untuk diimpor di AWS. HealthImaging Ini terdiri dari komponen yang berjalan di tepi yang dikelola oleh [AWS IoT Greengrass,](https://aws.amazon.com/greengrass/) dan pipa konsumsi DICOM yang berjalan di Cloud. AWS

### [Proksi Penanda Tingkat Ubin \(TLM\)](https://github.com/aws-samples/aws-healthimaging-samples/tree/main/tile-level-marker-proxy)

[AWS Cloud Development Kit \(AWS CDK\)P](https://aws.amazon.com/cdk/)royek untuk mengambil bingkai gambar dari AWS HealthImaging dengan menggunakan penanda tingkat ubin (TLM), fitur High-Throughput JPEG 2000 (HTJ2K). Ini menghasilkan waktu pengambilan yang lebih cepat dengan gambar beresolusi lebih rendah. Alur kerja potensial termasuk menghasilkan thumbnail dan pemuatan gambar secara progresif.

#### [CloudFront Pengiriman Amazon](https://github.com/aws-samples/aws-healthimaging-samples/tree/main/amazon-cloudfront-delivery)

Proyek AWS tanpa server untuk membuat CloudFront distribusi [Amazon](https://aws.amazon.com/cloudfront/) dengan titik akhir HTTPS yang di-cache (dengan menggunakan GET) dan mengirimkan bingkai gambar dari tepi. Secara default, titik akhir mengautentikasi permintaan dengan token web Amazon Cognito JSON (JWT). Otentikasi dan penandatanganan permintaan dilakukan di tepi menggunakan [Lambda @Edge.](https://aws.amazon.com/lambda/edge/) Layanan ini adalah fitur Amazon CloudFront yang memungkinkan Anda menjalankan kode lebih dekat ke pengguna aplikasi Anda, yang meningkatkan kinerja dan mengurangi latensi. Tidak ada infrastuktur untuk dikelola.

#### [AWS HealthImaging Viewer UI](https://github.com/aws-samples/aws-healthimaging-samples/tree/main/imaging-viewer-ui)

[AWS AmplifyP](https://aws.amazon.com/amplify/)royek untuk menerapkan UI frontend dengan otentikasi backend yang dengannya Anda dapat melihat atribut metadata set gambar dan bingkai gambar (data piksel) yang disimpan di AWS menggunakan decoding progresif. HealthImaging Anda dapat secara opsional mengintegrasikan Proxy Tile Level Marker (TLM) dan/atau proyek CloudFront Pengiriman Amazon di atas untuk memuat bingkai gambar menggunakan metode alternatif.

Untuk melihat proyek sampel tambahan, lihat [AWS HealthImaging Sampel](https://github.com/aws-samples/aws-healthimaging-samples) aktif GitHub.

## Menggunakan HealthImaging dengan AWS SDK

AWS kit pengembangan perangkat lunak (SDK) tersedia untuk banyak bahasa pemrograman populer. Setiap SDK menyediakan API, contoh kode, dan dokumentasi yang memudahkan developer untuk membangun aplikasi dalam bahasa pilihan mereka.

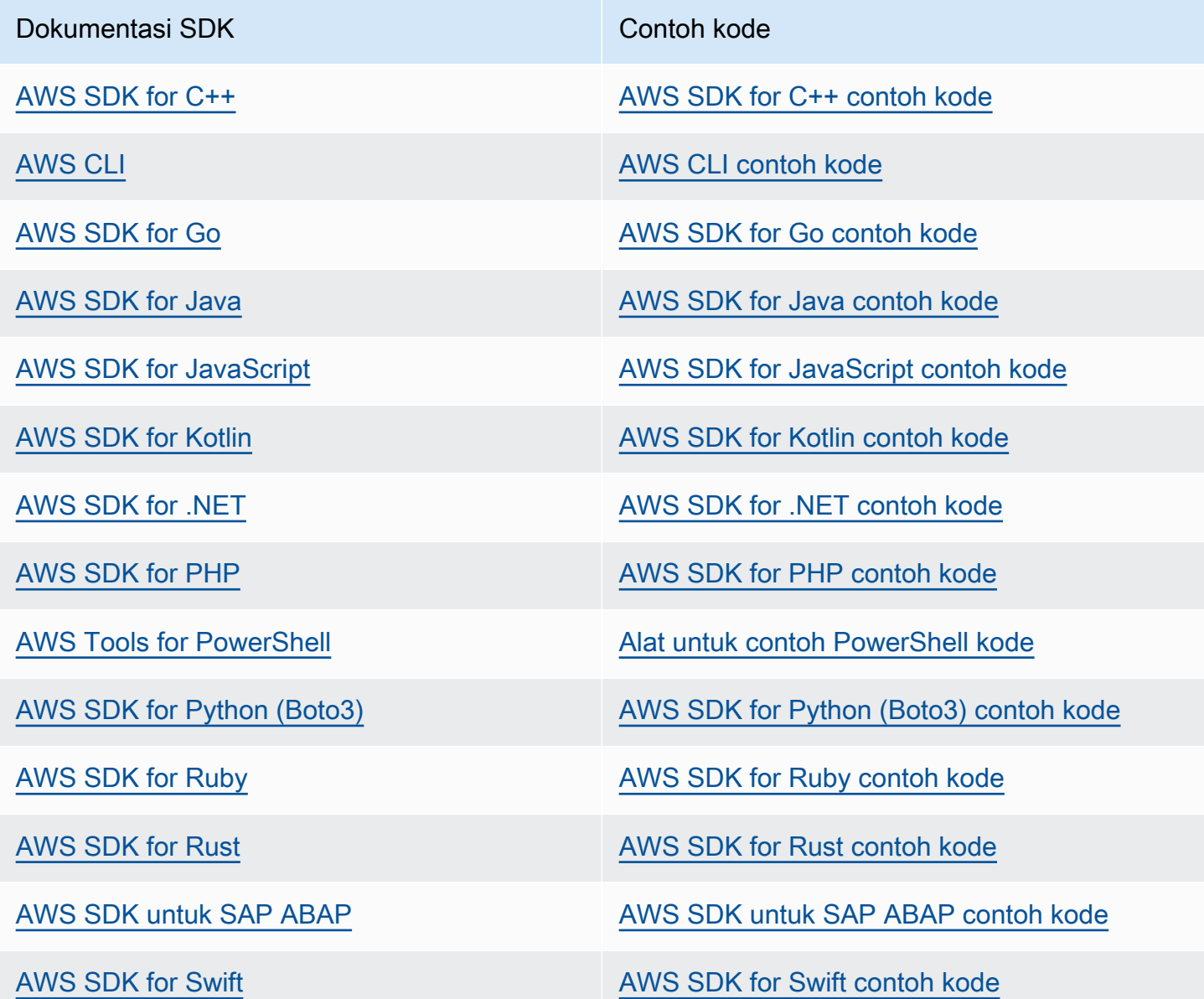

## **G** Ketersediaan contoh

Tidak dapat menemukan apa yang Anda butuhkan? Minta contoh kode menggunakan tautan Berikan umpan balik di bagian bawah halaman ini.

# <span id="page-471-0"></span>AWS HealthImaging rilis

Tabel berikut menunjukkan kapan fitur dan pembaruan dirilis untuk HealthImaging layanan dan dokumentasi AWS.

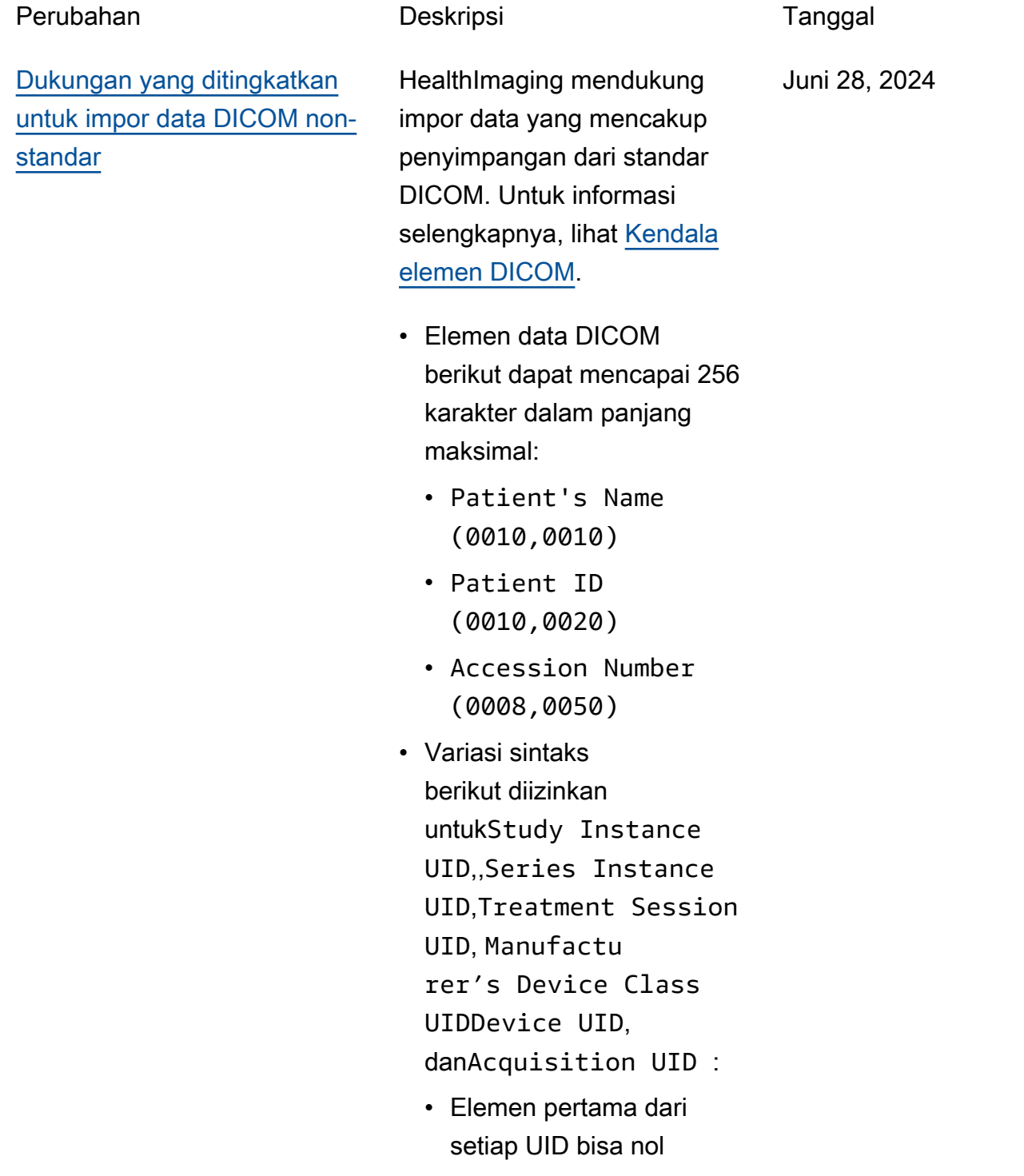

- UID dapat dimulai dengan satu atau lebih angka nol di depan
- UID dapat memiliki panjang hingga 256 karakter

[Pemberitahuan acara](#page-471-0) **HealthImaging terintegrasi** 

Juni 5, 2024

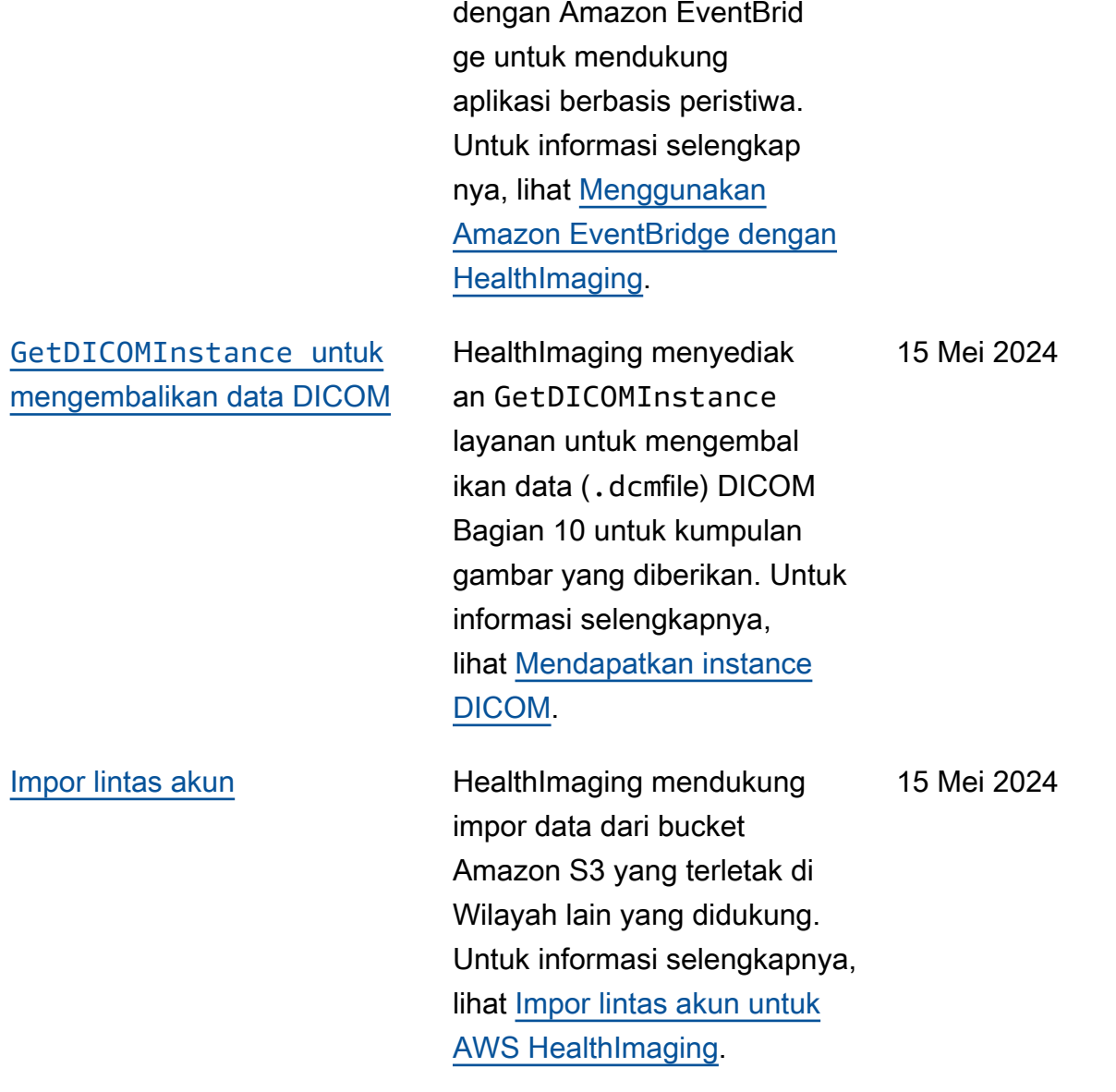

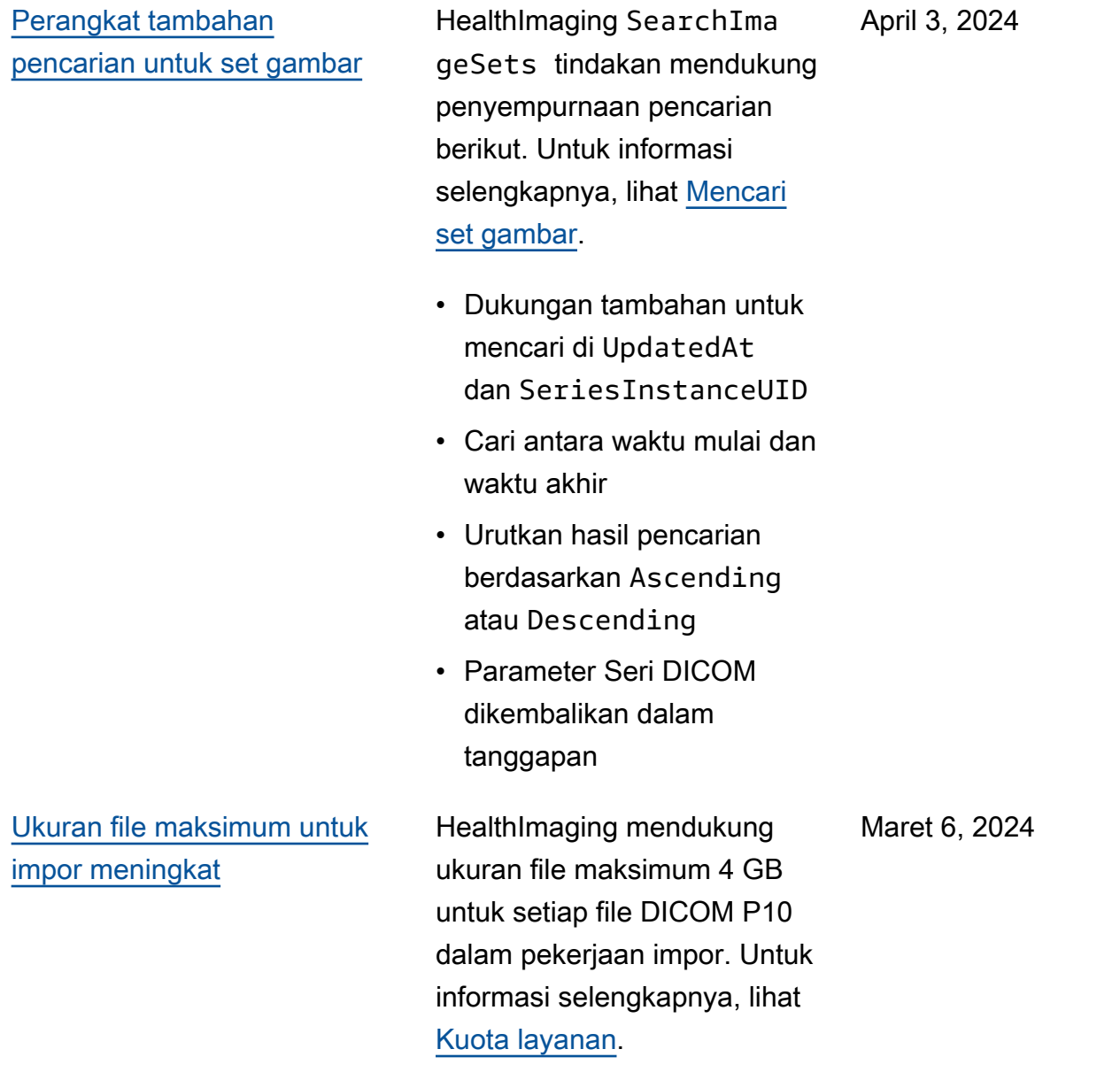

## [Sintaks transfer untuk JPEG](#page-471-0) [Lossless dan HTJ2K](#page-471-0) HealthImaging mendukung sintaks transfer berikut untuk impor pekerjaan. Untuk informasi selengkapnya, lihat [Sintaks transfer yang](#page-455-0) [didukung](#page-455-0). • 1.2.840.10008.1.2.4.57 - JPEG Lossless Non-Hiera rkis (Proses 14) • 1.2.840.10008.1.2.4.201 - Kompresi Gambar JPEG 2000 Throughput Tinggi (Hanya Lossless) • 1.2.840.10008.1.2.4.202 - High-Throughput JPEG 2000 dengan Kompresi Gambar Opsi RPCL (Hanya Lossless) • 1.2.840.10008.1.2.4.203 - Kompresi Gambar JPEG 2000 Throughput Tinggi

[Contoh kode yang diuji](#page-471-0) **HealthImaging dokumenta** si menyediakan contoh kode yang diuji untuk AWS CLI dan AWS SDK untuk Python JavaScript,, Java, dan C ++. Untuk informasi selengkap nya, lihat [Contoh kode untuk](#page-174-0) [HealthImaging menggunakan](#page-174-0) [AWS SDK.](#page-174-0)

Februari 16, 2024

Desember 19, 2023

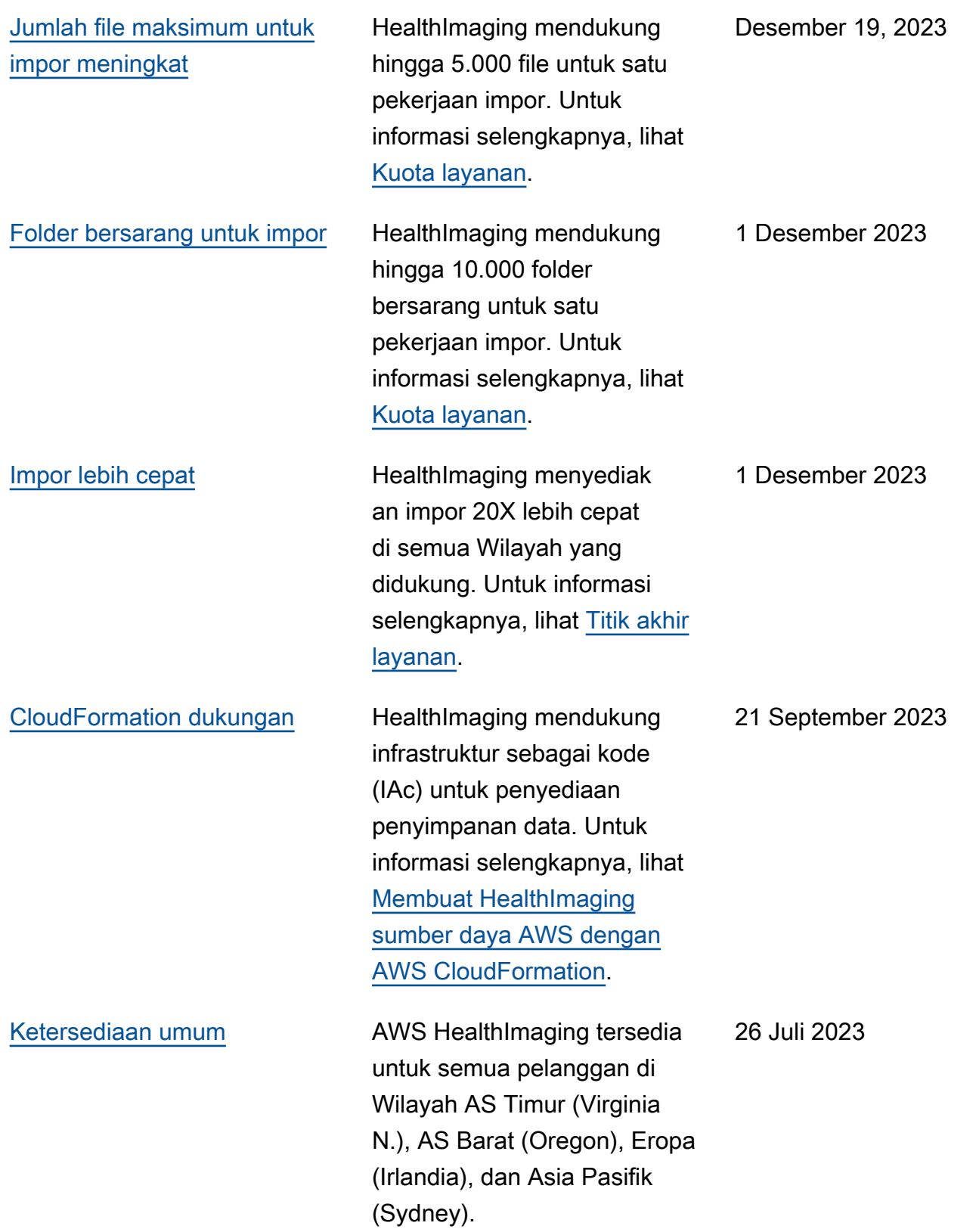

Terjemahan disediakan oleh mesin penerjemah. Jika konten terjemahan yang diberikan bertentangan dengan versi bahasa Inggris aslinya, utamakan versi bahasa Inggris.